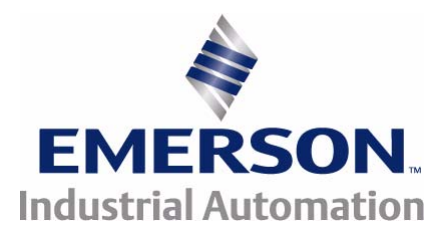

# *User Guide* **Unidrive SPM**

Universal Variable Speed AC Drive Modular Solutions for induction and servo motor applications

Part Number: 0471-0053-03 Issue: 3

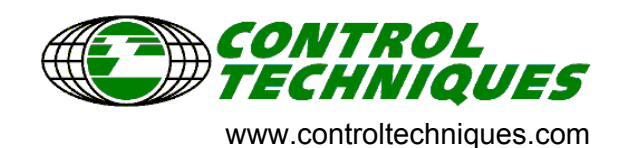

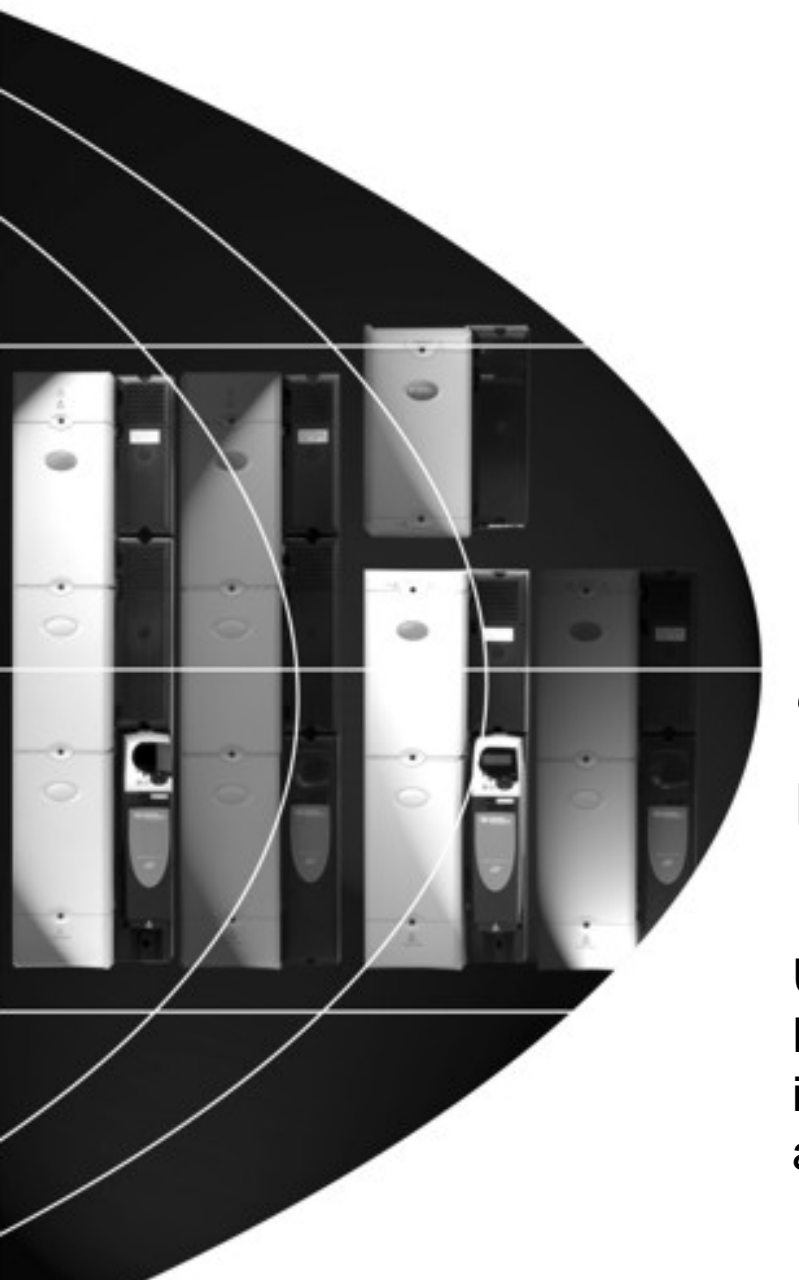

## **General Information**

The manufacturer accepts no liability for any consequences resulting from inappropriate, negligent or incorrect installation or adjustment of the optional operating parameters of the equipment or from mismatching the variable speed drive with the motor.

The contents of this guide are believed to be correct at the time of printing. In the interests of a commitment to a policy of continuous development and improvement, the manufacturer reserves the right to change the specification of the product or its performance, or the contents of the guide, without notice.

All rights reserved. No parts of this guide may be reproduced or transmitted in any form or by any means, electrical or mechanical including photocopying, recording or by an information storage or retrieval system, without permission in writing from the publisher.

## **Drive software version**

This product is supplied with the latest version of software. If this product is to be used in a new or existing system with other drives, there may be some differences between their software and the software in this product. These differences may cause this product to function differently. This may also apply to drives returned from a Control Techniques Service Centre.

The software version of the drive can be checked by looking at Pr **11.29** (or Pr **0.50**) and Pr **11.34**. The software version takes the form of zz.yy.xx, where Pr **11.29** displays zz.yy and Pr **11.34** displays xx, i.e. for software version 01.01.00, Pr **11.29** would display 1.01 and Pr **11.34** would display 0.

If there is any doubt, contact a Control Techniques Drive Centre.

## **Environmental statement**

Control Techniques is committed to minimising the environmental impacts of its manufacturing operations and of its products throughout their life cycle. To this end, we operate an Environmental Management System (EMS) which is certified to the International Standard ISO 14001. Further information on the EMS, our Environmental Policy and other relevant information is available on request, or can be found at www.greendrives.com.

The electronic variable-speed drives manufactured by Control Techniques have the potential to save energy and (through increased machine/process efficiency) reduce raw material consumption and scrap throughout their long working lifetime. In typical applications, these positive environmental effects far outweigh the negative impacts of product manufacture and end-of-life disposal.

Nevertheless, when the products eventually reach the end of their useful life, they can very easily be dismantled into their major component parts for efficient recycling. Many parts snap together and can be separated without the use of tools, while other parts are secured with conventional screws. Virtually all parts of the product are suitable for recycling.

Product packaging is of good quality and can be re-used. Large products are packed in wooden crates, while smaller products come in strong cardboard cartons which themselves have a high recycled fibre content. If not re-used, these containers can be recycled. Polythene, used on the protective film and bags for wrapping product, can be recycled in the same way. Control Techniques' packaging strategy favours easily-recyclable materials of low environmental impact, and regular reviews identify opportunities for improvement.

When preparing to recycle or dispose of any product or packaging, please observe local legislation and best practice.

Copyright © January 2008 Control Techniques Drives Limited Issue Number: 3 Software: 01.15.00 onwards

## **How to use this guide**

This guide provides complete information for installing and operating a Unidrive SPMA and SPMD, with a SPMC or SPMU rectifier, from start to finish.

The information is in logical order, taking the reader from receiving the drive through to fine tuning the performance.

#### **NOTE**

There are specific safety warnings throughout this guide, located in the relevant sections. In addition, [Chapter 1](#page-6-0) *Safety [Information](#page-6-0)* contains general safety information. It is essential that the warnings are observed and the information considered when working with or designing a system using the drive.

This map of the user guide helps to find the right sections for the task you wish to complete, but for specific information, refer to *[Contents](#page-3-0)* on page 4 to 5:

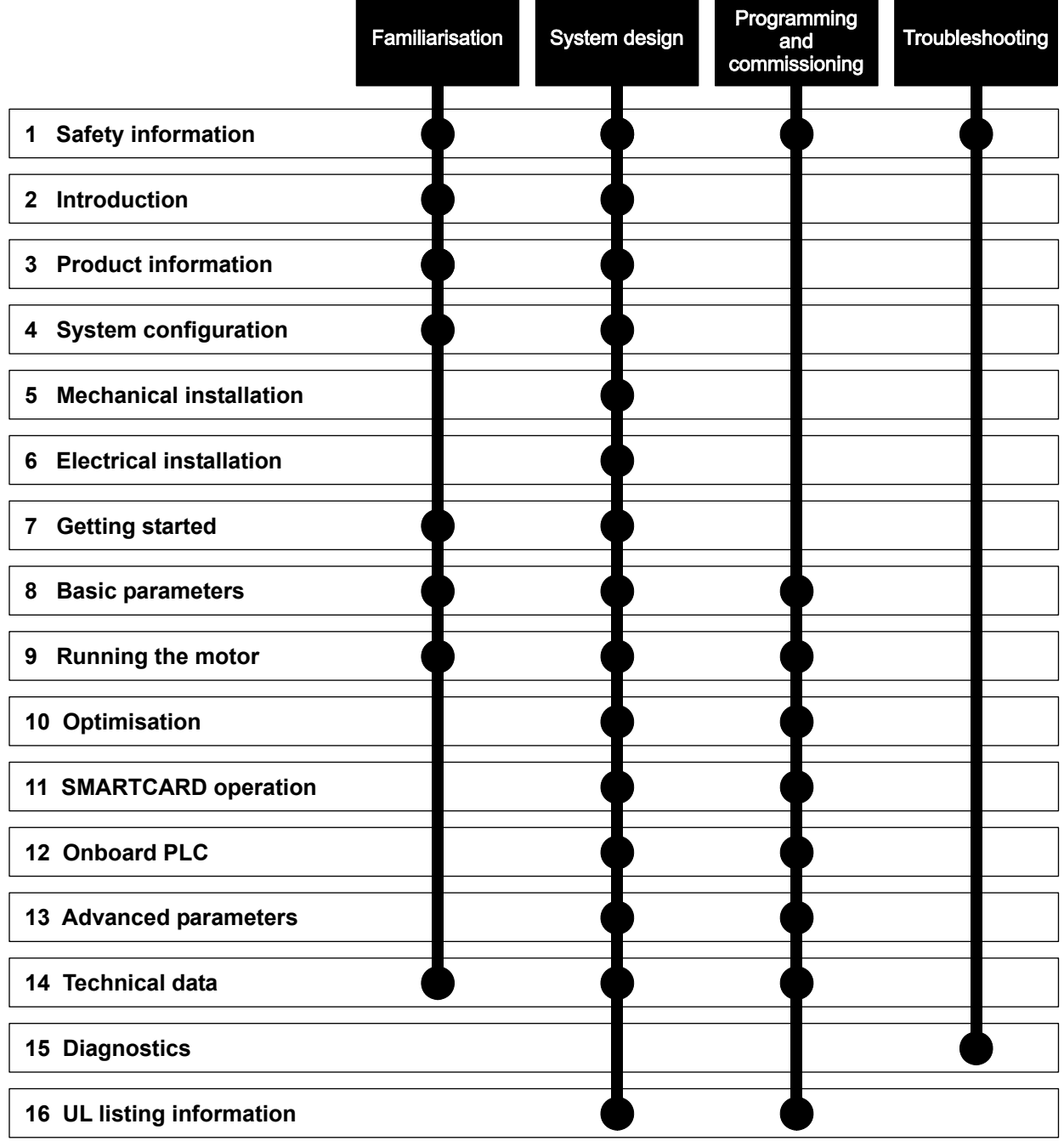

## <span id="page-3-0"></span>**Contents**

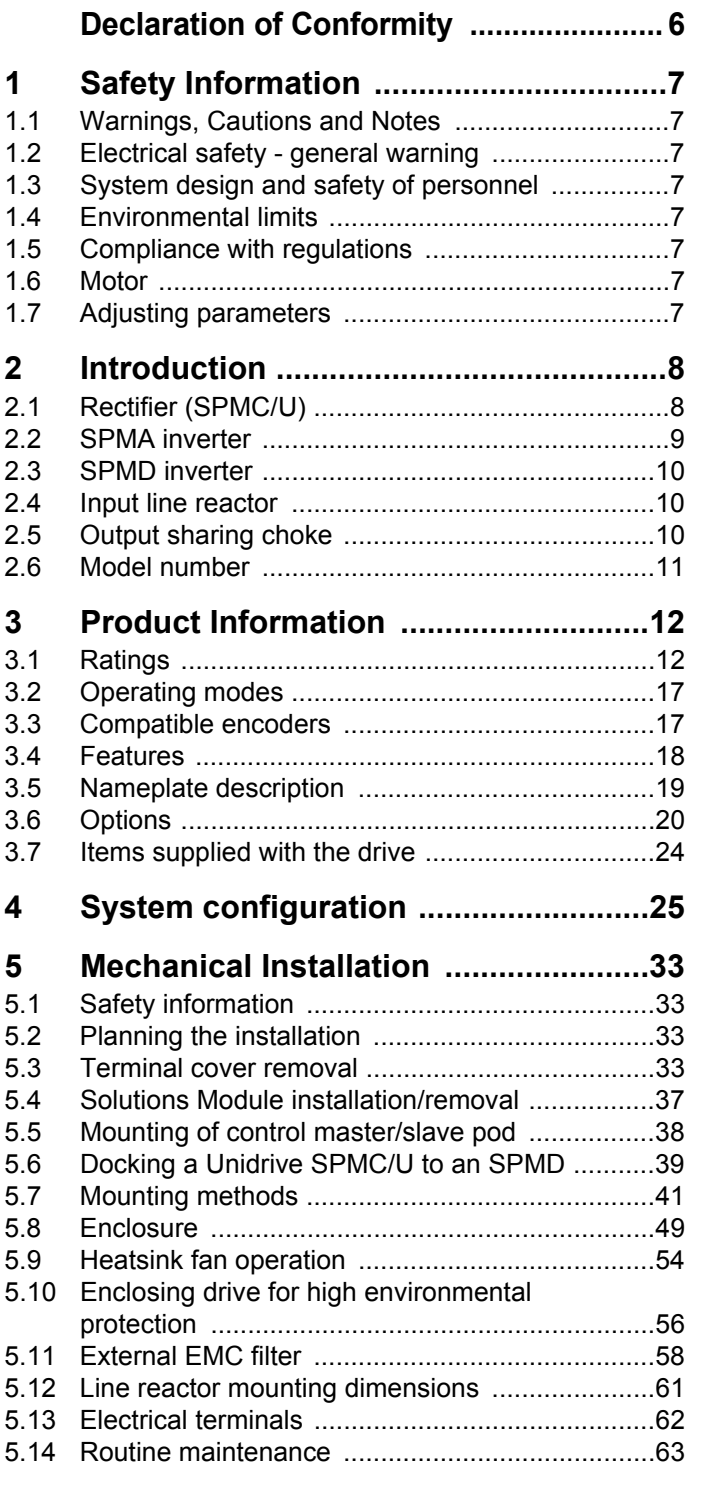

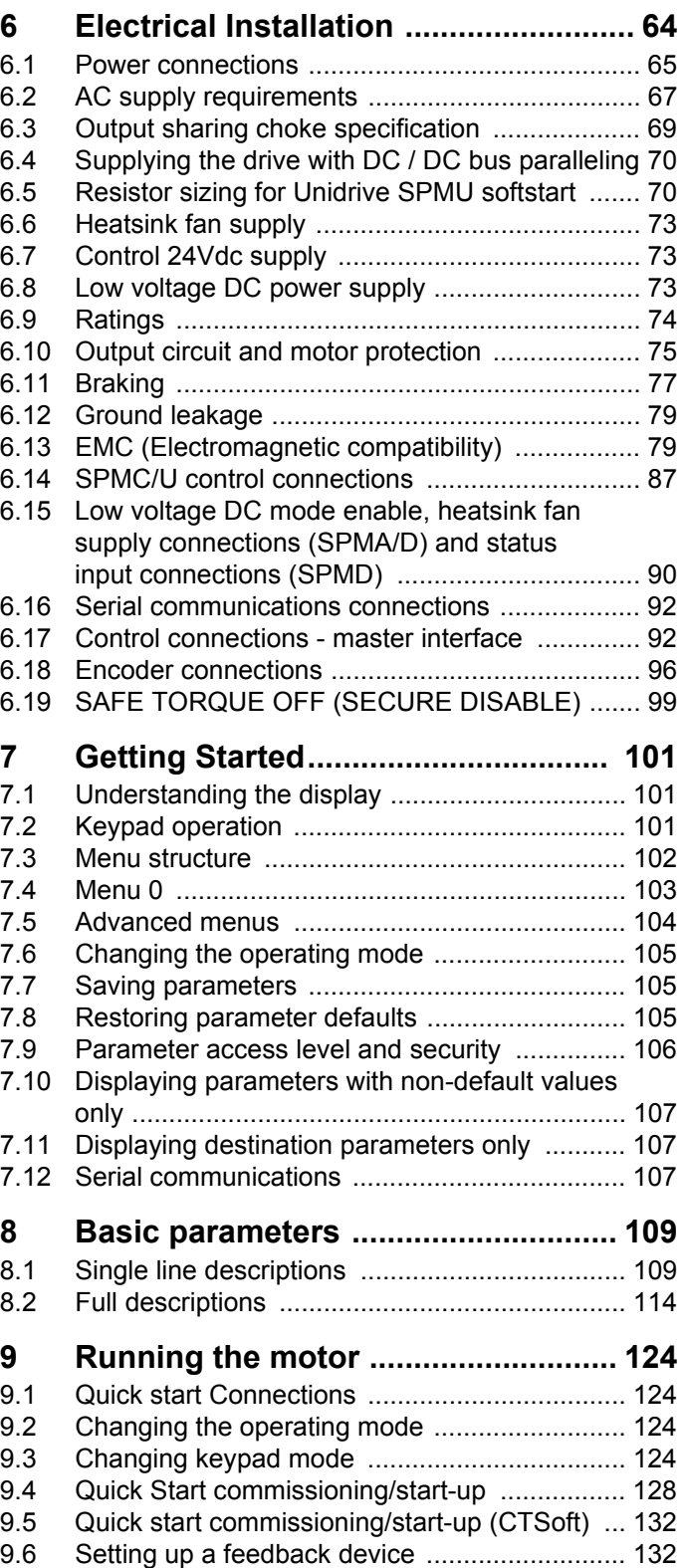

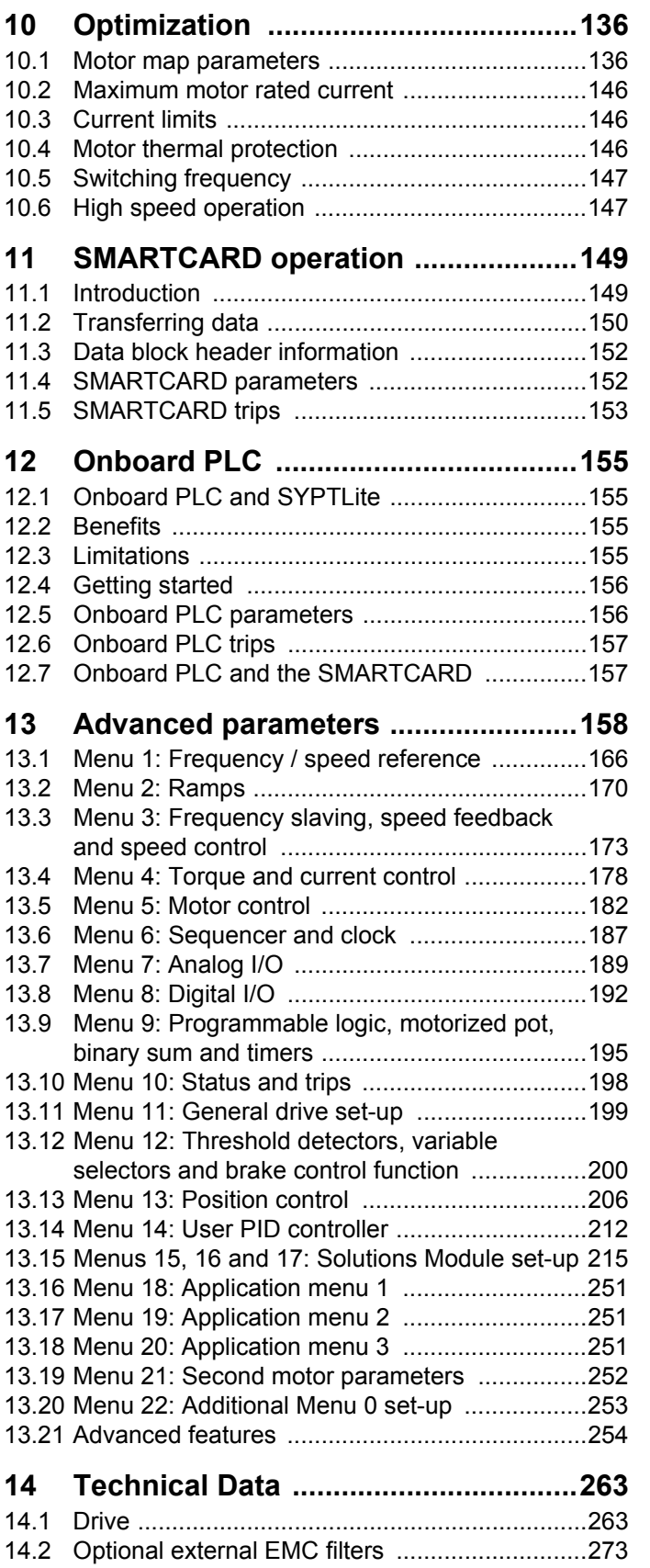

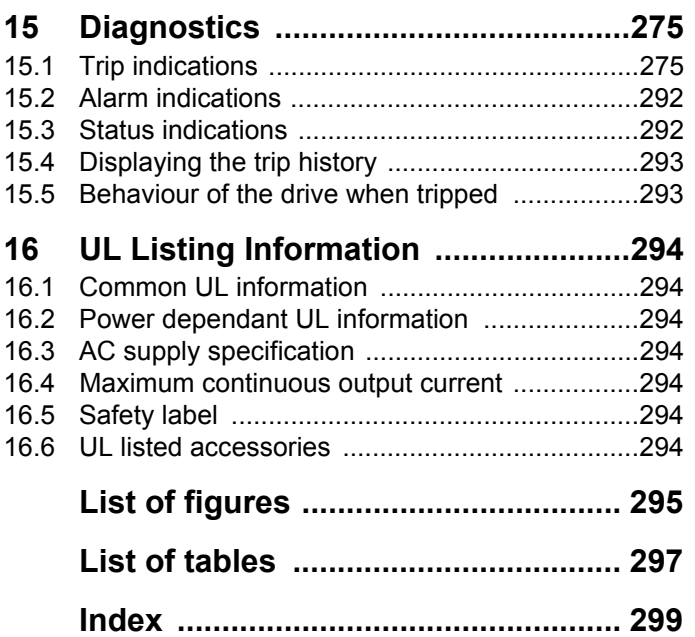

## <span id="page-5-0"></span>**Control Techniques Ltd The Gro Newtown Powys**

**UK**

### **SY16 3BE**

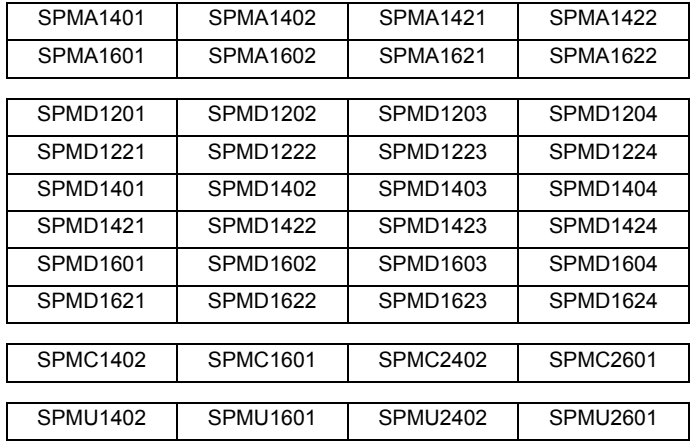

The AC variable speed drive products listed above have been designed and manufactured in accordance with the following European harmonized standards:

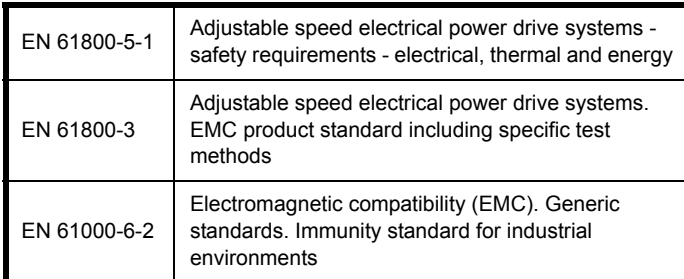

These products comply with the Low Voltage Directive 2006/95/EC, the Electromagnetic Compatibility (EMC) Directive 89/336/EEC and the CE Marking Directive 93/68/EEC.

 $-$ Ma

**Executive Vice President, Technology Newtown**

**Date: 7th March 2007**

**These electronic drive products are intended to be used with appropriate motors, controllers, electrical protection components and other equipment to form complete end products or systems. Compliance with safety and EMC regulations depends upon installing and configuring drives correctly, including using the specified input filters. The drives must be installed only by professional assemblers who are familiar with requirements for safety and EMC. The assembler is responsible for ensuring that the end product or system complies with all the relevant laws in the country where it is to be used. Refer to the User Guide. An EMC Data Sheet is also available giving detailed EMC information.**

<span id="page-6-0"></span>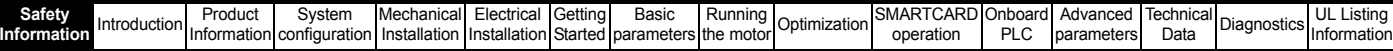

## <span id="page-6-1"></span>**1 Safety Information**

## <span id="page-6-2"></span>**1.1 Warnings, Cautions and Notes**

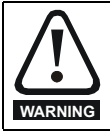

A Warning contains information which is essential for avoiding a safety hazard.

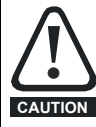

A Caution contains information which is necessary for avoiding a risk of damage to the product or other equipment.

#### **NOTE**

A Note contains information which helps to ensure correct operation of the product.

## <span id="page-6-3"></span>**1.2 Electrical safety - general warning**

The voltages used in the drive can cause severe electrical shock and/or burns, and could be lethal. Extreme care is necessary at all times when working with or adjacent to the drive.

Specific warnings are given at the relevant places in this User Guide.

## <span id="page-6-4"></span>**1.3 System design and safety of personnel**

The drive is intended as a component for professional incorporation into complete equipment or a system. If installed incorrectly, the drive may present a safety hazard.

The drive uses high voltages and currents, carries a high level of stored electrical energy, and is used to control equipment which can cause injury.

Close attention is required to the electrical installation and the system design to avoid hazards either in normal operation or in the event of equipment malfunction. System design, installation, commissioning/ start-up and maintenance must be carried out by personnel who have the necessary training and experience. They must read this safety information and this User Guide carefully.

The STOP and SAFE TORQUE OFF (SECURE DISABLE) function functions of the drive do not isolate dangerous voltages from the output of the drive or from any external option unit. The supply must be disconnected by an approved electrical isolation device before gaining access to the electrical connections.

#### **With the sole exception of the SAFE TORQUE OFF (SECURE DISABLE) function, none of the drive functions must be used to ensure safety of personnel, i.e. they must not be used for safetyrelated functions.**

Careful consideration must be given to the functions of the drive which might result in a hazard, either through their intended behaviour or through incorrect operation due to a fault. In any application where a malfunction of the drive or its control system could lead to or allow damage, loss or injury, a risk analysis must be carried out, and where necessary, further measures taken to reduce the risk - for example, an over-speed protection device in case of failure of the speed control, or a fail-safe mechanical brake in case of loss of motor braking.

The SAFE TORQUE OFF (SECURE DISABLE) function has been approved<sup>1</sup> as meeting the requirements of EN954-1 category 3 for the prevention of unexpected starting of the drive. It may be used in a safety-related application. **The system designer is responsible for ensuring that the complete system is safe and designed correctly according to the relevant safety standards.**

## <span id="page-6-5"></span>**1.4 Environmental limits**

Instructions in this User Guide regarding transport, storage, installation and use of the drive must be complied with, including the specified environmental limits. Drives must not be subjected to excessive physical force.

## <span id="page-6-6"></span>**1.5 Compliance with regulations**

The installer is responsible for complying with all relevant regulations, such as national wiring regulations, accident prevention regulations and electromagnetic compatibility (EMC) regulations. Particular attention must be given to the cross-sectional areas of conductors, the selection of fuses or other protection, and protective earth (ground) connections.

This User Guide contains instruction for achieving compliance with specific EMC standards.

Within the European Union, all machinery in which this product is used must comply with the following directives:

98/37/EC: Safety of machinery.

89/336/EEC: Electromagnetic Compatibility.

## <span id="page-6-7"></span>**1.6 Motor**

Ensure the motor is installed in accordance with the manufacturer's recommendations. Ensure the motor shaft is not exposed.

Standard squirrel cage induction motors are designed for single speed operation. If it is intended to use the capability of the drive to run a motor at speeds above its designed maximum, it is strongly recommended that the manufacturer is consulted first.

Low speeds may cause the motor to overheat because the cooling fan becomes less effective. The motor should be installed with a protection thermistor. If necessary, an electric forced vent fan should be used.

The values of the motor parameters set in the drive affect the protection of the motor. The default values in the drive should not be relied upon.

It is essential that the correct value is entered in parameter **0.46** motor rated current. This affects the thermal protection of the motor.

## <span id="page-6-8"></span>**1.7 Adjusting parameters**

Some parameters have a profound effect on the operation of the drive. They must not be altered without careful consideration of the impact on the controlled system. Measures must be taken to prevent unwanted changes due to error or tampering.

<sup>1</sup>Independent approval by BGIA has been given.

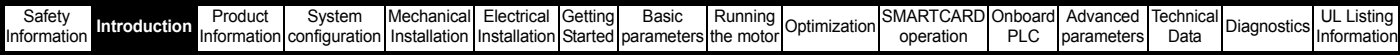

## <span id="page-7-0"></span>**2 Introduction**

The Unidrive **S**olutions **P**latform **M**odular drive offers the possibility of implementing many custom power systems with a wide range of power modules. The power range is 45kW to 1.9MW and the modular design of input and output stages enables a wide range of very compact and efficient systems to be realized. These include:

- Parallel output stages for higher power motors:
	- Up to a maximum of 10 SPMA/D modules (1 master module with up to 9 slave modules, OR 1 remote mounted control master pod controlling up to 10 slaves. This allows the user to place all circuitry in one low voltage cabinet)
- Common DC bus multi-drive systems for: Connection to larger existing power supplies Energy sharing between motoring and regenerating drives
- Active front end drive systems for: Minimising supply current harmonics Four quadrant motor control
- Multiple controlled rectifier bridges (SPMC) for: Minimising supply current harmonics by drawing 6, 12 or 18 pulse supply load currents
- Uncontrolled rectifier bridges (SPMU) for use in applications with poor quality power supplies, very long motor cables and where DC bus pre-charge is done by other means

## <span id="page-7-1"></span>**2.1 Rectifier (SPMC/U)**

There are two distinct types of rectifier available

SPMC: Controlled SCR/thyristor rectifier SPMU: Uncontrolled diode rectifier

Different current and voltage ratings are available for both types.

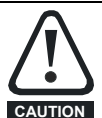

A separate input line reactor (INLXXX) of at least the value shown in [Table 6-2](#page-67-0) and [Table 6-3 on page 68](#page-67-1) must be used with the rectifiers. Failure to provide sufficient reactance could **CAUTION** damage or reduce the service life of the rectifier or inverter.

The Unidrive SPMC is a half controlled SCR/thyristor bridge and is used as a front end to the SPMD inverter module or as a stand alone rectifier for several smaller drives. Soft-start is built in.

The Unidrive SPMU is used as a front end to the SPMD inverter module or as a stand alone rectifier for several smaller drives. **Softstart must be supplied externally using a resistor and contactor or SPMC**.

An external 24V, 3A power supply is required in addition to the AC supply to allow the rectifier to operate. See [section 6.14.3](#page-88-0) *Unidrive [SPMC/U control connections](#page-88-0)* on page 89 and [section 14.1.4](#page-266-0) *Unidrive [SPM 24V power supply](#page-266-0)* on page 267. Control wiring is required between the rectifier and motoring drive(s) so that if the rectifier indicates a fault the motoring drive(s) will be disabled.

The 24V supply must be protected using a 4A slow-blow fuse, one for each supply pole.

Control connections to the Unidrive SPMC/U should be made with  $0.5$ mm<sup>2</sup> cable.

The status relay contacts are rated for switching non-inductive loads at 250Vac 6A non-inductive, up to 4Adc if the voltage is limited to 40V or up to 400mA dc if the voltage is limited to 250Vdc. Protection from overcurrent must be provided.

## **2.1.1 Half controlled SCR/thyristor rectifier (SPMC)**

The half controlled SCR/thyristor bridge is used as a front end to the SPMD inverter module or as a stand alone rectifier for several smaller drives. Control wiring is linked to the inverter for trip monitoring. Softstart is built in.

## **SPMC14X2 and 16X1**

**Figure 2-1 Single half controlled SCR/thyristor**

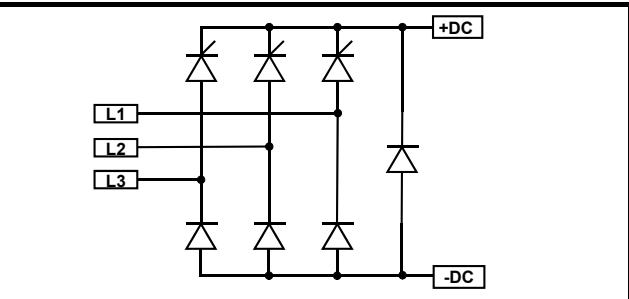

#### **SPMC2X0X**

**Figure 2-2 Dual half controlled SCR/thyristor**

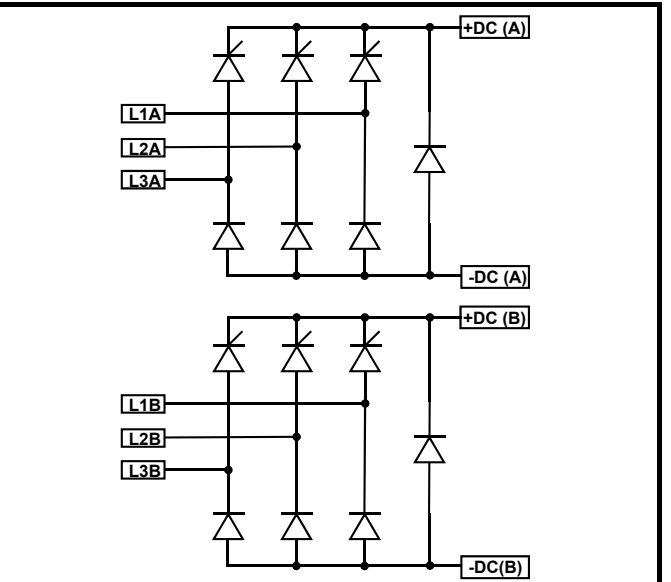

## **2.1.2 Diode rectifier (SPMU)**

The uncontrolled diode rectifier is supplied as an alternative to the half controlled SCR/thyristor rectifier. Control wiring is limited to a thermal trip. Soft-start is achieved by the use of an external contactor and resistor.

#### **SPMU14X2 and 16X1 Figure 2-3 Single diode rectifier**

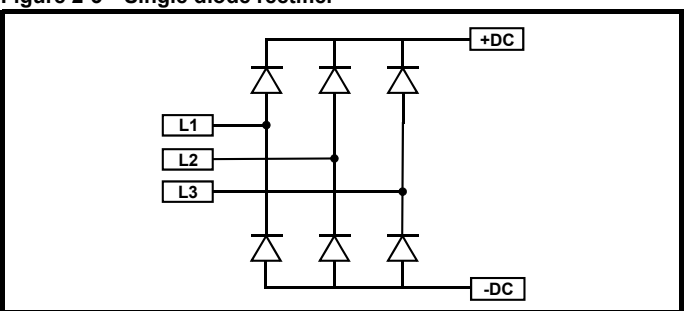

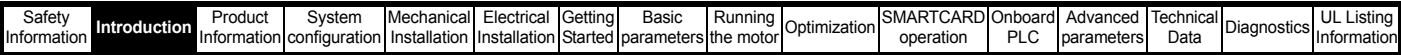

#### **SPMU24X2 and SPMU26X1 Figure 2-4 Dual diode rectifier**

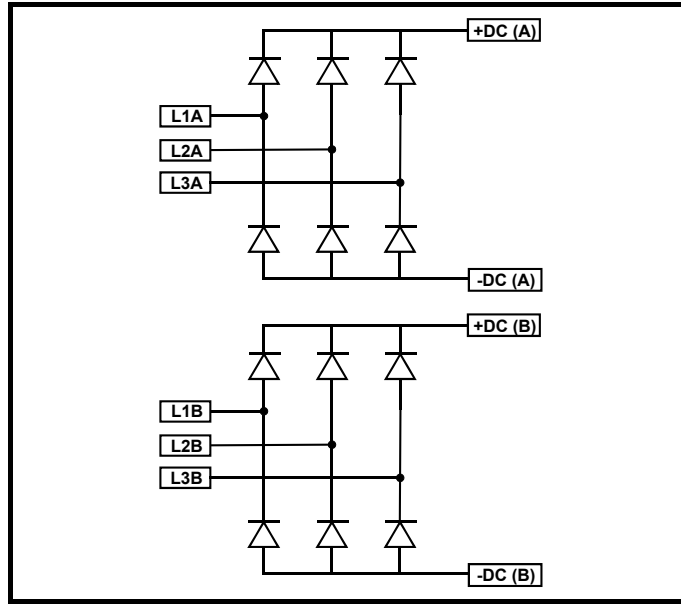

#### **NOTE**

To gain access to the second power stage terminals, the housing covers must be removed. See [Figure 5-3 on page 35.](#page-34-0)

## <span id="page-8-0"></span>**2.2 SPMA inverter**

The SPMA is a complete drive with internal rectifier and AC input line chokes (AC in to AC out). It can provide a maximum continuous output current of 236A (400V drive). DC connections are available for use in regen and bus-parallel applications. The SPMA is available with or without a braking IGBT fitted.

#### **Figure 2-5 SPMA inverter schematic**

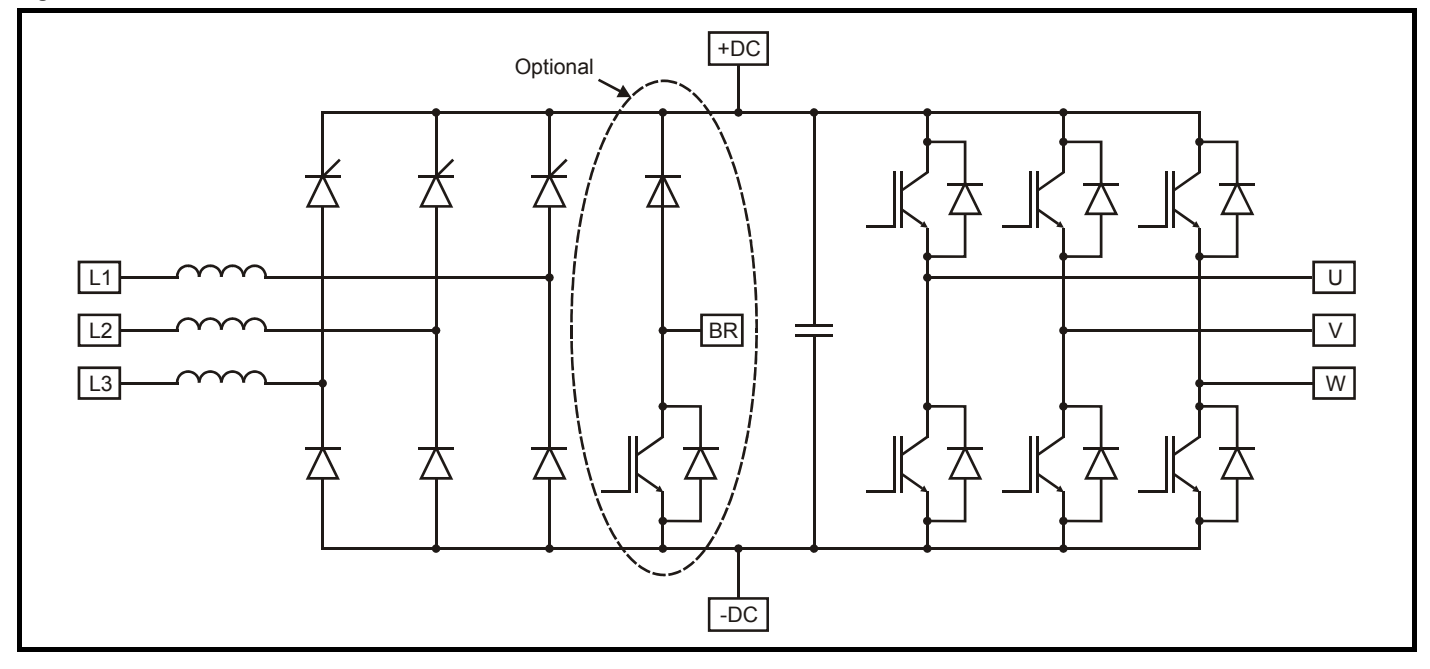

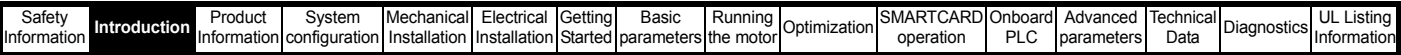

## <span id="page-9-0"></span>**2.3 SPMD inverter**

The SPMD is an inverter stage only (DC in to AC out). If a rectifier is required, then an SPMC or SPMU and AC input line reactor must also be installed. It can provide a maximum continuous output current of 350A (400V drive). DC connections can be used for regen and bus-parallel applications. The SPMD is available with or without a braking IGBT fitted.

#### **Figure 2-6 SPMA inverter schematic**

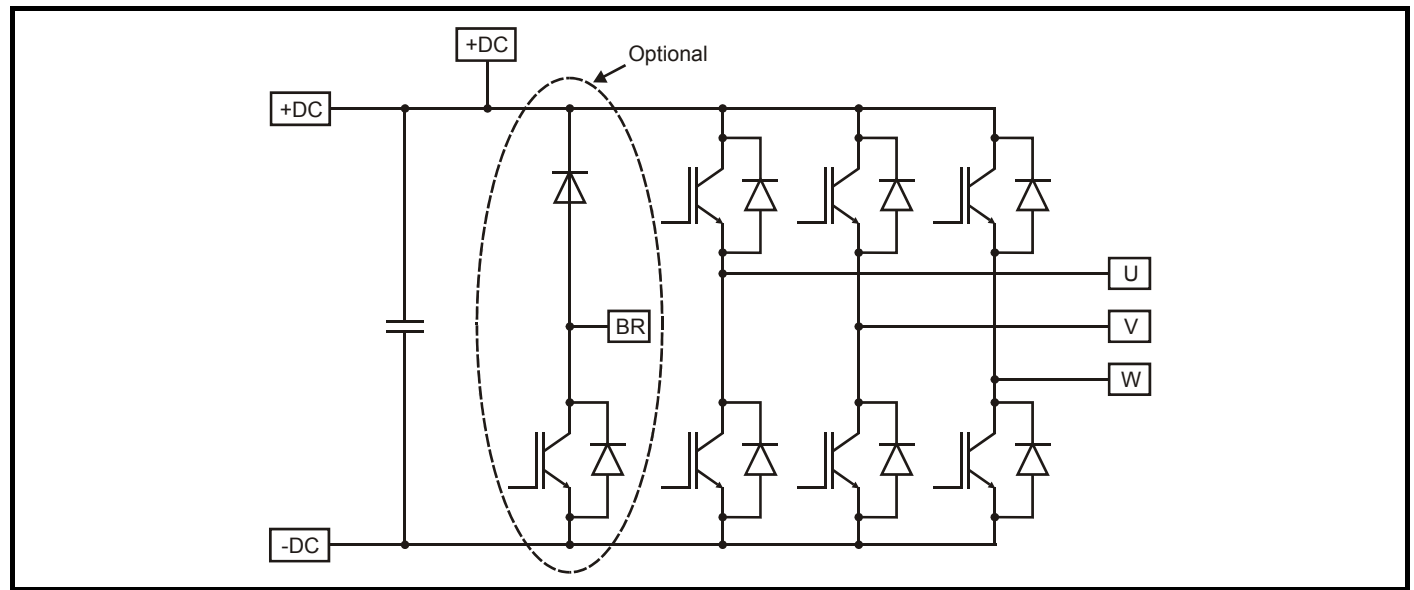

## <span id="page-9-1"></span>**2.4 Input line reactor**

The INL line reactor must be used in conjunction with the Unidrive SPMC/U rectifiers. See section 6.2.2 *[Input line reactor specifications](#page-66-1)* on [page 67](#page-66-1) for further information.

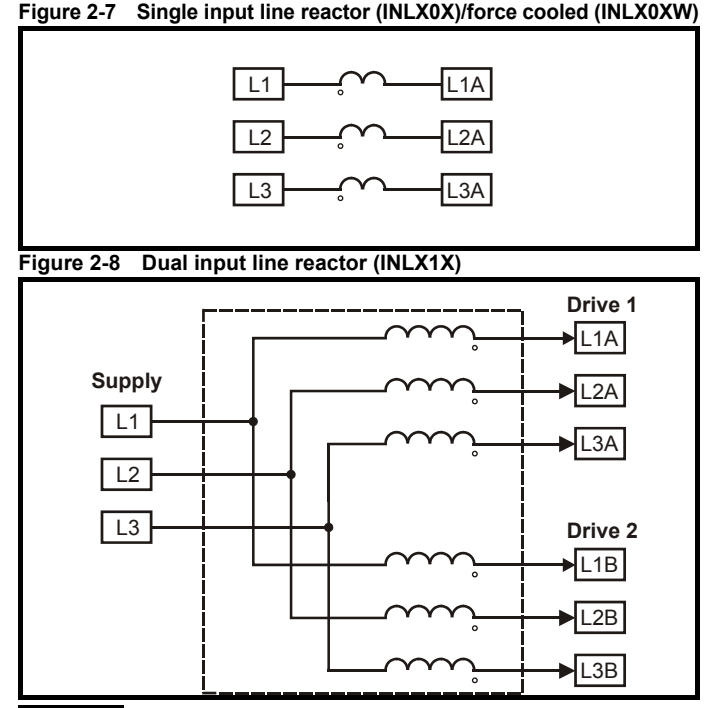

#### **NOTE**

This is not an interbridge reactor.

### <span id="page-9-2"></span>**2.5 Output sharing choke**

The OTL output sharing choke must be used on the output of Unidrive SPMA/D when more than one module is paralleled together.

#### **Figure 2-9 Single output sharing choke (OTLX0X)**

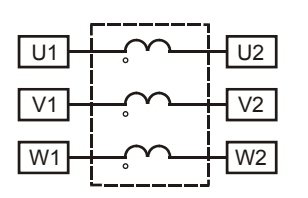

**Figure 2-10 Dual output sharing choke (OTLX1X)**

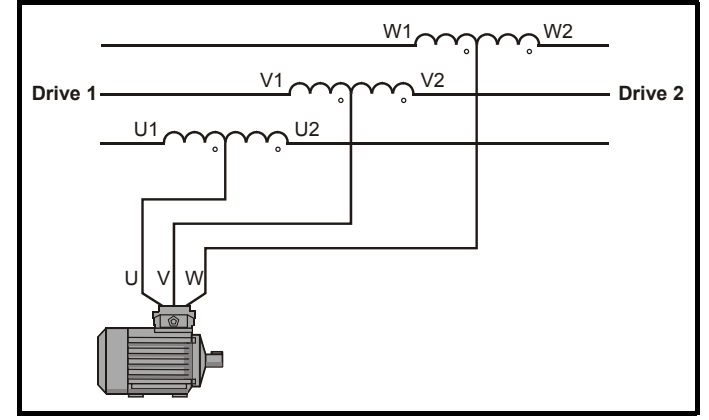

For a physical representation of the input line reactors and output sharing chokes, see [Figure 3-4 on page 21.](#page-20-0)

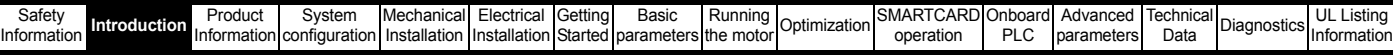

## <span id="page-10-0"></span>**2.6 Model number**

The way in which the model numbers for the Unidrive SPM range are formed is illustrated below.

#### **Figure 2-11 Rectifier (SPMC and SPMU)**

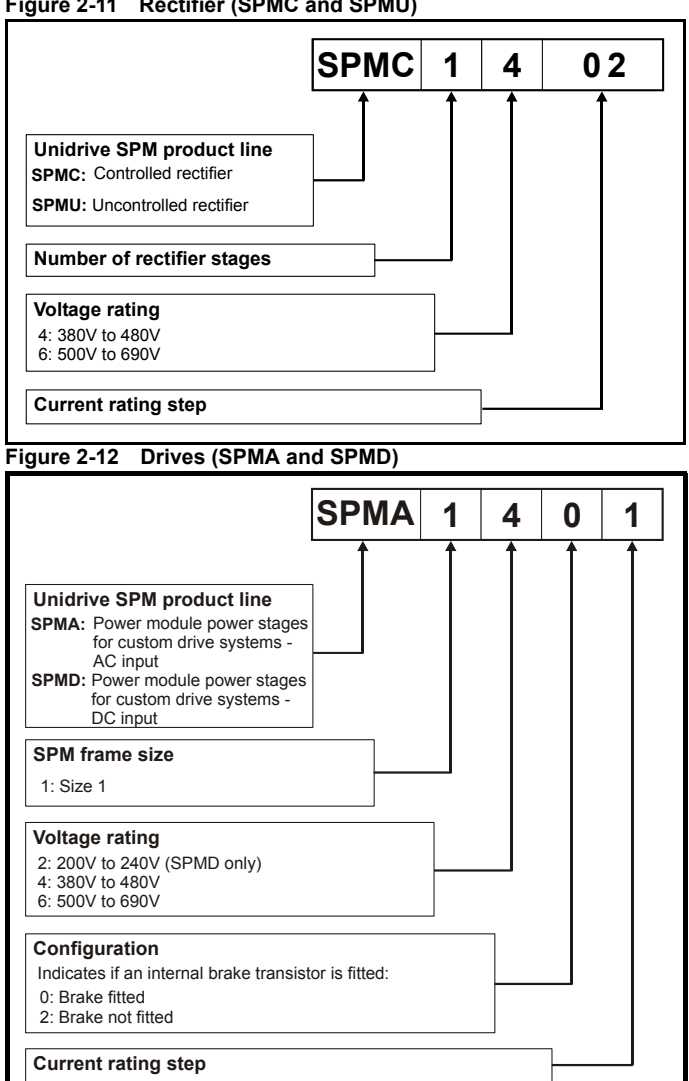

#### **NOTE**

200V to 240V SPMD modules can only be supplied by an SPMU or separate soft start circuit.

#### **Figure 2-13 Input line reactor / output sharing choke**

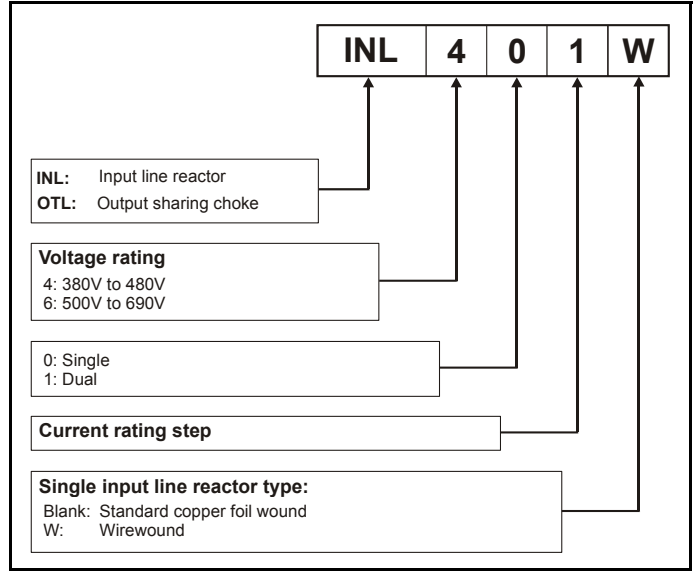

#### **NOTE**

The wirewound type of input line reactor is the minimum material version. Minimum airflow and maximum ambient temperature must be maintained. Refer to [Table 14-24 on page 270](#page-269-0).

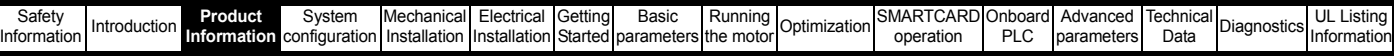

## <span id="page-11-0"></span>**3 Product Information**

## <span id="page-11-2"></span><span id="page-11-1"></span>**3.1 Ratings**

The Unidrive SPM is dual rated. The setting of the motor rated current determines which rating applies - Heavy Duty or Normal Duty. The two ratings are compatible with motors designed to IEC60034. The graph aside illustrates the difference between Normal Duty and Heavy Duty with respect to continuous current rating and short term overload limits. **Normal Duty Matter of the Contract of the Contract of the Heavy Duty (default)** For applications which use self ventilated (TENV/TEFC) induction motors and require a low overload capability (e.g. fans, pumps). Self ventilated (TENV/TEFC) induction motors require increased protection against overload due to the reduced cooling effect of the fan at low speed. To provide the correct level of protection the  $I<sup>2</sup>t$  software operates at a level which is speed dependent. This is illustrated in the graph below. The speed at which the low speed protection takes effect can be changed by the setting of Pr **4.25**. The protection starts when the motor speed is below 15% of base speed when Pr **4.25** = 0 (default) and below 50% when Pr **4.25** = 1. For constant torque applications or applications which require a high overload capability (e.g. winders, hoists). The thermal protection is set to protect force ventilated induction motors and permanent magnet servo motors by default. If the application uses a self ventilated (TENV/TEFC) induction motor and increased thermal protection is required for speeds below 50% base speed, then this can be enabled by setting Pr **4.25** = 1. *Operation of motor I2t protection (It.AC trip)* Motor I<sup>2</sup>t protection is fixed as shown below and is compatible with: Self ventilated (TENV/TEFC) induction motors Motor  $I<sup>2</sup>t$  protection defaults to be compatible with: • Forced ventilation induction motors • Permanent magnet servo motors **Available output current** Overload limit - **Heavy Duty** Maximum continuous current (above 50% base speed) - **Normal Duty** Maximum continuous current - **Heavy Duty Motor rated current set Heavy Duty** - with high overload capability **Normal Duty** Overload limit - **Normal Duty NOTE NOTE Motor total current (Pr 4.01) as a percentage of motor rated current Motor speed as a percentage of base speed** 100% Max. permissible continuous current 100% I<sup>2</sup>t protection operates in this region 70% 15% 50% **Pr 4.25 = 0 Pr 4.25 = 1 Motor total current (Pr 4.01) as a percentage of motor rated current Motor speed as a percentage of base speed** 100% Max. permissible continuous current 100%  $I<sup>2</sup>t$  protection operates in this region 70% 50% **Pr 4.25 = 0 Pr 4.25 = 1** 

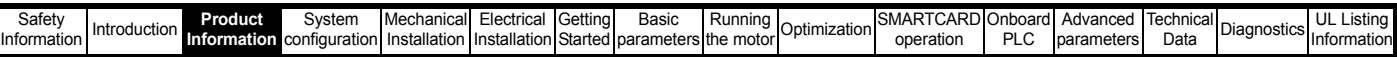

The continuous current ratings given are for maximum 40°C (104°F), 1000m altitude and 3.0 kHz switching. Derating is required for higher switching frequencies, ambient temperature >40°C (104°F), high altitude and parallel applications. For further information, refer to [section 14.1.1](#page-262-2) *Power and [current ratings \(Derating for switching frequency and temperature\)](#page-262-2)* on page 263.

**Table 3-1 SPMA 400V drive ratings (380V to 480V ±10%)**

|                                 |          |                                                                             |     | <b>Normal Duty</b>                                                           |     |                                                   |                                 |                                   |                                      |                                      |                                               |
|---------------------------------|----------|-----------------------------------------------------------------------------|-----|------------------------------------------------------------------------------|-----|---------------------------------------------------|---------------------------------|-----------------------------------|--------------------------------------|--------------------------------------|-----------------------------------------------|
|                                 | Model    | <b>Maximum</b><br>Peak<br>continuous<br>output<br><b>current</b><br>current |     | Nominal<br>Nominal<br>motor<br>motor<br>power<br>power<br>at 460V<br>at 400V |     | <b>Maximum</b><br>continuous<br>output<br>current | Open<br>loop<br>peak<br>current | Closed<br>loop<br>peak<br>current | Nominal<br>motor<br>power<br>at 400V | Nominal<br>motor<br>power<br>at 460V | <b>External 24V</b><br>current<br>consumption |
|                                 |          | A                                                                           | A   | kW                                                                           | hp  | A                                                 | A                               | A                                 | kW                                   | hp                                   | Α                                             |
| $\bullet$<br>—∞—<br>◘∥<br>l o l | SPMA14X1 | 205                                                                         | 225 | 110                                                                          | 150 | 180                                               | 232                             | 270                               | 90                                   | 150                                  | 3.3                                           |
| h.<br>⊸⊶<br>Æ<br>$\circ$<br>倌   | SPMA14X2 | 236                                                                         | 259 | 132                                                                          | 200 | 210                                               | 271                             | 315                               | 110                                  | 150                                  |                                               |

#### <span id="page-12-0"></span>**Table 3-2 Paralleled SPMA 400V motor drive ratings (380V to 480V ±10%)**

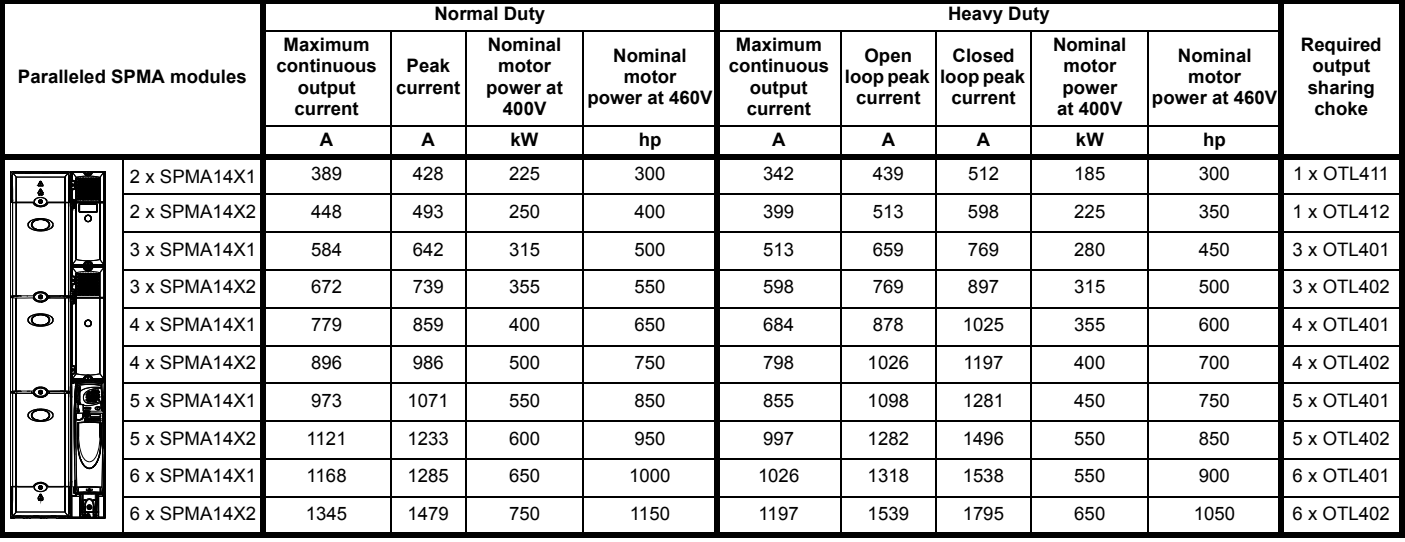

When connecting drives in parallel they must be derated. [Table 3-2](#page-12-0), [Table 3-4](#page-13-0), [Table 3-6,](#page-13-1) [Table 3-8](#page-14-0) and [Table 3-10](#page-15-0) have already the required de-rating. **NOTE**

**Table 3-3 SPMA 690V drive ratings (500V to 690V ±10%)**

|                                                        |          |                                            |                 | <b>Normal Duty</b>                   |                                             |                                                   |                                 |                                          |                                      |                                      |                                               |  |
|--------------------------------------------------------|----------|--------------------------------------------|-----------------|--------------------------------------|---------------------------------------------|---------------------------------------------------|---------------------------------|------------------------------------------|--------------------------------------|--------------------------------------|-----------------------------------------------|--|
|                                                        | Model    | Maximum<br>continuous<br>output<br>current | Peak<br>current | Nominal<br>motor<br>power<br>at 690V | <b>Nominal</b><br>motor<br>power<br>at 575V | <b>Maximum</b><br>continuous<br>output<br>current | Open<br>loop<br>peak<br>current | <b>Closed</b><br>loop<br>peak<br>current | Nominal<br>motor<br>power<br>at 690V | Nominal<br>motor<br>power<br>at 575V | <b>External 24V</b><br>current<br>consumption |  |
|                                                        |          | A                                          | Α               | kW                                   | hp                                          | A                                                 | A                               | A                                        | kW                                   | hp                                   | A                                             |  |
| क<br>$\bullet$<br>IЭ<br>— ⊙—<br>$\bullet$<br>$\bullet$ | SPMA16X1 | 125                                        | 137             | 110                                  | 125                                         | 100                                               | 128                             | 149                                      | 90                                   | 100                                  | 3.3                                           |  |
| ILE<br>$\bullet$<br>Ħ                                  | SPMA16X2 | 144                                        | 158             | 132                                  | 150                                         | 125                                               | 160                             | 187                                      | 110                                  | 125                                  |                                               |  |

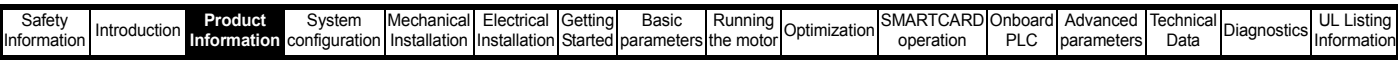

#### <span id="page-13-0"></span>**Table 3-4 Paralleled SPMA 690V motor drive ratings (500V to 690V ±10%)**

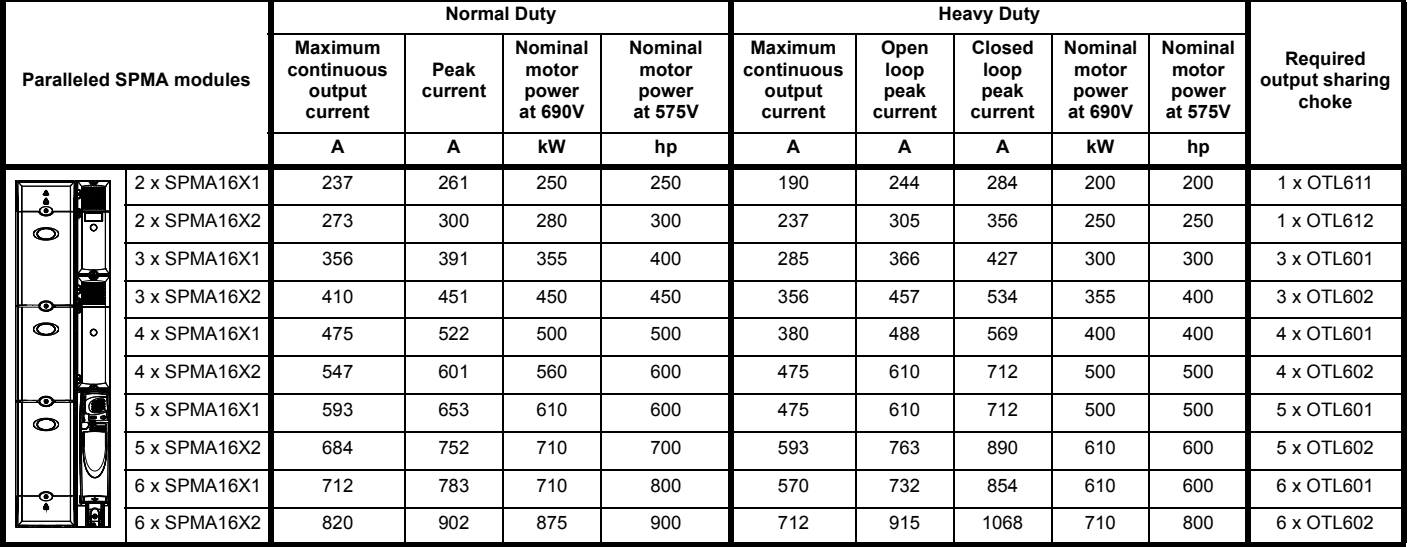

The Unidrive SPMD can be connected to its rectifier module in two ways, directly above the inverter (docked) or independently mounted in different vertical planes (undocked). Changes in the flow of air mean that the ratings are different for the two mounting methods for SPMD12x4. For details on docking, refer to section 5.6 *[Docking a Unidrive SPMC/U to an SPMD](#page-38-1)* on page 39.

#### **Table 3-5 SPMD 200V drive ratings (200V to 240V ±10%) based on AC supply voltage**

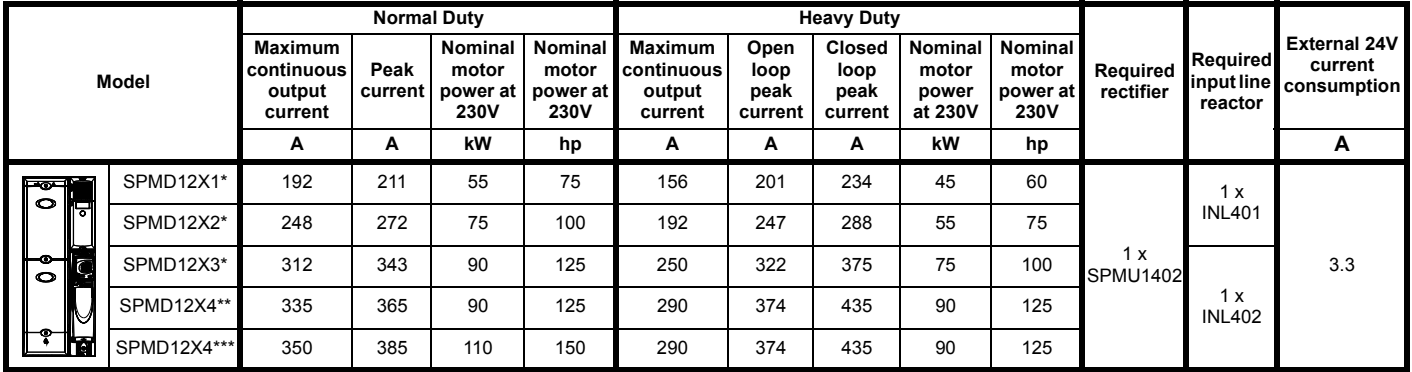

\*SPMD12X1 to 12X3 ratings apply with the rectifier docked and undocked.

\*\*SPMD12X4 rating with the rectifier docked. The overload rating for the SPMD12X4 is only available if the ambient temperature is 35°C or lower. \*\*\*SPMD12X4 rating with the rectifier undocked. The maximum continuous output current and overload rating for the SPMD12X4 is only available if the ambient temperature is 35°C or lower.

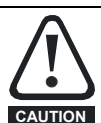

**NOTE**

When using an SPMU a separate soft start circuit must be provided for the DC bus. Refer to [Figure 4-6 on page 30](#page-29-0) and section 6.5 *[Resistor sizing for Unidrive SPMU softstart](#page-69-2)* on [page 70](#page-69-2).

#### <span id="page-13-1"></span>**Table 3-6 Paralleled SPMD 200V motor drive ratings (200V to 240V ±10%) based on AC supply voltage**

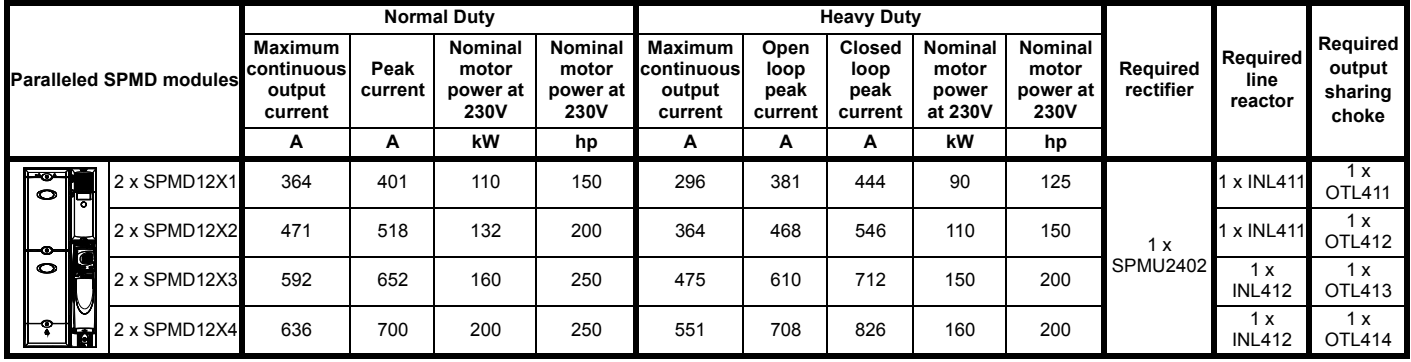

**NOTE**

The Unidrive SPMD can be connected to its rectifier module in two ways, directly above the inverter (docked) or independently mounted in different vertical planes (undocked). Changes in the flow of air mean that the ratings are different for the two mounting methods for SPMD14x4. For details on docking, refer to section 5.6 *[Docking a Unidrive SPMC/U to an SPMD](#page-38-1)* on page 39.

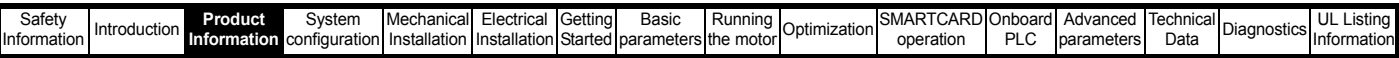

#### **Table 3-7 SPMD 400V motor drive ratings (380V to 480V ±10%) based on AC supply voltage**

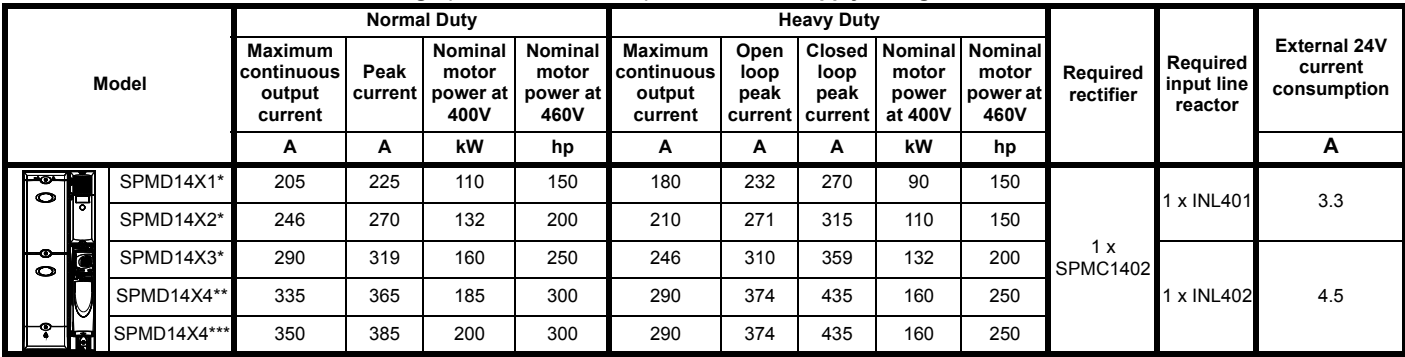

\*SPMD14X1 to 14X3 ratings apply with the rectifier docked and undocked.

\*\*SPMD14X4 rating with the rectifier docked. The overload rating for the SPMD14X4 is only available if the ambient temperature is 35°C or lower. \*\*\*SPMD14X4 rating with the rectifier undocked. The maximum continuous output current and overload rating for the SPMD14X4 is only available if the ambient temperature is 35°C or lower.

<span id="page-14-0"></span>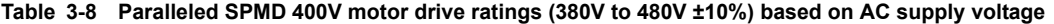

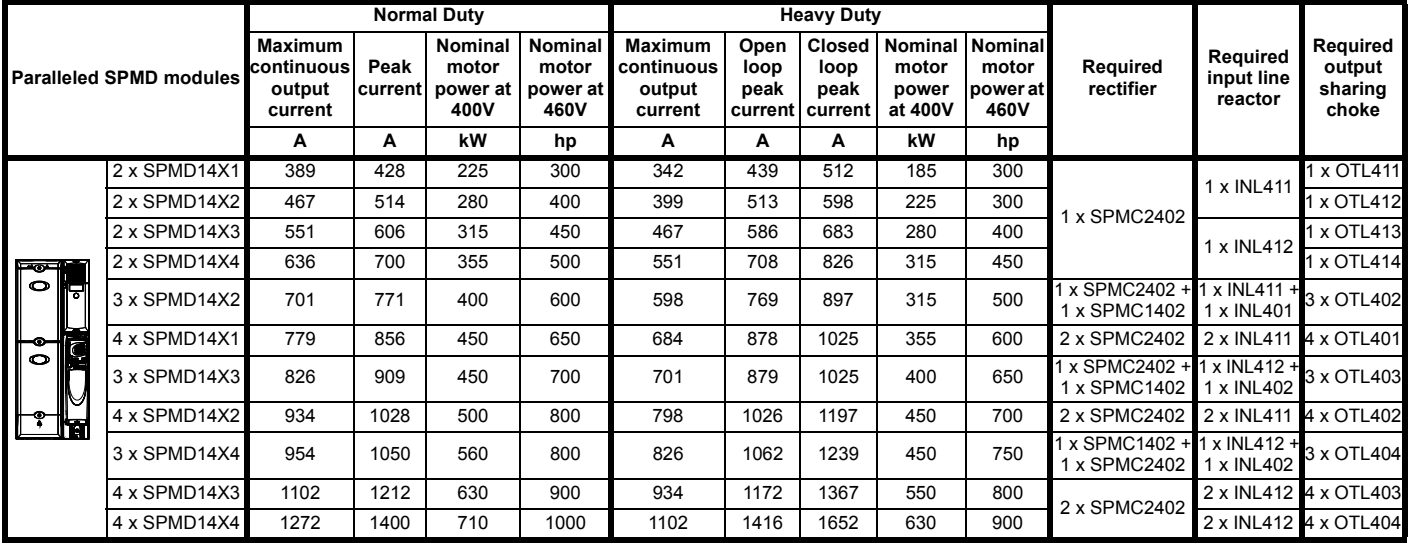

When connecting drives in parallel they must be derated. [Table 3-2](#page-12-0), [Table 3-4](#page-13-0), [Table 3-6,](#page-13-1) [Table 3-8](#page-14-0) and [Table 3-10](#page-15-0) have already the required de-rating. **NOTE**

**Table 3-9 SPMD 690V motor drive ratings (500V to 690V ±10%)**

|                          |          |                                            |                 | <b>Normal Duty</b>                   |                                      |                                                   |                                 |                                               | <b>Heavy Duty</b>                    |                                                   |                       |                            |                                                   |     |
|--------------------------|----------|--------------------------------------------|-----------------|--------------------------------------|--------------------------------------|---------------------------------------------------|---------------------------------|-----------------------------------------------|--------------------------------------|---------------------------------------------------|-----------------------|----------------------------|---------------------------------------------------|-----|
| Model                    |          | Maximum<br>continuous<br>output<br>current | Peak<br>current | Nominal<br>motor<br>power<br>at 690V | Nominal<br>motor<br>power<br>at 575V | <b>Maximum</b><br>continuous<br>output<br>current | Open<br>loop<br>peak<br>current | <b>Closed</b><br>loop<br>peak<br>current<br>A | Nominal<br>motor<br>power<br>at 690V | <b>Nominal</b><br>motor<br>power<br>at 575V<br>hp | Required<br>rectifier | <b>Required</b><br>reactor | External 24V<br>current<br>input line consumption |     |
|                          |          | A                                          | А               | kW                                   | hp                                   | A                                                 | A                               |                                               | kW                                   |                                                   |                       |                            | А                                                 |     |
| <b>For Ma</b><br>$\circ$ | Æ        | SPMD16X1                                   | 125             | 137                                  | 110                                  | 125                                               | 100                             | 129                                           | 150                                  | 90                                                | 100                   |                            | 1 x INL601                                        | 3.3 |
| ⊷                        | IL J     | SPMD16X2                                   | 144             | 158                                  | 132                                  | 150                                               | 125                             | 161                                           | 188                                  | 110                                               | 125                   | 1x                         |                                                   |     |
| $\bullet$                |          | SPMD16X3                                   | 168             | 184                                  | 160                                  | 150                                               | 144                             | 185                                           | 216                                  | 132                                               | 150                   | <b>SPMC/U1601</b>          | 1 x INL602                                        | 4.5 |
| M<br>–⊙~<br>临            | SPMD16X4 | 192                                        | 211             | 160                                  | 200                                  | 168                                               | 216                             | 252                                           | 150                                  | 150                                               |                       |                            |                                                   |     |

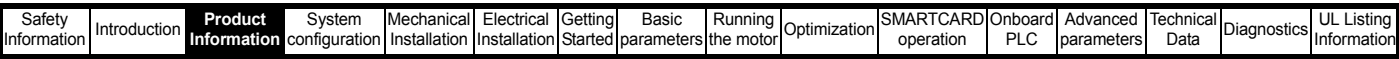

<span id="page-15-0"></span>**Table 3-10 Paralleled SPMD 690V motor drive ratings (500V to 690V ±10%) based on AC supply voltage**

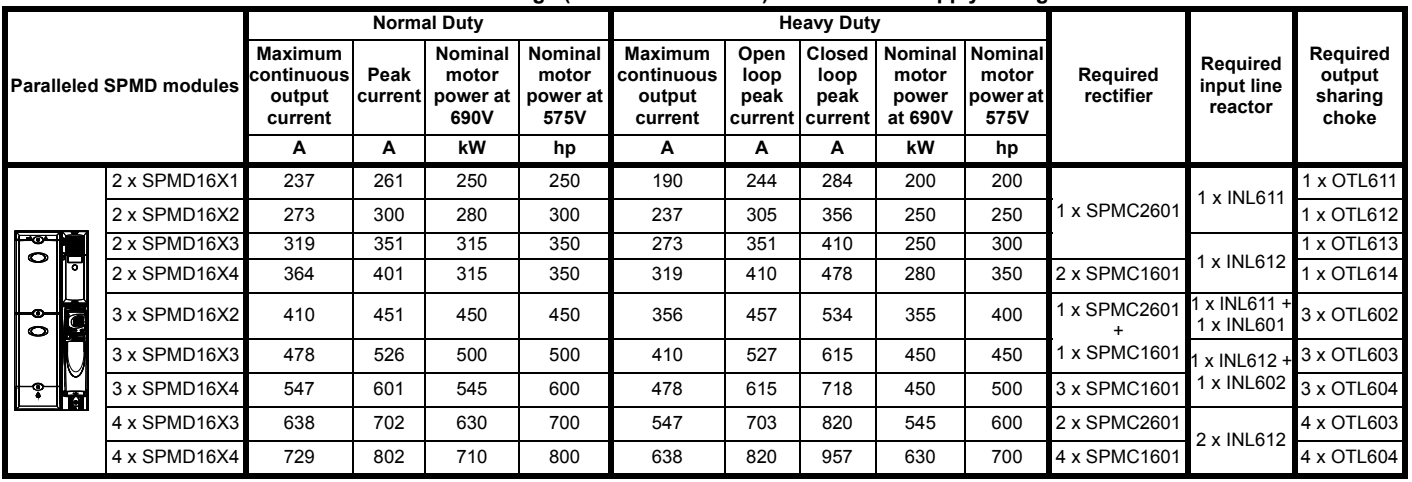

**NOTE**

When connecting drives in parallel they must be derated. [Table 3-2,](#page-12-0) [Table 3-4](#page-13-0), [Table 3-6,](#page-13-1) [Table 3-8](#page-14-0) and [Table 3-10](#page-15-0) have already the required de-rating.

#### **Table 3-11 Unidrive SPMC/U 400V ratings**

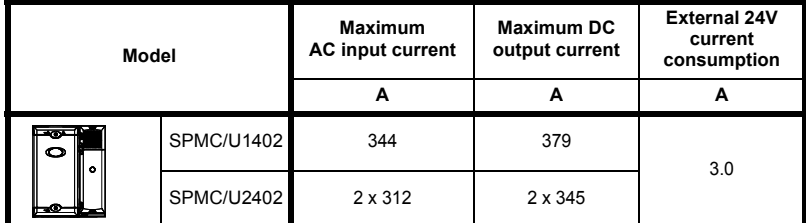

#### **Table 3-12 Unidrive SPMC/U 690V ratings**

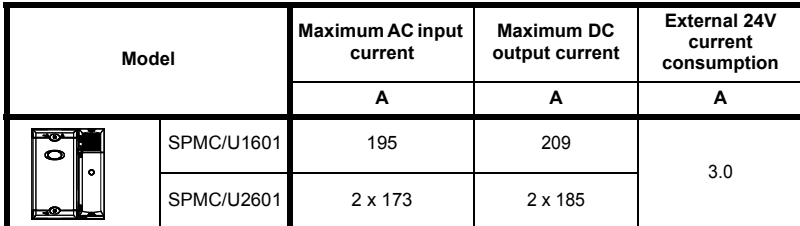

#### **3.1.1 Typical short term overload limits**

The maximum percentage overload limit changes depending on the selected motor. Variations in motor rated current, motor power factor and motor leakage inductance all result in changes in the maximum possible overload. The exact value for a specific motor can be calculated using the equations detailed in Menu 4 in the *Unidrive SP Advanced User Guide*.

Typical values are shown in the tables below for closed loop vector (VT) and open loop (OL) modes.

#### **Table 3-13 Typical overload limits for all Unidrive SPM modules**

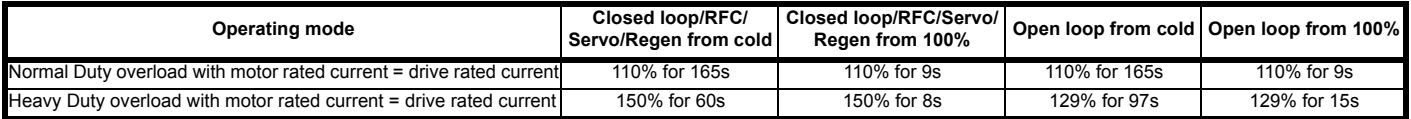

Generally the drive rated current is higher than the matching motor rated current allowing a higher level of overload than the default setting. The time allowed in the overload region is proportionally reduced at very low output frequency on some drive ratings.

#### **NOTE**

The maximum overload level which can be attained is independent of the speed.

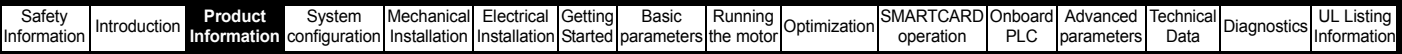

## <span id="page-16-0"></span>**3.2 Operating modes**

The Unidrive SPM is designed to operate in any of the following modes:

1. Open loop mode

Open loop vector Fixed V/F mode (V/Hz) Quadratic V/F mode (V/Hz)

- 2. RFC mode
- 3. Closed loop vector
- 4. Servo
- 5. Regen

#### **3.2.1 Open loop mode**

For use with induction motors.

The drive applies power to the motor at frequencies varied by the user. The motor speed is a result of the output frequency of the drive and slip due to the mechanical load. The drive can improve the speed control of the motor by applying slip compensation. The performance at low speed depends on whether V/F mode or open loop vector mode is selected.

#### **Open loop vector mode**

The voltage applied to the motor is directly proportional to the frequency except at low speed where the drive uses motor parameters to apply the correct voltage to keep the flux constant under varying load conditions.

Typically 100% torque is available down to 1Hz for a 50Hz motor.

For further details refer to section 10.1.1 *[Open loop motor control](#page-135-2)* on [page 136.](#page-135-2)

#### **Fixed V/F mode**

The voltage applied to the motor is directly proportional to the frequency except at low speed where a voltage boost is provided which is set by the user. This mode can be used for multi-motor applications.

Typically 100% torque is available down to 4Hz for a 50Hz motor.

#### **Quadratic V/F mode**

The voltage applied to the motor is directly proportional to the square of the frequency except at low speed where a voltage boost is provided which is set by the user. This mode can be used for running fan or pump applications with quadratic load characteristics or for multi-motor applications. This mode is not suitable for applications requiring a high starting torque.

#### **3.2.2 RFC mode**

Rotor flux control provides closed loop control without the need for position feedback by using current, voltages and key motor parameters to estimate the motor speed. It can eliminate instability traditionally associated with open loop control such as operating large motors with light loads at low frequencies.

For further details refer to [section 10.1.2](#page-137-0) *RFC mode* on page 138.

#### **3.2.3 Closed loop vector mode**

For use with induction motors with a feedback device installed.

The drive directly controls the speed of the motor using the feedback device to ensure the rotor speed is exactly as demanded. Motor flux is accurately controlled at all times to provide full torque all the way down to zero speed.

For further details refer to section section 10.1.3 *[Closed loop vector](#page-140-0)  [motor control](#page-140-0)* on page 141.

#### **3.2.4 Servo**

For use with permanent magnet brushless motors with a feedback device installed.

The drive directly controls the speed of the motor using the feedback device to ensure the rotor speed is exactly as demanded. Flux control is not required because the motor is self excited by the permanent magnets which form part of the rotor.

Absolute position information is required from the feedback device to ensure the output voltage is accurately matched to the back EMF of the motor. Full torque is available all the way down to zero speed.

For further details refer to section 10.1.4 *[Servo motor control](#page-143-0)* on [page 144.](#page-143-0)

#### **3.2.5 Regen**

For use as a regenerative front end for four quadrant operation.

Regen operation allows bi-directional power flow to and from the AC supply. This provides far greater efficiency levels in applications which would otherwise dissipate large amounts of energy in the form of heat in a braking resistor.

The harmonic content of the input current is negligible due to the sinusoidal nature of the waveform when compared to a conventional bridge rectifier or SCR/thyristor front end.

See the *Unidrive SP Regen Installation Guide* for more information about operation in this mode.

## <span id="page-16-1"></span>**3.3 Compatible encoders**

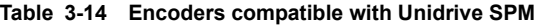

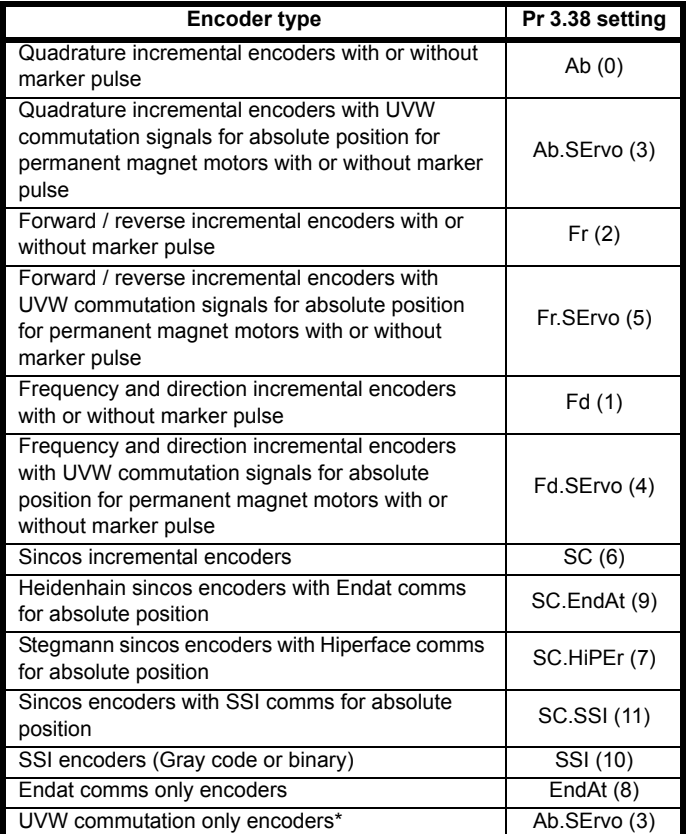

\* This feedback device provides very low resolution feedback and should not be used for applications requiring a high level of performance

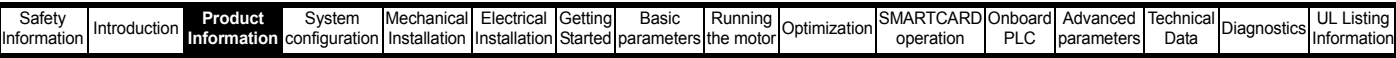

## <span id="page-17-0"></span>**3.4 Features**

#### <span id="page-17-1"></span>**Figure 3-1 Features of the Unidrive SPM Modules**

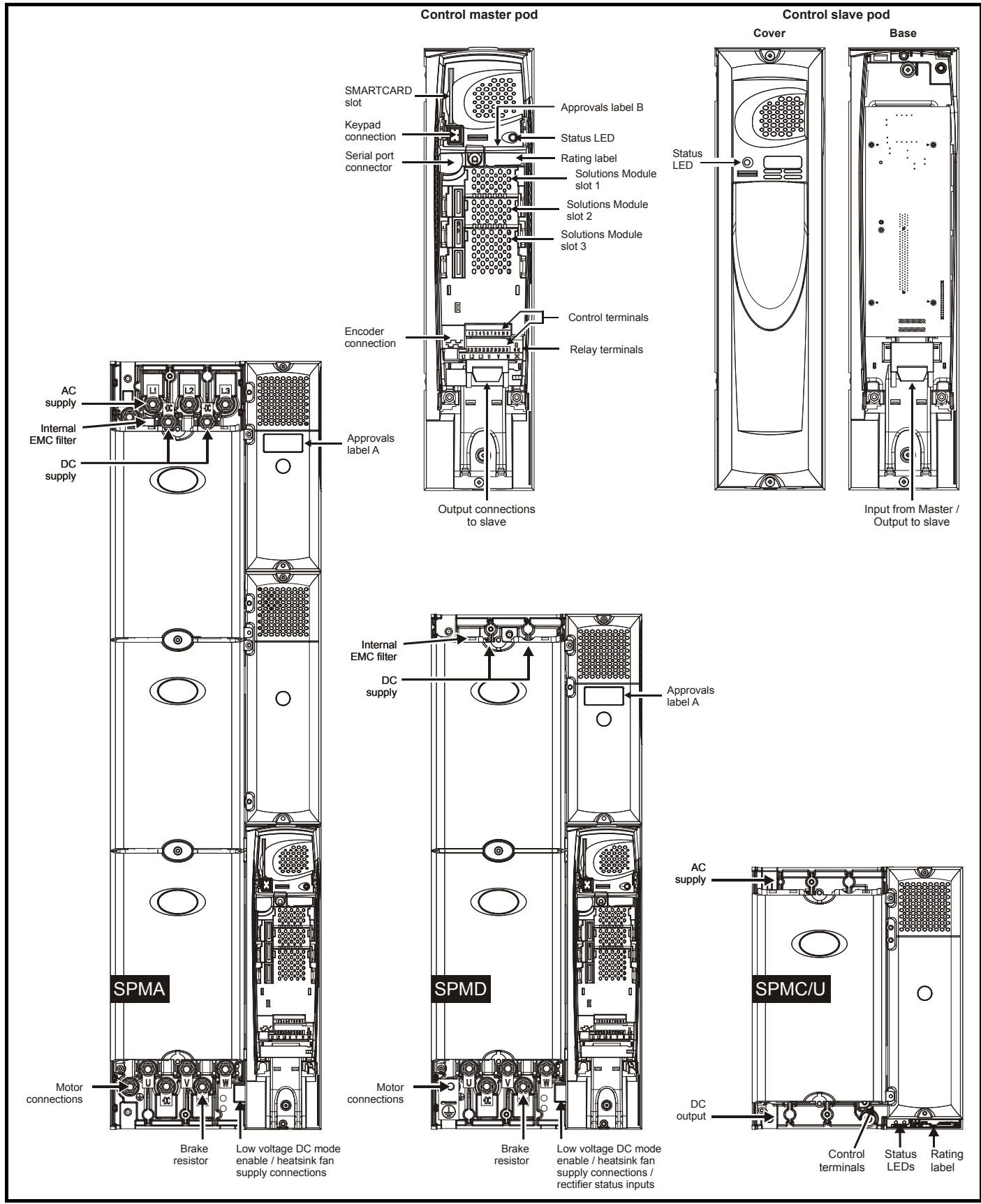

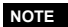

24V supply is required for fans on all modules.

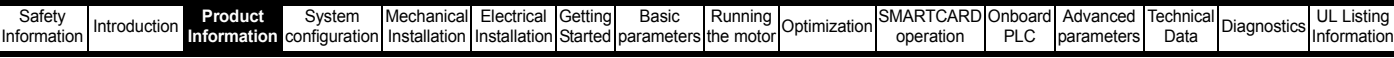

## <span id="page-18-0"></span>**3.5 Nameplate description**

See *[Figure 3-1 Features of the Unidrive SPM Modules](#page-17-1)* for location of rating labels.

#### **Figure 3-2 Typical drive rating labels**

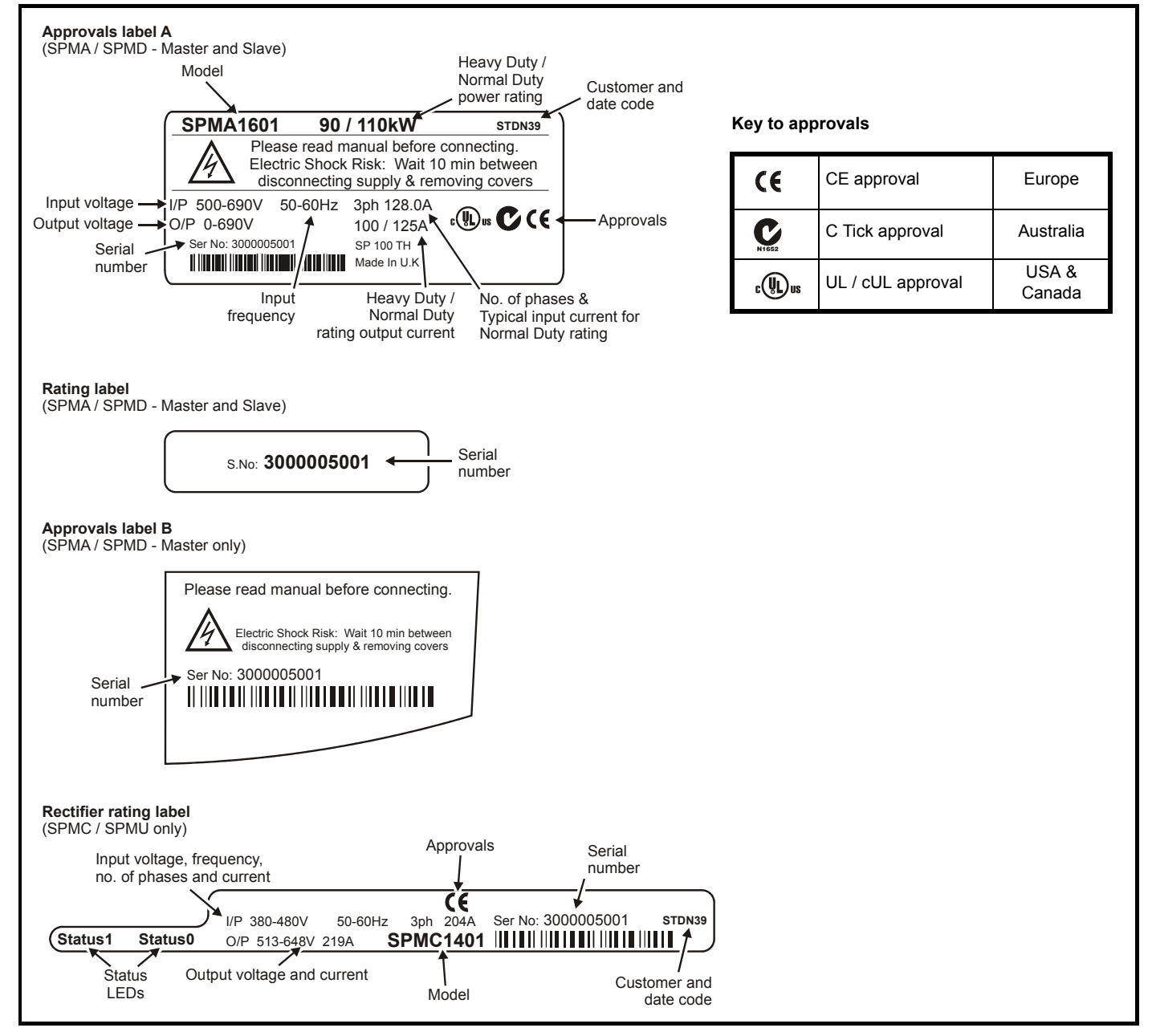

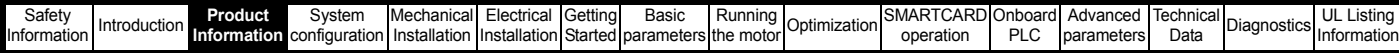

<span id="page-19-0"></span>**3.6 Options**

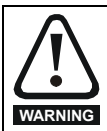

Power down the drive before installing / removing the Solutions Module.

#### **Figure 3-3 Control options available with Unidrive SPM**

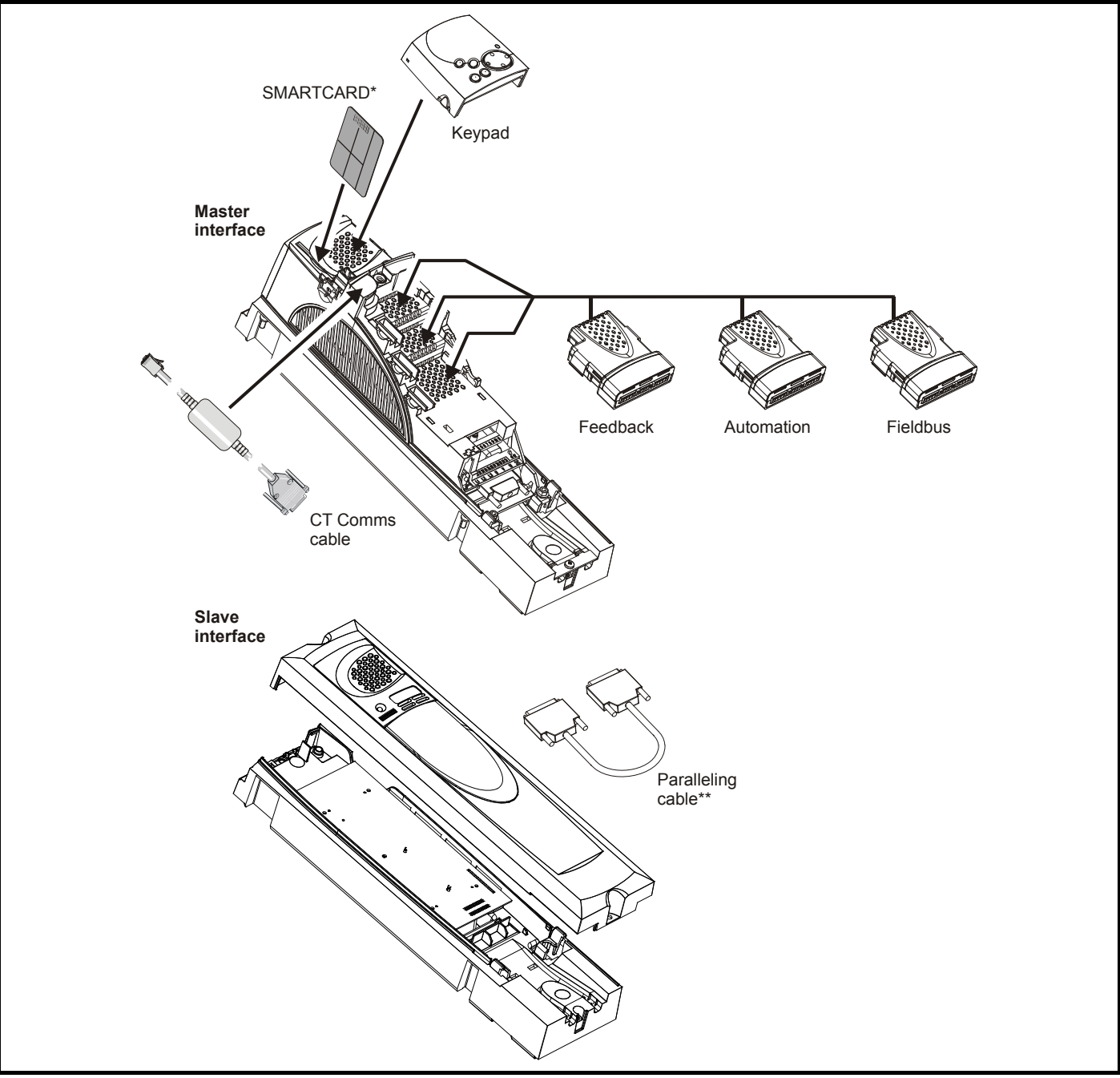

\* A SMARTCARD is provided as standard. Only one SMARTCARD can be installed at any one time. For further information, refer to [Chapter](#page-148-2)  11 *[SMARTCARD operation](#page-148-2)* on page 149.

\*\* Paralleling cable is only supplied with a control slave pod.

<span id="page-20-0"></span>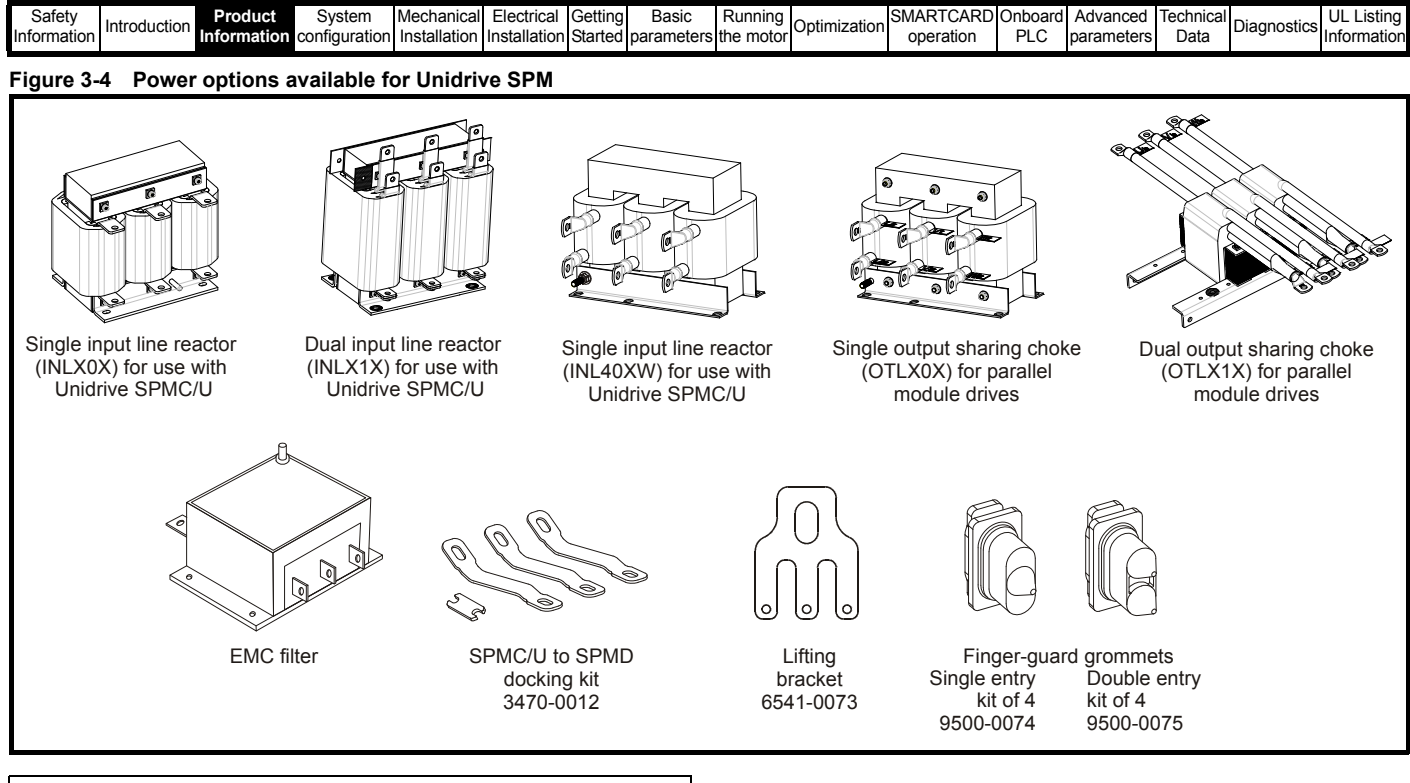

A separate input line reactor of at least the value shown in [Table 6-2](#page-67-0) and [Table 6-3 on page 68](#page-67-1) must be used with the rectifiers. Failure to provide sufficient reactance could damage or reduce the service life of the rectifier or inverter.

All Unidrive SPM Solutions Modules are color-coded in order to make identification easy. The following table shows the color-code key and gives further details on their function.

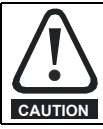

Power down the drive before installing / removing the Solutions Module. Failure to do so may result in damage to the product.

#### **Table 3-15 Solutions Module identification**

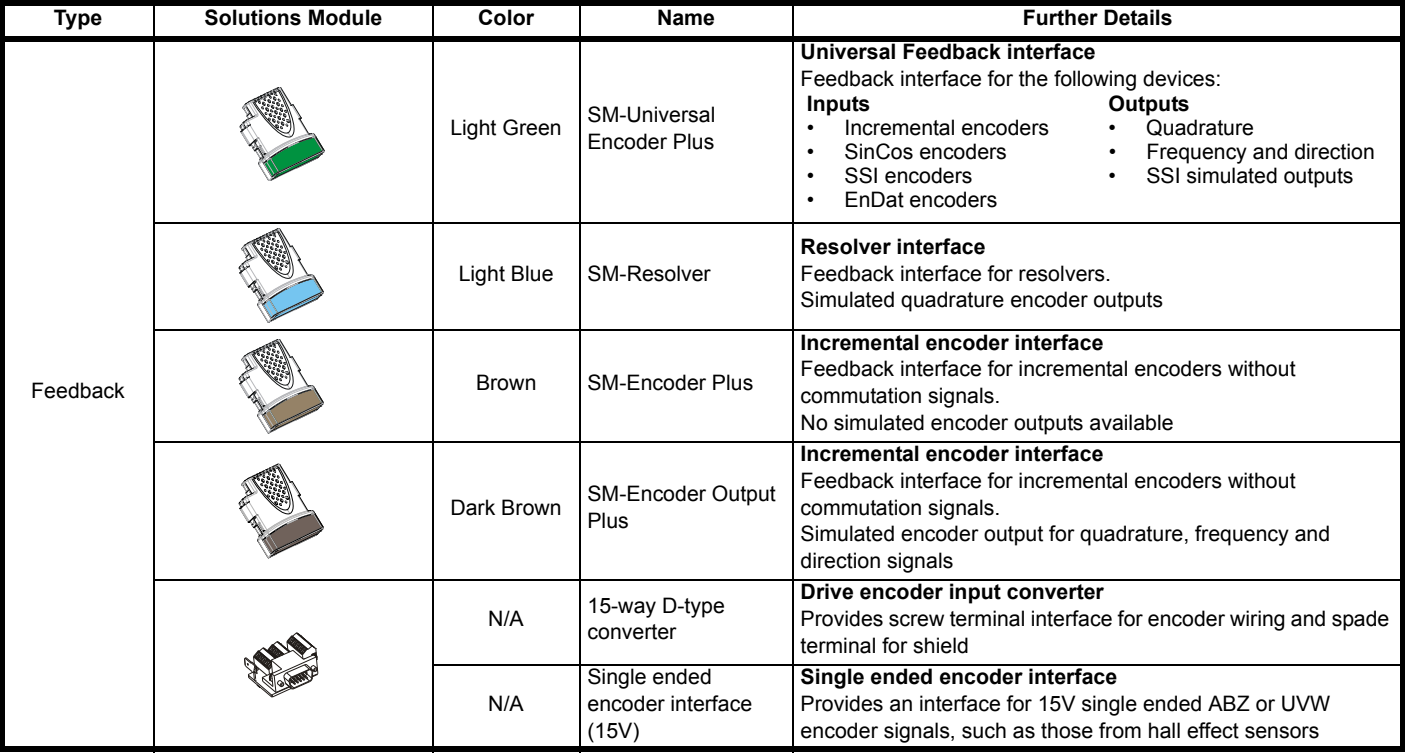

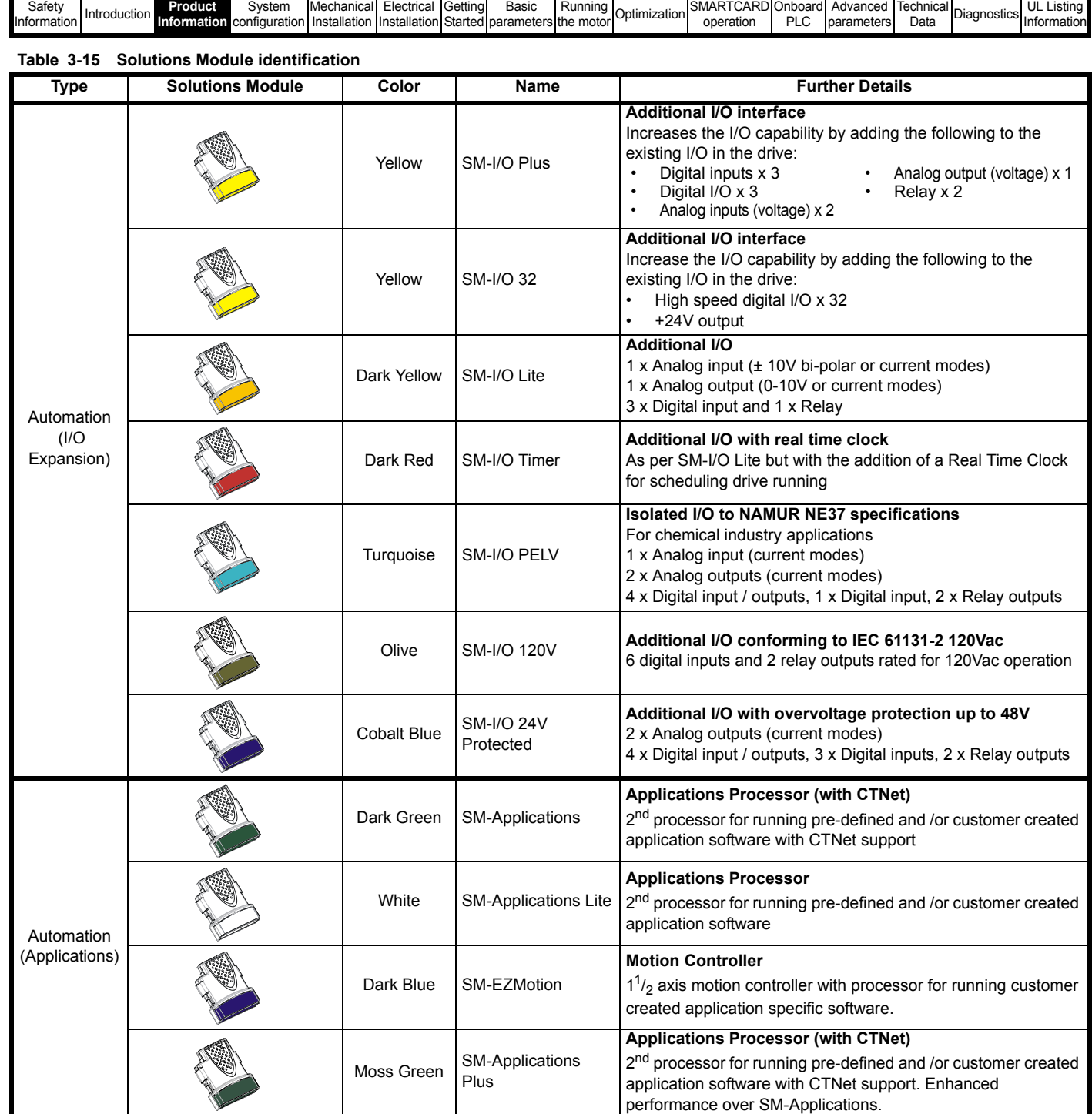

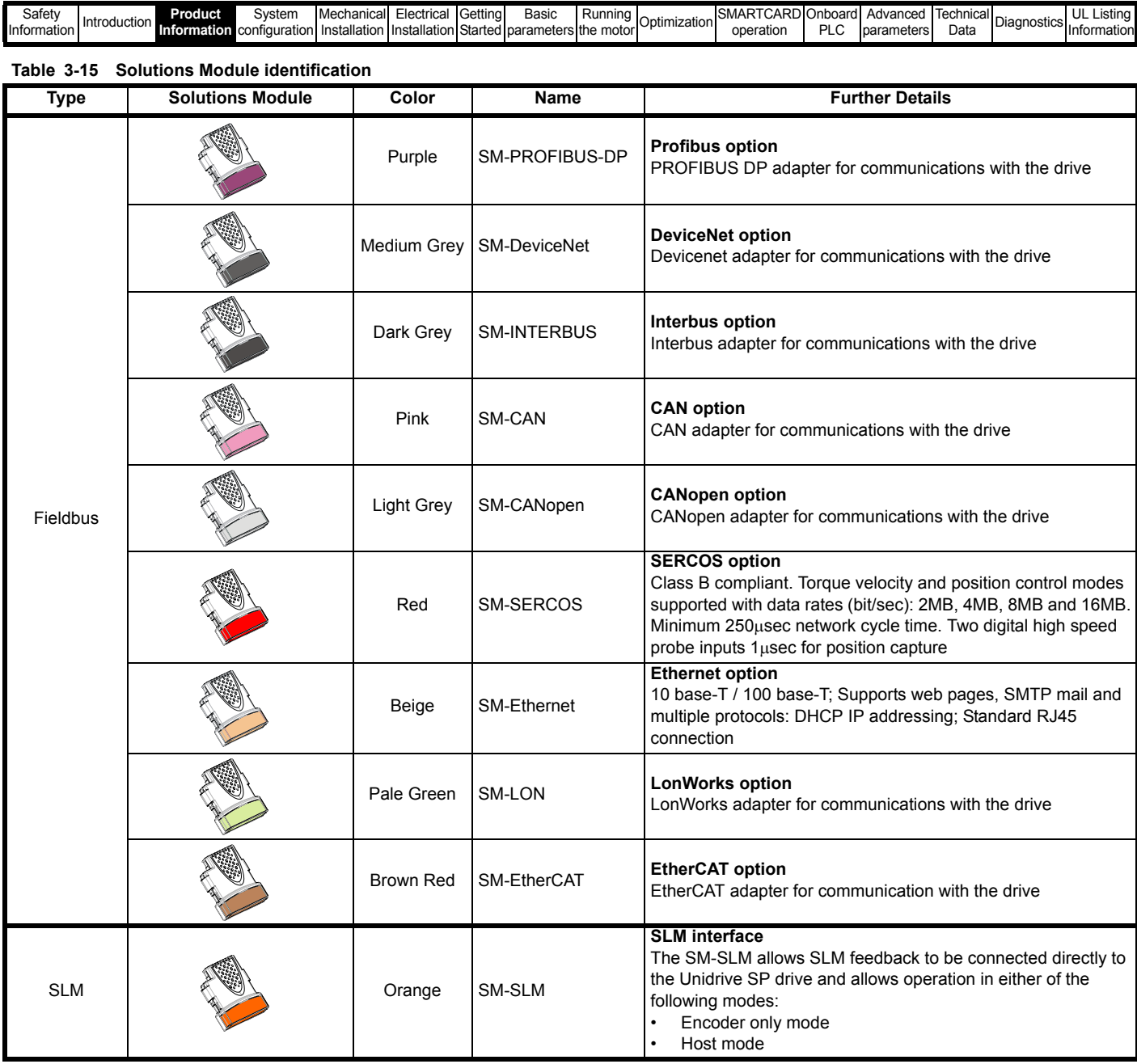

**Table 3-16 Keypad identification**

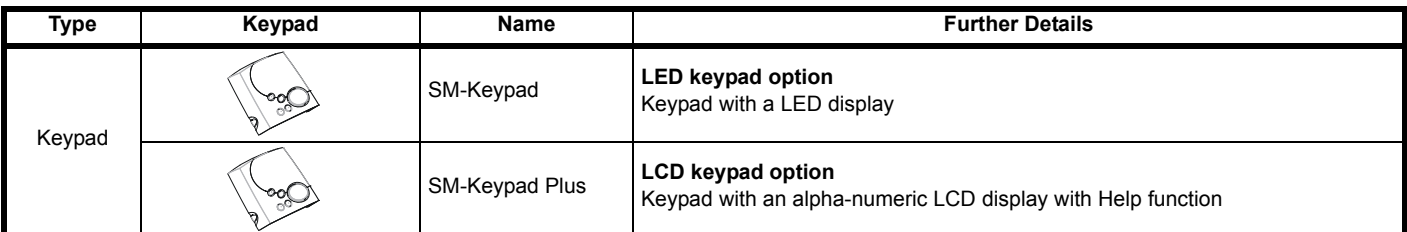

**Table 3-17 Other options**

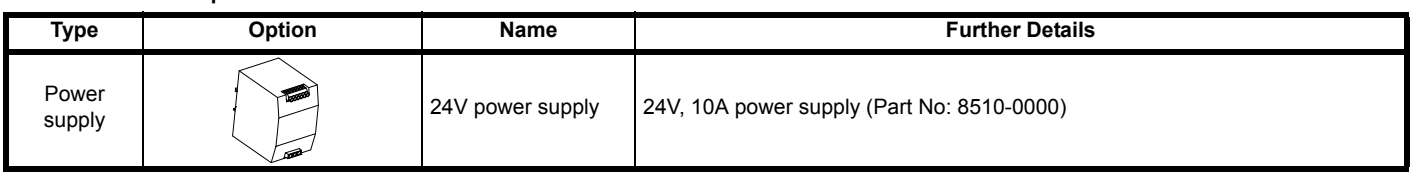

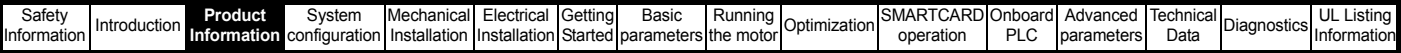

## <span id="page-23-0"></span>**3.7 Items supplied with the drive**

The drive is supplied with a copy of the *Unidrive SPM User Guide*, a SMARTCARD (control master pod only), the safety booklet, the certificate of quality, an accessory kit box including the items shown in [Table 3-18,](#page-23-1) and two CD ROMs. The Unidrive SPM CD ROM contains information specific to this product, and the standard Unidrive SP CD ROM contains general documentation and software tools.

### <span id="page-23-1"></span>**Table 3-18 Accessories supplied with Unidrive SPM**

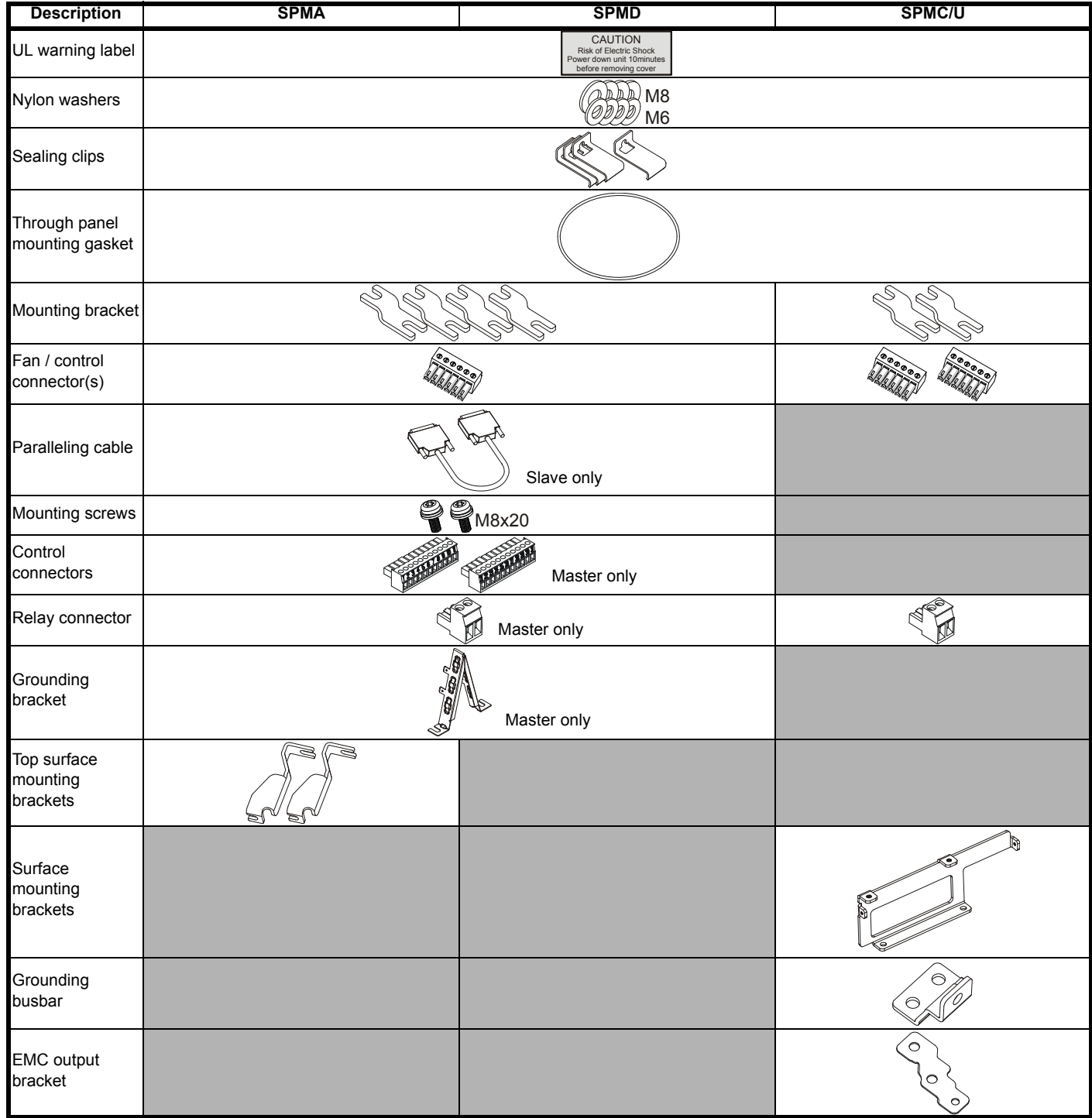

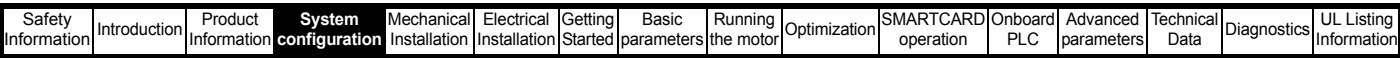

## <span id="page-24-0"></span>**4 System configuration**

This chapter demonstrates various Unidrive SPM system configurations. A suitable external 24Vdc power supply is available from the supplier of the drive. See section 14.1.4 *[Unidrive SPM 24V power supply](#page-266-0)* on page 267 for further details.

**Figure 4-1 Layout for a Unidrive SPMA module operating on a 3-phase AC supply**

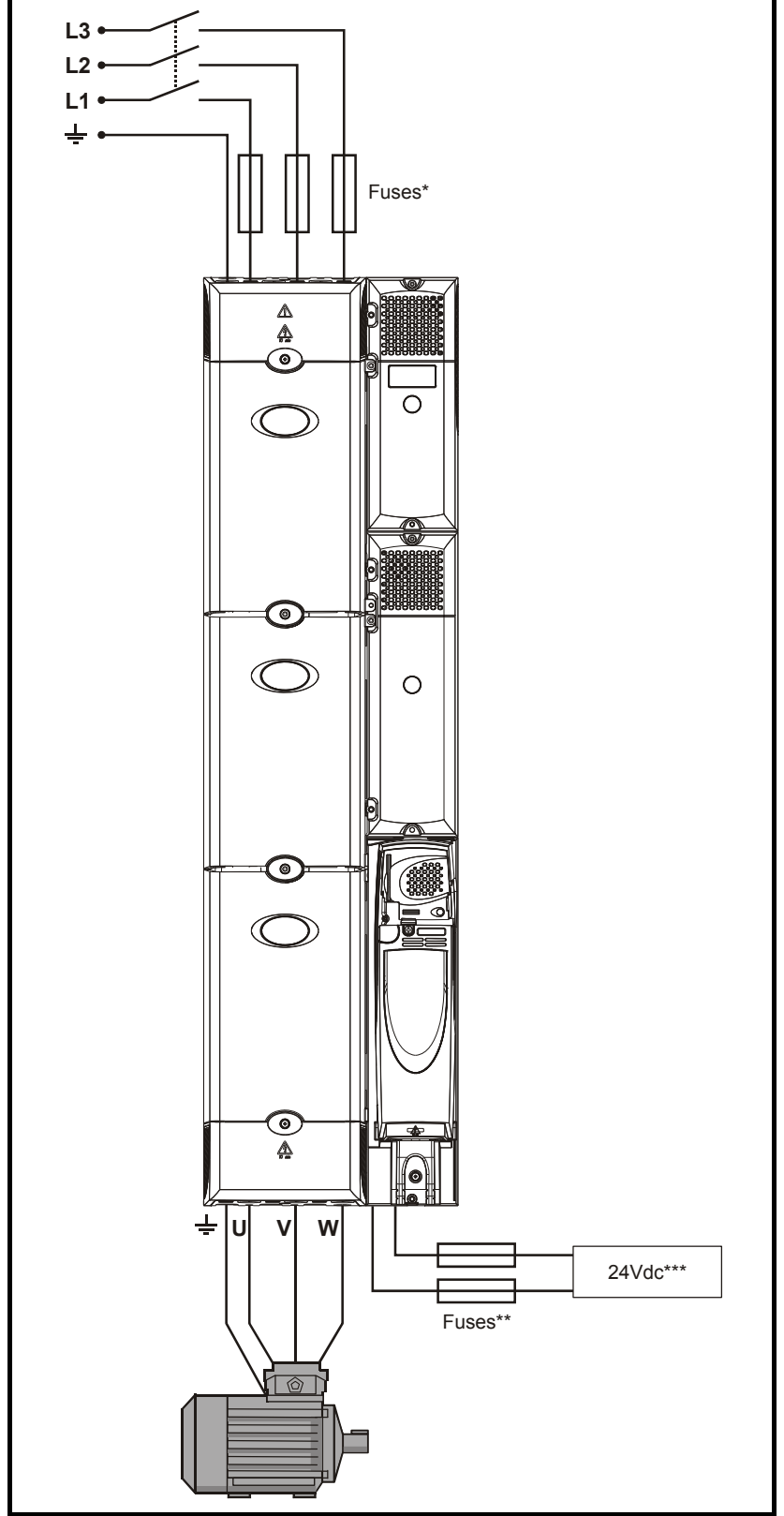

\*Refer to [Table 6-15 on page 74](#page-73-1) for technical data and part numbers.

\*\*Fuses are needed only if the power supply has a current rating of more than 10A.

\*\*\*Refer to section 14.1.3 *[Supply requirements](#page-266-1)* on page 267 for supply requirements.

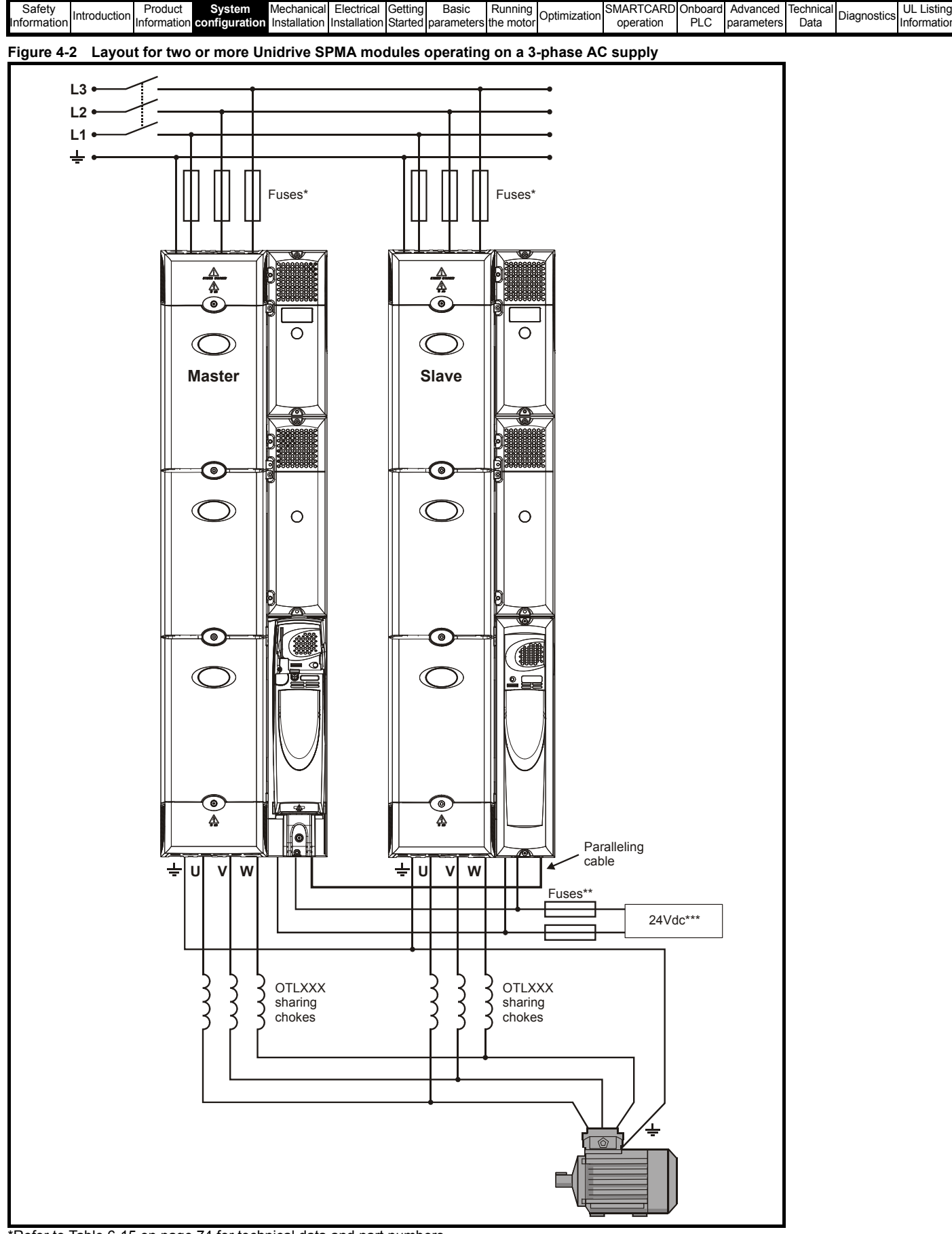

\*Refer to [Table 6-15 on page 74](#page-73-1) for technical data and part numbers.

\*\*Fuses are needed only if the power supply has a current rating of more than 10A.

\*\*\*Refer to section 14.1.3 *[Supply requirements](#page-266-1)* on page 267 for supply requirements.

Refer to the external 24V power supply current consumption column in the ratings tables in section 3.1 *Ratings* [on page 12](#page-11-2).

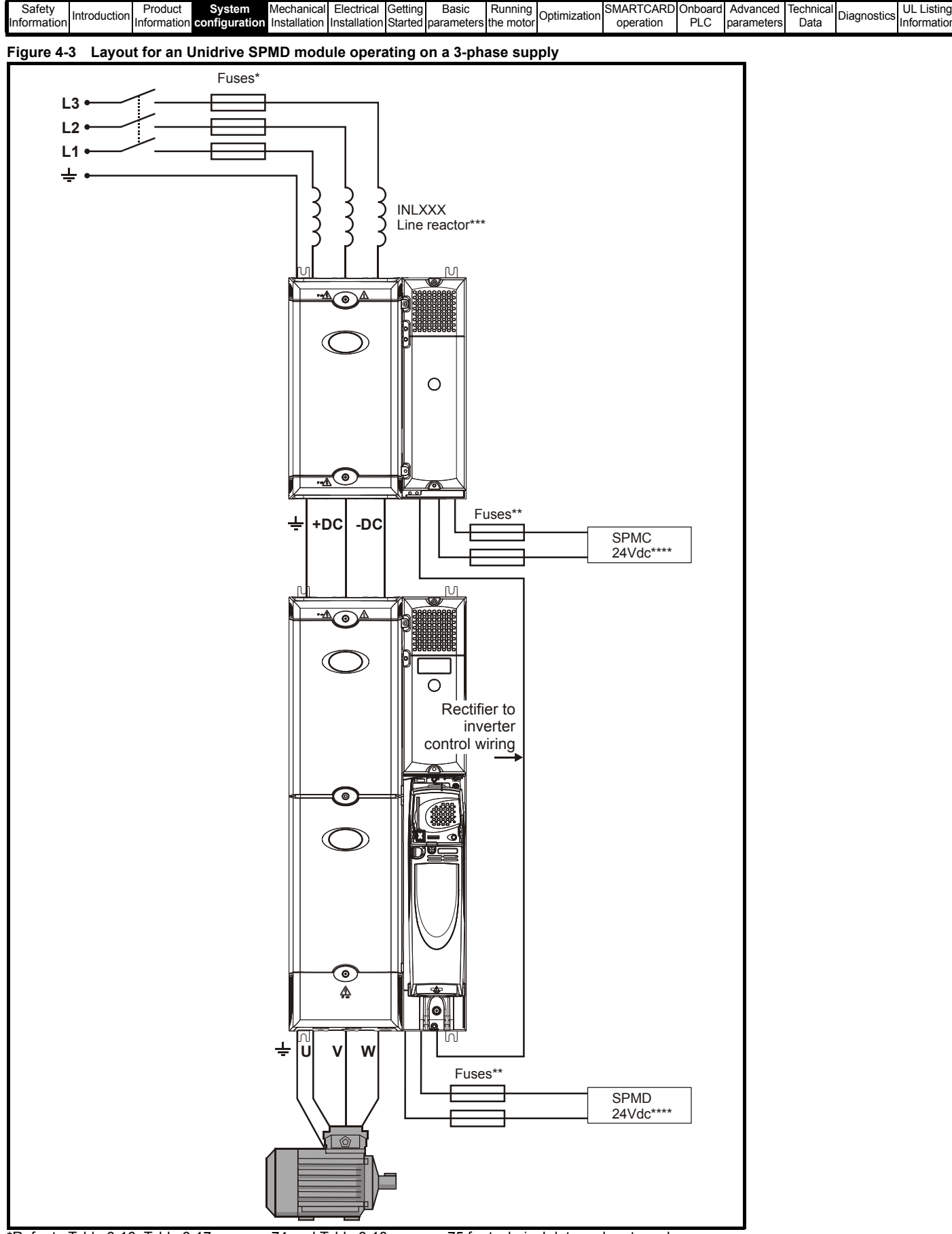

\*Refer to [Table 6-16,](#page-73-2) [Table 6-17 on page 74](#page-73-3) and [Table 6-18 on page 75](#page-74-1) for technical data and part numbers. \*\*Fuses are needed only if the power supply has a current rating of more than 10A.

\*\*\*Refer to [Table 6-2](#page-67-0), [Table 6-3,](#page-67-1) [Table 6-4](#page-67-2) and [Table 6-5 on page 68](#page-67-3) for technical data and part numbers.

\*\*\*\*Refer to section 14.1.3 *[Supply requirements](#page-266-1)* on page 267 for supply requirements.

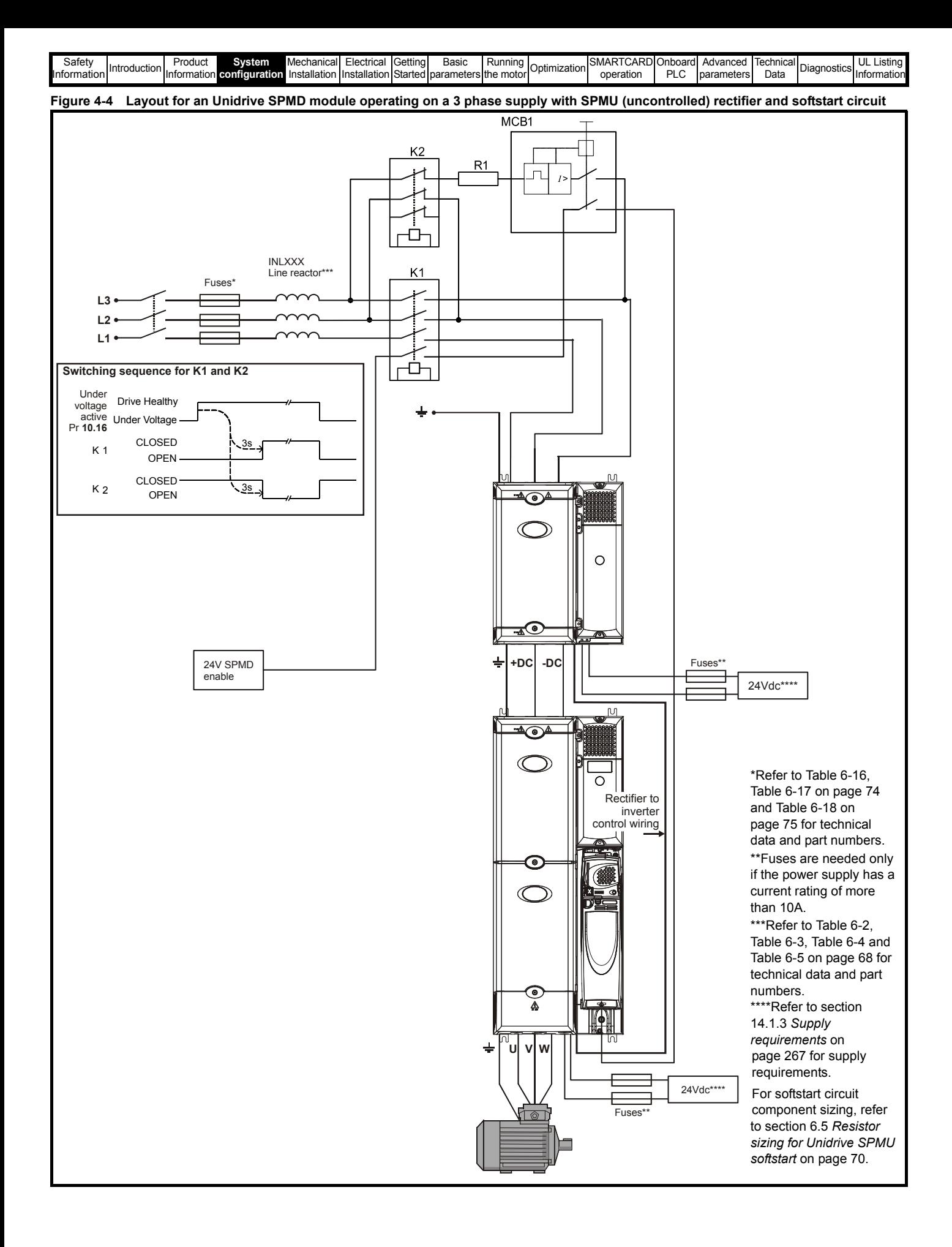

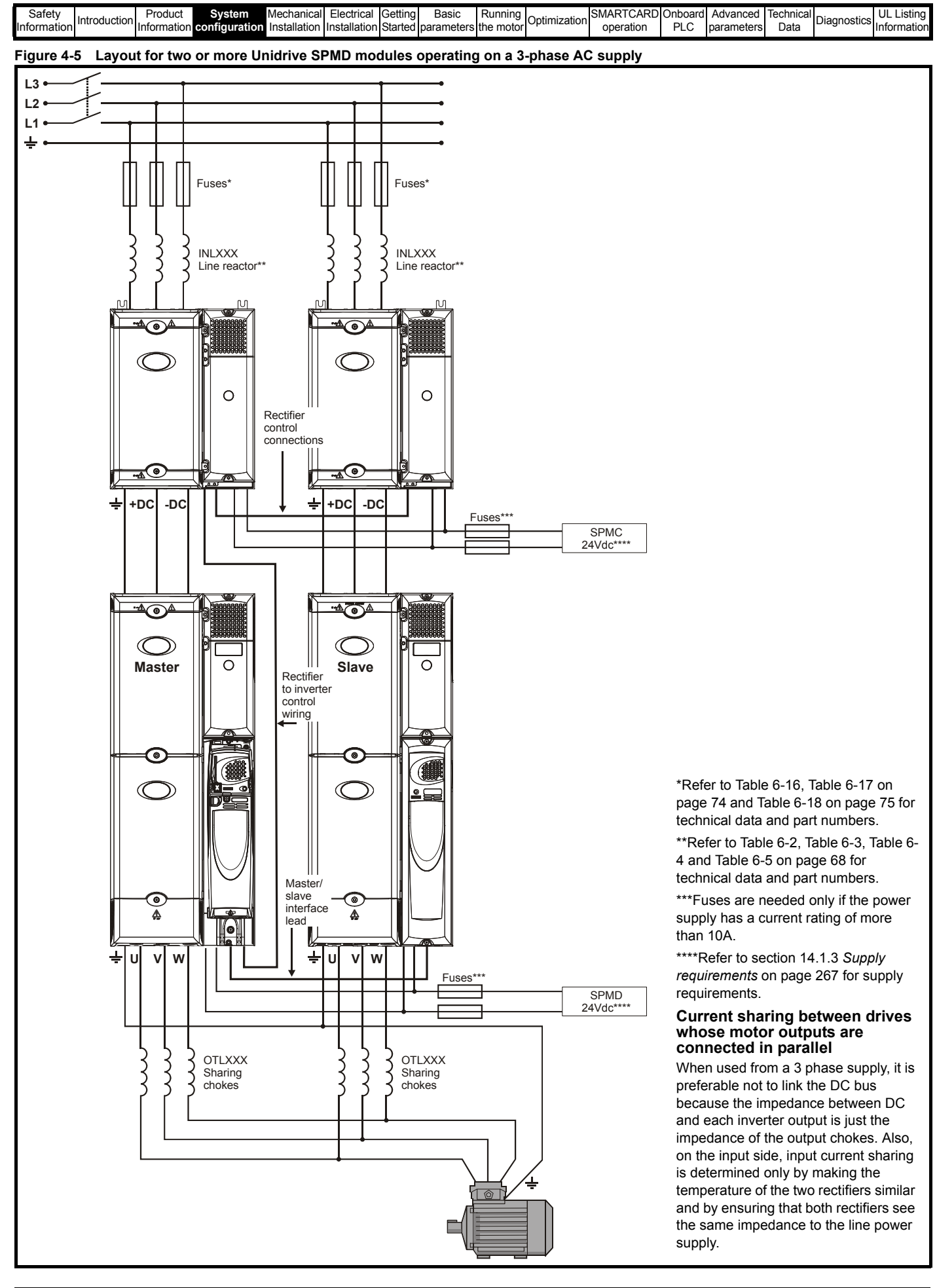

<span id="page-29-0"></span>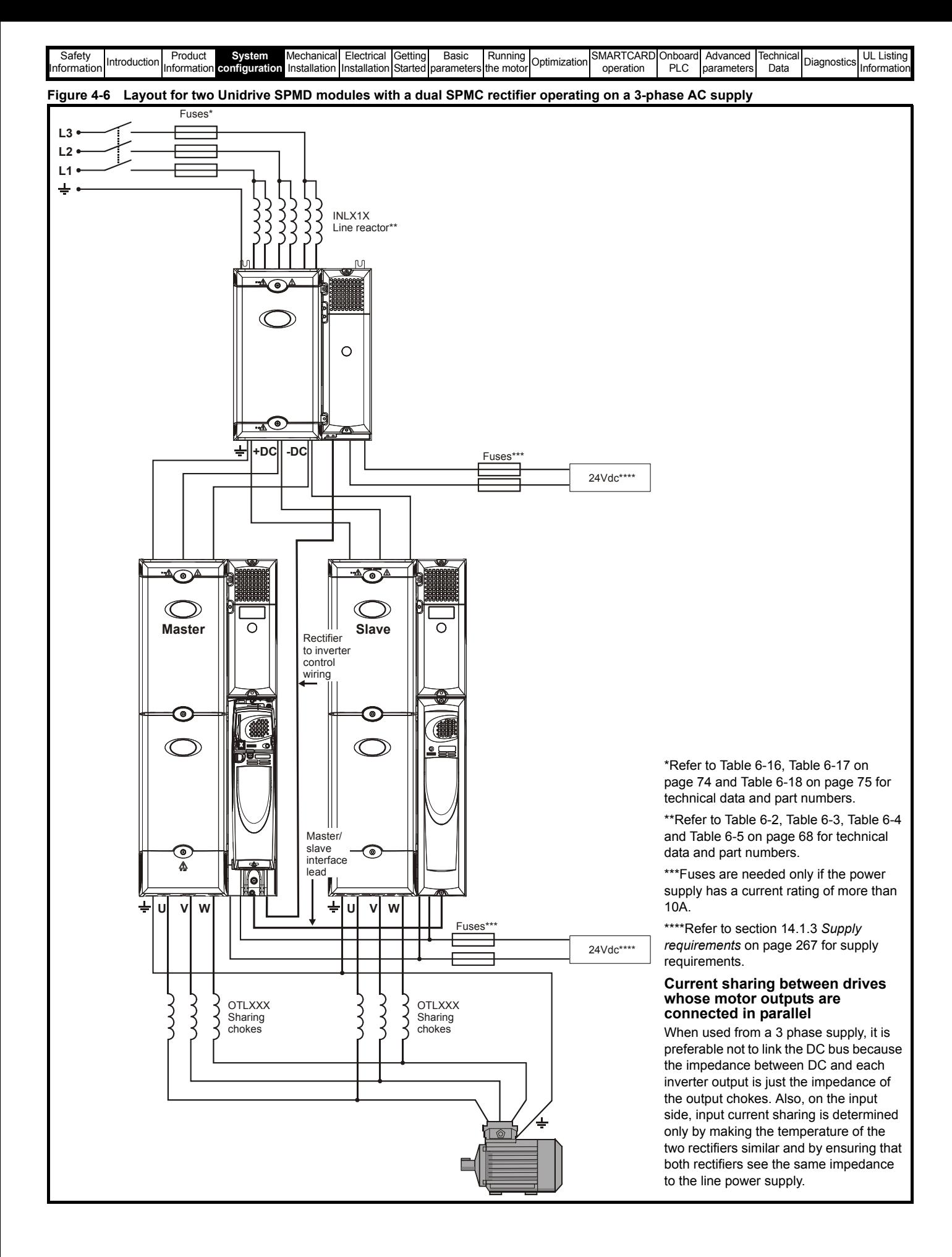

|                       |                            | سموك   | tem           | niooll<br>n.                | $In^{\text{str}}$ | $\cdots$<br>'<br><b>IGetting</b> | Basic            | Runn         |                             | `ARL      | nard | . Advance       | ممنصطبا        |                  | l Ul<br>_istino    |
|-----------------------|----------------------------|--------|---------------|-----------------------------|-------------------|----------------------------------|------------------|--------------|-----------------------------|-----------|------|-----------------|----------------|------------------|--------------------|
| Safety<br>Information | Information<br>Information | roauci | configuratioi | кланка.<br>ation.<br>∵Insta | Ja,<br>isidiidi.  | אחומוי                           | I parameters the | . .<br>motor | ` \otimi∠.<br>zation<br>ັ້ນ | operatior | ั∟เ  | aramatara<br>-- | лшкан_<br>Data | — Uldu∏USuus III | <b>Information</b> |
|                       |                            |        |               |                             |                   |                                  |                  |              |                             |           |      |                 |                |                  |                    |

**Figure 4-7 Layout for two Unidrive SPMD slave modules with a dual SPMC rectifier operating on a 3-phase AC supply with a remote mounted control master pod**

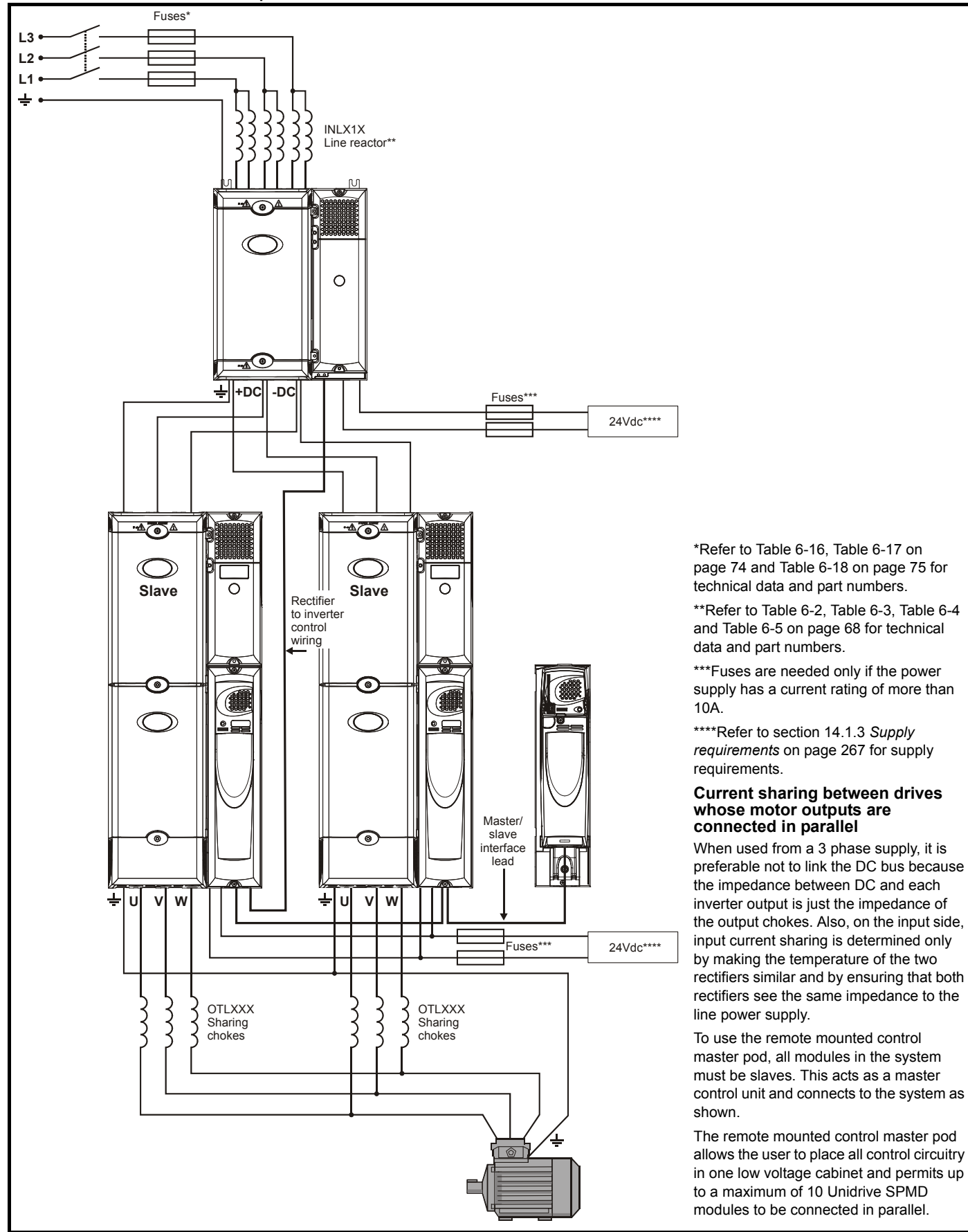

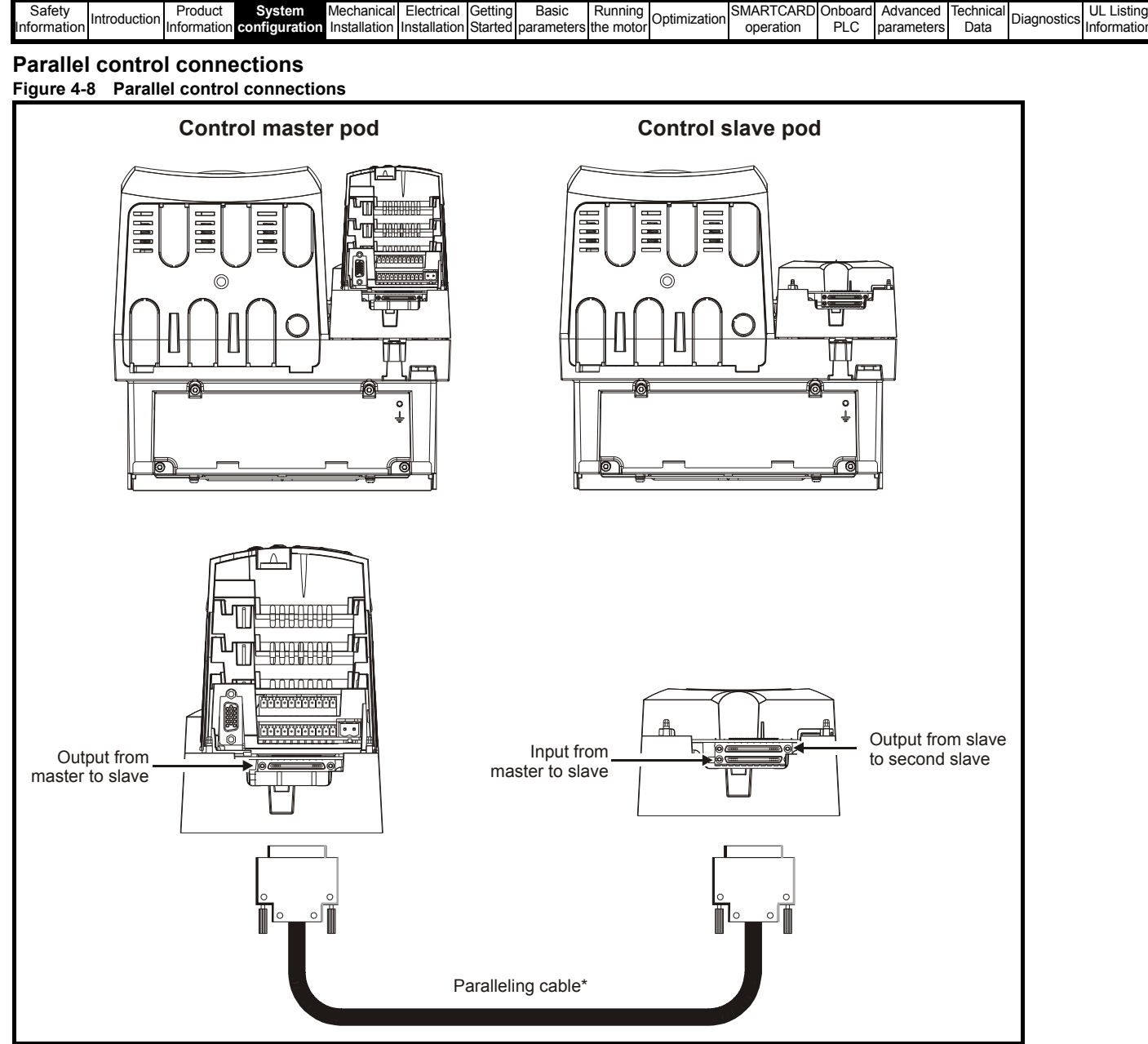

\*Only supplied with slave drive.

*N*

*N*

#### **NOTE**

The parallel cable should be routed according to the rules shown in Figure 6-25 *[Sensitive signal circuit clearance](#page-83-0)* on page 84 for the control cable.

#### **NOTE**

The screw locks on the parallel cable must be fully tightened.

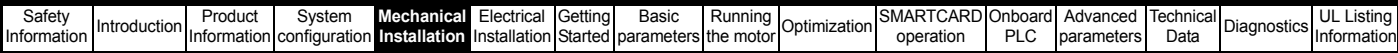

## <span id="page-32-0"></span>**5 Mechanical Installation**

This chapter describes all the mechanical details required to install the drive. The drive is intended to be installed in an enclosure. Key features of this chapter include:

- Surface and through-panel mounting
- Remote mounting of control master pod
- Enclosure sizing and layout
- Solutions Module installation
- Terminal location and torque settings
- Docking the Unidrive SPMD and SPMC/U

## <span id="page-32-1"></span>**5.1 Safety information**

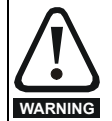

Follow the instructions The mechanical and electrical installation instructions must be adhered to. Any questions or doubt should be referred to the supplier of the equipment. It is the responsibility of the owner or user to ensure that the installation of the drive and any external option unit, and the way in which they are operated and maintained, comply with the requirements of the Health and Safety at Work Act in the United Kingdom or applicable legislation and regulations and codes of practice in the country in which the equipment is used.

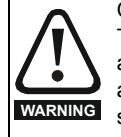

#### Competence of the installer

The drive must be installed by professional assemblers who are familiar with the requirements for safety and EMC. The assembler is responsible for ensuring that the end product or system complies with all the relevant laws in the country where it is to be used.

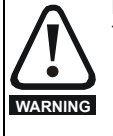

Lifting the drive

The weights of the drives are as follows: SPMA 80kg (176.4lb) SPMD 42kg (92.6lb) SPMC/U20kg (44lb)

Use appropriate safeguards when lifting these models.

## <span id="page-32-2"></span>**5.2 Planning the installation**

The following considerations must be made when planning the installation:

#### **5.2.1 Access**

Access must be restricted to authorized personnel only. Safety regulations which apply at the place of use must be complied with.

The IP (Ingress Protection) rating of the drive is installation dependent. For further information, please refer to section 5.10 *[Enclosing drive for](#page-55-0)  [high environmental protection](#page-55-0)* on page 56.

#### **5.2.2 Environmental protection**

The drive must be protected from:

- moisture, including dripping water or spraying water and condensation. An anti-condensation heater may be required, which must be switched off when the drive is running.
- contamination with electrically conductive material
- contamination with any form of dust which may restrict the fan, or impair airflow over various components
- temperature beyond the specified operating and storage ranges
- corrosive gasses

#### **5.2.3 Cooling**

The heat produced by the drive must be removed without its specified operating temperature being exceeded. Note that a sealed enclosure gives much reduced cooling compared with a ventilated one, and may need to be larger and/or use internal air circulating fans.

For further information, please refer to section 5.8.4 *[Enclosure sizing](#page-50-0)* on [page 51](#page-50-0).

### **5.2.4 Electrical safety**

The installation must be safe under normal and fault conditions. Electrical installation instructions are given in [Chapter 6](#page-63-1) *Electrical [Installation on page 64](#page-63-1)*.

#### **5.2.5 Fire protection**

The drive enclosure is not classified as a fire enclosure. A separate fire enclosure must be provided.

#### **5.2.6 Electromagnetic compatibility**

Variable speed drives are powerful electronic circuits which can cause electromagnetic interference if not installed correctly with careful attention to the layout of the wiring.

Some simple routine precautions can prevent disturbance to typical industrial control equipment.

If it is necessary to meet strict emission limits, or if it is known that electromagnetically sensitive equipment is located nearby, then full precautions must be observed. In-built into the drive, is an internal EMC filter, which reduces emissions under certain conditions. If these conditions are exceeded, then the use of an external EMC filter may be required at the drive inputs, which must be located very close to the drives. Space must be made available for the filters and allowance made for carefully segregated wiring. Both levels of precautions are covered in section 6.13 *[EMC \(Electromagnetic compatibility\) on page 79](#page-78-2)*.

#### **5.2.7 Hazardous areas**

The drive must not be located in a classified hazardous area unless it is installed in an approved enclosure and the installation is certified.

## <span id="page-32-3"></span>**5.3 Terminal cover removal**

#### Isolation device

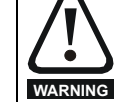

The AC supply must be disconnected from the drive using an approved isolation device before any cover is removed from the drive or before any servicing work is performed.

#### Stored charge

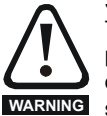

The drive contains capacitors that remain charged to a potentially lethal voltage after the AC supply has been disconnected. If the drive has been energized, the AC supply must be isolated at least ten minutes before work may continue.

Normally, the capacitors are discharged by an internal resistor. Under certain, unusual fault conditions, it is possible that the capacitors may fail to discharge, or be prevented from being discharged by a voltage applied to the output terminals. If the drive has failed in a manner that causes the display to go blank immediately, it is possible the capacitors will not be discharged. In this case, consult Control Techniques or their authorized distributor.

#### **5.3.1 Removing the terminal covers**

Unidrive SPMA and SPMD are fitted with three terminal covers: Control, input and output terminal covers.

Unidrive SPM/C are fitted with two terminal covers: Input and output terminal covers. For the dual SPMC/U rectifier, the terminal covers and housing must be removed to gain access to all the terminals.

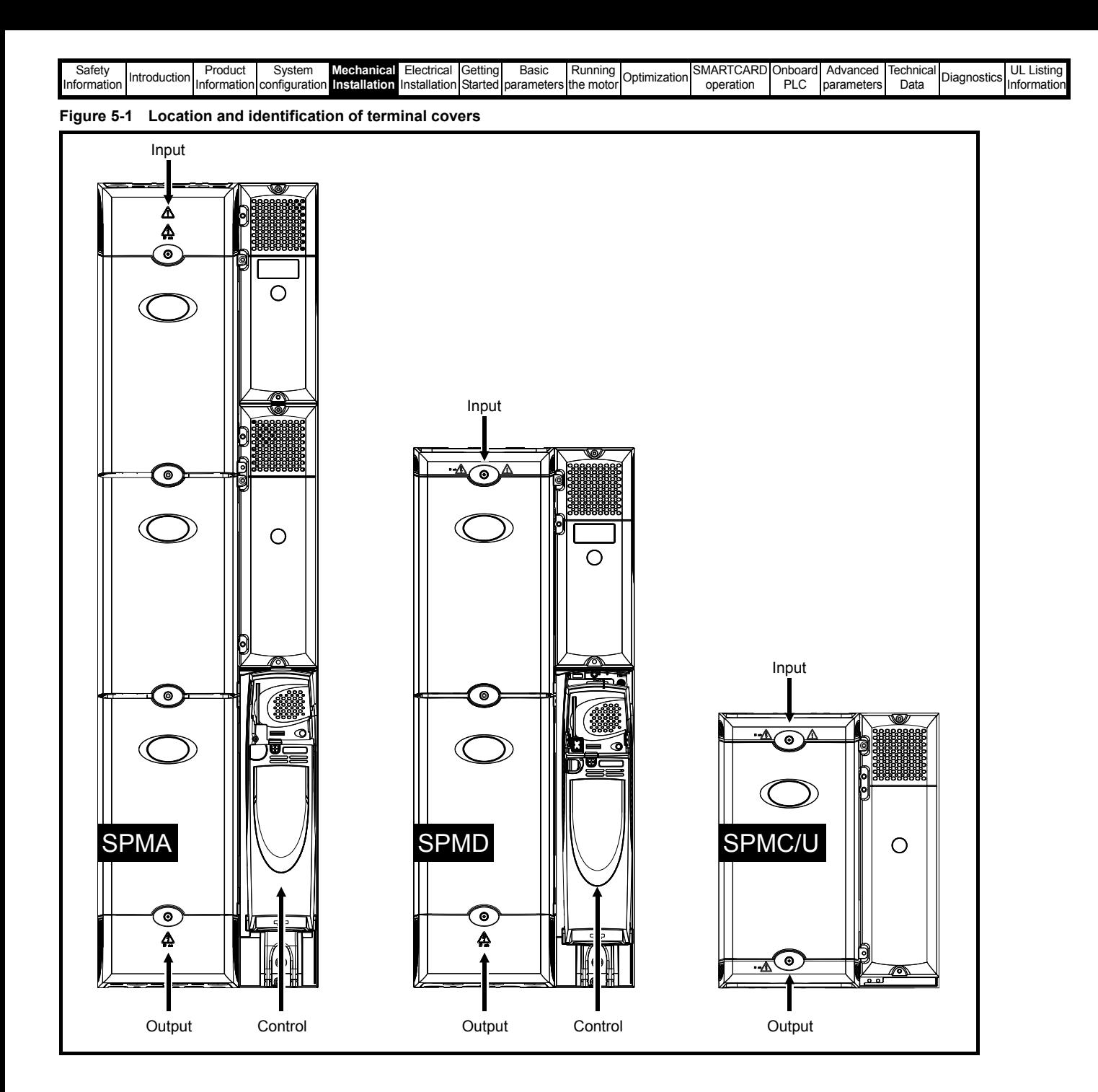

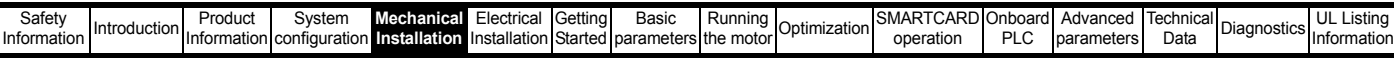

To remove a terminal cover, undo the screw and lift the terminal cover off as shown.

When replacing the terminal covers the screws should be tightened with a maximum torque of 1 N m (0.7 lb ft).

#### **Figure 5-2 Removing the terminal covers (Uni SPMA illustrated)**

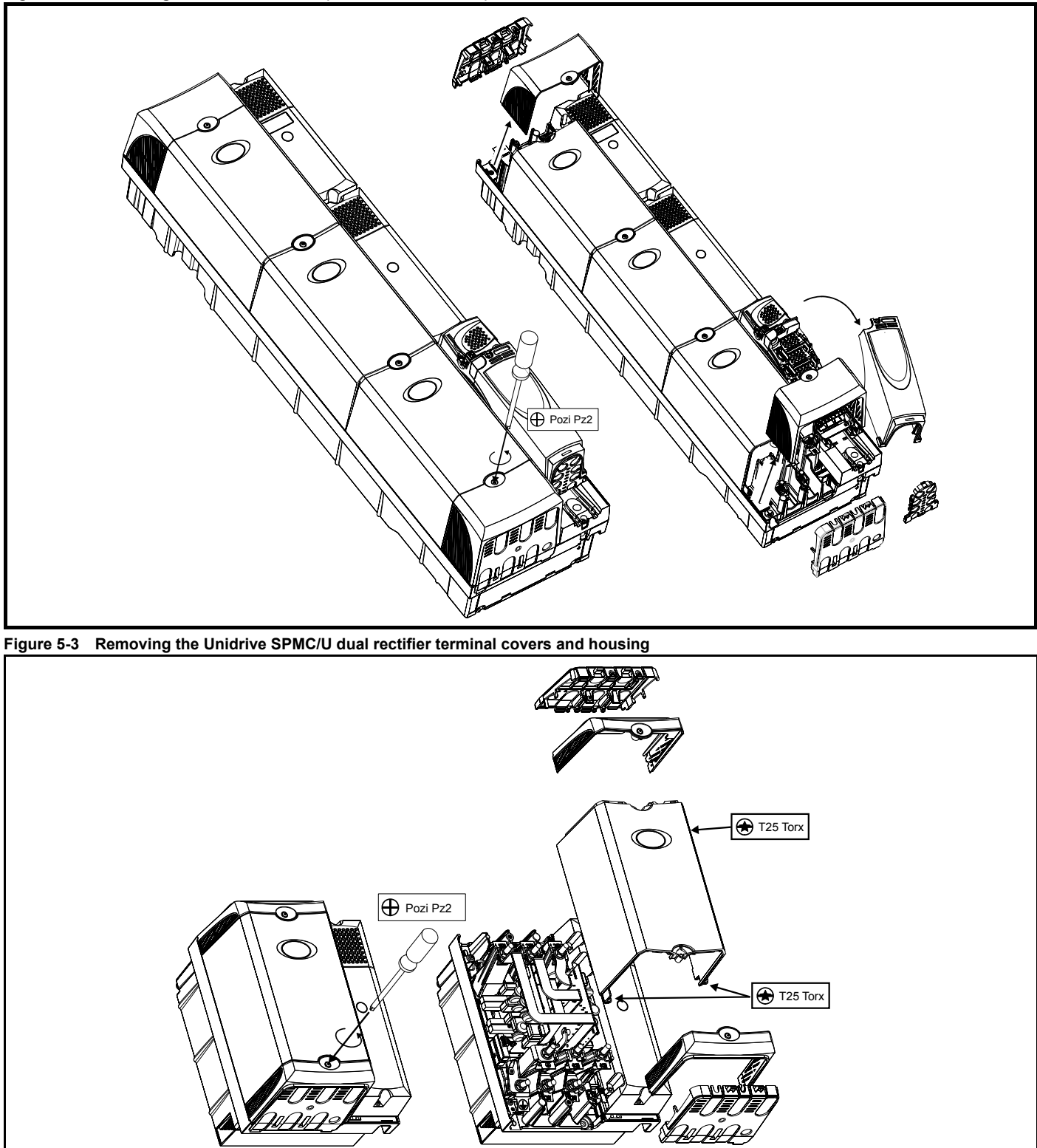

<span id="page-34-1"></span><span id="page-34-0"></span>When removing the Unidrive SPMC/U dual rectifier centre housing, undo the 3 x T25 torx head screws as shown in [Figure 5-3](#page-34-1). When the housing is replaced, the screws should be tightened with a maximum torque of 2.5 N m (1.8 lb ft).

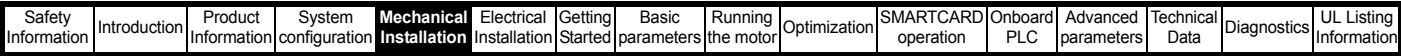

#### **5.3.2 Removing the finger-guard and DC terminal cover break-outs**

**Figure 5-4 Removing the finger-guard break-outs**

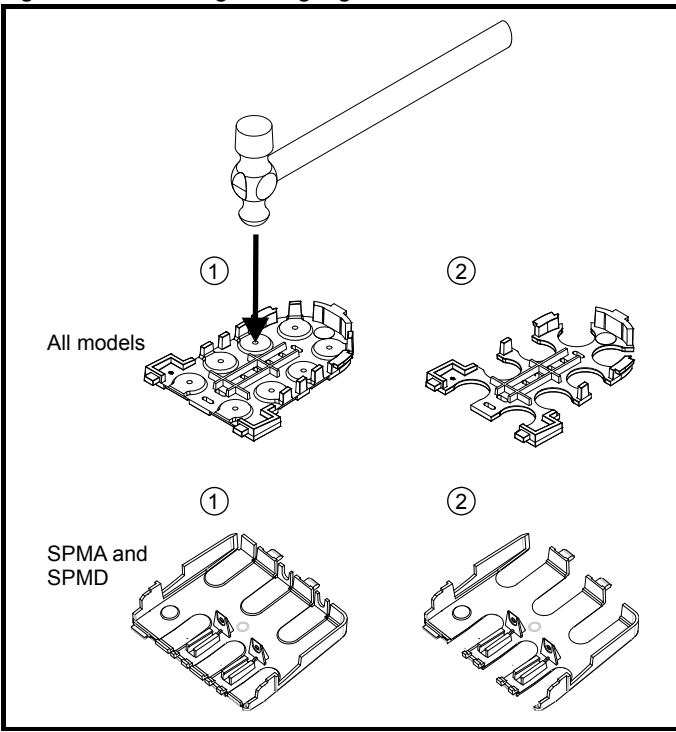

Place finger-guard on a flat solid surface and hit relevant break-outs with hammer as shown (1). Continue until all required break-outs are removed (2). Remove any flash / sharp edges once the break-outs are removed.

Grommets are available for the Unidrive SPM finger-guards. Two versions are available allowing for either single or double cable entries. *N*

#### **NOTE**

These grommets are required to meet IP20 when installed in an open environment.

#### **Figure 5-5 Unidrive SPM finger-guard grommets**

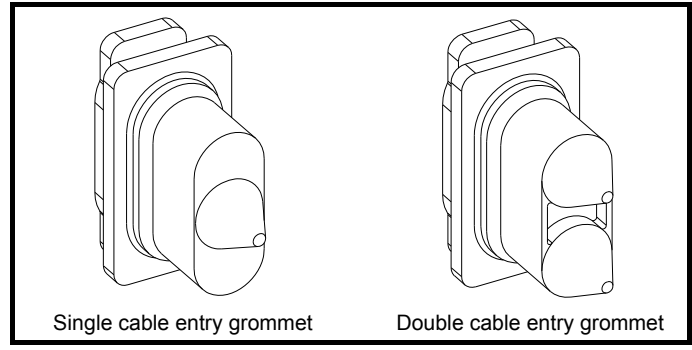

The grommets are available as a kit of four grommets under the following part numbers:

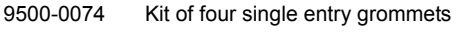

9500-0075 Kit of four double entry grommets

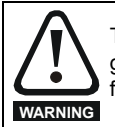

*N*

The drive must not be run without the finger guards and grommets installed because In the event of a catastrophic failure, sparks maybe emitted.

#### **NOTE**

The finger guards and grommets must be installed correctly to meet UL.
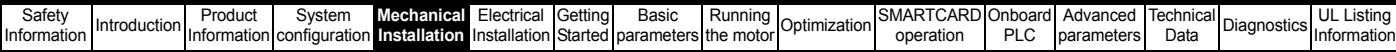

# **5.4 Solutions Module installation/removal**

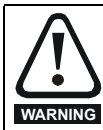

Power down the drive before installing / removing the Solutions Module.

**Figure 5-6 Installation and removal of a Solutions Module**

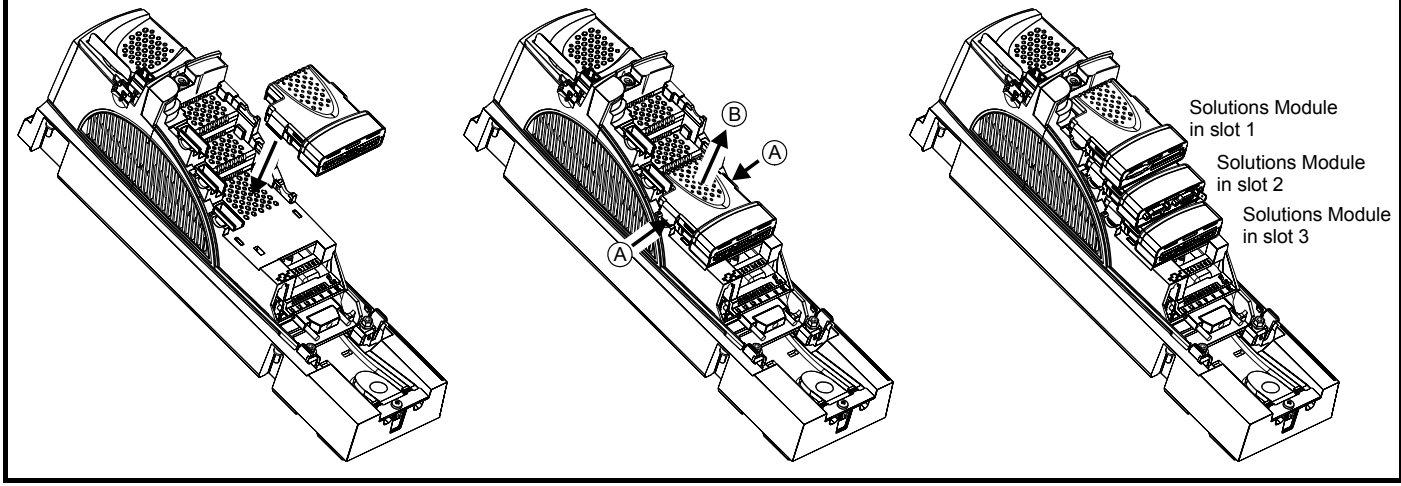

To instal the Solutions Module, press down in the direction shown above until it clicks into place.

To remove the Solutions Module, press inwards at the points shown (A) and pull in the direction shown (B).

**Figure 5-7 Installation and removal of a keypad**

The drive has the facility for all three Solutions Module slots to be used at the same time, as illustrated.

### **NOTE**

It is recommended that the Solutions Module slots are used in the following order: slot 3, slot 2 and slot 1.

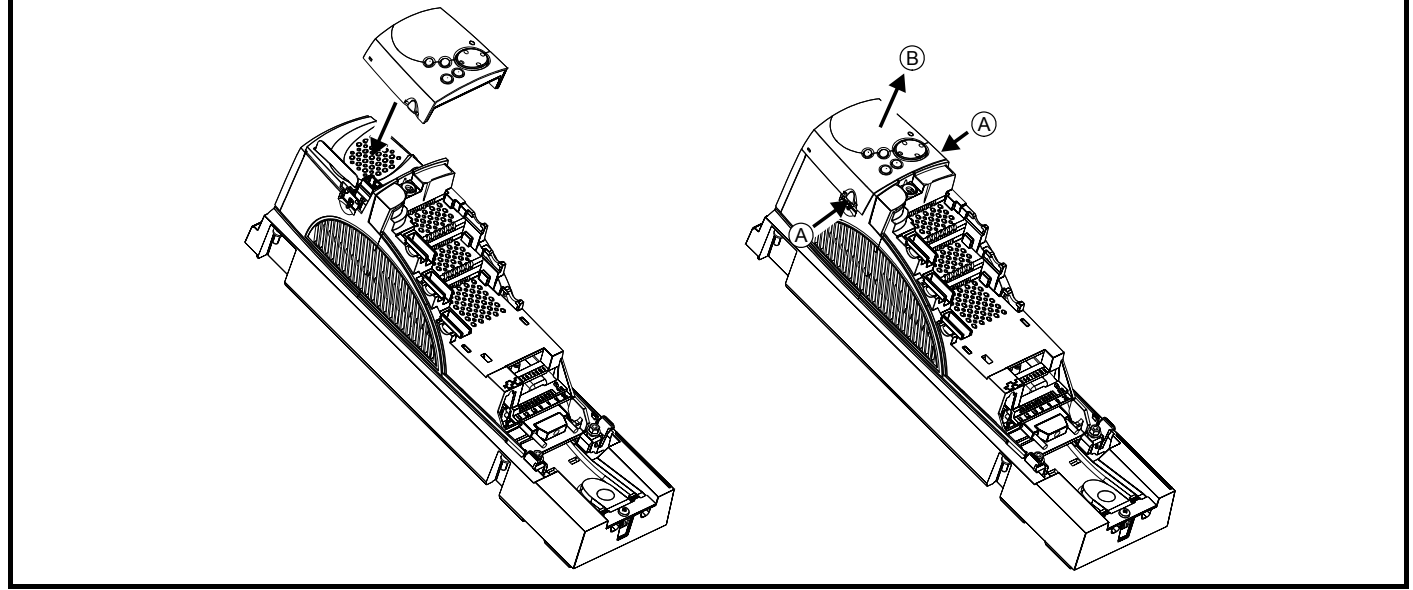

To install, align the keypad and press gently in the direction shown until it clicks into position.

To remove, while pressing the tabs inwards (A), gently lift the keypad in the direction indicated (B).

## **NOTE**

The keypad can be installed / removed while the drive is powered up and running a motor, providing that the drive is not operating in keypad mode.

*N*

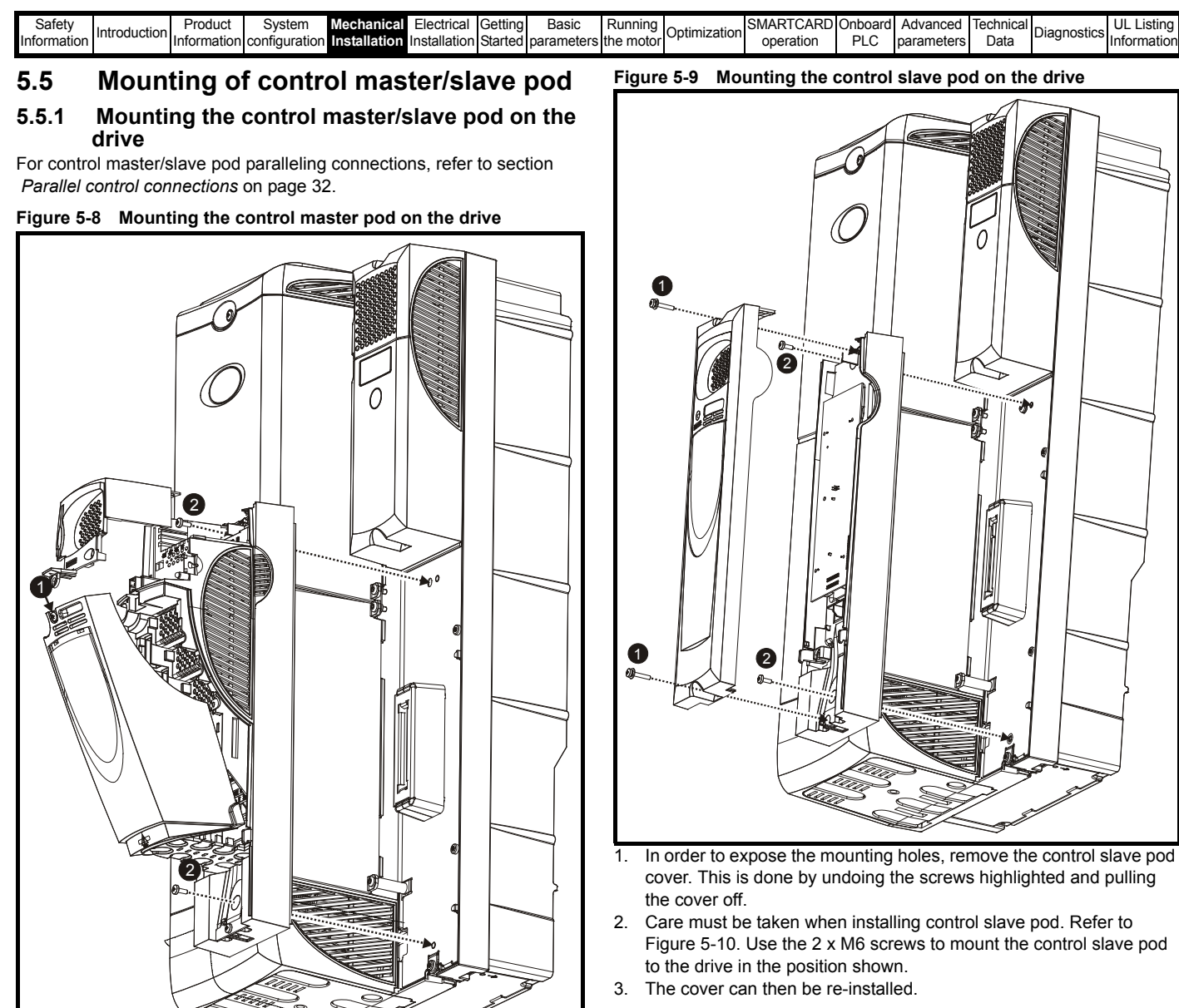

- 1. In order to expose the top mounting hole, the terminal covers need to be removed. This is done by undoing the terminal cover screw highlighted and then removing the two plastic covers.
- 2. Care must be taken when installing master control pod. Refer to [Figure 5-10](#page-37-0). Use the 2 x M6 screws to mount the control master pod to the drive in the position shown.
- 3. The terminal covers can then be re-installed.

<span id="page-37-0"></span>**Figure 5-10 Control master/slave pod and power module base plate connectors**

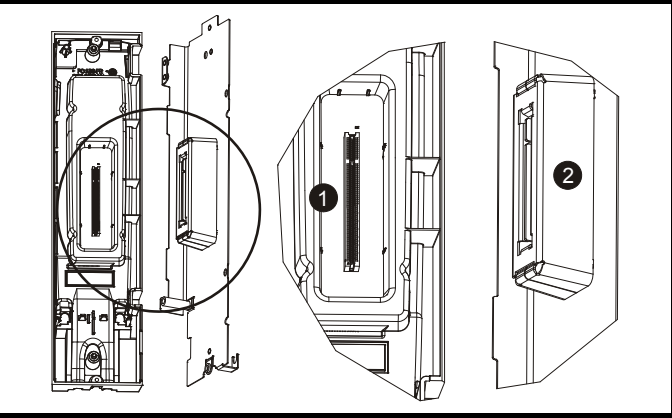

Ensure that the connector on the back of the control master/slave pod (1) is securely fitted to the power module metal base plate connector (2).

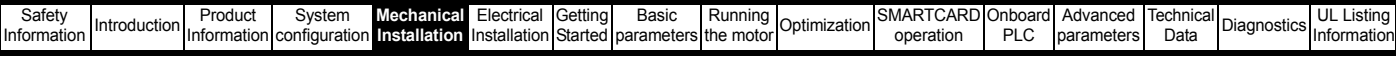

## **5.5.2 Remote mounting control master pod Figure 5-11 Control master pod dimensions**

<span id="page-38-0"></span>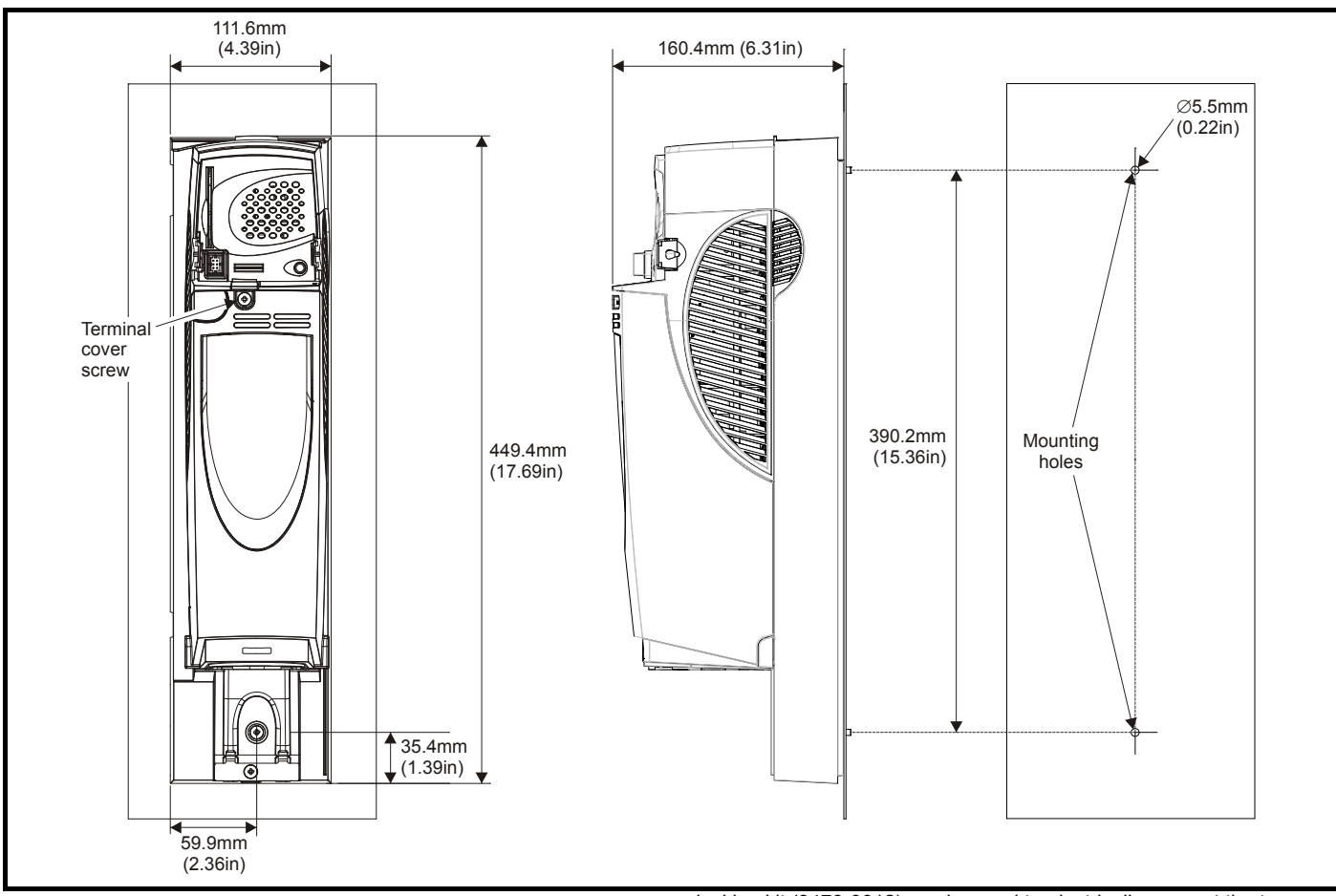

#### The control master pod can be mounted remotely.

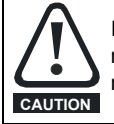

In order to meet IP20, the control master pod should be mounted to a solid surface to restrict access to the back of the module.

In order to expose the top mounting hole, the terminal covers need to be removed. This is done by undoing the terminal cover screw highlighted in [Figure 5-11](#page-38-0), and then removing the two plastic covers.

Use 2 x M6 screws to mount the control master pod to pre-drilled holes using the dimensions shown in [Figure 5-11.](#page-38-0)

## **NOTE**

The parallel cable for the control master pod is 2m long, as such it should be mounted close to the appropriate power module.

# **5.6 Docking a Unidrive SPMC/U to an SPMD**

Docking a Unidrive SPMC/U to an SPMD allows the user to create an AC input/AC output drive. The advantages of docking are:

- Optimization of enclosure layout
- Reduced cabling

*N*

Docking results in a reduction of heatsink air flow which has an effect on the drive rating. Refer to section 14.1.1 *[Power and current ratings](#page-262-0)  [\(Derating for switching frequency and temperature\)](#page-262-0)* on page 263.

## <span id="page-38-1"></span>**5.6.1 Installing the docking kit**

When mounting an SPMD and SPMC/U in a vertical plane, as shown in [Figure 5-17 on page 43](#page-42-0) and [Figure 5-21 on page 46](#page-45-0), the following

docking kit (3470-0012) can be used to electrically connect the two modules together.

## **Figure 5-12 Docking kit**

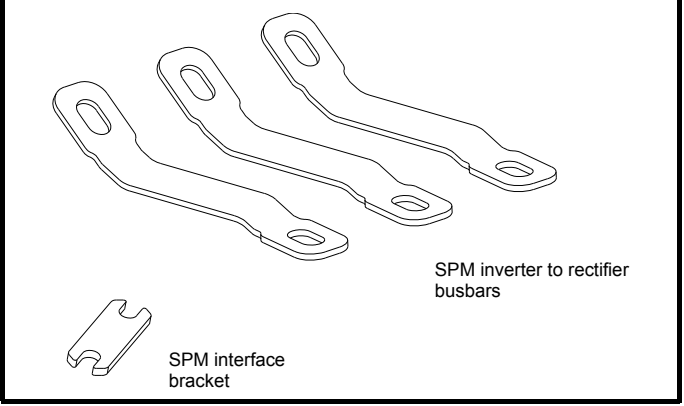

The SPM interface bracket should be connected first, followed by the SPM inverter to rectifier busbars, to the appropriate terminals as shown in [Figure 5-13](#page-39-0).

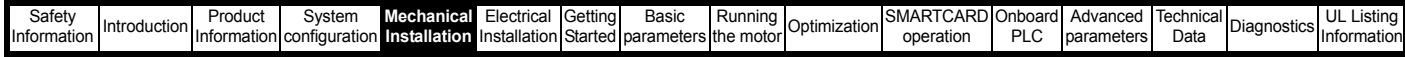

#### <span id="page-39-0"></span>**Figure 5-13 Location of the docking kit when installed**

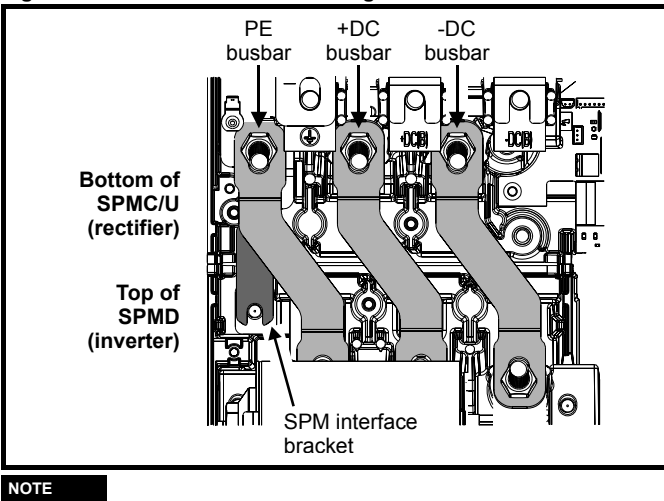

### **NOTE**

A current derating must be applied to the Unidrive SPMD1404 when docked with the Unidrive SPMC/U. Details can be found in [section](#page-262-0)  14.1.1 *[Power and current ratings \(Derating for switching frequency and](#page-262-0)  [temperature\)](#page-262-0)* on page 263.

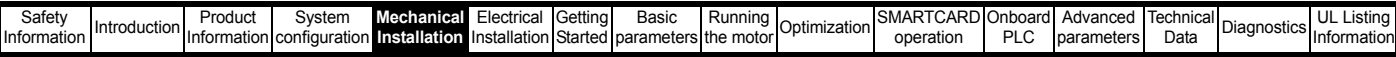

# **5.7 Mounting methods**

Unidrive SPMA, SPMD and SPMC can be either surface or throughpanel mounted using the appropriate brackets.

Surface mounting is where the drive is simply secured to the enclosure wall/backplate.

Through-panel mounting is where the drive is secured with the heatsink protruding through the enclosure panel to the external environment. This has the effect of reducing the temperature within the enclosure.

The following drawings show the dimensions of the drive and mounting holes for each method to allow a back plate to be prepared.

# **5.7.1 Surface mounting**

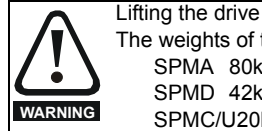

The weights of the drives are as follows: SPMA 80kg (176.4lb) SPMD 42kg (92.6lb) SPMC/U20kg (44lb)

Use appropriate safeguards when lifting these models.

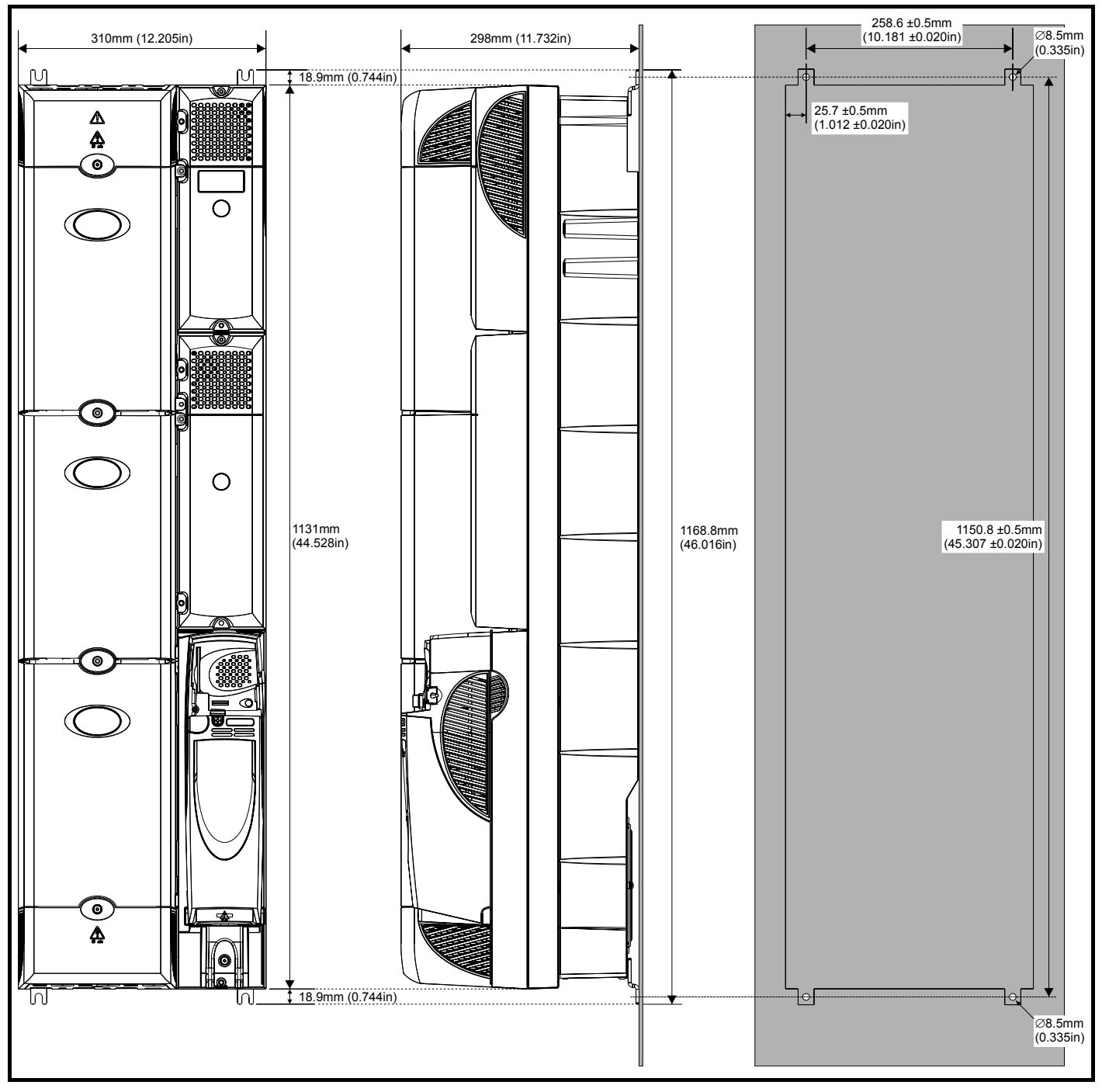

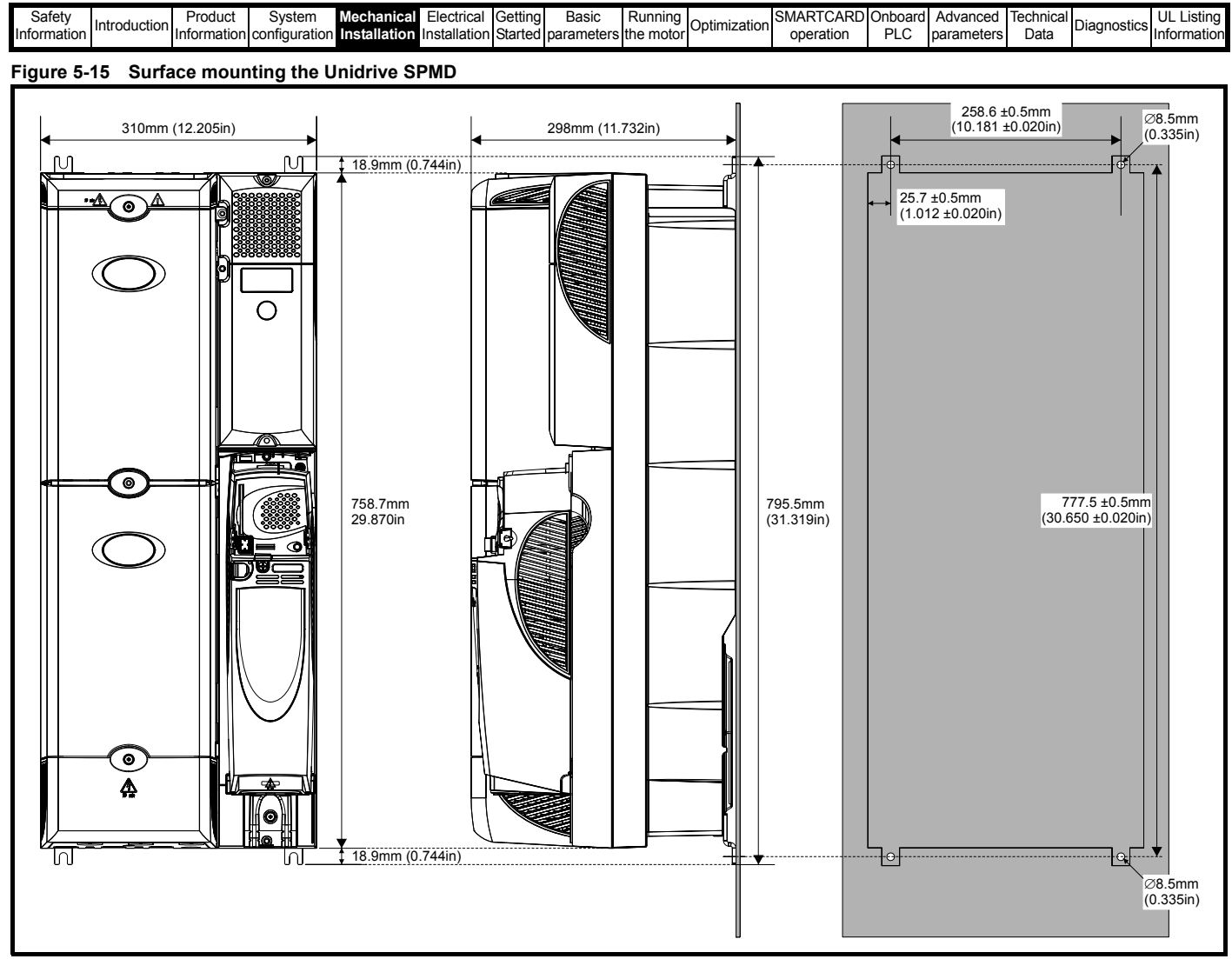

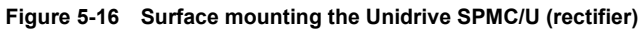

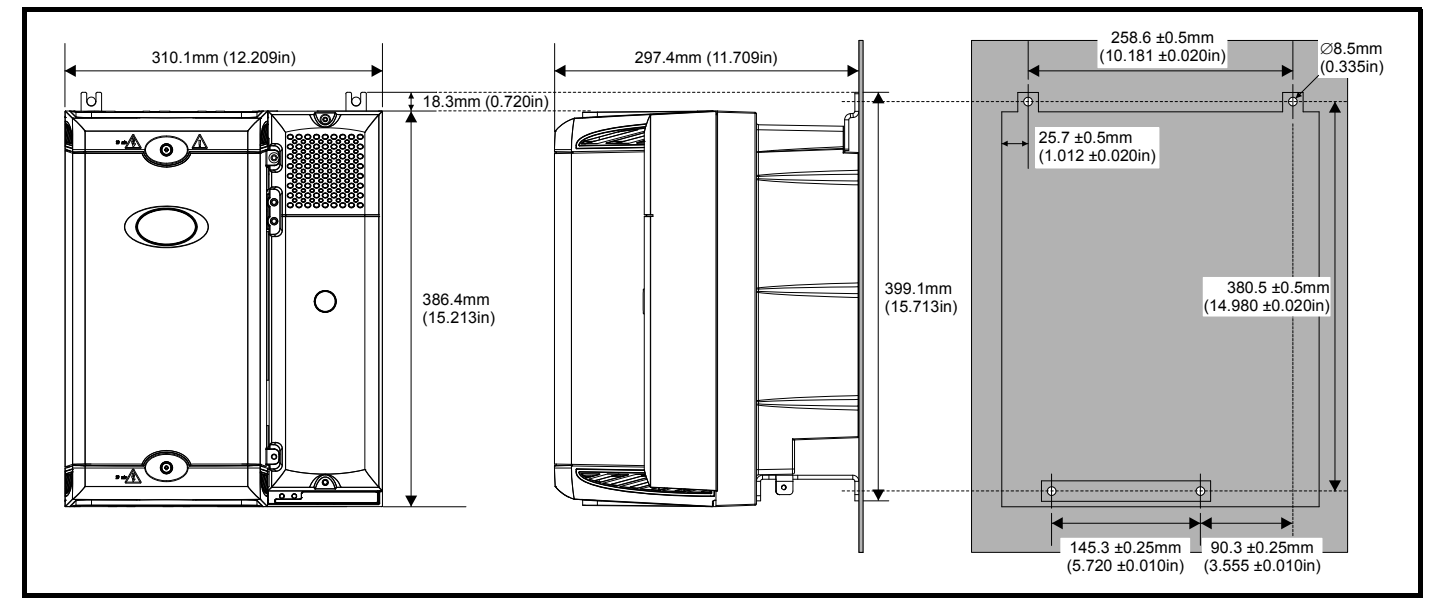

<span id="page-42-0"></span>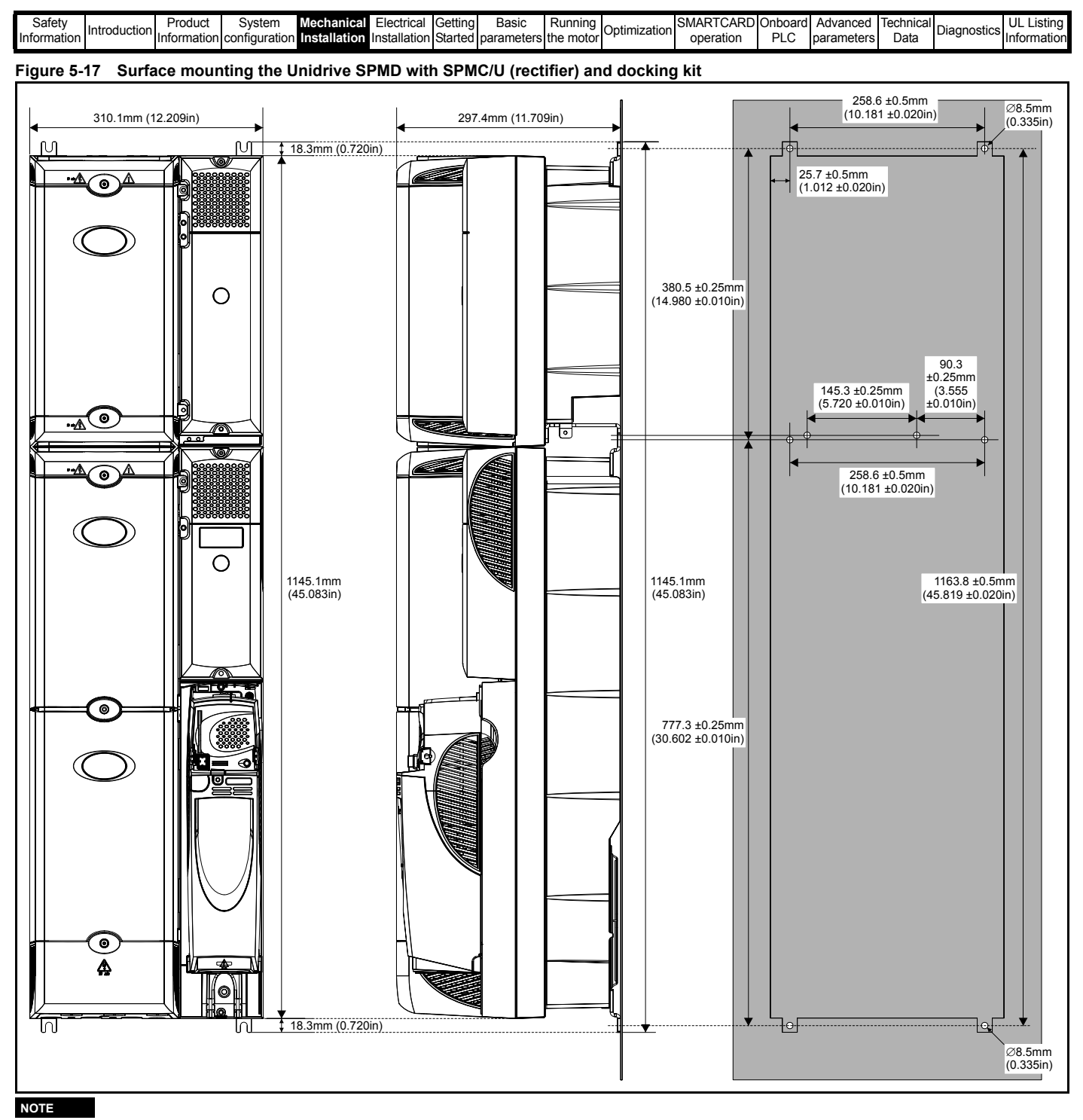

A current derating must be applied to the Unidrive SPMD1404 when docked with the Unidrive SPMC/U. Details can be found in [section](#page-262-0)  14.1.1 *[Power and current ratings \(Derating for switching frequency and](#page-262-0)  [temperature\)](#page-262-0)* on page 263.

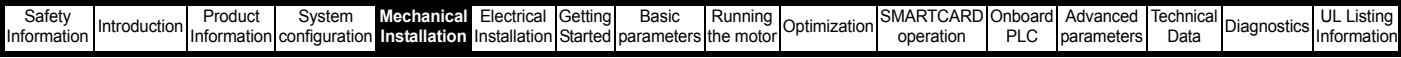

## <span id="page-43-0"></span>**5.7.2 Through-panel mounting**

**Figure 5-18 Through-panel mounting the Unidrive SPMA**

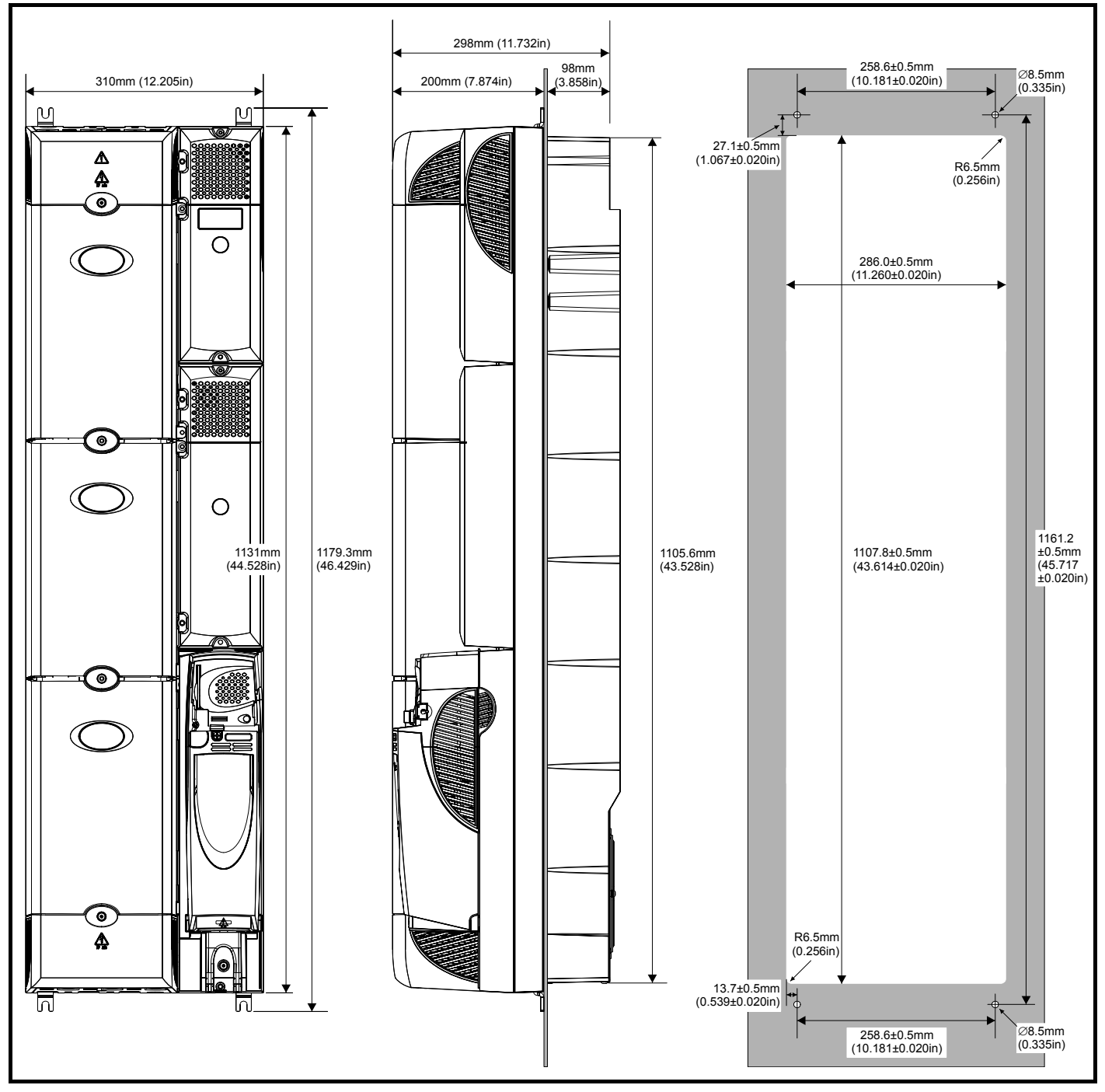

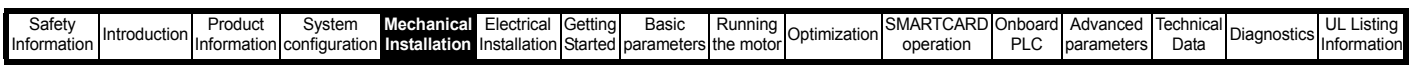

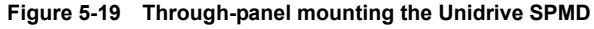

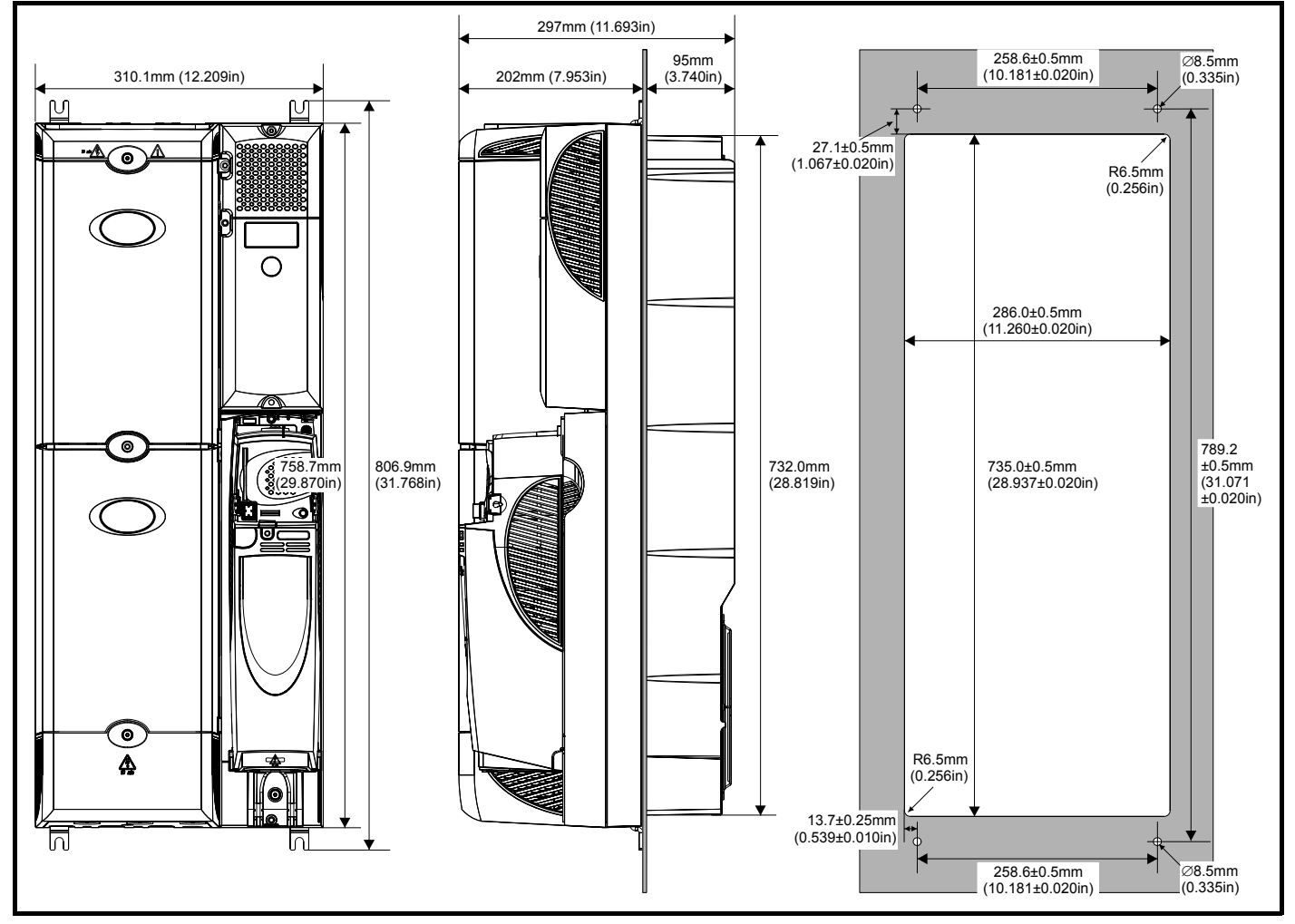

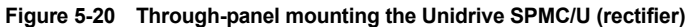

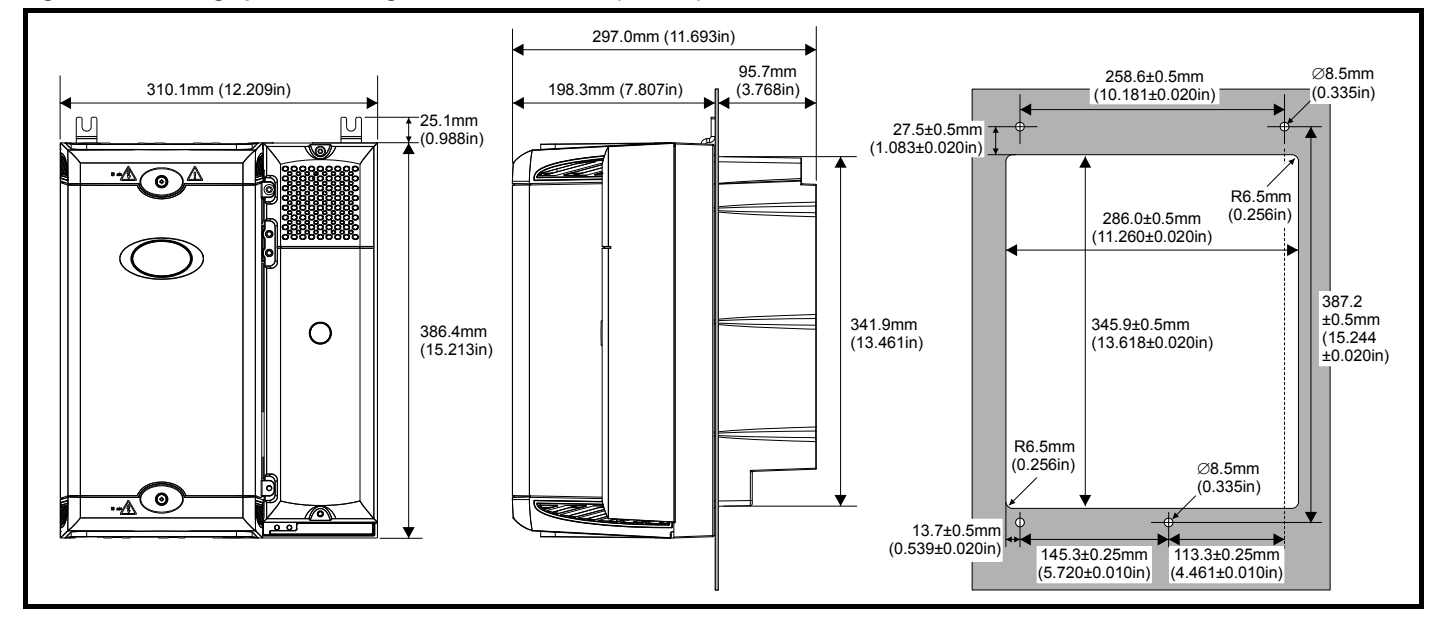

<span id="page-45-0"></span>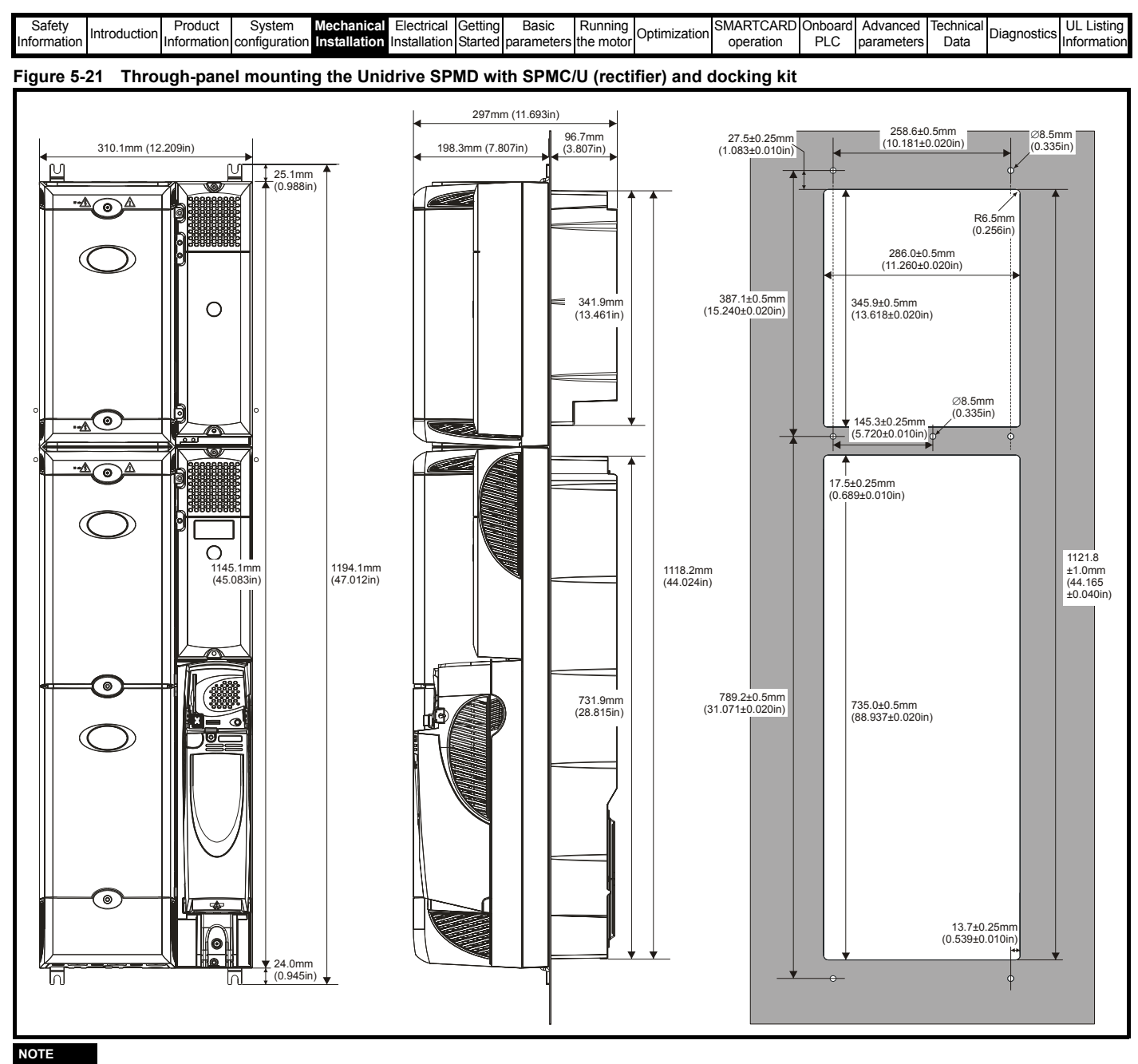

## **NOTE**

A current derating must be applied to the Unidrive SPMD when docked with the Unidrive SPMC/U. Details can be found in [section 14.1.1](#page-262-0) *Power [and current ratings \(Derating for switching frequency and](#page-262-0)  [temperature\)](#page-262-0)* on page 263.

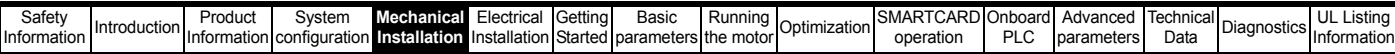

## **5.7.3 Mounting brackets**

### **Table 5-1 Mounting brackets**

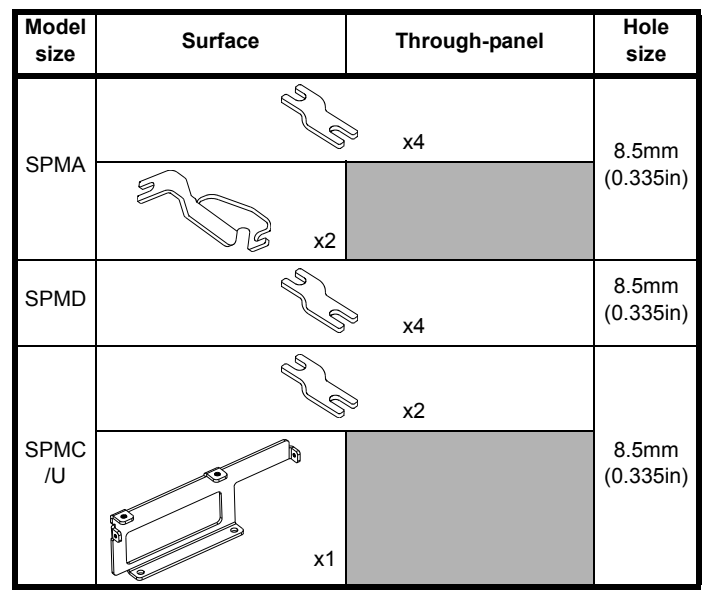

## **5.7.4 Installation of the Unidrive SPM mounting brackets**

### **Common**

The Unidrive SPM range use the same mounting brackets for surface and through-panel mounting.

The mounting bracket has a long section and a short section.

### **Figure 5-22 Unidrive SPM mounting bracket**

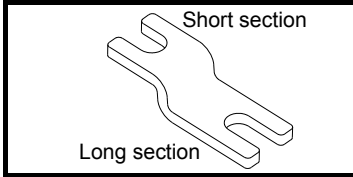

The mounting bracket must be installed in the correct orientation with the long section inserted into or attached to the drive and the short section is attached to the back plate. [Figure 5-23](#page-46-1) shows the orientation of the mounting bracket when the drive is surface and through-panel mounted.

<span id="page-46-1"></span>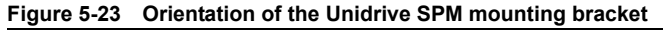

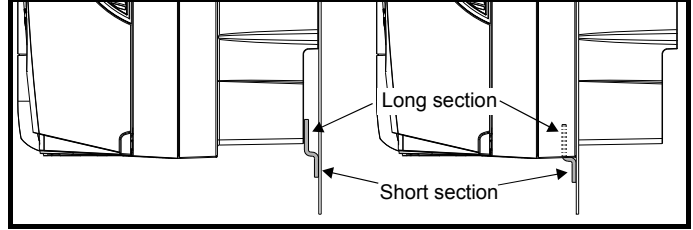

When through-panel mounted, the mounting brackets on the left hand side of the Unidrive SPMA and SPMD can be secured using the screws already located there. This only applies to the bottom of the Unidrive SPMC/U rectifier.

On the right hand side, the mounting brackets are just inserted into the slots in the chassis of the drive; no mounting screws are present here.

#### **Drive specific brackets Unidrive SPMA**

Unidrive SPMA also requires two top mounting brackets when the drive is surface mounted. The two brackets should be installed to the top of the drive as shown in [Figure 5-24.](#page-46-0)

<span id="page-46-0"></span>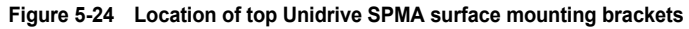

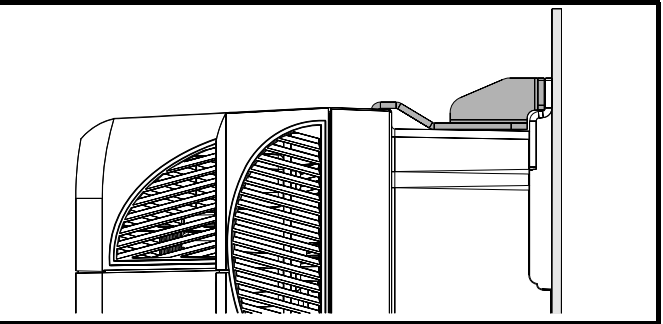

#### **Unidrive SPMC and SPMU**

**Figure 5-25 Installation of the Unidrive SPMC/U surface mounting brackets**

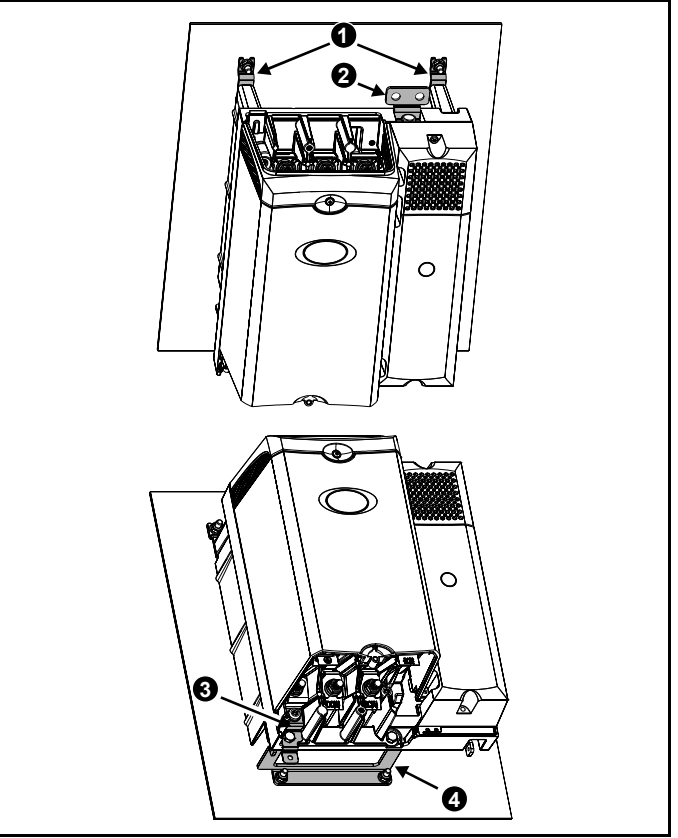

- 1. Common Unidrive SPM mounting bracket. Ensure short section attached to backplate
- 2. Unidrive SPMC/U supply ground bracket. M10x20 screw required to mount bracket, maximum length 40mm (1.575in) used with vibration resistant washer. Torque setting of 15 N m (11.1 lb.ft)
- 3. Unidrive SPMC/U motor ground bracket
- 4. Unidrive SPMC/U surface mounting bracket. M8 screws required to mount bracket, minimum length 20mm (0.787in) used with vibration resistant washer. Torque setting of 9 N m (6.6 lb.ft)

| خafet              |                                   | Product | Svstem      | Mechanical                      | -Iootrion<br>— UUIILOI T | 'Gu<br>`≏ttina i | Basic                                     | <b>Running</b>         |                                            | <b>CN</b><br>ം™⊶<br>$\mathbf{v}$ | $\sim$<br>ור<br>Onb<br>ard I | $\sim$<br>. | lechnical L. |                 | Listing<br><u>. .</u>  |
|--------------------|-----------------------------------|---------|-------------|---------------------------------|--------------------------|------------------|-------------------------------------------|------------------------|--------------------------------------------|----------------------------------|------------------------------|-------------|--------------|-----------------|------------------------|
| <b>Information</b> | lntroduction Information [ COLORS |         | →fiquration | <b>Installation Installatio</b> |                          | ⊪Starte          | unatare the<br>٦m<br>dip<br>ага<br>5151 S | ule motor <sup>-</sup> | ำhtimization เ<br>$\overline{\phantom{a}}$ | operation                        | DI<br>∼                      | parameters  | اata         | iagnostics<br>⊷ | . .<br><b>vrmation</b> |

**Figure 5-26 Installation of the Unidrive SPMC/U through panel mounting brackets**

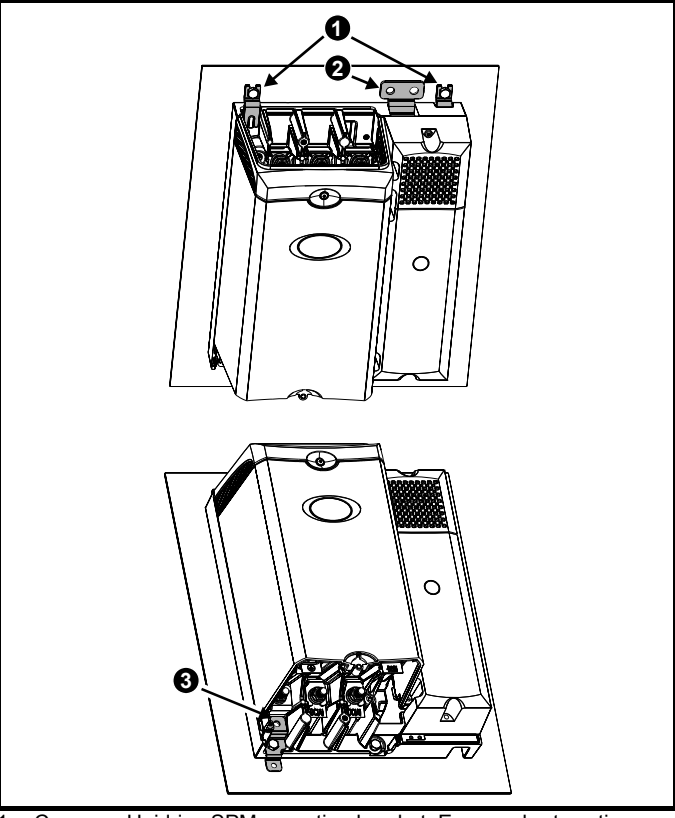

1. Common Unidrive SPM mounting bracket. Ensure short section attached to backplate

- 2. Unidrive SPMC/U supply ground bracket. M10x20 screw required to mount bracket, maximum length 40mm (1.575in) used with vibration resistant washer. Torque setting of 15 N m (11.1 lb.ft)
- 3. Unidrive SPMC/U motor ground bracket

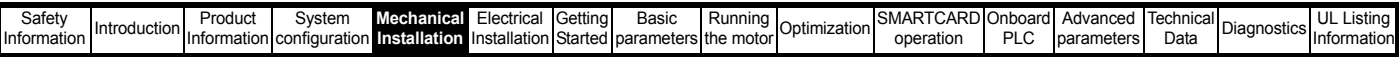

# **5.8 Enclosure**

# **5.8.1 Enclosure layout**

Observe the clearances in [Figure 5-27](#page-48-0) taking into account any appropriate notes for other devices / auxiliary equipment when planning the installation. A Unidrive SPMA is shown, but the illustration also applies to a docked Unidrive SPMD and SPMC.

<span id="page-48-0"></span>**Figure 5-27 Enclosure layout**

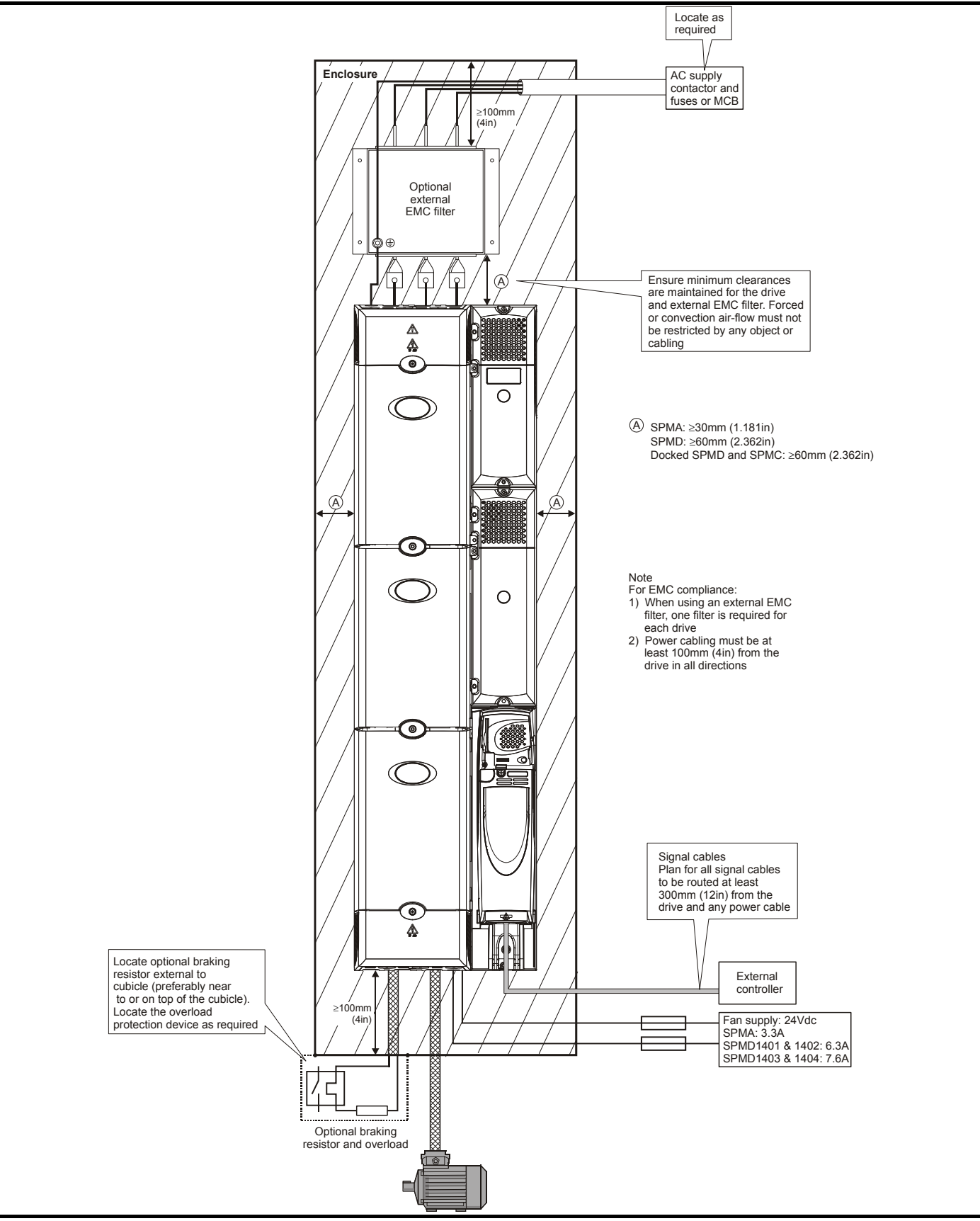

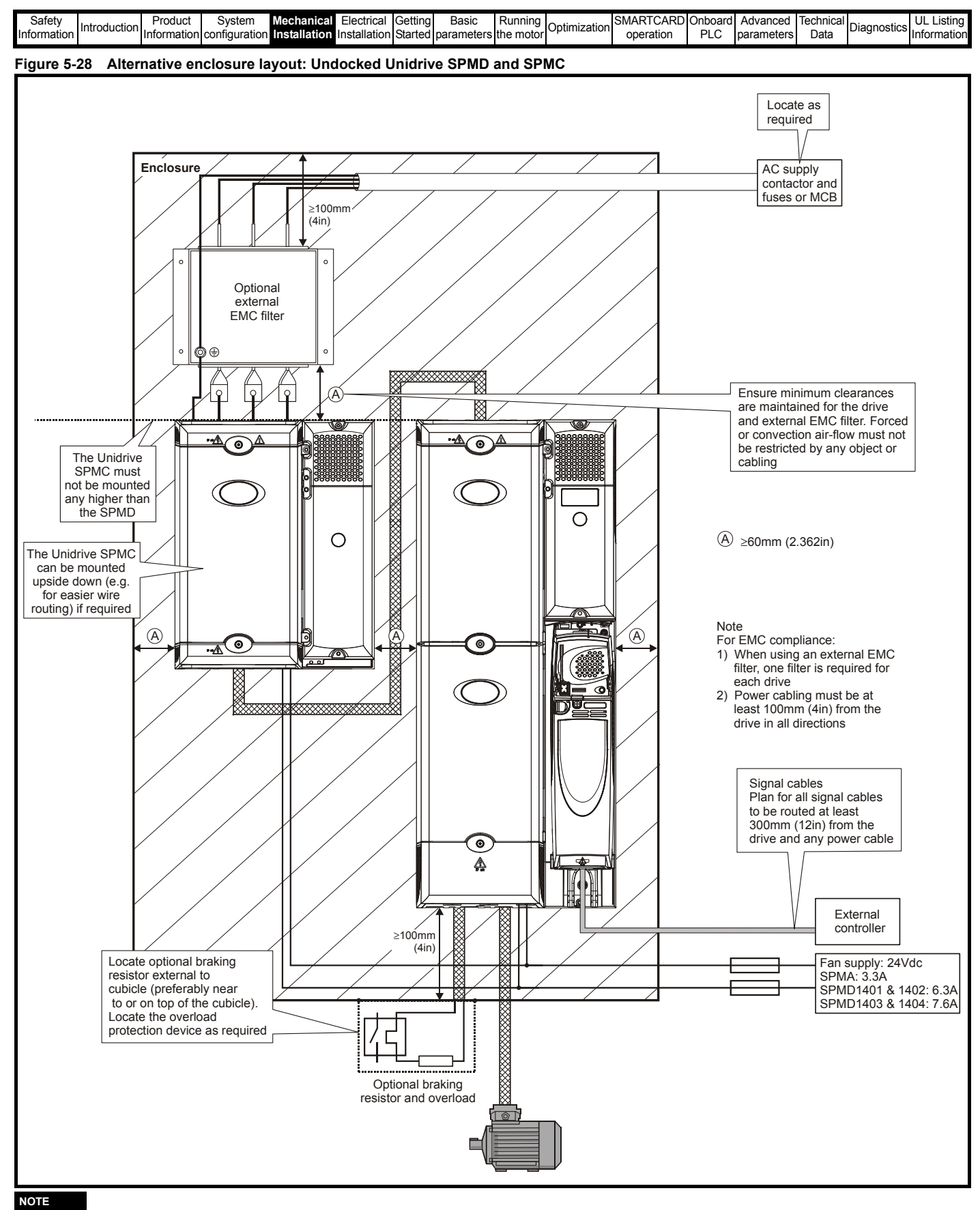

### **NOTE**

The Unidrive SPMC must not be mounted any higher than the SPMD. This is to prevent the heated air expelled from the Unidrive SPMD being recirculated through the SPMC.

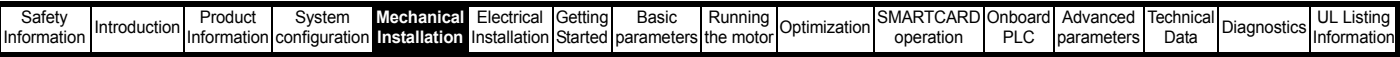

## **5.8.2 Enclosure ambient temperature**

Drive derating is required for operation in high ambient temperatures

Totally enclosing or through panel mounting the drive in either a sealed cabinet (no airflow) or in a well ventilated cabinet makes a significant difference on drive cooling.

The chosen method affects the ambient temperature value  $(T_{\text{rate}})$  which should be used for any necessary derating to ensure sufficient cooling for the whole of the drive.

The ambient temperature for the four different combinations is defined below:

- 1. Totally enclosed with no air flow (<2 m/s) over the drive  $T_{\text{rate}} = T_{\text{int}} + 5^{\circ}\text{C}$
- 2. Totally enclosed with air flow (>2 m/s) over the drive  $T_{\text{rate}} = T_{\text{int}}$
- 3. Through panel mounted with no airflow (<2 m/s) over the drive  $T_{\text{rate}}$  = the greater of  $T_{\text{ext}}$  +5°C, or  $T_{\text{int}}$
- 4. Through panel mounted with air flow (>2 m/s) over the drive  $T_{\text{rate}}$  = the greater of  $T_{\text{ext}}$  or  $T_{\text{int}}$

Where:

 $T<sub>ext</sub>$  = Temperature outside the cabinet

 $T_{\text{int}}$  = Temperature inside the cabinet

 $T<sub>rate</sub>$  = Temperature used to select current rating from tables in *[Chapter 14 Technical Data](#page-262-1)* .

## **5.8.3 Altitude derating**

Multiply the maximum rated output current by the derate factor (Df) in [Figure 5-29](#page-50-0) and the ambient correction factor (Cf) in [Figure 5-30.](#page-50-1)

## **Rated output current = Df x Cf x Oc**

## <span id="page-50-0"></span>**Figure 5-29 Altitude derate factor**

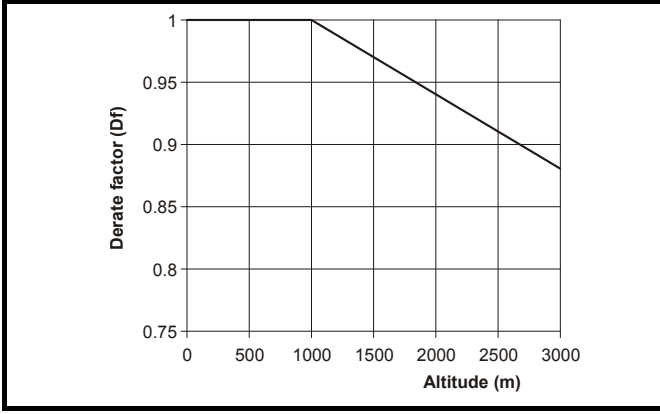

<span id="page-50-1"></span>**Figure 5-30 Ambient temperature correction factor**

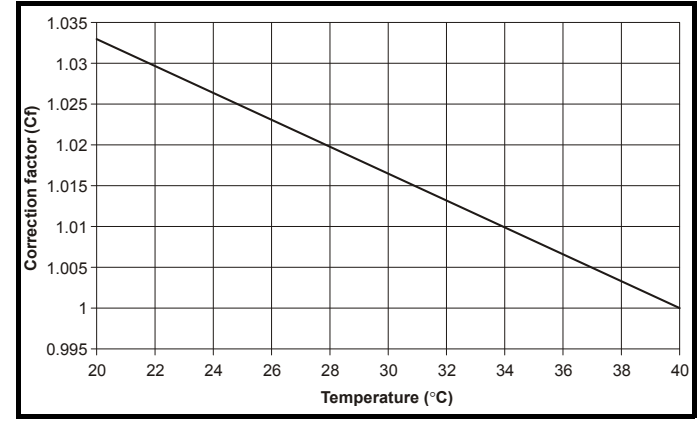

Note:

The ambient temperature correction factor used is for altitude calculation only. If the ambient is less than 40°C the drive cannot be over rated. The maximum permissible output currents should remain the same as those given at 40°C.

- If the drive is required to operate above 40 $\degree$ C the derates at 50 $\degree$ C should be applied. Refer to section 14.1.1 *[Power and current ratings](#page-262-0)  [\(Derating for switching frequency and temperature\)](#page-262-0)* on page 263
- The same applies for altitude below 1000m. There should be no over rating at lower altitude

## **NOTE**

For applications over 3000m, contact the supplier of the drive.

## **5.8.4 Enclosure sizing**

This section looks at a method for cooling a medium power density enclosure. By running through a worked example it brings out the issues associated with cooling the drives when they are completely mounted inside an enclosure.

This example only considers one possible method of enclosing the drives and tries to highlight and solve thermal issues created by hot air recirculating inside an enclosure. Other methods of enclosure design are also possible, such as through panel mounting, which removes many of the issues discussed in this chapter. Refer to [section 5.7.2](#page-43-0) *Through[panel mounting](#page-43-0)* on page 44.

The enclosure design example will use the following conditions:

- Enclosure placed in a room with a 30°C ambient and an altitude  $< 1000m$
- Continuous output current requirement from the system = 650A Parts used in system model:
- 1800mm (70.87in) x 800mm (31.5in) x 500mm (19.69in) enclosure with input and output ventilation
- 2 x SPMD1404
- 2 x docking SPMC1402
- 2 x input line reactors (L1)
- 2 x output sharing chokes (L2)

<span id="page-51-0"></span>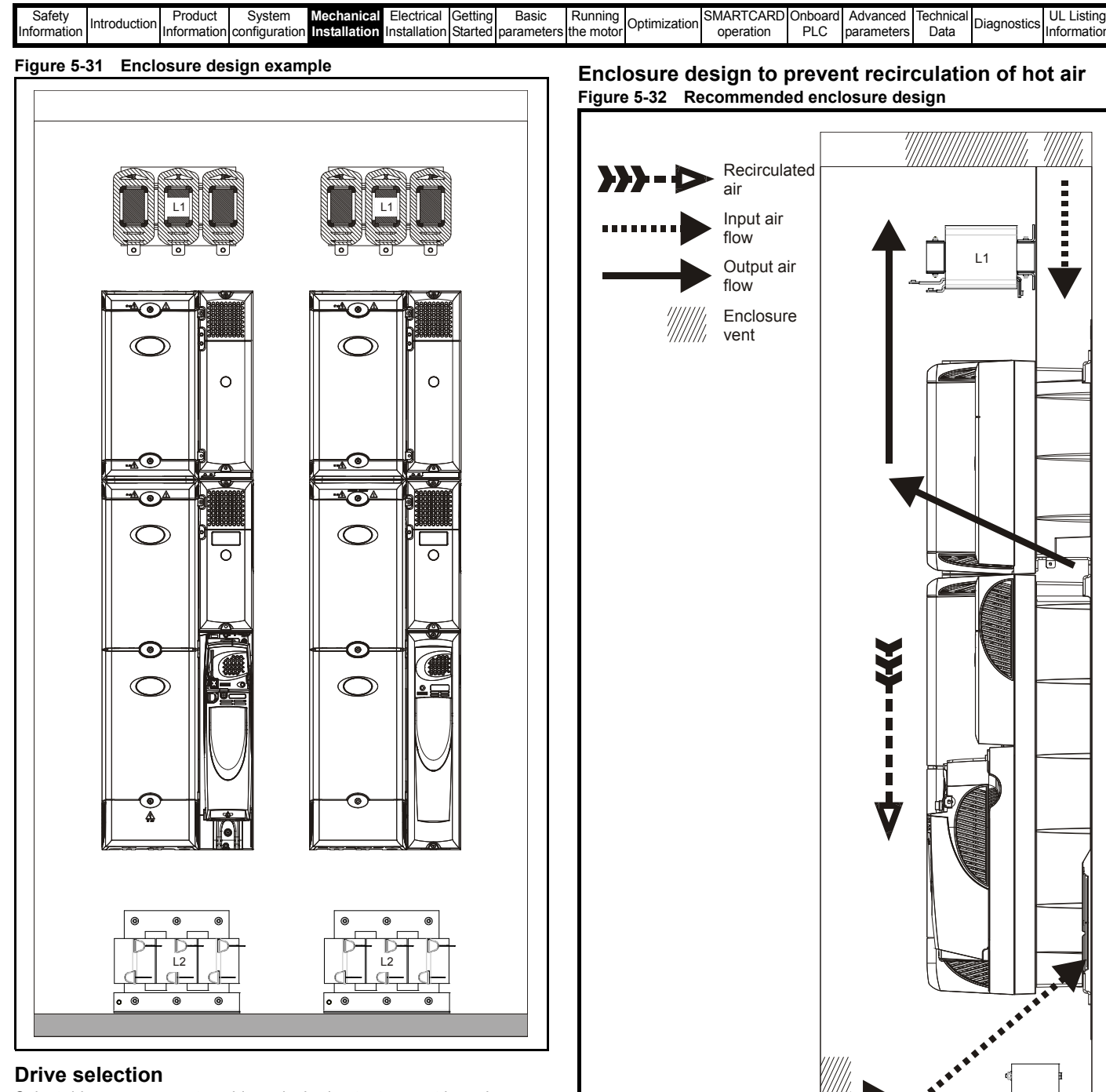

## **Drive selection**

Select drives necessary to achieve desired output current based on altitude calculation and other drive derates (e.g. paralleling derates, switching frequency derates, ambient derate etc).

For front view of enclosure, refer to [Figure 5-31.](#page-51-0) Spacing between units and sides of enclosure: >60mm

L2

 $\circ$  $\circlearrowright$ 

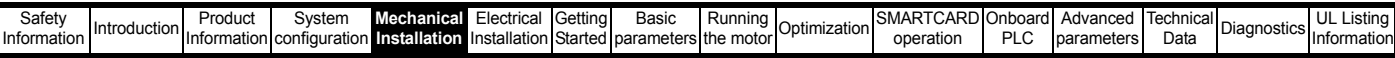

## **Calculation of temperature rise in enclosure Inputs**

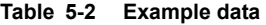

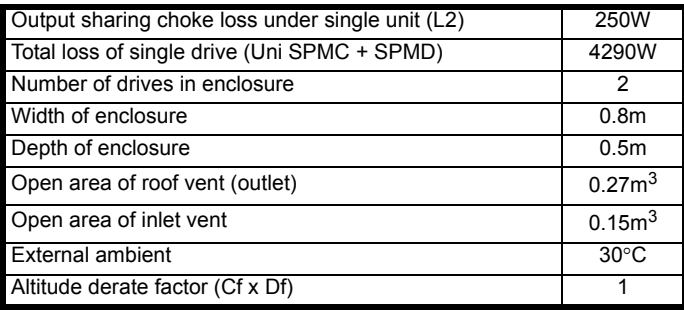

For this example it is assumed the drive is in an altitude below 1000m and the enclosure it is mounted in has input and output ventilation.

## **Calculate open area % of venting and recirculation factor**

Open area of venting %  $=$   $\frac{\text{Open area of roof + open area of inlet x 100}}{2 \text{ x cubicle width x cubicle depth}}$ 

- **= (0.27 + 0.15) x 100 / (2 x 0.8 x 0.5)**
- **= 52.5%**

From [Figure 5-33](#page-52-0) the re-circulation factor = 0.76.

#### <span id="page-52-0"></span>**Figure 5-33 Recirculation factor**

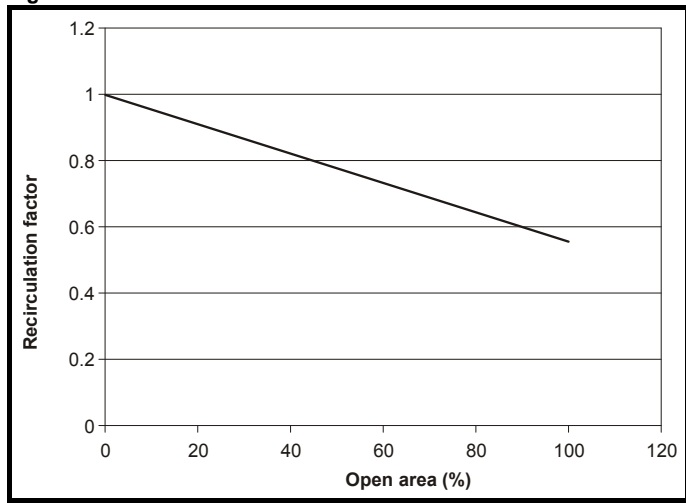

This is an approximation to the amount of air that is re-circulated within the enclosure due to inlet and outlet venting restrictions. The factor has a safety factor built in to it to ensure a safe result. The factor has been calculated using CFD software, testing the amount of heat flow back into the drive when different vent restrictions are given. The factor can also be applied to an SPMA and separated SPMD.

#### **Calculate loss which affects the drive inlet air temperature Loss affecting drive temperature (Pr) = Lower choke Loss (Pc) + (Total loss of single drive (Dp) x Recirculation factor (Rf))**

- **= 250 + (4290 x 0.76)**
- **= 3510 W**

## **NOTE**

This is the loss from 1 drive unit only as simulations have shown that with drives mounted inline and in a symmetric system the losses are shared equally.

# **Calculate temperature rise**

**Table 5-3 Unidrive SPM air flow rates**

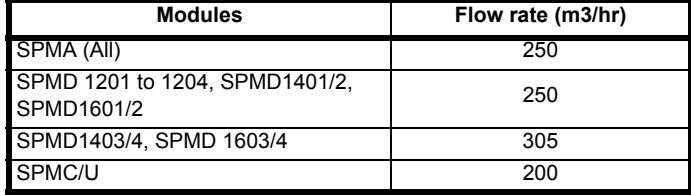

Calculating temperature rise in enclosure

**dT = 3kPr/V**

Where:

 $V =$  Airflow in m<sup>3</sup>/hr (Unidrive SPMD1404 flow rate = 305)

$$
dT = Temperature rise
$$

**Pr** = Loss affecting drive temp

**k** = 1 / Altitude de-rate

Therefore ambient temperature rise (**dT**):

$$
= (3 \times 1 \times 3510.4) / 305
$$

**= 34.5**°**C** 

$$
So,
$$

#### **Ambient temperature inside enclosure = External ambient + temperature rise = 64.5**°**C**

This shows that with a maximum allowable drive ambient temperature of 40°C, the enclosure will get 24.5°C too hot.

## **Processing results**

**Option 1:** If the absolute temperature inside the enclosure is still less than 50°C, select a drive with the correct rating at 50°C.

**Option 2:** Add more venting, if possible, to reduce the recirculation and recalculate.

**Option 3:** Add enclosure fan.

**Option 4:** Redesign the enclosure so that the drives can be through panel mounted. This means that most of the heat can escape outside the main enclosure and the input air into the heat sinks will remain at the external ambient and not be affected by recirculation. Refer to [section](#page-43-0)  5.7.2 *[Through-panel mounting](#page-43-0)* on page 44.

## **NOTE**

Heat loss through the front of the drive still needs to be considered.

## **Adding enclosure fan**

## **Calculate required flow rate**

- Fan needs to remove the effect of re-circulation and the added choke loss.
- Loss effecting drive temp  $(Pr) = 3510.4W$
- The above Loss of 3510.4W is for one drive only, so with an enclosure of 2 units the total loss to remove = 7020.8W

Calculate the temperature rise allowed in the enclosure:

**Temperature rise (dT) = (Allowable drive ambient - 5 {safety factor}) - External ambient**

$$
= (40 - 5) - 30
$$

 **= 5**°**C**

Then using:

**V = 3kPr/ (dT)**

**Flow rate required to remove loss = (3x1x7020.8) / 5 = 4212.5 m3/hr**

## **Calculate back pressure on fan**

Open area of venting  $\% = \frac{\text{Open area of roof + open area of inlet x 100}}{2 \text{ x cubic}}$ 

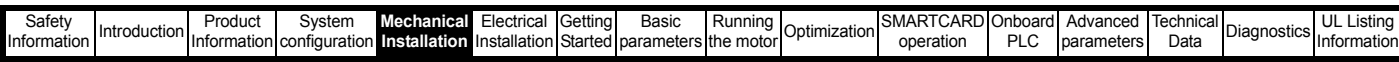

### **Figure 5-34 Pressure drop**

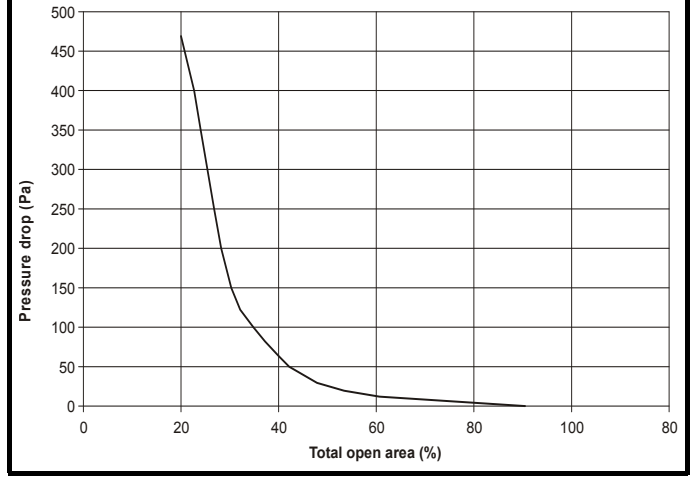

**Best practice**: Size the enclosure air inlet and exit vents at least as large as the venturi opening of the fan used. This will ensure a negligible back pressure.

With 52.5% open area: **Pressure drop = 34**

#### **Selecting fan**

Considerations when selecting fan:

- Dimensions and space limitation
- Required flow rate
- Static pressure
- Noise level
- Power supply

#### **Table 5-4 Type of fan**

#### **Backward curved Blower (Centrifugal)**

- Outward flow perpendicular to inward flow
- Good at high + low back pressures
- Good resistance to dust and dirt due to impeller design
- Do not need cowling
- Relatively small diameters required for high airflow

#### **Forward curved blower (Centrifugal)**

- Requires cowling
- Good at directing flow

#### **Axial Fan**

- Not good at high pressure but good for low pressure applications such as room venting and ducting
- Inward flow and outward flow is in same direction
- Good in straight line duct applications.
- Large diameters required for high air flows

## **Fan curves**

Once the type of fan has been selected the next step is to match the system characteristics of your enclosure to the fan performance curve.

System operating point is:

**Static pressure = 34 Pa**

## **Flow rate= 4212.5 m3/hr**

Selected fan is a Backward curved centrifugal blower to place in the roof and take advantage of the perpendicular flow and high flow rate properties.

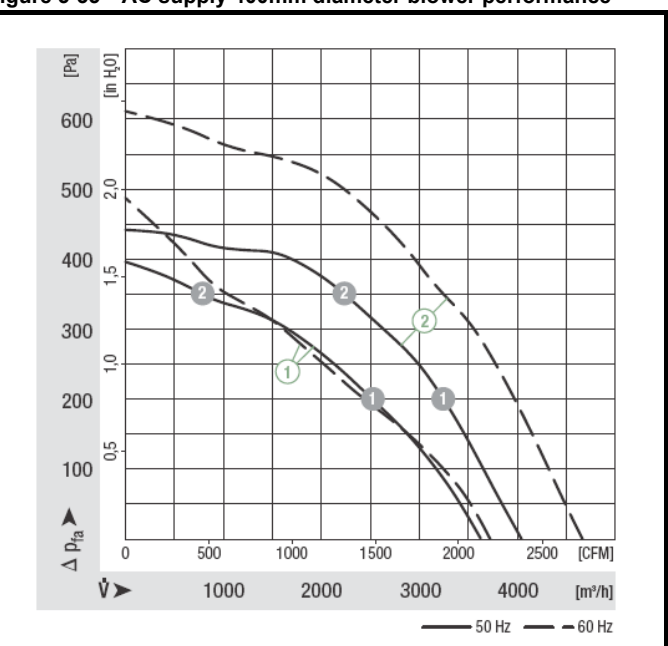

## **Final summary**

- 1. Enclosure fans can be placed on inlet and outlet depending on system limitations.
- 2. Considerations with fan on outlet:
	- Higher Ambient temperature surrounding fan, can affect fan life.
	- Depressurisation of enclosure which may draw in dust through any apertures.
- 3. Considerations with fan on inlet:
	- Proximity of dust filter to fan, can create excess back pressure on fan
	- Non-uniform flow across internal components
- 4. Dust filters:
	- Use the largest filter possible, in order to:
		- a. Increase dust capacity
		- b. Reduce pressure drop
- 5. Make sure Drive inlets are as close to the enclosure air inlet as possible
- 6. Do not block the inlet and outlets of the drive airflow. Keep to best practice spacing between drives and other parts in enclosure.
- 7. Beware of blocking air inlets or outlets with cable routing.

## <span id="page-53-0"></span>**5.9 Heatsink fan operation**

The Unidrive SPMA, SPMD and SPMC/U are ventilated by a heatsink mounted fan and an auxiliary fan to ventilate the drive box. The fan housing forms a baffle plate, channelling the air through the heatsink chamber. Thus, regardless of mounting method (surface mounting or through-panel mounting), the installation of additional baffle plates is not required.

Ensure the minimum clearances around the drive are maintained to allow air to flow freely.

The heatsink fan on Unidrive SPMA, SPMD and SPMC/U is variable speed. The drive controls the speed at which the fan runs based on the temperature of the heatsink and the drive's thermal model system. The Unidrive SPMA and SPMD are also installed with variable speed fan to ventilate the capacitor bank.

All Unidrive SPM models require an external 24Vdc supply to drive the fans. See Figure 6-12 *[Location of the heatsink fan supply connections](#page-72-0)  [\(SPMA & SPMD\)](#page-72-0)* on page 73 for more information.

To avoid premature failure, regular cleaning on the fan is recommended as outlined in [Table 5-8 on page 58.](#page-57-0) See the following diagrams which demonstrate how to remove the fan from the drive.

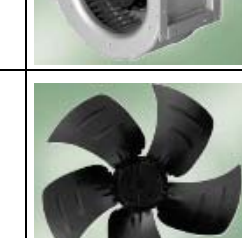

**Figure 5-35 AC supply 400mm diameter blower performance**

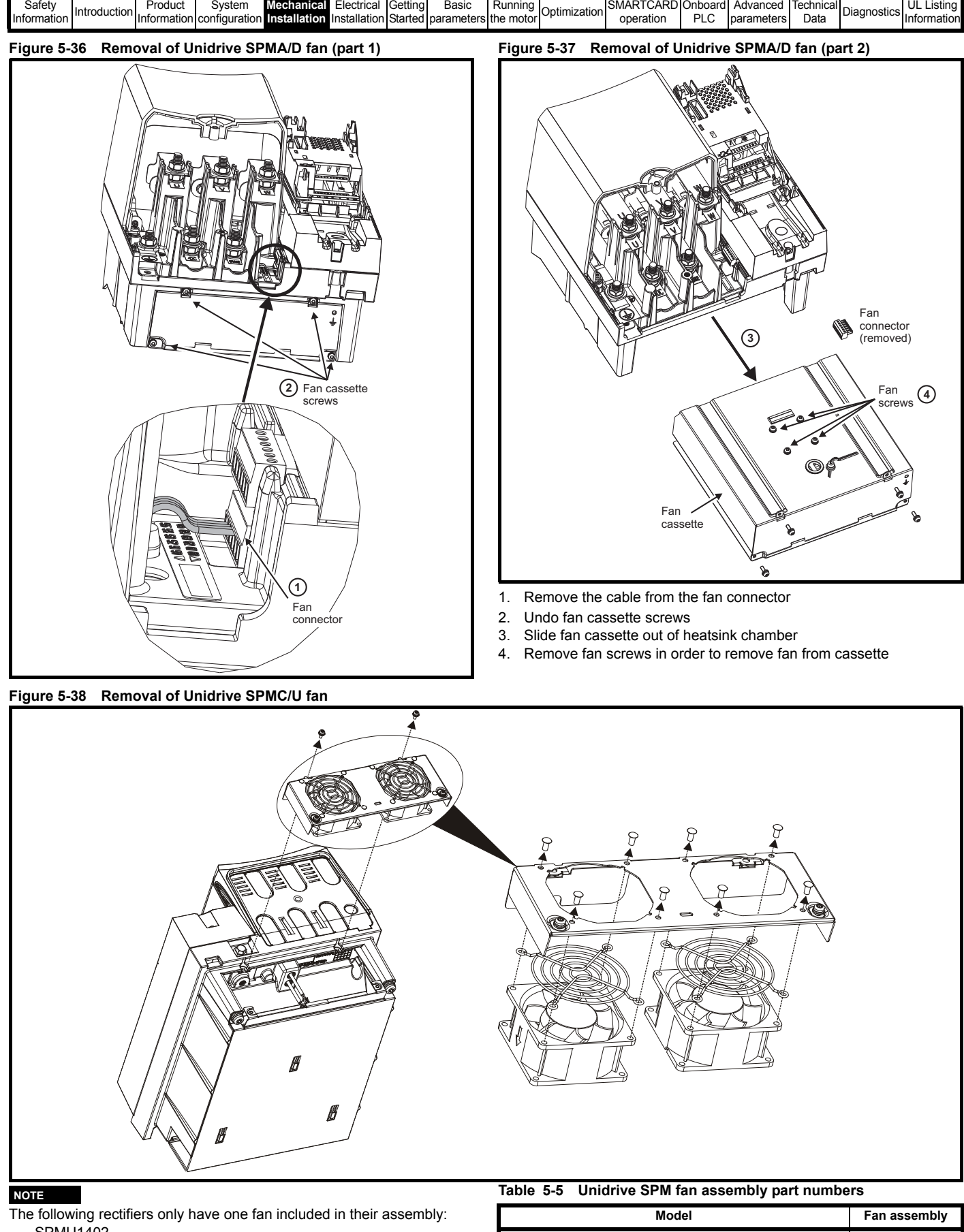

SPMU1402 SPMC/U1601

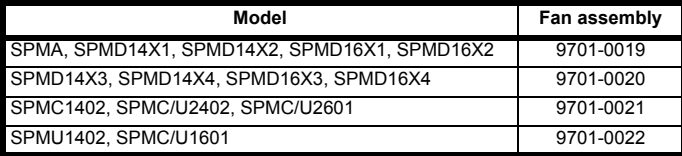

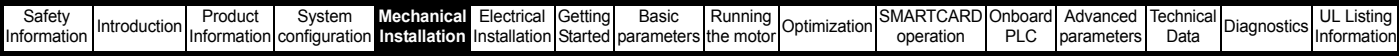

# **5.10 Enclosing drive for high environmental protection**

An explanation of IP Rating is provided in [section 14.1.10](#page-266-0) *IP Rating [\(Ingress Protection\)](#page-266-0)* on page 267.

The standard drive is rated to IP20 pollution degree 2 (dry, nonconductive contamination only) (NEMA 1). However, it is possible to configure the drive to achieve IP54 rating (NEMA 12) at the rear of the heatsink for through-panel mounting.

This allows the front of the drive, along with various switchgear, to be housed in an IP54 (NEMA 12) enclosure with the heatsink protruding through the panel to the external environment. Thus, the majority of the heat generated by the drive is dissipated outside the enclosure maintaining a reduced temperature inside the enclosure. This also relies on a good seal being made between the heatsink and the rear of the enclosure using the gaskets provided.

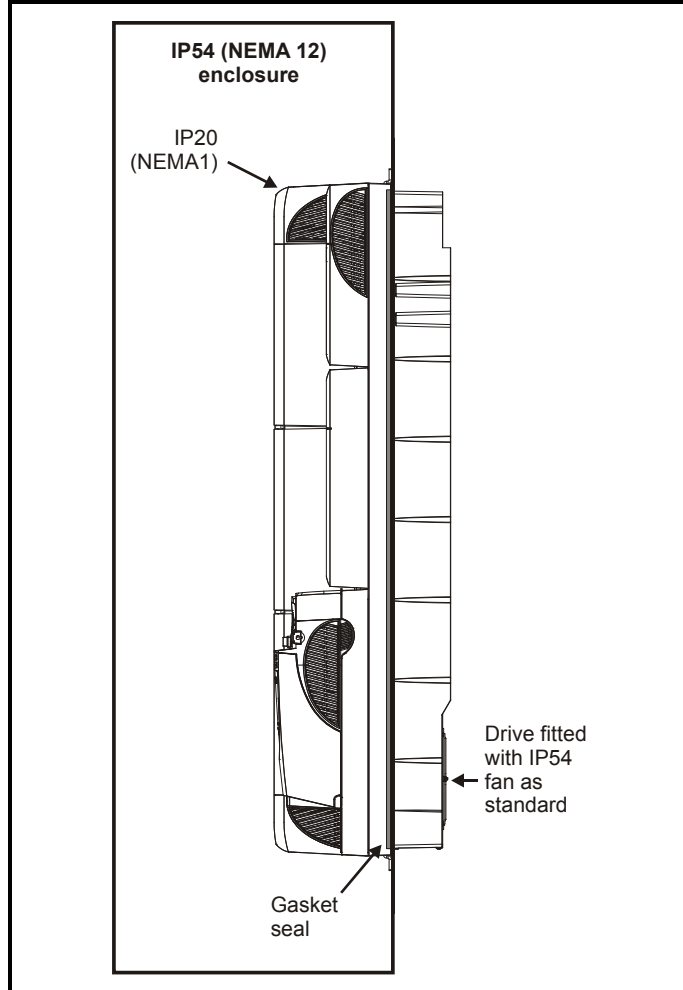

<span id="page-55-0"></span>**Figure 5-39 Example of IP54 (NEMA 12) through-panel layout**

The main gasket should be installed as shown in [Figure 5-39](#page-55-0). Any screws / bolts that are used for mounting should be installed with the nylon washers provided in the kit box to maintain a seal around the screw hole. See [Figure 5-40](#page-56-0).

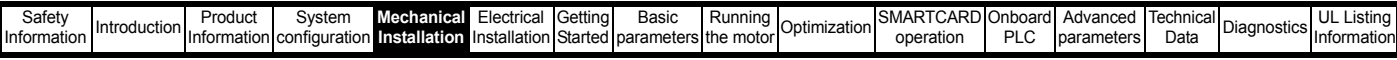

It may be necessary to improve the rigidity of the through panel mounting surface due to the larger distance between the top and bottom mounting brackets and the need to maintain compression on the gasket.

When the drive is mounted, if the gap between the drive flange (which the gasket rests on) and the rear wall of the enclosure is ≥6mm at any point around the drive then the following methods can be used to compress the gasket further:

<span id="page-56-0"></span>**Figure 5-40 Option 2 for achieving IP54 (NEMA 12) through-panel mounting**

- 1. Use a thicker panel for the mounting wall of the enclosure through which the drive is mounted.
- 2. Use an internal backplate to pull the rear wall of the enclosure up to the drive gasket. See [Figure 5-40](#page-56-0) for details. (Nylon washers are supplied in the standard drive kit for sealing off any nut and bolt mountings that exit through the rear wall of the panel).
- 3. If an internal backplate is not available a separate clamp can be used to simulate option 2. See [Figure 5-41 on page 58.](#page-57-1) 4 off sealing clamps are supplied in the drive kit box.

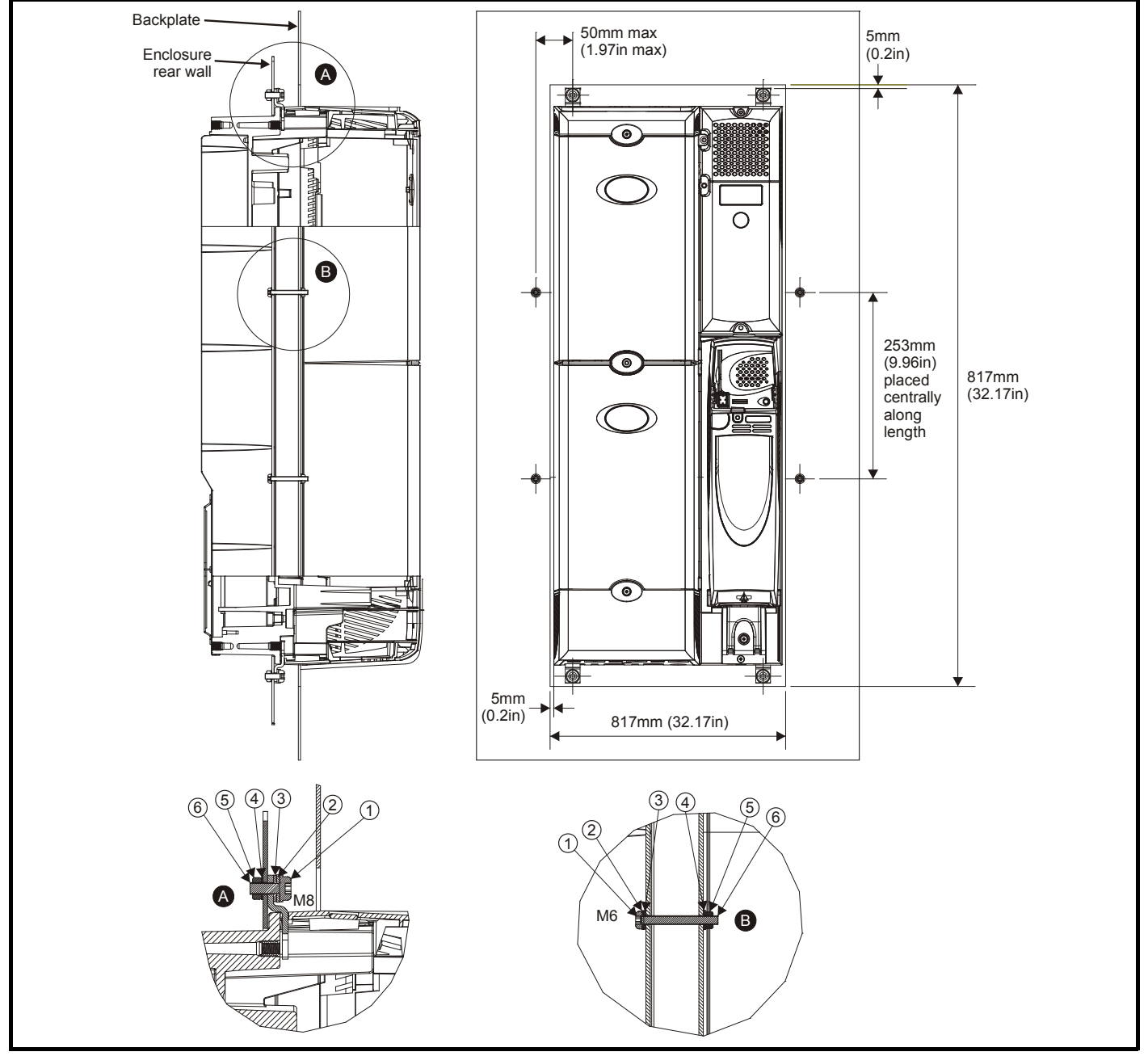

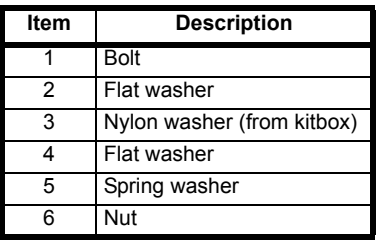

**Table 5-6 Description of fixings Table 5-7 Quantity of nylon washers included in the kit boxes**

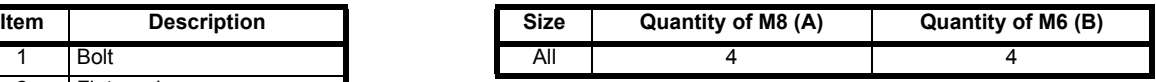

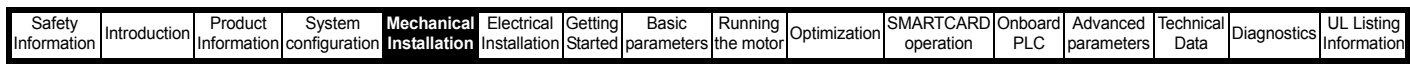

#### <span id="page-57-1"></span>**Figure 5-41 Option 3 for achieving IP54 (NEMA 12) through panel mounting**

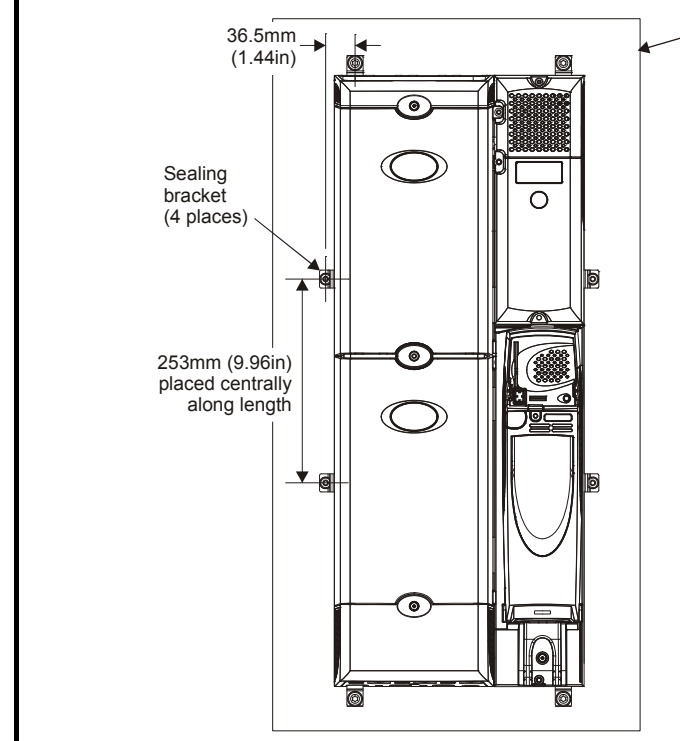

The heatsink fan installed on the Unidrive SPMC/U is IP21 rated as standard. To achieve IP54 rating (NEMA 12) at the rear of the heatsink for through panel mounting, the SPMC/U heatsink fan must be changed for the IP54 version, part number 3251-7824.

The procedures in section 5.9 *[Heatsink fan operation](#page-53-0)* on page 54 should be followed to change the fan.

If the standard fan is used in a dirty/dusty environment, reduced fan lifetime will result. Regular cleaning of the fan and heatsink is recommended in this environment. The heatsink fan installed in Unidrive SPMA and SPMD are IP54 rated as standard.

The guidelines in [Table 5-8](#page-57-0) should be followed.

## <span id="page-57-0"></span>**Table 5-8 Environment considerations**

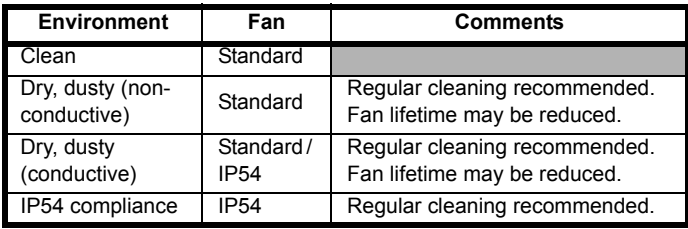

#### **NOTE**

*N*

When designing an IP54 (NEMA 12) enclosure ([Figure 5-39\)](#page-55-0), consideration should be given to the dissipation from the front of the drive.

#### **Table 5-9 Power losses from the front of the drive when throughpanel mounted**

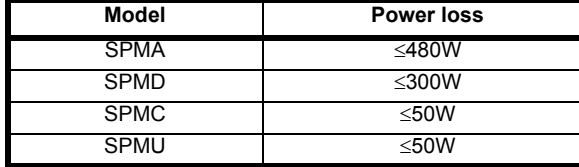

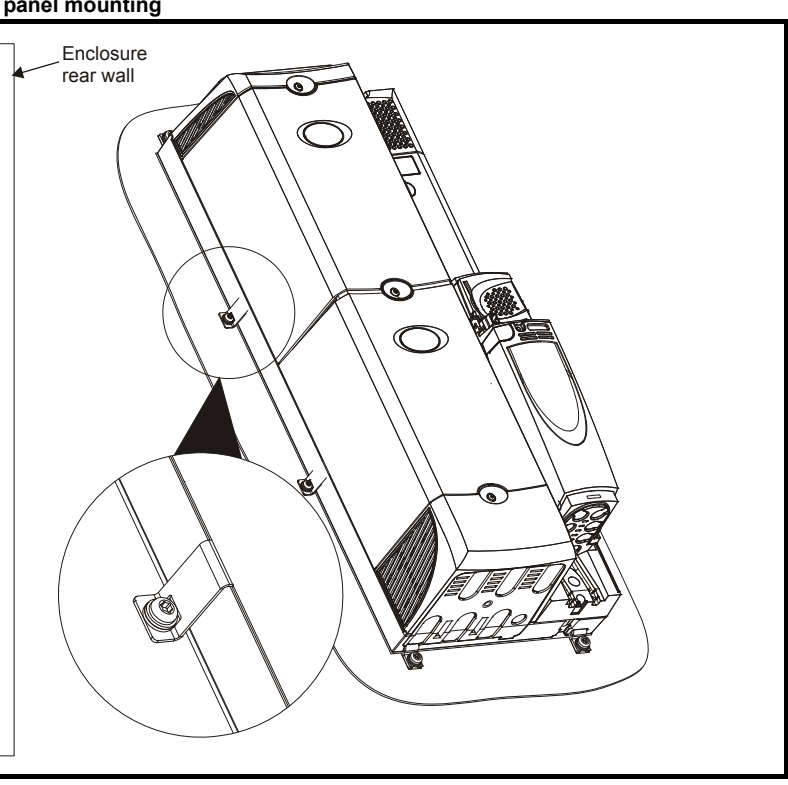

## **5.11 External EMC filter**

In order to provide our customers with a degree of flexibility, external EMC filters have been sourced from two manufacturers: Schaffner & Epcos. Filter details for each drive rating are provided in the tables below. Both the Schaffner and Epcos filters meet the same specifications.

#### **Table 5-10 Single drive EMC filter details**

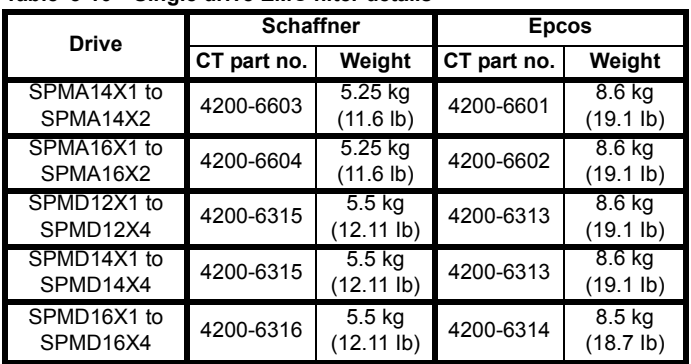

The external EMC filters for Unidrive SPMA and SPMD are designed to be mounted above the drive, as shown in [Figure 5-42](#page-57-2).

Mount the external EMC filter following the guidelines in [section](#page-83-0)  6.13.5 *[Compliance with generic emission standards](#page-83-0)* on page 84.

## <span id="page-57-2"></span>**Figure 5-42 Mounting the external EMC filter**

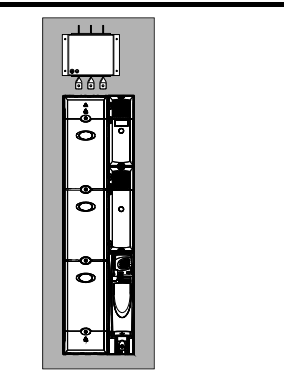

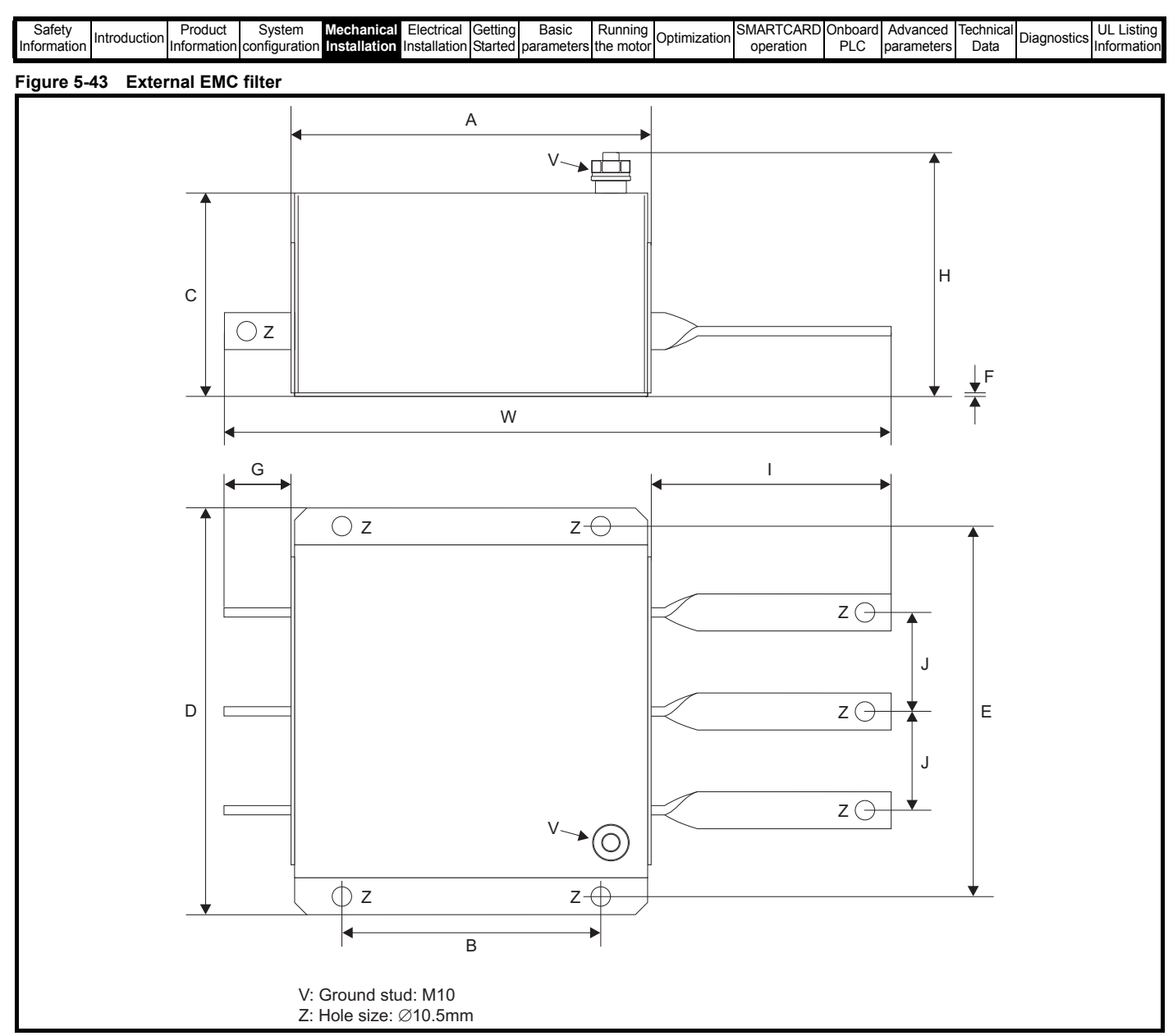

**Table 5-11 Optional external EMC filter details**

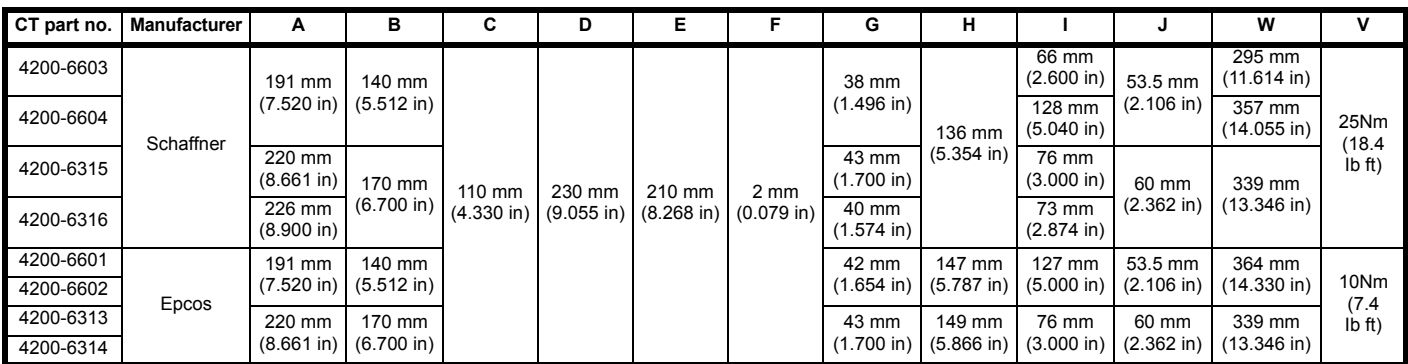

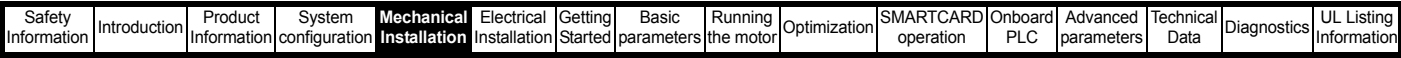

The following EMC filters are available for multiple module drives.

## **Table 5-12 EMC filters for multiple drive combinations**

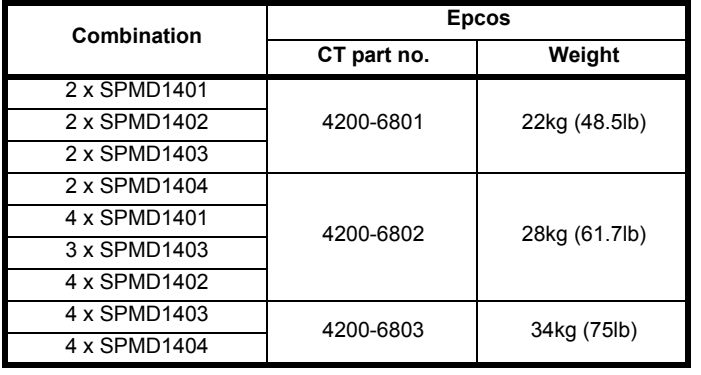

## **Figure 5-44 Multiple drive EMC filters**

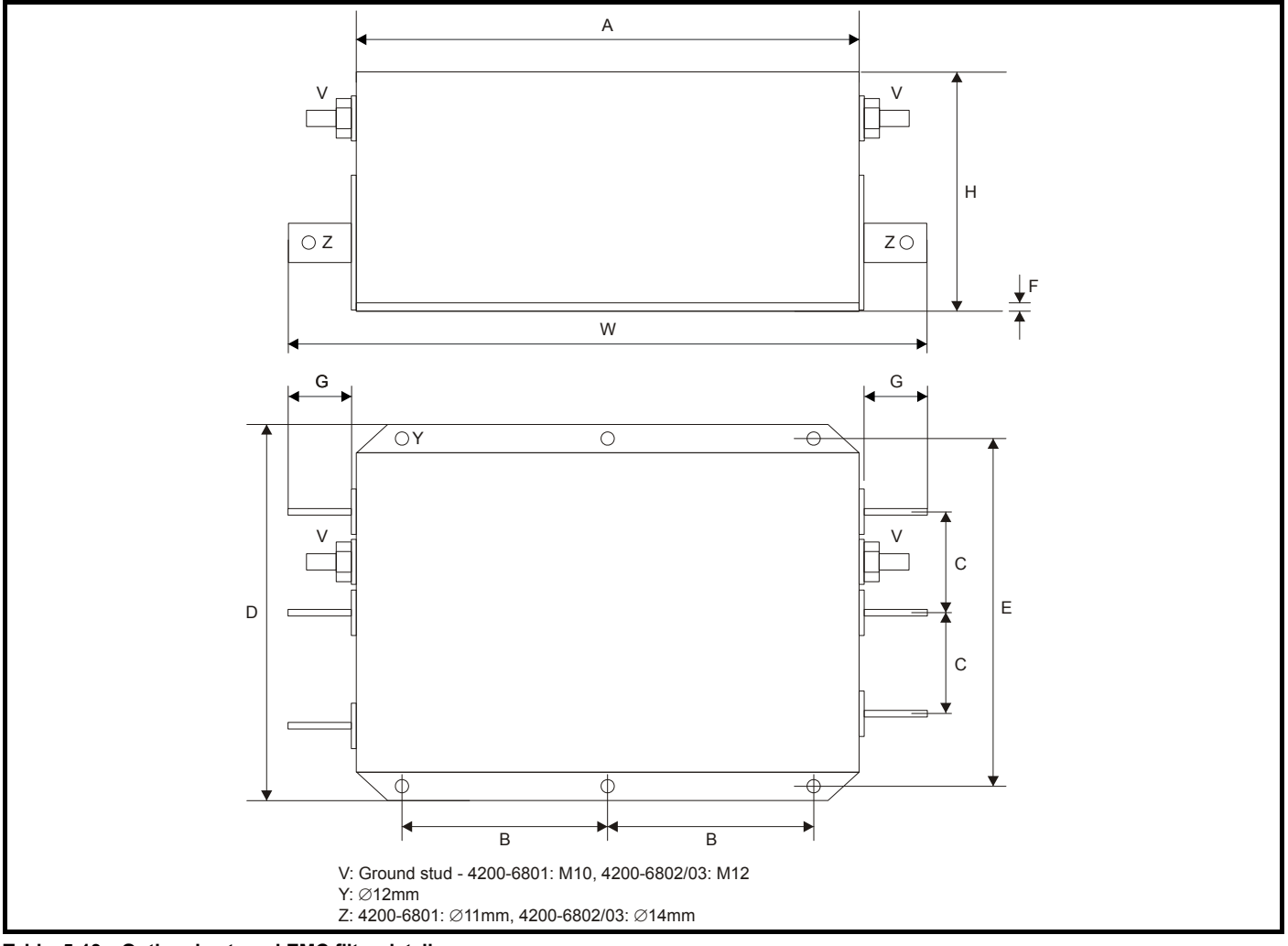

## **Table 5-13 Optional external EMC filter details**

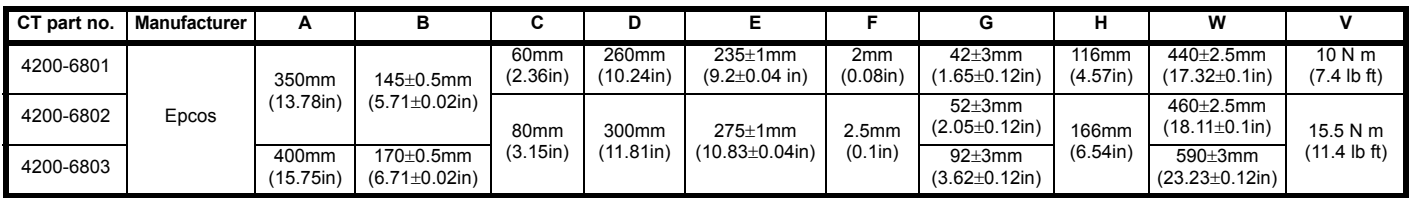

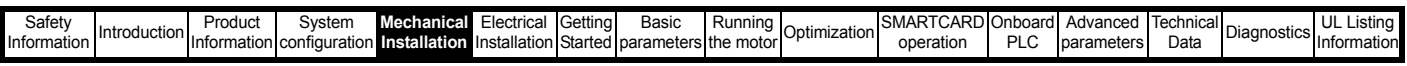

## **5.12 Line reactor mounting dimensions 5.12.1 Input line reactors**

**Figure 5-45 Single input line reactor (INLX0X)**

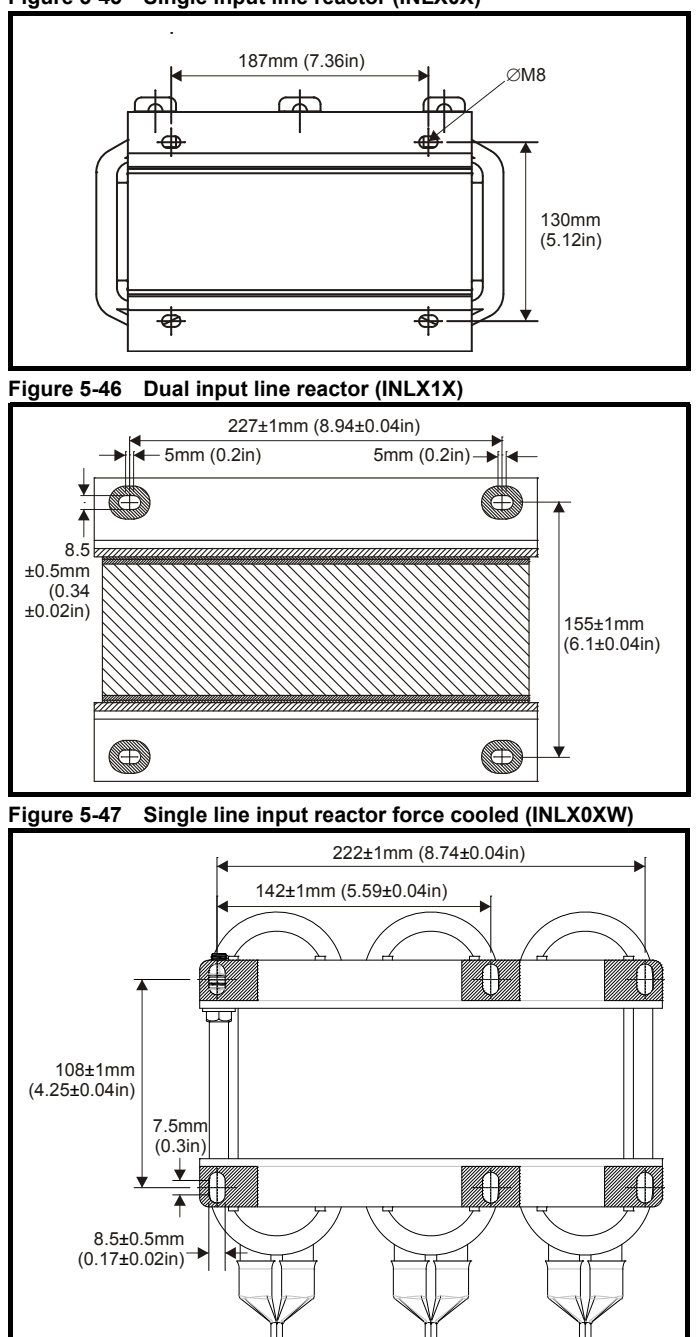

For overall dimensions and other details, refer to [section 6.2.2](#page-66-0) *Input line [reactor specifications](#page-66-0)* on page 67.

## **5.12.2 Output sharing chokes Figure 5-48 Single output sharing choke (OTLX0X)**

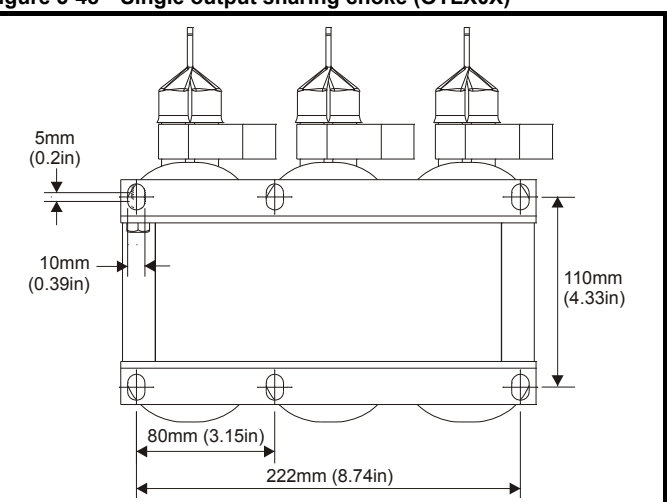

**Figure 5-49 Dual output sharing choke (OTLX1X)**

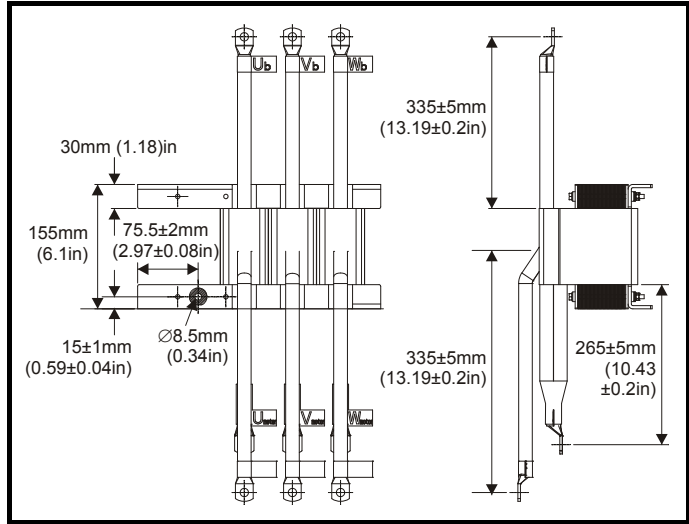

For overall dimensions and other details, refer to [section 6.3](#page-68-0) *Output [sharing choke specification](#page-68-0)* on page 69.

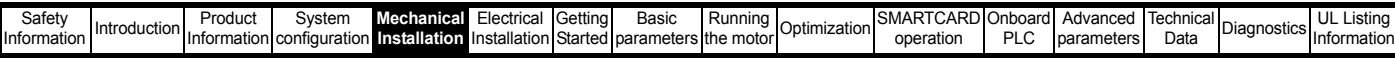

# **5.13 Electrical terminals**

## **5.13.1 Location of the power and ground terminals**

**Figure 5-50 Locations of the power and ground terminals on Unidrive SPM**

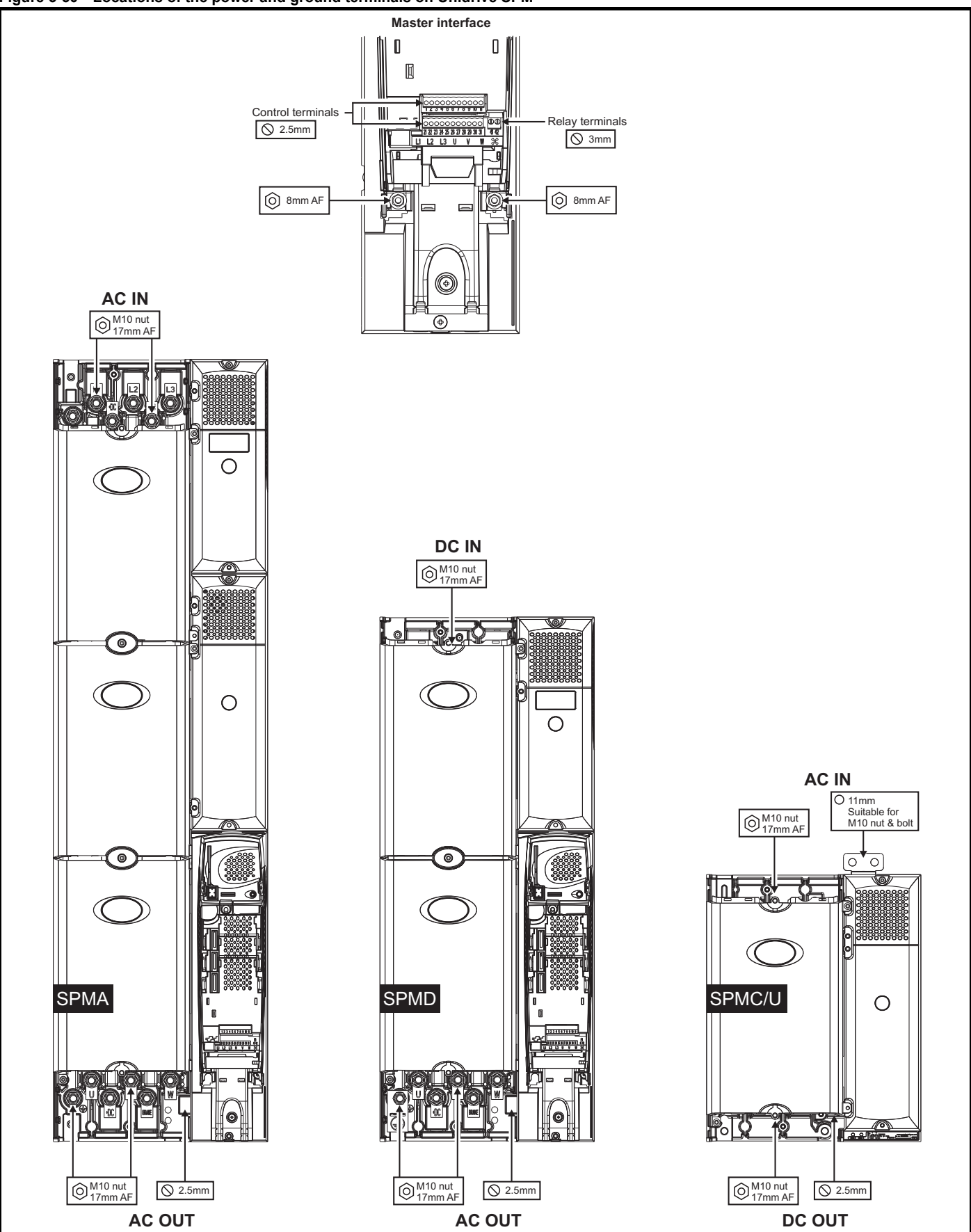

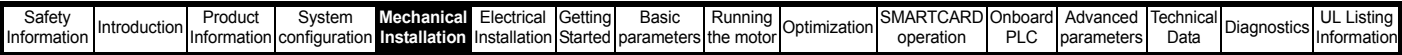

## **5.13.2 Terminal sizes and torque settings**

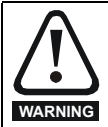

To avoid a fire hazard and maintain validity of the UL listing, adhere to the specified tightening torques for the power and ground terminals. Refer to the following tables.

#### **Table 5-14 Master/slave control and relay terminal data**

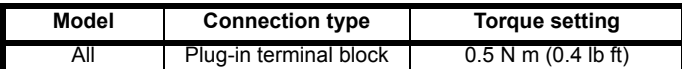

#### **Table 5-15 Drive power terminal data**

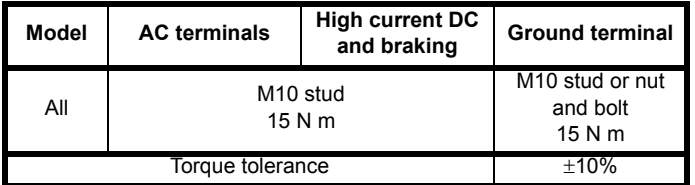

#### **Table 5-16 Optional external EMC Filter terminal data**

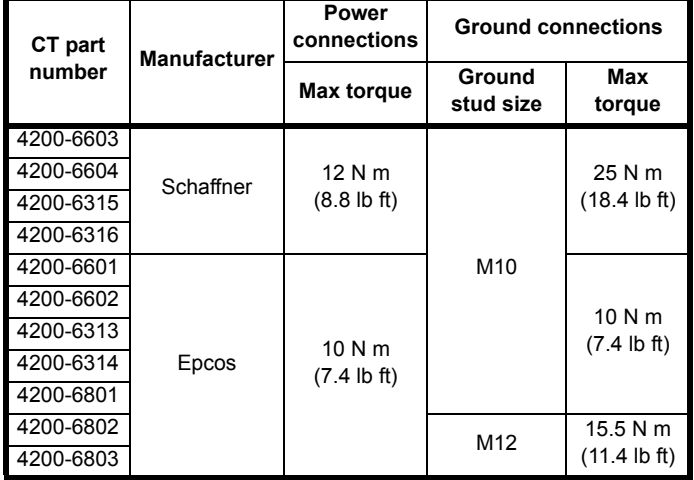

# **5.14 Routine maintenance**

The drive should be installed in a cool, clean, well ventilated location. Contact of moisture and dust with the drive should be prevented.

Regular checks of the following should be carried out to ensure drive / installation reliability are maximized:

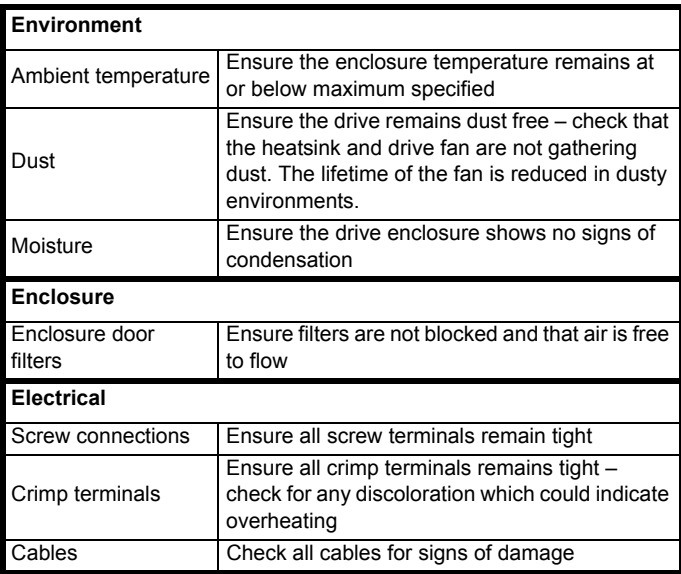

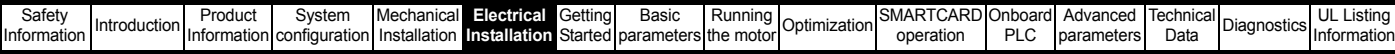

# **6 Electrical Installation**

Many cable management features have been incorporated into the product and accessories, this chapter shows how to optimise them. Key features include:

- SAFE TORQUE OFF (SECURE DISABLE) function
- Internal EMC filter
- EMC compliance with shielding / grounding accessories
- Product rating, fusing and cabling information
- Brake resistor details (selection / ratings)

## **Electric shock risk**

The voltages present in the following locations can cause severe electric shock and may be lethal:

- AC supply cables and connections **WARNING**
	- DC and brake cables, and connections
	- Output cables and connections

• Many internal parts of the drive, and external option units Unless otherwise indicated, control terminals are single insulated and must not be touched.

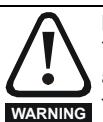

## **Isolation device**

The AC supply must be disconnected from the drive using an approved isolation device before any cover is removed from the drive or before any servicing work is performed.

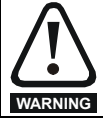

#### **STOP function**

The STOP function does not remove dangerous voltages from the drive, the motor or any external option units.

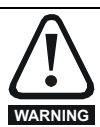

## **SAFE TORQUE OFF (SECURE DISABLE) function**

The SAFE TORQUE OFF (SECURE DISABLE) function does not remove dangerous voltages from the drive, the motor or any external option units.

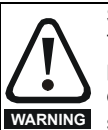

## **Stored charge**

The drive contains capacitors that remain charged to a potentially lethal voltage after the AC supply has been disconnected. If the drive has been energized, the AC supply must be isolated at least ten minutes before work may continue.

Normally, the capacitors are discharged by an internal resistor. Under certain, unusual fault conditions, it is possible that the capacitors may fail to discharge, or be prevented from being discharged by a voltage applied to the output terminals. If the drive has failed in a manner that causes the display to go blank immediately, it is possible the capacitors will not be discharged. In this case, consult Control Techniques or their authorized distributor.

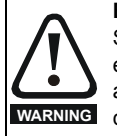

## **Equipment supplied by plug and socket**

Special attention must be given if the drive is installed in equipment which is connected to the AC supply by a plug and socket. The AC supply terminals of the drive are connected to the internal capacitors through rectifier diodes which are not intended to give safety isolation. If the plug terminals can be touched when the plug is disconnected from the socket, a means of automatically isolating the plug from the drive must be used (e.g. a latching relay).

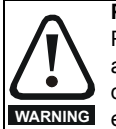

**Permanent magnet motors**

Permanent magnet motors generate electrical power if they are rotated, even when the supply to the drive is disconnected. If that happens then the drive will become energized through its motor terminals.

If the motor load is capable of rotating the motor when the supply is disconnected, then the motor must be isolated from the drive before gaining access to any live parts.

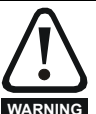

## **Use of rectifiers other than Unidrive SPMC/U** If a rectifier other than Unidrive SPMC/U is used with Unidrive

SPMD, then it must be installed with line to ground varistors which are capable of reducing overvoltage transients from category III to values of category II. (ref. EN61800-5-2). This is to ensure L-E transients do not exceed 4kV because there are no varistors installed in a D module and the insulation system from power to ground is designed to category II.

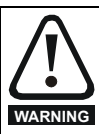

#### **Use of rectifiers other than Unidrive SPMC/U** Any non Control Techniques rectifier must be installed with

AC line fuses that correspond to those specified for the Unidrive SPMC/U. If this is not possible then DC fuses should be specified for the Unidrive SPMD. This is to ensure validity of the safety testing carried out to complete the safety file and for UL certification, especially in the event of a short circuit bus cap in the DC bus.

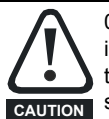

0V control connections on both SPMA and SPMD drives are internally earthed and cannot be disconnected. Ensure that there is adequate equipotential bonding between parts of a system with interconnected control wiring.

## **NOTE**

The power supply to all modules in a multi-module system should be applied at the same time, to ensure the drive powers-up correctly. Otherwise the drive may power-up with a hardware fault (HF) trip code.

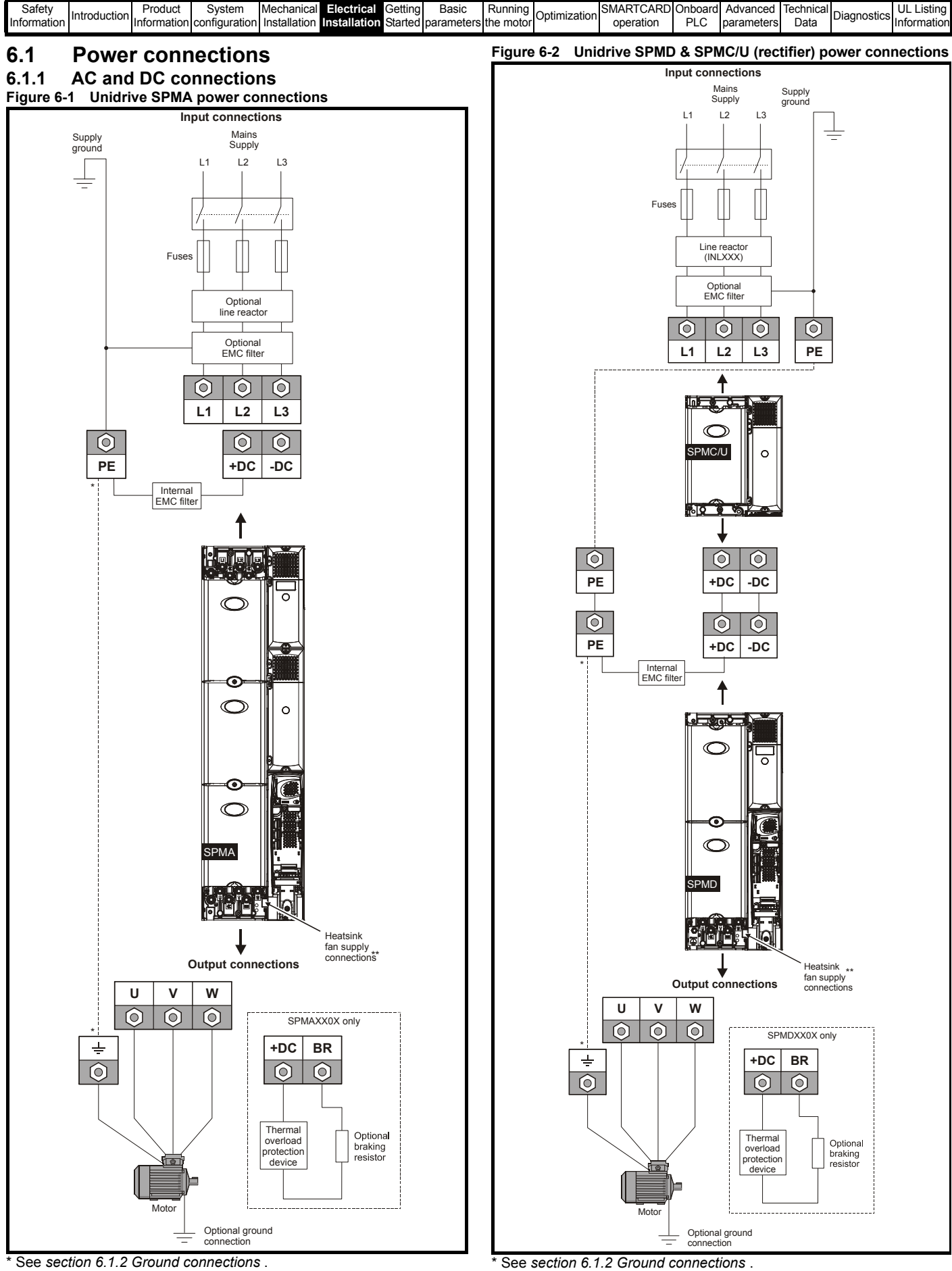

\*\* See Figure 6-12 *[Location of the heatsink fan supply connections](#page-72-1)  [\(SPMA & SPMD\)](#page-72-1)* on page 73 for more information.

\*\* See Figure 6-12 *[Location of the heatsink fan supply connections](#page-72-1)  [\(SPMA & SPMD\)](#page-72-1)* on page 73 for more information.

<span id="page-65-1"></span><span id="page-65-0"></span>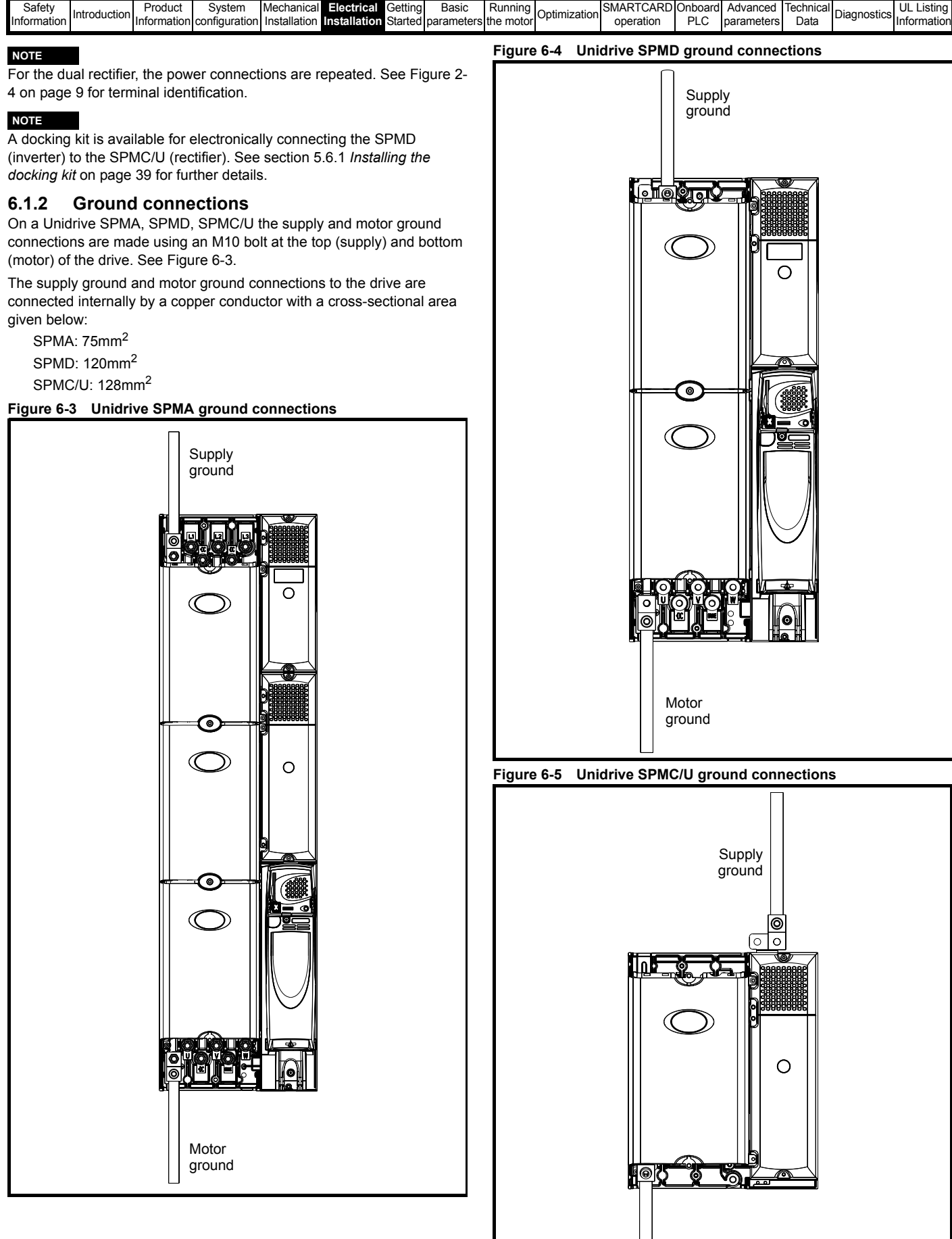

Motor ground

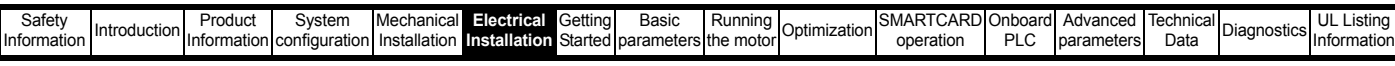

**Figure 6-6 Unidrive SPMD and SPMC/U (rectifier) ground connections**

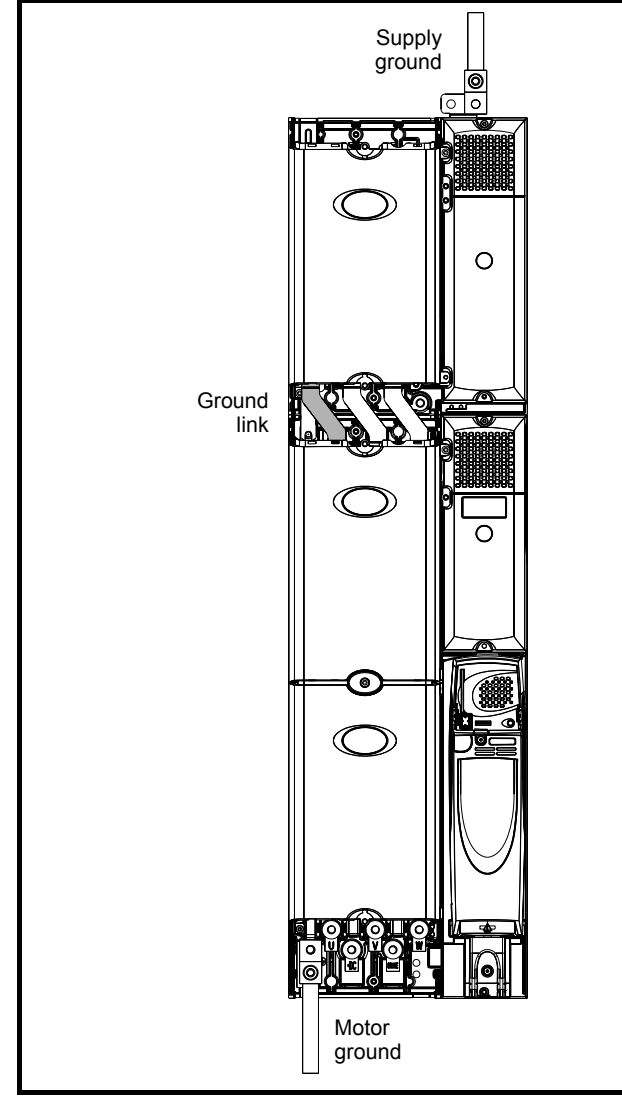

**WARNING**

The ground loop impedance must conform to the requirements of local safety regulations.

The drive must be grounded by a connection capable of carrying the prospective fault current until the protective device (fuse, etc.) disconnects the AC supply. The ground connections must be inspected and tested at

appropriate intervals.

# **6.2 AC supply requirements**

Voltage:

SPMX X2XX 200V to 240V ±10% SPMX X4XX 380V to 480V ±10% SPMX X6XX 500V to 690V ±10%

Number of phases: 3

Maximum supply imbalance: 2% negative phase sequence (equivalent to 3% voltage imbalance between phases).

Frequency range: 48 to 62 Hz

The maximum supply symmetrical fault current must be limited to 100kA (also required for UL compliance).

## **6.2.1 Supply types**

Drives rated for supply voltage up to 575V are suitable for use with any supply type, i.e. TN-S, TN-C-S, TT, IT, with grounding at any potential, i.e. neutral, centre or corner ("grounded-delta").

Grounded delta supplies >575V are not permitted.

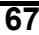

lower, according to IEC60664-1. This means they may be connected permanently to the supply at its origin in a building, but for outdoor installation additional over-voltage suppression (transient voltage surge suppression) must be provided to reduce category IV to category III.

Drives are suitable for use on supplies of installation category III and

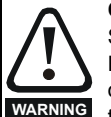

**Operation with IT (ungrounded) supplies:** Special attention is required when using internal or external EMC filters with ungrounded supplies, because in the event of a ground (earth) fault in the motor circuit the drive may not trip and the filter could be over-stressed. In this case, either the filter must not be used (removed) or additional independent motor ground fault protection must be provided. Refer to [Table 6-1.](#page-66-1) For instructions on removal, refer to [Figure 6-19 on page 80.](#page-79-0) For details of ground fault protection contact the supplier of the drive.

A ground fault in the supply has no effect in any case. If the motor must continue to run with a ground fault in its own circuit then an input isolating transformer must be provided and if an EMC filter is required it must be located in the primary circuit.

Unusual hazards can occur on ungrounded supplies with more than one source, for example on ships. Contact the supplier of the drive for more information.

<span id="page-66-1"></span>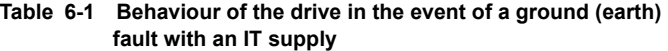

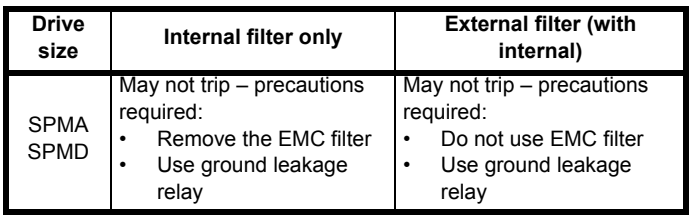

## **6.2.2 Input line reactor specifications**

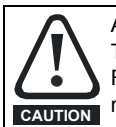

<span id="page-66-0"></span>A separate input line reactor of at least the value shown in [Table 6-2](#page-67-0) and [Table 6-3](#page-67-1) must be used with the rectifiers. Failure to provide sufficient reactance could damage or reduce the service life of the rectifier or inverter.

**Figure 6-7 Input line reactor/output sharing choke dimensions**

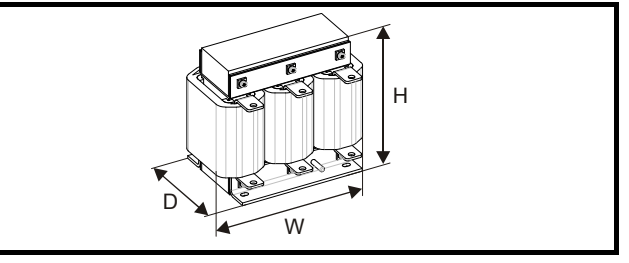

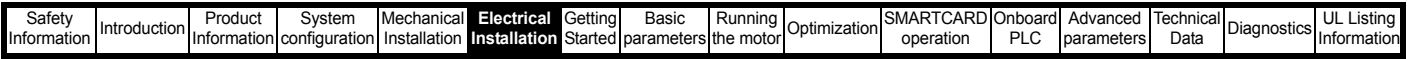

<span id="page-67-0"></span>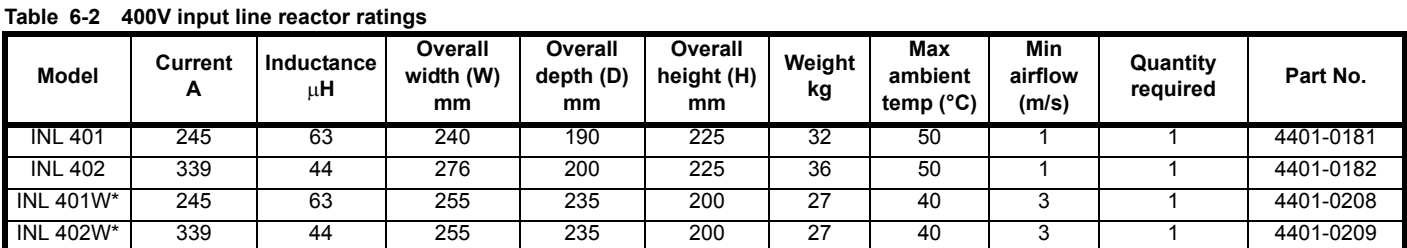

\*May represent a more economic solution where operating temperature and cooling requirements are observed.

## <span id="page-67-1"></span>**Table 6-3 400V dual input line reactor ratings**

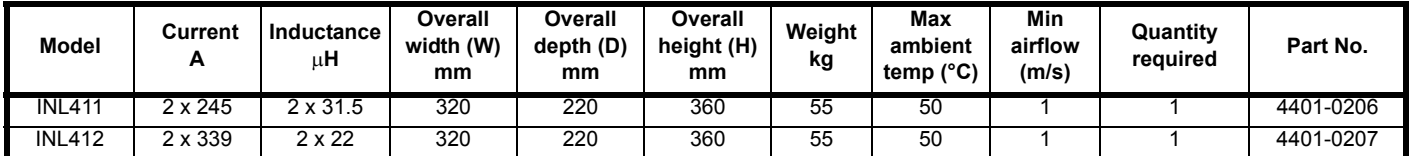

## **Table 6-4 690V input line reactor ratings**

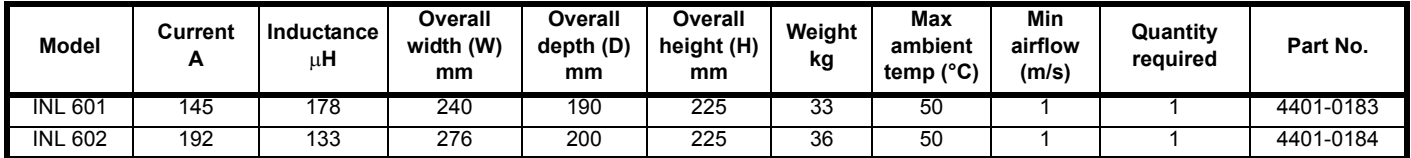

## **Table 6-5 690V dual input line reactor ratings**

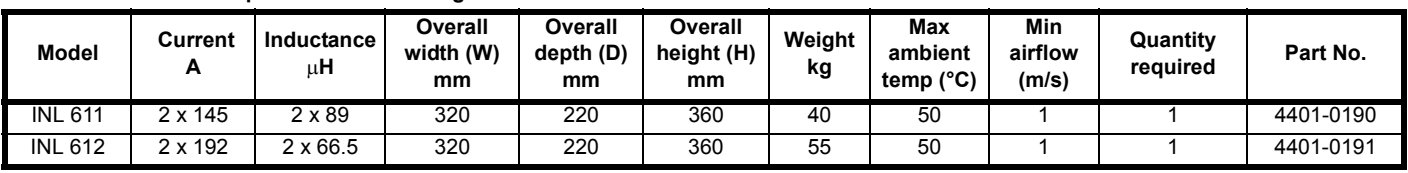

## **NOTE**

*N*

The INLX1X parallel line reactors have been designed to work in conjunction with the Unidrive SPMC/U, allowing one reactor to be used with the dual rectifier model or two separate rectifier units.

## **6.2.3 Supplies requiring additional line reactance**

Additional line reactance reduces the risk of damage to the drive resulting from poor phase balance or severe disturbances on the supply network. It also reduces harmonic current emission. It can be implemented by adding external reactors with SPMA modules, and by adding additional series reactors or increased reactance values with rectifier modules.

Where additional line reactance is to be used, added reactance of approximately 2% is recommended. Higher values may be used if necessary, but may result in a loss of drive output (reduced torque at high speed) because of the voltage drop.

For all drive ratings, 2% additional reactance permits drives to be used with a supply unbalance of up to 3.5% negative phase sequence (equivalent to 5% voltage imbalance between phases).

Severe disturbances may be caused by the following factors, for example:

- Power factor correction equipment connected close to the drive.
- Large DC drives having no or inadequate line reactors connected to the supply.
- Direct-on-line started motor(s) connected to the supply such that when any of these motors are started, the voltage dip exceeds 20%.

Such disturbances may cause excessive peak currents to flow in the input power circuit of the drive. This may cause nuisance tripping, or in extreme cases, failure of the drive.

Drives of low power rating may also be susceptible to disturbance when connected to supplies with a high rated capacity.

When required, each drive must have its own reactor(s). Three individual reactors or a single three-phase reactor should be used.

## **Reactor current ratings**

The current rating of the line reactors should be as follows:

Continuous current rating:

Not less than the continuous input current rating of the drive

Repetitive peak current rating:

Not less than twice the continuous input current rating of the drive

## **6.2.4 Additional input inductance calculation**

To calculate the additional inductance required (at **Y**%), use the following equation:

$$
L\,=\,\frac{\Upsilon}{100}\times\frac{\Upsilon}{\sqrt{3}}\times\frac{1}{2\pi fI}
$$

Where:

- $I =$  drive rated input current  $(A)$
- **L** = inductance (H)
- $f =$  supply frequency  $(Hz)$
- **V** = voltage between lines

<span id="page-68-0"></span>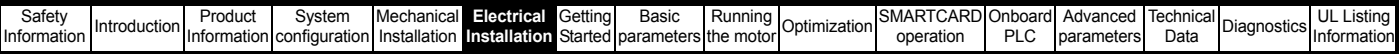

# **6.3 Output sharing choke specification**

In order to achieve the best possible current sharing between paralleled Unidrive SPM modules, sharing chokes must be installed between the motor output connections and the drive's motor connections.

### **Table 6-6 400V output sharing choke ratings**

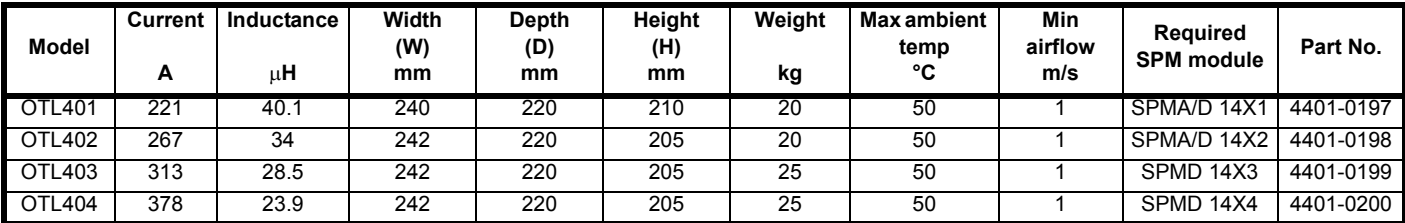

## **Table 6-7 600V output sharing choke ratings**

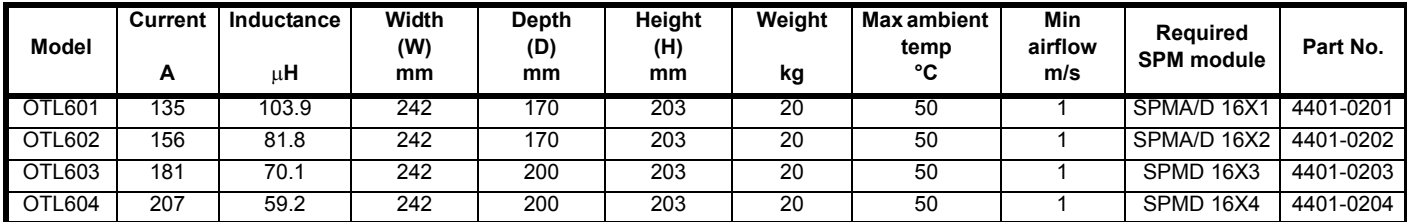

## **6.3.1 Dual output sharing chokes**

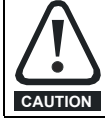

The OTLX1X parallel output sharing chokes can only be used when two Unidrive SPM drives are paralleled together. For all other combinations the OTLX0X output sharing choke must be used.

#### **Table 6-8 400V dual output sharing choke ratings**

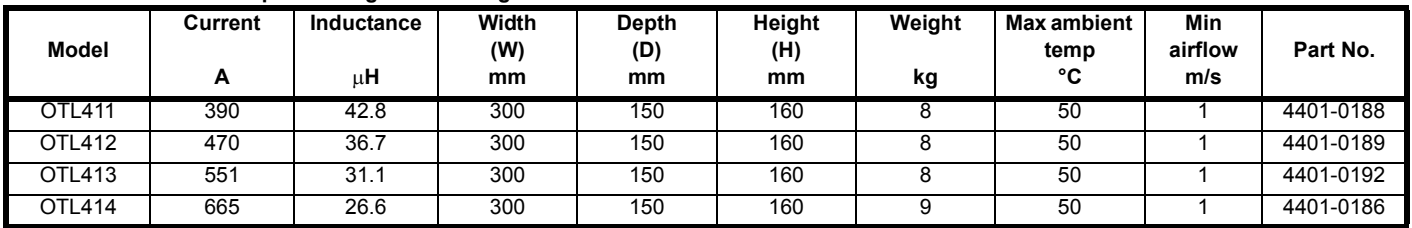

## **Table 6-9 600V dual output sharing choke ratings**

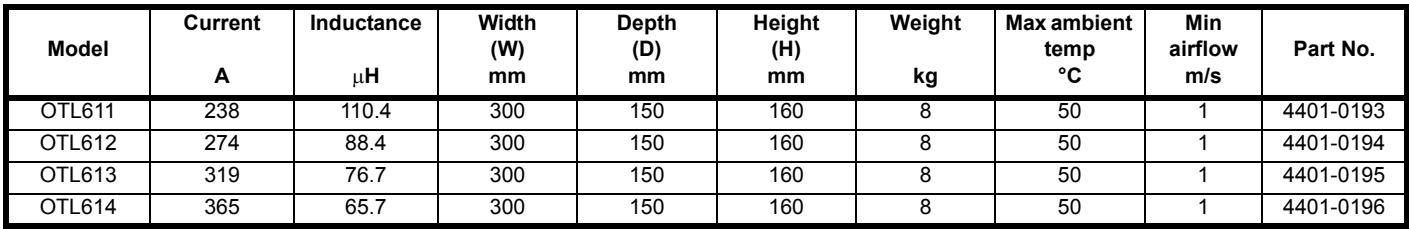

## **6.3.2 Cooling requirements for higher output frequencies**

### **Single OTL output sharing chokes - OTLX0X**

Up to output frequencies of 300Hz, 1m/s airflow provides adequate cooling.

Above 300Hz, the following equation must be used to calculate the required airflow:

**S = (f0.75/72)**

Where:

**S** is the airflow in metres per seconds **f** is the drive output frequency in Hz

## **Example:**

Output frequency is 450Hz

 $S = (450^{0.75}/72)$ 

 $= 1.4$ m/s

## **Dual OTL output sharing chokes - OTLX1X**

The OTLX1X dual output sharing choke core does not see the change in drive output frequency as this choke is a current cancelling choke. Only the drives switching frequency has an effect on the core loss.

Therefore motor frequency is not an issue until higher frequencies cause high copper losses due to skin effect.

Therefore with the dual OTL chokes, only 1m/s airflow is required.

#### **Maximum output frequency for OTL chokes**

The maximum allowable output frequency for OTL output sharing chokes, singles or duals, should be limited to 1000Hz.

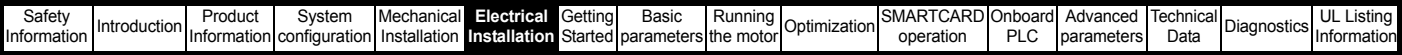

# **6.4 Supplying the drive with DC / DC bus paralleling**

The drive may be supplied with DC instead of 3 phase AC.

The connecting of the DC bus between several drives is typically used to:

- 1. Return energy from a drive which is being overhauled by the load to a second motoring drive.
- 2. Allow the use of one braking resistor to dissipate regenerative energy from several drives.

There are limitations to the combinations of drives which can be used in this configuration.

For further information, contact the supplier of the drive for the Application Note *DC bus paralleling*.

# **6.5 Resistor sizing for Unidrive SPMU softstart**

A separate soft-start must be provided for the DC bus of a Unidrive SPMD system when a Unidrive SPMC is not used. The start-up circuit limits the amount of current flowing into the DC bus of the drive when the supply is first switched on. The recommended configuration is shown in [Figure 6-8.](#page-69-0)

#### <span id="page-69-0"></span>**Figure 6-8 Softstart circuit configuration**

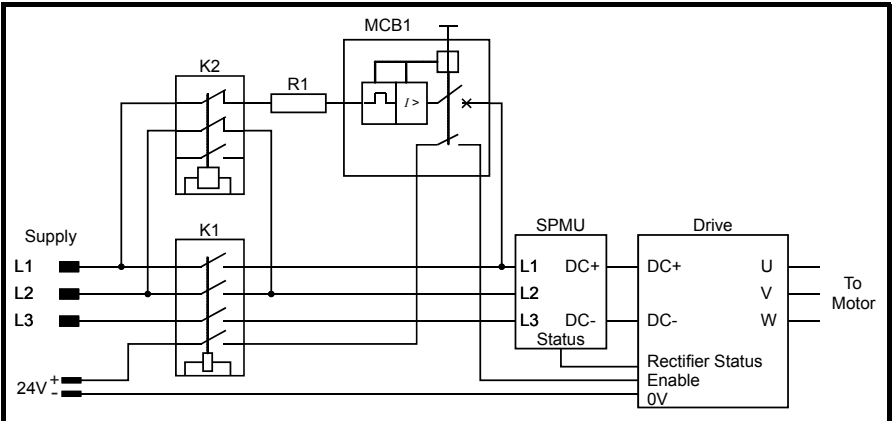

**K1**: Main supply contactor to drive.

**K2**: Soft-start contactor

**R1**: Soft-start resistor

**MCB1**: Thermal / magnetic circuit breaker

K1 and K2 should be energized at the same time.

MCB1 is normally closed

Drive is not allowed to start until K1 has closed.

K1 is energized 3s after the drive OK parameter becomes active as shown in [Figure 6-9](#page-69-1)

## <span id="page-69-1"></span>**Figure 6-9 Switching sequence for K1 and K2**

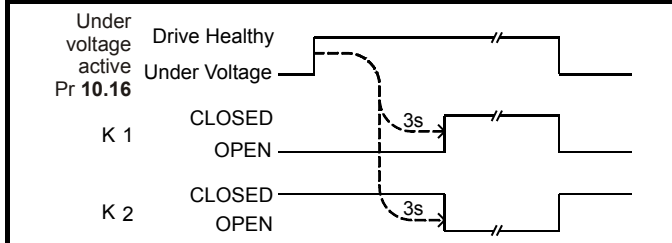

## **6.5.1 Procedure**

Selection of the resistor and contactor is an iterative process requiring calculations based on the total DC bus capacitance, supply voltage and knowledge of the available parts.

1. Calculate the total DC bus capacitance of the system by simply adding the DC bus capacitances of each drive that is to be started by the soft-start circuit.

2. Calculate the energy stored in the systems DC bus capacitance at the maximum supply voltage using:

$$
W = 1.45 \times C \times V_{\text{II}}^2
$$

Where:

- **W**: Maximum energy stored in the DC bus (Joules)
- **C**: Total DC bus capacitance (Farads)
- **V<sub>II</sub>:** Nominal line-to-line supply voltage (Volts)

## **NOTE**

20% over-rate has been applied to allow for component tolerances and a further 10% over-rate has been applied to allow for supply variations.

- 3. Calculate the minimum number of resistors required to meet this energy value (round up to the nearest one), [\(Table 6-12\)](#page-71-0). Then calculate the series parallel arrangement of resistors to produce the total resistor value in the required range [\(Table 6-12](#page-71-0) and [Table 6-13\)](#page-71-1).
- 4. Calculate the peak supply current and select the MCB. Ensure that the peak current is less than that shown in [Table 6-10.](#page-70-0) If the current is too high, then choose a series / parallel arrangement of resistors that will give a higher resistance and therefore a lower peak current.

$$
I_{pk} = \frac{1.56 \times V_{II}}{R}
$$

Where:

**R**: Total resistance of the soft-start resistor network. (Ohms) **Ipk**: Peak supply current (Amps)

The MCB must have a current rating no less than 13 x less than this peak current to avoid nuisance trips. See [Figure 6-15](#page-75-0). MCBs available from Control Techniques can be found in [Table 6-13.](#page-71-1)

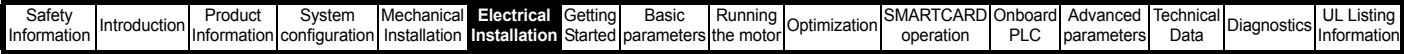

5. Calculate the start-up time.

## $t_{change} = 5 \times R \times C$

Where:

t<sub>charge</sub> : Approximate time to charge the DC bus.

**R**: Total resistance of the soft-start resistor network. (Ohms)

Start-up time should not be less than 0.5s and generally should not be more than 4s although this upper limit can be chosen by the user. 1s charge time is recommended.

6. Calculate the supply current at 0.1s, 0.2s, 0.4s, 0.7s and 1s.

$$
I(t) = I_{pk} \times e^{\frac{-t}{(R \times C)}}
$$

Where:

**I(t)**: Peak current at time = t seconds.

Note that these calculation times are based on a 1s charge time. If the charge time not 1s, then the time steps can be calculated as follows.

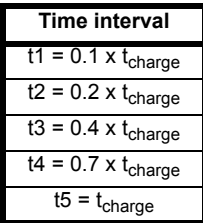

7. Compare the supply currents at time t1 to t5 with the circuit breaker worst-case trip characteristic. Make sure that the current is less than the trip curve for all the time intervals calculated.

8. Check that the MCB prevents the resistor from overheating. An example will best illustrate the process.

#### **Example:**

SPMD1204 on a 230Vac +10% line power supply.

#### **Step 1**

 $C = 13200 \mu F$ 

#### **Step 2**

W =  $1.45 \times 13200 \times 10^{-6} \times 230^2$ 

# $W = 1013$

## **Step 3**

Select resistor CT part number 1270-2483

Number of resistors required = 1013 / 1700 = 0.6

One resistor is sufficient at 48Ω, but if a shorter start-up time is required, then two resistors can be used in parallel giving 24Ω.

#### **Step 4**

Peak supply current is:

$$
I_{pk} = \frac{1.56 \times 230}{24} = 14.95Apk
$$

A 1.2A MCB is required.

#### **Step 5**

Calculate the start-up time:

## $t_{ch\, area} = 5 \times 24 \times 13200 \times 10^{-6} = 1.58$ s

A start-up time of 1.58s is acceptable.

#### **Step 6**

Calculate the supply current throughout the start-up time.

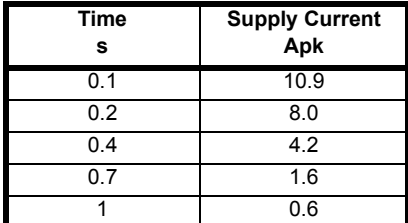

#### **Step 7**

Comparing the data from step 6 with the tripping characteristic of the selected MCB, Figure 6-11, shows that the supply current is less than the MCB trip curves for each time interval.

## **Step 8**

To check that the MCB prevents the resistor from overheating assume a system fault which results in a continuous power of 10 x the nominal power being dissipated by the resistor.

Resistor selected earlier was 2 x 1270-2483 which is 24Ω 296W

10 x nominal power = 2960W

$$
I = \sqrt{\frac{P}{R}}
$$
 the current needed to give 10 x power is

$$
I_{P10} = \sqrt{\frac{2960}{24}} = 11.1A
$$

But the MCB current rating from step 4 was 1.2A

11.1A is 9 x the rated current

From [Figure 6-11](#page-71-2) the MCB will trip in approximately 3s

From the resistor manufacturer's data shown in [Figure 6-10,](#page-71-3) 10 x rated power can be withstood for 5s

The MCB will protect the resistor. Design complete.

## **6.5.2 Design data**

## **Capacitance**

DC bus capacitance values and peak allowable supply current for Unidrive SPM drives are as follows.

<span id="page-70-0"></span>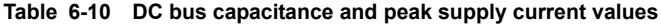

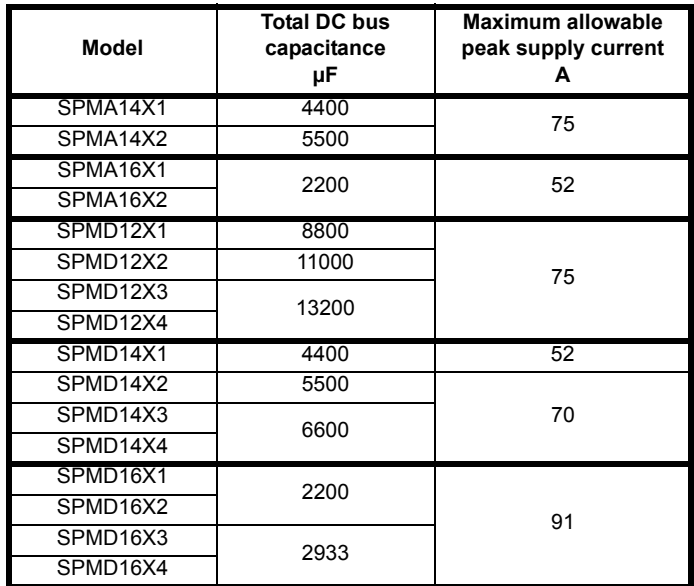

#### **Softstart resistor**

The following resistors can be configured in series and parallel arrangements to meet the requirements.

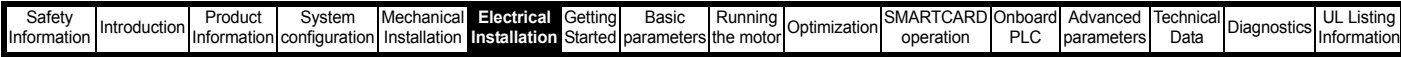

**CT part** 

### **Table 6-11 Available resistors**

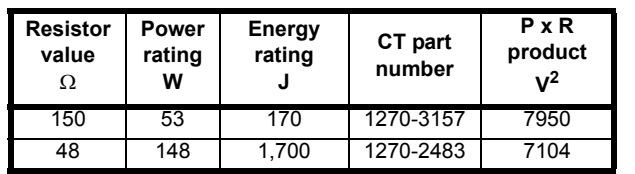

If it is difficult to find a suitable resistor then a resistor with a higher P x R product may have to be used.

The P x R product of the resistor should be larger than:

$$
P \times R = \frac{{V_{II}}^2}{10.9}
$$

#### <span id="page-71-0"></span>**Table 6-12 Allowable Softstart resistor range**

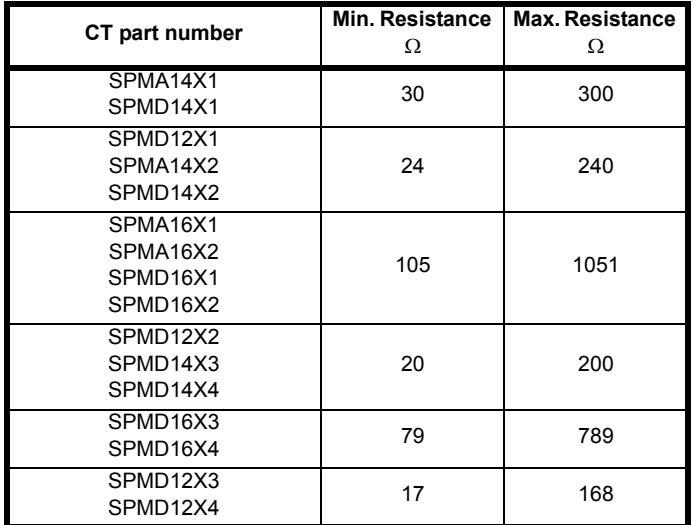

For multiple modules, divide the resistance by the number of modules. For example the minimum resistance for 3 x SPMD1404 is 6.7Ω.

## <span id="page-71-3"></span>**Figure 6-10 Example of resistor overload characteristic**

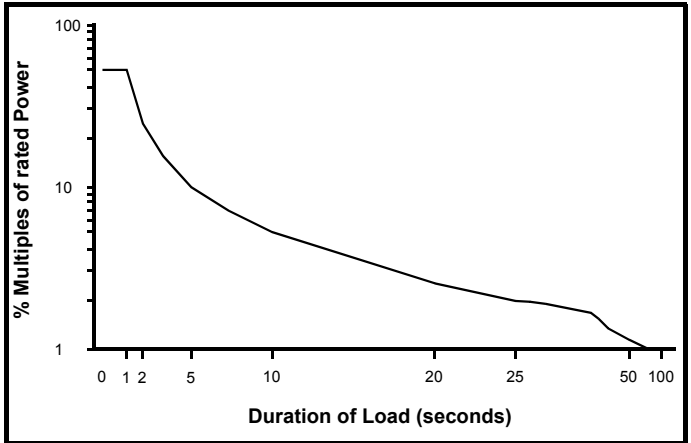

#### **Circuit Breaker**

Protection for the softstart circuit must be provided. The recommended protection is to use a miniature circuit breaker (MCB) having a thermal magnetic trip. The thermal part of the tripping mechanism protects against a high impedance short circuit and the magnetic part of the trip protects the resistor against a direct short circuit.

Many different MCBs are possible, e.g.:

- GB2CB range from Telemecanique
- S 281-K range from ABB

# <span id="page-71-2"></span>**Figure 6-11 Example of tripping characteristic**

4133-0117 0.3 480

<span id="page-71-1"></span>**Table 6-13 MCBs available from Control Techniques**

**number Rated current Rated voltage No of poles**

4133-0217 1 480 1 4133-0277 2 480 1

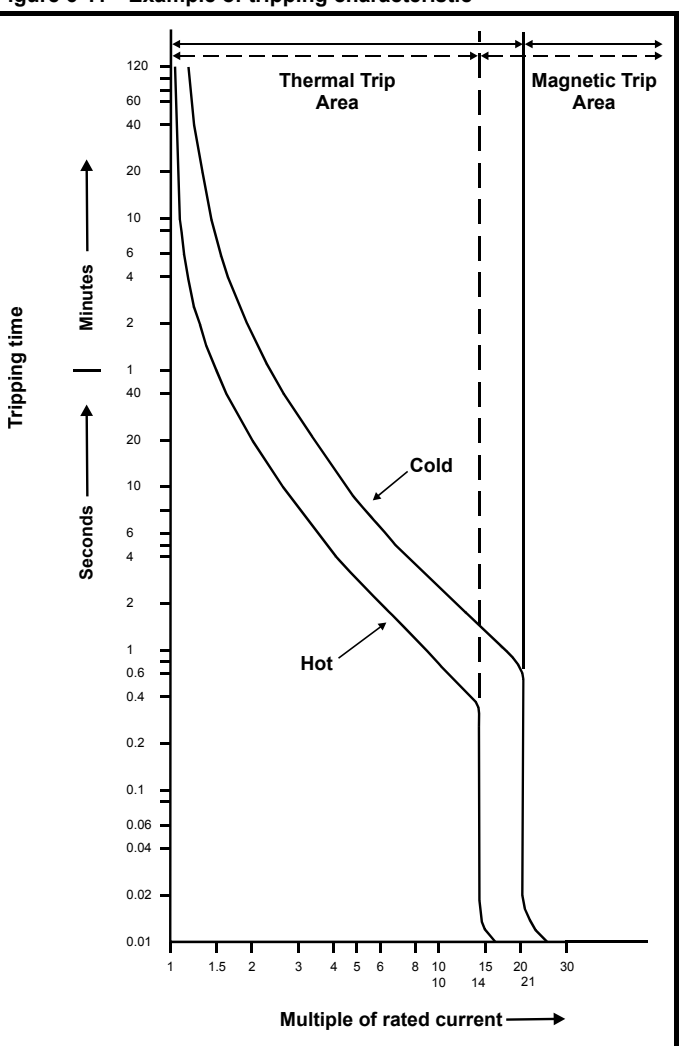
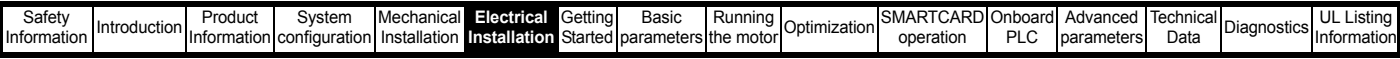

## **6.6 Heatsink fan supply**

The heatsink fan on Unidrive SPMA and SPMD requires an external 24Vdc supply. The connections for the heatsink fan supply must be made to the upper terminal connector near to the W phase output on the drive. [Figure 6-12](#page-72-0) shows the position of the heatsink fan supply connections.

<span id="page-72-0"></span>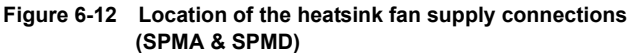

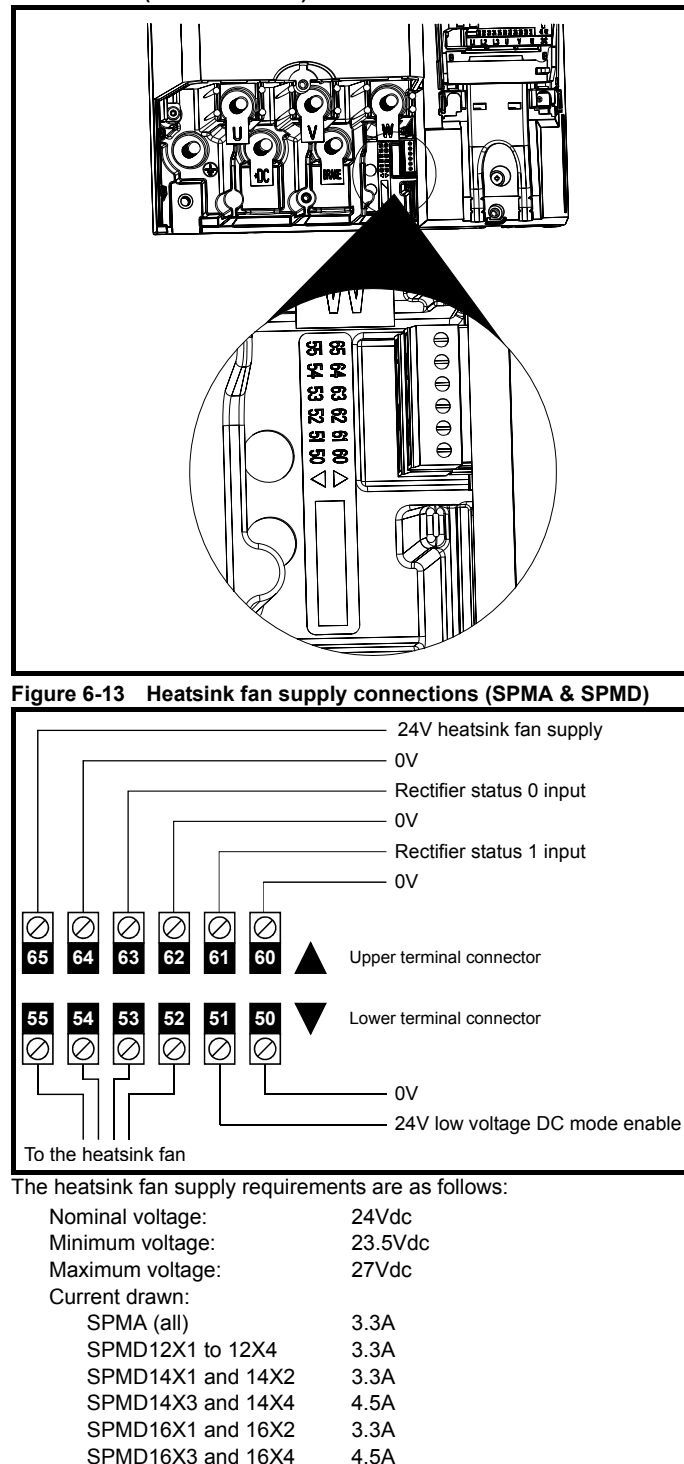

Recommended power supply: 24V, 5A Recommended fuse: SPMA (all)  $4A$  fast blow ( $I<sup>2</sup>t < 20A<sup>2</sup>s$ ) SPMD12X1 to 12X4 4A fast blow  $(I<sup>2</sup>t < 20A<sup>2</sup>s)$ SPMD14X1 and 14X2 4A fast blow  $(l<sup>2</sup>t < 20A<sup>2</sup>s)$ SPMD14X3 and 14X4 6.3A fast blow  $(1^2t \le 100A^2s)$ 

SPMD16X1 and  $16X2$  4A fast blow ( $1<sup>2</sup>t < 20A<sup>2</sup>s$ ) SPMD16X3 and  $16X4$  6.3A fast blow  $(1^2t \le 100A^2s)$ 

#### **NOTE**

The recommended wire gauge for the fan supply and low voltage mode enable is 1mm<sup>2</sup> wire (16AWG).

For further information on the operation of the heatsink fan, refer to section 5.9 *[Heatsink fan operation](#page-53-0)* on page 54.

## **6.7 Control 24Vdc supply**

The 24Vdc input on the Unidrive SPMA and SPMD has three main functions.

- It can be used to supplement the drive's own internal 24V when multiple SM-Universal Encoder Plus, or SM-I/O Plus modules are being used and the current drawn by these modules is greater than the drive can supply. (If too much current is drawn from the drive, the drive will initiate a 'PS.24V' trip)
- It can be used as a back-up power supply to keep the control circuits of the drive powered up when the line power supply is removed. This allows any fieldbus modules, application modules, encoders or serial communications to continue to operate.
- It can be used to commission the drive when line power voltages are not available, as the display operates correctly. However, the drive will be in the UV trip state unless either line power or low voltage DC operation is enabled, therefore diagnostics may not be possible. (Power down save parameters are not saved when using the 24V back-up power supply input.)

The working voltage range of the 24V power supply is as follows:

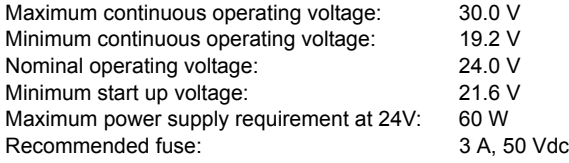

Minimum and maximum voltage values include ripple and noise. Ripple and noise values must not exceed 5%.

## **6.8 Low voltage DC power supply**

The Unidrive SPMA and SPMD can be operated from low voltage DC supplies, nominally 24Vdc (control) and 48Vdc (power). The low voltage DC power operating mode is designed either, to allow for motor operation in an emergency back-up situation following failure of the AC supply, for example in elevators; or to limit the speed of a servo motor during commissioning/start-up of equipment, for example a robot cell.

The working voltage range of the low voltage DC power supply is as follows:

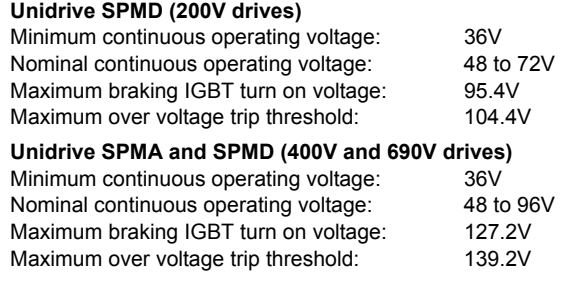

**NOTE**

The nominal low voltage supply level is set by the user in Pr **6.46**. The default setting is 48V for all drive sizes.

The over voltage trip threshold and braking IGBT turn on voltage are scaled from this value as follows:

Brake IGBT turn on = 1.325 x Pr **6.46** (V)

Over voltage trip = 1.45 x Pr **6.46** (V)

For application data, refer to the *Unidrive SP Low Voltage DC Installation Guide*.

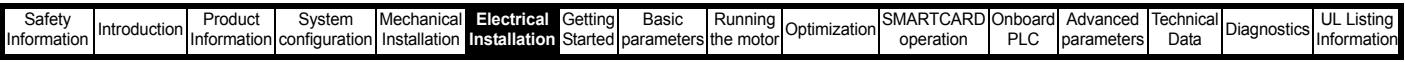

## **6.9 Ratings**

The input current is affected by the supply voltage and impedance.

## **Typical input current**

The values of typical input current are given to aid calculations for power flow and power loss.

The values of typical input current are stated for a balanced supply.

## **Maximum continuous input current**

The values of maximum continuous input current are given to aid the selection of cables and fuses. These values are stated for the worst case condition with the unusual combination of stiff supply with bad balance. The value stated for the maximum continuous input current would only be seen in one of the input phases. The current in the other two phases would be significantly lower.

The values of maximum input current are stated for a supply with a 2% negative phase-sequence imbalance and rated at the supply fault current given in [Table 6-14.](#page-73-0)

## <span id="page-73-0"></span>**Table 6-14 Supply fault current used to calculate maximum input**

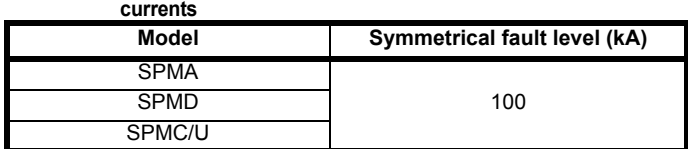

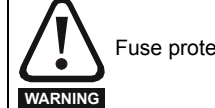

Fuse protection must be provided at the power input.

#### <span id="page-73-1"></span>**Table 6-15 Unidrive SPMA input current, fuse and cable size ratings**

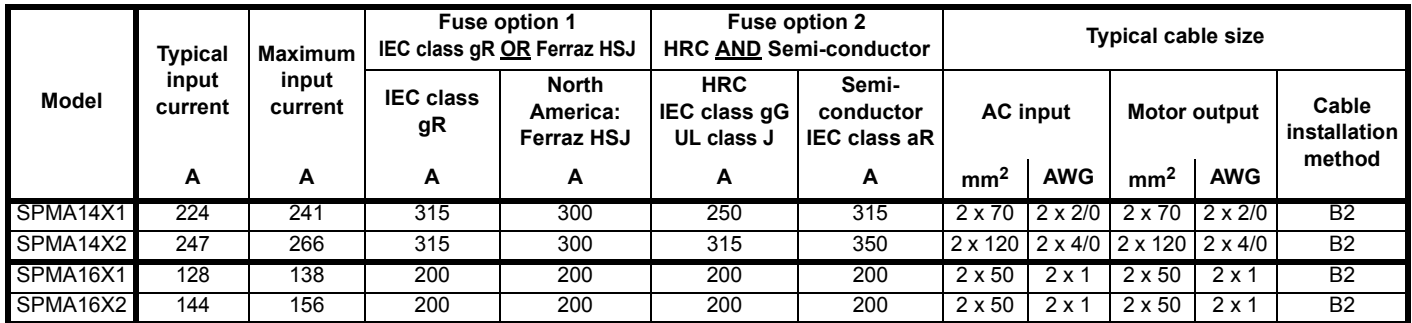

## <span id="page-73-2"></span>**Table 6-16 Unidrive SPMD input current, fuse and cable size ratings**

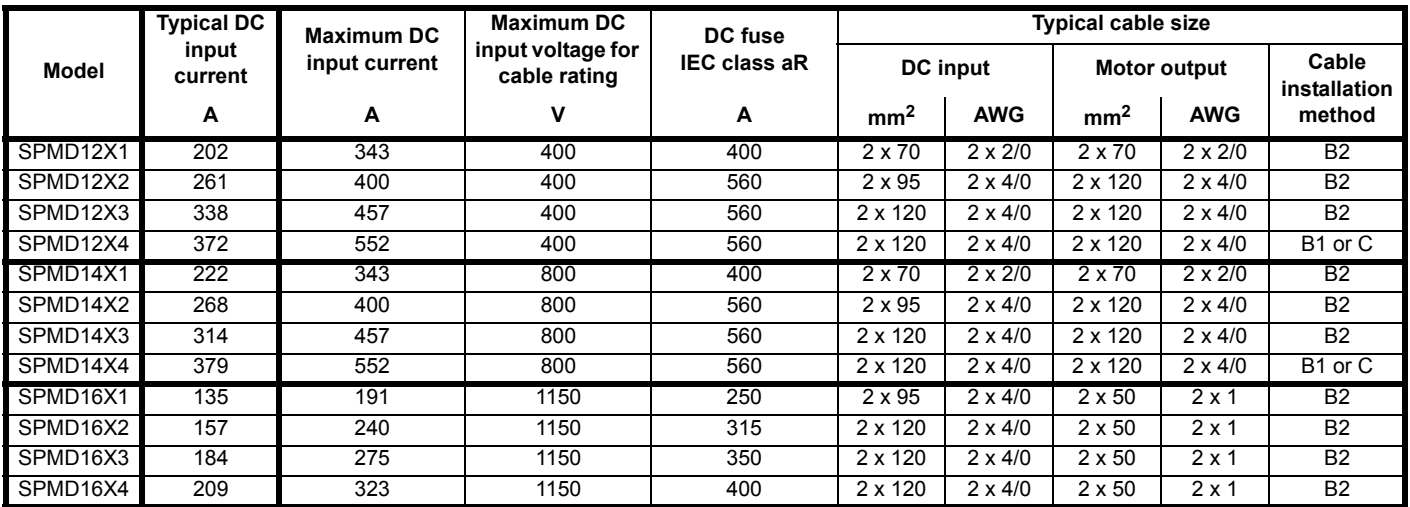

## **NOTE**

*N*

Fuse ratings are for a DC supply or paralleled DC bus arrangements. When supplied by a single SPMC or SPMU of the correct rating, the AC input fuses provide protection for the drive and no DC fuse is required.

<span id="page-73-3"></span>**Table 6-17 Unidrive SPMC/U 400V input current, fuse and cable size rating**

| Model                            |                   | <b>Maximum</b>   | Typical<br>DC<br>output<br>current |                                          | Semiconductor fuse in<br>series with HRC fuse | <b>Typical cable size</b> |                |                 |                |                       |  |
|----------------------------------|-------------------|------------------|------------------------------------|------------------------------------------|-----------------------------------------------|---------------------------|----------------|-----------------|----------------|-----------------------|--|
|                                  |                   | input<br>current |                                    | <b>HRC IEC</b><br>Class gG UL<br>class J | Semi-<br>conductor<br><b>IEC class aR</b>     | <b>AC</b> input           |                | DC output cable |                | Cable<br>installation |  |
|                                  |                   | A                | А                                  | A                                        | A                                             | mm <sup>2</sup>           | <b>AWG</b>     | mm <sup>2</sup> | <b>AWG</b>     | method                |  |
| <b>Form</b><br>$\bullet$<br>ll o | SPMC/U1402        | 344              | 379                                | 450                                      | 400                                           | $2 \times 120$            | $2 \times 4/0$ | $2 \times 120$  | $2 \times 4/0$ | B1 or C               |  |
| ▅▀▜▅                             | <b>SPMC/U2402</b> | $2 \times 312$   | 2 x 345                            | 450                                      | 400                                           | $2 \times 120$            | $2 \times 4/0$ | $2 \times 120$  | $2 \times 4/0$ | B <sub>1</sub> or C   |  |

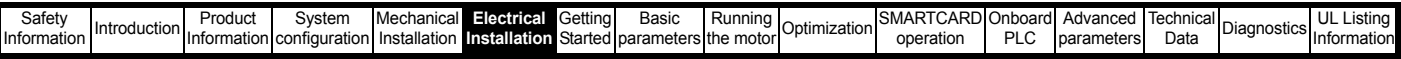

## <span id="page-74-0"></span>**Table 6-18 Unidrive SPMC/U 690V input current, fuse and cable size ratings**

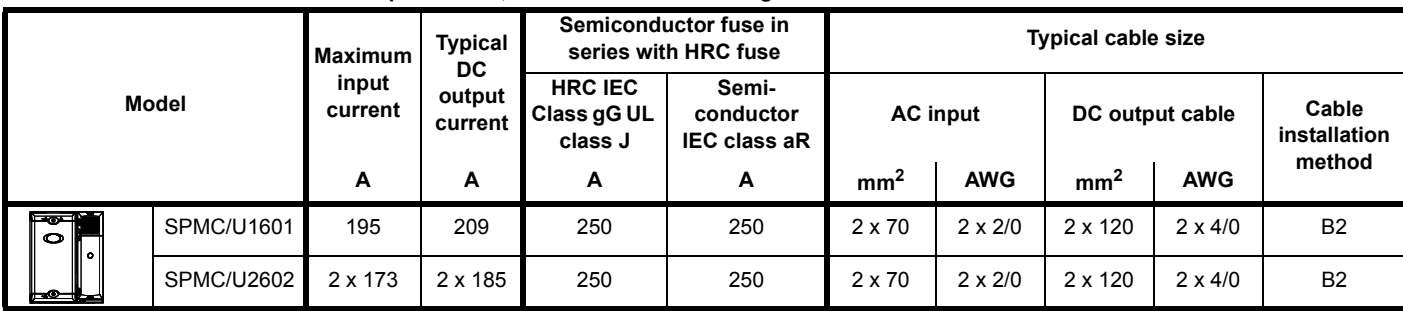

#### **NOTE**

*N*

The cable sizes noted in [Table 6-15](#page-73-1), [Table 6-16,](#page-73-2) [Table 6-17](#page-73-3) and [Table 6-](#page-74-0) [18](#page-74-0) are typical cable sizes based on UL508C and IEC60364-5-52:2001.

Maximum cable sizes are 2 x 240mm2 or 2 x 400kcmil per pole. The user will have to decide what size of cable to use in any given application based on the local wiring regulations. Use of high temperature cables that are thinner than those stated in the typical cable chart maybe possible, contact the supplier of the drive for advice.

#### **Installation method (ref:IEC60364-5-52:2001)**

- B1 Separate cables in conduit
- B2 Multicore cable in conduit
- C Multicore cable in free air

*N*

*N*

*N*

*N*

#### **NOTE**

Cable sizes are from IEC60364-5-52:2001 table A.52.C with correction factor for 40°C ambient of 0.87 (from table A52.14) for cable installation method B2 (multicore cable in conduit).

Cable size may be reduced if a different installation method is used, or if the ambient temperature is lower.

#### **NOTE**

Owing to the high level of current on the input of SPMD1404 and the output of SPMC1402 and SPMU1402, the cable installation method must be B1 or C rather than B2 if the ambient is 40°C. Installation method B1 is separate cables in conduit and installation method C is multicore cable in free air.

The recommended cable sizes above are only a guide. The mounting and grouping of cables affects their current-carrying capacity, in some cases smaller cables may be acceptable but in other cases a larger cable is required to avoid excessive temperature or voltage drop. Refer to local wiring regulations for the correct size of cables.

#### **NOTE**

The recommended output cable sizes assume that the motor maximum current matches that of the drive. Where a motor of reduced rating is used the cable rating may be chosen to match that of the motor. To ensure that the motor and cable are protected against over-load, the drive must be programmed with the correct motor rated current.

#### **NOTE**

UL listing is dependent on the use of the correct type of UL-listed fuse. See Chapter 16 *[UL Listing Information](#page-293-0)* on page 294 for sizing information.

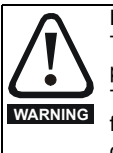

**Fuses** The AC supply to the drive must be installed with suitable protection against overload and short-circuits. [Table 6-15](#page-73-1), [Table 6-16](#page-73-2), [Table 6-17](#page-73-3) and [Table 6-18](#page-74-0) show recommended fuse ratings. Failure to observe this requirement will cause risk of fire.

A fuse or other protection must be included in all live connections to the AC supply.

#### **Fuse types**

The fuse voltage rating must be suitable for the drive supply voltage.

#### **IEC Fuse types**

- IEC class gG Full range breaking capability in general application. Slow acting.
- IEC class gR Dual rated: semiconductor protection (ultra-fast acting) and cable protection.
- IEC class aR Semiconductor Protection, fast acting. Provides no protection from slow, small overloads, so cable must be protected by using a gG fuse or circuit breaker.
- HRC- **H**igh **R**upturing **C**apacity Denotes the ability of the fuse link to interrupt extremely high fault currents.

#### **North American Fuse Types**

- UL class J Full range breaking capability in general application. Slow acting. Up to 600V only.
- Ferraz HSJ -High speed class J fuses. Dual rated: semiconductor protection (ultra-fast acting) and cable protection. Up to 600V only and only from Ferraz.

#### **Ground connections**

The drive must be connected to the system ground of the AC supply. The ground wiring must conform to local regulations and codes of practice.

## **6.9.1 Main AC supply contactor**

The recommended AC supply contactor type is AC1.

## **6.10 Output circuit and motor protection**

The output circuit has fast-acting electronic short-circuit protection which limits the fault current to typically no more than five times the rated output current, and interrupts the current in approximately 20µs. No additional short-circuit protection devices are required.

The drive provides overload protection for the motor and its cable. For this to be effective, Pr **0.46** *Motor rated current* must be set to suit the motor.

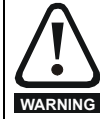

Pr **0.46** *Motor rated current* must be set correctly to avoid a risk of fire in the event of motor overload.

There is also provision for the use of a motor thermistor to prevent overheating of the motor, e.g. due to loss of cooling.

### **6.10.1 Cable types and lengths**

Since capacitance in the motor cable causes loading on the output of the drive, ensure the cable length does not exceed the values given in [Table](#page-75-0)  [6-19](#page-75-0) and [Table 6-20.](#page-75-1)

Use 105°C (221°F) (UL 60/75°C temp rise) PVC-insulated cable with copper conductors having a suitable voltage rating, for the following power connections:

- AC supply to external EMC filter (when used)
- AC supply (or external EMC filter) to drive
- Drive to motor
- Drive to braking resistor

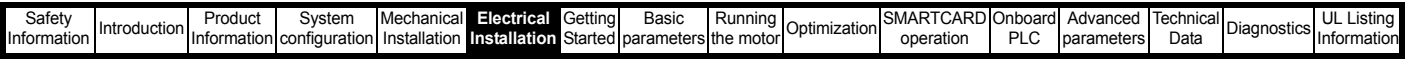

#### <span id="page-75-0"></span>**Table 6-19 Maximum motor cable lengths (Unidrive SPMA)**

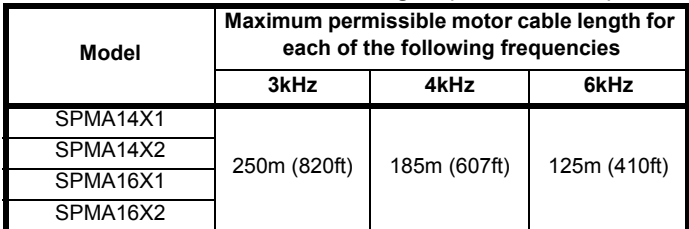

### <span id="page-75-1"></span>**Table 6-20 Maximum motor cable lengths (Unidrive SPMD)**

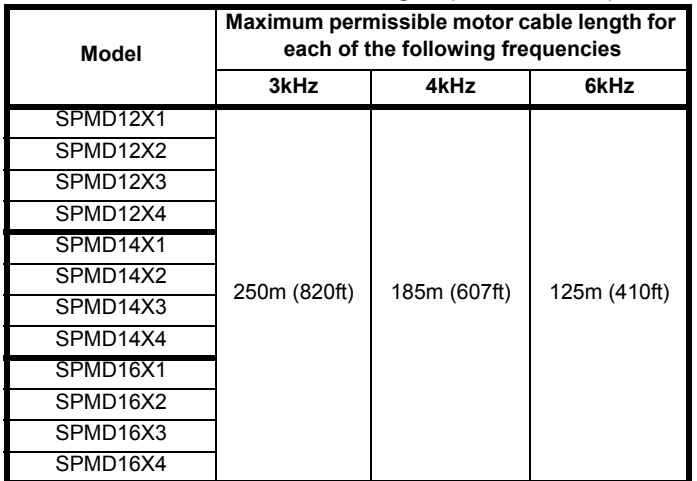

Cable lengths in excess of the specified values may be used only when special techniques are adopted; refer to the supplier of the drive.

• The default switching frequency is 3kHz for open-loop and closedloop vector and 6kHz for servo.

#### **High-capacitance cables**

The maximum cable length is reduced from that shown in [Table 6-19](#page-75-0) and [Table 6-20](#page-75-1) if high capacitance motor cables are used.

Most cables have an insulating jacket between the cores and the armor or shield; these cables have a low capacitance and are recommended. Cables that do not have an insulating jacket tend to have high capacitance; if a cable of this type is used, the maximum cable length is half that quoted in the tables. [\(Figure 6-14](#page-75-2) shows how to identify the two types.)

### <span id="page-75-2"></span>**Figure 6-14 Cable construction influencing the capacitance**

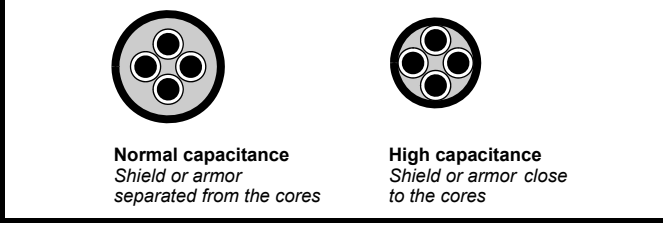

The cable used for [Table 6-19](#page-75-0) and [Table 6-20](#page-75-1) is shielded and contains four cores. Typical capacitance for this type of cable is 130pF/m (i.e. from one core to all others and the shield connected together).

## **6.10.2 Motor winding voltage**

The PWM output voltage can adversely affect the inter-turn insulation in the motor. This is because of the high rate of change of voltage, in conjunction with the impedance of the motor cable and the distributed nature of the motor winding.

For normal operation with AC supplies up to 500Vac and a standard motor with a good quality insulation system, there is no need for any special precautions. In case of doubt the motor supplier should be consulted.

Special precautions are recommended under the following conditions, but only if the motor cable length exceeds 10m:

- AC supply voltage exceeds 500V
- DC supply voltage exceeds 670V
- Operation of 400V drive with continuous or very frequent sustained braking
- Multiple motors connected to a single drive

For multiple motors, the precautions given in *[section 6.10.3 Multiple](#page-75-3)  [motors](#page-75-3)* should be followed.

For the other cases listed, it is recommended that an inverter-rated motor be used. This has a reinforced insulation system intended by the manufacturer for repetitive fast-rising pulsed voltage operation.

Users of 575V NEMA rated motors should note that the specification for inverter-rated motors given in NEMA MG1 section 31 is sufficient for motoring operation but not where the motor spends significant periods braking. In that case an insulation peak voltage rating of 2.2kV is recommended.

If it is not practical to use an inverter-rated motor, an output choke (inductor) should be used. The recommended type is a simple iron-cored component with a reactance of about 2%. The exact value is not critical. This operates in conjunction with the capacitance of the motor cable to increase the rise-time of the motor terminal voltage and prevent excessive electrical stress.

## <span id="page-75-3"></span>**6.10.3 Multiple motors Open-loop only**

If the drive is to control more than one motor, one of the fixed V/F modes should be selected (Pr **5.14** = Fd or SrE). Make the motor connections as shown in [Figure 6-15](#page-75-4) and [Figure 6-16](#page-76-0). The maximum cable lengths in [Table 6-19](#page-75-0) and [Table 6-20](#page-75-1) apply to the sum of the total cable lengths from the drive to each motor.

It is recommended that each motor is connected through a protection relay since the drive cannot protect each motor individually. For  $\lambda$  connection, a sinusoidal filter or an output inductor must be connected as shown in [Figure 6-16](#page-76-0), even when the cable lengths are less than the maximum permissible. For details of inductor sizes refer to the supplier of the drive.

## <span id="page-75-4"></span>**Figure 6-15 Preferred chain connection for multiple motors**

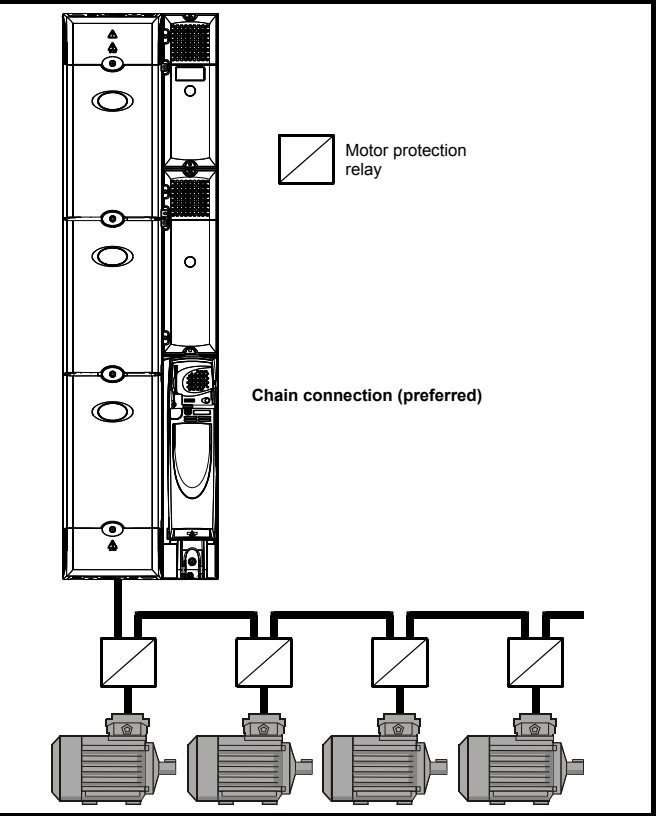

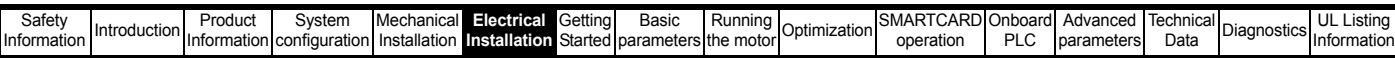

#### <span id="page-76-0"></span>**Figure 6-16 Alternative connection for multiple motors**

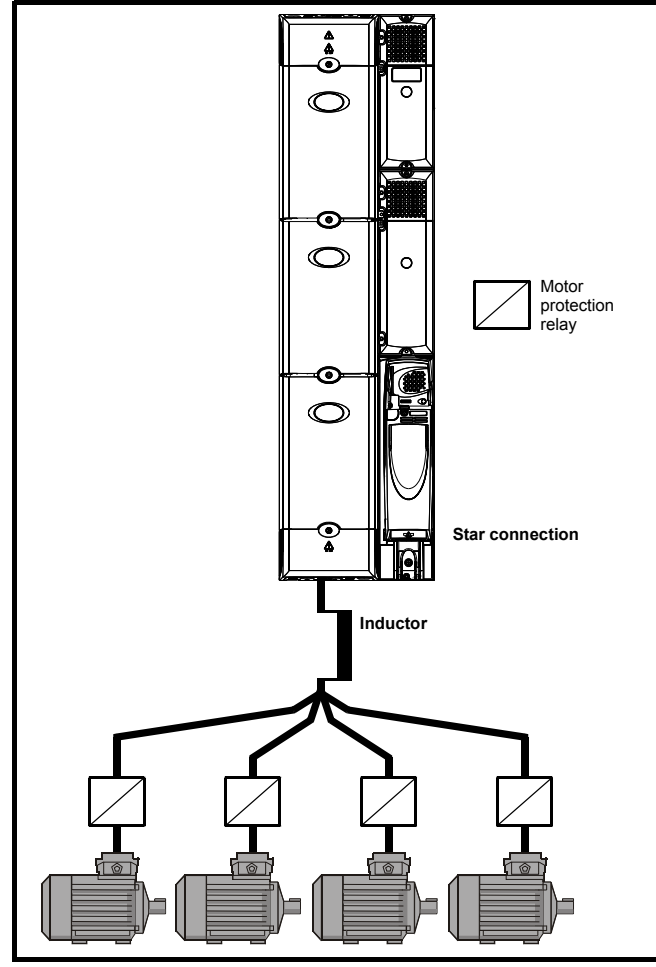

### **6.10.4** A **/** Δ **motor operation**

The voltage rating for  $\lambda$  and  $\Delta$  connections of the motor should always be checked before attempting to run the motor.

The default setting of the motor rated voltage parameter is the same as the drive rated voltage, i.e.

400V drive 400V rated voltage

A typical 3 phase motor would be connected in A for 400V operation or

 $\Delta$  for 200V operation, however, variations on this are common e.g.

A 690V Δ 400V

Incorrect connection of the windings will cause severe under or over fluxing of the motor, leading to a very poor output torque or motor saturation and overheating respectively.

## **6.10.5 Output contactor**

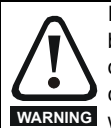

If the cable between the drive and the motor is to be interrupted by a contactor or circuit breaker, ensure that the drive is disabled before the contactor or circuit breaker is opened or closed. Severe arcing may occur if this circuit is interrupted **WARNING** with the motor running at high current and low speed.

A contactor is sometimes required to be installed between the drive and motor for safety purposes.

The recommended motor contactor is the AC3 type.

Switching of an output contactor should only occur when the output of the drive is disabled.

Opening or closing of the contactor with the drive enabled will lead to:

- 1. OI.AC trips (which cannot be reset for 10 seconds)
- 2. High levels of radio frequency noise emission
- 3. Increased contactor wear and tear

The Drive Enable terminal (T31) when opened provides a SAFE TORQUE OFF (SECURE DISABLE) function. This can in many cases replace output contactors.

For further information see section 6.19 *[SAFE TORQUE OFF \(SECURE](#page-98-0)  DISABLE)* [on page 99](#page-98-0).

## **6.11 Braking**

Braking occurs when the drive is decelerating the motor, or is preventing the motor from gaining speed due to mechanical influences. During braking, energy is returned to the drive from the motor.

When the motor is being braked by the drive, the maximum regenerated power that the drive can absorb is equal to the power dissipation (losses) of the drive.

When the regenerated power is likely to exceed these losses, the DC bus voltage of the drive increases. Under default conditions, the drive brakes the motor under PI control, which extends the deceleration time as necessary in order to prevent the DC bus voltage from rising above a user defined set-point.

If the drive is expected to rapidly decelerate a load, or to hold back an overhauling load, a braking resistor must be installed.

[Table 6-21](#page-76-1) shows the DC voltage level at which the drive turns on the braking transistor.

#### <span id="page-76-1"></span>**Table 6-21 Braking transistor turn on voltage**

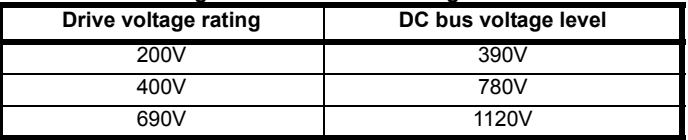

#### **NOTE**

When a braking resistor is used, Pr **0.15** should be set to FASt ramp mode.

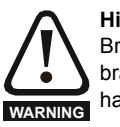

**High temperatures** 

Braking resistors can reach high temperatures. Locate braking resistors so that damage cannot result. Use cable having insulation capable of withstanding high temperatures.

## **6.11.1 External braking resistor**

**Overload protection** 

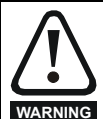

When an external braking resistor is used, it is essential that an overload protection device is incorporated in the braking resistor circuit; this is described in [Figure 6-17 on page 78](#page-77-0)*.*

When a braking resistor is to be mounted outside the enclosure, ensure that it is mounted in a ventilated metal housing that will perform the following functions:

- Prevent inadvertent contact with the resistor
- Allow adequate ventilation for the resistor

When compliance with EMC emission standards is required, external connection requires the cable to be armored or shielded, since it is not fully contained in a metal enclosure. See section 6.13.5 *[Compliance with](#page-83-0)  [generic emission standards](#page-83-0)* on page 84 for further details.

Internal connection does not require the cable to be armored or shielded.

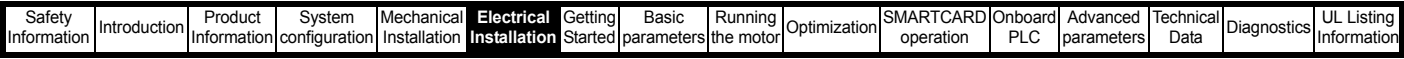

### **Minimum resistances and power ratings**

**Table 6-22 Minimum resistance values and peak power rating for the braking resistor at 40°C (104°F)**

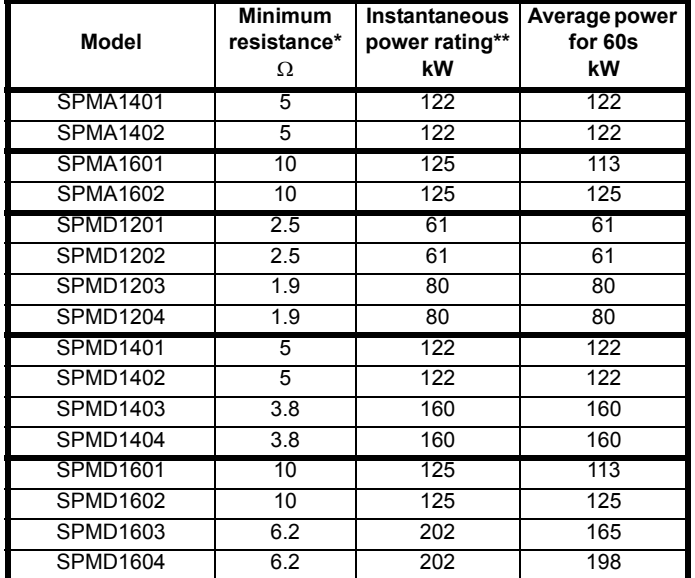

\* Resistor tolerance: ±10%

\*\* Continuous rating if drive is part of a common DC bus system. In parallel systems without the DC bus connected, the resistors must be matched to within ±5%.

For high-inertia loads or under continuous braking, the *continuous power* dissipated in the braking resistor may be as high as the power rating of the drive. The total *energy* dissipated in the braking resistor is dependent on the amount of energy to be extracted from the load.

The instantaneous power rating refers to the short-term maximum power dissipated during the *on* intervals of the pulse width modulated braking control cycle. The braking resistor must be able to withstand this dissipation for short intervals (milliseconds). Higher resistance values require proportionately lower instantaneous power ratings.

In most applications, braking occurs only occasionally. This allows the continuous power rating of the braking resistor to be much lower than the power rating of the drive. It is essential, though, that the instantaneous power rating and energy rating of the braking resistor are sufficient for the most extreme braking duty that is likely to be encountered.

Optimization of the braking resistor requires a careful consideration of the braking duty.

Select a value of resistance for the braking resistor that is not less than the specified minimum resistance. Larger resistance values may give a cost saving, as well as a safety benefit in the event of a fault in the braking system. Braking capability will then be reduced, which could cause the drive to trip during braking if the value chosen is too large.

## **Thermal protection circuit for the braking resistor**

The thermal protection circuit must disconnect the AC supply from the drive if the resistor becomes overloaded due to a fault. [Figure 6-17](#page-77-0) shows a typical circuit arrangement.

<span id="page-77-0"></span>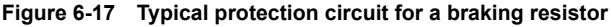

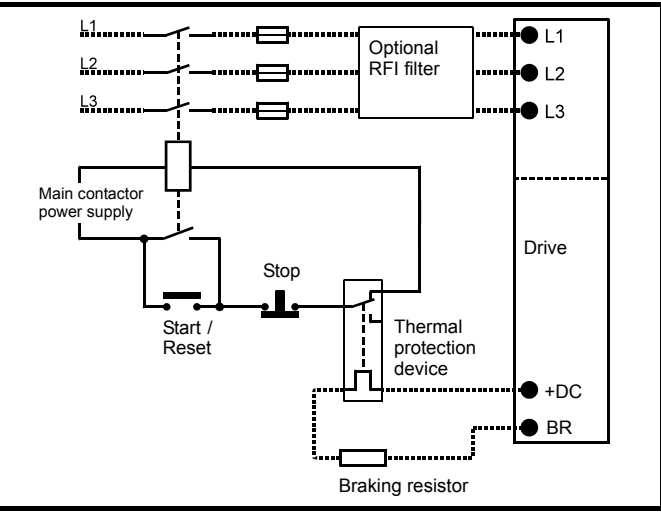

See [Figure 6-1](#page-64-0) and [Figure 6-2 on page 65](#page-64-1) for the location of the +DC and braking resistor connections.

## **6.11.2 Braking resistor software overload protection**

The Unidrive SPM software contains an overload protection function for a braking resistor. In order to enable and set-up this function, it is necessary to enter two values into the drive:

- Resistor short-time overload time (Pr **10.30**)
- Resistor minimum time between repeated short-time overloads (Pr **10.31**)

This data should be obtained from the manufacturer of the braking resistors.

Pr **10.39** gives an indication of braking resistor temperature based on a simple thermal model. Zero indicates the resistor is close to ambient and 100% is the maximum temperature the resistor can withstand. An OVLd alarm is given if this parameter is above 75% and the braking IGBT is active. An It.br trip will occur if Pr **10.39** reaches 100%, when Pr **10.37** is set to 0 (default value) or 1.

If Pr **10.37** is equal to 2 or 3 an It.br trip will not occur when Pr **10.39** reaches 100%, but instead the braking IGBT will be disabled until Pr **10.39** falls below 95%. This option is intended for applications with parallel connected DC buses where there are several braking resistors, each of which cannot withstand full DC bus voltage continuously. With this type of application it is unlikely the braking energy will be shared equally between the resistors because of voltage measurement tolerances within the individual drives. Therefore with Pr **10.37** set to 2 or 3, then as soon as a resistor has reached its maximum temperature the drive will disable the braking IGBT, and another resistor on another drive will take up the braking energy. Once Pr **10.39** has fallen below 95% the drive will allow the braking IGBT to operate again.

See the *Unidrive SP Advanced User Guide* for more information on Pr **10.30**, Pr **10.31**, Pr **10.37** and Pr **10.39**.

This software overload protection should be used in addition to an external overload protection device.

#### **Braking Resistor Connections**

This section details the rules that govern the connection of braking resistors to a parallel application. The braking resistor should be connected across the brake and +DC terminals.

- 1. The brake terminals must not be connected together. Each module must have its own resistor if required.
- 2. The resistor connected to each module must not have a value less than the recommended minimum value for that module size.

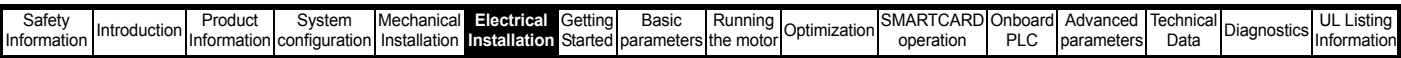

- 3. The total power rating must not be less than the maximum expected regenerative power.
- 4. If the DC buses are separate and the modules are all the same rating, the brake resistors must match to better than 5% at all power flows. (If the temperature coefficient and/or temperature rise of the resistor is significant then the cooling must also match to ensure the resistors are at similar temperatures and hence similar resistance values.)
- 5. If the DC buses are common the brake resistors do not need to match. However to use the drive's brake resistor protection algorithm it must be set up to protect the most vulnerable resistor.

## **6.12 Ground leakage**

The ground leakage current depends upon whether the internal EMC filter is installed. The drive is supplied with the filter installed. Instructions for removing the internal filter are given in [Figure 6-19 on page 80.](#page-79-0)

### **With internal filter installed:**

56mA AC at 400V 50Hz (proportional to supply voltage and frequency) 30µA DC (10MΩ)

**With internal filter removed:**

 $< 1mA$ 

Note that in both cases there is an internal voltage surge protection device connected to ground. Under normal circumstances this carries negligible current.

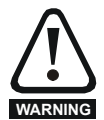

When the internal filter is installed the leakage current is high. In this case a permanent fixed ground connection must be provided, or other suitable measures taken to prevent a safety hazard occurring if the connection is lost.

## **6.12.1 Use of residual current device (RCD)**

- There are three common types of ELCB / RCD:
- 1. AC detects AC fault currents
- 2. A detects AC and pulsating DC fault currents (provided the DC current reaches zero at least once every half cycle)
- 3. B detects AC, pulsating DC and smooth DC fault currents
	- Type AC should never be used with drives.
	- Type A can only be used with single phase drives
	- Type B must be used with three phase drives

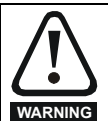

Only type B ELCB / RCD are suitable for use with 3 phase inverter drives.

If an external EMC filter is used, a delay of at least 50ms should be incorporated to ensure spurious trips are not seen. The leakage current is likely to exceed the trip level if all of the phases are not energized simultaneously.

## **6.13 EMC (Electromagnetic compatibility)**

The requirements for EMC are divided into three levels in the following three sections:

**Section [6.13.3,](#page-80-0) General requirements** for all applications, to ensure reliable operation of the drive and minimise the risk of disturbing nearby equipment. The immunity standards specified in section 11 will be met, but no specific emission standards. Note also the special requirements given in *[Surge immunity of control circuits - long cables and connections](#page-85-0)  [outside a building](#page-85-0)* on page 86 for increased surge immunity of control circuits where control wiring is extended.

#### **Section [6.13.4,](#page-82-0) Requirements for meeting the EMC standard for power drive systems, IEC61800-3 (EN61800-3)**.

**Section [6.13.5,](#page-83-0) Requirements for meeting the generic emission standards** for the industrial environment, IEC61000-6-4, EN61000-6-4, EN50081-2.

The recommendations of [section 6.13.3](#page-80-0) will usually be sufficient to avoid causing disturbance to adjacent equipment of industrial quality. If particularly sensitive equipment is to be used nearby, or in a nonindustrial environment, then the recommendations of [section 6.13.4](#page-82-0) or [section 6.13.5](#page-83-0) should be followed to give reduced radio-frequency emission.

In order to ensure the installation meets the various emission standards described in:

- The EMC data sheet available from the supplier of the drive
- The Declaration of Conformity at the front of this manual
- Chapter 14 *[Technical Data](#page-262-0)* on page 263

...the correct external EMC filter must be used and all of the guidelines in *[section 6.13.3 General requirements for EMC](#page-80-0)* and *[section](#page-83-0)  [6.13.5 Compliance with generic emission standards](#page-83-0)* must be followed.

### **High ground leakage current**

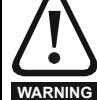

When an EMC filter is used, a permanent fixed ground connection must be provided which does not pass through a connector or flexible power cord. This includes the internal **WARNING** EMC filter.

## **NOTE**

for the specific signal.

The installer of the drive is responsible for ensuring compliance with the EMC regulations that apply where the drive is to be used.

## **6.13.1 Grounding hardware**

The master/slave interface is supplied with a grounding clamp and a grounding bracket to facilitate EMC compliance. They provide a convenient method for direct grounding of cable shields without the use of "pig-tails". Cable shields can be bared and clamped to the grounding bracket using metal clips or clamps<sup>1</sup> (not supplied) or cable ties. Note that the shield must in all cases be continued through the clamp to the intended terminal on the drive, in accordance with the connection details

 $1$  A suitable clamp is the Phoenix DIN rail mounted SK14 cable clamp (for cables with a maximum outer diameter of 14mm).

See [Figure 6-18](#page-78-0) for details on installing the grounding bracket.

<span id="page-78-0"></span>**Figure 6-18 Installation of grounding bracket (master/slave)**

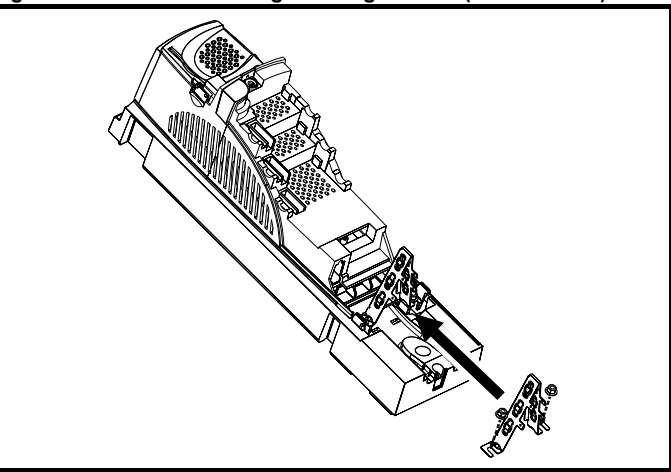

Loosen the ground connection nuts and slide the grounding bracket in the direction shown. Once in place, re-tighten the ground connection nuts.

A faston tab is located on the grounding bracket for the purpose of connecting the drive 0V to ground should the user require to do so.

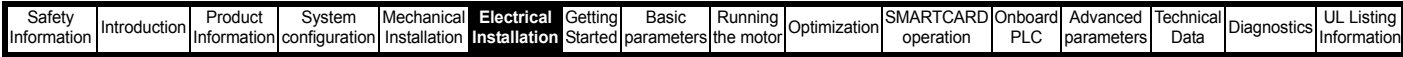

## **6.13.2 Internal EMC filter**

It is recommended that the internal EMC filter be kept in place unless there is a specific reason for removing it.

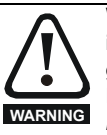

When the drive is used with ungrounded (IT) supplies the internal EMC filter must be removed unless additional motor ground fault protection is installed. For instructions on removal, refer to Figure 6-19 *[Removal of](#page-79-0)  [internal EMC filter](#page-79-0)* . For details of ground fault protection contact the supplier of

the drive.

If the drive is used as part of a regen system, then the internal EMC filter must be removed.

The internal EMC filter reduces radio-frequency emission into the line power supply. Where the motor cable is short, it permits the requirements of EN61800-3 to be met for the second environment - see section 6.13.4 *[Compliance with EN 61800-3 \(standard for Power Drive](#page-82-0)  Systems)* [on page 83](#page-82-0) and section 14.1.26 *[Electromagnetic compatibility](#page-271-0)  (EMC)* [on page 272](#page-271-0). For longer motor cables the filter continues to provide a useful reduction in emission level, and when used with any length of shielded motor cable up to the limit for the drive, it is unlikely that nearby industrial equipment will be disturbed. It is recommended that the filter be used in all applications unless the ground leakage current of 56mA is unacceptable or the above conditions are true. See [Figure 6-19](#page-79-0) for details of removing and installing the internal EMC filter.

## <span id="page-79-0"></span>**Figure 6-19 Removal of internal EMC filter**

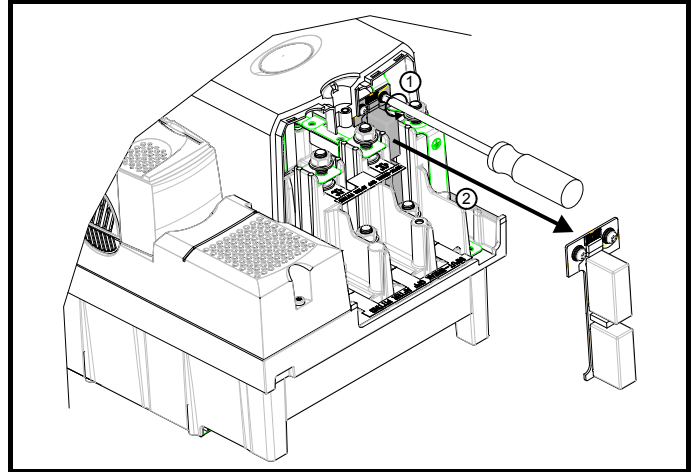

Loosen screws (1). Remove EMC filter in the direction shown (2).

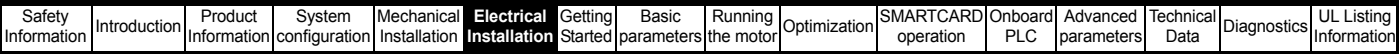

## <span id="page-80-0"></span>**6.13.3 General requirements for EMC**

## **Ground (earth) connections**

The grounding arrangements should be in accordance with [Figure 6-20,](#page-80-1) which shows a single drive on a back-plate with or without an additional enclosure.

[Figure 6-20](#page-80-1) shows how to manage EMC when using an unshielded motor cable. However a shielded cable is preferable, in which case it should be installed as shown in section 6.13.5 *[Compliance with generic emission standards](#page-83-0)* on page 84.

### <span id="page-80-1"></span>**Figure 6-20 General EMC enclosure layout showing ground connections**

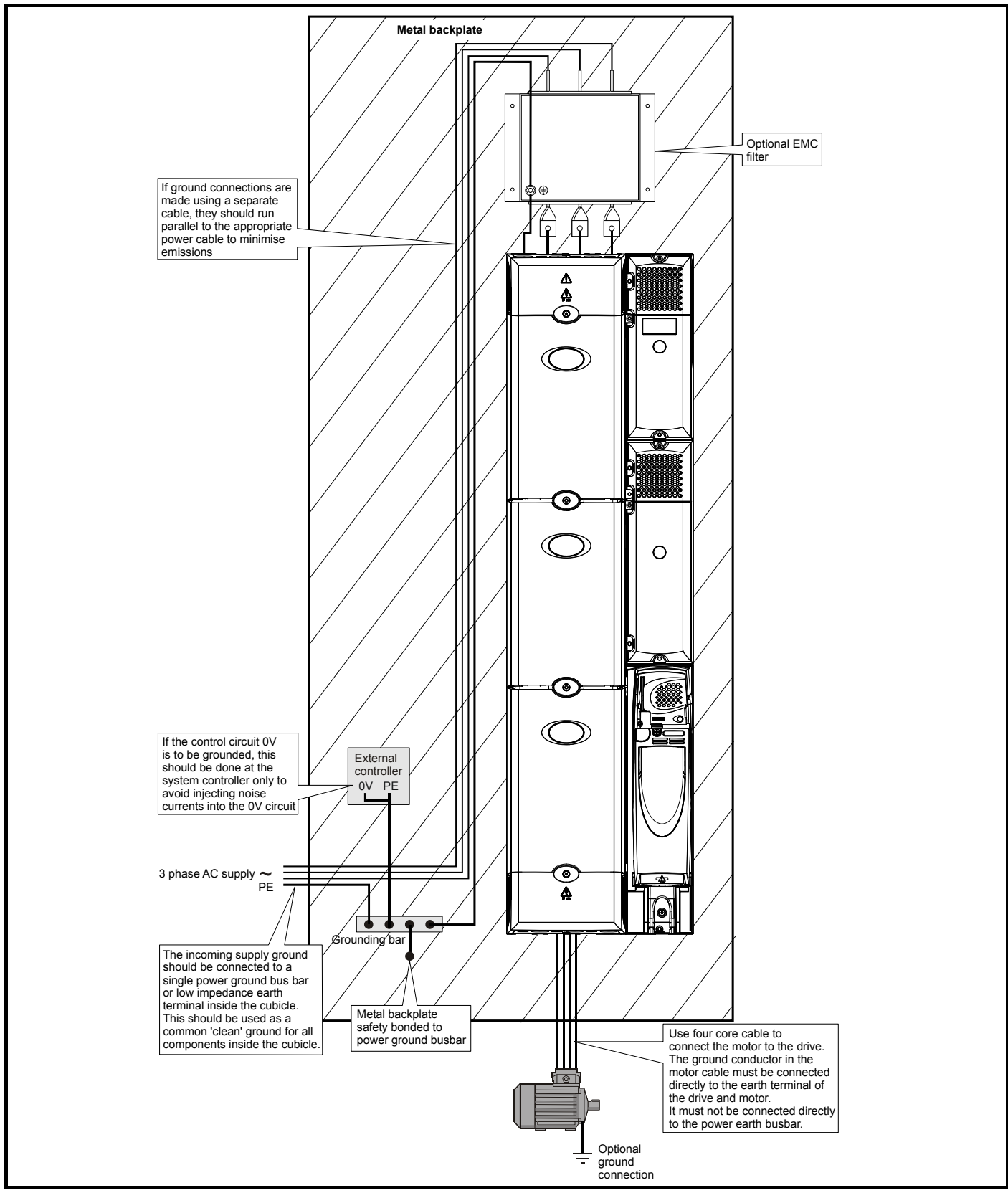

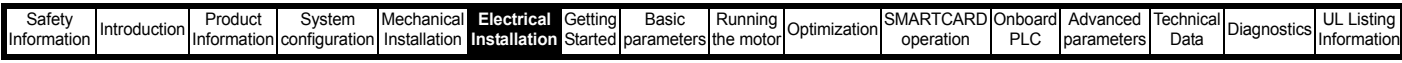

## **Cable layout**

[Figure 6-21](#page-81-0) indicates the clearances which should be observed around the drive and related 'noisy' power cables by all sensitive control signals / equipment.

#### <span id="page-81-0"></span>**Figure 6-21 Drive cable clearances**

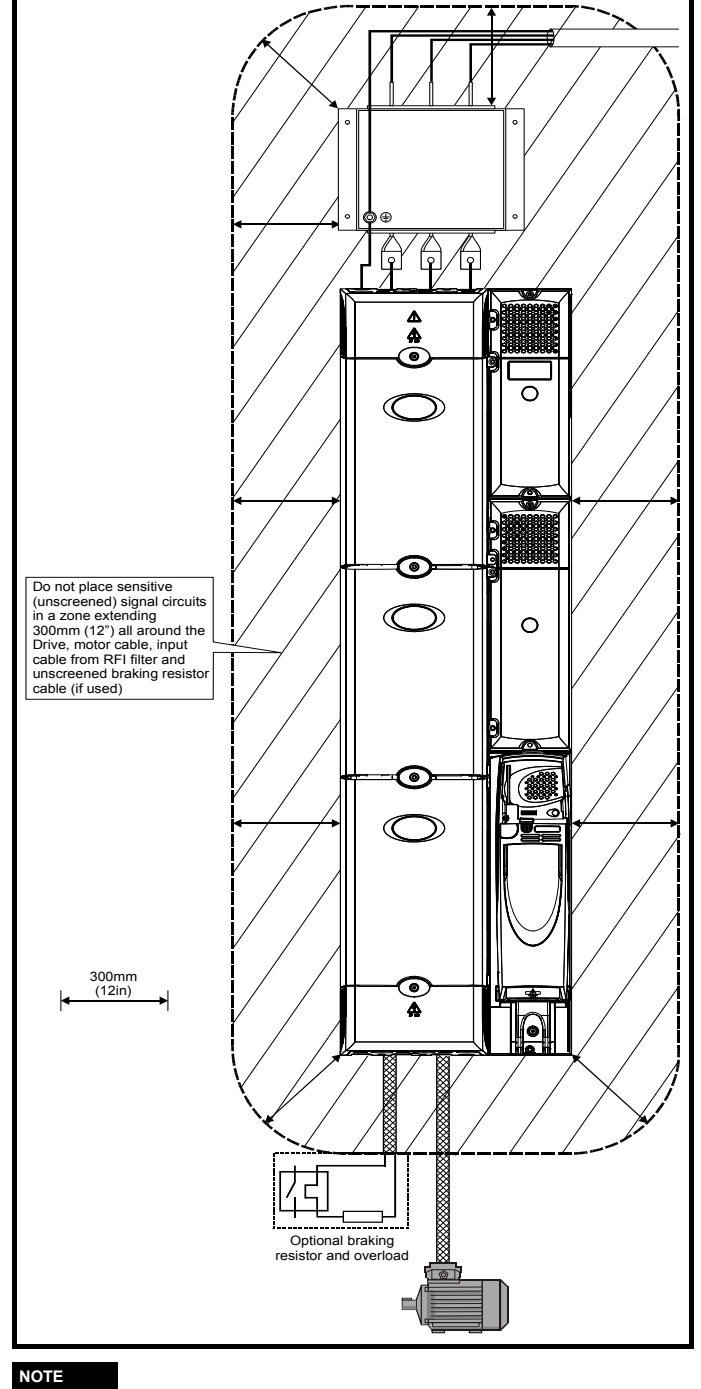

#### **NOTE**

Any signal cables which are carried inside the motor cable (i.e. motor thermistor, motor brake) will pick up large pulse currents via the cable capacitance. The shield of these signal cables must be connected to ground close to the motor cable, to avoid this noise current spreading through the control system.

## **Feedback device cable shielding**

Shielding considerations are important for PWM drive installations due to the high voltages and currents present in the output (motor) circuit with a very wide frequency spectrum, typically from 0 to 20 MHz.

The following guidance is divided into two parts:

- 1. Ensuring correct transfer of data without disturbance from electrical noise originating either within the drive or from outside.
- 2. Additional measures to prevent unwanted emission of radio frequency noise. These are optional and only required where the installation is subject to specific requirements for radio frequency emission control.

### **To ensure correct transfer of data, observe the following: Resolver connections:**

- Use a cable with an overall shield and twisted pairs for the resolver signals
- Connect the cable shield to the drive 0V connection by the shortest possible link ("pigtail")
- It is generally preferable not to connect the cable shield to the resolver. However in cases where there is an exceptional level of common-mode noise voltage present on the resolver body, it may be helpful to connect the shield there. If this is done then it becomes essential to ensure the absolute minimum length of "pigtails" at both shield connections, and possibly to clamp the cable shield directly to the resolver body and to the drive grounding bracket.
- The cable should preferably not be interrupted. If interruptions are unavoidable, ensure the absolute minimum length of "pigtail" in the shield connections at each interruption.

## **Encoder connections:**

- Use a cable with the correct impedance
- Use a cable with individually shielded twisted pairs
- Connect the cable shields to 0V at both the drive and the encoder, using the shortest possible links ("pigtails")
- The cable should preferably not be interrupted. If interruptions are unavoidable, ensure the absolute minimum length of "pigtail" in the shield connections at each interruption. Preferably, use a connection method which provides substantial metallic clamps for the cable shield terminations.

The above applies where the encoder body is isolated from the motor and where the encoder circuit is isolated from the encoder body. Where there is no isolation between the encoder circuits and the motor body, and in case of doubt, the following additional requirement must be observed. This gives the best possible noise immunity.

The shields must be directly clamped to the encoder body (no pigtail) and to the drive grounding bracket. This may be achieved by clamping of the individual shields or by providing an additional overall shield which is clamped.

### **NOTE**

The recommendations of the encoder manufacturer must also be adhered to for the encoder connections.

### **NOTE**

In order to guarantee maximum noise immunity for any application double shielded cable as shown should be used.

In some cases single shielding of each pair of differential signals cables, or a single overall shield with individual shield on the thermistor connections is sufficient. In these cases all the shields should be connected to ground and 0V at both ends.

If the 0V is required to be left floating a cable with individual shields and an overall shield must be used.

[Figure 6-22](#page-82-1) and [Figure 6-23](#page-82-2) illustrate the preferred construction of cable and the method of clamping. The outer sheath of the cable should be stripped back enough to allow the clamp to be installed. The shield must not be broken or opened at this point. The clamps should be installed close to the drive or feedback device, with the ground connections made to a ground plate or similar metallic ground surface.

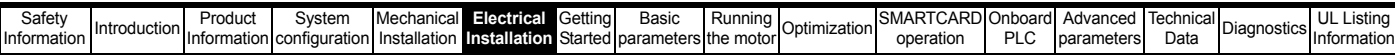

#### <span id="page-82-1"></span>**Figure 6-22 Feedback cable, twisted pair**

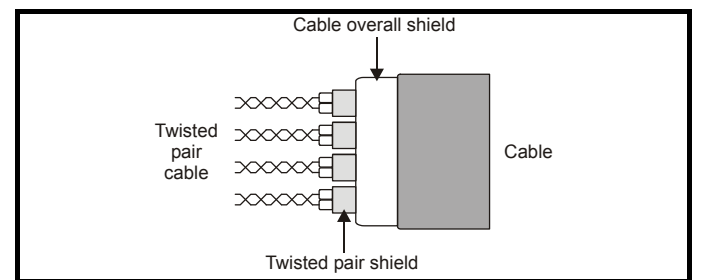

#### <span id="page-82-2"></span>**Figure 6-23 Feedback cable connections**

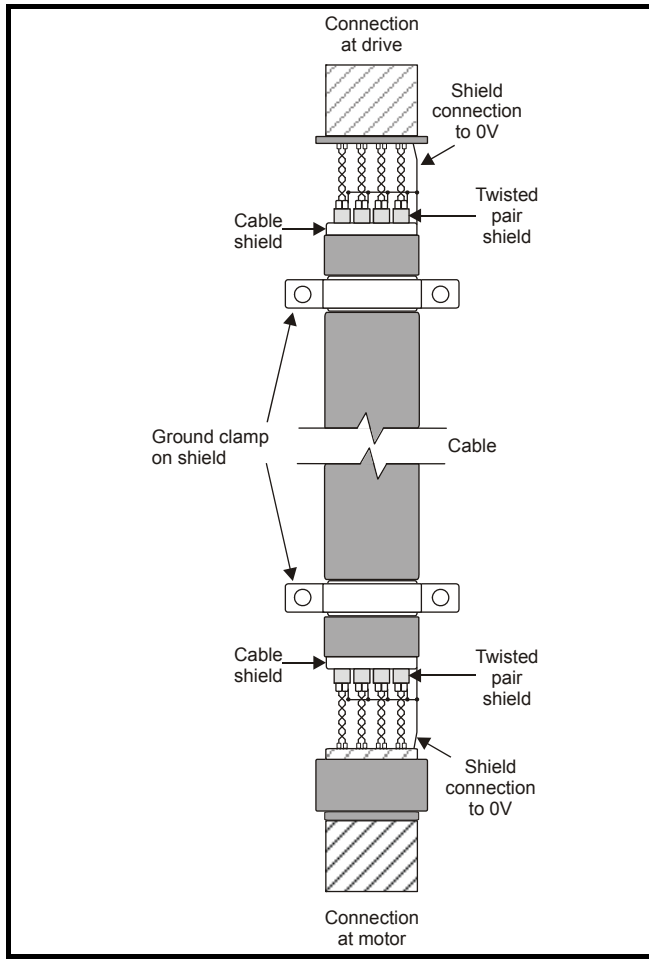

#### **To ensure suppression of radio frequency emission, observe the following:**

- Use a cable with an overall shield
- Clamp the overall shield to grounded metallic surfaces at both the encoder and the drive, as illustrated in [Figure 6-23](#page-82-2)

## <span id="page-82-0"></span>**6.13.4 Compliance with EN 61800-3 (standard for Power Drive Systems)**

Meeting the requirements of this standard depends on the environment that the drive is intended to operate in, as follows:

#### **Operation in the first environment**

Observe the guidelines given in section 6.13.5 *[Compliance with generic](#page-83-0)  [emission standards](#page-83-0)* on page 84. An external EMC filter will always be required.

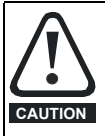

This is a product of the restricted distribution class according to IEC 61800-3

In a residential environment this product may cause radio interference in which case the user may be required to take adequate measures.

#### **Operation in the second environment**

In all cases a shielded motor cable must be used, and an EMC filter is required for all Unidrive SPs with a rated input current of less than 100A.

The drive contains an in-built filter for basic emission control. In some cases feeding the motor cables (U, V and W) once through a ferrite ring can maintain compliance for longer cable lengths. The requirements of operating in the second environment are met, depending on the motor cable length for 3kHz switching frequency as stated in [Table 6-23.](#page-82-3)

The table summarizes the performance of in-built filters when used with SPMA drives and single pairs of SPMD drives and SPMC/U rectifiers, assembled in the standard recommended configuration.

#### <span id="page-82-3"></span>**Table 6-23 Second environment emission compliance**

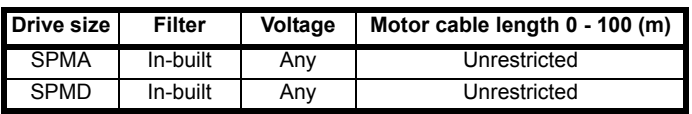

**Key:**

Unrestricted: EN 61800-3 second environment, unrestricted distribution

For longer motor cables, an external filter is required. Where a filter is required, follow the guidelines in *[section 6.13.5 Compliance with generic](#page-83-0)  [emission standards](#page-83-0)* .

Where a filter is not required, follow the guidelines given in [section](#page-80-0)  6.13.3 *[General requirements for EMC](#page-80-0)* on page 81.

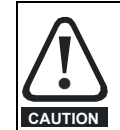

The second environment typically includes an industrial lowvoltage power supply network which does not supply buildings used for residential purposes. Operating the drive in this environment without an external EMC filter may cause interference to nearby electronic equipment whose sensitivity has not been appreciated. The user must take remedial measures if this situation arises. If the consequences of unexpected disturbances are severe, it is recommended that the guidelines in *[section 6.13.5 Compliance with generic](#page-83-0)  [emission standards](#page-83-0)* be adhered to.

Refer to section 14.1.26 *[Electromagnetic compatibility \(EMC\)](#page-271-0)* on [page 272](#page-271-0) for further information on compliance with EMC standards and definitions of environments.

Detailed instructions and EMC information are given in the *Unidrive SP EMC Data Sheet* which is available from the supplier of the drive.

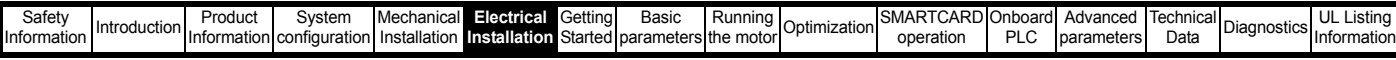

## <span id="page-83-0"></span>**6.13.5 Compliance with generic emission standards**

Use the recommended filter and shielded motor cable. Observe the layout rules given in [Figure 6-24.](#page-83-1) Ensure the AC supply and ground cables are at least 100mm from the power module and motor cable.

## <span id="page-83-1"></span>**Figure 6-24 Supply and ground cable clearance**

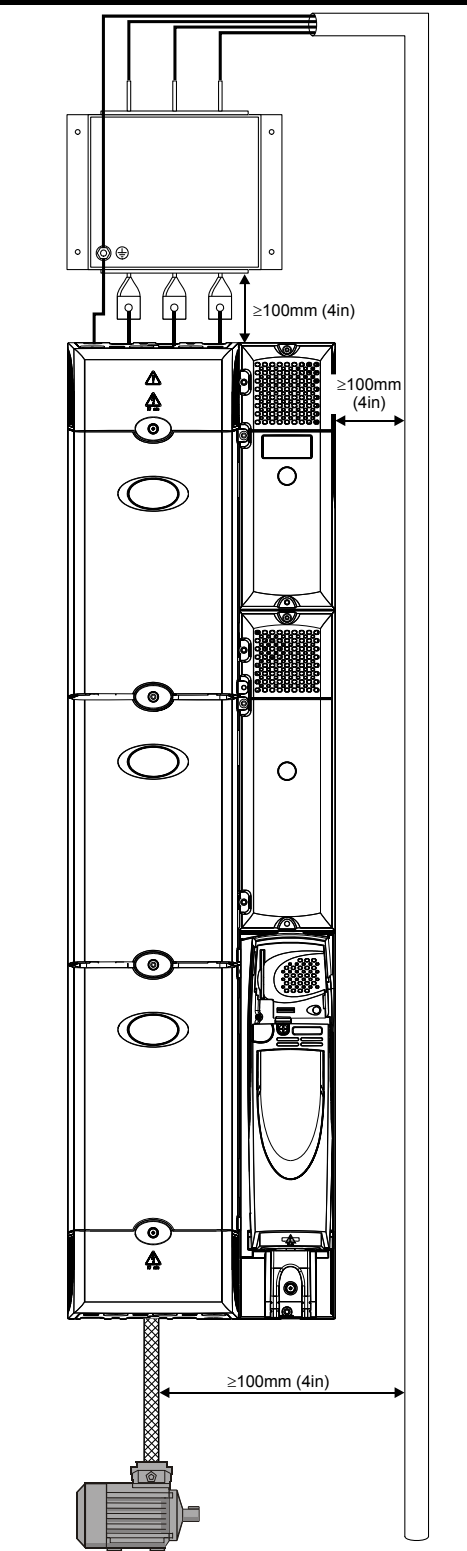

Avoid placing sensitive signal circuits in a zone 300mm (12in) all around the power module.

## **Figure 6-25 Sensitive signal circuit clearance**

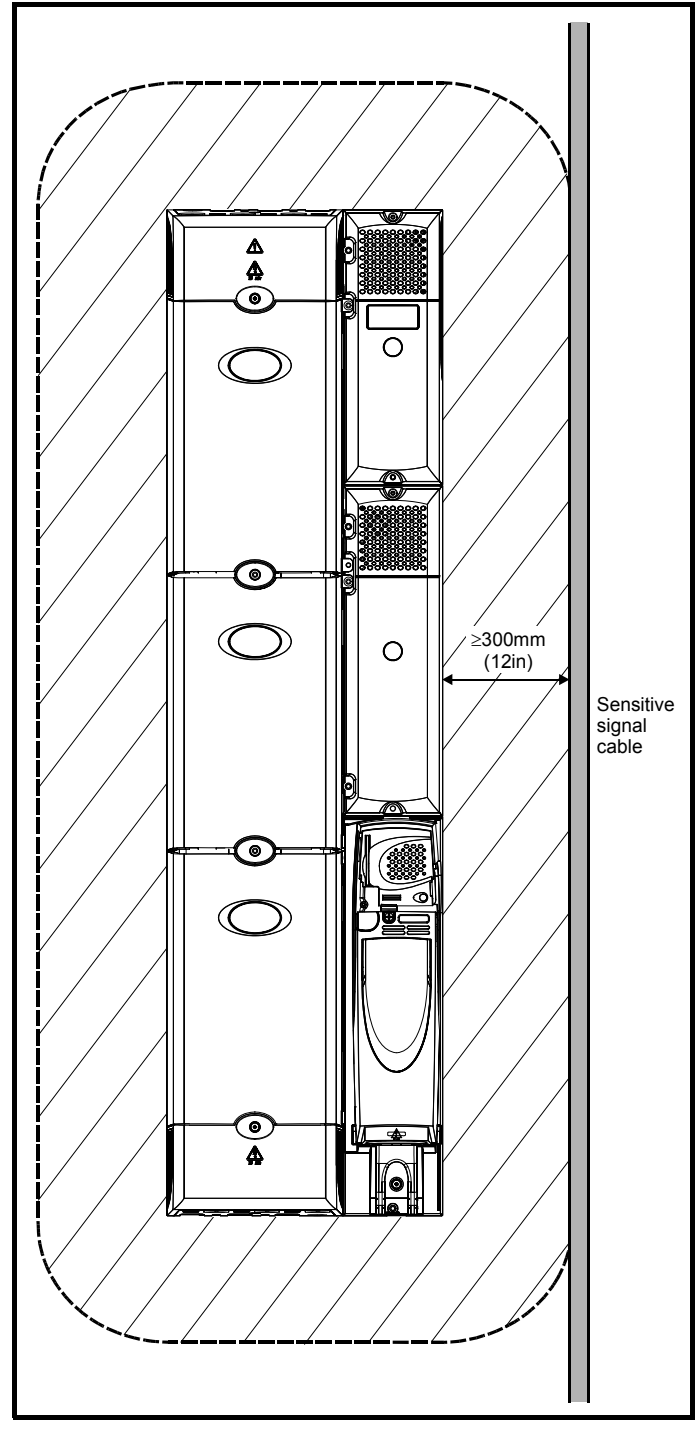

| Safety<br>Information | Introduction I. | Product<br>Information cor | Svstem<br>ົ ∩onfiguration ິ | <b>Mechanical</b><br>Insta | - -<br>-----<br>≃iectrica<br>illation Installation | ⇒ttina<br>Started lparam | Basic<br>atare the<br>че. | Running $\sim$<br><br>notor<br>ייי סוווופוטג. | Optimization | 1070100<br><b>SMAR</b><br>.ARI<br>operation | ) Onboard<br>∼∟ | rancad<br>$\mathbf{A}$<br>- Auvai<br>iuau<br>parameters | I lechnical L<br>Data | Diagnostics I. | <b>UL Listing</b><br>Information |
|-----------------------|-----------------|----------------------------|-----------------------------|----------------------------|----------------------------------------------------|--------------------------|---------------------------|-----------------------------------------------|--------------|---------------------------------------------|-----------------|---------------------------------------------------------|-----------------------|----------------|----------------------------------|
|                       |                 |                            |                             |                            |                                                    |                          |                           |                                               |              |                                             |                 |                                                         |                       |                |                                  |

Ensure good EMC grounding.

#### **Figure 6-26 Grounding the drive, motor cable shield and filter**

Ensure direct metal contact at drive and filter (not shown) mounting points (any paint must be removed). Motor cable screen **Record Contract Contract Contract Contract Contract Contract Contract Contract Contract Contract Contract Contract Contract Contract Contract Contract Contract Contract Contract Contract Contract Contract Contract Contrac** (unbroken) physically fixed to the backplate.

Connect the shield of the motor cable to the ground terminal of the motor frame using a link that is as short as possible and not exceeding 50mm (2in) long. A full 360<sup>°</sup> termination of the shield to the terminal housing of the motor is beneficial.

It is unimportant for EMC purposes whether the motor cable contains an internal (safety) ground core, or there is a separate external ground conductor, or grounding is through the shield alone. An internal ground core will carry a high noise current and therefore it must be terminated as close as possible to the shield termination.

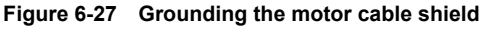

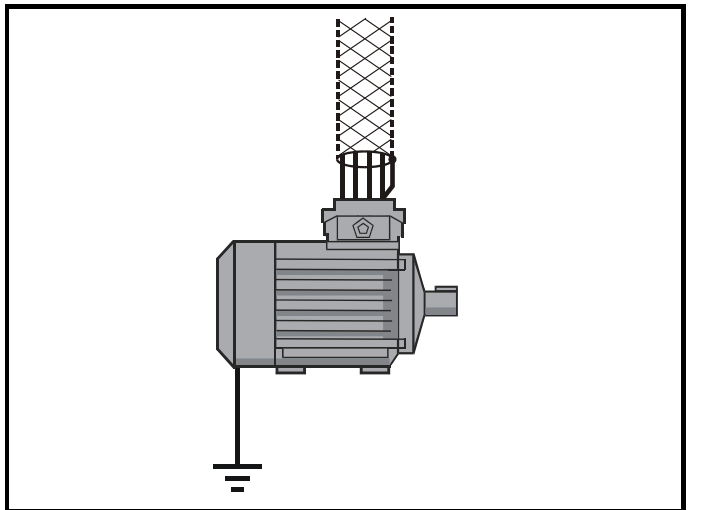

Unshielded wiring to the optional braking resistor(s) may be used, provided the wiring does not run external to the enclosure. Ensure a minimum spacing of 300mm (12in) from signal wiring and the AC supply wiring to the external EMC filter. Otherwise this wiring must be shielded.

#### **Figure 6-28 Shielding requirements of optional external braking resistor**

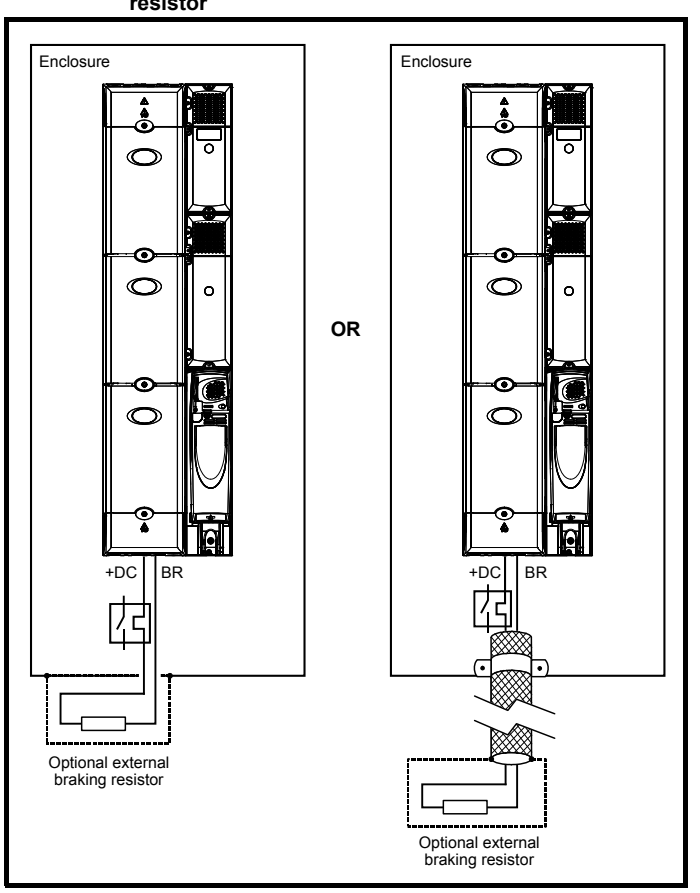

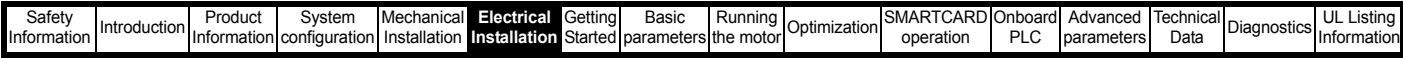

If the control wiring is to leave the enclosure, it must be shielded and the shield(s) clamped to the drive using the grounding bracket as shown in [Figure 6-29](#page-85-1). Remove the outer insulating cover of the cable to ensure the shield(s) make contact with the bracket, but keep the shield(s) intact until as close as possible to the terminals

Alternatively, wiring may be passed through a ferrite ring, part no. 3225- 1004.

<span id="page-85-1"></span>**Figure 6-29 Grounding of signal cable shields using the grounding bracket**

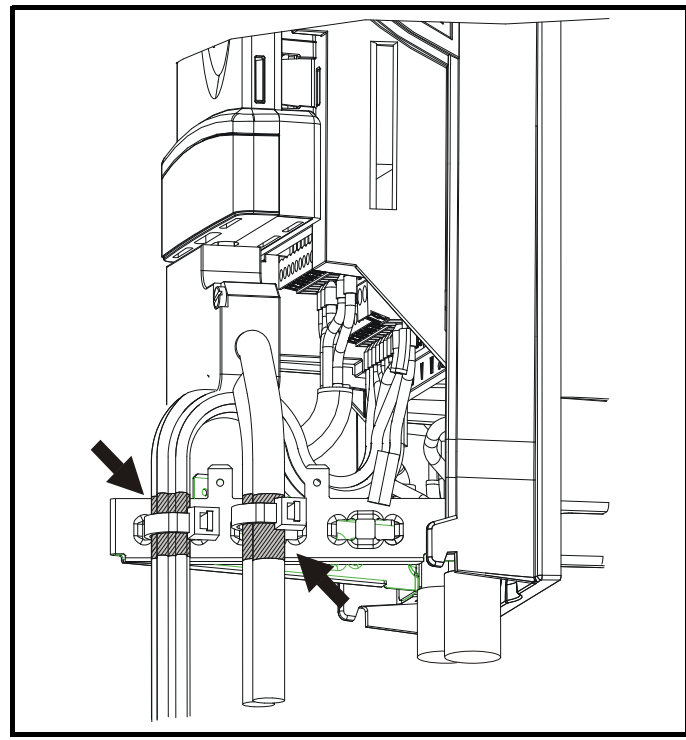

**Figure 6-30 Grounding of SPMC/U signal cables**

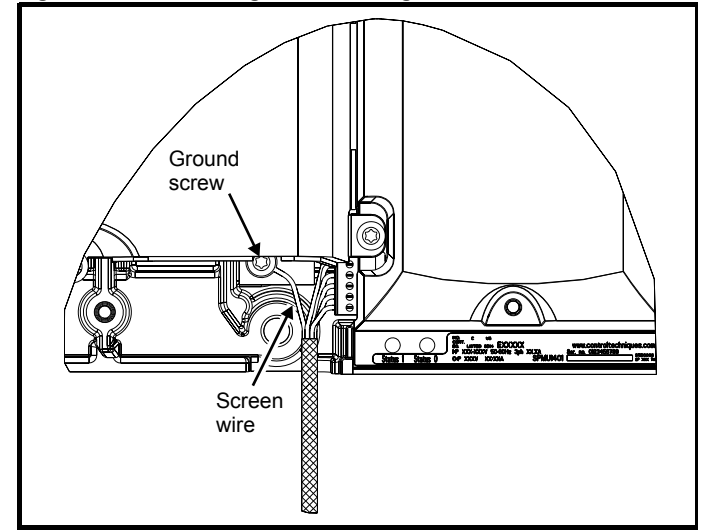

## **6.13.6 Variations in the EMC wiring Interruptions to the motor cable**

The motor cable should ideally be a single length of shielded or armored cable having no interruptions. In some situations it may be necessary to interrupt the cable, as in the following examples:

- Connecting the motor cable to a terminal block in the drive enclosure
- Installing a motor isolator/disconnect switch for safety when work is done on the motor

In these cases the following guidelines should be followed.

## **Terminal block in the enclosure**

The motor cable shields should be bonded to the back-plate using uninsulated metal cable-clamps which should be positioned as close as possible to the terminal block. Keep the length of power conductors to a minimum and ensure that all sensitive equipment and circuits are at least 0.3m (12 in) away from the terminal block.

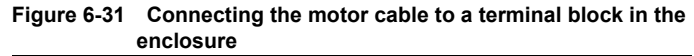

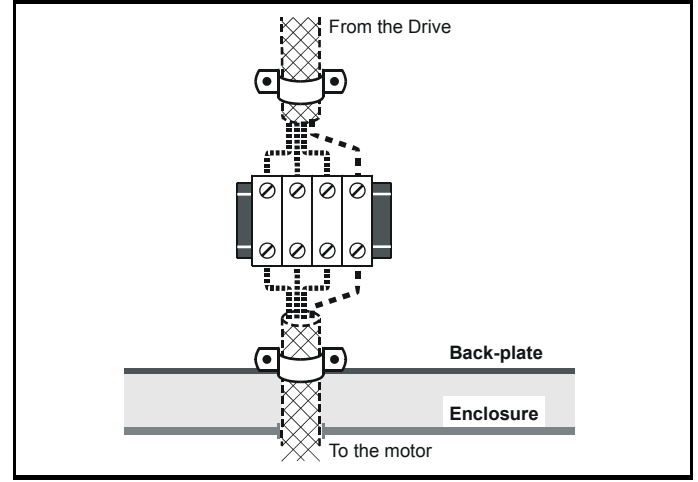

#### **Using a motor isolator/disconnect-switch**

The motor cable shields should be connected by a very short conductor having a low inductance. The use of a flat metal coupling-bar is recommended; conventional wire is not suitable.

The shields should be bonded directly to the coupling-bar using uninsulated metal cable-clamps. Keep the length of the exposed power conductors to a minimum and ensure that all sensitive equipment and circuits are at least 0.3m (12 in) away.

The coupling-bar may be grounded to a known low-impedance ground nearby, for example a large metallic structure which is connected closely to the drive ground.

**Figure 6-32 Connecting the motor cable to an isolator/disconnect switch**

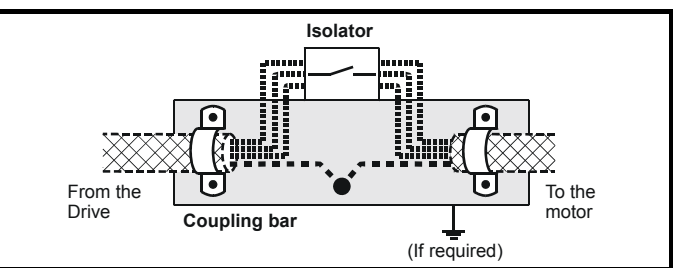

#### <span id="page-85-0"></span>**Surge immunity of control circuits - long cables and connections outside a building**

The input/output ports for the control circuits are designed for general use within machines and small systems without any special precautions.

These circuits meet the requirements of EN61000-6-2 (1kV surge) provided the 0V connection is not grounded.

In applications where they may be exposed to high-energy voltage surges, some special measures may be required to prevent malfunction or damage. Surges may be caused by lightning or severe power faults in association with grounding arrangements which permit high transient voltages between nominally grounded points. This is a particular risk where the circuits extend outside the protection of a building.

As a general rule, if the circuits are to pass outside the building where the drive is located, or if cable runs within a building exceed 30m, some additional precautions are advisable. One of the following techniques should be used:

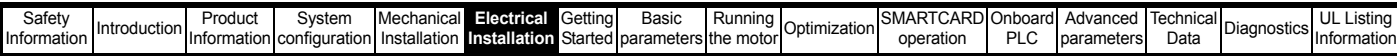

- 1. Galvanic isolation, i.e. do not connect the control 0V terminal to ground. Avoid loops in the control wiring, i.e. ensure every control wire is accompanied by its return (0V) wire.
- 2. Shielded cable with additional power ground bonding. The cable shield may be connected to ground at both ends, but in addition the ground conductors at both ends of the cable must be bonded together by a power ground cable (equipotential bonding cable) with

cross-sectional area of at least  $10 \text{mm}^2$ , or 10 times the area of the signal cable shield, or to suit the electrical safety requirements of the plant. This ensures that fault or surge current passes mainly through the ground cable and not in the signal cable shield. If the building or plant has a well-designed common bonded network this precaution is not necessary.

3. Additional over-voltage suppression - for the analog and digital inputs and outputs, a zener diode network or a commercially available surge suppressor may be connected in parallel with the input circuit as shown in [Figure 6-33](#page-86-0) and [Figure 6-34](#page-86-1).

If a digital port experiences a severe surge its protective trip may operate (O.Ld1 trip code 26). For continued operation after such an event, the trip can be reset automatically by setting Pr **10.34** to 5.

#### <span id="page-86-0"></span>**Figure 6-33 Surge suppression for digital and unipolar inputs and outputs**

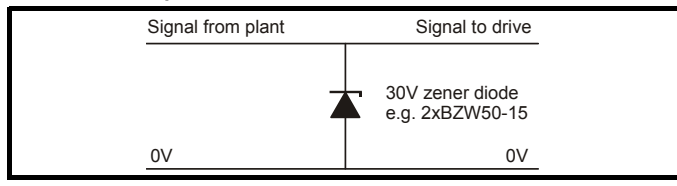

<span id="page-86-1"></span>**Figure 6-34 Surge suppression for analog and bipolar inputs and outputs**

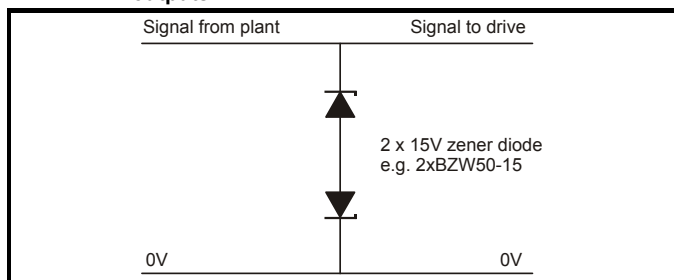

Surge suppression devices are available as rail-mounting modules, e.g. from Phoenix Contact:

Unipolar TT-UKK5-D/24 DC Bipolar TT-UKK5-D/24 AC

These devices are not suitable for encoder signals or fast digital data networks because the capacitance of the diodes adversely affects the signal. Most encoders have galvanic isolation of the signal circuit from the motor frame, in which case no precautions are required. For data networks, follow the specific recommendations for the particular network.

## **6.14 SPMC/U control connections**

The rectifier must be supplied from an external 24V 3A supply to feed the fans and control circuits. When supplied with 24V and the three phase line power input are in tolerance, the rectifier is able to provide the user with x1 rectifier OK contact, x2 status outputs to the SPMD inverter (indicating the status of the rectifier), and x2 status inputs for applications using more than one rectifier in parallel (see [Figure 6-36\)](#page-87-0)

### **Figure 6-35 Location of SPMC (rectifier) control terminals**

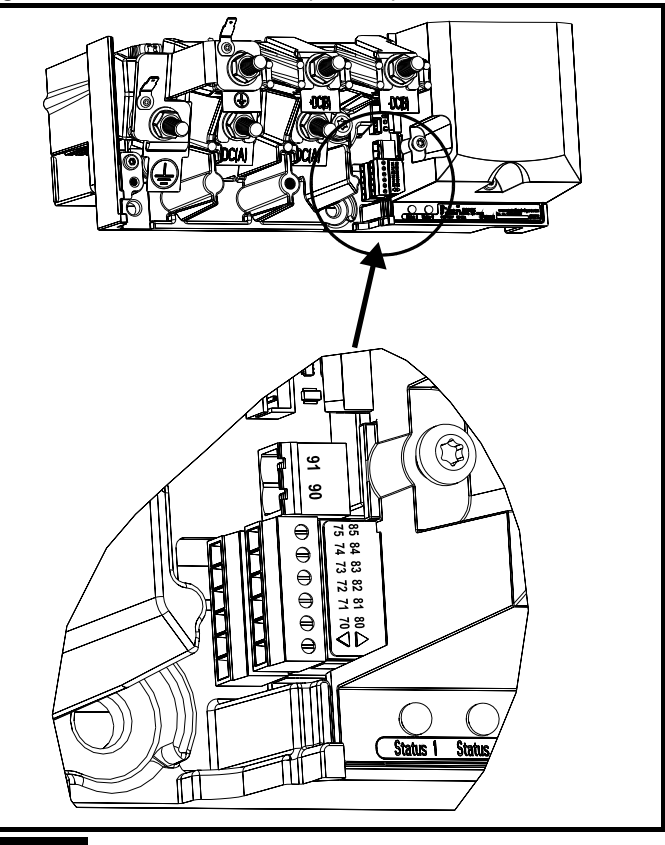

#### **NOTE**

The external 24V supply must be connected to enable the Unidrive SPMC/U.

#### **NOTE**

When the Unidrive SPMC/U is connected to a Unidrive SPMD, the status output connections must be connected as shown in [Figure 6-36.](#page-87-0)

## **Unidrive SPMC/U external 24V supply requirements**

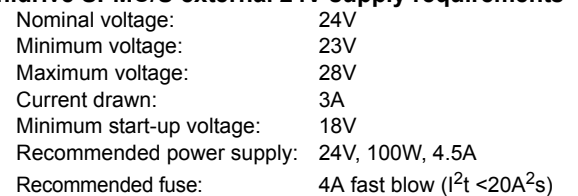

#### **NOTE**

If the Unidrive SPM power supply (CT part number 8510-0000) is used to supply the Unidrive SPMA/D or SPMC/U, a fuse on the 24V supply to the SPMC/U is not required.

### **Unidrive SPM power supply**

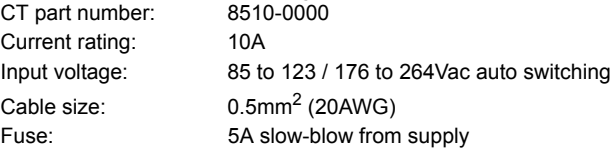

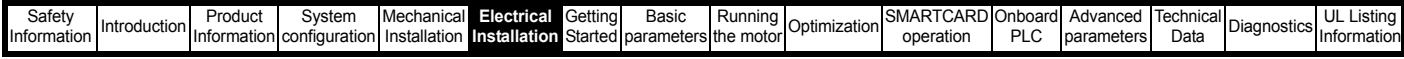

## **6.14.1 SPMC Hardware configuration - Single module**

When a Unidrive SPMC is used to supply the DC Bus of SPMD, the status output lines can be taken from the SPMC and feed directly into the status inputs of the SPMD. The inverter will monitor the status lines and on detection of a trip disable the system.

## <span id="page-87-0"></span>**Figure 6-36 Single module control terminals and descriptions**

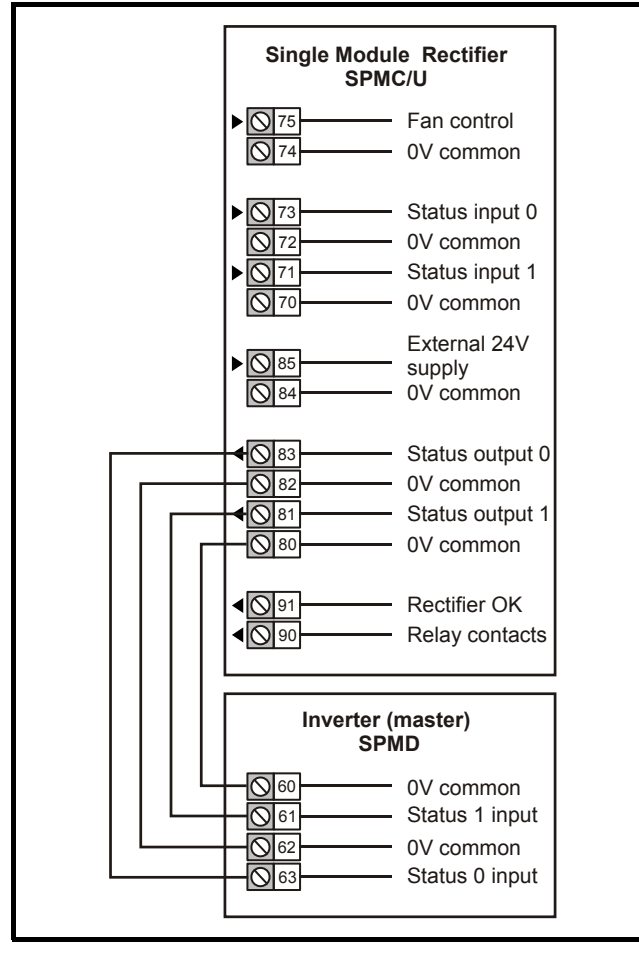

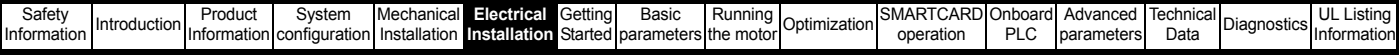

## **6.14.2 SPMC/U Hardware configuration - Multiple Rectifier modules**

**Figure 6-37 Parallel rectifier control terminals and descriptions**

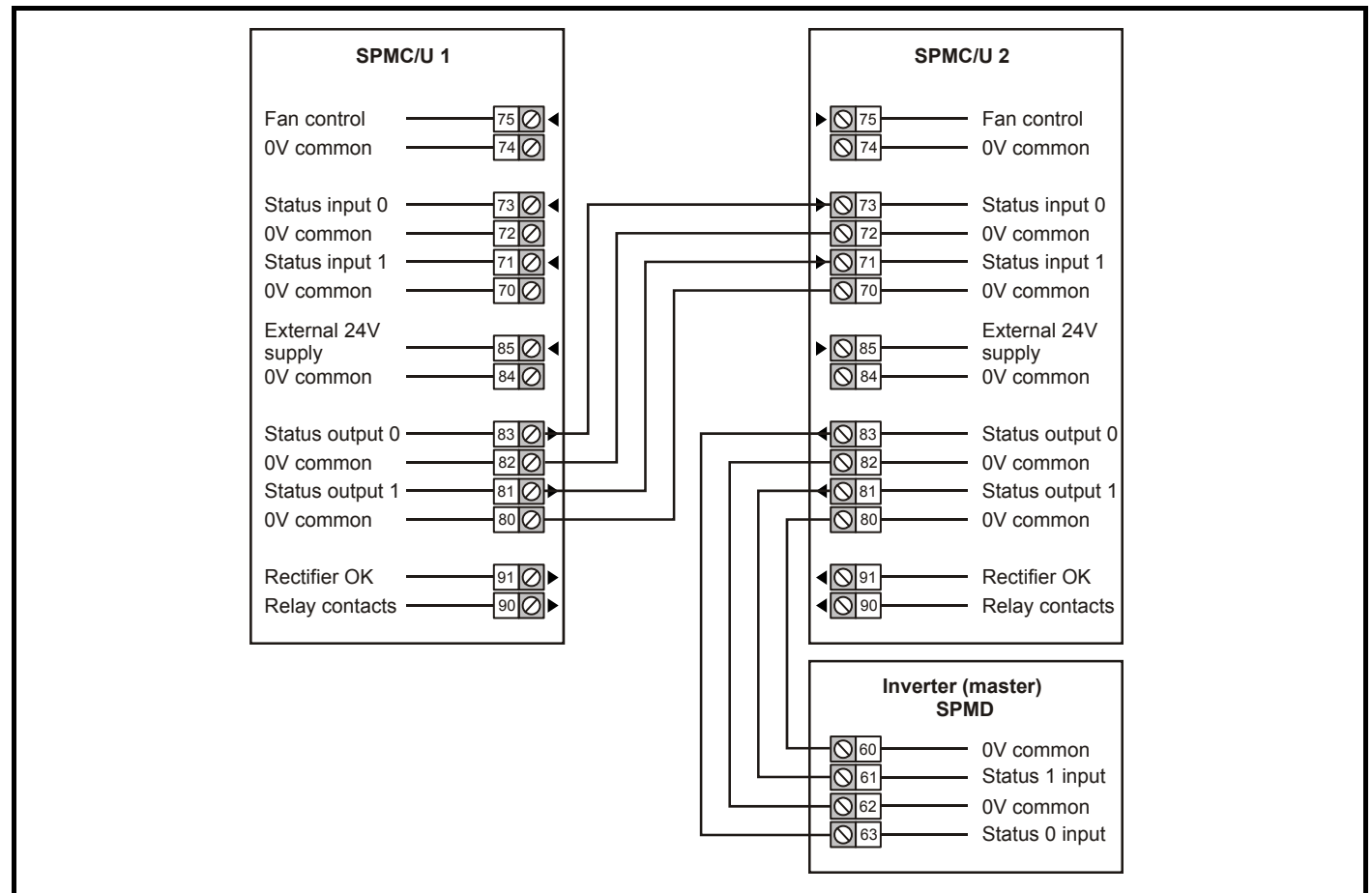

## **6.14.3 Unidrive SPMC/U control connections Status input connections**

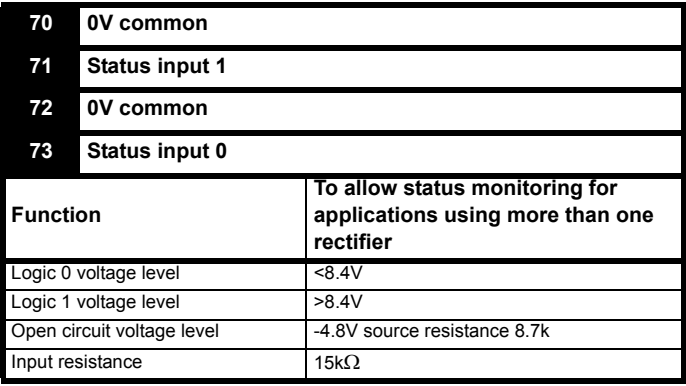

## **Fan control connections**

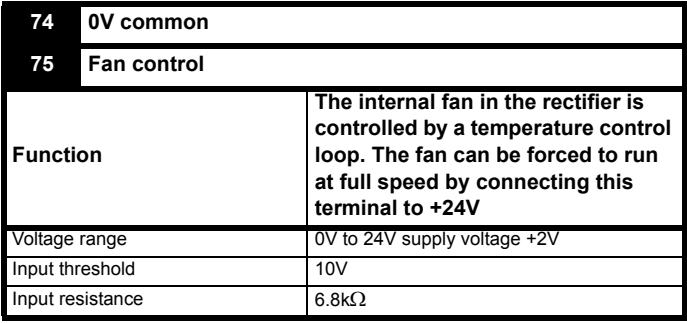

## **Status output connections**

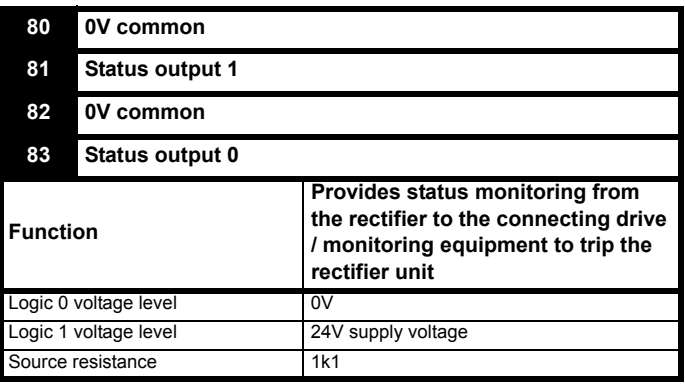

#### **NOTE**

When a system contains paralleled Unidrive SPMC/Us, the rectifier's status outputs must be daisy chained to the status inputs of the next. Providing the system is fused correctly, the method used to monitor the rectifier status must have the ability to disable the system within 500ms. A PLC can be used to monitor the status output of the rectifier. PLC input impedance must be no greater than 10kΩ. Status signals are not latched.

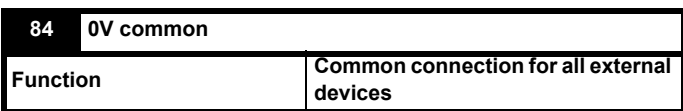

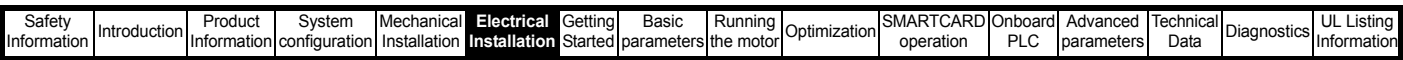

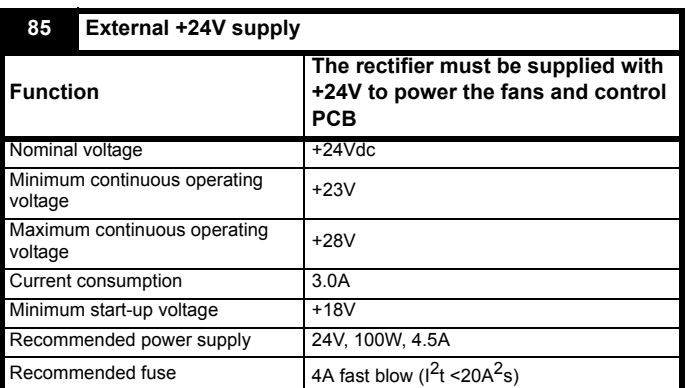

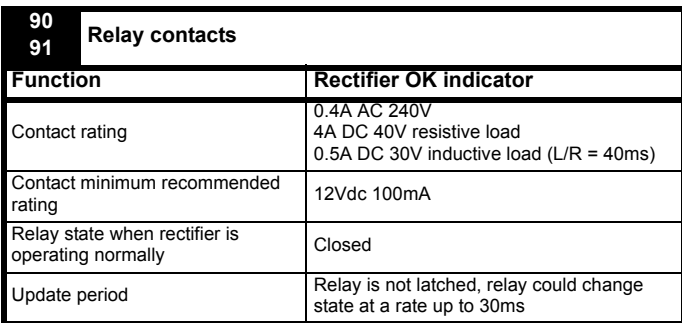

## **6.14.4 SPMC/U (rectifier) LEDs**

The control circuitry of the Unidrive SPMC/U monitors the drive status and generates codes via the status output LEDs (S1 and S0).

#### **Figure 6-38 Status LED location**

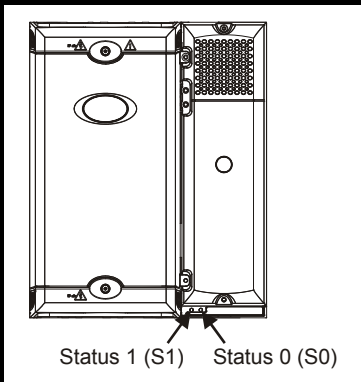

The STATUS LEDs S0 and S1 mirror the status outputs and are encoded as follows:

#### **Table 6-24 Key to SPMC (rectifier) LEDs**

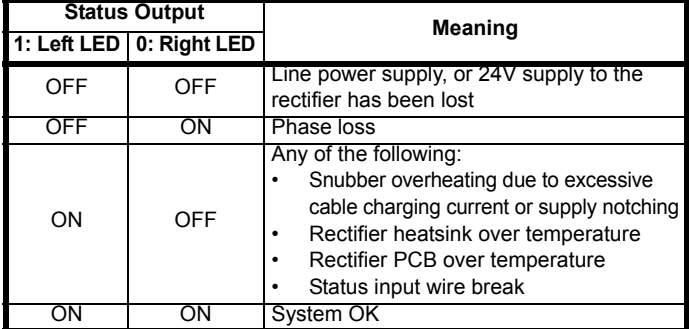

The SPMD drive will monitor the status lines and on detection of a fault disables the system via a PhP or (when used in conjunction with a SPMC) OHT4.P trip.

## **Table 6-25 Key to SPMU (rectifier) LEDs**

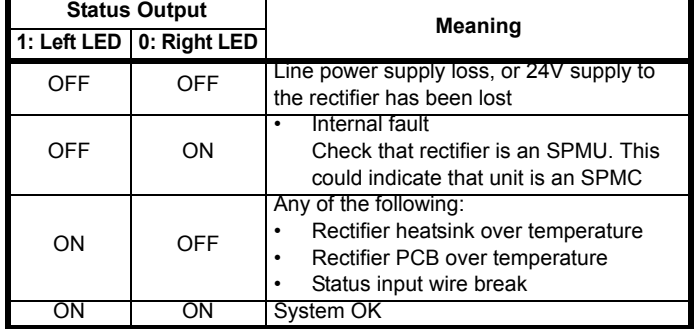

## **6.15 Low voltage DC mode enable, heatsink fan supply connections (SPMA/D) and status input connections (SPMD)**

Unidrive SPMA and SPMD require a low voltage DC mode enable signal to terminal 50 and 51 of the lower terminal connector near the W phase output, to allow the drive to be used from a low voltage DC supply.

For more information regarding low voltage DC operation, see the *Low Voltage DC Mode Application Note*.

#### **Figure 6-39 Location of the SPMA/D low voltage DC mode enable connections**

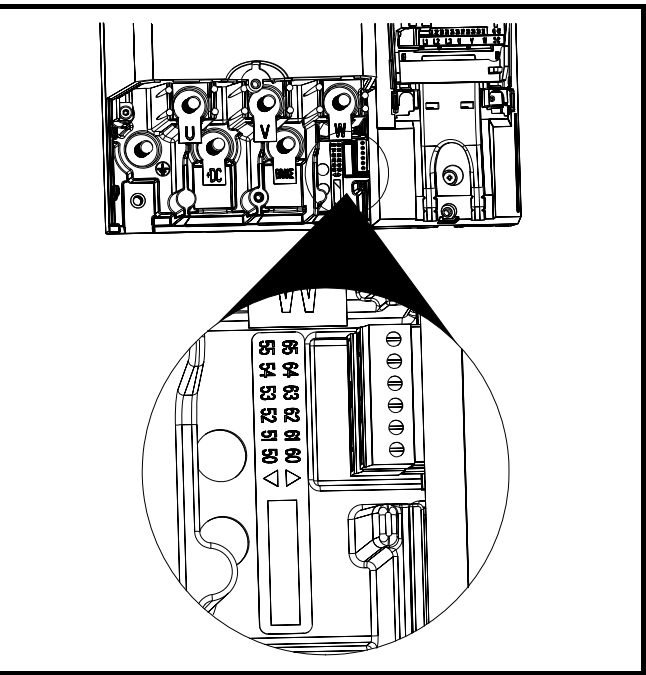

### **Figure 6-40 SPMA low voltage DC mode enable connections**

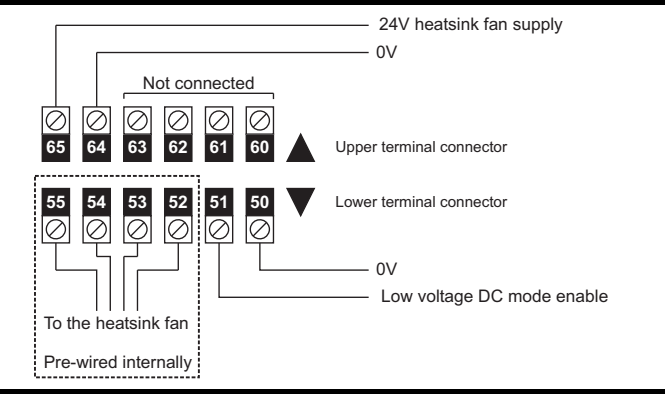

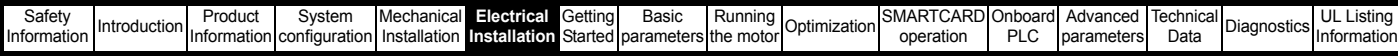

**Figure 6-41 SPMD low voltage DC mode enable connections**

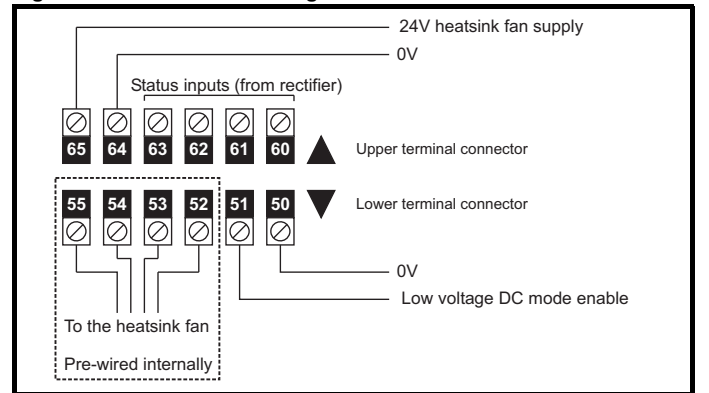

## **6.15.1 Low voltage DC mode enable connections (SPMA/D)**

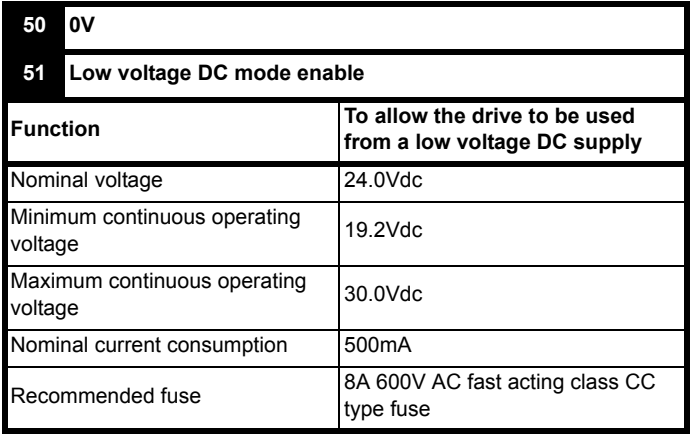

## **6.15.2 Heatsink fan supply connections (SPMA/D)**

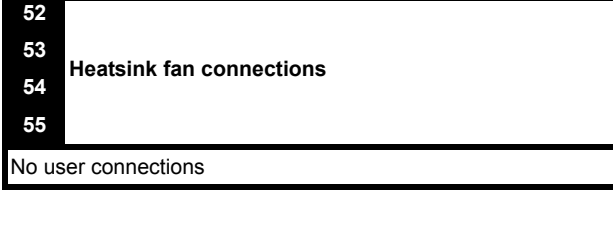

## **6.15.3 SPMA status input connections**

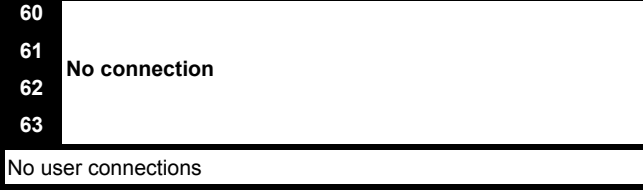

**6.15.4 SPMD status input connections**

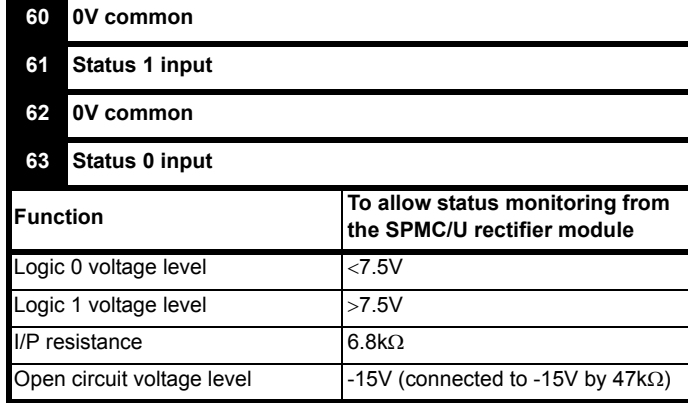

## **6.15.5 External 24V heatsink fan supply (SPMA/D)**

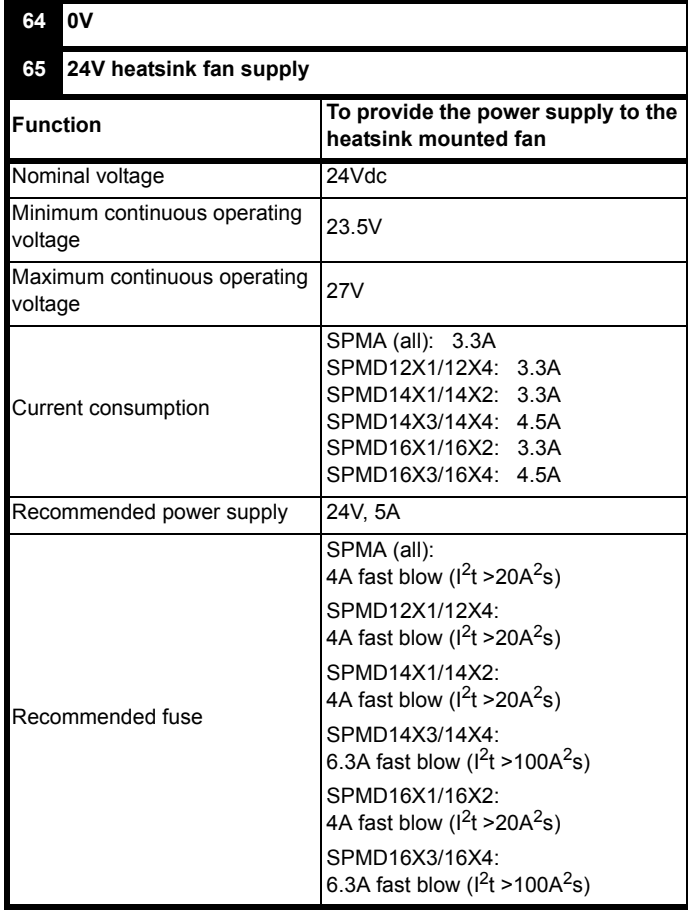

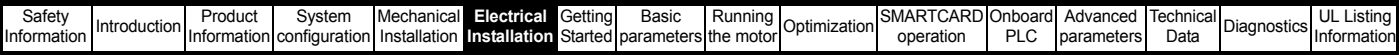

## **6.16 Serial communications connections**

The drive has a serial communications port (serial port) as standard supporting 2 wire EIA485 communications. See [Table 6-26](#page-91-0) for the connection details for the RJ45 connector.

#### **Figure 6-42 Location of the RJ45 serial comms connector**

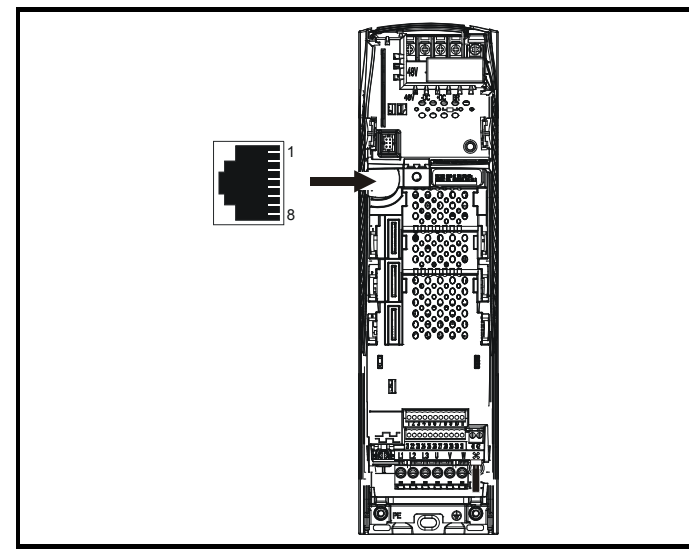

### <span id="page-91-0"></span>**Table 6-26 Connection details for RJ45 connector**

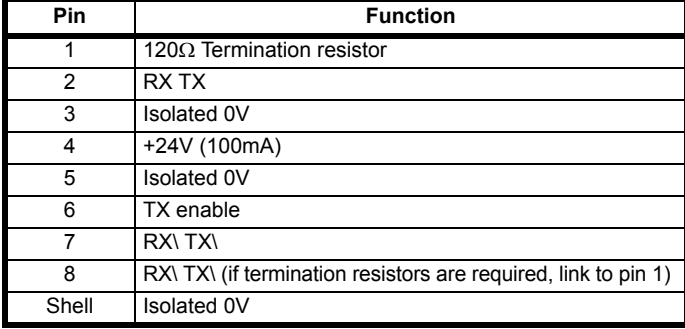

The communications port applies a 2 unit load to the communications network.

Minimum number of connections are 2, 3, 7 and shield. Shielded cable must be used at all times.

### **6.16.1 Isolation of the serial communications port**

The serial communications port is double insulated and meets the requirements for SELV in EN50178.

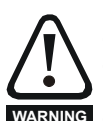

In order to meet the requirements for SELV in IEC60950 (IT equipment) it is necessary for the control computer to be grounded. Alternatively, when a lap-top or similar device is used which has no provision for grounding, an isolation **WARNING** device must be incorporated in the communications lead.

An isolated serial communications lead has been designed to connect the drive to IT equipment (such as lap-top computers), and is available from the supplier of the drive. See below for details:

#### **Table 6-27 Isolated serial comms lead details**

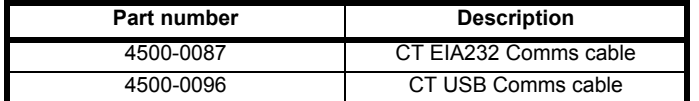

The "isolated serial communications" lead has reinforced insulation as defined in IEC60950 for altitudes up to 3,000m.

#### **NOTE**

*N*

When using the CT EIA232 Comms cable the available baud rate is limited to 19.2k baud.

### **6.16.2 Multi-drop network**

The drive can be used on a 2 wire EIA485 multi-drop network using the drive's serial communications port when the following guidelines are adhered to.

#### **Connections**

The network should be a daisy chain arrangement and not a star, although short stubs to the drive are allowed.

The minimum connections are pins 2 (RX TX), 3 (isolated 0V), 7 (RX\ TX\) and the shield.

Pin 4 (+24V) on each drive can be connected together but there is no power sharing mechanism between drives and therefore the maximum power available is the same as a single drive. (If pin 4 is not linked to the other drives on the network and has an individual load then the maximum power can be taken from pin 4 of each drive.)

#### **Termination resistors**

If a drive is on the end of the network chain then pins 1 and 8 should be linked together. This will connect an internal 120Ω termination resistor between RXTX and RX\TX\. (If the end unit is not a drive or the user wishes to use their own termination resistor, a 120 $\Omega$  termination resistor should be connected between RXTX and RX\TX\ at the end unit.)

If the host is connected to a single drive then termination resistors should not be used unless the baud rate is high.

#### **CT Comms Cable**

The CT Comms Cable can be used on a multi-drop network but should only be used occasionally for diagnostic and set up purposes. The network must also be made up entirely of Unidrive SPs.

If the CT Comms Cable is to be used, then pin 6 (TX enable) should be connected on all drives and pin 4 (+24V) should be linked to at least 1 drive to supply power to the converter in the cable.

Only one CT Comms Cable can be used on a network.

## **6.17 Control connections - master interface**

## **6.17.1 General**

**Table 6-28 The Unidrive SPM control connections consist of:**

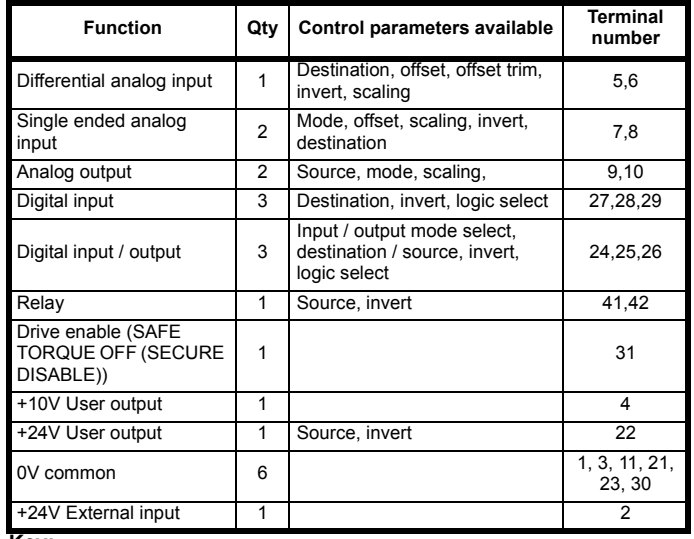

**Key:**

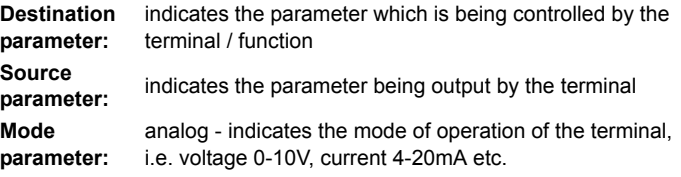

digital - indicates the mode of operation of the terminal, i.e. positive / negative logic (the Drive Enable terminal is fixed in positive logic), open collector.

All analog terminal functions can be programmed in menu 7.

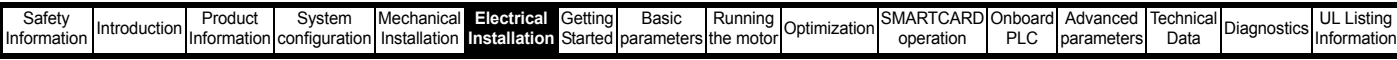

All digital terminal functions (including the relay) can be programmed in menu 8.

The setting of Pr **1.14** and Pr **6.04** can cause the function of digital inputs T25 to T29 to change. For more information, please refer to [section](#page-253-0)  13.21.1 *[Reference modes](#page-253-0)* on page 254 and [section 13.21.7](#page-258-0) *Start / stop [logic modes](#page-258-0)* on page 259.

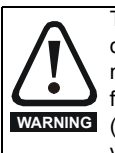

The control circuits are isolated from the power circuits in the drive by basic insulation (single insulation) only. The installer must ensure that the external control circuits are insulated from human contact by at least one layer of insulation (supplementary insulation) rated for use at the AC supply voltage.

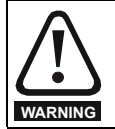

If the control circuits are to be connected to other circuits classified as Safety Extra Low Voltage (SELV) (e.g. to a personal computer), an additional isolating barrier must be included in order to maintain the SELV classification.

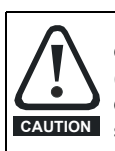

If any of the digital inputs or outputs (including the drive enable input) are connected in parallel with an inductive load (i.e. contactor or motor brake) then suitable suppression (i.e. diode or varistor) should be used on the coil of the load. If no suppression is used then over voltage spikes can cause damage to the digital inputs and outputs on the drive.

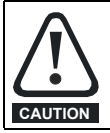

*N*

*N*

*N*

Ensure the logic sense is correct for the control circuit to be used. Incorrect logic sense could cause the motor to be started unexpectedly. Positive logic is the default state for.

## **NOTE**

Any signal cables which are carried inside the motor cable (i.e. motor thermistor, motor brake) will pick up large pulse currents via the cable capacitance. The shield of these signal cables must be connected to ground close to the point of exit of the motor cable, to avoid this noise current spreading through the control system.

#### **NOTE**

The SAFE TORQUE OFF (SECURE DISABLE) / drive enable terminal is a positive logic input only. It is not affected by the setting of Pr **8.29** *Positive logic select*.

#### **NOTE**

The common 0V from analog signals should, wherever possible, not be connected to the same 0V terminal as the common 0V from digital signals. Terminals 3 and 11 should be used for connecting the 0V common of analog signals and terminals 21, 23 and 30 for digital signals. This is to prevent small voltage drops in the terminal connections causing inaccuracies in the analog signals.

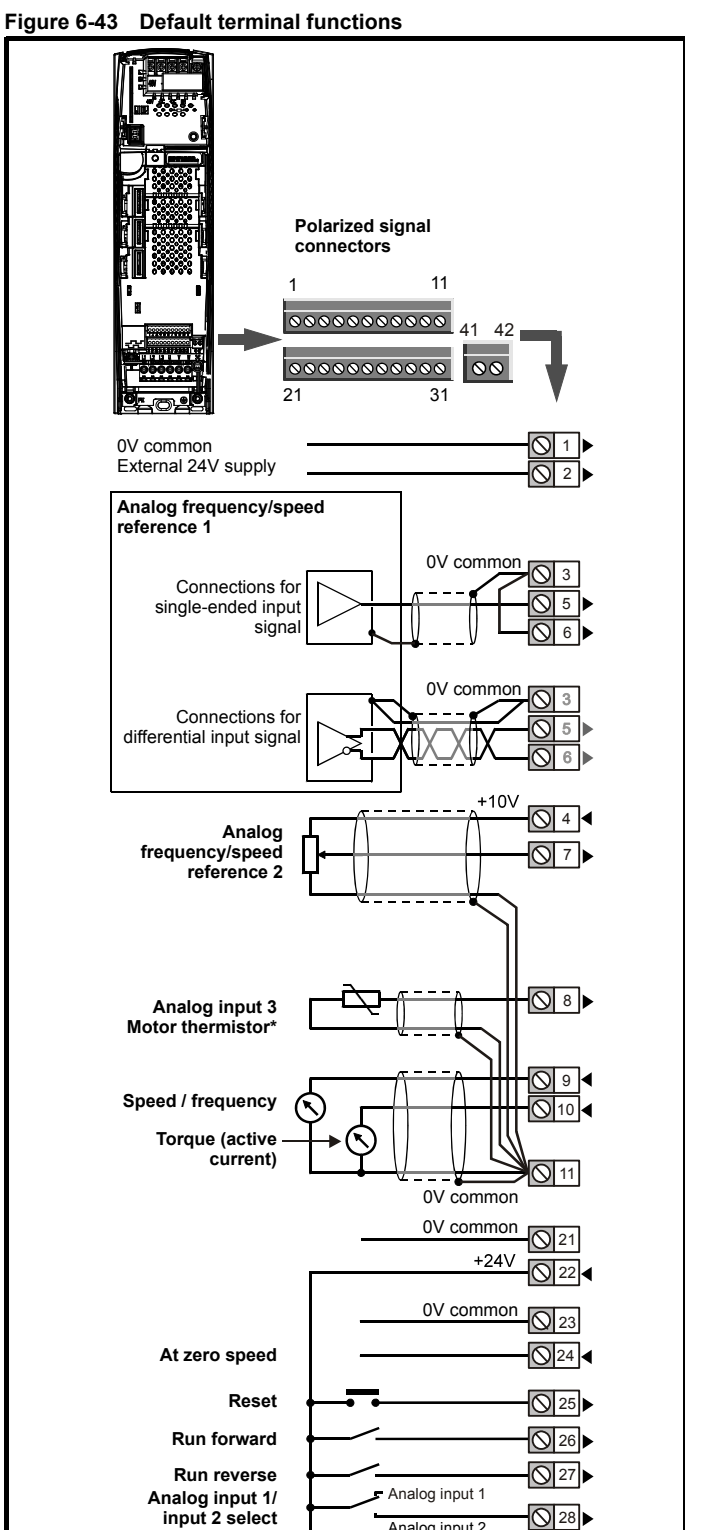

\* With software V01.07.00 and later, Analog input 3 is configured as a motor thermistor input. With software V01.06.02 and earlier, Analog input 3 has no default function. Refer to *[Analog input 3](#page-93-0)* on page 94.

**Jog forward select SAFE TORQUE OFF (SECURE DISABLE) / Drive enable\*\* Status relay** Drive OK

0V common

 $\overline{Q}$  29  $\overline{\bigcirc}$  30  $\bigotimes$ 31||

> N41 | • ⊿ا42

Analog input 2

\*\*The SAFE TORQUE OFF (SECURE DISABLE) / Drive enable terminal is a positive logic input only.

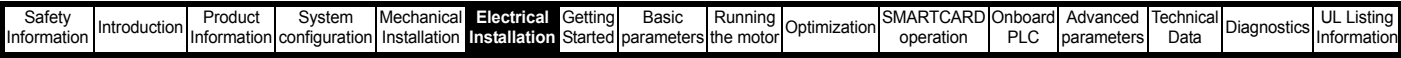

## **6.17.2 SPMA and SPMD control terminal specification**

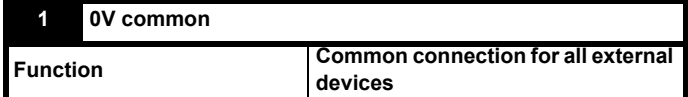

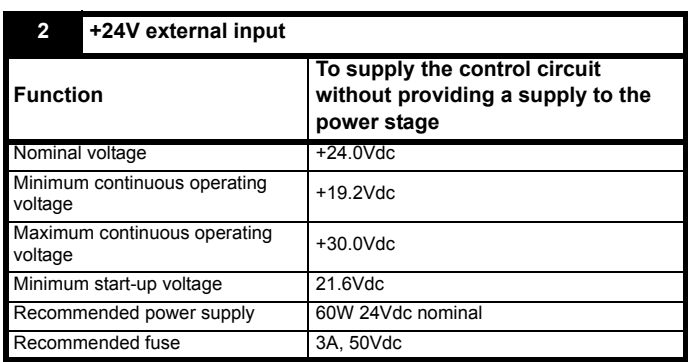

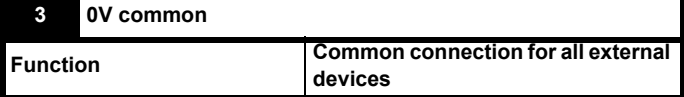

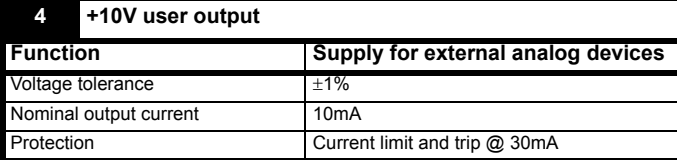

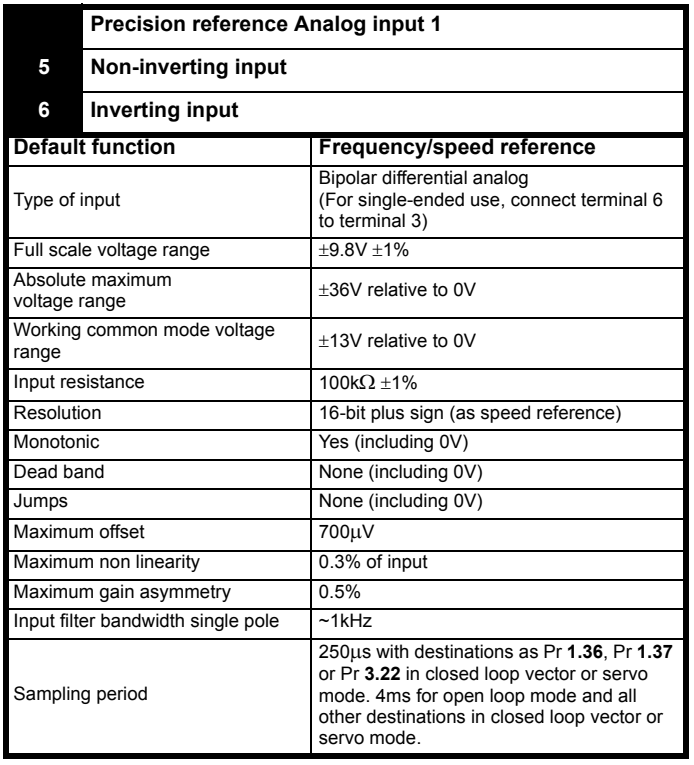

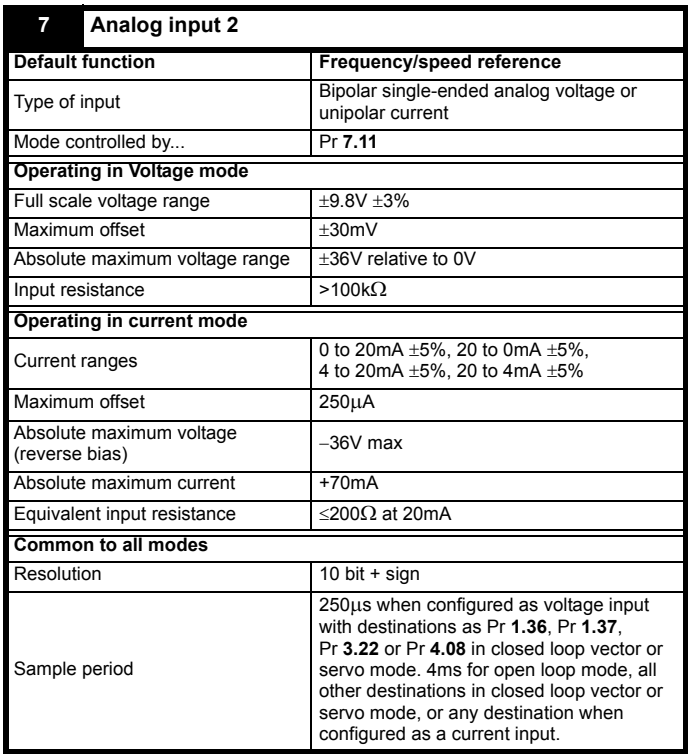

<span id="page-93-0"></span>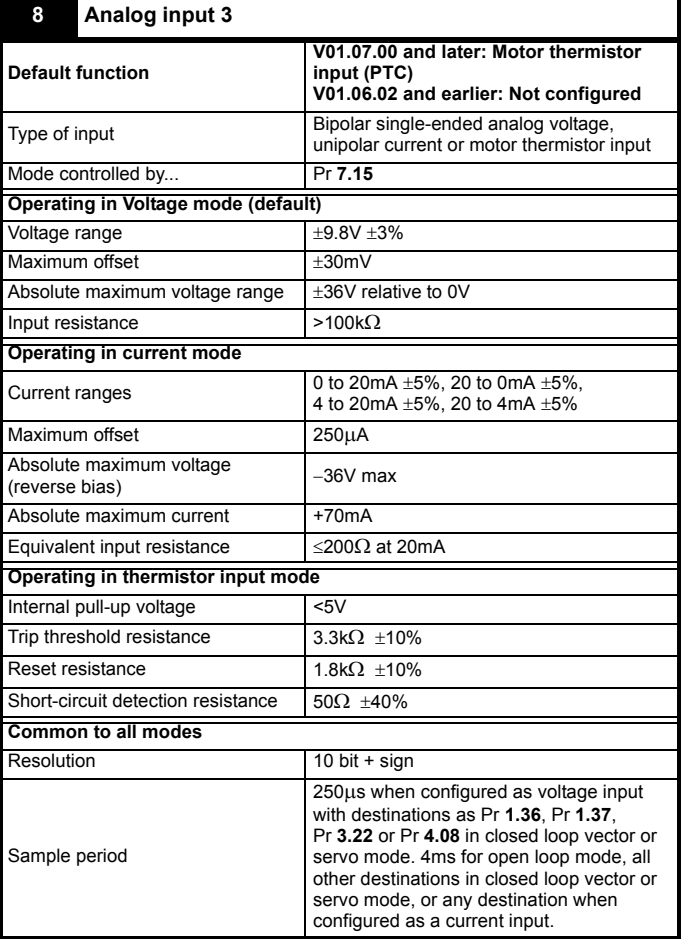

T8 analog input 3 has a parallel connection to terminal 15 of the drive encoder connector.

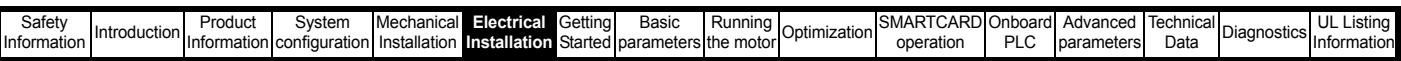

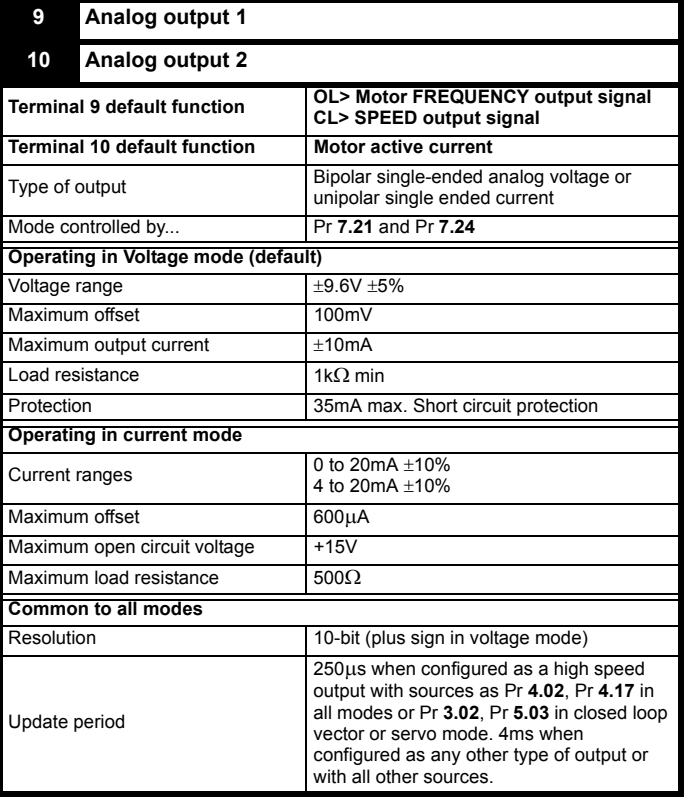

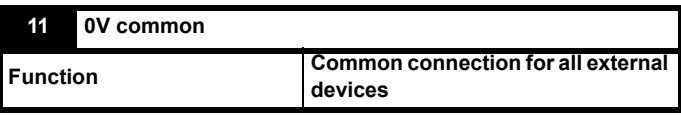

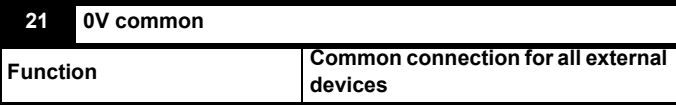

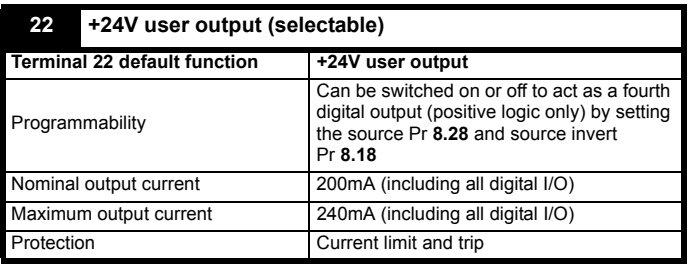

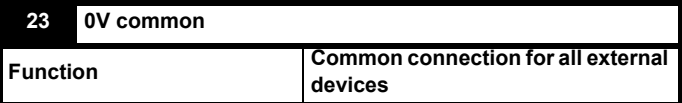

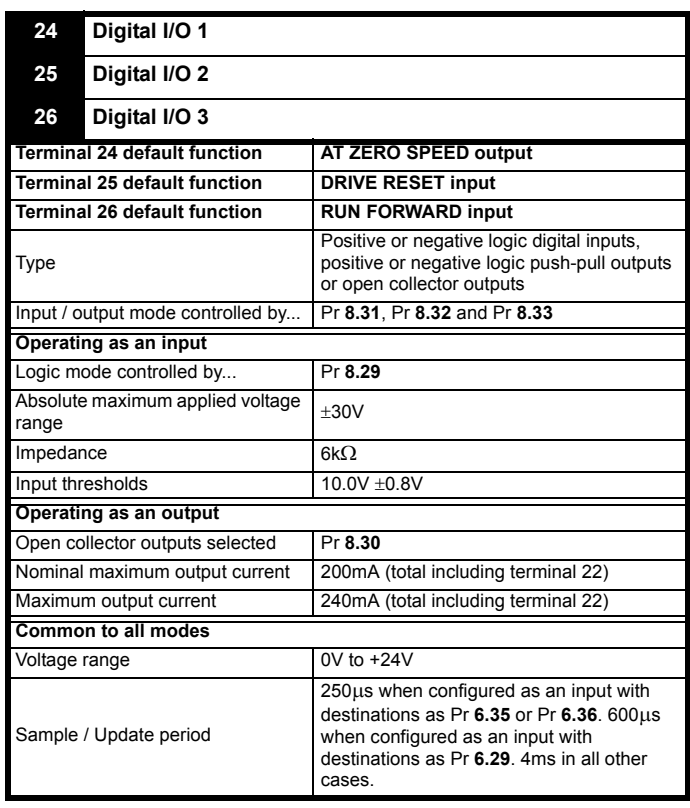

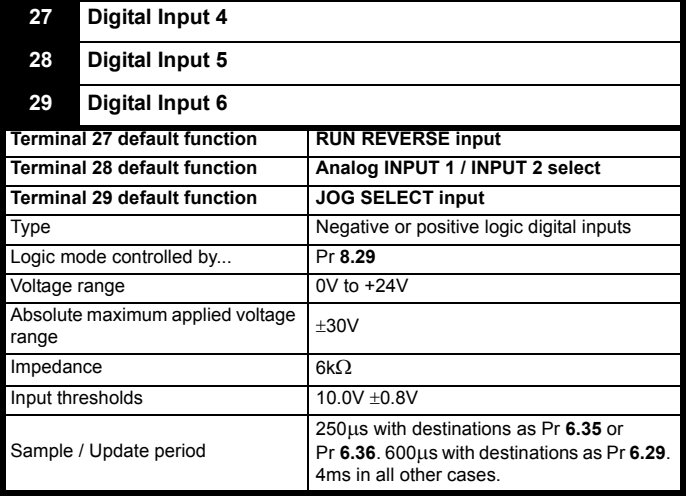

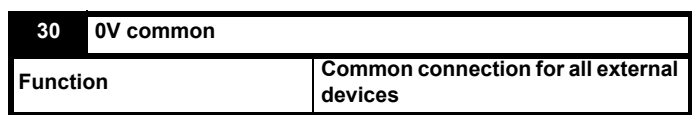

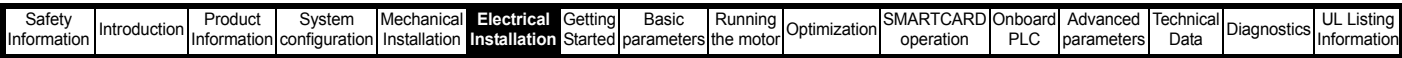

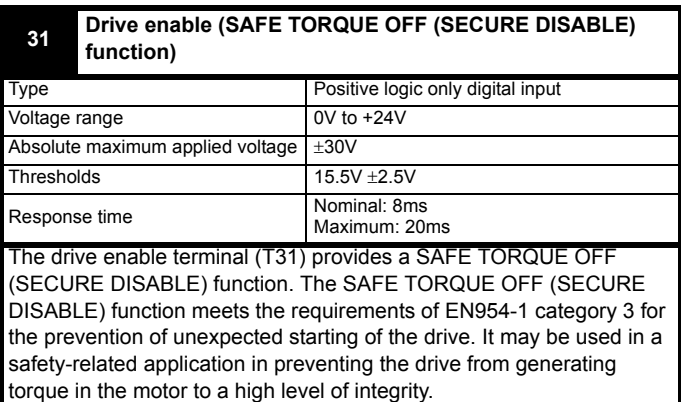

Refer to section 6.19 *[SAFE TORQUE OFF \(SECURE DISABLE\)](#page-98-0)* on page 99 for further information.

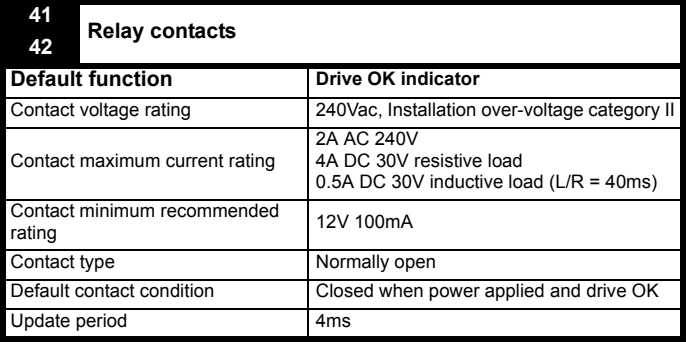

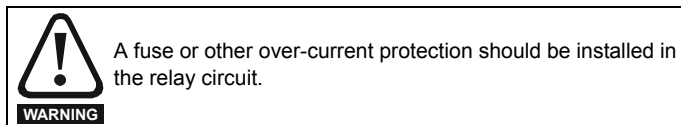

**6.18 Encoder connections**

**Figure 6-44 Location of encoder connector**

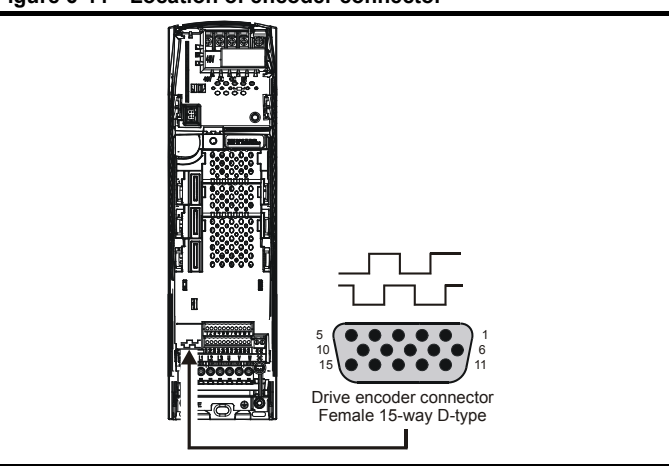

## **Table 6-29 Encoder types**

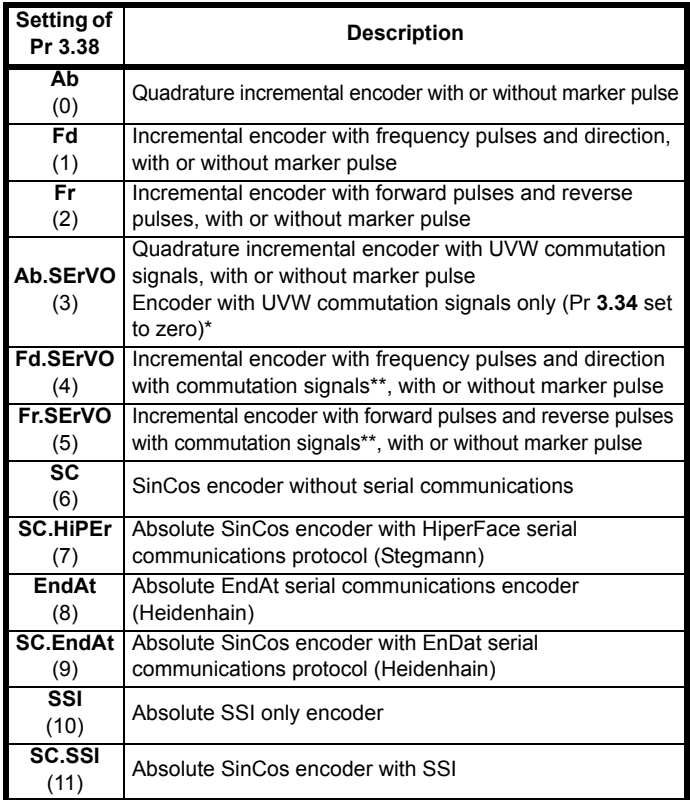

\* This feedback device provides very low resolution feedback and should not be used for applications requiring a high level of performance

\*\* The U, V & W commutation signals are required with an incremental type encoder when used with a servo motor. The UVW commutation signals are used to define the motor position during the first 120° electrical rotation after the drive is powered-up or the encoder is initialized.

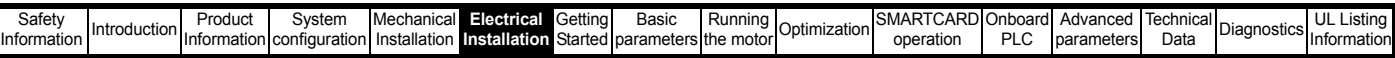

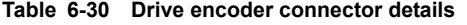

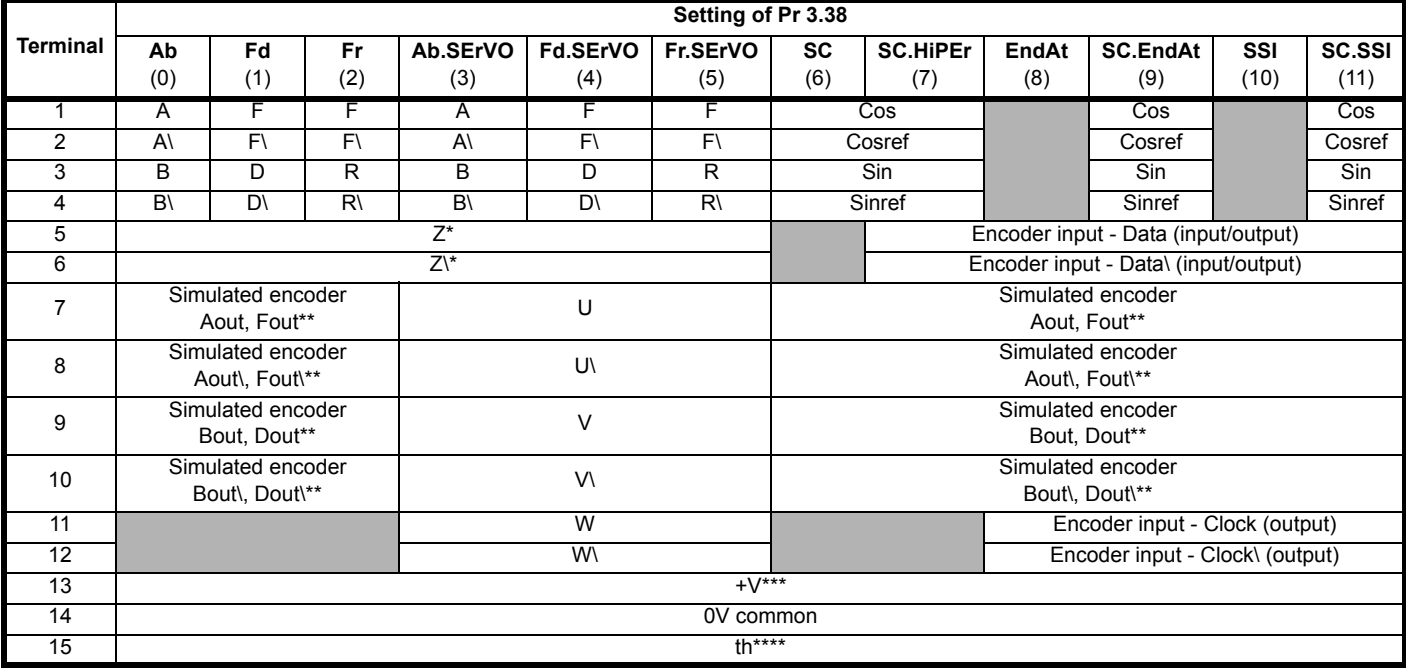

\* Marker pulse is optional

*N*

\*\* Simulated encoder output only available in open-loop

\*\*\* The encoder supply is selectable through parameter configuration to 5Vdc, 8Vdc and 15Vdc

\*\*\*\* Terminal 15 is a parallel connection to T8 analog input 3. If this is to be used as a thermistor input, ensure that Pr **7.15** is set to 'th.sc' (7), 'th' (8) or 'th.diSP' (9).

### **NOTE**

SSI encoders typically have maximum baud rate of 500kBaud. When a SSI only encoder is used for speed feedback with a closed loop vector or servo motor, a large speed feedback filter (Pr **3.42**) is required due to the time taken for the position information to be transferred from the encoder into the drive. The addition of this filter means that SSI only encoders are not suitable for speed feedback in dynamic or high-speed applications.

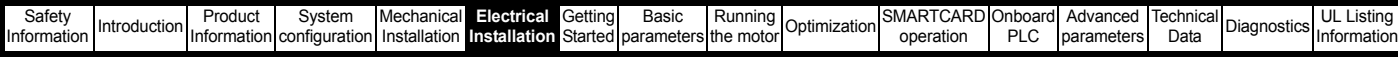

## **6.18.1 Specifications**

**Feedback device connections**

**Ab, Fd, Fr, Ab.SErVO, Fd.SErVO and Fr.SErVO encoders**

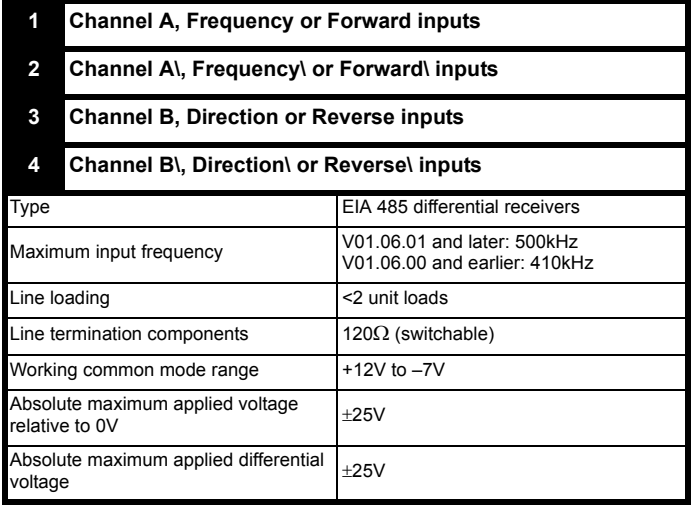

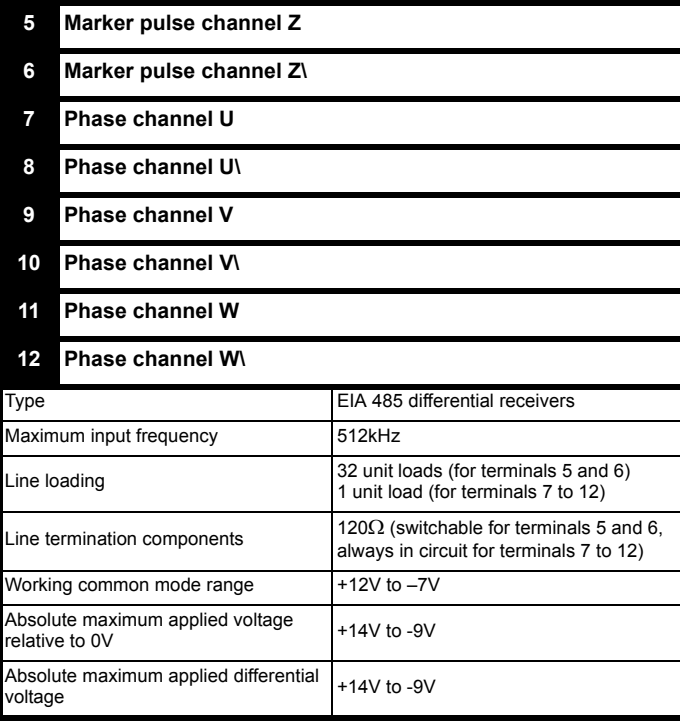

**SC, SC.HiPEr, EndAt, SC.EndAt, SSI and SC.SSI encoders**

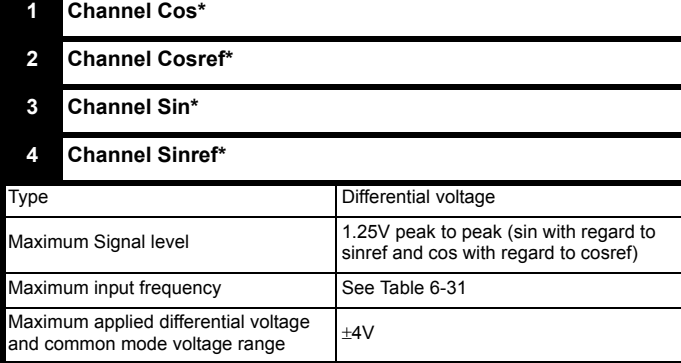

For the SinCos encoder to be compatible with Unidrive SPM, the output signals from the encoder must be a 1V peak to peak differential voltage (across Sin to Sinref and Cos to Cosref).

The majority of encoders have a DC offset on all signals. Stegmann encoders typically have a 2.5Vdc offset. The Sinref and Cosref are a flat DC level at 2.5Vdc and the Cos and Sin signals have a 1V peak to peak waveform biased at 2.5Vdc.

Encoders are available which have a 1V peak to peak voltage on Sin, Sinref, Cos and Cosref. This results in a 2V peak to peak voltage seen at the drive's encoder terminals. It is not recommended that encoders of this type are used with Unidrive SPM, and that the encoder feedback signals should meet the above parameters (1V peak to peak).

**Resolution:** The sinewave frequency can be up to 500kHz but the resolution is reduced at high frequency. Table 6-31 shows the number of bits of interpolated information at different frequencies and with different voltage levels at the drive encoder port. The total resolution in bits per revolution is the ELPR plus the number of bits of interpolated information. Although it is possible to obtain 11 bits of interpolation information, the nominal design value is 10 bits.

Not used with EndAt and SSI communications only encoders.

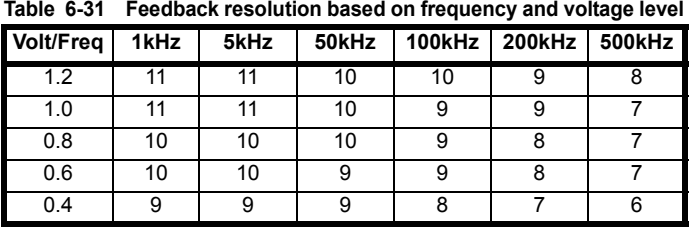

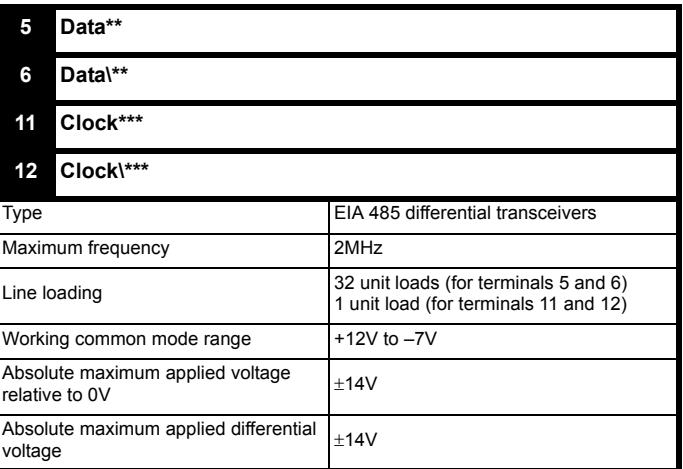

\*\* Not used with SC encoders.

\*\*\* Not used with SC and SC.HiPEr encoders.

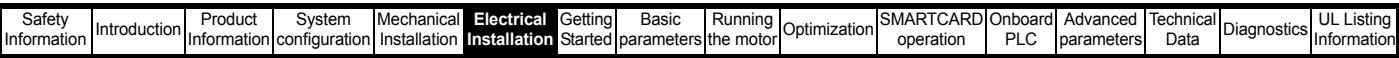

#### **Frequency slaving outputs (open loop only)**

**Ab, Fd, Fr, SC, SC.HiPEr, EndAt, SC.EndAt, SSI and SC.SSI encoders**

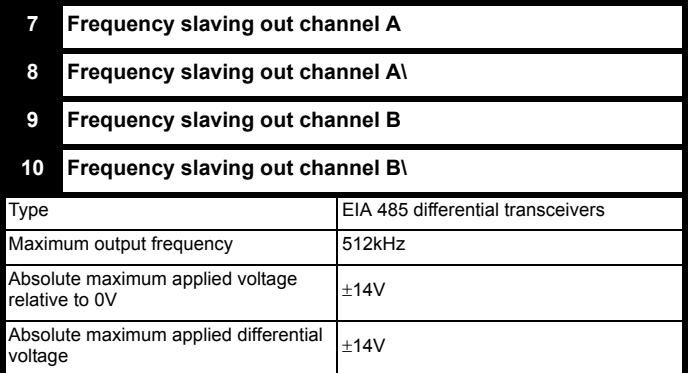

#### **Common to all Encoder types**

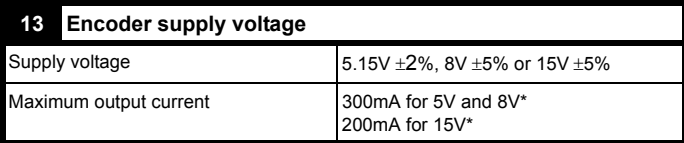

The voltage on terminal 13 is controlled by Pr **3.36**. The default for this parameter is 5V (0) but this can be set to 8V (1) or 15V (2). Setting the encoder voltage supply too high for the encoder could result in damage to the feedback device.

The termination resistors must be disabled if the outputs from the encoder are higher than 5V.

#### **14 0V common**

#### **15 Motor thermistor input**

This terminal is connected internally to terminal 8 of the signal connector. Connect only one of these terminals to a motor thermistor. Analog input 3 must be in thermistor mode, Pr **7.15** = th.SC (7), th (8) or th.diSP (9).

## <span id="page-98-0"></span>**6.19 SAFE TORQUE OFF (SECURE DISABLE)**

The SAFE TORQUE OFF (SECURE DISABLE) (STO) function provides a means for preventing the drive from generating torque in the motor, with a very high level of integrity. It is suitable for incorporation into a safety system for a machine. It is also suitable for use as a conventional drive enable input. The STO function makes use of the special property of an inverter drive with an induction motor, which is that torque cannot be generated without the continuous correct active behaviour of the inverter circuit. All credible faults in the inverter power circuit cause a loss of torque generation.

The STO function is fail-safe, so when the STO input is disconnected the drive will not operate the motor, even if a combination of components within the drive has failed. Most component failures are revealed by the drive failing to operate. STO is also independent of the drive firmware. This meets the requirements of EN954-1 category 3 for the prevention of operation of the motor.<sup>1</sup> On drives with date code P04 and later the STO input also meets the requirements of EN 81-1 clause 12.7.3 b) as part of a system for preventing unwanted operation of the motor in a lift (elevator).<sup>2</sup>

 $<sup>1</sup>$  Independent approval has been given by BGIA.</sup>

2 Independent approval of concept has been given by TÜV. Please consult the separate guide for lift applications for further information. STO can be used to eliminate electro-mechanical contactors, including special safety contactors, which would otherwise be required for safety applications.

#### **Note on response time of SAFE TORQUE OFF (SECURE DISABLE), and use with safety controllers with self-testing outputs (drives with date code P04 and later).**

SAFE TORQUE OFF (SECURE DISABLE) has been designed to have a response time of greater than 1ms, so that it is compatible with safety controllers whose outputs are subject to a dynamic test with a pulse width not exceeding 1ms. For applications where a fast-acting disable function is required, please see section [section 13.21.10](#page-261-0) *Fast Disable* on [page 262.](#page-261-0)

#### **Note on the use of servo motors, other permanent-magnet motors, reluctance motors and salient-pole induction motors.**

When the drive is disabled through SAFE TORQUE OFF (SECURE DISABLE), a possible (although highly unlikely) failure mode is for two power devices in the inverter circuit to conduct incorrectly.

This fault cannot produce a steady rotating torque in any AC motor. It produces no torque in a conventional induction motor with a cage rotor. If the rotor has permanent magnets and/or saliency, then a transient alignment torque may occur. The motor may briefly try to rotate by up to 180° electrical, for a permanent magnet motor, or 90° electrical, for a salient pole induction motor or reluctance motor. This possible failure mode must be allowed for in the machine design.

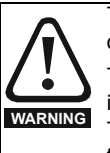

The design of safety-related control systems must only be done by personnel with the required training and experience. The STO function will only ensure the safety of a machine if it is correctly incorporated into a complete safety system. The system must be subject to a risk assessment to confirm that the residual risk of an unsafe event is at an acceptable level for the application.

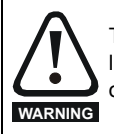

To maintain category 3 according to EN954-1 environment limits given in section 14.1 *Drive* [on page 263](#page-262-1) must be observed.

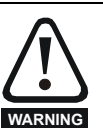

STO inhibits the operation of the drive, this includes inhibiting braking. If the drive is required to provide both braking and SAFE TORQUE OFF (SECURE DISABLE) in the same operation (e.g. for emergency stop) then a safety timer relay or similar device must be used to ensure that the drive is disabled a suitable time after braking. The braking function in the drive is provided by an electronic circuit which is not fail-safe. If braking is a safety requirement, it must be supplemented by an independent fail-safe braking mechanism.

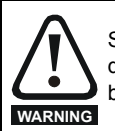

STO does not provide electrical isolation. The supply to the drive must be disconnected by an approved isolation device before gaining access to power connections.

The following diagrams illustrate how the STO input can be used to eliminate contactors and safety contactors from control systems. Please note these are provided for illustration only, every specific arrangement must be verified for suitability in the proposed application.

In the first example, illustrated in [Figure 6-45,](#page-99-0) the STO function is used to replace a simple power contactor in applications where the risk of injury from unexpected starting is small, but it is not acceptable to rely on the complex hardware and firmware/software used by the stop/start function within the drive.

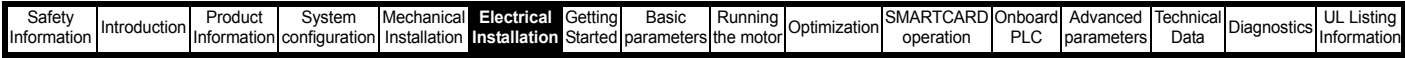

#### <span id="page-99-0"></span>**Figure 6-45 Start / stop control EN954-1 category B - replacement of contactor**

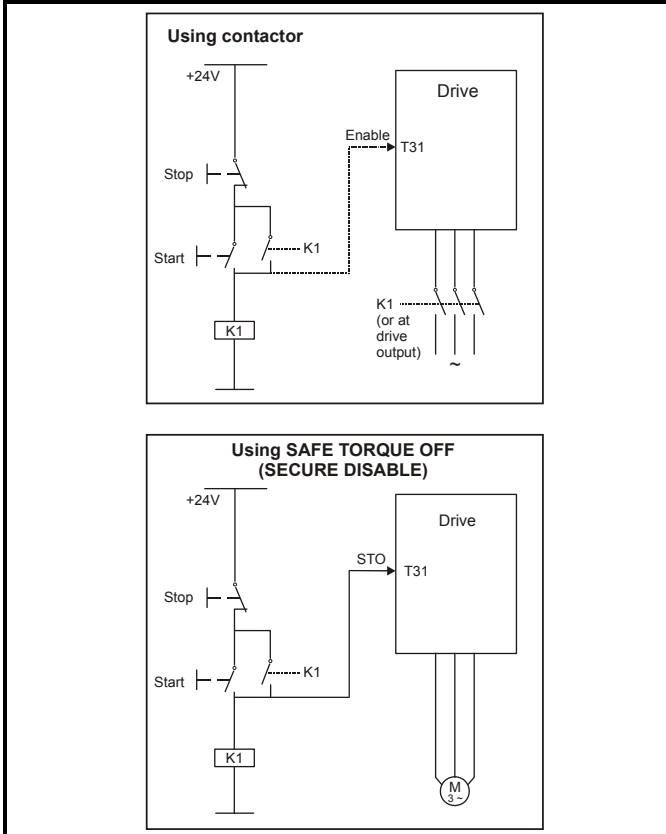

In the second example, illustrated in [Figure 6-46](#page-99-1) and [Figure 6-47,](#page-99-2) a conventional high-integrity system which uses two safety contactors with auxiliary contacts with connected movement is replaced by a single SAFE TORQUE OFF (SECURE DISABLE) system. This arrangement meets EN954-1 category 3.

<span id="page-99-1"></span>**Figure 6-46 Category 3 interlock using electromechanical safety contactors**

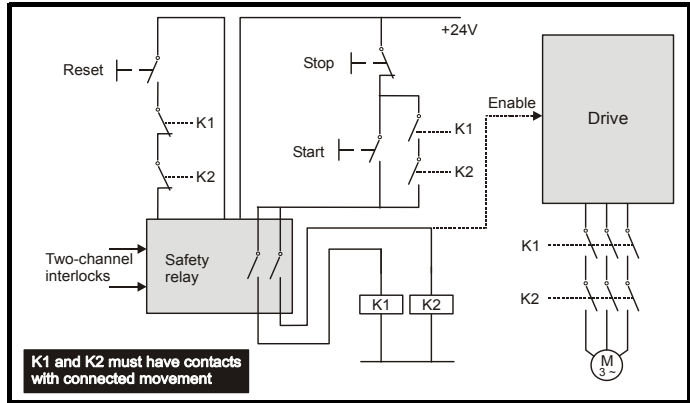

The safety function of the example circuit is to ensure that the motor does not operate when the interlocks are not signalling a safe state. The safety relay is used to check the two interlock channels and detect faults in those channels. The stop/start buttons are shown for completeness as part of a typical arrangement, they do not carry out a safety function and are not necessary for the safe operation of the circuit

<span id="page-99-2"></span>**Figure 6-47 Category 3 interlock using SAFE TORQUE OFF (SECURE DISABLE) with protected wiring**

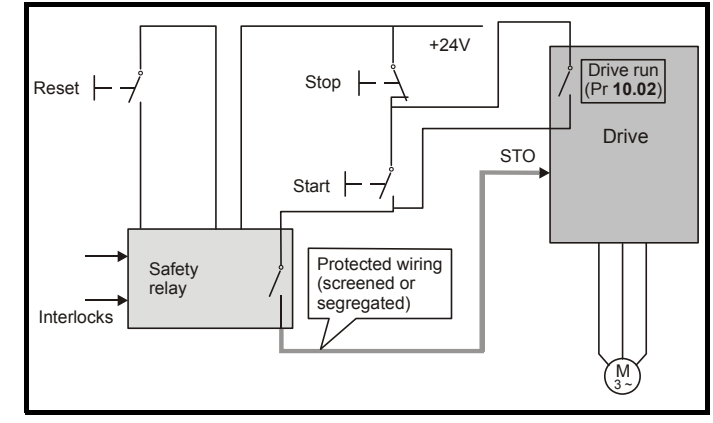

In the conventional system, a contactor failure in the unsafe direction is detected the next time the safety relay is reset. Since the drive is not part of the safety system it has to be assumed that AC power is always available to drive the motor, so two contactors in series are required in order to prevent the first failure from causing an unsafe event (i.e. the motor driven).

With SAFE TORQUE OFF (SECURE DISABLE) there are no single faults in the drive which can permit the motor to be driven. Therefore it is not necessary to have a second channel to interrupt the power connection, nor a fault detection circuit.

It is important to note that a single short-circuit from the Enable input (STO) to a DC supply of approximately +24V would cause the drive to be enabled. For this reason, [Figure 6-47](#page-99-2) shows the wire from the Enable input to the safety relay as "protected wiring" so that the possibility of a short circuit from this wire to the DC supply can be excluded, as specified in ISO 13849-2. The wiring can be protected by placing it in a segregated cable duct or other enclosure, or by providing it with a grounded shield. The shield is provided to avoid a hazard from an electrical fault. It may be grounded by any convenient method, no special EMC precautions are required.

If the use of protected wiring is not acceptable, so that the possibility of this short circuit must be allowed for, then a relay must be used to monitor the state of the Enable input, together with a single safety contactor to prevent operation of the motor after a fault. This is illustrated in [Figure 6-48.](#page-99-3)

### **NOTE**

The auxiliary relay K2 must be located in the same enclosure and close to the drive, with its coil connected as closely as possible to the drive enable (STO) input.

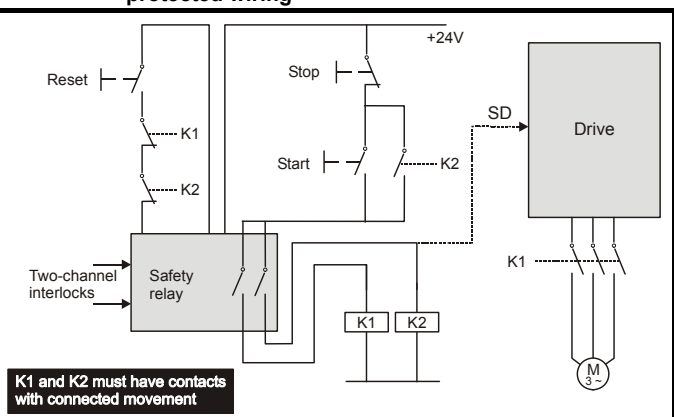

#### <span id="page-99-3"></span>**Figure 6-48 Use of contactor and relay to avoid the need for protected wiring**

For further applications guidance, refer to the *Unidrive SP Advanced User Guide*.

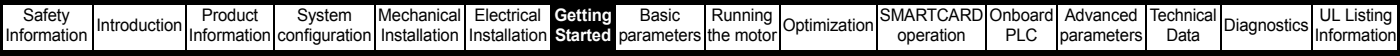

# **7 Getting Started**

This chapter introduces the user interfaces, menu structure and security level of the drive.

## **7.1 Understanding the display**

There are two keypads available for the Unidrive SP. The SM-Keypad has an LED display and the SM-Keypad Plus has an LCD display. Both keypads can be installed on the drive but the SM-Keypad Plus can also be remotely mounted on an enclosure door.

## **7.1.1 SM-Keypad (LED)**

The display consists of two horizontal rows of 7 segment LED displays.

The upper display shows the drive status or the current menu and parameter number being viewed.

The lower display shows the parameter value or the specific trip type.

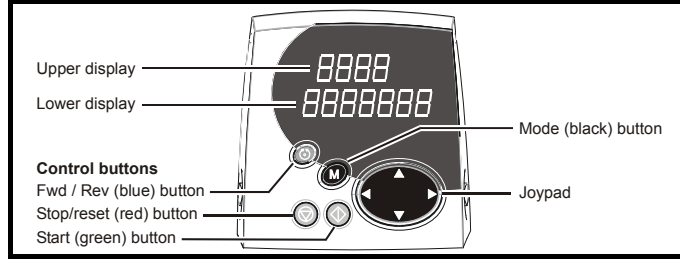

## **7.1.2 SM-Keypad Plus (LCD)**

The display consists of three lines of text.

The top line shows the drive status or the current menu and parameter number being viewed on the left, and the parameter value or the specific trip type on the right.

The lower two lines show the parameter name or the help text.

### **Figure 7-1 SM-Keypad Figure 7-2 SM-Keypad Plus**

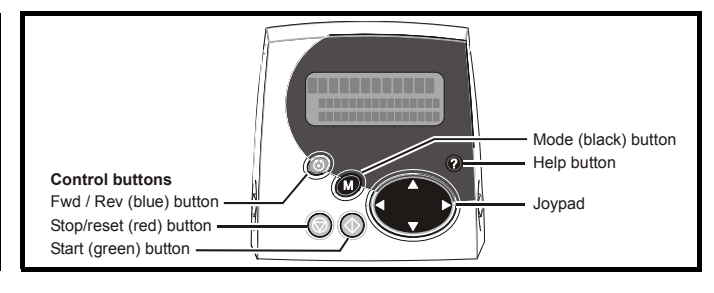

**NOTE**

The red stop  $\circledcirc$  button is also used to reset the drive.

Both the SM-Keypad and the SM-Keypad Plus can indicate when a SMARTCARD access is taking place or when the second motor map is active (menu 21). These are indicated on the displays as follows.

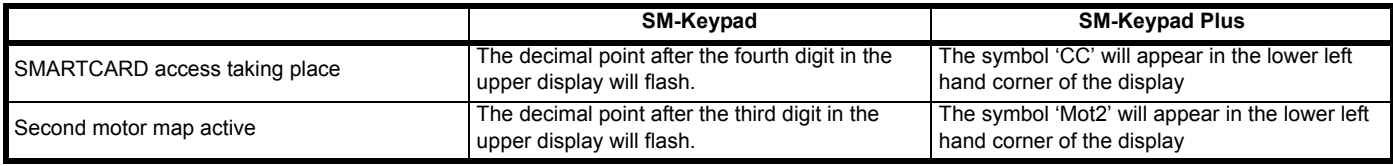

## **7.2 Keypad operation**

## **7.2.1 Control buttons**

The keypad consists of:

- 1. Joypad used to navigate the parameter structure and change parameter values.
- 2. Mode button used to change between the display modes parameter view, parameter edit, status.
- 3. Three control buttons used to control the drive if keypad mode is selected.
- 4. Help button (SM-Keypad Plus only) displays text briefly describing the selected parameter.

The Help button toggles between other display modes and parameter help mode. The up and down functions on the joypad scroll the help text to allow the whole string to be viewed. The right and left functions on the joypad have no function when help text is being viewed.

The display examples in this section show the SM-Keypad 7 segment LED display. The examples are the same for the SM-Keypad Plus except that the information displayed on the lower row on the SM-Keypad is displayed on the right hand side of the top row on the SM-Keypad Plus.

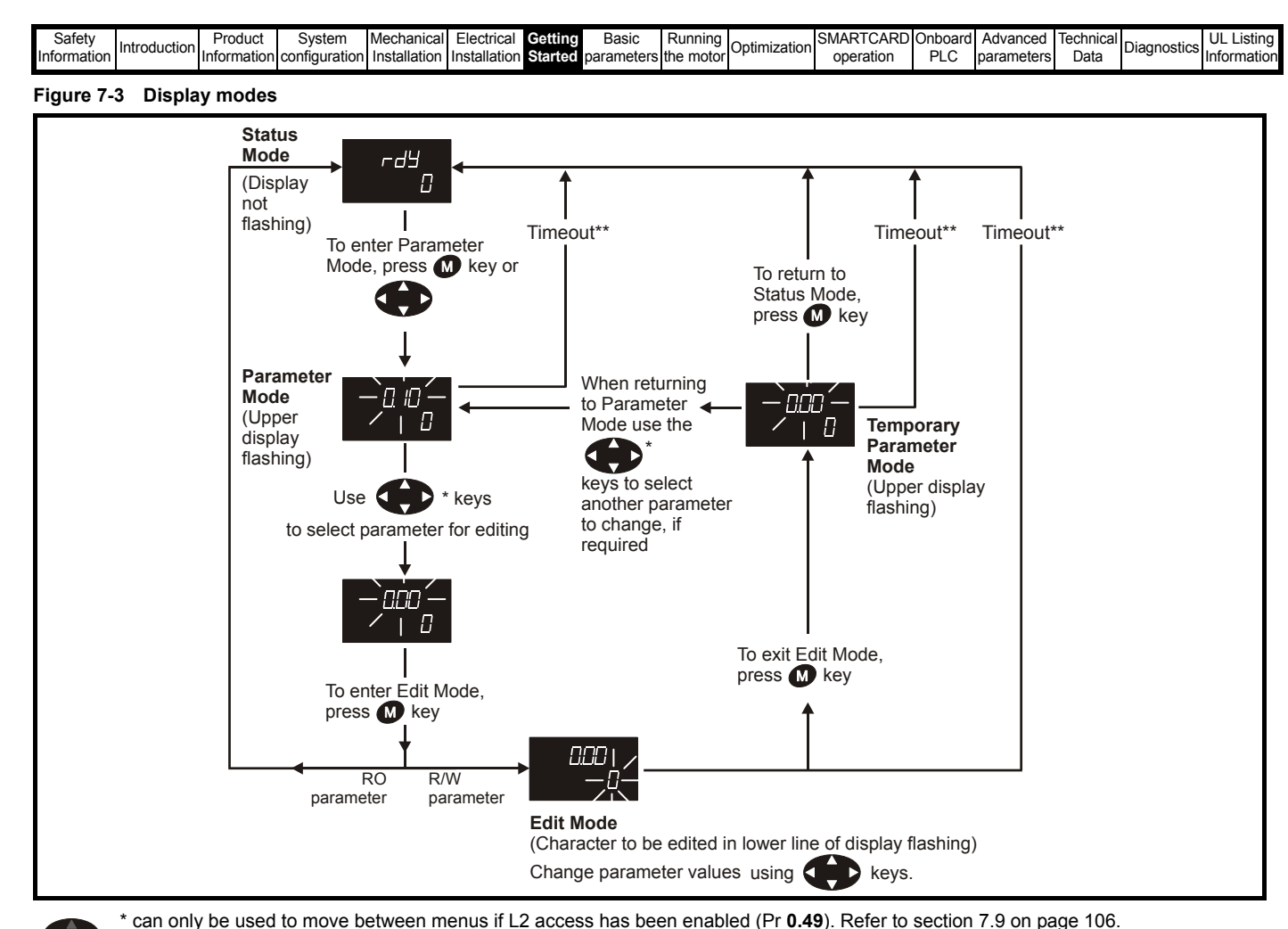

Œ

\*\*Timeout defined by Pr **11.41** (default value = 240s).

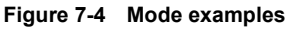

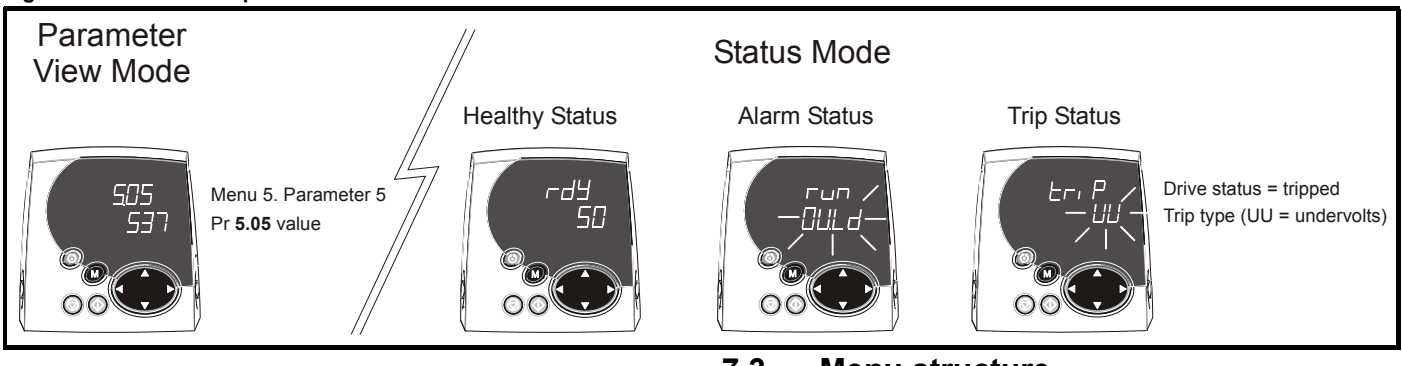

Do not change parameter values without careful consideration; incorrect values may cause damage or a safety hazard. **WARNING**

### **NOTE**

When changing the values of parameters, make a note of the new values in case they need to be entered again.

#### **NOTE**

For new parameter-values to apply after the AC supply to the drive is interrupted, new values must be saved. Refer to [section 7.7](#page-104-0) *Saving parameters* [on page 105](#page-104-0).

## **7.3 Menu structure**

The drive parameter structure consists of menus and parameters.

The drive initially powers up so that only menu 0 can be viewed. The up and down arrow buttons are used to navigate between parameters and once level 2 access (L2) has been enabled (see Pr **0.49**) the left and right buttons are used to navigate between menus. For further information, refer to section 7.9 *[Parameter access level and security](#page-105-0)* on [page 106.](#page-105-0)

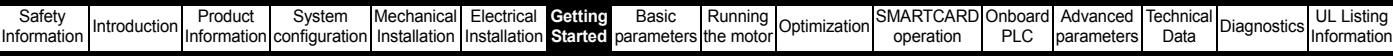

#### **Figure 7-5 Parameter navigation**

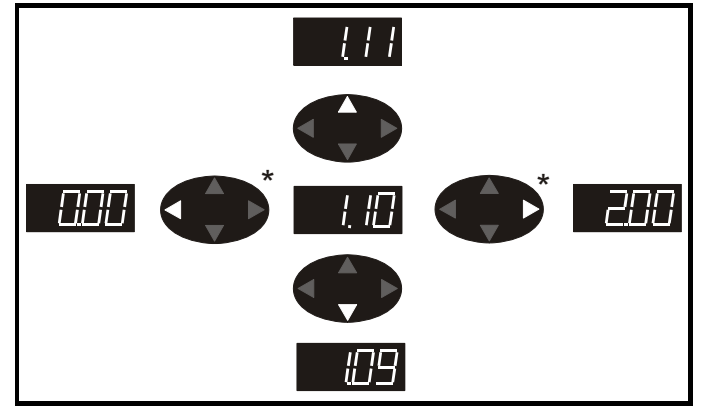

\* can only be used to move between menus if L2 access has been enabled (Pr **0.49**). Refer to section 7.9 *[Parameter access](#page-105-0)  [level and security](#page-105-0)* on page 106.

The menus and parameters roll over in both directions.

i.e. if the last parameter is displayed, a further press will cause the display to rollover and show the first parameter.

When changing between menus the drive remembers which parameter was last viewed in a particular menu and thus displays that parameter.

**Figure 7-6 Menu structure**

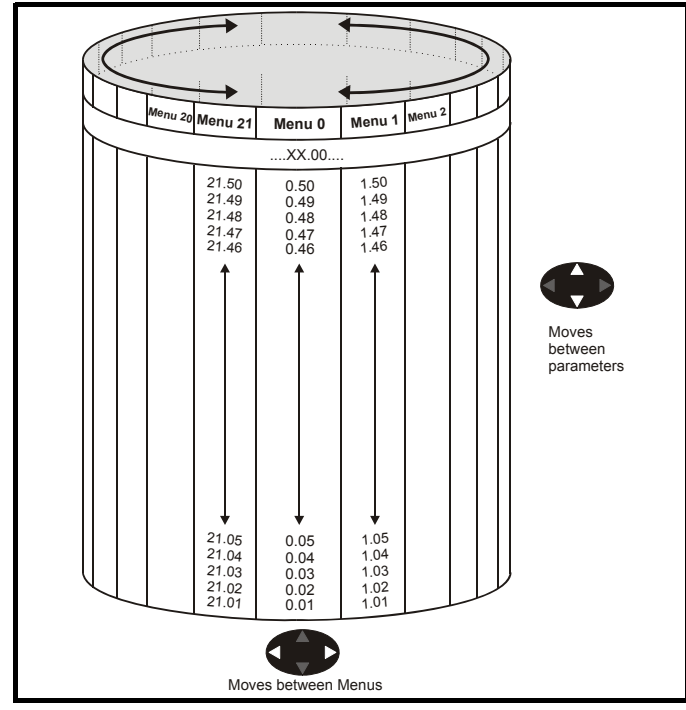

## **7.4 Menu 0**

Menu 0 is used to bring together various commonly used parameters for basic easy set up of the drive.

Appropriate parameters are copied from the advanced menus into menu 0 and thus exist in both locations.

For further information, refer to Chapter 8 *[Basic parameters](#page-108-0)* on [page 109.](#page-108-0)

### **Figure 7-7 Menu 0 copying Menu 0 0.04 0.05 0.06 Menu 2 2.21 Menu 1 1.14** 5  $\overline{0}$ 150 0 5

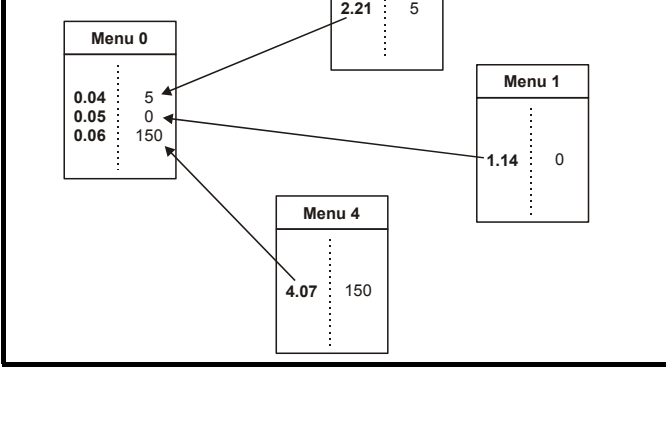

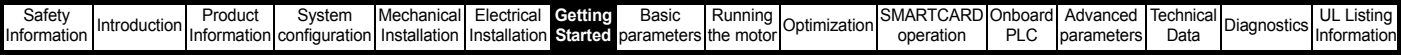

## **7.5 Advanced menus**

The advanced menus consist of groups or parameters appropriate to a specific function or feature of the drive. Menus 0 to 22 can be viewed on all keypads. Menus 40 and 41 are specific to the SM-Keypad Plus (LCD). Menus 70 to 91 can be viewed with an SM-Keypad Plus (LCD) only when an SM-Applications is installed.

#### **Table 7-1 Advanced menu descriptions**

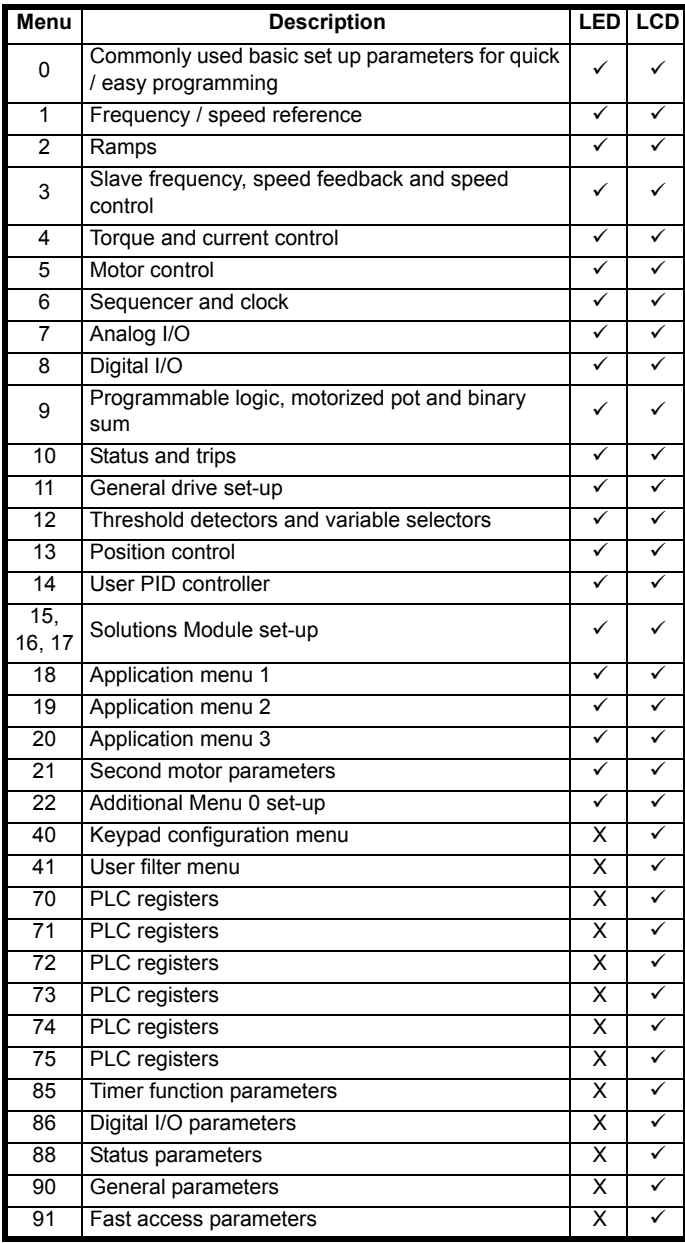

# **7.5.1 SM-Keypad set-up menus**

**Table 7-2 Menu 40 parameter descriptions**

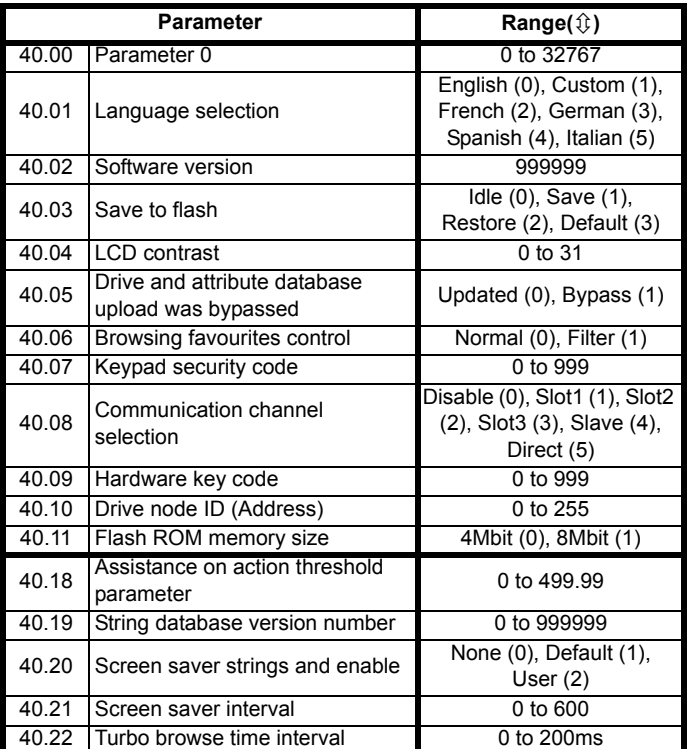

#### **Table 7-3 Menu 41 parameter descriptions**

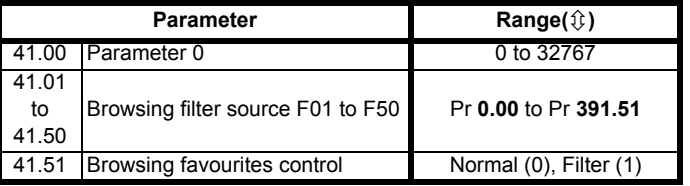

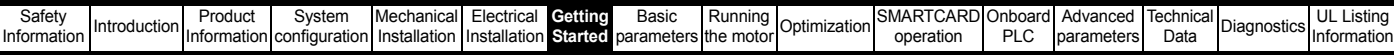

## **7.5.2 Display messages**

The following tables indicate the various possible mnemonics which can be displayed by the drive and their meaning.

Trip types are not listed here but can be found in [Chapter 8](#page-108-0) *Basic parameters* [on page 109](#page-108-0) if required.

#### **Table 7-4 Alarm indications**

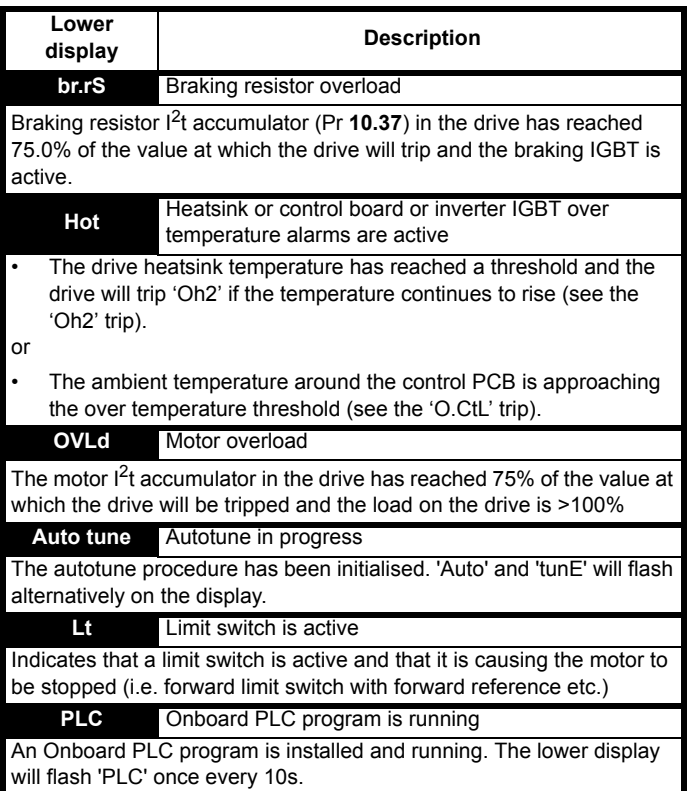

#### **Table 7-5 Solutions Module and SMARTCARD status indications on power-up**

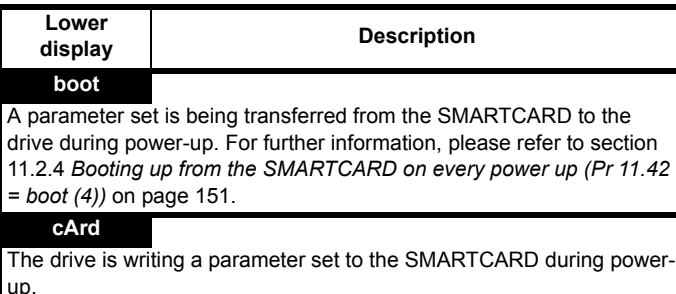

For further information, please refer to [section 11.2.3](#page-150-1) *Auto saving [parameter changes \(Pr 11.42 = Auto \(3\)\)](#page-150-1)* on page 151.

**loAding**

The drive is writing information to a Solutions Module.

## **7.6 Changing the operating mode**

Changing the operating mode returns all parameters to their default value, including the motor parameters. (Pr **0.49** *Security status* and Pr **0.34** *User security code* are not affected by this procedure.)

#### **Procedure**

Use the following procedure only if a different operating mode is required:

- 1. Ensure the drive is not enabled, i.e. terminal 31 is open or Pr **6.15** is Off (0)
- 2. Enter either of the following values in Pr **xx.00**, as appropriate: 1253 (EUR, 50Hz AC supply frequency) 1254 (USA, 60Hz AC supply frequency)
- 3. Change the setting of Pr **0.48** as follows:

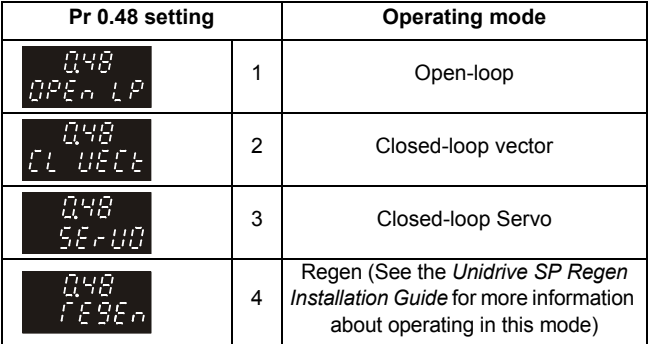

The figures in the second column apply when serial communications are used.

- 4. Either:
- Press the red  $\oslash$  reset button
- Toggle the reset digital input
- Carry out a drive reset through serial communications by setting Pr **10.38** to 100 (ensure that Pr. **xx.00** returns to 0).

## **NOTE**

Entering 1253 or 1254 in Pr **xx.00** will only load defaults if the setting of Pr **0.48** has been changed.

## <span id="page-104-0"></span>**7.7 Saving parameters**

When changing a parameter in Menu 0, the new value is saved when pressing the  $\Box$  Mode button to return to parameter view mode from parameter edit mode.

If parameters have been changed in the advanced menus, then the change will not be saved automatically. A save function must be carried out.

### **Procedure**

Enter 1000\* in Pr. **xx.00**

Either:

- Press the red  $\textcircled{\tiny{\textcircled{\tiny{\textcirc}}}}$  reset button
- Toggle the reset digital input
- Carry out a drive reset through serial communications by setting Pr **10.38** to 100 (ensure that Pr. **xx.00** returns to 0).

\*If the drive is in the under voltage trip state or is being supplied from a low voltage DC supply, a value of 1001 must be entered into Pr **xx.00** to perform a save function.

## **7.8 Restoring parameter defaults**

Restoring parameter defaults by this method saves the default values in the drive's memory. (Pr **0.49** and Pr **0.34** are not affected by this procedure.)

### **Procedure**

- 1. Ensure the drive is not enabled, i.e. terminal 31 is open or Pr **6.15** is  $Off(0)$
- 2. Enter 1233 (EUR 50Hz settings) or 1244 (USA 60Hz settings) in Pr **xx.00**.

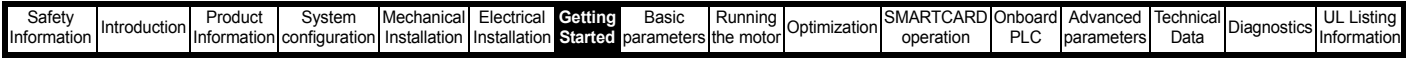

- 3. Either:
- Press the red  $\textcircled{S}$  reset button
- Toggle the reset digital input
- Carry out a drive reset through serial communications by setting Pr **10.38** to 100 (ensure that Pr. **xx.00** returns to 0).

## <span id="page-105-0"></span>**7.9 Parameter access level and security**

The parameter access level determines whether the user has access to menu 0 only or to all the advanced menus (menus 1 to 22) in addition to menu 0.

The User Security determines whether the access to the user is read only or read write.

Both the User Security and Parameter Access Level can operate independently of each other as shown in the table below:

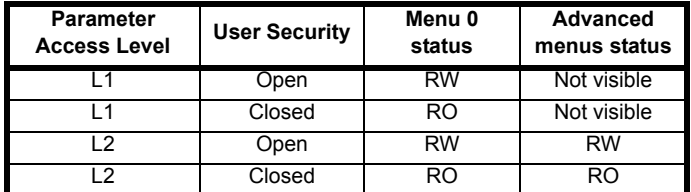

RW = Read / write access RO = Read only access

The default settings of the drive are Parameter Access Level L1 and user Security Open, i.e. read / write access to Menu 0 with the advanced menus not visible.

## **7.9.1 Access Level**

The access level is set in Pr **0.49** and allows or prevents access to the advanced menu parameters.

**L1 access selected** - Menu 0 only visible

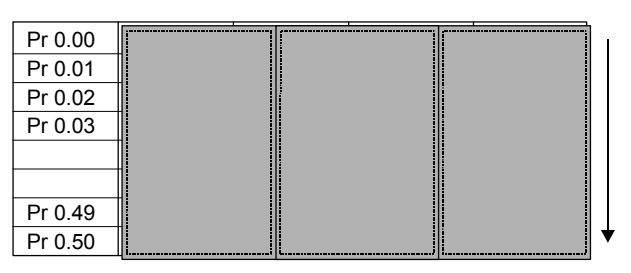

### **L2 access selected** - All parameters visible

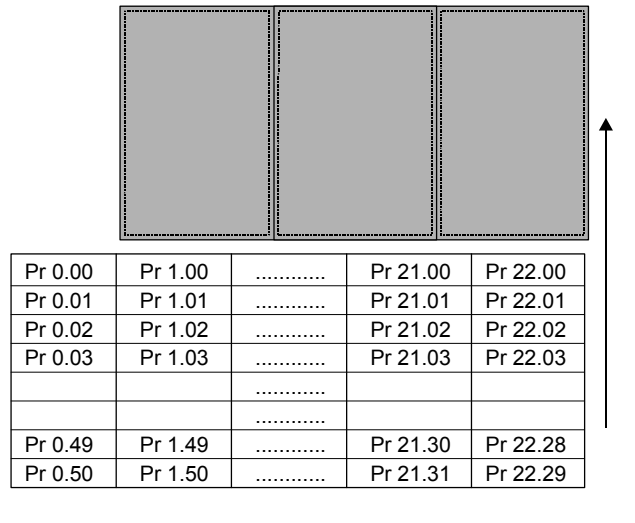

## **7.9.2 Changing the Access Level**

The Access Level is determined by the setting of Pr **0.49** as follows:

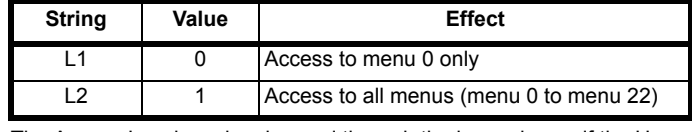

The Access Level can be changed through the keypad even if the User Security has been set.

## **7.9.3 User Security**

The User Security, when set, prevents write access to any of the parameters (other than Pr. **0.49** and Pr **11.44** *Access Level*) in any menu.

**User security open** - All parameters: Read / Write access

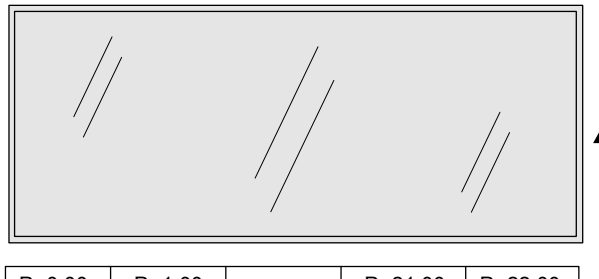

| Pr 0.00 | Pr 1.00 |   | Pr 21.00 | Pr 22.00 |
|---------|---------|---|----------|----------|
| Pr 0.01 | Pr 1.01 | . | Pr 21.01 | Pr 22.01 |
| Pr 0.02 | Pr 1.02 | . | Pr 21.02 | Pr 22.02 |
| Pr 0.03 | Pr 1.03 |   | Pr 21.03 | Pr 22.03 |
|         |         | . |          |          |
|         |         |   |          |          |
| Pr 0.49 | Pr 1.49 |   | Pr 21.30 | Pr 22.28 |
| Pr 0.50 | Pr 1.50 | . | Pr 21.31 | Pr 22.29 |

**User security closed** - All parameters: Read Only access **(except Pr 0.49 and Pr 11.44)** 

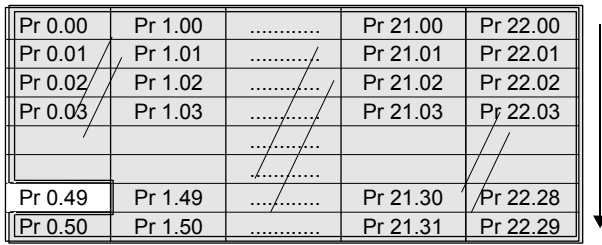

## **Setting User Security**

Enter a value between 1 and 999 in Pr **0.34** and press the **CD** button; the security code has now been set to this value. In order to activate the security, the Access level must be set to Loc in Pr **0.49**. When the drive is reset, the security code will have been activated and the drive returns to Access Level L1. The value of Pr **0.34** will return to 0 in order to hide the security code. At this point, the only parameter that can be changed by the user is the Access Level Pr **0.49**.

### **Unlocking User Security**

Select a read write parameter to be edited and press the  $\Box$  button, the upper display will now show CodE. Use the arrow buttons to set the security code and press the  $\Box$  button.

With the correct security code entered, the display will revert to the parameter selected in edit mode.

If an incorrect security code is entered the display will revert to parameter view mode.

To lock the User Security again, set Pr **0.49** to Loc and press the reset button.

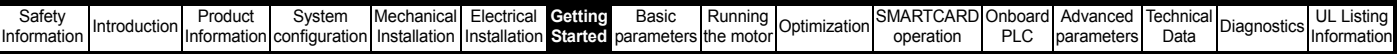

## **Disabling User Security**

allow read / write access to the parameters.

Unlock the previously set security code as detailed above. Set Pr **0.34** to 0 and press the  $\Box$  button. The User Security has now been disabled, and will not have to be unlocked each time the drive is powered up to

## **7.10 Displaying parameters with nondefault values only**

By entering 12000 in Pr **xx.00**, the only parameters that will be visible to the user will be those containing a non-default value. This function does not require a drive reset to become active. In order to deactivate this function, return to Pr **xx.00** and enter a value of 0.

Please note that this function can be affected by the access level enabled, refer to *[section 7.9 Parameter access level and security](#page-105-0)* for further information regarding access level.

## **7.11 Displaying destination parameters only**

By entering 12001 in Pr **xx.00**, the only parameters that will be visible to the user will be destination parameters. This function does not require a drive reset to become active. In order to deactivate this function, return to Pr **xx.00** and enter a value of 0.

Please note that this function can be affected by the access level enabled, refer to *[section 7.9 Parameter access level and security](#page-105-0)* for further information regarding access level.

## **7.12 Serial communications**

## **7.12.1 Introduction**

The Unidrive SP has a standard 2-wire EIA485 interface (serial communications interface) which enables all drive set-up, operation and monitoring to be carried out with a PC or controller if required. Therefore, it is possible to control the drive entirely by serial communications without the need for a SM-keypad or other control cabling. The drive supports two protocols selected by parameter configuration:

- Modbus RTU
- CT ANSI

Modbus RTU has been set as the default protocol, as it is used with the PC-tools commissioning/start-up software as provided on the CD ROM.

The serial communications port of the drive is a RJ45 socket, which is isolated from the power stage and the other control terminals (see section 6.16 *Serial communications connections* for connection and isolation details).

The communications port applies a 2 unit load to the communications network.

### **USB/EIA232 to EIA485 Communications**

An external USB/EIA232 hardware interface such as a PC cannot be used directly with the 2-wire EIA485 interface of the drive. Therefore a suitable converter is required.

Suitable USB to EIA485 and EIA232 to EIA485 isolated converters are available from Control Techniques as follows:

- CT USB Comms cable (CT Part No. 4500-0096)
- CT EIA232 Comms cable (CT Part No. 4500-0087)

When using one of the above converters or any other suitable converter with the Unidrive SP, it is recommended that no terminating resistors be connected on the network. It may be necessary to 'link out' the terminating resistor within the converter depending on which type is used. The information on how to link out the terminating resistor will normally be contained in the user information supplied with the converter.

## **7.12.2 Serial communications set-up parameters**

The following parameters need to be set according to the system requirements.

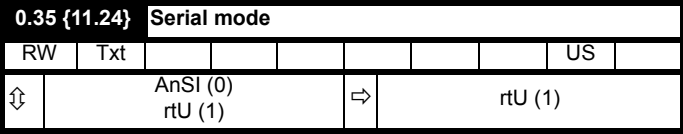

This parameter defines the communications protocol used by the 485 comms port on the drive. This parameter can be changed via the drive keypad, via a Solutions Module or via the comms interface itself. If it is changed via the comms interface, the response to the command uses the original protocol. The master should wait at least 20ms before send a new message using the new protocol. (Note: ANSI uses 7 data bits, 1 stop bit and even parity; Modbus RTU uses 8 data bits, 2 stops bits and no parity.)

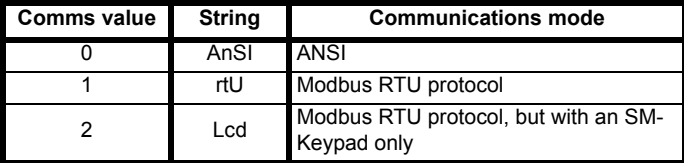

#### **ANSIx3.28 protocol**

Full details of the CT ANSI communications protocol are the *Advanced User Guide*.

#### **Modbus RTU protocol**

Full details of the CT implementation of Modbus RTU are given in the *Advanced User Guide*.

#### **Modbus RTU protocol, but with an SM-Keypad only**

This setting is used for disabling communications access when the SM-SM-Keypad is used as a hardware key. See the *Advanced User Guide* for more details.

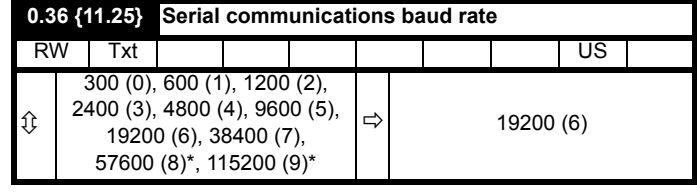

\* only applicable to Modbus RTU mode

This parameter can be changed via the drive keypad, via a Solutions Module or via the comms interface itself. If it is changed via the comms interface, the response to the command uses the original baud rate. The master should wait at least 20ms before sending a new message using the new baud rate.

### **NOTE**

When using the CT EIA232 Comms cable the available baud rate is limited to 19.2k baud.

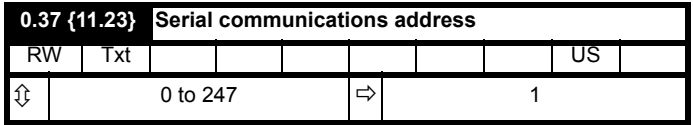

Used to define the unique address for the drive for the serial interface. The drive is always a slave.

#### **Modbus RTU**

When the Modbus RTU protocol is used addresses between 0 and 247 are permitted. Address 0 is used to globally address all slaves, and so this address should not be set in this parameter

#### **ANSI**

When the ANSI protocol is used the first digit is the group and the second digit is the address within a group. The maximum permitted group number is 9 and the maximum permitted address within a group is

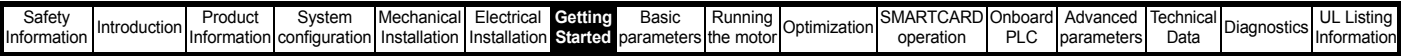

9. Therefore, Pr **0.37** is limited to 99 in this mode. The value 00 is used to globally address all slaves on the system, and x0 is used to address all slaves of group x, therefore these addresses should not be set in this parameter.
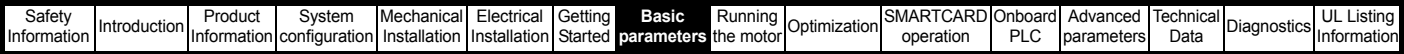

# **8 Basic parameters**

Menu 0 is used to bring together various commonly used parameters for basic easy set up of the drive. All the parameters in menu 0 appear in other menus in the drive (denoted by {…}).

Menus 11 and 22 can be used to change most of the parameters in menu 0. Menu 0 can also contain up to 59 parameters by setting up menu 22.

# **8.1 Single line descriptions**

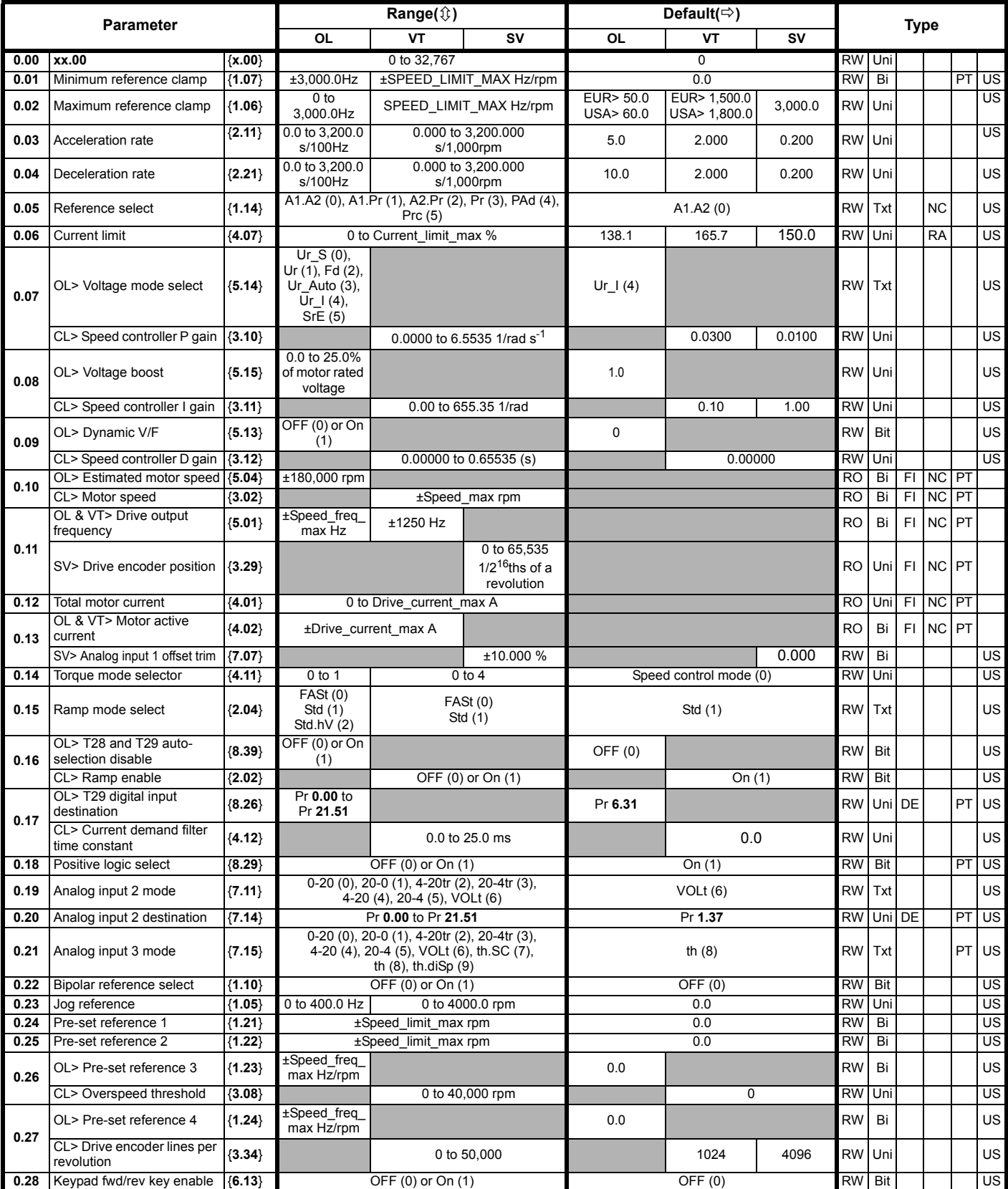

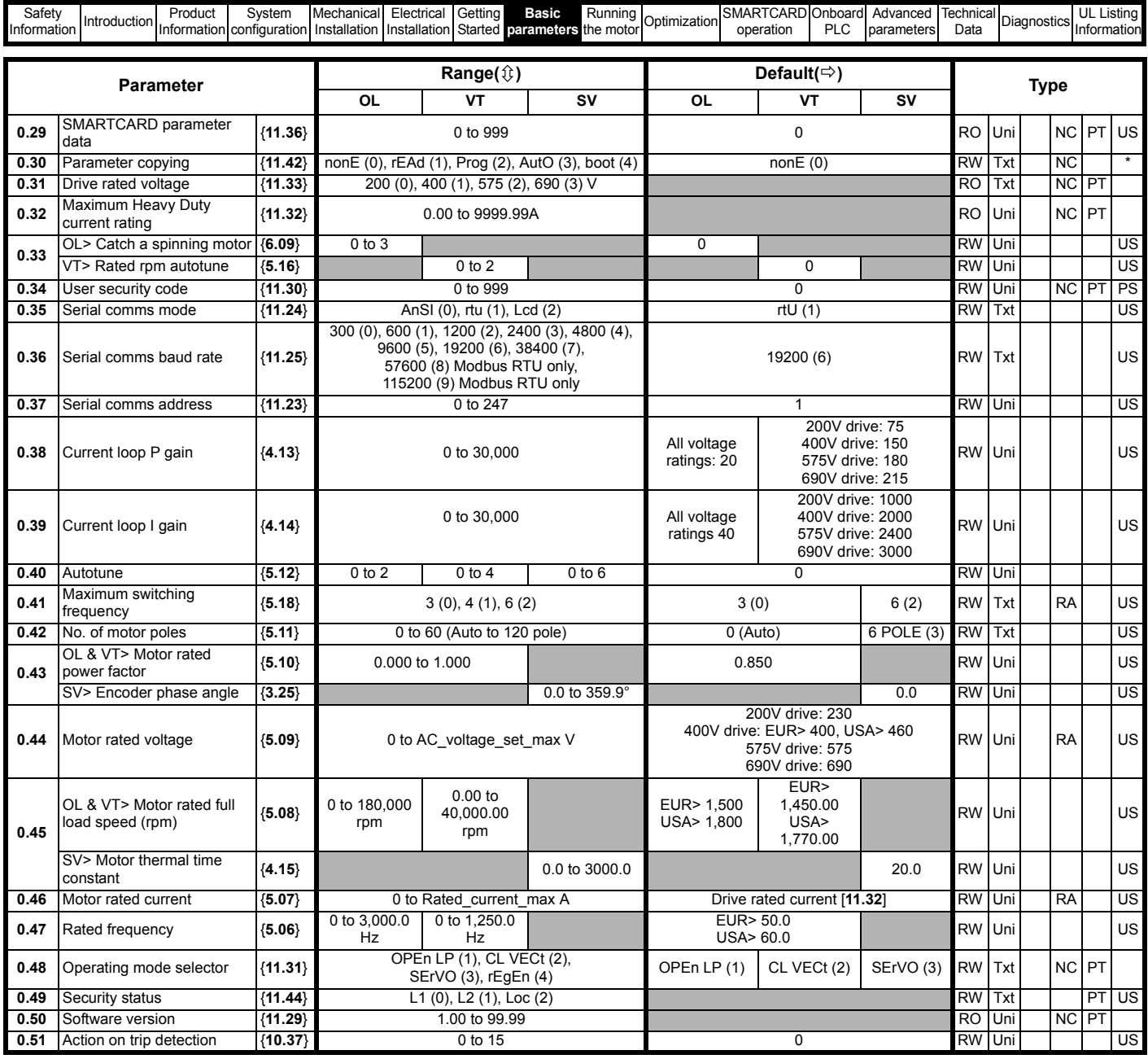

**Key:** \* Modes 1 and 2 are not user saved, Modes 0, 3 and 4 are user saved

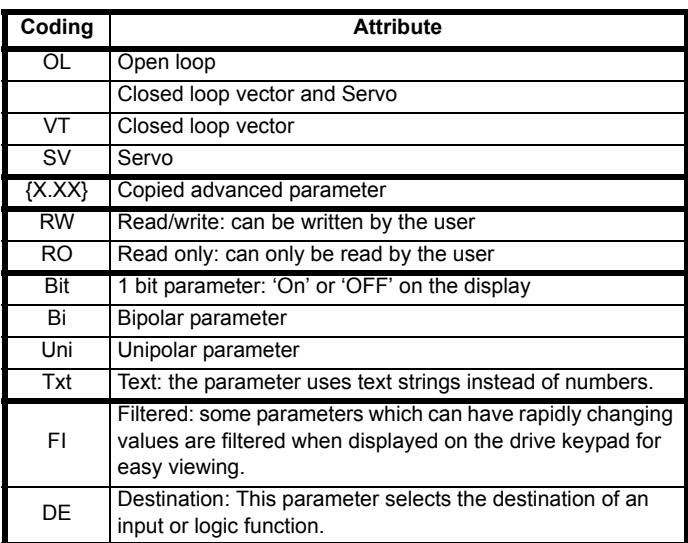

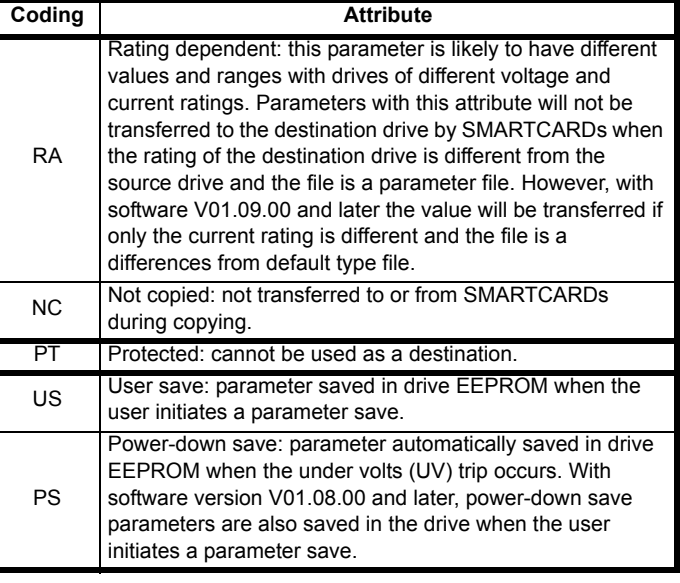

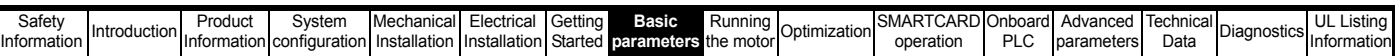

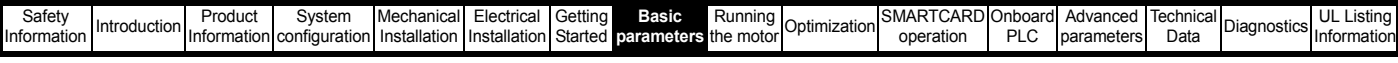

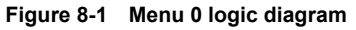

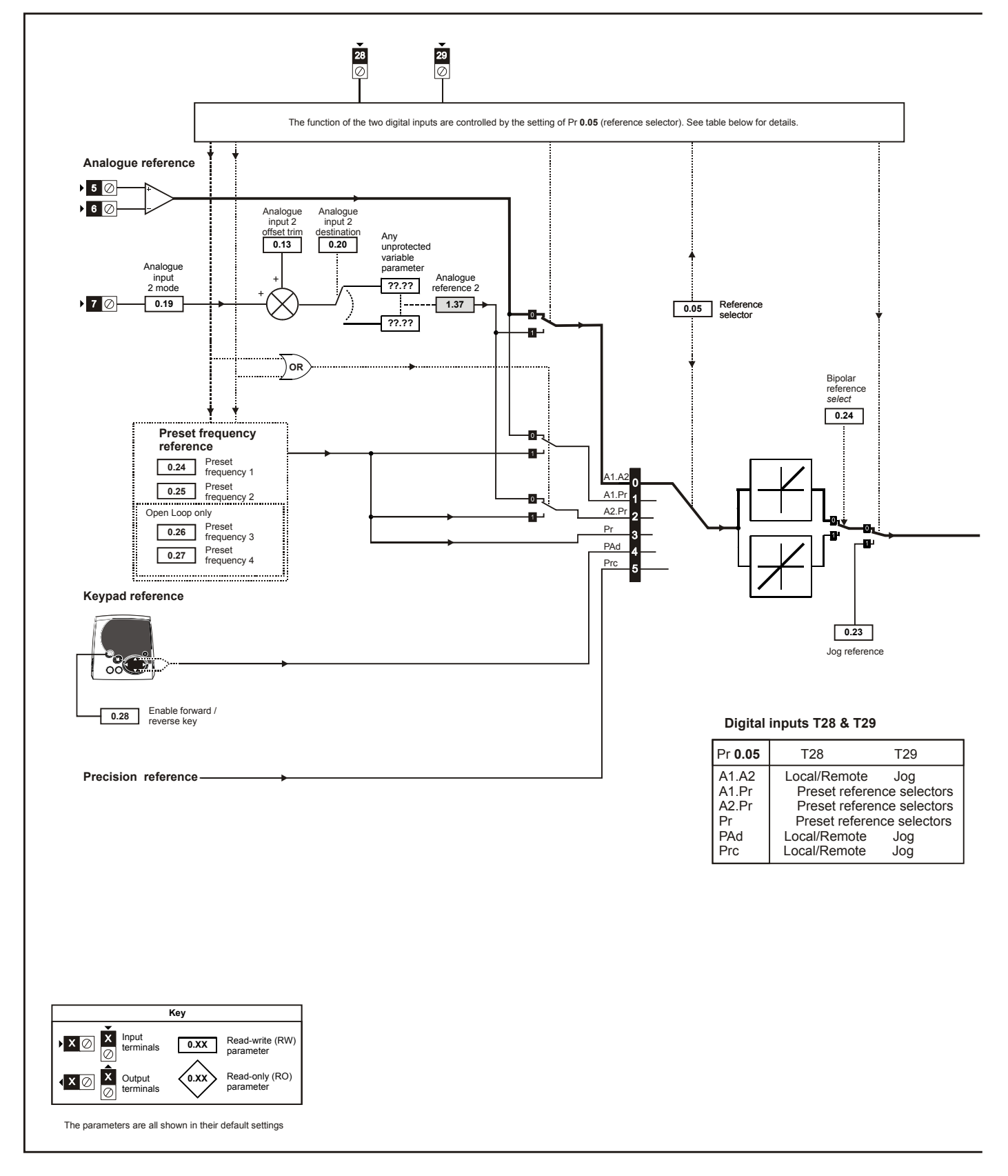

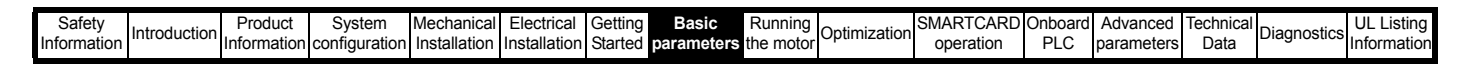

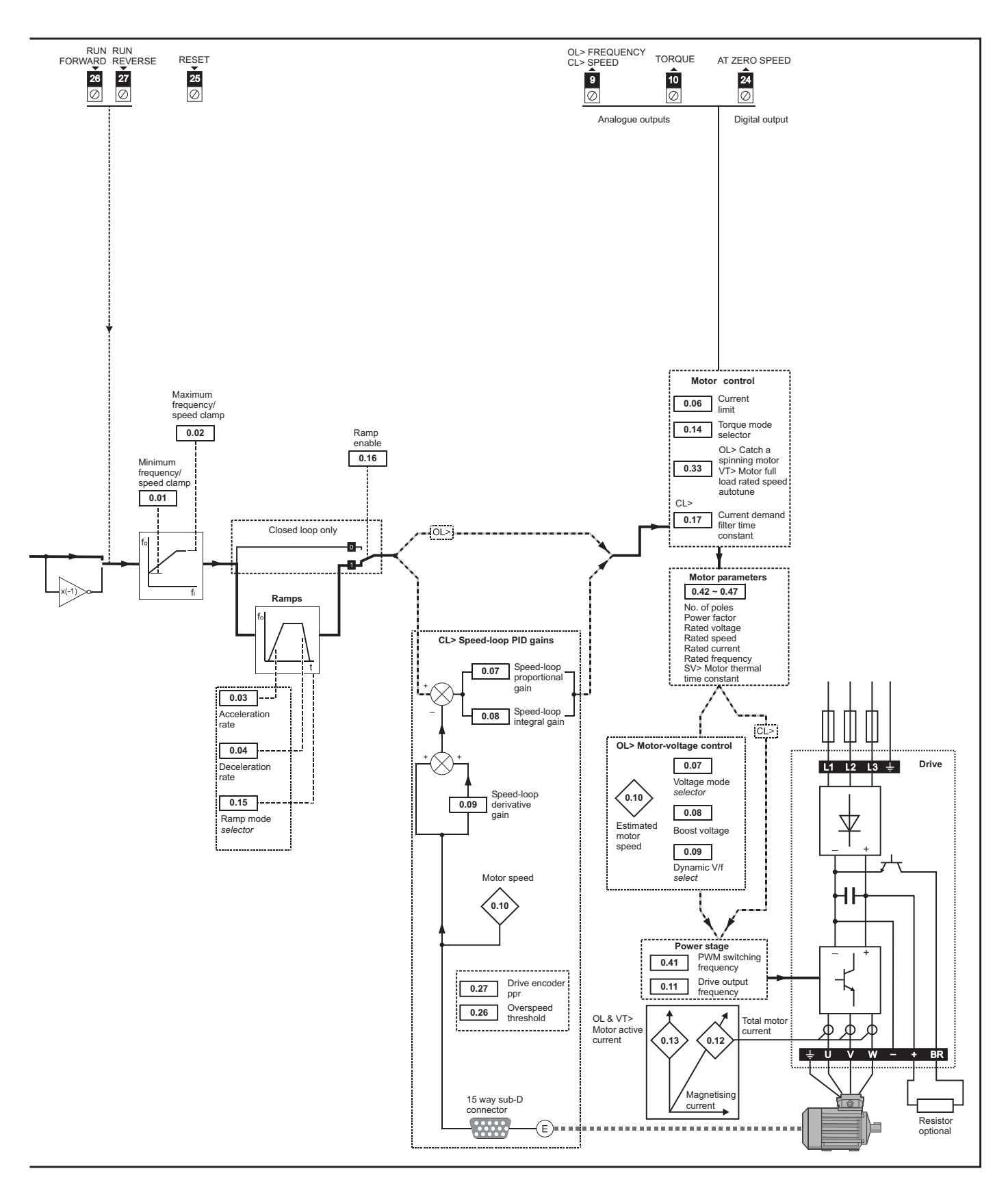

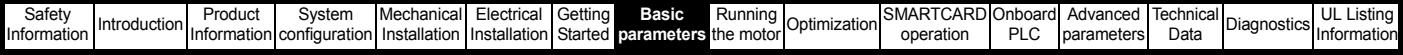

# **8.2 Full descriptions**

# **8.2.1 Parameter x.00**

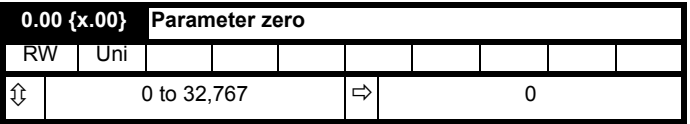

Pr **x.00** is available in all menus and has the following functions.

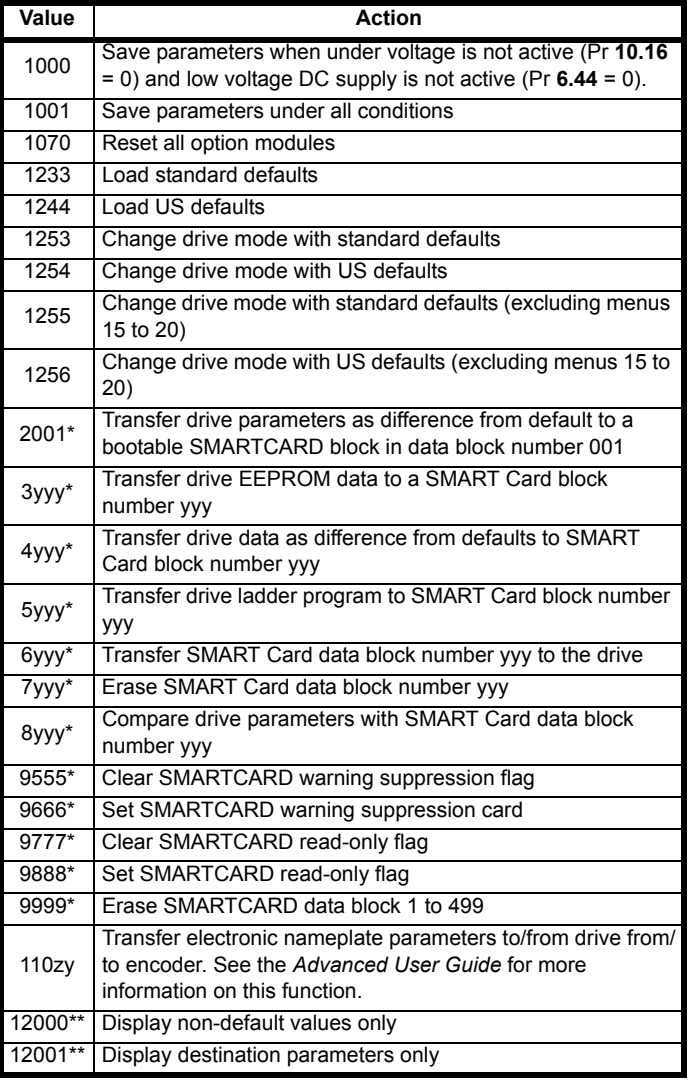

\* See Chapter 11 *[SMARTCARD operation](#page-148-0)* on page 149 for more information of these functions.

\*\* These functions do not require a drive reset to become active. All other functions require a drive reset to initiate the function.

# **8.2.2 Speed limits**

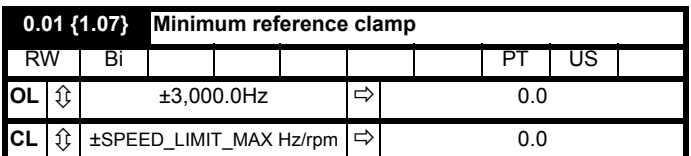

(When the drive is jogging, [**0.01**] has no effect.)

# **Open-loop**

Set Pr **0.01** at the required minimum output frequency of the drive for both directions of rotation. The drive speed reference is scaled between Pr **0.01** and Pr **0.02**. [**0.01**] is a nominal value; slip compensation may cause the actual frequency to be higher.

# **Closed-loop**

Set Pr **0.01** at the required minimum motor speed for both directions of rotation. The drive speed reference is scaled between Pr **0.01** and Pr **0.02**.

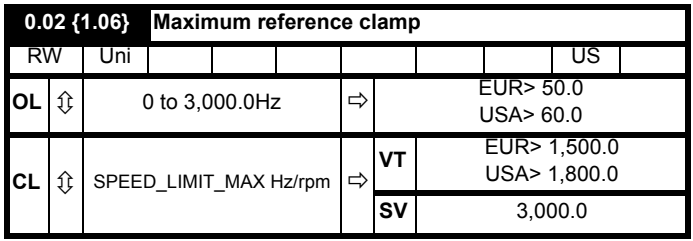

(The drive has additional over-speed protection.)

# **Open-loop**

Set Pr **0.02** at the required maximum output frequency for both directions of rotation. The drive speed reference is scaled between Pr **0.01** and Pr **0.02**. [**0.02**] is a nominal value; slip compensation may cause the actual frequency to be higher.

# **Closed-loop**

Set Pr **0.02** at the required maximum motor speed for both directions of rotation. The drive speed reference is scaled between Pr **0.01** and Pr **0.02**. For operating at high speeds see section 10.6 *[High speed operation](#page-146-0)* on [page 147.](#page-146-0)

# **8.2.3 Ramps, speed reference selection, current limit**

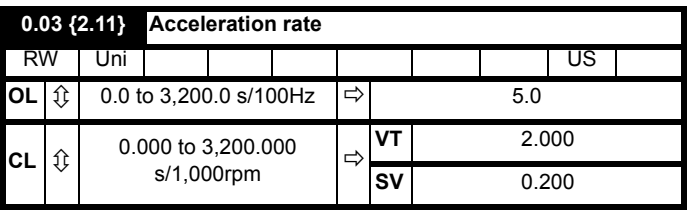

Set Pr **0.03** at the required rate of acceleration.

Note that larger values produce lower acceleration. The rate applies in both directions of rotation.

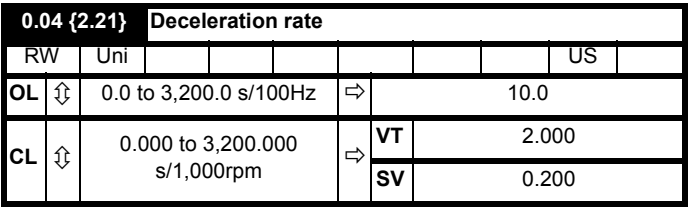

Set Pr **0.04** at the required rate of deceleration.

Note that larger values produce lower deceleration. The rate applies in both directions of rotation.

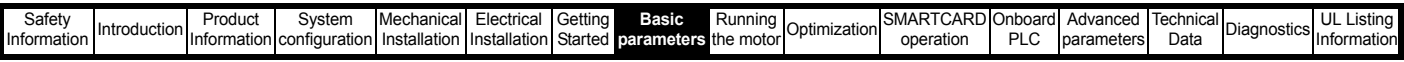

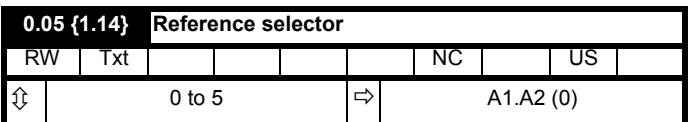

Use Pr **0.05** to select the required frequency/speed reference as follows:

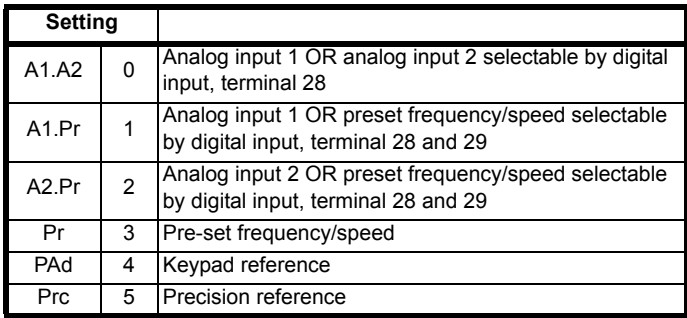

Setting Pr **0.05** to 1, 2 or 3 will re-configure T28 and T29. Refer to Pr **8.39** (Pr **0.16** in OL) to disable this function.

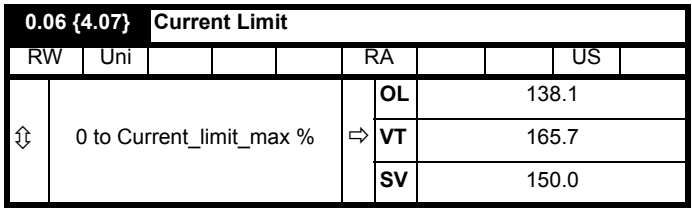

Pr **0.06** limits the maximum output current of the drive (and hence maximum motor torque) to protect the drive and motor from overload.

Set Pr **0.06** at the required maximum torque as a percentage of the rated torque of the motor, as follows:

$$
[0.06] = \frac{T_{R}}{T_{RATED}} \times 100\,\text{(%)}
$$

Where:

**T<sub>R</sub>** Required maximum torque

**TRATED** Motor rated torque

Alternatively, set 0.06 at the required maximum active (torqueproducing) current as a percentage of the rated active current of the motor, as follows:

$$
[0.06] = \frac{I_R}{I_{RATED}} \times 100\,\text{(%)}
$$

Where:

**I<sub>R</sub>** Required maximum active current **IRATED** Motor rated active current

# **8.2.4 Voltage boost, (open-loop), Speed-loop PID gains (closed-loop)**

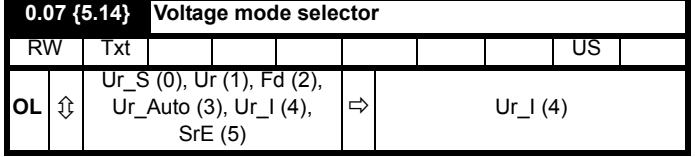

# **Open-loop**

There are six voltage modes available, which fall into two categories, vector control and fixed boost. For further details, refer to [section](#page-136-0) *Pr [0.07 {5.14} Voltage mode](#page-136-0)* on page 137.

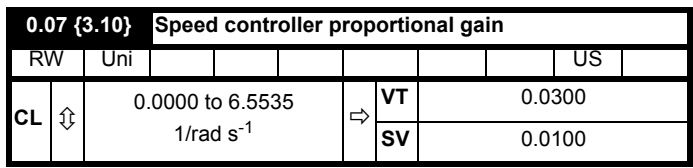

Software V01.10.00 and later, the defaults are as above.

Software V01.09.01 and earlier, the default is 0.0100 in Closed-loop vector and servo mode.

# **Closed-loop**

Pr **0.07** (**3.10**) operates in the feed-forward path of the speed-control loop in the drive. See [Figure 13-4 on page 174](#page-173-0) for a schematic of the speed controller. For information on setting up the speed controller gains, refer to Chapter 10 *Optimization* [on page 136.](#page-135-0)

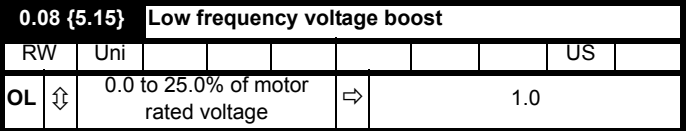

# **Open-loop**

When **0.07** *Voltage mode selector* is set at **Fd** or **SrE**, set Pr **0.08** (**5.15**) at the required value for the motor to run reliably at low speeds.

Excessive values of Pr **0.08** can cause the motor to be overheated.

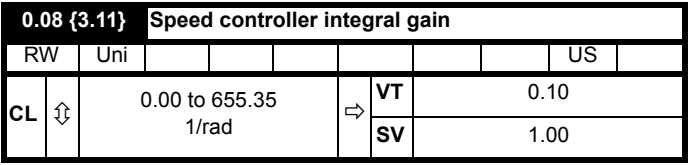

Software V01.10.00 and later, the defaults are as above.

Software V01.09.01 and earlier, the default is 1.00 in Closed-loop vector and servo modes.

# **Closed-loop**

Pr **0.08** (**3.11**) operates in the feed-forward path of the speed-control loop in the drive. See [Figure 13-4 on page 174](#page-173-0) for a schematic of the speed controller. For information on setting up the speed controller gains, refer to Chapter 10 *Optimization* [on page 136.](#page-135-0)

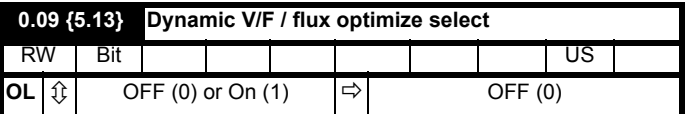

## **Open-loop**

Set Pr **0.09** (**5.13**) at 0 when the V/f characteristic applied to the motor is to be fixed. It is then based on the rated voltage and frequency of the motor.

Set Pr **0.09** at 1 when reduced power dissipation is required in the motor when it is lightly loaded. The V/f characteristic is then variable resulting in the motor voltage being proportionally reduced for lower motor currents. [Figure 8-2](#page-115-0) shows the change in V/f slope when the motor current is reduced.

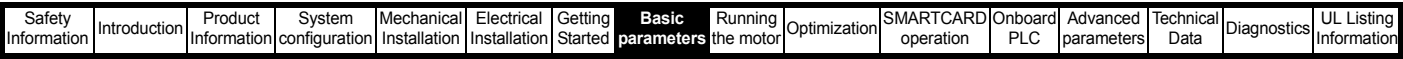

## <span id="page-115-0"></span>**Figure 8-2 Fixed and variable V/f characteristics**

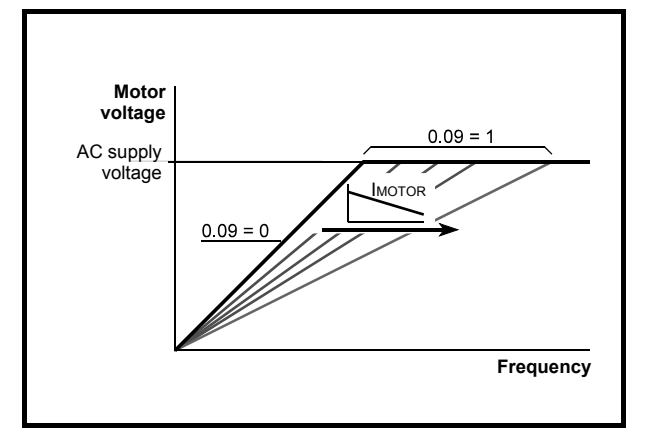

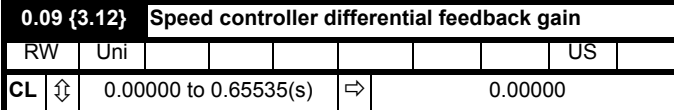

# **Closed-loop**

Pr **0.09** (**3.12**) operates in the feedback path of the speed-control loop in the drive. See [Figure 13-4 on page 174](#page-173-0) for a schematic of the speed controller. For information on setting up the speed controller gains, refer to Chapter 10 *[Optimization](#page-135-0)* on page 136.

# **8.2.5 Monitoring**

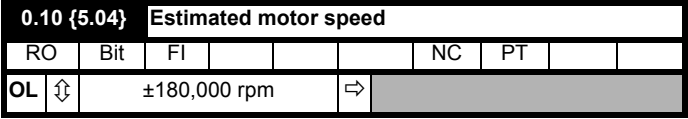

# **Open-loop**

Pr **0.10** (**5.04**) indicates the value of motor speed that is estimated from the following:

**0.12** *Post-ramp frequency reference*

**0.42** *Motor - no. of poles*

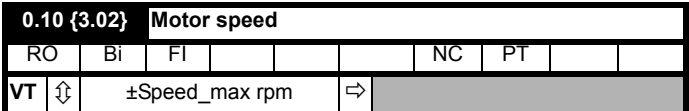

## **Closed-loop**

Pr **0.10** (**3.02**) indicates the value of motor speed that is obtained from the speed feedback.

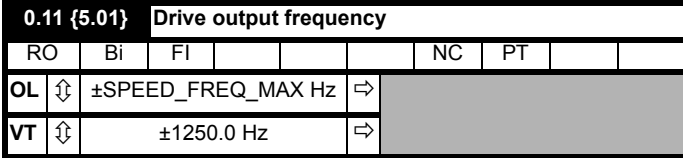

# **Open-loop & closed loop vector**

Pr **0.11** displays the frequency at the drive output.

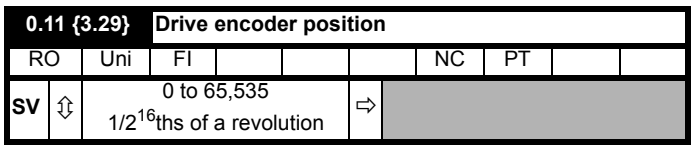

## **Servo**

Pr **0.11** displays the position of the encoder in mechanical values of 0 to 65,535. There are 65,536 units to one mechanical revolution.

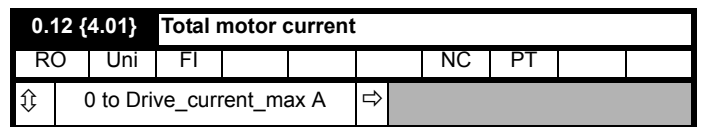

Pr **0.12** displays the rms value of the output current of the drive in each of the three phases. The phase currents consist of an active component and a reactive component, which can form a resultant current vector as shown in the following diagram.

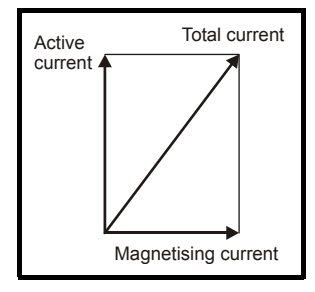

The active current is the torque producing current and the reactive current is the magnetising or flux-producing current.

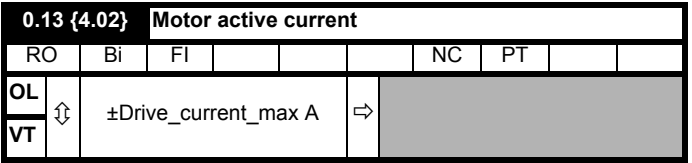

# **Open-loop & closed loop vector**

When the motor is being driven below its rated speed, the torque is proportional to [**0.13**].

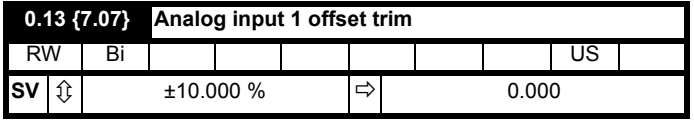

# **Servo**

Pr **0.13** can be used to trim out any offset in the user signal to analog input 1.

# **8.2.6 Jog reference, Ramp mode selector, Stop and torque mode selectors**

Pr **0.14** is used to select the required control mode of the drive as follows:

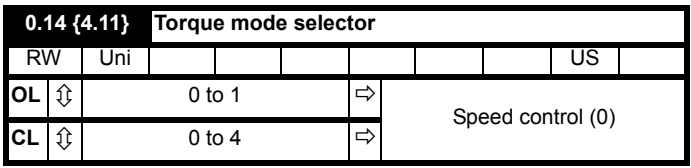

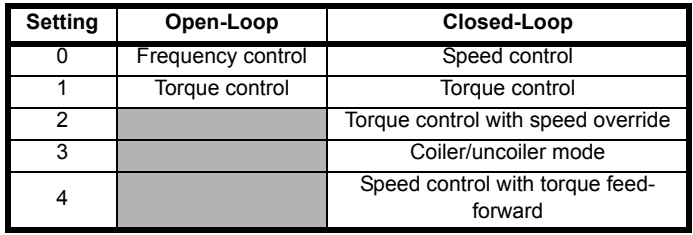

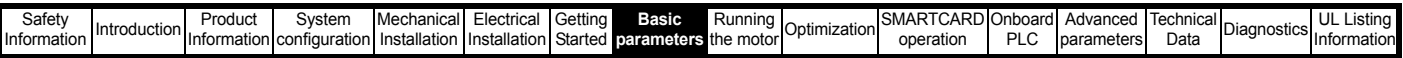

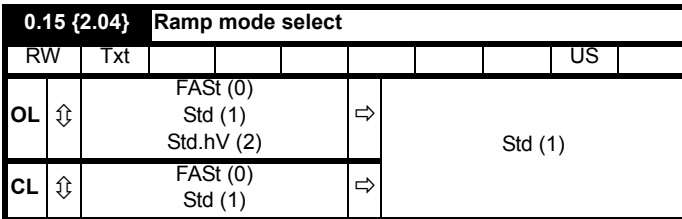

Pr **0.15** sets the ramp mode of the drive as shown below:

#### **0: Fast ramp**

Fast ramp is used where the deceleration follows the programmed deceleration rate subject to current limits. This mode must be used if a braking resistor is connected to the drive.

## **1: Standard ramp**

Standard ramp is used. During deceleration, if the voltage rises to the standard ramp level (Pr **2.08**) it causes a controller to operate, the output of which changes the demanded load current in the motor. As the controller regulates the link voltage, the motor deceleration increases as the speed approaches zero speed. When the motor deceleration rate reaches the programmed deceleration rate the controller ceases to operate and the drive continues to decelerate at the programmed rate. If the standard ramp voltage (Pr **2.08**) is set lower than the nominal DC bus level the drive will not decelerate the motor, but it will coast to rest. The output of the ramp controller (when active) is a current demand that is fed to the frequency changing current controller (Open-loop modes) or the torque producing current controller (Closed-loop vector or Servo modes). The gain of these controllers can be modified with Pr **4.13** and Pr **4.14**.

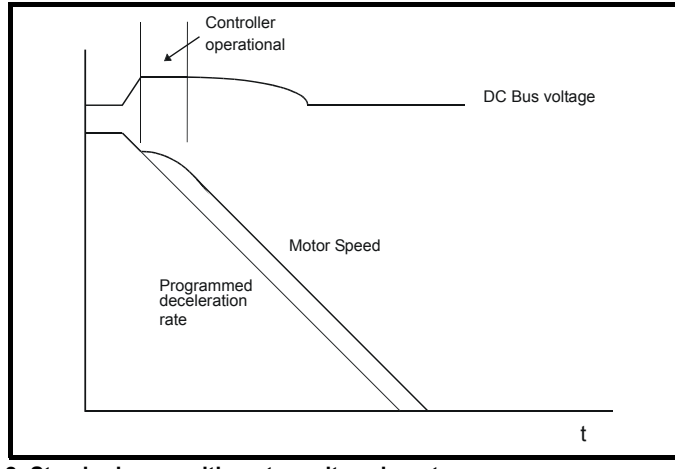

#### **2: Standard ramp with motor voltage boost**

This mode is the same as normal standard ramp mode except that the motor voltage is boosted by 20%. This increases the losses in the motor, dissipating some of the mechanical energy as heat giving faster deceleration.

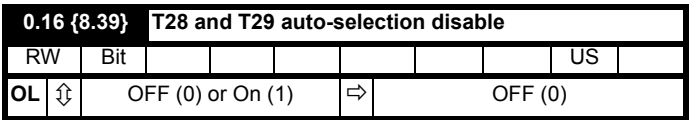

#### **Open-loop**

When Pr **0.16** is set to 0, digital inputs T28 and T29 are set up automatically with destinations according to the setting of the reference select Pr **0.05**.

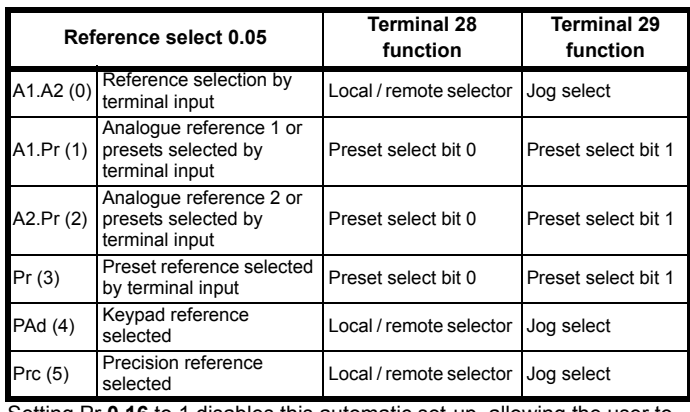

Setting Pr **0.16** to 1 disables this automatic set-up, allowing the user to define the function of digital inputs T28 and T29.

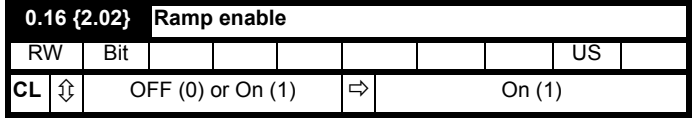

Setting Pr **0.16** to 0 allows the user to disable the ramps. This is generally used when the drive is required to closely follow a speed reference which already contains acceleration and deceleration ramps.

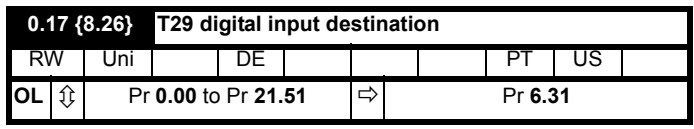

# **Open-loop**

Pr **0.17** sets the destination of digital input T29. This parameter is normally set-up automatically according to the reference selected by Pr **0.05**. In order to manually set-up this parameter, the T28 and T29 auto-selection disable (Pr **0.16**) must be set.

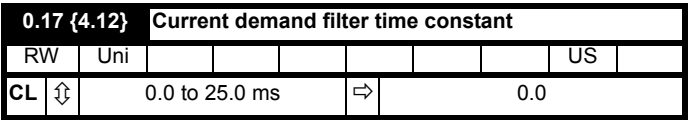

# **Closed-loop**

A first order filter, with a time constant defined by Pr **0.17**, is provided on the current demand to reduce acoustic noise and vibration produced as a result of position feedback quantisation noise. The filter introduces a lag in the speed loop, and so the speed loop gains may need to be reduced to maintain stability as the filter time constant is increased.

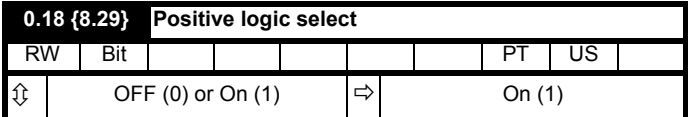

Pr **0.18** sets the logic polarity for digital inputs and digital outputs. This does not affect the drive enable input or the relay output.

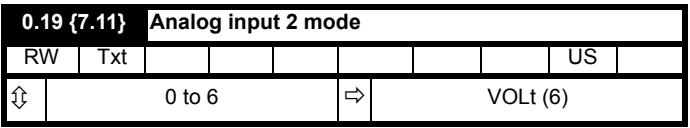

In modes 2 & 3 a current loop loss trip is generated if the current falls below 3mA.

In modes 2 & 4 the analog input level goes to 0.0% if the input current falls below 4mA.

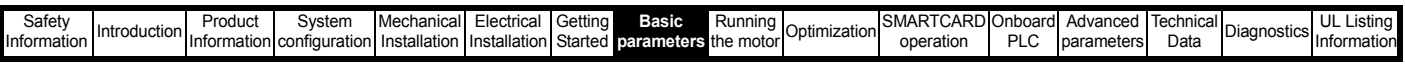

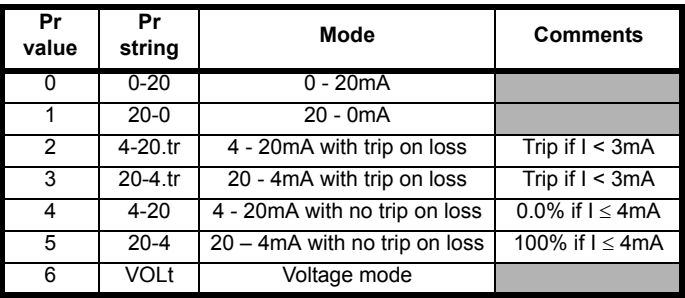

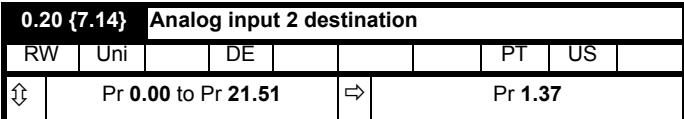

Pr **0.20** sets the destination of analog input 2.

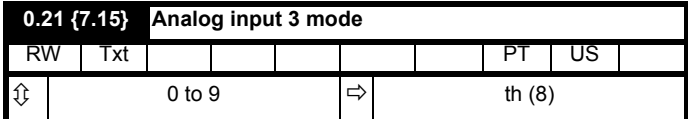

Software V01.07.00 and later, the default is th (8)

Software V01.06.02 and earlier, the default is VOLt (6)

In modes 2 & 3 a current loop loss trip is generated if the current falls below 3mA.

In modes 2 & 4 the analog input level goes to 0.0% if the input current falls below 4mA.

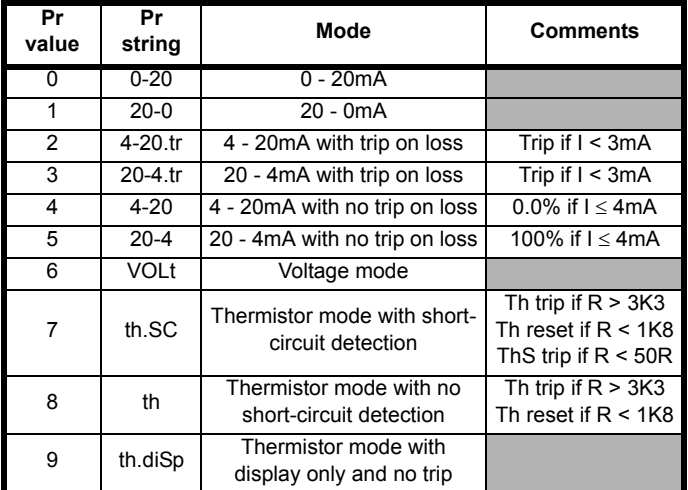

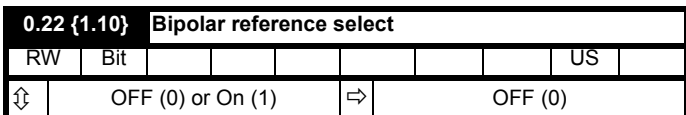

Pr **0.22** determines whether the reference is uni-polar or bi-polar as follows:

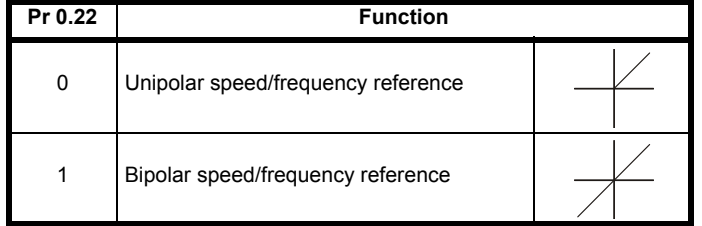

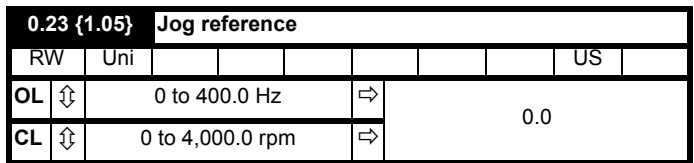

Enter the required value of jog frequency/speed.

The frequency/speed limits affect the drive when jogging as follows:

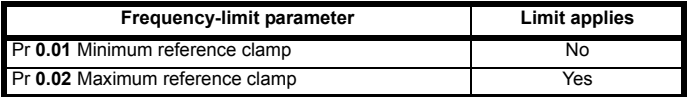

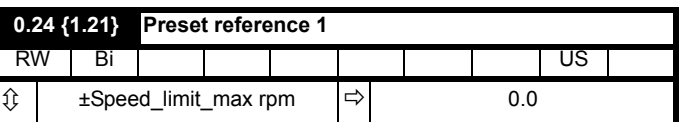

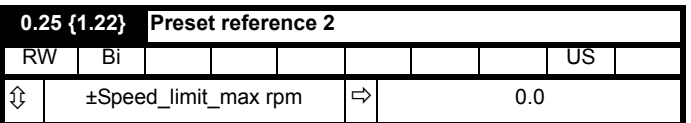

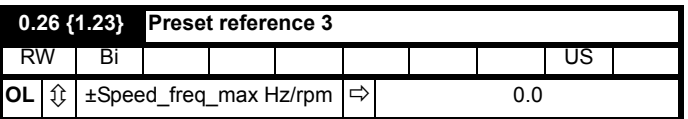

## **Open-loop**

If the preset reference has been selected (see Pr **0.05**), the speed at which the motor runs is determined by these parameters.

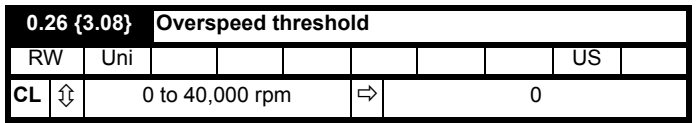

# **Closed-loop**

If the speed feedback (Pr **3.02**) exceeds this level in either direction, an overspeed trip is produced. If this parameter is set to zero, the overspeed threshold is automatically set to 120% x SPEED\_FREQ\_MAX.

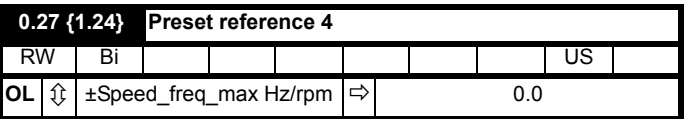

# **Open-loop**

Refer to Pr **0.24** to Pr **0.26**.

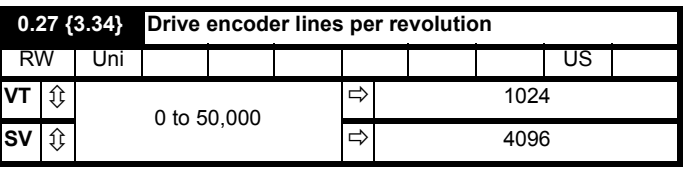

# **Closed-loop**

Enter in Pr **0.27** the number of lines per revolution of the drive encoder.

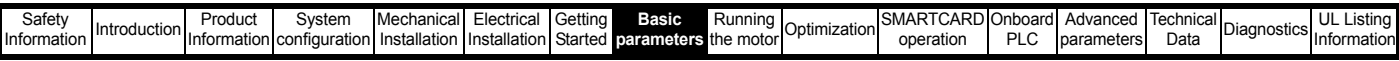

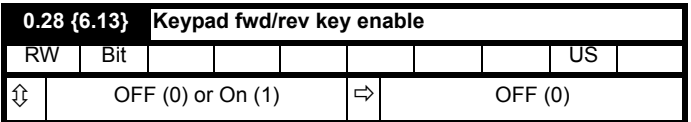

When a keypad is installed, this parameter enables the forward/reverse key.

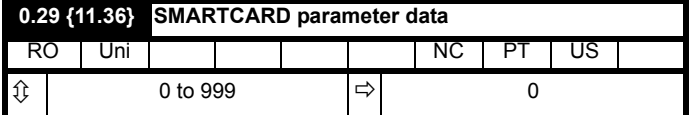

This parameter shows the number of the data block last transferred from a SMARTCARD to the drive.

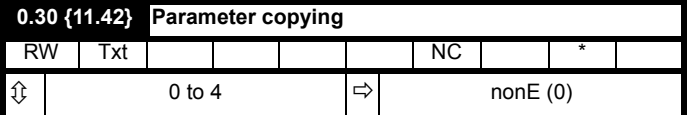

\* Modes 1 and 2 are not user saved, Modes 0, 3 and 4 are user saved.

# **NOTE**

*N*

If Pr **0.30** is equal to 1 or 2 this value is not transferred to the EEPROM or the drive. If Pr **0.30** is set to a 3 or 4 the value is transferred.

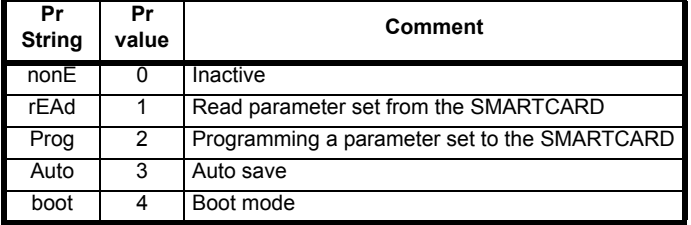

For further information, please refer to Chapter 11 *[SMARTCARD](#page-148-0)  operation* [on page 149](#page-148-0).

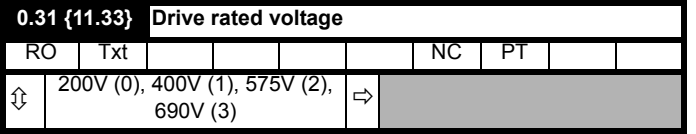

Pr **0.31** indicates the voltage rating of the drive.

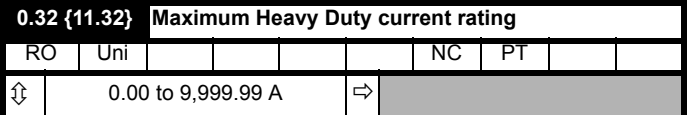

Pr **0.32** indicates the maximum continuous Heavy Duty current rating.

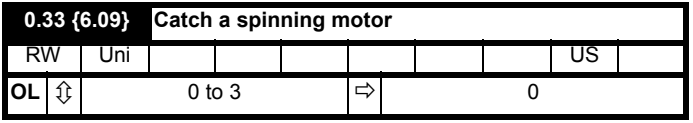

## **Open-loop**

When the drive is enabled with Pr **0.33** = 0, the output frequency starts at zero and ramps to the required reference. When the drive is enabled when Pr **0.33** has a non-zero value, the drive performs a start-up test to determine the motor speed and then sets the initial output frequency to the synchronous frequency of the motor. Restrictions may be placed on the frequencies detected by the drive as follows:

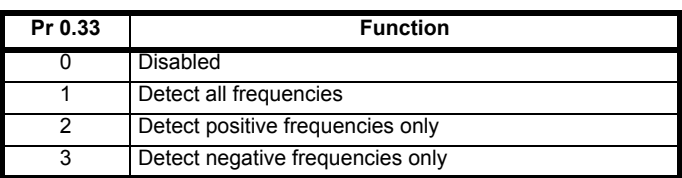

# **0.33 {5.16} Rated rpm autotune**

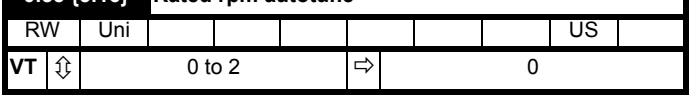

#### **Closed-loop vector**

The motor rated full load rpm parameter (Pr **0.45**) in conjunction with the motor rated frequency parameter (Pr **0.46**) defines the full load slip of the motor. The slip is used in the motor model for closed-loop vector control. The full load slip of the motor varies with rotor resistance which can vary significantly with motor temperature. When Pr **0.33** is set to 1 or 2, the drive can automatically sense if the value of slip defined by Pr **0.45** and Pr **0.46** has been set incorrectly or has varied with motor temperature. If the value is incorrect parameter Pr **0.45** is automatically adjusted. The adjusted value in Pr **0.45** is not saved at power-down. If the new value is required at the next power-up it must be saved by the user.

Automatic optimisation is only enabled when the speed is above 12.5% of rated speed, and when the load on the motor load rises above 62.5% rated load. Optimisation is disabled again if the load falls below 50% of rated load.

For best optimisation results the correct values of stator resistance (Pr **5.17**), transient inductance (Pr **5.24**), stator inductance (Pr **5.25**) and saturation breakpoints (Pr **5.29**, Pr **5.30**) should be stored in the relevant parameters. These values can be obtained by the drive during an autotune (see Pr **0.40** for further details).

Rated rpm auto-tune is not available if the drive is not using external position/speed feedback.

The gain of the optimiser, and hence the speed with which it converges, can be set at a normal low level when Pr **0.33** is set to 1. If this parameter is set to 2 the gain is increased by a factor of 16 to give faster convergence.

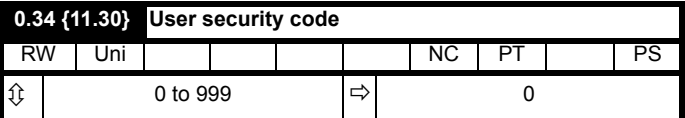

If any number other than 0 is programmed into this parameter, user security is applied so that no parameters except parameter **0.49** can be adjusted with the keypad. When this parameter is read via a keypad it appears as zero.

For further details refer to section 7.9.3 *[User Security](#page-105-0)* on page 106.

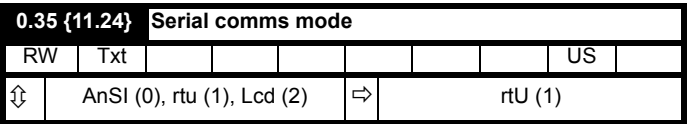

This parameter defines the communications protocol used by the EIA485 comms port on the drive. This parameter can be changed via the drive keypad, via a Solutions Module or via the comms interface itself. If it is changed via the comms interface, the response to the command uses the original protocol. The master should wait at least 20ms before send a new message using the new protocol. (Note: ANSI uses 7 data bits, 1 stop bit and even parity; Modbus RTU uses 8 data bits, 2 stops bits and no parity.)

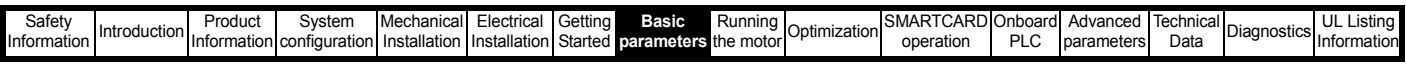

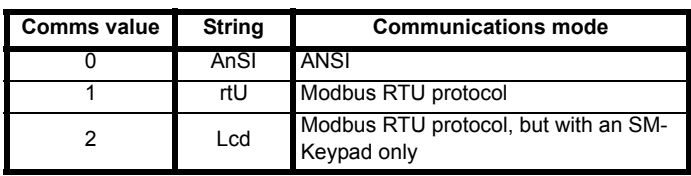

# **ANSIx3.28 protocol**

Full details of the CT ANSI communications protocol are the *Advanced User Guide*.

# **Modbus RTU protocol**

Full details of the CT implementation of Modbus RTU are given in the *Advanced User Guide*.

#### **Modbus RTU protocol, but with an SM-Keypad only**

This setting is used for disabling communications access when the SM-Keypad is used as a hardware key.

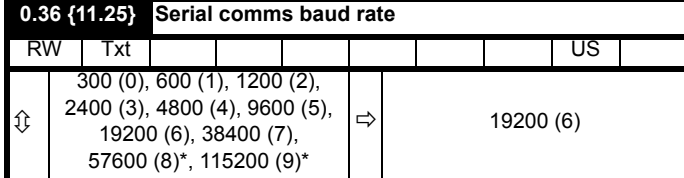

\* only applicable to Modbus RTU mode

This parameter can be changed via the drive keypad, via a Solutions Module or via the comms interface itself. If it is changed via the comms interface, the response to the command uses the original baud rate. The master should wait at least 20ms before send a new message using the new baud rate.

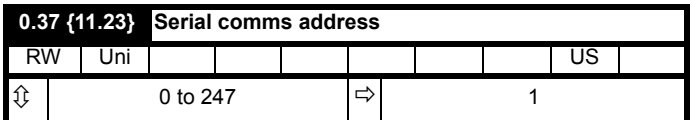

Used to define the unique address for the drive for the serial interface. The drive is always a slave.

## **Modbus RTU**

When the Modbus RTU protocol is used addresses between 0 and 247 are permitted. Address 0 is used to globally address all slaves, and so this address should not be set in this parameter

# **ANSI**

When the ANSI protocol is used the first digit is the group and the second digit is the address within a group. The maximum permitted group number is 9 and the maximum permitted address within a group is 9. Therefore, Pr **0.37** is limited to 99 in this mode. The value 00 is used to globally address all slaves on the system, and x0 is used to address all slaves of group x, therefore these addresses should not be set in this parameter.

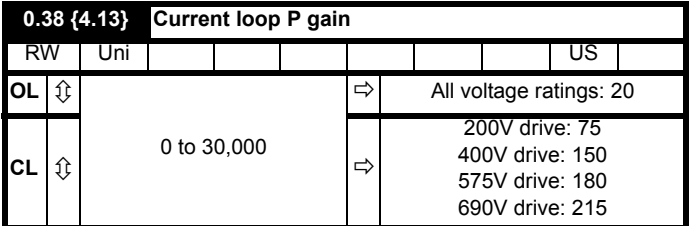

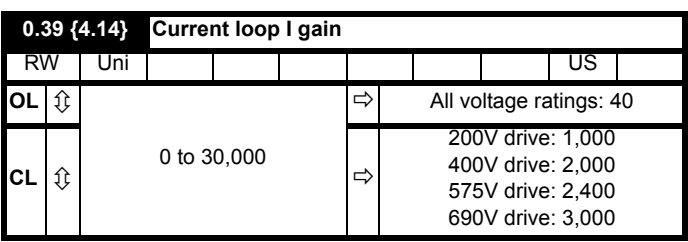

These parameters control the proportional and integral gains of the current controller used in the open loop drive. The current controller either provides current limits or closed loop torque control by modifying the drive output frequency. The control loop is also used in its torque mode during line power supply loss, or when the controlled mode standard ramp is active and the drive is decelerating, to regulate the flow of current into the drive.

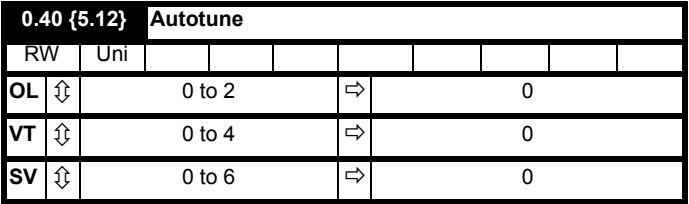

#### **Open-Loop**

There are two autotune tests available in open loop mode, a stationary and a rotating test. A rotating autotune should be used whenever possible, so the measured value of power factor of the motor is used by the drive.

- The stationary autotune can be used when the motor is loaded and it is not possible to remove the load from the motor shaft.
- A rotating autotune first performs a stationary autotune, before rotating the motor at  $\frac{2}{3}$  base speed in the forward direction for several seconds. The motor must be free from load for the rotating autotune.

To perform an autotune, set Pr **0.40** to 1 for a stationary test or 2 for a rotating test, and provide the drive with both an enable signal (on terminal 31) and a run signal (on terminal 26 or 27).

Following the completion of an autotune test the drive will go into the inhibit state. The drive must be placed into a controlled disable condition before the drive can be made to run at the required reference. The drive can be put in to a controlled disable condition by removing the SAFE TORQUE OFF (SECURE DISABLE) signal from terminal 31, setting the drive enable parameter Pr **6.15** to OFF (0) or disabling the drive via the control word (Pr **6.42** & Pr **6.43**).

For further information refer to section *[Pr 0.40 {5.12} Autotune](#page-135-1)* on [page 136.](#page-135-1)

## **Closed-loop**

There are three autotune tests available in closed loop vector mode, a stationary test, a rotating test and an inertia measurement test. A stationary autotune will give moderate performance whereas a rotating autotune will give improved performance as it measures the actual values of the motor parameters required by the drive. An inertia measurement test should be performed separately to a stationary or rotating autotune.

- The stationary autotune can be used when the motor is loaded and it is not possible to remove the load from the motor shaft.
- A rotating autotune first performs a stationary autotune, before rotating the motor at  $\frac{2}{3}$  base speed in the forward direction for approximately 30 seconds. The motor must be free from load for the rotating autotune.
- The inertia measurement test can measure the total inertia of the load and the motor. This is used to set the speed loop gains (see

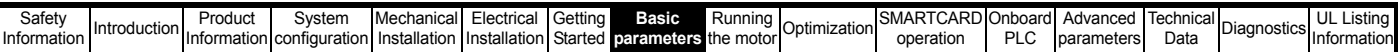

*Speed loop gains*, below) and to provide torque feed forwards when required during acceleration. During the inertia measurement test the motor speed changes from  $\frac{1}{3}$  to  $\frac{2}{3}$  rated speed in the forward direction several times. The motor can be loaded with a constant torque load and still give an accurate result, however, non-linear loads and loads that change with speed will cause measurement errors.

To perform an autotune, set Pr **0.40** to 1 for a stationary test, 2 for a rotating test, or 3 for an inertia measurement test and provide the drive with both an enable signal (on terminal 31) and a run signal (on terminal 26 or 27).

Following the completion of an autotune test the drive will go into the inhibit state. The drive must be placed into a controlled disable condition before the drive can be made to run at the required reference. The drive can be put in to a controlled disable condition by removing the SAFE TORQUE OFF (SECURE DISABLE) signal from terminal 31, setting the drive enable parameter Pr **6.15** to OFF (0) or disabling the drive via the control word (Pr **6.42** & Pr **6.43**).

Setting Pr **0.40** to 4 will cause the drive to calculate the current loop gains based on the previously measured values of motor resistance and inductance. The drive does apply any voltage to the motor during this test. The drive will change Pr **0.40** back to 0 as soon as the calculations are complete (approximately 500ms).

For further information refer to section *[Pr 0.40 {5.12} Autotune](#page-138-0)* on [page 139.](#page-138-0)

## **Servo**

There are five autotune tests available in servo mode, a short low speed test, a normal low speed test, an inertia measurement test, a stationary test and a minimal movement test. A normal low speed should be done where possible as the drive measures the stator resistance and inductance of the motor, and from these calculates the current loop gains. An inertia measurement test should be performed separately to a short low speed or normal low speed autotune.

- A short low speed test will rotate the motor by 2 electrical revolutions (i.e. up to 2 mechanical revolutions) in the forward direction, and measure the encoder phase angle. The motor must be free from load for this test.
- A normal low speed test will rotate the motor by 2 electrical revolutions (i.e. up to 2 mechanical revolutions) in the forward direction. This test measures the encoder phase angle and updates other parameters including the current loop gains. The motor must be free from load for this test.
- The inertia measurement test can measure the total inertia of the load and the motor. This is used to set the speed loop gains and to provide torque feed forwards when required during acceleration. During the inertia measurement test the motor speed changes from

 $\frac{1}{3}$  to  $\frac{2}{3}$  rated speed in the forward direction several times. The motor can be loaded with a constant torque load and still give an accurate result, however, non-linear loads and loads that change with speed will cause measurement errors.

- The stationary test only measures the motor resistance and inductance, and updates the current loop gain parameters. This test does not measure the encoder phase angle so this test needs to be done in conjunction with either the short low speed or minimal movement tests.
- The minimal movement test will move the motor through a small angle to measure the encoder phase angle. This test will operate correctly when the load is an inertia, and although a small amount of cogging and stiction is acceptable, this test cannot be used for a loaded motor.

To perform an autotune, set Pr **0.40** to 1 for a short low speed test, 2 for a normal low speed test, 3 for an inertia measurement test, 4 for a stationary test or 5 for a minimal movement test, and provide the drive with both an enable signal (on terminal 31) and a run signal (on terminal 26 or 27).

Following the completion of an autotune test the drive will go into the inhibit state. The drive must be placed into a controlled disable condition before the drive can be made to run at the required reference. The drive can be put in to a controlled disable condition by removing the SAFE TORQUE OFF (SECURE DISABLE) signal from terminal 31, setting the drive enable parameter Pr **6.15** to OFF (0) or disabling the drive via the control word (Pr **6.42** & Pr **6.43**).

Setting Pr **0.40** to 6 will cause the drive to calculate the current loop gains based on the previously measured values of motor resistance and inductance. The drive does apply any voltage to the motor during this test. The drive will change Pr **0.40** back to 0 as soon as the calculations are complete (approximately 500ms).

For further information refer to section *[Pr 0.40 {5.12} Autotune](#page-143-0)* on [page 144.](#page-143-0)

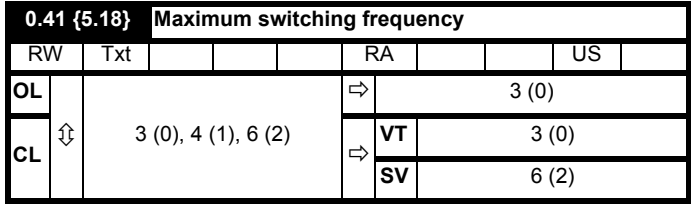

This parameter defines the required switching frequency. The drive may automatically reduce the actual switching frequency (without changing this parameter) if the power stage becomes too hot. A thermal model of the IGBT junction temperature is used based on the heatsink temperature and an instantaneous temperature drop using the drive output current and switching frequency. The estimated IGBT junction temperature is displayed in Pr **7.34**. If the temperature exceeds 145°C the switching frequency is reduced if this is possible (i.e >3kHz). Reducing the switching frequency reduces the drive losses and the junction temperature displayed in Pr **7.34** also reduces. If the load condition persists the junction temperature may continue to rise again above 145°C and the drive cannot reduce the switching frequency further the drive will initiate an 'O.ht1' trip. Every second the drive will attempt to restore the switching frequency to the level set in Pr **0.41**.

The full range of switching frequencies is not available on all ratings of Unidrive SP. See section 10.5 *[Switching frequency](#page-146-1)* on page 147, for the maximum available switching frequency for each drive rating.

# **8.2.7 Motor parameters**

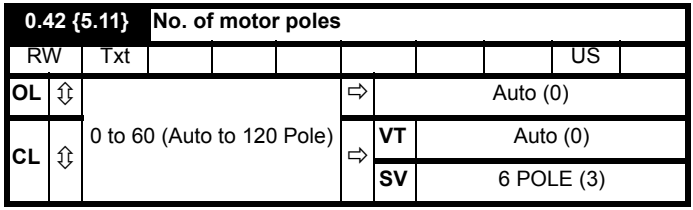

## **Open-loop**

This parameter is used in the calculation of motor speed, and in applying the correct slip compensation. When auto is selected, the number of motor poles is automatically calculated from the rated frequency (Pr **0.47**) and the rated full load rpm (Pr **0.45**). The number of poles = 120 \* rated frequency / rpm rounded to the nearest even number.

#### **Closed-loop vector**

This parameter must be set correctly for the vector control algorithms to operate correctly. When auto is selected, the number of motor poles is automatically calculated from the rated frequency (Pr **0.47**) and the rated full load rpm (Pr **0.45**). The number of poles = 120 \* rated frequency / rpm rounded to the nearest even number.

## **Servo**

This parameter must be set correctly for the vector control algorithms to operate correctly. When auto is selected the number of poles is set to 6.

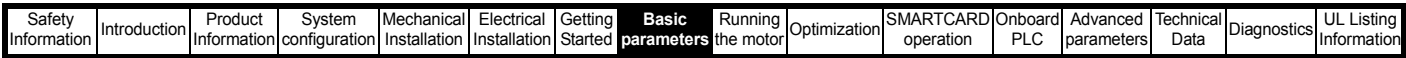

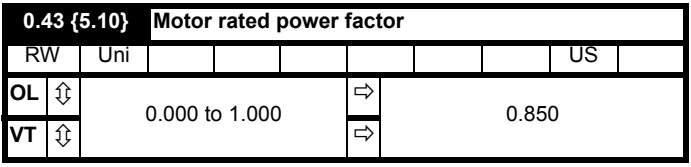

The power factor is the true power factor of the motor, i.e. the angle between the motor voltage and current.

## **Open-loop**

The power factor is used in conjunction with the motor rated current (Pr **0.46**) to calculate the rated active current and magnetising current of the motor. The rated active current is used extensively to control the drive, and the magnetising current is used in vector mode Rs compensation. It is important that this parameter is set up correctly.

This parameter is obtained by the drive during a rotational autotune. If a stationary autotune is carried out, then the nameplate value should be entered in Pr **0.43**.

#### **Closed-loop vector**

If the stator inductance (Pr **5.25**) contains a non-zero value, the power factor used by the drive is continuously calculated and used in the vector control algorithms (this will not update Pr **0.43**).

If the stator inductance is set to zero (Pr **5.25**) then the power factor written in Pr **0.43** is used in conjunction with the motor rated current and other motor parameters to calculate the rated active and magnetising currents which are used in the vector control algorithm.

This parameter is obtained by the drive during a rotational autotune. If a stationary autotune is carried out, then the nameplate value should be entered in Pr **0.43**.

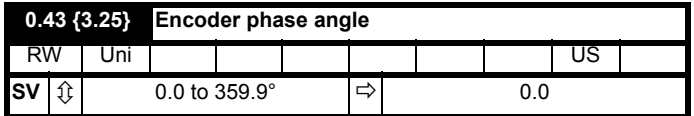

The phase angle between the rotor flux in a servo motor and the encoder position is required for the motor to operate correctly. If the phase angle is known it can be set in this parameter by the user. Alternatively the drive can automatically measure the phase angle by performing a phasing test (see autotune in servo mode Pr **0.40**). When the test is complete the new value is written to this parameter. The encoder phase angle can be modified at any time and becomes effective immediately. This parameter has a factory default value of 0.0, but is not affected when defaults are loaded by the user.

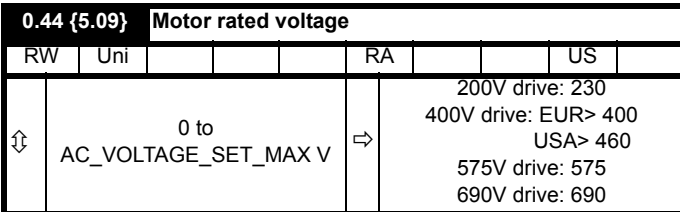

#### **Open-loop & Closed-loop vector**

Enter the value from the rating plate of the motor.

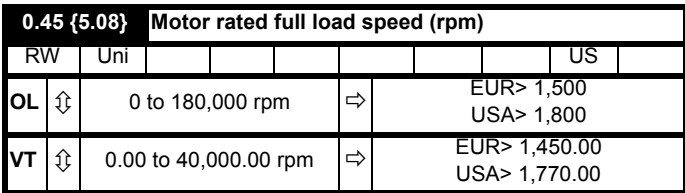

#### **Open-loop**

This is the speed at which the motor would rotate when supplied with its base frequency at rated voltage, under rated load conditions (=

synchronous speed - slip speed). Entering the correct value into this parameter allows the drive to increase the output frequency as a function of load in order to compensate for this speed drop.

Slip compensation is disabled if Pr **0.45** is set to 0 or to synchronous speed, or if Pr **5.27** is set to 0.

If slip compensation is required this parameter should be set to the value from the rating plate of the motor, which should give the correct rpm for a hot machine. Sometimes it will be necessary to adjust this when the drive is commissioned because the nameplate value may be inaccurate. Slip compensation will operate correctly both below base speed and within the field weakening region. Slip compensation is normally used to correct for the motor speed to prevent speed variation with load. The rated load rpm can be set higher than synchronous speed to deliberately introduce speed droop. This can be useful to aid load sharing with mechanically coupled motors.

#### **Closed loop vector**

Rated load rpm is used with motor rated frequency to determine the full load slip of the motor which is used by the vector control algorithm. Incorrect setting of this parameter can result in the following:

- Reduced efficiency of motor operation
- Reduction of maximum torque available from the motor
- Failure to reach maximum speed
- Over-current trips
- Reduced transient performance

• Inaccurate control of absolute torque in torque control modes The nameplate value is normally the value for a hot machine, however, some adjustment may be required when the drive is commissioned if the nameplate value is inaccurate.

 The rated full load rpm can be optimised by the drive (For further information, refer to section 10.1.3 *[Closed loop vector motor control](#page-140-0)* on [page 141\)](#page-140-0).

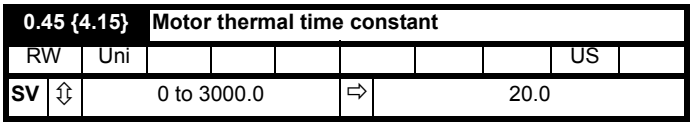

# **Servo**

Pr **0.45** is the motor thermal time constant of the motor, and is used (along with the motor rated current Pr **0.46**, and total motor current Pr **0.12**) in the thermal model of the motor in applying thermal protection to the motor.

Setting this parameter to 0 disables the motor thermal protection.

For further details, refer to section 10.4 *[Motor thermal protection](#page-145-0)* on [page 146.](#page-145-0)

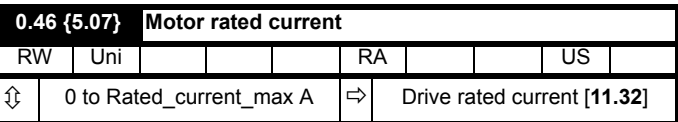

Enter the name-plate value for the motor rated current.

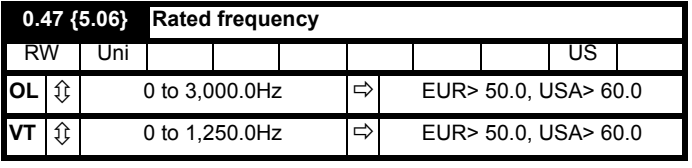

**Open-loop & Closed-loop vector**

Enter the value from the rating plate of the motor.

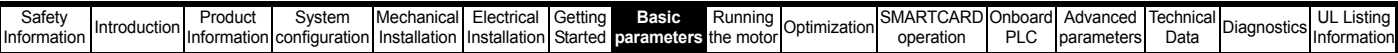

# **8.2.8 Operating-mode selection**

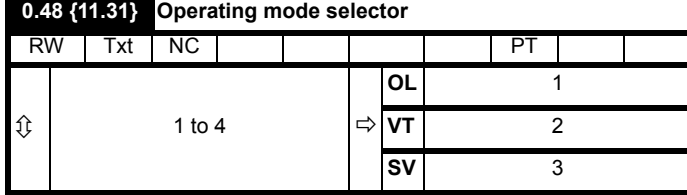

The settings for Pr **0.48** are as follows:

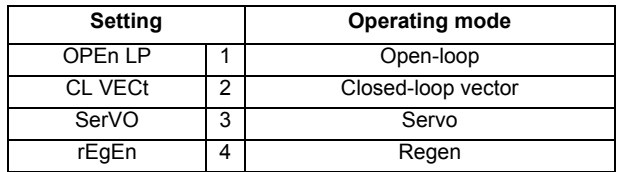

This parameter defines the drive operating mode. Pr **xx.00** must be set to 1253 (European defaults) or 1254 (USA defaults) before this parameter can be changed. When the drive is reset to implement any change in this parameter, the default settings of all parameters will be set according to the drive operating mode selected and saved in memory.

# **8.2.9 Status information**

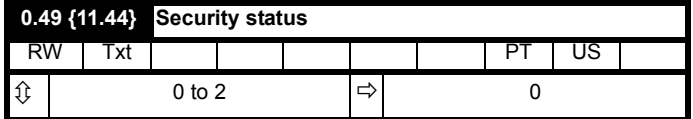

This parameter controls access via the drive keypad as follows:

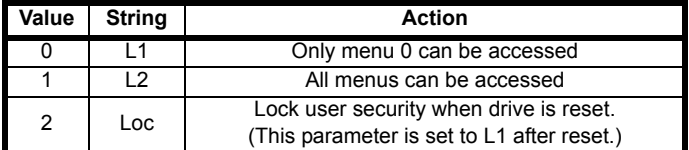

The keypad can adjust this parameter even when user security is set.

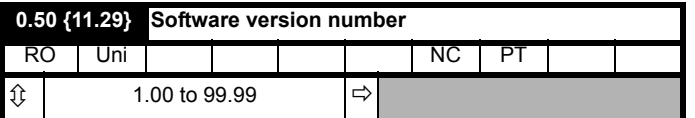

The parameter displays the software version of the drive.

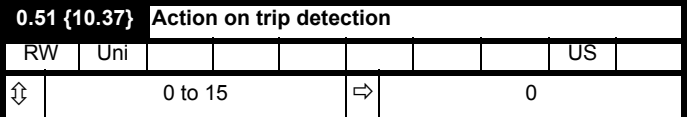

Each bit in this parameter has the following functions:

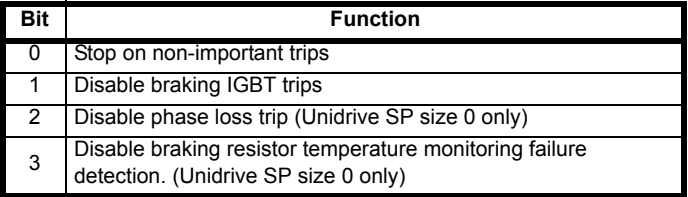

#### **Stop on non-important trips**

If bit 0 is set to zero then the drive simply trips when a non-important trip occurs. Non-important trips are: th, ths, Old1, cL2, cL3, SCL. If bit 0 is set to one the drive will stop before tripping when one of these trips is initiated, except in Regen mode where the drive trips immediately.

# **Disable braking IGBT trips**

For details of braking IGBT trip mode see Pr **10.31**.

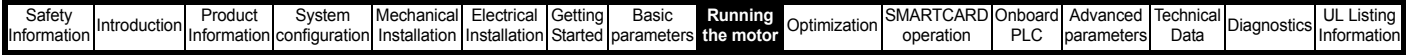

# **9 Running the motor**

This chapter takes the new user through all the essential steps to running a motor for the first time, in each of the possible operating modes.

For information on tuning the drive for the best performance, see *[Chapter 10 Optimization](#page-135-0)* .

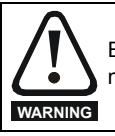

Ensure that no damage or safety hazard could arise from the motor starting unexpectedly.

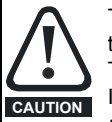

The values of the motor parameters affect the protection of the motor.

The default values in the drive should not be relied upon. It is essential that the correct value is entered in Pr **0.46** *Motor rated current*. This affects the thermal protection of the motor.

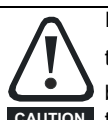

If the keypad mode has been used previously, ensure that the keypad reference has been set to 0 using the

buttons as if the drive is started using the keypad it will run to the speed defined by the keypad reference (Pr **0.35**). **CAUTION**

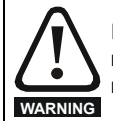

If the intended maximum speed affects the safety of the machinery, additional independent over-speed protection must be used.

# **9.1 Quick start Connections**

# **9.1.1 Basic requirements**

This section shows the basic connections which must be made for the drive to run in the required mode. For minimal parameter settings to run in each mode please see the relevant part of section 9.4 *[Quick Start](#page-127-0)  [commissioning/start-up](#page-127-0)* on page 128.

## **Table 9-1 Minimum control connection requirements for each control mode**

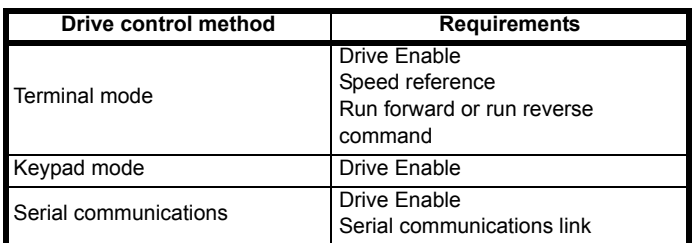

# **Table 9-2 Minimum control connection requirements for each mode of operation**

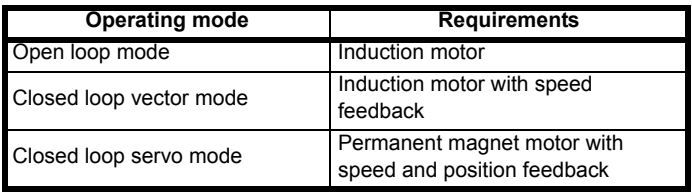

# **Speed feedback**

Suitable devices are:

- Incremental encoder (A, B or F, D with or without Z)
- Incremental encoder with forward and reverse outputs (F, R with or without Z)
- SINCOS encoder (with, or without Stegmann Hiperface, EnDat or SSI communications protocols)
- EnDat absolute encoder

# **Speed and position feedback**

Suitable devices are:

- Incremental encoder (A, B or F, D with or without Z) with commutation signals (U, V, W)
- Incremental encoder with forward and reverse outputs (F, R with or without Z) and commutation outputs (U, V, W)
- SINCOS encoder (with Stegmann Hiperface, EnDat or SSI communications protocols)
- EnDat absolute encoder

For Solutions Module terminal information see [section 13.15](#page-214-0) *Menus 15, [16 and 17: Solutions Module set-up](#page-214-0)* on page 215 or the appropriate Solutions Module option user guide.

# **9.2 Changing the operating mode**

Changing the operating mode returns all parameters to their default value, including the motor parameters. (Pr **0.49** and Pr **0.34** are not affected by this procedure.)

# **Procedure**

Use the following procedure only if a different operating mode is required:

- 1. Enter either of the following values in Pr **xx.00**, as appropriate: 1253 (EUR, 50Hz AC supply frequency) 1254 (USA, 60Hz AC supply frequency)
- 2. Change the setting of Pr **0.48** as follows:

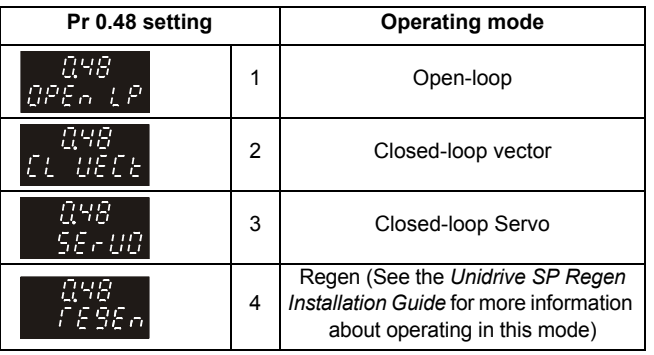

The figures in the second column apply when serial communications are used.

- Press the red  $\oslash$  reset button
- Toggle the reset digital input
- Carry out a drive reset through serial communications by setting Pr **10.38** to 100 (ensure that Pr. **xx.00** returns to 0).

# **9.3 Changing keypad mode**

Pressing the following keypad buttons selects the keypad mode

- Blue Auto
- $Red \quad \textcircled{R}$  Off
- Green Hand

In Hand mode, the motor speed is adjusted by pressing the keypad up/ down arrow buttons.

In Auto mode, the motor speed control reference is determined by the value set in the speed/frequency reference selector Pr **0.05**. If hand mode is selected then the motor speed will not change during the transition.

In Off mode, the motor will be stopped but pressing the keypad up/down arrow buttons will allow the keypad control reference Pr **1.17** to be adjusted. Selecting Hand mode will then ramp the motor up to the selected speed.

<sup>3.</sup> Either:

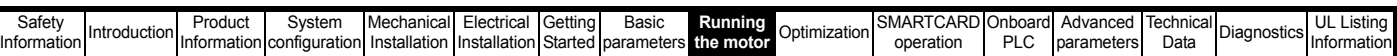

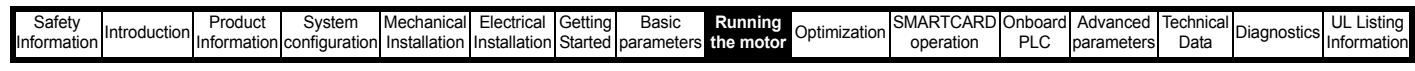

**Figure 9-1 Minimum connections to get the motor running in any operating mode**

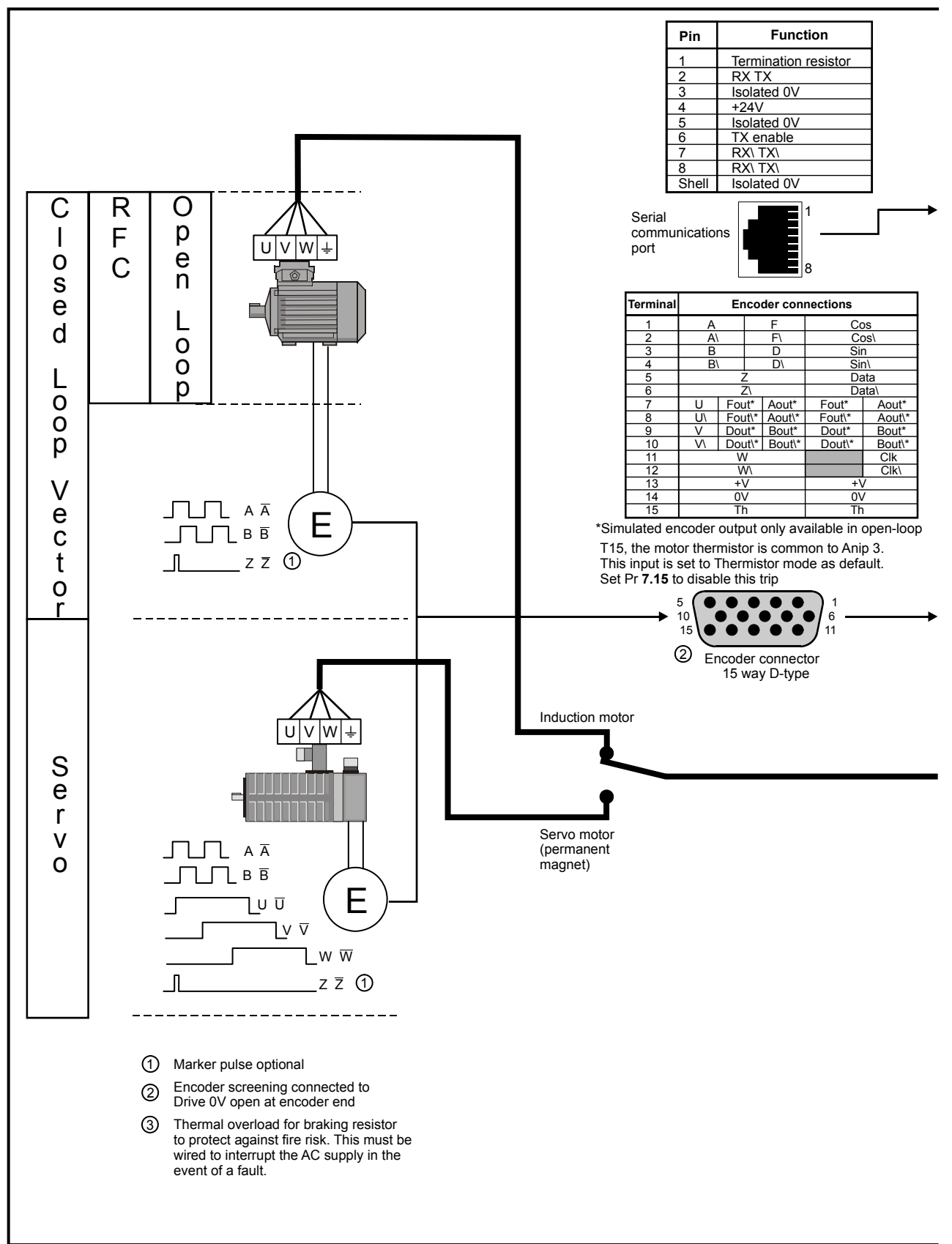

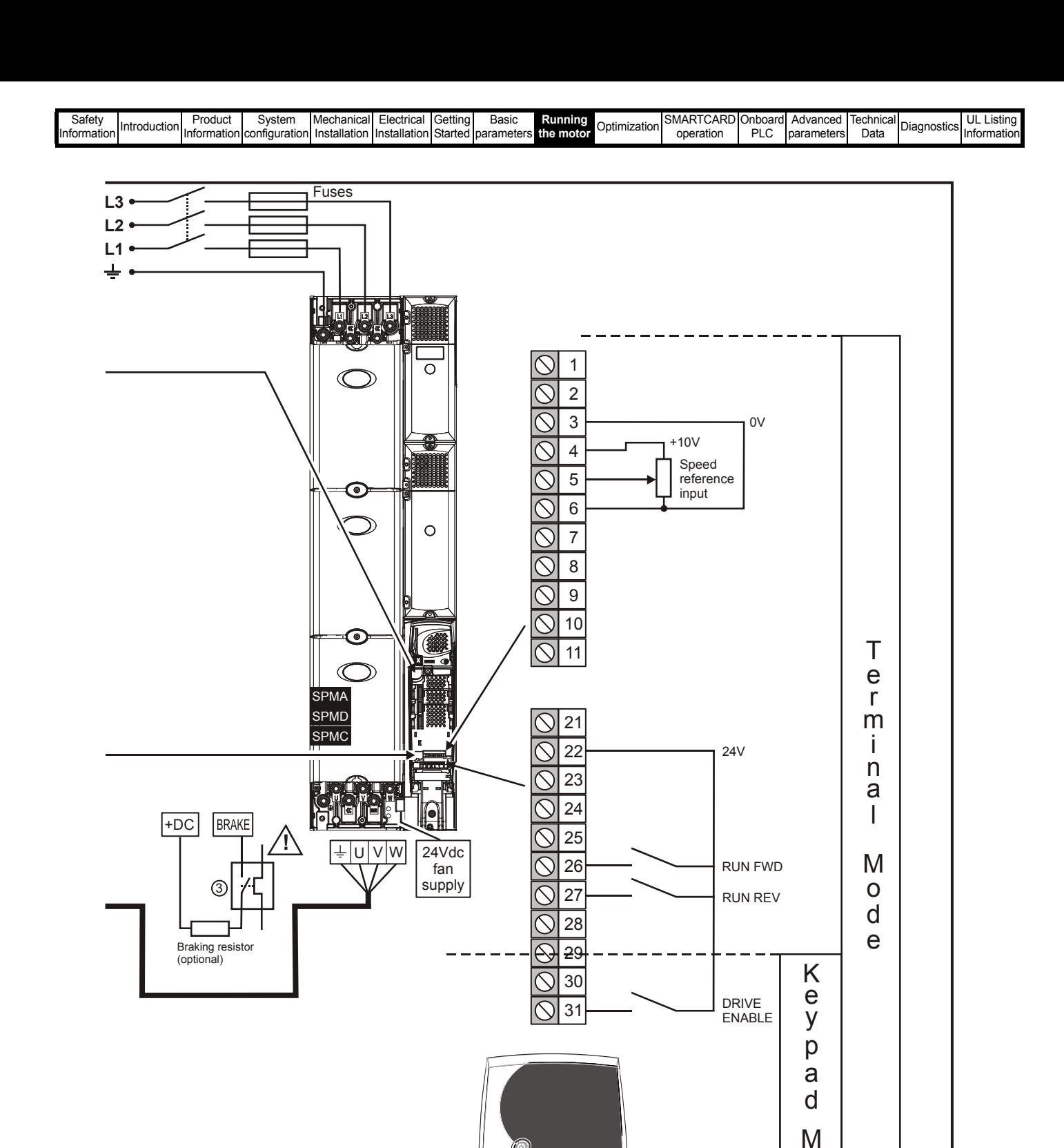

e SM-Keypad / SM-Keypad Plus.

Optional item; must be fitted for keypad mode.

Pr **0.05**  $=$ PAd $(4)$ 

o d

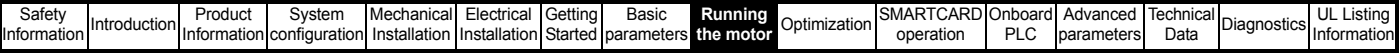

# <span id="page-127-0"></span>**9.4 Quick Start commissioning/start-up**

# **9.4.1 Open loop**

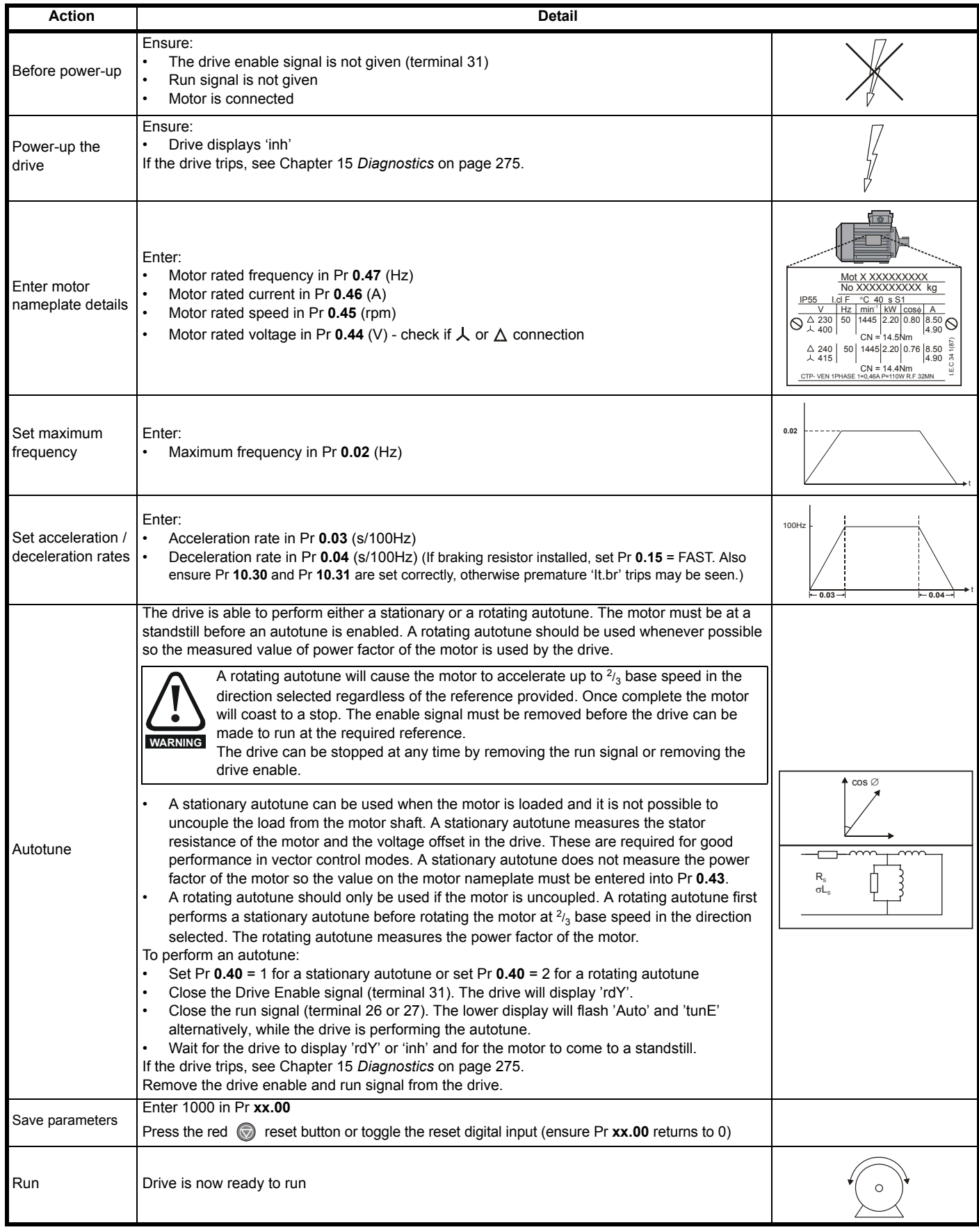

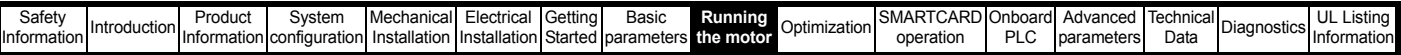

# **9.4.2 RFC mode**

Software V01.10.00 or later should be used for RFC mode.

# **Induction motor**

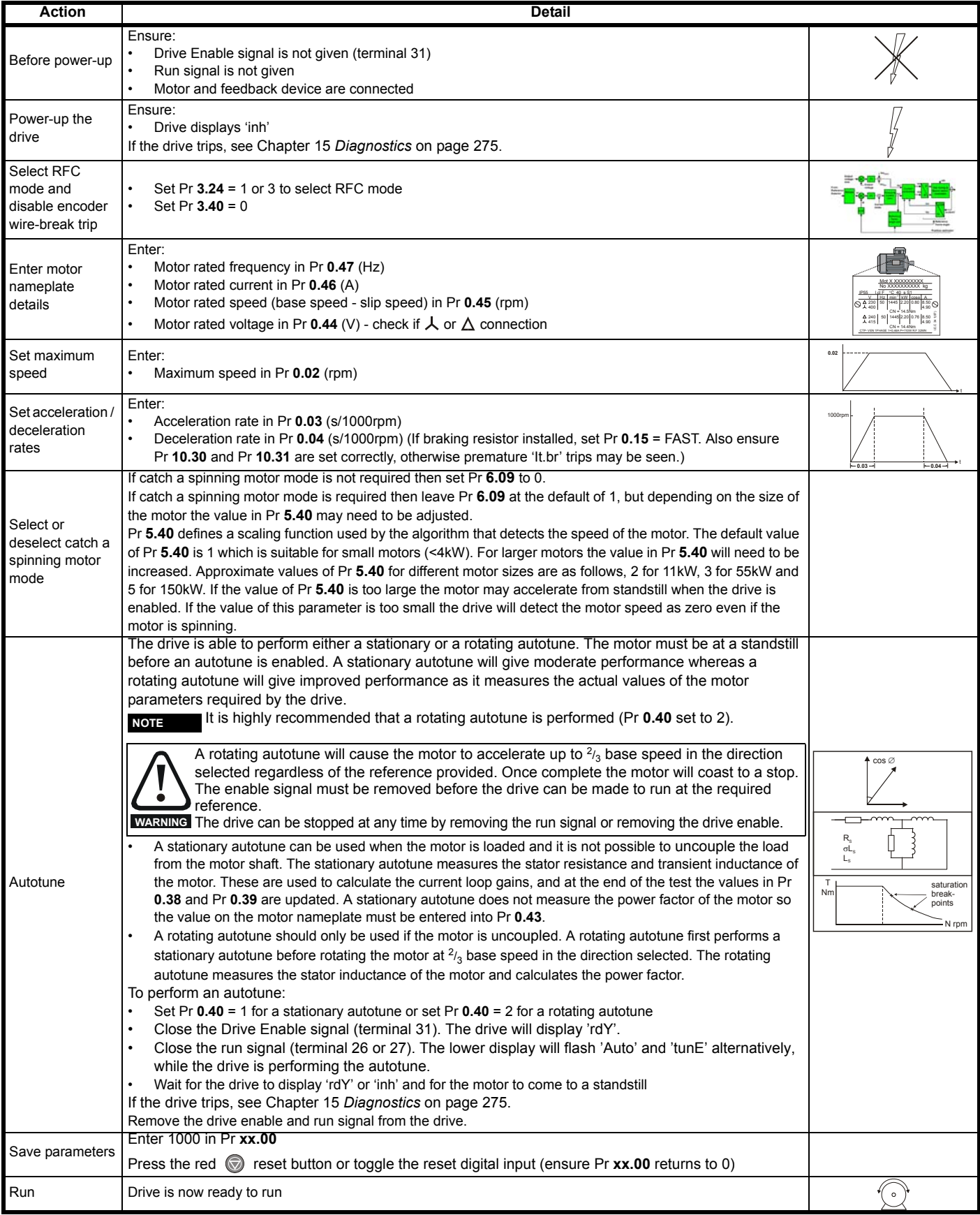

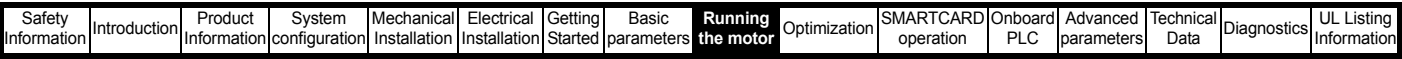

# **9.4.3 Closed loop vector mode**

# **Induction motor with incremental encoder feedback**

For simplicity only an incremental quadrature encoder will be considered here. For information on setting up one of the other supported speed feedback devices, refer to section 9.6 *[Setting up a feedback device](#page-131-0)* on page 132.

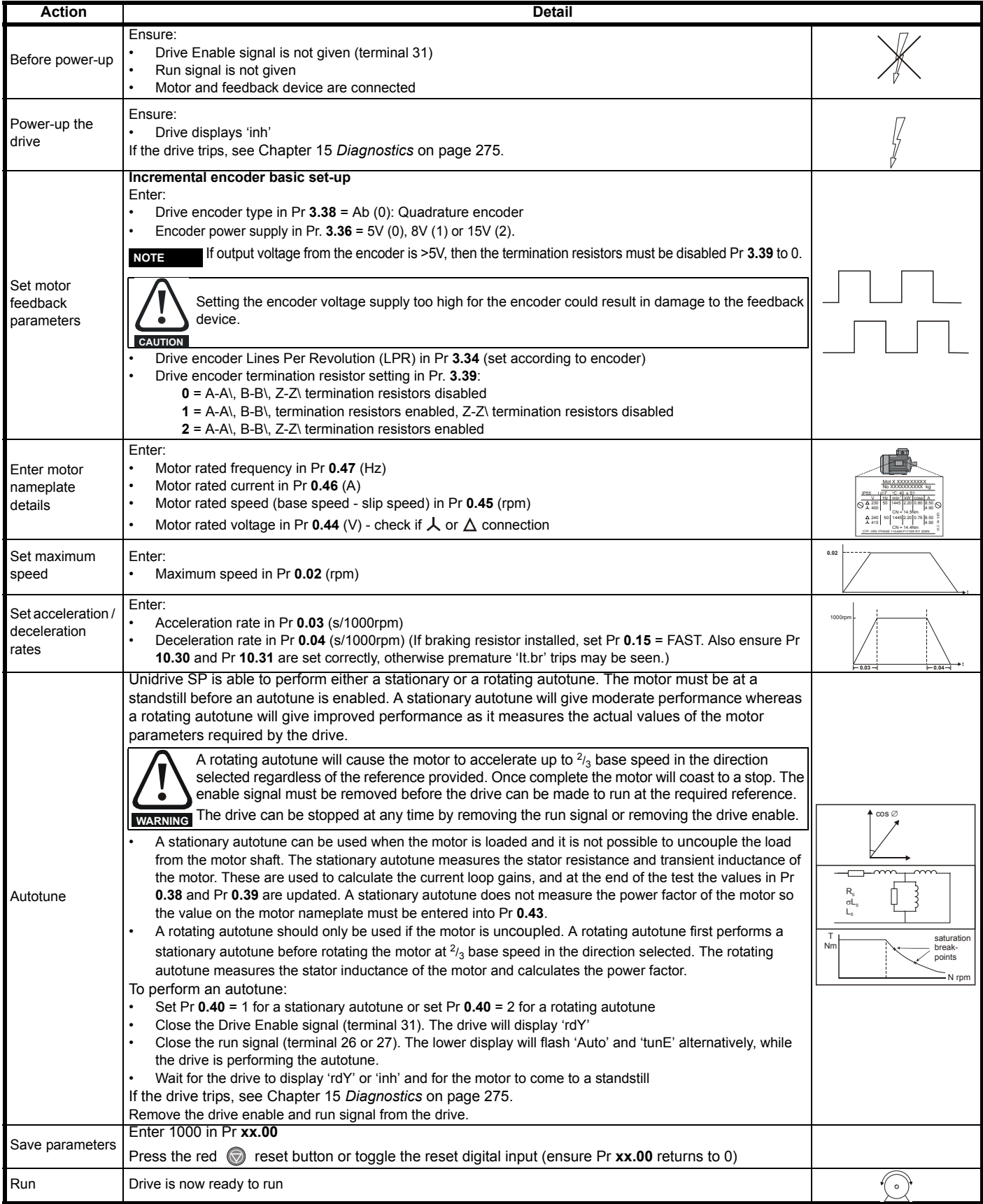

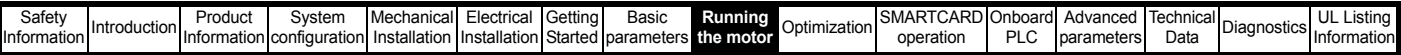

# **9.4.4 Servo**

# **Permanent magnet motor with a speed and position feedback device**

For simplicity only an incremental quadrature encoder with commutation outputs will be considered here. For information on setting up one of the other supported speed feedback devices, refer to section 9.6 *[Setting up a feedback device](#page-131-0)* on page 132.

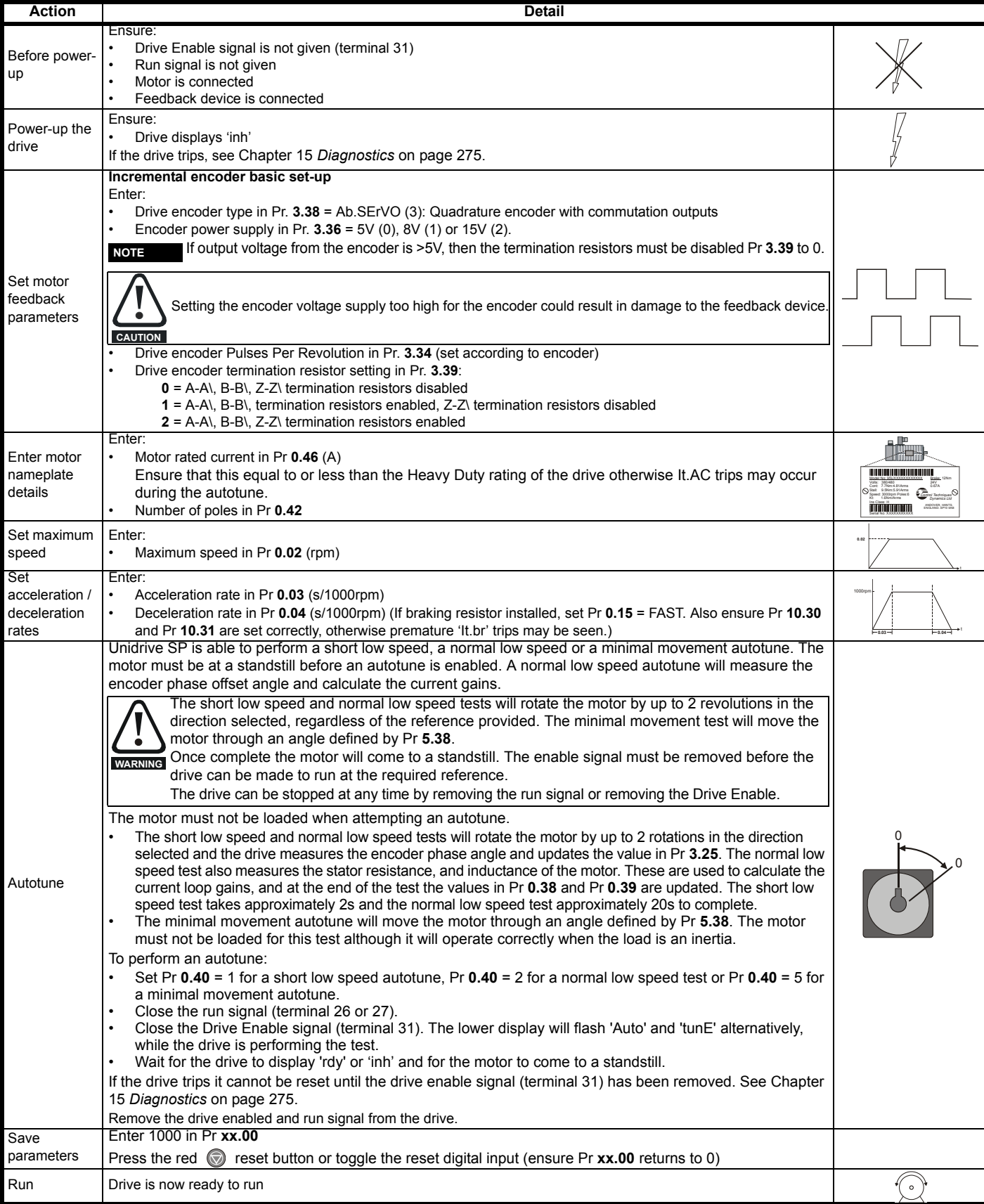

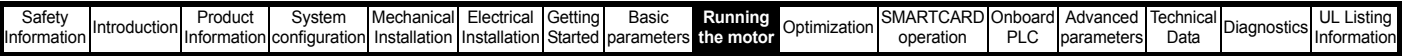

# **9.5 Quick start commissioning/start-up (CTSoft)**

CTSoft is a Windows™ based software commissioning/start-up tool for Unidrive SP and other Control Techniques products.

CTSoft can be used for commissioning/start-up and monitoring, drive parameters can be uploaded, downloaded and compared, and simple or custom menu listings can be created. Drive menus can be displayed in standard list format or as live block diagrams. CTSoft is able to communicate with a single drive or a network.

CTSoft can be found on the CD which is supplied with the drive and is also available for download from www.controltechniques.com (file size approximately 25MB).

CTSoft system requirements:

- Windows 2000/XP. **Windows 95/98/98SE/ME/NT4 and Windows 2003 server are NOT supported**
- Internet Explorer V5.0 or later must be installed
- Minimum of 800x600 screen resolution with 256 colors. 1024x768 is recommended.
- 128MB RAM
- Pentium III 500MHz or better recommended.
- Adobe Acrobat Reader 5.1 or later (for parameter help). See CD provided
- Microsoft.Net Frameworks 2.0
- Note that you must have administrator rights under Windows 2000/ XP to install.

To install CTSoft from the CD, insert the CD and the auto-run facility should start up the front-end screen from which CTSoft can be selected. Any previous copy of CTSoft should be uninstalled before proceeding with the installation (existing projects will not be lost).

Included with CTSoft are the user guides for the supported drive models. When help on a particular parameter is request by the user, CTSoft links to the parameter in the relevant advanced user guide.

# <span id="page-131-0"></span>**9.6 Setting up a feedback device**

This section shows the parameter settings which must be made to use each of the compatible encoder types with Unidrive SP. For more information on the parameters listed here please refer to the *Unidrive SP Advanced User Guide*.

# **9.6.1 Overview**

# **Table 9-3 Parameters required for feedback device set-up**

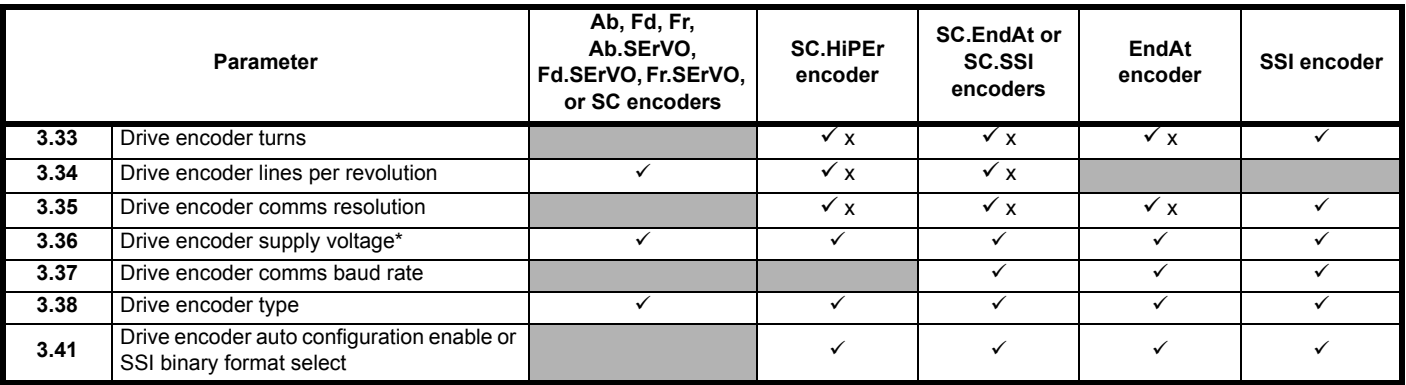

 $\checkmark$  Information required

x Parameter can be set-up automatically by the drive through auto-configuration

Pr **3.36**: If A + B > 5V then disable termination resistors

Table 9-3 shows a summary of the parameters required to set-up each feedback device. More detailed information folows.

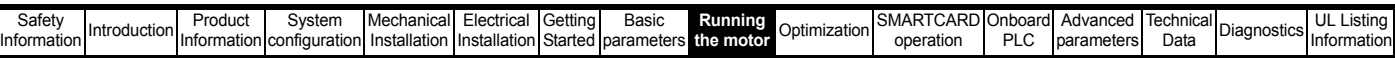

# **9.6.2 Detailed feedback device commissioning/start-up information**

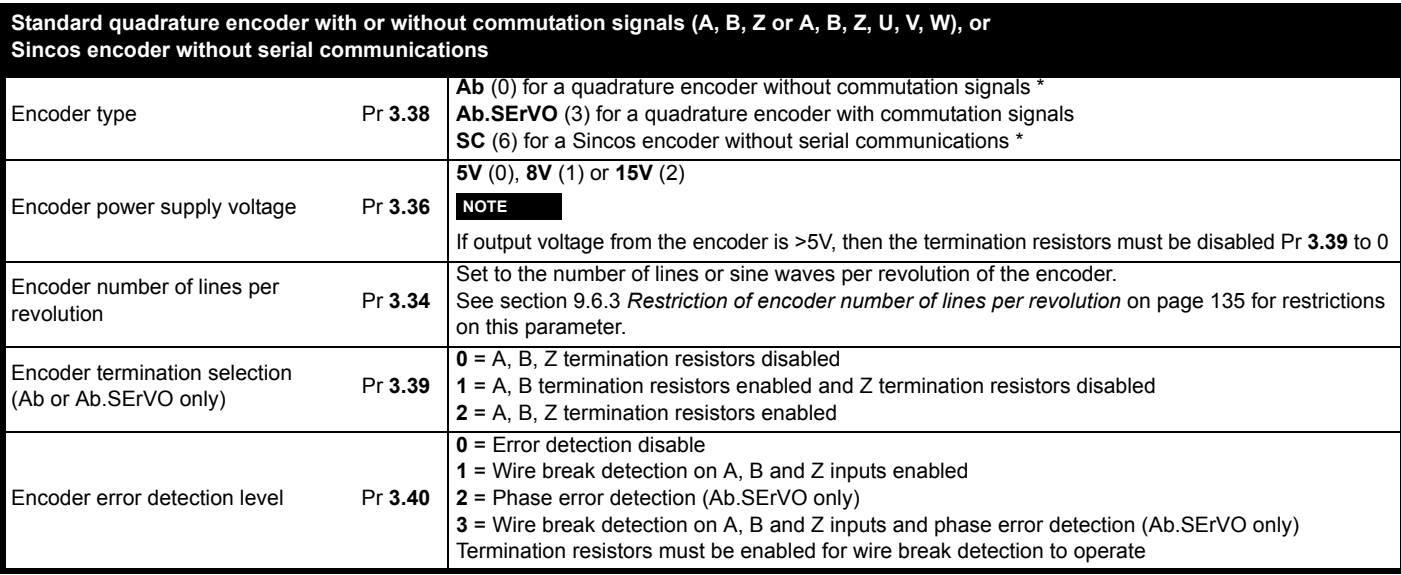

\* These settings should only be used in closed loop vector mode, otherwise a phase offset test must be performed after every power up.

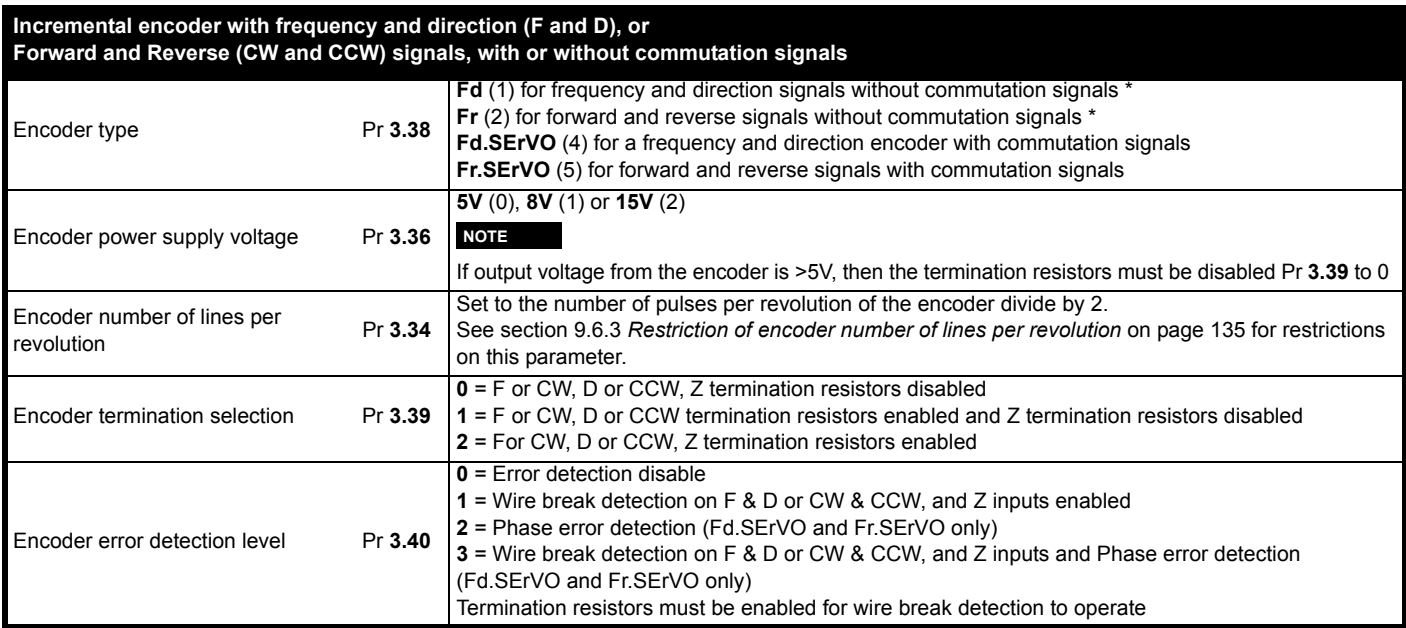

\* These settings should only be used in closed loop vector mode, otherwise a phase offset test must be performed after every power up.

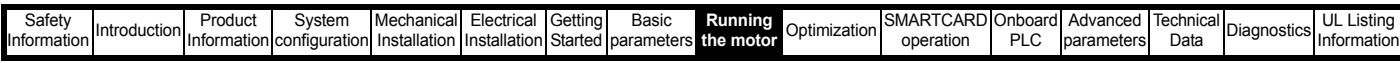

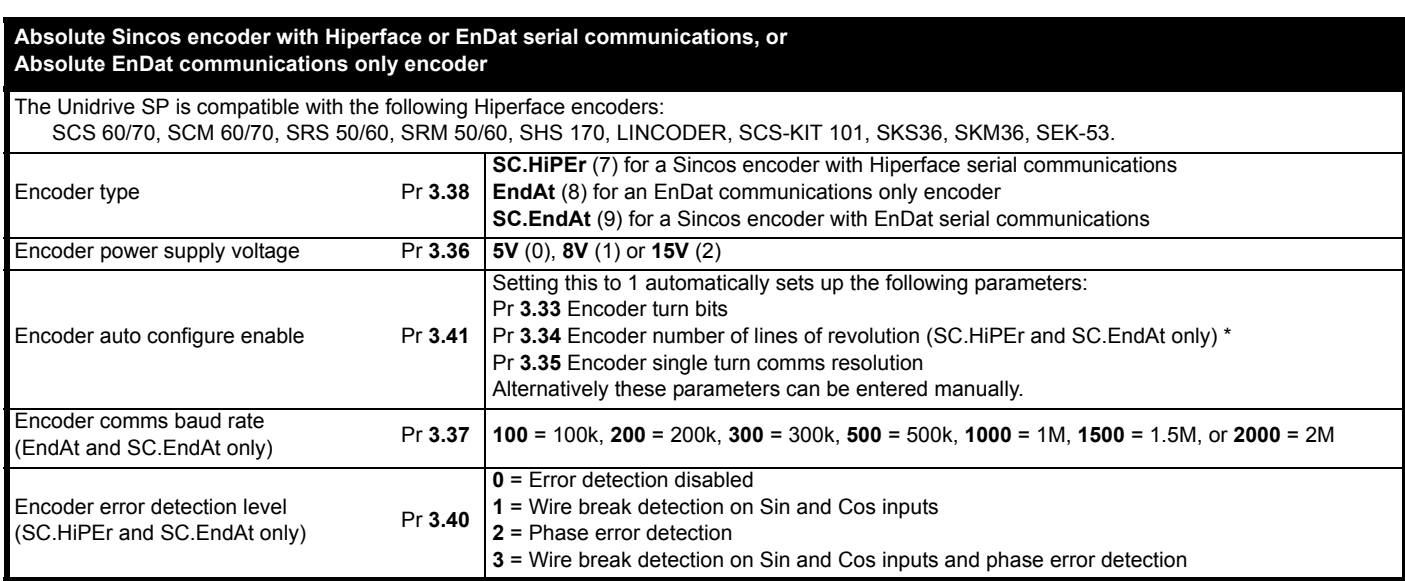

\* See section 9.6.3 *[Restriction of encoder number of lines per revolution](#page-134-0)* on page 135 for restrictions on this parameter.

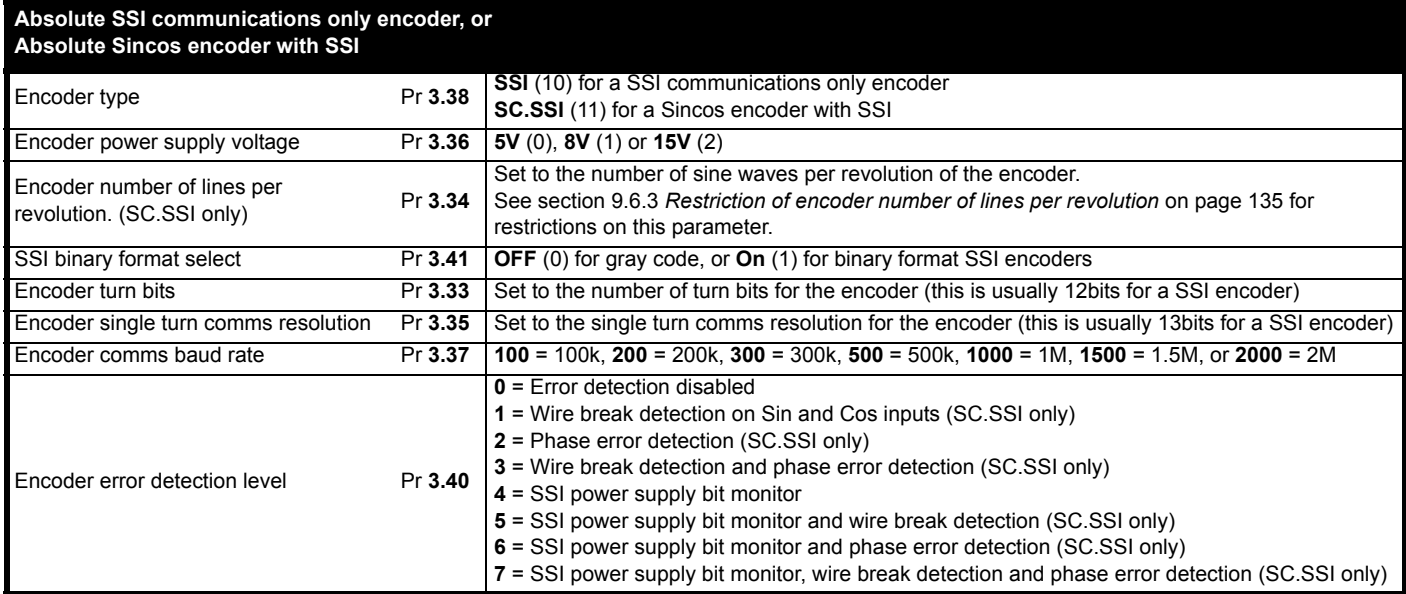

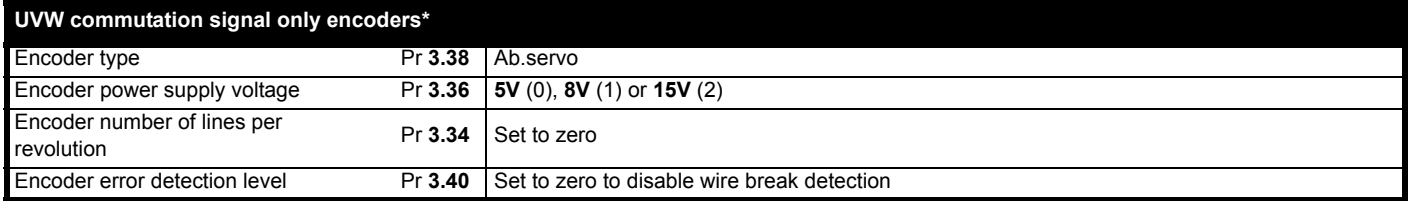

\* This feedback device provides very low resolution feedback and should not be used for applications requiring a high level of performance.

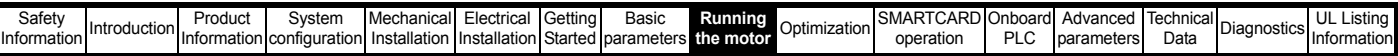

# <span id="page-134-0"></span>**9.6.3 Restriction of encoder number of lines per revolution**

Although Pr **3.34** can be set to any value from 0 to 50,000 there are restrictions on the values actually used by the drive. These restrictions are dependent on the software version as follows:

# **Software version V01.06.01 and later**

**Table 9-4 Restrictions of drive encoder lines per revolution with software version V01.06.01 and later**

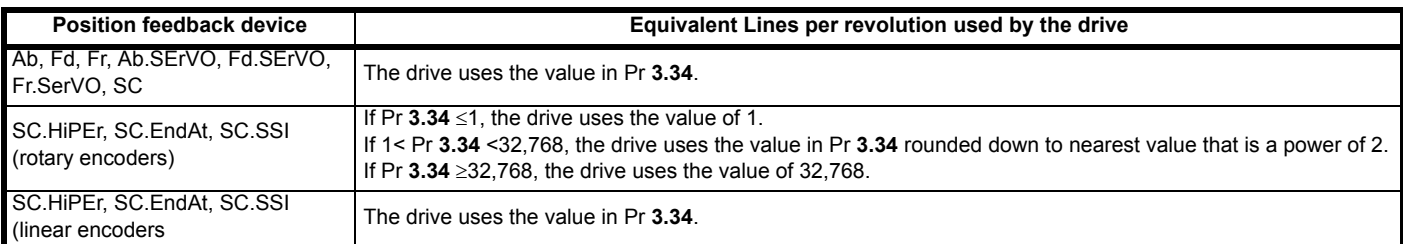

# **Software version V01.06.00 and earlier**

**Table 9-5 Restrictions of drive encoder lines per revolution with software version V01.06.00 and earlier**

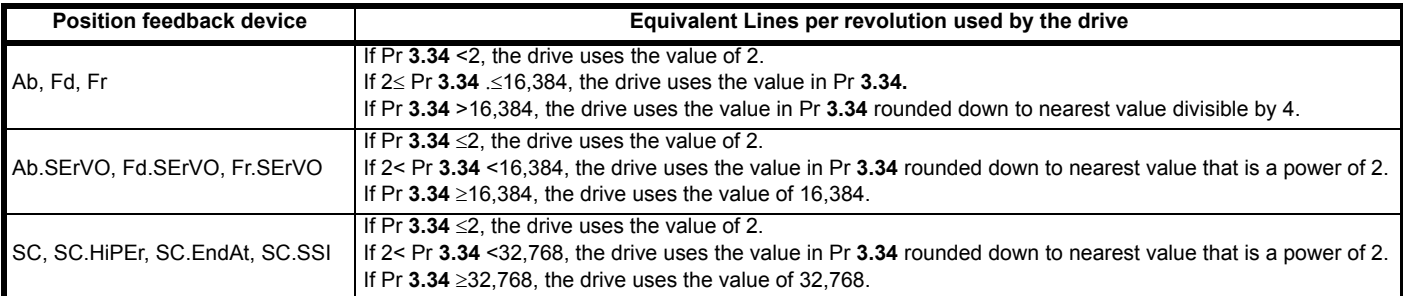

At power-up Pr **3.48** is initially zero, but is set to one when the drive encoder and any encoders connected to any Solutions Modules have been initialised. The drive cannot be enabled until this parameter is one.

Encoder initialisation will occur as follows:

- At drive power-up
- When requested by the user via Pr **3.47**
- When trips PS.24V, Enc1 to Enc8, or Enc11 to Enc17 trips are reset
- The encoder number of lines per revolution (Pr **3.34**) or the number of motor poles (Pr **5.11** and Pr **21.11**) are changed (software version V01.08.00 and later).

Initialisation causes an encoder with communications to be re-initialised and auto-configuration to be performed if selected. After initialisation Ab.SErVO, Fd.SErVO and Fr.SErVO encoders will use the UVW commutations signals to give position feedback for the first 120° (electrical) of rotation when the motor is restarted.

<span id="page-135-1"></span><span id="page-135-0"></span>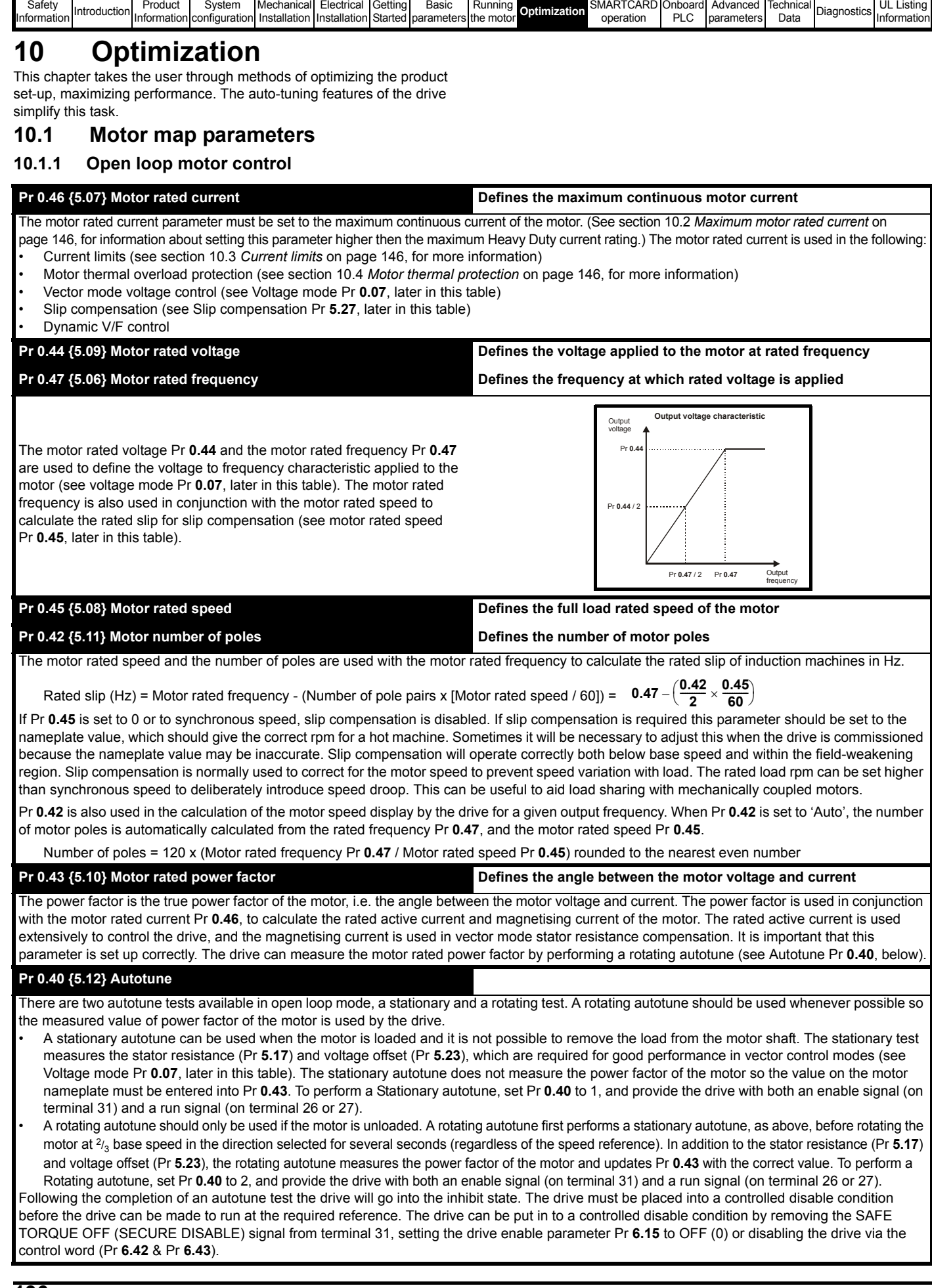

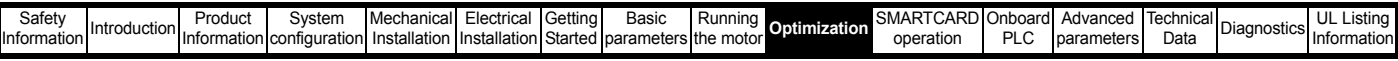

# <span id="page-136-0"></span>**Pr 0.07 {5.14} Voltage mode**

There are six voltage modes available which fall into two categories, vector control and fixed boost.

#### **Vector control**

Vector control mode provides the motor with a linear voltage characteristic from 0Hz to motor rated frequency (Pr **0.47**), and then a constant voltage above motor rated frequency. When the drive operates between motor rated frequency/50 and motor rated frequency/4, full vector based stator resistance compensation is applied. When the drive operates between motor rated frequency/4 and motor rated frequency/2 the stator resistance compensation is gradually reduced to zero as the frequency increases. For the vector modes to operate correctly the motor rated power factor (Pr **0.43**), stator resistance (Pr **5.17**) and voltage offset (Pr **5.23**) are all required to be set up accurately. The drive can be made to measure these by performing an autotune (see Pr **0.40** Autotune). The drive can also be made to measure the stator resistance and voltage offset automatically every time the drive is enabled or the first time the drive is enabled after it is powered up, by selecting one of the vector control voltage modes.

(0) **Ur\_S** = The stator resistance and the voltage offset are measured and the parameters for the selected motor map are over-written each time the drive is made to run. This test can only be done with a stationary motor where the flux has decayed to zero. Therefore this mode should only be used if the motor is guaranteed to be stationary each time the drive is made to run. To prevent the test from being done before the flux has decayed there is a period of 1 second after the drive has been in the ready state during which the test is not done if the drive is made to run again. In this case, previously measured values are used. Ur s mode ensures that the drive compensates for any change in motor parameters due to changes in temperature. The new values of stator resistance and voltage offset are not automatically saved to the drive's EEPROM. (4) **Ur\_I** = The stator resistance and voltage offset are measured when the drive is first made to run after each power-up. This test can only be done with a stationary motor. Therefore this mode should only be used if the motor is guaranteed to be stationary the first time the drive is made to run after each power-up. The new values of stator resistance and voltage offset are not automatically saved to the drive's EEPROM. (1) **Ur** = The stator resistance and voltage offset are not measured. The user can enter the motor and cabling resistance into the stator resistance parameter (Pr **5.17**). However this will not include resistance effects within the drive inverter. Therefore if this mode is to be used, it is best to use an autotune test initially to measure the stator resistance and voltage offset.

(3) **Ur\_Auto**= The stator resistance and voltage offset are measured once, the first time the drive is made to run. After the test has been completed successfully the voltage mode (Pr **0.07**) is changed to Ur mode. The stator resistance (Pr **5.17**) and voltage offset (Pr **5.23**) parameters are written to, and along with the voltage mode (Pr **0.07**), are saved in the drive's EEPROM. If the test fails, the voltage mode will stay set to Ur Auto and the test will be repeated next time the drive is made to run.

## **Fixed boost**

Neither the stator resistance nor the voltage offset are used in the control of the motor, instead a fixed characteristic with low frequency voltage boost as defined by parameter Pr **0.08**, is used. Fixed boost mode should be used when the drive is controlling multiple motors. There are two settings of fixed boost available:

(2) **Fd** = This mode provides the motor with a linear voltage characteristic from 0Hz to rated frequency (Pr **0.47**), and then a constant voltage above rated frequency.

(5) **SrE** = This mode provides the motor with a square law voltage characteristic from 0Hz to rated frequency (Pr **0.47**), and then a constant voltage above rated frequency. This mode is suitable for variable torque applications like fans and pumps where the load is proportional to the square of the speed of the motor shaft. This mode should not be used if a high starting torque is required.

For both these modes, at low frequencies (from 0Hz to ½ x Pr **0.47**) a voltage boost is applied defined by Pr **0.08** as shown below:

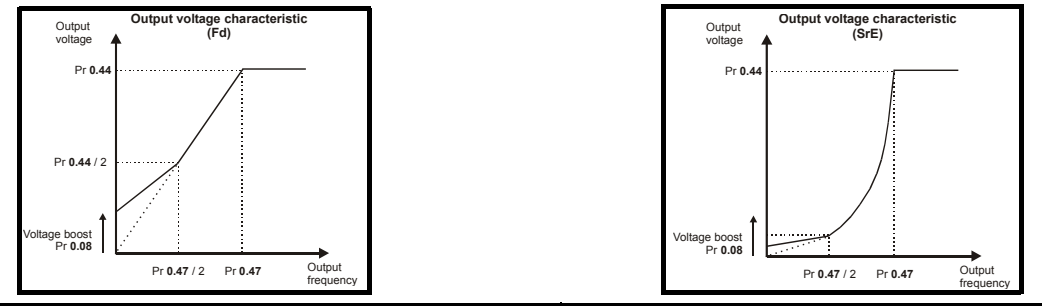

## **Pr 5.27 Slip compensation**

When a motor, being controlled in open loop mode, has load applied a characteristic of the motor is that the output speed droops in proportion to the load applied as shown:

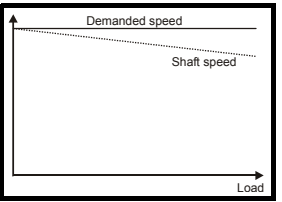

In order to prevent the speed droop shown above slip compensation should be enabled.

To enable slip compensation Pr **5.27** must be set to a 1 (this is the default setting), and the motor rated speed must be entered in Pr **0.45** (Pr **5.08**). The motor rated speed parameter should be set to the synchronous speed of the motor minus the slip speed. This is normally displayed on the motor nameplate, i.e. for a typical 18.5kW, 50Hz, 4 pole motor, the motor rated speed would be approximately 1465rpm. The synchronous speed for a 50Hz, 4 pole motor is 1500rpm, so therefore the slip speed would be 35rpm.

If the synchronous speed is entered in Pr **0.45**, slip compensation will be disabled. If too small a value is entered in Pr **0.45**, the motor will run faster than the demanded frequency.

The synchronous speeds for 50Hz motors with different numbers of poles are as follows:

2 pole = 3000rpm, 4 pole = 1500rpm, 6pole =1000rpm, 8 pole = 750rpm

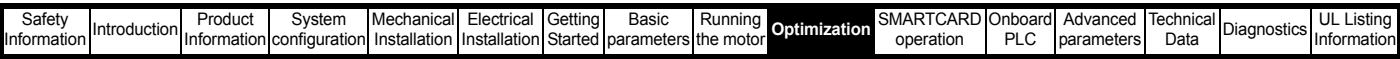

# **10.1.2 RFC mode**

Software V01.10.00 or later should be used for RFC mode.

#### **Pr 0.46 {5.07} Motor rated current Defines the maximum motor continuous current**

The motor rated current parameter must be set to the maximum continuous current of the motor. (See section 10.2 *[Maximum motor rated current](#page-145-1)* on [page 146](#page-145-1), for information about setting this parameter higher than the maximum Heavy Duty current rating.) The motor rated current is used in the following:

- Current limits (see section 10.3 *[Current limits](#page-145-2)* on page 146, for more information)
- Motor thermal overload protection (see section 10.4 *[Motor thermal protection](#page-145-3)* on page 146, for more information)
- Vector control algorithm

# **Pr 0.44 {5.09} Motor rated voltage Defines the voltage applied to the motor at rated frequency**

# **Pr 0.47 {5.06} Motor rated frequency Defines the frequency at which rated voltage is applied**

The motor rated voltage Pr **0.44** and the motor rated frequency Pr **0.47** are used to define the relationship between the voltage and frequency applied to the motor, as shown.

The motor rated voltage is used by the field controller to limit the voltage applied to the motor. Normally this is set to the nameplate value. To allow current control to be maintained, it is necessary for the drive to leave some 'headroom' between the motor terminal voltage and the maximum available drive output voltage. For good transient performance at high speed, the motor rated voltage should be set below 95% of the minimum supply voltage to the drive.

The motor rated voltage and motor rated frequency are also used during the rotating autotune test (see Autotune Pr **0.40** later in this table) and in the calculations required for automatic optimization of the motor rated speed (see Motor rated speed optimization Pr **5.16**, later in this table). Therefore, it is important that the correct value for motor rated voltage is used.

# **Pr 0.42 {5.11} Motor number of poles Defines the number of motor poles**

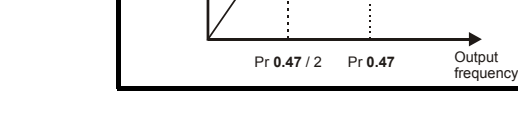

**Output voltage characteristic**

# **Pr 0.45 {5.08} Motor rated speed Defines the full load rated speed of the motor**

Output .<br>age

Pr **0.44**

Pr **0.44** / 2

The motor rated speed and motor rated frequency are used to determine the full load slip of the motor which is used by the vector control algorithm. Incorrect setting of this parameter has the following effects:

- Reduced efficiency of motor operation
- Reduction of maximum torque available from the motor
- Reduced transient performance
- Inaccurate control of absolute torque in torque control modes

The nameplate value is normally the value for a hot motor; however, some adjustment may be required when the drive is commissioned if the nameplate value is inaccurate. Either a fixed value can be entered in this parameter or an optimization system may be used to automatically adjust this parameter (see Motor rated speed autotune Pr **5.16**, later in this table).

When Pr **0.42** is set to 'Auto', the number of motor poles is automatically calculated from the motor rated frequency Pr **0.47**, and the motor rated speed Pr **0.45**

Number of poles = 120 x (Motor rated frequency Pr **0.47** / Motor rated speed Pr **0.45**) rounded to the nearest even number

# **Pr 0.43 {5.10} Motor rated power factor Defines the angle between the motor voltage and current**  The power factor is the true power factor of the motor, i.e. the angle between the motor voltage and current. If the stator inductance is set to zero

(Pr **5.25**) then the power factor is used in conjunction with the motor rated current Pr **0.46** and other motor parameters to calculate the rated active and magnetising currents of the motor, which are used in the vector control algorithm. If the stator inductance has a non-zero value this parameter is not used by the drive, but is continuously written with a calculated value of power factor. The stator inductance can be measured by the drive by performing a rotating autotune (see Autotune Pr **0.40**, later in this table).

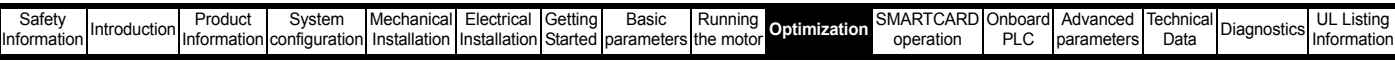

# <span id="page-138-0"></span>**Pr 0.40 {5.12} Autotune**

There are three autotune tests available in RFC mode, a stationary test, a rotating test and an inertia measurement test. A stationary autotune will give moderate performance whereas a rotating autotune will give improved performance as it measures the actual values of the motor parameters required by the drive. An inertia measurement test should be performed separately to a stationary or rotating autotune.

## **NOTE**

It is highly recommended that a rotating autotune is performed (Pr **0.40** set to 2).

- A stationary autotune can be used when the motor is loaded and it is not possible to remove the load from the motor shaft. The stationary autotune measures the stator resistance (Pr **5.17**) and transient inductance (Pr **5.24**) of the motor. These are used to calculate the current loop gains, and at the end of the test the values in Pr **4.13** and Pr **4.14** are updated. A stationary autotune does not measure the power factor of the motor so the value on the motor nameplate must be entered into Pr **0.43**. To perform a Stationary autotune, set Pr **0.40** to 1, and provide the drive with both an enable signal (on terminal 31) and a run signal (on terminal 26 or 27).
- A rotating autotune should only be used if the motor is unloaded. A rotating autotune first performs a stationary autotune before rotating the motor at 2/3 of motor rated frequency in the direction selected for approximately 30s. During the rotating autotune the stator inductance (Pr **5.25**), and the motor saturation breakpoints (Pr **5.29** and Pr **5.30**) are modified by the drive. The power factor is also modified for user information only, but is not used after this point as the stator inductance is used in the vector control algorithm instead. To perform a Rotating autotune, set Pr **0.40** to 2, and provide the drive with both an enable signal (on terminal 31) and a run signal (on terminal 26 or 27).
- The inertia measurement test can measure the total inertia of the load and the motor. This is used to set the speed loop gains (see *Speed loop gains*) and to provide torque feed-forwards when required during acceleration.

During the inertia measurement test the drive attempts to accelerate the motor in the direction selected up to  $\frac{3}{4}x$  rated load rpm and then back to standstill. The drive uses rated torque/16, but if the motor cannot be accelerated to the required speed the drive then increases the torque progressively to  $x^1/8$ ,  $x^1/4$ ,  $x^1/2$  and x1 rated torque. If the required speed is not achieved on the final attempt the test is aborted and a tunE1 trip is initiated. If the test is successful the acceleration and deceleration times are used to calculate the motor and load inertia which is then written to Pr **3.18**. The motor map parameters must be set up correctly including the power factor before performing an inertia measurement test. To perform an Inertia measurement autotune, set Pr **0.40** to 3, and provide the drive with both an enable signal (on terminal 31) and a run signal (on terminal 26 or 27).

Following the completion of an autotune test the drive will go into the inhibit state. The drive must be placed into a controlled disable condition before the drive can be made to run at the required reference. The drive can be put in to a controlled disable condition by removing the SAFE TORQUE OFF (SECURE DISABLE) signal from terminal 31, setting the drive enable parameter Pr **6.15** to OFF (0) or disabling the drive via the control word (Pr **6.42** & Pr **6.43**).

# **Pr 0.38 {4.13} / Pr 0.39 {4.14} Current loop gains**

The current loop gains proportional (Kp) and integral (Ki) gains control the response of the current loop to a change in current (torque) demand. The default values give satisfactory operation with most motors. However, for optimal performance in dynamic applications it may be necessary to change the gains to improve the performance. The proportional gain (Pr **4.13**) is the most critical value in controlling the performance. The values for the current loop gains can be calculated by one of the following:

- During a stationary or rotating autotune (see *Autotune Pr 0.40*, earlier in this table) the drive measures the stator resistance (Pr **5.17**) and transient inductance (Pr **5.24**) of the motor and calculates the current loop gains.
- By setting Pr **0.40** to 4 the drive will calculate the current loop gains from the values of stator resistance (Pr **5.17**) and transient inductance (Pr **5.24**) set in the drive.

This will give a step response with minimum overshoot after a step change of current reference. The proportional gain can be increased by a factor of 1.5 giving a similar increase in bandwidth; however, this gives a step response with approximately 12.5% overshoot. The equation for the integral gain gives a conservative value. In some applications where it is necessary for the reference frame used by the drive to dynamically follow the flux very closely (i.e. high speed RFC induction motor applications) the integral gain may need to have a significantly higher value.

## **Pr 3.42 Drive encoder filter**

In RFC mode Pr **3.42** defines a filter on the output of the speed estimator which is used as the speed feedback. A filter with a 4ms time constant is always present on the output of the speed estimator, but this filter may be extended as follows:

 $0 = 4$ ms,  $1 = 8$ ms,  $2 = 16$ ms,  $3 = 32$ ms,  $4 = 64$ ms,  $5 = 128$ ms.

The output of the speed estimator can include some ripple, which increases as the drive passes into field weakening and the filter can be used to remove this ripple. This is particularly useful when using standard ramp or spinning start with a low friction, high inertia load, and can prevent over voltage trips when the drive has no braking resistor.

# **Pr 5.40 Spin start boost**

If Pr **6.09** is set to enable the catch a spinning motor function in open-loop mode or RFC modes, this parameter defines a scaling function used by the algorithm that detects the speed of the motor. It is likely that for smaller motors (~4kW) the default value of 1.0 is suitable, but for larger motors this parameter may need to be increased. If the value of this parameter is too large the motor may accelerate from standstill when the drive is enabled. If the value of this parameter is too small the drive will detect the motor speed as zero even if the motor is spinning.

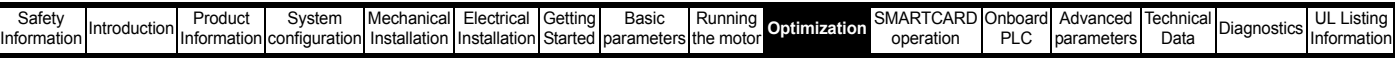

# **Speed loop gains (Pr 0.07 {3.10}, Pr 0.08 {3.11}, Pr 0.09 {3.12})**

The speed loop gains control the response of the speed controller to a change in speed demand. The speed controller includes proportional (Kp) and integral (Ki) feed forward terms, and a differential (Kd) feedback term. The drive holds two sets of these gains and either set may be selected for use by the speed controller with Pr **3.16**. If Pr **3.16** = 0, gains Kp1, Ki1 and Kd1 (Pr **0.07** to Pr **0.09**) are used, and if Pr **3.16** = 1, gains Kp2, Ki2 and Kd2 (Pr **3.13** to Pr **3.15**) are used. Pr **3.16** may be changed when the drive is enabled or disabled. If the load is predominantly a constant inertia and constant torque, the drive can calculate the required Kp and Ki gains to give a required compliance angle or bandwidth dependant on the setting of Pr **3.17**.

# *Proportional gain (Kp), Pr 0.07 {3.10} and Pr 3.13*

If the proportional gain has a value and the integral gain is set to zero the controller will only have a proportional term, and there must be a speed error to produce a torque reference. Therefore as the motor load increases there will be a difference between the reference and actual speeds. This effect, called regulation, depends on the level of the proportional gain, the higher the gain the smaller the speed error for a given load. If the proportional gain is too high either the acoustic noise produced by speed feedback quantization becomes unacceptable, or the stability limit is reached.

## *Integral gain (Ki), Pr 0.08 {3.11} and Pr 3.14*

The integral gain is provided to prevent speed regulation. The error is accumulated over a period of time and used to produce the necessary torque demand without any speed error. Increasing the integral gain reduces the time taken for the speed to reach the correct level and increases the stiffness of the system, i.e. it reduces the positional displacement produced by applying a load torque to the motor. Unfortunately increasing the integral gain also reduces the system damping giving overshoot after a transient. For a given integral gain the damping can be improved by increasing the proportional gain. A compromise must be reached where the system response, stiffness and damping are all adequate for the application. For RFC mode, it is unlikely that the integral gain can be increased much above 0.50.

## *Differential gain (Kd), Pr 0.09 {3.12} and Pr 3.15*

The differential gain is provided in the feedback of the speed controller to give additional damping. The differential term is implemented in a way that does not introduce excessive noise normally associated with this type of function. Increasing the differential term reduces the overshoot produced by under-damping, however, for most applications the proportional and integral gains alone are sufficient.

There are three methods of tuning the speed loop gains dependant on the setting of Pr **3.17**:

# 1. Pr **3.17** = 0, User set-up.

This involves the connecting of an oscilloscope to analog output 1 to monitor the speed feedback.

Give the drive a step change in speed reference and monitor the response of the drive on the oscilloscope.

The proportional gain (Kp) should be set up initially. The value should be increased up to the point where the speed overshoots and then reduced slightly.

The integral gain (Ki) should then be increased up to the point where the speed becomes unstable and then reduced slightly.

It may now be possible to increase the proportional gain to a higher value and the process should be repeated until the system response matches the ideal response as shown.

The diagram shows the effect of incorrect P and I gain settings as well as the ideal response.

# 2. Pr **3.17** = 1, Bandwidth set-up

If bandwidth based set-up is required, the drive can calculate Kp and Ki if the following parameters are set up correctly:

- Pr **3.20** Required bandwidth,
- Pr **3.21** Required damping factor,

Pr **3.18** - Motor and load inertia. The drive can be made to measure the motor and load inertia by performing an inertia measurement autotune (see Autotune Pr **0.40**, earlier in this table).

# 3. Pr **3.17** = 2, Compliance angle set-up

If compliance angle based set-up is required, the drive can calculate Kp and Ki if the following parameters are set up correctly:

- Pr **3.19** Required compliance angle,
- Pr **3.21** Required damping factor,

Pr **3.18** - Motor and load inertia The drive can be made to measure the motor and load inertia by performing an inertia measurement autotune (see Autotune Pr **0.40**, earlier in this table).

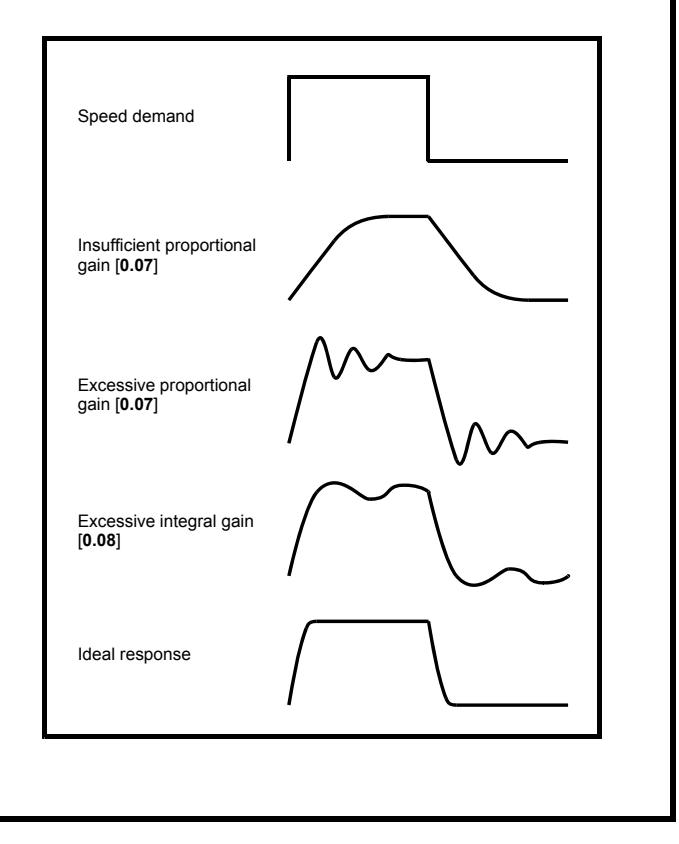

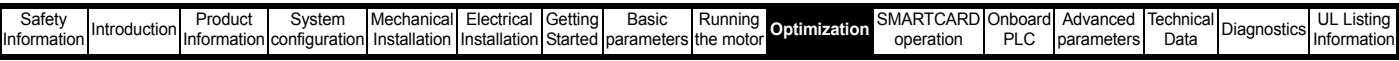

# <span id="page-140-0"></span>**10.1.3 Closed loop vector motor control**

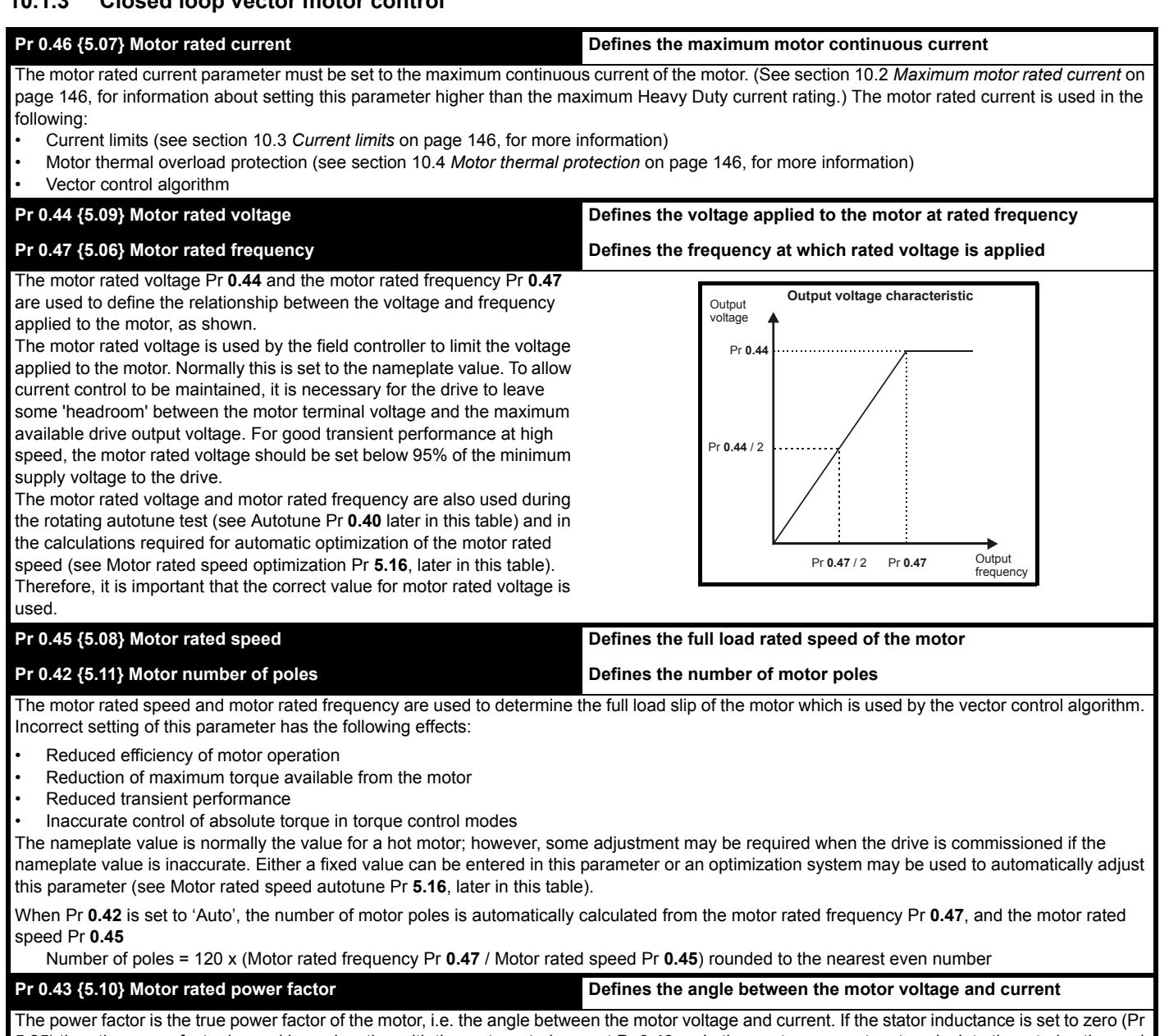

**5.25**) then the power factor is used in conjunction with the motor rated current Pr **0.46** and other motor parameters to calculate the rated active and magnetising currents of the motor, which are used in the vector control algorithm. If the stator inductance has a non-zero value this parameter is not used by the drive, but is continuously written with a calculated value of power factor. The stator inductance can be measured by the drive by performing a rotating autotune (see Autotune Pr **0.40**, later in this table).

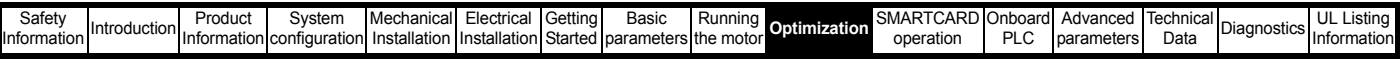

# **Pr 0.40 {5.12} Autotune**

There are three autotune tests available in closed loop vector mode, a stationary test, a rotating test and an inertia measurement test. A stationary autotune will give moderate performance whereas a rotating autotune will give improved performance as it measures the actual values of the motor parameters required by the drive. An inertia measurement test should be performed separately to a stationary or rotating autotune.

- A stationary autotune can be used when the motor is loaded and it is not possible to remove the load from the motor shaft. The stationary autotune measures the stator resistance (Pr **5.17**) and transient inductance (Pr **5.24**) of the motor. These are used to calculate the current loop gains, and at the end of the test the values in Pr **4.13** and Pr **4.14** are updated. A stationary autotune does not measure the power factor of the motor so the value on the motor nameplate must be entered into Pr **0.43**. To perform a Stationary autotune, set Pr **0.40** to 1, and provide the drive with both an enable signal (on terminal 31) and a run signal (on terminal 26 or 27).
- A rotating autotune should only be used if the motor is unloaded. A rotating autotune first performs a stationary autotune before rotating the motor at <sup>2</sup>/<sub>3</sub> of motor rated frequency in the direction selected for approximately 30s. During the rotating autotune the stator inductance (Pr 5.25), and the motor saturation breakpoints (Pr **5.29** and Pr **5.30**) are modified by the drive. The power factor is also modified for user information only, but is not used after this point as the stator inductance is used in the vector control algorithm instead. To perform a Rotating autotune, set Pr **0.40** to 2, and provide the drive with both an enable signal (on terminal 31) and a run signal (on terminal 26 or 27).
- The inertia measurement test can measure the total inertia of the load and the motor. This is used to set the speed loop gains (see *Speed loop gains*) and to provide torque feed-forwards when required during acceleration.

During the inertia measurement test the drive attempts to accelerate the motor in the direction selected up to  $\frac{3}{4}$  x rated load rpm and then back to standstill. The drive uses rated torque/16, but if the motor cannot be accelerated to the required speed the drive then increases the torque progressively to  $x^{1}_{/8}$ ,  $x^{1}_{/4}$ ,  $x^{1/5}$  and x1 rated torque. If the required speed is not achieved on the final attempt the test is aborted and a tunE1 trip is initiated. If the test is successful the acceleration and deceleration times are used to calculate the motor and load inertia which is then written to Pr **3.18**. The motor map parameters must be set up correctly including the power factor before performing an inertia measurement test. To perform an Inertia measurement autotune, set Pr **0.40** to 3, and provide the drive with both an enable signal (on terminal 31) and a run signal (on terminal 26 or 27).

Following the completion of an autotune test the drive will go into the inhibit state. The drive must be placed into a controlled disable condition before the drive can be made to run at the required reference. The drive can be put in to a controlled disable condition by removing the SAFE TORQUE OFF (SECURE DISABLE) signal from terminal 31, setting the drive enable parameter Pr **6.15** to OFF (0) or disabling the drive via the control word (Pr **6.42** & Pr **6.43**).

# **Pr 5.16 Motor rated speed autotune**

The motor rated speed parameter (Pr **0.45**) in conjunction with the motor rated frequency parameter (Pr **0.47**) defines the full load slip of the motor. The slip is used in the motor model for closed-loop vector control. The full load slip of the motor varies with rotor resistance which can vary significantly with motor temperature. When Pr **5.16** is set to 1 or 2 the drive can automatically sense if the value of slip defined by Pr **0.47** and Pr **0.45** has been set incorrectly or if it has varied with motor temperature. If the value is incorrect Pr **0.45** is automatically adjusted. Pr **0.45** is not saved at power-down, and so when the drive is powered-down and up again it will return to the last saved value. If the new value is required at the next power-up it must be saved by the user. Automatic optimization is only enabled when the speed is above rated speed/8, and when the load on the motor load rises above  $5/8$  rated load. Optimization is disabled again if the load falls below  $1/2$  rated load. For best optimization results the correct values of stator resistance (Pr **5.17**), transient inductance (Pr **5.24**), stator inductance (Pr **5.25**) and saturation breakpoints (Pr **5.29**, Pr **5.30**) should be stored in the relevant parameters (all these can be measured by the drive by performing a rotating autotune). Motor rated speed autotune is not available if the drive is not using external position/speed feedback.

The gain of the optimizer, and hence the speed with which it converges, can be set at a normal low level when Pr **5.16** is set to 1. If this parameter is set to 2, the gain is increased by a factor of 16 to give faster convergence.

# **Pr 0.38 {4.13} / Pr 0.39 {4.14} Current loop gains**

The current loop gains proportional (Kp) and integral (Ki) gains control the response of the current loop to a change in current (torque) demand. The default values give satisfactory operation with most motors. However, for optimal performance in dynamic applications it may be necessary to change the gains to improve the performance. The proportional gain (Pr **4.13**) is the most critical value in controlling the performance. The values for the current loop gains can be calculated by one of the following:

- During a stationary or rotating autotune (see *Autotune Pr 0.40*, earlier in this table) the drive measures the stator resistance (Pr **5.17**) and transient inductance (Pr **5.24**) of the motor and calculates the current loop gains.
- By setting Pr **0.40** to 4 the drive will calculate the current loop gains from the values of stator resistance (Pr **5.17**) and transient inductance (Pr **5.24**) set in the drive.

This will give a step response with minimum overshoot after a step change of current reference. The proportional gain can be increased by a factor of 1.5 giving a similar increase in bandwidth; however, this gives a step response with approximately 12.5% overshoot. The equation for the integral gain gives a conservative value. In some applications where it is necessary for the reference frame used by the drive to dynamically follow the flux very closely (i.e. high speed closed-loop induction motor applications) the integral gain may need to have a significantly higher value.

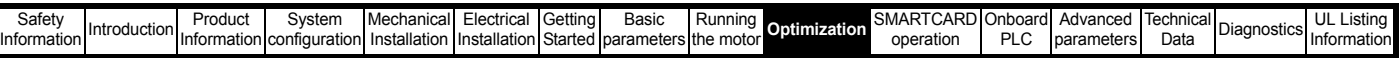

# **Speed loop gains (Pr 0.07 {3.10}, Pr 0.08 {3.11}, Pr 0.09 {3.12})**

The speed loop gains control the response of the speed controller to a change in speed demand. The speed controller includes proportional (Kp) and integral (Ki) feed forward terms, and a differential (Kd) feedback term. The drive holds two sets of these gains and either set may be selected for use by the speed controller with Pr **3.16**. If Pr **3.16** = 0, gains Kp1, Ki1 and Kd1 (Pr **0.07** to Pr **0.09**) are used, and if Pr **3.16** = 1, gains Kp2, Ki2 and Kd2 (Pr **3.13** to Pr **3.15**) are used. Pr **3.16** may be changed when the drive is enabled or disabled. If the load is predominantly a constant inertia and constant torque, the drive can calculate the required Kp and Ki gains to give a required compliance angle or bandwidth dependant on the setting of Pr **3.17**.

# *Proportional gain (Kp), Pr 0.07 {3.10} and Pr 3.13*

If the proportional gain has a value and the integral gain is set to zero the controller will only have a proportional term, and there must be a speed error to produce a torque reference. Therefore as the motor load increases there will be a difference between the reference and actual speeds. This effect, called regulation, depends on the level of the proportional gain, the higher the gain the smaller the speed error for a given load. If the proportional gain is too high either the acoustic noise produced by speed feedback quantization becomes unacceptable, or the closed-loop stability limit is reached.

# *Integral gain (Ki), Pr 0.08 {3.11} and Pr 3.14*

The integral gain is provided to prevent speed regulation. The error is accumulated over a period of time and used to produce the necessary torque demand without any speed error. Increasing the integral gain reduces the time taken for the speed to reach the correct level and increases the stiffness of the system, i.e. it reduces the positional displacement produced by applying a load torque to the motor. Unfortunately increasing the integral gain also reduces the system damping giving overshoot after a transient. For a given integral gain the damping can be improved by increasing the proportional gain. A compromise must be reached where the system response, stiffness and damping are all adequate for the application.

# *Differential gain (Kd), Pr 0.09 {3.12} and Pr 3.15*

The differential gain is provided in the feedback of the speed controller to give additional damping. The differential term is implemented in a way that does not introduce excessive noise normally associated with this type of function. Increasing the differential term reduces the overshoot produced by under-damping, however, for most applications the proportional and integral gains alone are sufficient.

There are three methods of tuning the speed loop gains dependant on the setting of Pr **3.17**:

# 1. Pr **3.17** = 0, User set-up.

This involves the connecting of an oscilloscope to analog output 1 to monitor the speed feedback. Give the drive a step change in speed reference and monitor the

response of the drive on the oscilloscope.

The proportional gain (Kp) should be set up initially. The value should be increased up to the point where the speed overshoots and then reduced slightly.

The integral gain (Ki) should then be increased up to the point where the speed becomes unstable and then reduced slightly.

It may now be possible to increase the proportional gain to a higher value and the process should be repeated until the system response matches the ideal response as shown.

The diagram shows the effect of incorrect P and I gain settings as well as the ideal response.

2. Pr **3.17** = 1, Bandwidth set-up

If bandwidth based set-up is required, the drive can calculate Kp and Ki if the following parameters are set up correctly:

Pr **3.20** - Required bandwidth,

Pr **3.21** - Required damping factor,

Pr **3.18** - Motor and load inertia. The drive can be made to measure the motor and load inertia by performing an inertia measurement autotune (see Autotune Pr **0.40**, earlier in this table).

3. Pr **3.17** = 2, Compliance angle set-up

If compliance angle based set-up is required, the drive can calculate Kp and Ki if the following parameters are set up correctly:

- Pr **3.19** Required compliance angle,
- Pr **3.21** Required damping factor,

Pr **3.18** - Motor and load inertia The drive can be made to measure the motor and load inertia by performing an inertia measurement autotune (see Autotune Pr **0.40**, earlier in this table).

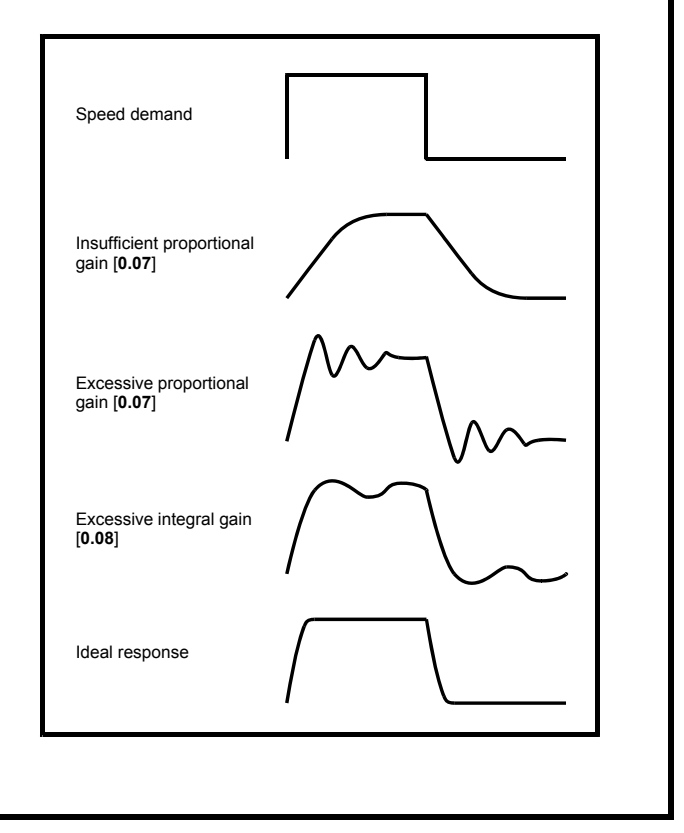

<span id="page-143-0"></span>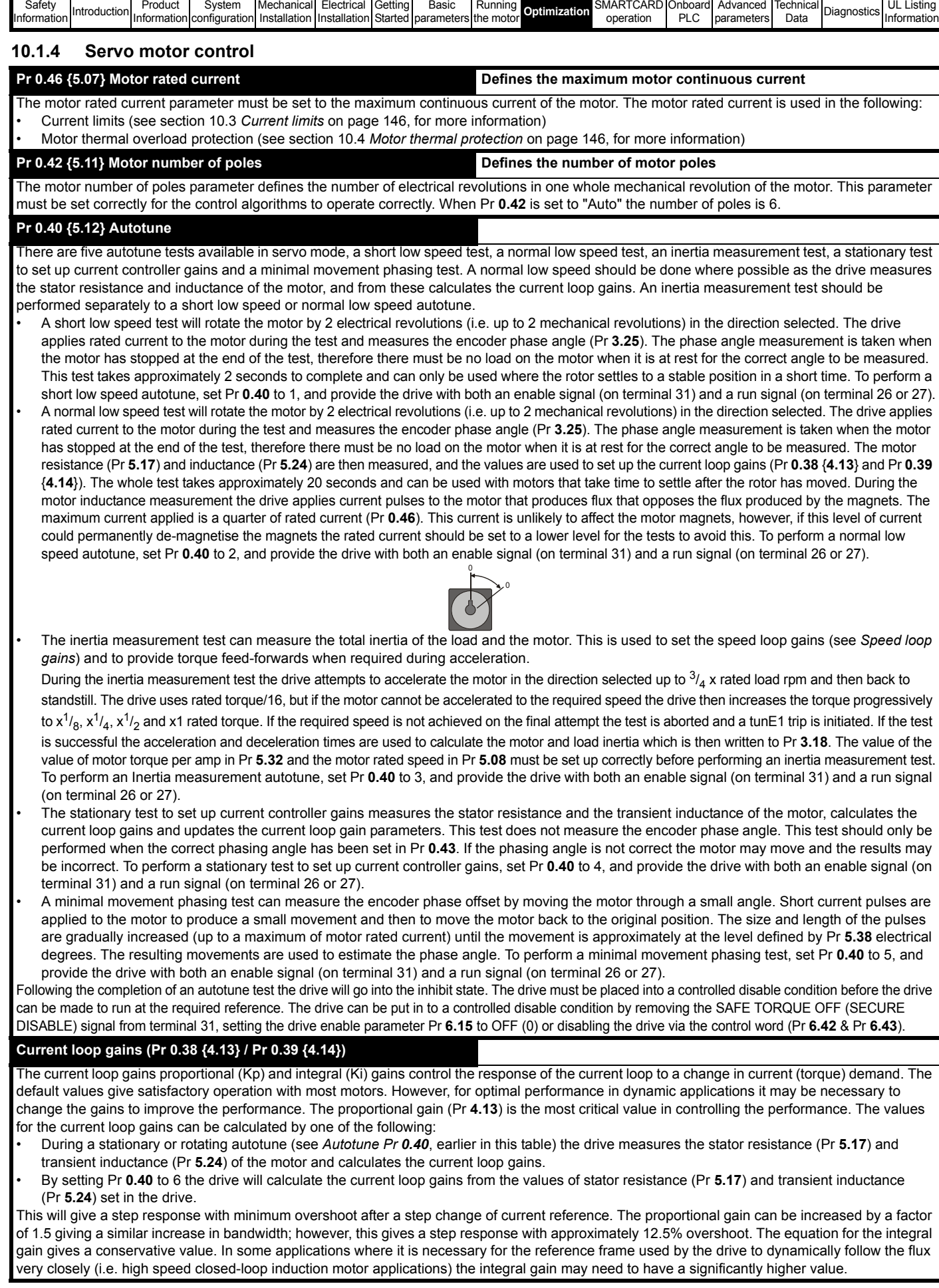
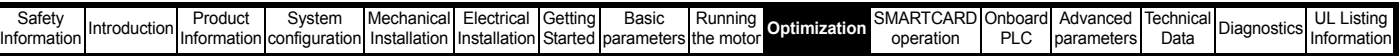

### **Speed loop gains (Pr 0.07 {3.10}, Pr 0.08 {3.11}, Pr 0.09 {3.12})**

The speed loop gains control the response of the speed controller to a change in speed demand. The speed controller includes proportional (Kp) and integral (Ki) feed forward terms, and a differential (Kd) feedback term. The drive holds two sets of these gains and either set may be selected for use by the speed controller with Pr **3.16**. If Pr **3.16** = 0, gains Kp1, Ki1 and Kd1 (Pr **0.07** to Pr **0.09**) are used, and if Pr **3.16** = 1, gains Kp2, Ki2 and Kd2 (Pr **3.13** to Pr **3.15**) are used. Pr **3.16** may be changed when the drive is enabled or disabled. If the load is predominantly a constant inertia and constant torque, the drive can calculate the required Kp and Ki gains to give a required compliance angle or bandwidth dependant on the setting of Pr **3.17**.

#### *Proportional gain (Kp), Pr 0.07 {3.10} and Pr 3.13*

If the proportional gain has a value and the integral gain is set to zero the controller will only have a proportional term, and there must be a speed error to produce a torque reference. Therefore as the motor load increases there will be a difference between the reference and actual speeds. This effect, called regulation, depends on the level of the proportional gain, the higher the gain the smaller the speed error for a given load. If the proportional gain is too high either the acoustic noise produced by speed feedback quantization becomes unacceptable, or the closed-loop stability limit is reached.

#### *Integral gain (Ki), Pr 0.08 {3.11} and Pr 3.14*

The integral gain is provided to prevent speed regulation. The error is accumulated over a period of time and used to produce the necessary torque demand without any speed error. Increasing the integral gain reduces the time taken for the speed to reach the correct level and increases the stiffness of the system, i.e. it reduces the positional displacement produced by applying a load torque to the motor. Unfortunately increasing the integral gain also reduces the system damping giving overshoot after a transient. For a given integral gain the damping can be improved by increasing the proportional gain. A compromise must be reached where the system response, stiffness and damping are all adequate for the application.

#### *Differential gain (Kd), Pr 0.09 {3.12} and Pr 3.15*

The differential gain is provided in the feedback of the speed controller to give additional damping. The differential term is implemented in a way that does not introduce excessive noise normally associated with this type of function. Increasing the differential term reduces the overshoot produced by under-damping, however, for most applications the proportional and integral gains alone are sufficient.

There are three methods of tuning the speed loop gains dependant on the setting of Pr **3.17**:

#### 1. Pr **3.17** = 0, User set-up.

This involves the connecting of an oscilloscope to analog output 1 to monitor the speed feedback. Give the drive a step change in speed reference and monitor the response of the drive on the oscilloscope. The proportional gain (Kp) should be set up initially. The value

should be increased up to the point where the speed overshoots and then reduced slightly.

The integral gain (Ki) should then be increased up to the point where the speed becomes unstable and then reduced slightly.

It may now be possible to increase the proportional gain to a higher value and the process should be repeated until the system response matches the ideal response as shown. The diagram shows the effect of incorrect P and I gain settings as

- well as the ideal response.
- 2. Pr **3.17** = 1, Bandwidth set-up If bandwidth based set-up is required, the drive can calculate Kp and
	- Ki if the following parameters are set up correctly:
		- Pr **3.20** Required bandwidth,
		- Pr **3.21** Required damping factor,
		- Pr **5.32** Motor torque per amp (Kt).

Pr **3.18** - Motor and load inertia. The drive can be made to measure the motor and load inertia by performing an inertia measurement autotune (see Autotune Pr **0.40**, earlier in this table).

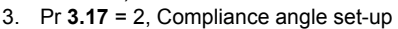

- If compliance angle based set-up is required, the drive can calculate Kp and Ki if the following parameters are set up correctly:
	- Pr **3.19** Required compliance angle,
	- Pr **3.21** Required damping factor,
	- Pr **5.32** Motor torque per amp (Kt).

Pr **3.18** - Motor and load inertia The drive can be made to measure the motor and load inertia by performing an inertia measurement autotune (see Autotune Pr **0.40**, earlier in this table).

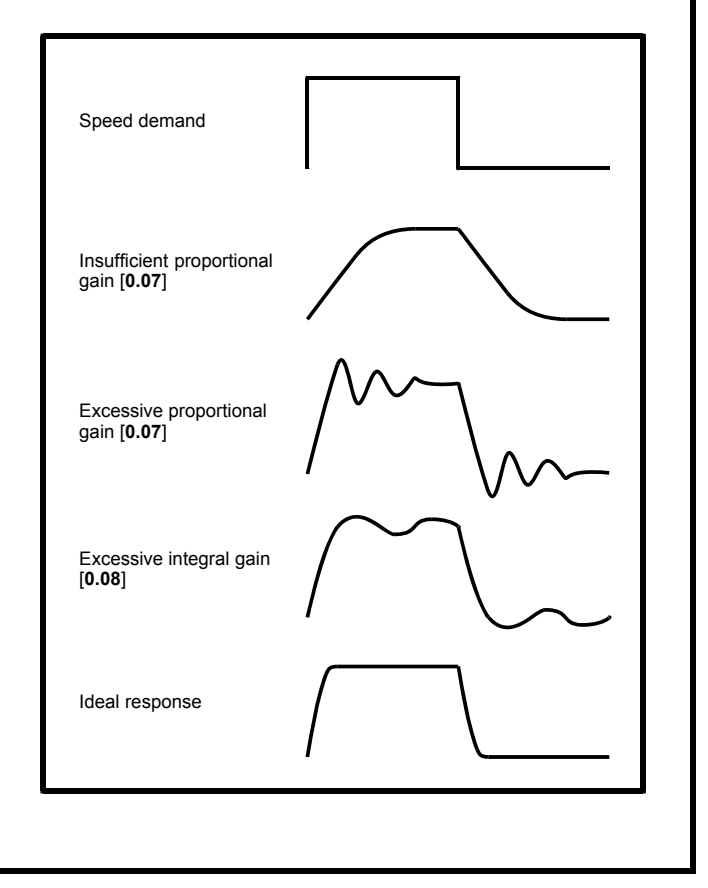

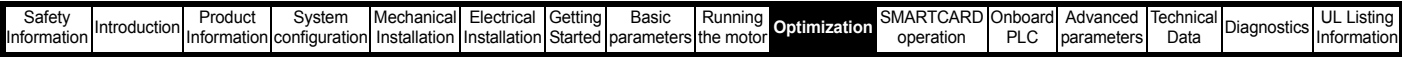

## **10.2 Maximum motor rated current**

The maximum motor rated current allowed by the drive is greater than the maximum Heavy Duty current rating in Pr **11.32**. The ratio between the Normal Duty rating and the Heavy Duty rating (Pr **11.32**) varies between drive sizes. The values for the Normal and Heavy Duty rating can be found in section 3.2 *[Operating modes](#page-16-0)* on page 17.

If the motor rated current (Pr **0.46**) is set above the maximum Heavy Duty current rating (Pr **11.32**), the current limits and the motor thermal protection scheme are modified (see *[section 10.3 Current limits](#page-145-0)* and *[section 10.4 Motor thermal protection](#page-145-1)* , for more information).

# <span id="page-145-0"></span>**10.3 Current limits**

The default settings for the current limit parameters for Unidrive SPMA/D are:

- 138.1% x motor rated current for open loop mode
- 165.7% x motor rated current for closed loop vector mode
- 150% x motor rated current for servo mode

There are three parameters which control the current limits:

- Motoring current limit: power flowing from the drive to the motor
- Regen current limit: power flowing from the motor to the drive
- Symmetrical current limit: current limit for both motoring and regen operation

The lowest of either the motoring and regen current limit, or the symmetrical current limit applies.

The maximum setting of these parameters depends on the values of motor rated current, drive rated current and the power factor.

Increasing the motor rated current (Pr **0.46**/**5.07**) above the Heavy Duty rating (default value), will automatically reduce the current limits in Pr **4.05** to Pr **4.07**. If the motor rated current is then set to or below the Heavy Duty rating, the current limits will be left at their reduced values.

The drive can be oversized to permit a higher current limit setting to provide higher accelerating torque as required up to a maximum of 1000%.

# <span id="page-145-1"></span>**10.4 Motor thermal protection**

The drive models the temperature of the motor using the motor rated current (Pr **5.07**), the thermal time constant (Pr **4.15**), whether low speed thermal protection mode has been enabled (Pr **4.25**) and the actual current flowing at any point in time. Pr **4.19** gives the estimated motor temperature as a percentage of maximum temperature.

The temperature of the motor (Pr **4.19**) as a percentage of maximum temperature, with a constant current magnitude of I, constant value of K and constant value of Motor rated current (Pr **5.07**) after time t is given by:

Percentage motor temperature (Pr 4.19) =  $[I^2 / (K \times M^2)]$ current) $^2$ ] (1 - e $^{\text{-}t/\tau}$ ) x 100%

This assumes that the maximum allowed motor temperature is produced by K x Motor rated current and that  $\tau$  is the thermal time constant of the point in the motor that reaches its maximum allowed temperature first.  $τ$ is defined by Pr **4.15**. If Pr **4.15** has a value between 0.0 and 1.0 the thermal time constant is taken as 1.0.

The value of K is defined as shown in [Figure 10-1](#page-145-2) and [Figure 10-2](#page-145-3).

For both Heavy and Normal duty ratings, Pr **4.25** can be used to select two alternative protection characteristics.

<span id="page-145-2"></span>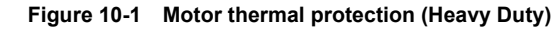

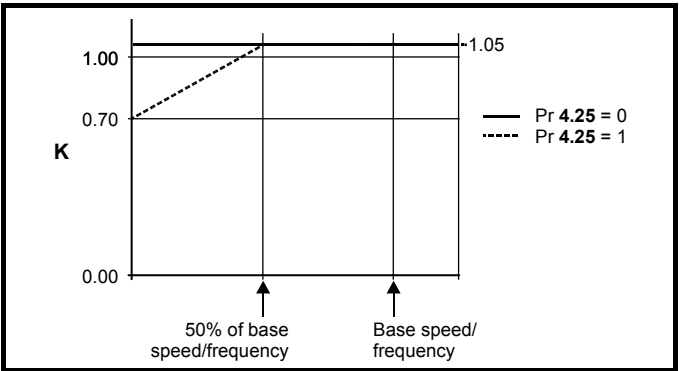

If Pr **4.25** is 0 the characteristic is for a motor which can operate at rated current over the whole speed range. Induction motors with this type of characteristic normally have forced cooling. If Pr **4.25** is 1 the characteristic is intended for motors where the cooling effect of motor fan reduces with reduced motor speed below 50% of base speed/ frequency. The maximum value for K is 1.05, so that above the knee of the characteristics the motor can operate continuously up to 105% current.

<span id="page-145-3"></span>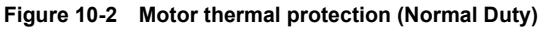

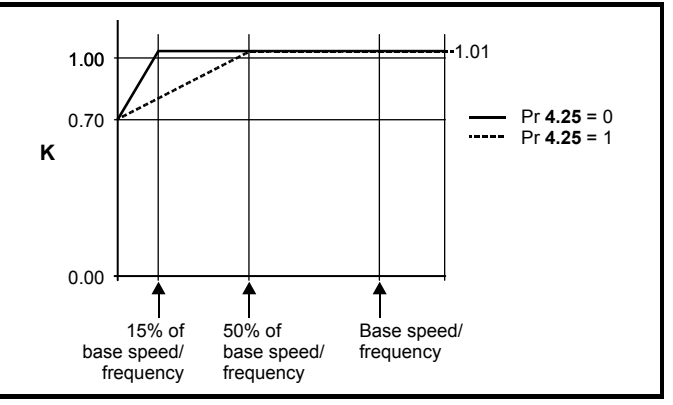

Both settings of Pr **4.25** are intended for motors where the cooling effect of the motor fan reduces with reduced motor speed, but with different speeds below which the cooling effect is reduced. If Pr **4.25** is 0 the characteristic is intended for motors where the cooling effect reduces with motor speed below 15% of base speed/frequency. If Pr **4.25** is 1 the characteristic is intended for motors where the cooling effect reduces with motor speed below 50% of base speed/frequency. The maximum value for K is 1.01, so that above the knee of the characteristics the motor can operate continuously up to 101% current.

When the estimated temperature in Pr **4.19** reaches 100% the drive takes some action depending on the setting of Pr **4.16**. If Pr **4.16** is 0, the drive trips when Pr **4.19** reaches 100%. If Pr **4.16** is 1, the current limit is reduced to (K - 0.05) x 100% when Pr **4.19** reaches 100%. The current limit is set back to the user defined level when Pr **4.19** falls below 95%. The thermal model temperature accumulator is reset to zero at power-up and accumulates the temperature of the motor while the drive remains powered-up. If the rated current defined by Pr **5.07** is altered, the accumulator is reset to zero.

The default setting of the thermal time constant (Pr **4.15**) is 89s for an induction motor (open loop and closed loop vector), which is equivalent to an overload of 150% for 60s from cold. The default value for a servo motor is 20s, which is equivalent to an overload of 175% for 9s from cold.

The time for the drive to trip from cold with constant motor current is given by:

 $T_{trip}$  = -(Pr **4.15**) x ln(1 - (K x Pr **5.07** / Pr **4.01**)<sup>2</sup>)

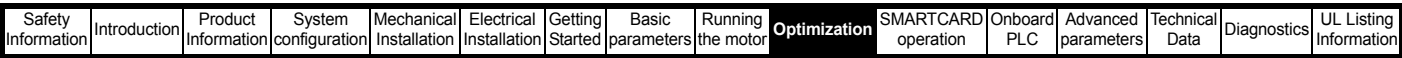

Alternatively the thermal time constant can be calculated from the trip time with a given current from:

Pr  $4.15 = -T_{\text{trin}} / \ln(1 - (K / \text{Overall})^2)$ 

The maximum value for the thermal time constant can be increased up to a maximum value of 3000s to allow an increased overload if the motor thermal characteristics permit.

For applications using CT Dynamics Unimotors the thermal time constants can be found in the Unimotor manual.

# **10.5 Switching frequency**

The default switching frequency is 3kHz (6kHz in Servo mode), however this can be increased up to a maximum of 16kHz by Pr **5.18** (dependent on drive size). The available switching frequencies are shown below.

**Table 10-1 Available switching frequencies**

| Drive size              | <b>Voltage rating</b> | 3kHz | 4kHz | 6kHz |
|-------------------------|-----------------------|------|------|------|
| SPMA and<br><b>SPMD</b> |                       |      |      |      |

If switching frequency is increased from 3kHz the following apply:

1. Increased heat loss in the drive, which means that derating to the output current must be applied. See the derating tables for switching frequency and ambient temperature in section 14.1.1 *[Power and current ratings \(Derating](#page-262-0)* 

*[for switching frequency and temperature\)](#page-262-0)* on page 263.

- 2. Reduced heating of the motor due to improved output waveform quality.
- 3. Reduced acoustic noise generated by the motor.
- 4. Increased sample rate on the speed and current controllers. A trade off must be made between motor heating, drive heating and the demands of the application with respect to the sample time required.

#### **Table 10-2 Sample rates for various control tasks at each switching frequency**

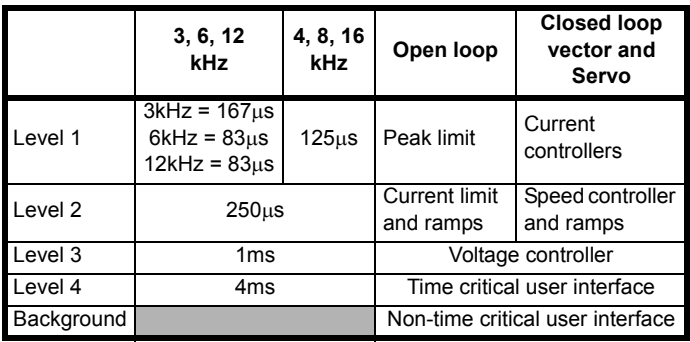

# **10.6 High speed operation**

### **10.6.1 Encoder feedback limits**

The maximum encoder frequency should be prevented from exceeding 500kHz (or 410kHz for software V01.06.00 and earlier). In closed loop and servo modes the maximum speed that can be entered in to the speed reference clamps (Pr **1.06** and Pr **1.07**) can be limited by the drive. This is defined by the following (subject to an absolute maximum of 40,000rpm):

Maximum speed limit (rpm)  $=$  -500kHz x 60 ELPR  $3.0 \times 10^{7}$ ELPR

Where:

ELPR is the equivalent encoder lines per revolution and is the number of lines that would be produced by a quadrature encoder.

- Quadrature encoder ELPR = number of lines per revolution
- F and D encoder ELPR = number of lines per revolution / 2
- SINCOS encoder ELPR = number of sine waves per revolution

This maximum speed limit is defined by the device selected with the speed feedback selector (Pr **3.26**), and the ELPR set for the position feedback device. In closed-loop vector mode it is possible to disable this limit via Pr **3.24**, so that the drive can be switched between operation with and without feedback when the speed becomes too high for the feedback device. The maximum speed limit is defined as above when Pr **3.24** = 0 or 1, and is 40,000rpm when Pr **3.24** = 2 or 3.

#### **10.6.2 Field weakening (constant power) operation** (Open loop and closed loop vector mode only)

The drive can be used to run an induction machine above synchronous speed into the constant power region. The speed continues to increase and the available shaft torque reduces. The characteristics below show the torque and output voltage characteristics as the speed is increased above the rated value.

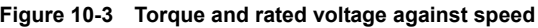

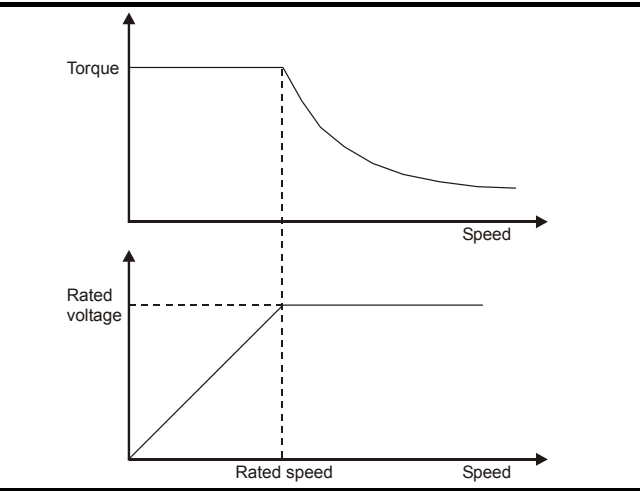

Care must be taken to ensure the torque available above base speed is sufficient for the application to run satisfactorily.

The saturation breakpoint parameters (Pr **5.29** and Pr **5.30**) found during the autotune in closed loop vector mode ensure the magnetising current is reduced in the correct proportion for the specific motor. (In open loop mode the magnetising current is not actively controlled.)

### **10.6.3 Servo high speed operation**

High speed servo mode is enabled by setting Pr **5.22** =1. Care must be taken when using this mode with servo motors to avoid damaging the drive. The voltage produced by the servo motor magnets is proportional to speed. For high speed operation the drive must apply currents to the motor to counter-act the flux produced by the magnets. It is possible to operate the motor at very high speeds that would give a very high motor terminal voltage, but this voltage is prevented by the action of the drive. If however, the drive is disabled (or tripped) when the motor voltages would be higher than the rating of the drive without the currents to counter-act the flux from the magnets, it is possible to damage the drive. If high speed mode is enabled the motor speed must be limited to the levels given in the table below unless an additional hardware protection system is used to limit the voltages applied to the drive output terminals to a safe level.

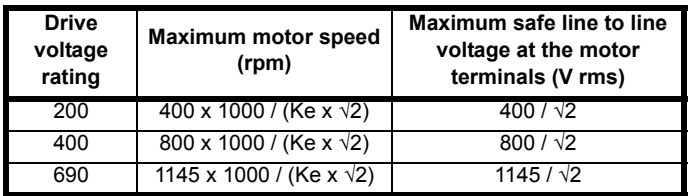

Ke is the ratio between r.m.s. line to line voltage produced by the motor and the speed in V/1000rpm. Care must also be taken not to demagnetize the motor. The motor manufacturer should always be consulted before using this mode.

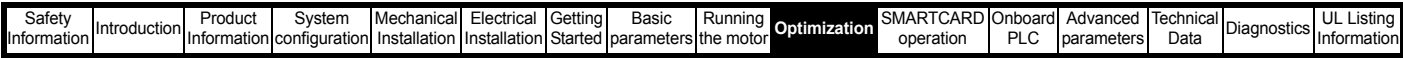

### **10.6.4 Switching frequency**

With a default switching frequency of 3 kHz the maximum output frequency should be limited to 250 Hz. Ideally a minimum ratio of 12:1 should be maintained between the output frequency and the switching frequency. This ensures the number of switchings per cycle is sufficient to ensure the output waveform quality is maintained at a minimum level. If this is not possible, quasi-square switching should be enabled (Pr **5.20** =1). The output waveform will be quasi square above base speed ensuring a symmetrical output waveform, which results in a better quality output than would otherwise result.

### **10.6.5 Maximum speed / frequency**

In open loop mode the maximum frequency is 3,000 Hz.

In closed loop vector mode the maximum output frequency is 600 Hz. In servo mode the maximum output frequency is 1250Hz, however the speed is limited by the voltage constant (Ke) of the motor. Ke is a

specific constant for the servo motor being used. It can normally be found on the motor data sheet in V/krpm (volts per 1,000rpm).

### **10.6.6 Quasi-Square wave (open-loop only)**

The maximum output voltage level of the drive is normally limited to an equivalent of the drive input voltage minus voltage drops within the drive (the drive will also retain a few percent of the voltage in order to maintain current control). If the motor rated voltage is set at the same level as the supply voltage, some pulse deletion will occur as the drive output voltage approaches the rated voltage level. If Pr **5.20** (Quasi-square wave enable) is set to 1 the modulator will allow over modulation, so that as the output frequency increases beyond the rated frequency the voltage continues to increase above the rated voltage. The modulation depth will increase beyond unity; first producing trapezoidal and then quasi-square waveforms.

This can be used for example:

- To obtain high output frequencies with a low switching frequency which would not be possible with space vector modulation limited to unity modulation depth,
- or
- In order to maintain a higher output voltage with a low supply voltage.

The disadvantage is that the machine current will be distorted as the modulation depth increases above unity, and will contain a significant amount of low order odd harmonics of the fundamental output frequency. The additional low order harmonics cause increased losses and heating in the motor.

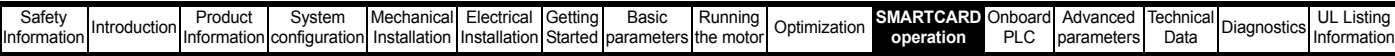

# **11 SMARTCARD operation**

# **11.1 Introduction**

This is a standard feature that enables simple configuration of parameters in a variety of ways. The SMARTCARD can be used for:

- Parameter copying between drives
- Saving whole drive parameter sets
- Saving 'differences from default' parameter sets
- Storing Onboard PLC programs
- Automatically saving all user parameter changes for maintenance purposes
- Loading complete motor map parameters

The SMARTCARD is located at the top of the module under the drive display (if installed) on the left-hand side. Ensure the SMARTCARD is inserted with the SP1-9 arrow pointing upwards.

The drive only communicates with the SMARTCARD when commanded to read or write, meaning the card may be "hot swapped".

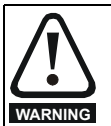

### **Encoder phase angle (servo mode only)**

With drive software version V01.08.00 onwards, the encoder phase angles in Pr **3.25** and Pr **21.20** are copied to the SMARTCARD when using any of the SMARTCARD transfer methods.

With drive software version V01.05.00 to V01.07.01, the encoder phase angles in Pr **3.25** and Pr **21.20** are only copied to the SMARTCARD when using either Pr **0.30** set to Prog (2) or Pr **xx.00** set to 3yyy.

This is useful when the SMARTCARD is used to back-up the parameter set of a drive but caution should be used if the SMARTCARD is used to transfer parameter sets between drives. Unless the encoder phase angle of the servo motor connected to the destination drive is known to be the same as the servo motor connected to the source drive, an autotune should be performed or the encoder phase angle should be entered manually into Pr **3.25** (or Pr **21.20**). If the encoder phase angle is incorrect the drive may lose control of the motor resulting in an O.SPd or Enc10 trip when the drive is enabled. With drive software version V01.04.00 and earlier, or when using software version V01.05.00 to V01.07.01 and Pr **xx.00** set to 4yyy is used, then the encoder phase angles in Pr **3.25** and Pr **21.20** are not copied to the SMARTCARD. Therefore, Pr **3.25** and Pr **21.20** in the destination would not be changed during a transfer of this data block from the SMARTCARD.

#### **Easy saving and reading Figure 11-2 Basic SMARTCARD operation**

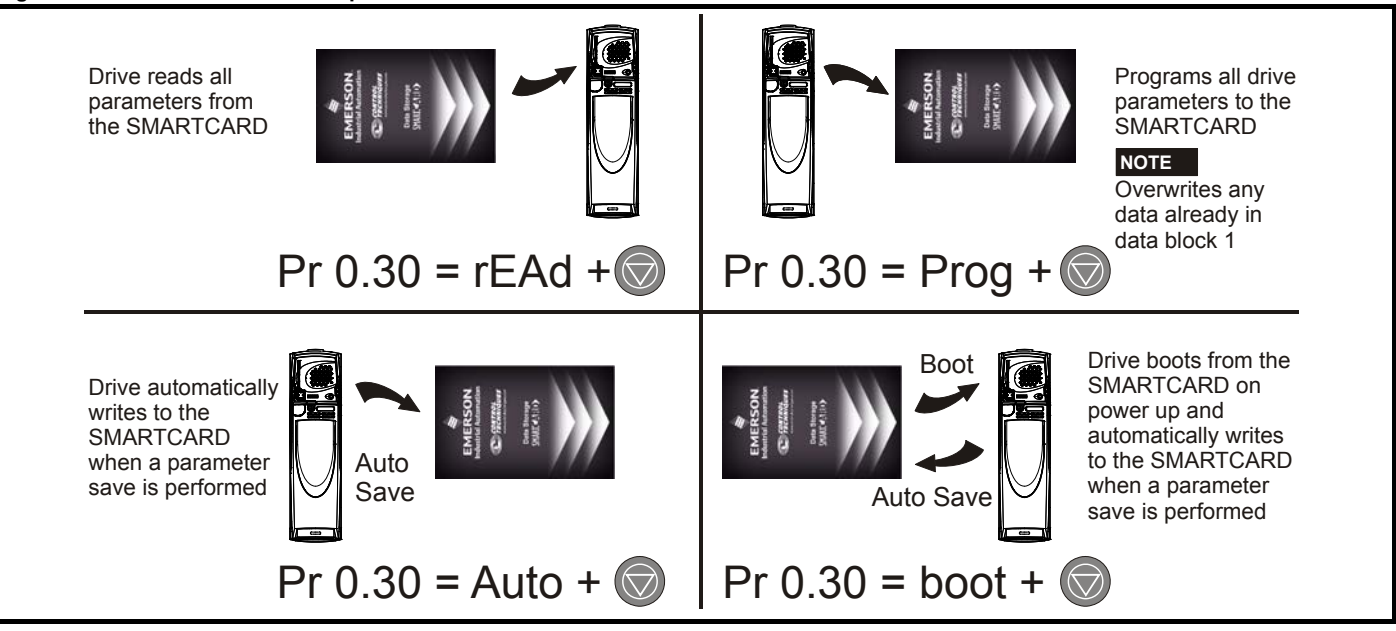

### **Figure 11-1 Installation of the SMARTCARD**

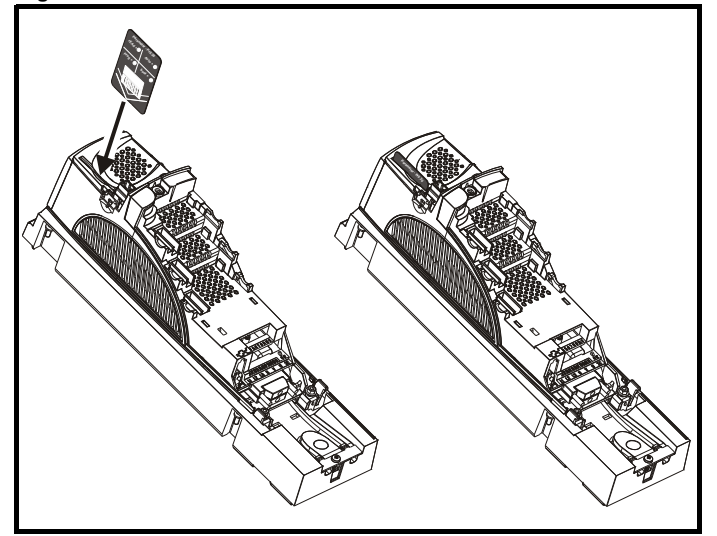

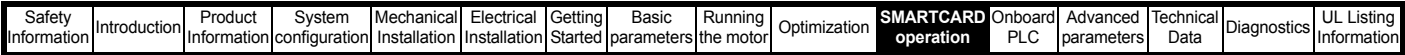

The SMARTCARD has 999 individual data block locations. Each individual location from 1 to 499 can be used to store data until the capacity of the SMARTCARD is used. With software V01.07.00 and later the drive can support SMARTCARDs with a capacity of between 4kB and 512kB. With software V01.06.02 and earlier the drive can support SMARTCARDs with a capacity of 4kB.

The data block locations of the SMARTCARD are arranged to have the following usage:

#### <span id="page-149-1"></span><span id="page-149-0"></span>**Table 11-1 SMARTCARD data blocks**

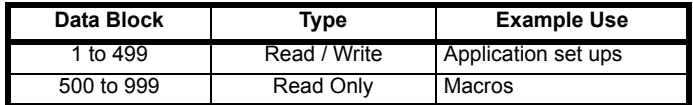

'Differences from default' parameter sets will be much smaller than whole parameter sets and thus take up a lot less memory as most applications only require a few parameters to be changed from the default setting.

The whole card may be protected from writing or erasing by setting the read-only flag as detailed section 11.2.9 *[9888 / 9777 - Setting and](#page-150-0)  [clearing the SMARTCARD read only flag](#page-150-0)* on page 151.

Data transfer to or from the SMARTCARD is indicated by one the following:

- SM-Keypad: The decimal point after the fourth digit in the upper display will flash.
- SM-Keypad Plus: The symbol 'CC' will appear in the lower left hand corner of the display

The card should not be removed during data transfer, as the drive will produce a trip. If this occurs then either the transfer should be reattempted or in the case of a card to drive transfer, default parameters should be loaded.

# **11.2 Transferring data**

Data transfer, erasing and protecting the information is performed by entering a code in Pr **xx.00** and then resetting the drive as shown in Table 11-2.

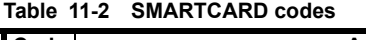

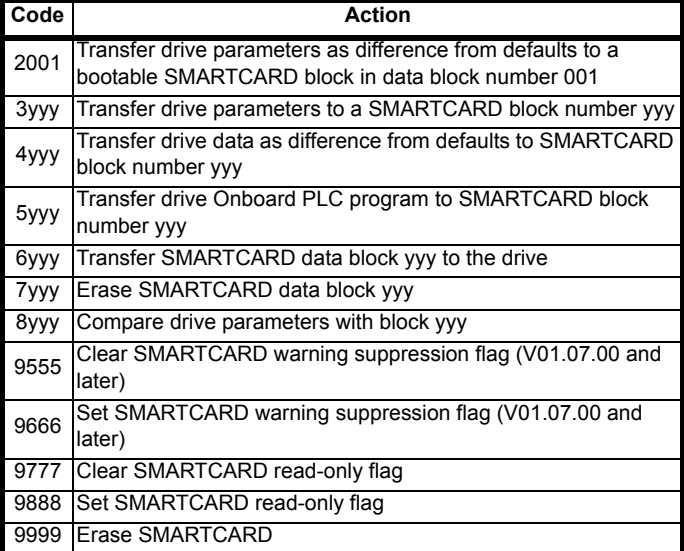

Where yyy indicates the block number 001 to 999. See [Table 11-1](#page-149-0) for restrictions on block numbers.

### **NOTE**

*N*

If the read only flag is set then only codes 6yyy or 9777 are effective.

### **11.2.1 Writing to the SMARTCARD 3yyy - Transfer data to the SMARTCARD**

The data block contains the complete parameter data from the drive, i.e. all user save (US) parameters except parameters with the NC coding bit set. Power-down save (PS) parameters are not transferred to the SMARTCARD.

With software V01.06.02 and earlier, a save must have been performed on the drive to transfer the parameters from the drive RAM to the EEPROM before the transfer to the SMARTCARD is carried out.

## **4yyy - Write default differences to a SMARTCARD**

The data block only contains the parameter differences from the last time default settings were loaded.

Six bytes are required for each parameter difference. The data density is not as high as when using the 3yyy transfer method as described in the previous section, but in most cases the number of differences from default is small and the data blocks are therefore smaller. This method can be used for creating drive macros. Power-down save (PS) parameters are not transferred to the SMARTCARD.

The data block format is different depending on the software version. The data block holds the following parameters:

### **Software V01.06.02 and earlier**

All user save (US) parameters, except those with the NC (Not copied) coding bit set or those that do not have a default value, can be transferred to the SMARTCARD.

#### **Software V01.07.xx**

All user save (US) parameters, except those with the NC (Not copied) coding bit set or those that do not have a default value, can be transferred to the SMARTCARD. In addition to these parameters all menu 20 parameters (except Pr **20.00**), can be transferred to the SMARTCARD even though they are not user save parameters and have the NC coding bit set.

#### **Software V01.08.00 onwards**

All user save (US) parameters including those that do not have a default value (i.e. Pr **3.25** or Pr **21.20** *Encoder phase angle*), but not including those with the NC (Not copied) coding bit set can be transferred to the SMARTCARD. In addition to these parameters all menu 20 parameters (except Pr **20.00**), can be transferred to the SMARTCARD even though they are not user save parameters and have the NC coding bit set.

It is possible to transfer parameters between drives with each of the different formats, however, the data block compare function does not work with data produced by different formats.

#### **Writing a parameter set to the SMARTCARD (Pr 11.42 = Prog (2))**

Setting Pr **11.42** to Prog (2) and resetting the drive will save the parameters to the SMARTCARD, i.e. this is equivalent to writing 3001 to Pr **xx.00**. All SMARTCARD trips apply except 'C.Chg'. If the data block already exists it is automatically overwritten. When the action is complete this parameter is automatically reset to nonE (0).

# **11.2.2 Reading from the SMARTCARD**

**6yyy - Read default differences from a SMARTCARD**

When the data is transferred back to a drive, using 6yyy in Pr **xx.00**, it is transferred to the drive RAM and the drive EEPROM. A parameter save is not required to retain the data after power-down. Set up data for any Solutions Modules installed are stored on the card and are transferred to the destination drive. If the Solutions Modules are different between the source and destination drive, the menus for the slots where the Solutions Module categories are different are not updated from the card and will contain their default values after the copying action. The drive will produce a 'C.Optn' trip if the Solutions Modules installed to the source and destination drive are different or are in different slots. If the data is being transferred to a drive of a different voltage or current rating a 'C.rtg' trip will occur.

The following drive rating dependant parameters (RA coding bit set) will not be transferred to the destination drive by a SMARTCARD when the rating of the destination drive is different from the source drive and the file is a parameter file (i.e. created using the 3yyy transfer method).

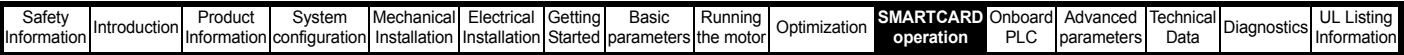

However, with software V01.09.00 and later drive rating dependent parameters will be transferred if only the current rating is different and the file is a differences from default type file (i.e. created using the 4yyy transfer method). If drive rating dependant parameters are not

transferred to the destination drive they will contain their default values.

- Pr **2.08** *Standard ramp voltage*
- Pr **4.05** to Pr **4.07** and Pr **21.27** to Pr **21.29** *Current limits*
- Pr **4.24**, *User current maximum scaling*
- Pr **5.07**, Pr **21.07** *Motor rated current*
- Pr **5.09**, Pr **21.09** *Motor rated voltage*
- Pr **5.10**, Pr **21.10** *Rated power factor* Pr **5.17**, Pr **21.12** *Stator resistance*
- 
- Pr **5.18** *Switching frequency* Pr **5.23**, Pr **21.13** *Voltage offset*
- Pr **5.24**, Pr **21.14** *Transient inductance*
- Pr **5.25**, Pr **21.24** *Stator inductance*
- Pr **6.06** *DC injection braking current*
- Pr **6.48** *Line power supply loss ride through detection level*

#### **Reading a parameter set from the SMARTCARD (Pr 11.42 = rEAd (1))**

Setting Pr **11.42** to rEAd (1) and resetting the drive will transfer the parameters from the card into the drive parameter set and the drive EEPROM, i.e. this is equivalent to writing 6001 to Pr **xx.00**. All SMARTCARD trips apply. Once the parameters are successfully copied this parameter is automatically reset to nonE (0). Parameters are saved to the drive EEPROM after this action is complete.

#### **NOTE**

*N*

This operation is only performed if data block 1 on the card is a full parameter set (3yyy transfer) and not a default difference file (4yyy transfer). If block 1 does not exist a 'C.dAt' trip occurs.

#### <span id="page-150-2"></span>**11.2.3 Auto saving parameter changes (Pr 11.42 = Auto (3))**

This setting causes the drive to automatically save any changes made to menu 0 parameters on the drive to the SMARTCARD. The latest menu 0 parameter set in the drive is therefore always backed up on the SMARTCARD. Changing Pr **11.42** to Auto (3) and resetting the drive will immediately save the complete parameter set from the drive to the card, i.e. all user save (US) parameters except parameters with the NC coding bit set. Once the whole parameter set is stored only the individual modified menu 0 parameter setting is updated.

Advanced parameter changes are only saved to the card when Pr **xx.00** is set to a 1000 and the drive reset.

All SMARTCARD trips apply, except 'C.Chg'. If the data block already contains information it is automatically overwritten.

If the card is removed when Pr **11.42** is set to 3 Pr **11.42** is then automatically set to nonE (0).

When a new SMARTCARD is installed Pr **11.42** must be set back to Auto (3) by the user and the drive reset so the complete parameter set is rewritten to the new SMARTCARD if auto mode is still required.

When Pr **11.42** is set to Auto (3) and the parameters in the drive are saved, the SMARTCARD is also updated, therefore the SMARTCARD becomes a copy of the drives stored configuration.

At power up, if Pr **11.42** is set to Auto (3), the drive will save the complete parameter set to the SMARTCARD. The drive will display 'cArd' during this operation. This is done to ensure that if a user puts a new SMARTCARD in during power down the new SMARTCARD will have the correct data.

#### **NOTE**

*N*

When Pr **11.42** is set to Auto (3) the setting of Pr **11.42** itself is saved to the drive EEPROM but NOT to the SMARTCARD.

#### <span id="page-150-1"></span>**11.2.4 Booting up from the SMARTCARD on every power up (Pr 11.42 = boot (4))**

When Pr **11.42** is set to boot (4) the drive operates the same as Auto mode except when the drive is powered-up. The parameters on the SMARTCARD will be automatically transferred to the drive at power up if the following are true:

- A card is inserted in the drive
- Parameter data block 1 exists on the card
- The data in block 1 is type 1 to 5 (as defined in Pr **11.38**)
- Pr **11.42** on the card set to boot (4)

The drive will display 'boot' during this operation. If the drive mode is different from that on the card, the drive gives a 'C.Typ'. trip and the data is not transferred.

If 'boot' mode is stored on the copying SMARTCARD this makes the copying SMARTCARD the master device. This provides a very fast and efficient way of re-programming a number of drives.

If data block 1 contains a bootable parameter set and data block 2 contains an Onboard PLC program (type 17 as defined in Pr **11.38**), then if the drive software version is V01.07.00 and later, the onboard PLC program will be transferred to the drive at power up along with the parameter set in data block 1.

#### **NOTE**

'Boot' mode is saved to the card, but when the card is read, the value of Pr **11.42** is not transferred to the drive.

#### **11.2.5 Booting up from the SMARTCARD on every power up (Pr xx.00 = 2001), software V01.08.00 and later**

It is possible to create a difference from default bootable file by setting Pr **xx.00** to 2001 and resetting the drive. This type of file causes the drive to behave in the same way at power-up as a file created with boot mode set up with Pr **11.42**. The difference from the default file is that it has the added advantage of including menu 20 parameters.

Setting Pr **xx.00** to 2001 will overwrite data block 1 on the card if it already exists.

If a data block 2 exists and contains an Onboard PLC program (type 17 as defined in Pr **11.38**), this will also be loaded after the parameters have been transferred

A bootable difference from default file can only be created in one operation and parameters cannot be added as they are saved via menu 0.

#### **11.2.6 8yyy - Comparing the drive full parameter set with the SMARTCARD values**

Setting 8yyy in Pr **xx.00**, will compare the SMARTCARD file with the data in the drive. If the compare is successful Pr **xx.00** is simply set to 0. If the compare fails a 'C.cpr' trip is initiated.

#### **11.2.7 7yyy / 9999 - Erasing data from the SMARTCARD**

Data can be erased from the SMARTCARD either one block at a time or all blocks in one go.

- Setting 7yyy in Pr **xx.00** will erase SMARTCARD data block yyy.
- Setting 9999 in Pr **xx.00** will erase all SMARTCARD data blocks

#### **11.2.8 9666 / 9555 - Setting and clearing the SMARTCARD warning suppression flag (V01.07.00 and later)**

If the Solutions Modules installed to the source and destination drive are different or are in different slots the drive will produce a 'C.Optn' trip. If the data is being transferred to a drive of a different voltage or current rating a 'C.rtg' trip will occur. It is possible to suppress these trips by setting the warning suppression flag. If this flag is set the drive will not trip if the Solutions Module(s) or drive ratings are different between the source and destination drives. The Solutions Module or rating dependent parameters will not be transferred.

- Setting 9666 in Pr xx.00 will set the warning suppression flag
- Setting 9555 in Pr xx.00 will clear the warning suppression flag

#### <span id="page-150-0"></span>**11.2.9 9888 / 9777 - Setting and clearing the SMARTCARD read only flag**

The SMART CARD may be protected from writing or erasing by setting the read only flag. If an attempt is made to write or erase a data block when the read only flag is set, a 'C.rdo' trip is initiated. When the read only flag is set only codes 6yyy or 9777 are effective.

- Setting 9888 in Pr xx.00 will set the read only flag
- Setting 9777 in Pr xx.00 will clear the read only flag.

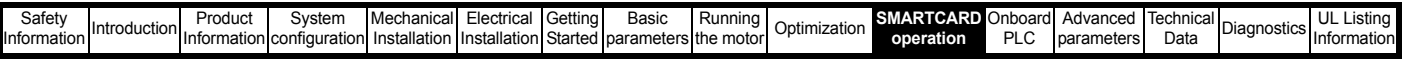

# **11.3 Data block header information**

Each data block stored on a SMARTCARD has header information detailing the following:

- A number which identifies the block (Pr **11.37**)
- The type of data stored in the block (Pr **11.38**)
- The drive mode if the data is parameter data (Pr **11.38**)
- The version number (Pr **11.39**)
- The checksum (Pr **11.40**)
- The read-only flag
- The warning suppression flag (V01.07.00 and later)

The header information for each data block which has been used can be viewed in Pr **11.38** to Pr **11.40** by increasing or decreasing the data block number set in Pr **11.37**.

#### *Software V01.07.00 and later*

If Pr **11.37** is set to 1000 the checksum parameter (Pr **11.40**) shows the number of 16 byte pages left on the card.

If Pr **11.37** is set to 1001 the checksum parameter (Pr **11.40**) shows the total capacity of the card in 16 byte pages. Therefore, for a 4kB card this parameter would show 254.

If Pr **11.37** is set to 1002 the checksum parameter (Pr **11.40**) shows the state of the read-only (bit 0) and warning suppression flags (bit 1).

Software version V01.11.00 and later: If Pr **11.37** is set to 1003, the checksum parameter (Pr **11.40**) shows the product identifier (255 = Unidrive SP, 1 = Commander GP20, 2 = Digitax ST, 3 = Affinity).

If there is no data on the card Pr **11.37** can only have values of 0 or 1000 to 1003.

#### *Software V01.06.02 and earlier*

If Pr **11.37** is set to 1000 the checksum parameter (Pr **11.40**) shows the number of bytes left on the card. If there is no data on the card Pr **11.37** can only have values of 0 or 1000.

The version number is intended to be used when data blocks are used as drive macros. If a version number is to be stored with a data block, Pr **11.39** should be set to the required version number before the data is transferred. Each time Pr **11.37** is changed by the user the drive puts the version number of the currently viewed data block in Pr **11.39**.

If the destination drive has a different drive mode to the parameters on the card, the drive mode will be changed by the action of transferring parameters from the card to the drive.

The actions of erasing a card, erasing a file, changing a menu 0 parameter, or inserting a new card will effectively set Pr **11.37** to 0 or the lowest file number in the card.

### **11.4 SMARTCARD parameters**

#### **Table 11-3 Key to parameter table coding**

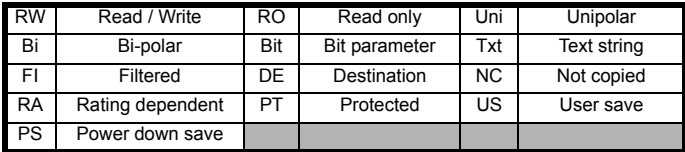

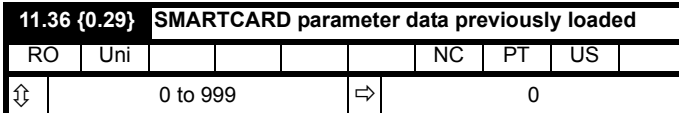

This parameter shows the number of the data block last transferred from a SMARTCARD to the drive.

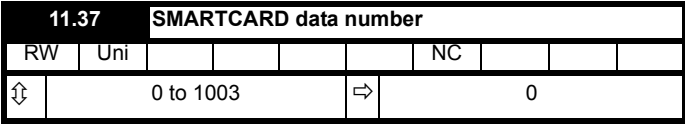

This parameter should have the data block number entered for which the user would like information displayed in Pr **11.38**, Pr **11.39** and Pr **11.40**.

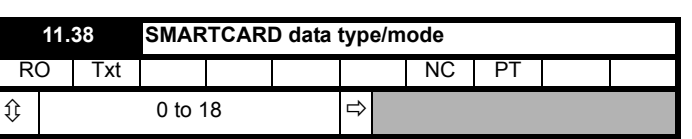

Gives the type/mode of the data block selected with Pr **11.37**:

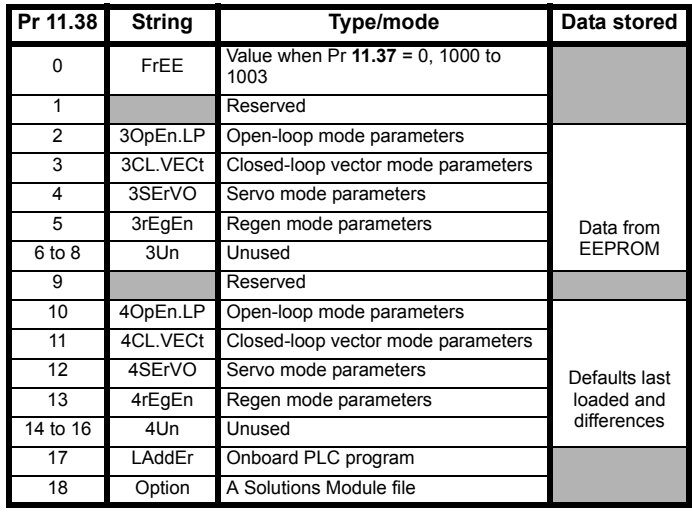

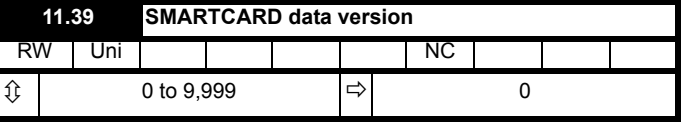

Gives the version number of the data block selected in Pr **11.37**.

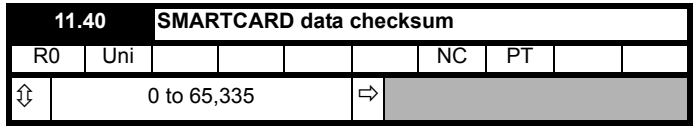

Gives the checksum of the data block selected in Pr **11.37**.

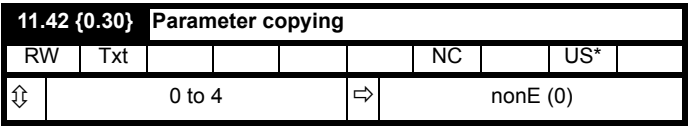

#### **NOTE**

If Pr **11.42** is equal to 1 or 2, this value is not transferred to the drive or saved to the EEPROM. If Pr **11.42** is set to a 3 or 4 the value is transferred.

 $nonE(0) = Inactive$ 

rEAd (1) = Read parameter set from the SMARTCARD

Prog (2) = Programming a parameter set to the SMARTCARD

Auto  $(3)$  = Auto save

boot  $(4)$  = Boot mode

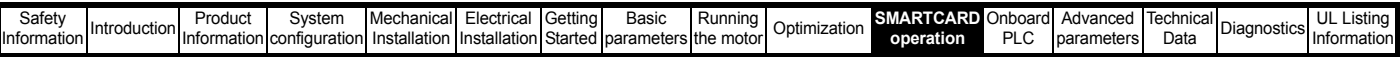

# **11.5 SMARTCARD trips**

After an attempt to read, write or erase data to or from a SMARTCARD a trip may occur if there has been a problem with the command. The following trips indicate various problems as detailed in [Table 11-4](#page-152-0).

### <span id="page-152-0"></span>**Table 11-4 Trip conditions**

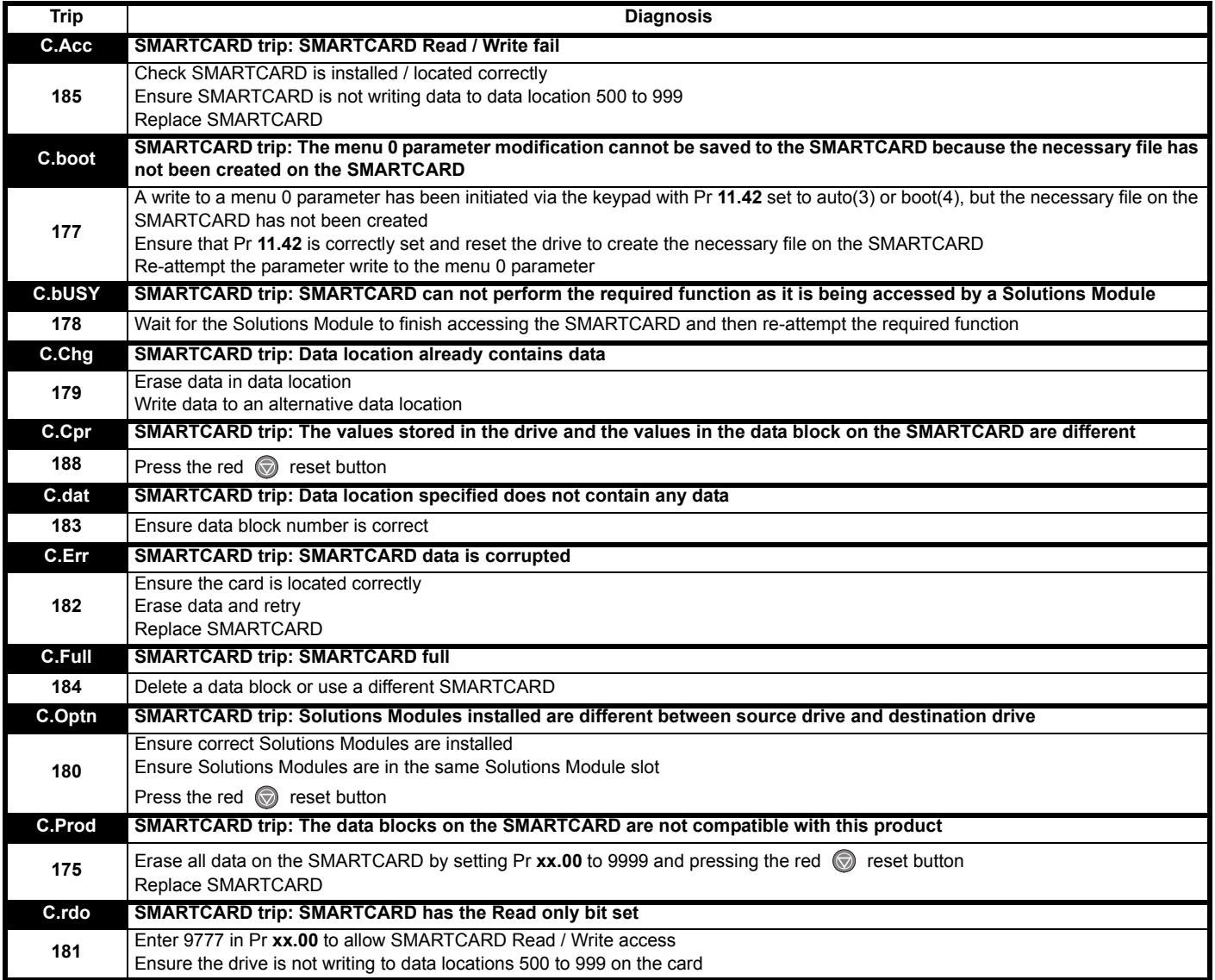

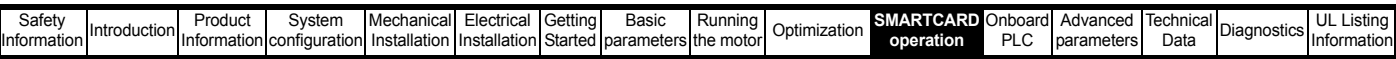

### **Table 11-4 Trip conditions**

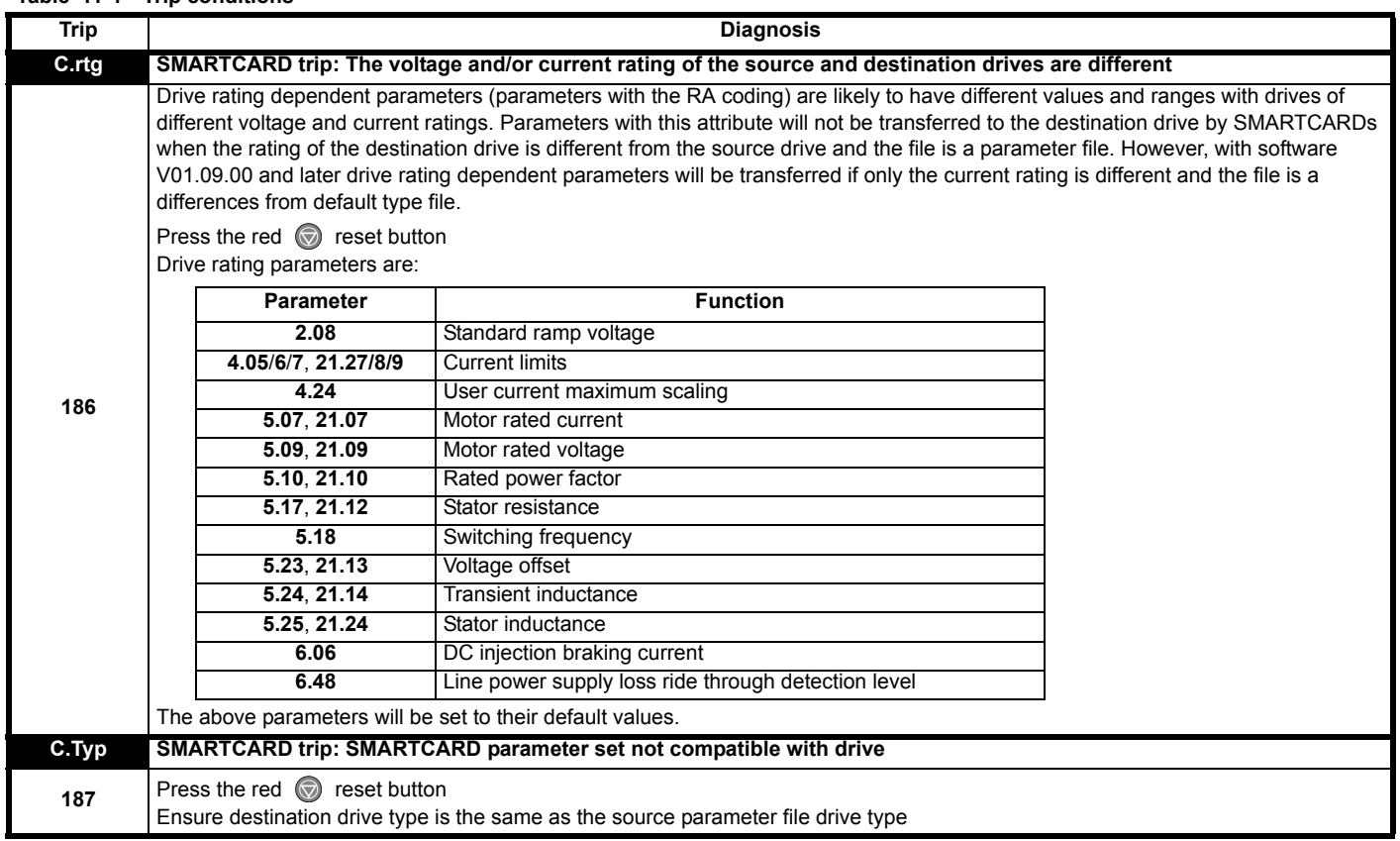

### **Table 11-5 SMARTCARD status indications**

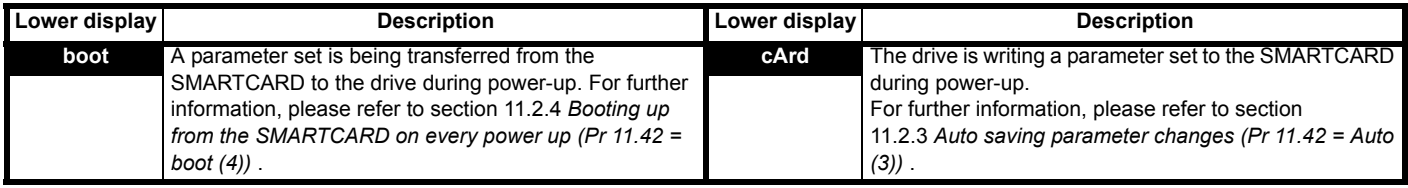

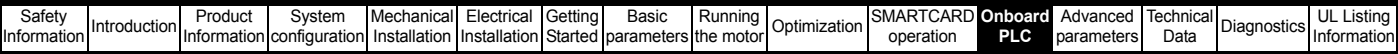

# **12 Onboard PLC**

# **12.1 Onboard PLC and SYPTLite**

The drive has the ability to store and execute a 4KB Onboard PLC ladder logic program without the need for additional hardware in the form of a Solutions Module.

The ladder logic program is written using SYPTLite, a Windows™ based ladder diagram editor allowing the development of programs for execution in Unidrive SP or SM-Applications Lite.

SYPTLite is designed to be easy to use and to make program development as simple as possible. The features provided are a sub-set of those in the SYPT program editor. SYPTLite programs are developed using ladder logic, a graphical language widely used to program PLCs (IEC61131-3). SYPTLite allows the user to "draw" a ladder diagram representing a program.

SYPTLite provides a complete environment for the development of ladder diagrams. Ladder diagrams can be created, compiled into user programs and downloaded to a Unidrive SP or SM-Applications Lite for execution, via the RJ45 serial communications port on the front of the drive. The run-time operation of the compiled ladder diagram on the target can also be monitored using SYPTLite and facilities are provided to interact with the program on the target by setting new values for target parameters.

SYPTLite is available on the CD which is supplied with the drive.

# **12.2 Benefits**

The combination of the Onboard PLC and SYPTLite, means that the drive can replace nano and some micro PLCs in many applications. The Onboard PLC programs can consist of up to a maximum of 50 ladder logic rungs (up to 7 function blocks and 10 contacts per rung). The Onboard PLC program can also be transferred to and from a SMARTCARD for backup or quick commissioning/start-up

In addition to the basic ladder symbols, SYPTLite contains a sub-set of the function from the full version of SYPT. These include,

- Arithmetic blocks
- Comparison blocks
- **Timers**
- **Counters**
- **Multiplexers**
- Latches

**Bit manipulation** 

Typical applications for the Onboard PLC include,

- Ancillary pumps
- Fans and control valves
- Interlocking logic
- Sequences routines
- Custom control words.

# **12.3 Limitations**

Compared with the Applications Modules (SM-Applications, SM-Applications Lite and SM-Applications Plus) when programmed with SYPT, the Onboard PLC program has the following limitations:

- The maximum program size is 4032 bytes including header and optional source code.
- The drive is rated for 100 program downloads. This limitation is imposed by the flash memory used to store the program within the drive.
- The user cannot create user variables. The user is only able to manipulate the drive parameter set.
- The program cannot be downloaded or monitored over CTNet. The program is only accessible via the drives RJ45 serial communications port.
- There are no real-time tasks, i.e. the scheduling rate of the program cannot be guaranteed. Applications Modules tasks such as Clock, Event, Pos0 or Speed are not available. The Onboard PLC should

not be used for time-critical applications. For time-critical applications Unidrive SP and an SM-Applications Plus, SM-Applications or SM-Applications Lite should be used.

The program runs at a low priority. The drive provides a single background task in which to run a ladder diagram. The drive is prioritised to perform its major functions first, e.g. motor control, and will use any remaining processing time to execute the ladder diagram as a background activity. As the drive's processor becomes more heavily loaded, less time is spent executing the program.

**Figure 12-1 Onboard PLC program scheduling**

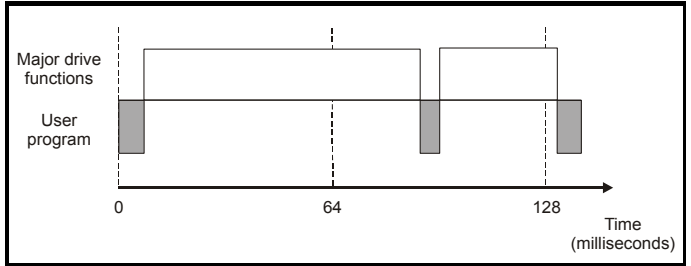

The user program is scheduled for a short period approximately once every 64ms. The time for which the program is scheduled will vary between 0.2ms and 2ms depending on the loading of the drive's processor.

When scheduled, several scans of the user program may be performed. Some scans may execute in microseconds. However, when the main drive functions are scheduled there will be a pause in the execution of the program causing some scans to take many milliseconds. SYPTLite displays the average execution time calculated over the last 10 scans of the user program.

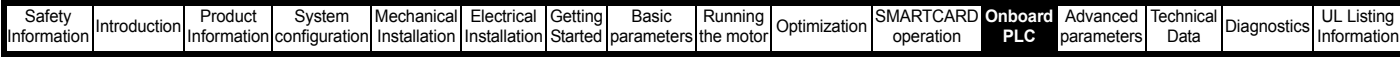

The Onboard PLC and SYPTLite form the first level of functionality in a range of programmable options for Unidrive SP.

**Figure 12-2 Programming options for Unidrive SP**

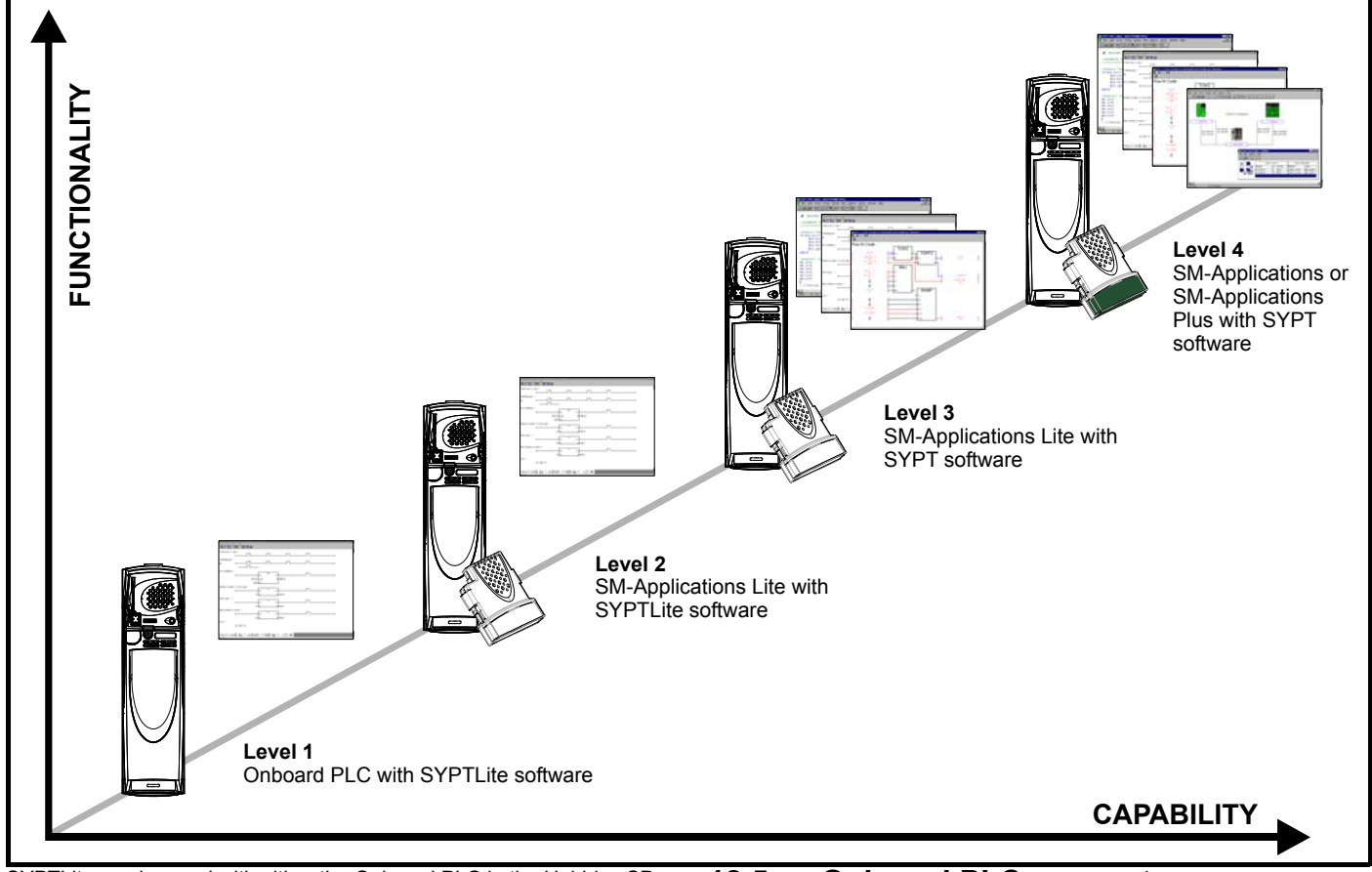

SYPTLite can be used with either the Onboard PLC in the Unidrive SP or with SM-Applications Lite to create ladder logic programs.

SYPT can be used with any of the Applications Modules to create fully flexible programs using ladder logic, function blocks or DPL script.

# **12.4 Getting started**

SYPTLite can be found on the CD which is supplied with the drive.

#### **SYPTLite system requirements**

- Windows 2000/XP. **Windows 95/98/98SE/Me/NT4 are not supported**
- Pentium III 500MHz or better recommended
- 128MB RAM
- Minimum of 800x600 screen resolution. 1024x768 is recommended
- Adobe Acrobat 5.10 or later (for viewing User Guides)
- Microsoft Internet Explorer V5.0 or later
- RS232 to RS485, RJ45 communications lead to connect the PC to the drive
- Administrator rights under Windows 2000/XP are required to install the software

To install SYPTLite, insert the CD and the auto-run facility should start up the front-end screen, from which SYPTLite can be selected.

See the SYPTLite help file for more information regarding using SYPTLite, creating ladder diagrams and the available function blocks.

# **12.5 Onboard PLC parameters**

The following parameters are associated with the Onboard PLC program.

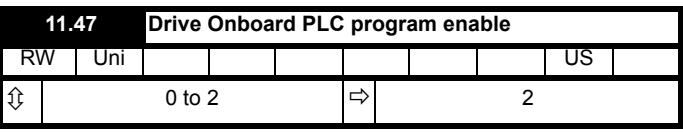

This parameter is used to start and stop the drive Onboard PLC program.

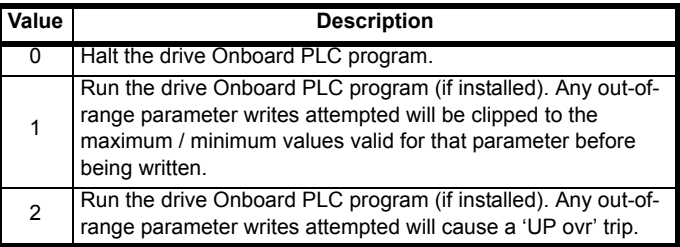

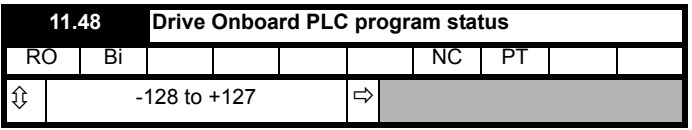

The drive Onboard PLC program status parameter indicates to the user the actual state of the drive Onboard PLC program.

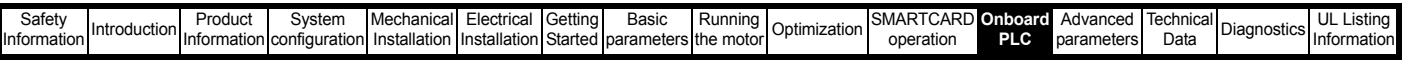

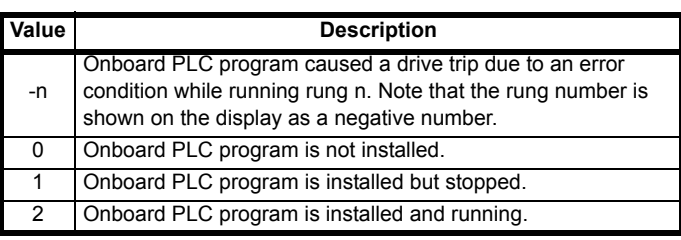

When an Onboard PLC program is installed and running, the lower display of the drive flashes 'PLC' once every 10s.

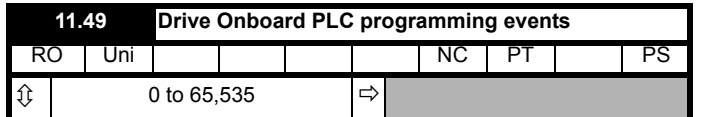

The drive Onboard PLC programming events parameter holds the number of times an Onboard PLC program download has taken place and is 0 on dispatch from the factory. The drive is rated for one hundred ladder program downloads. This parameter is not altered when defaults are loaded.

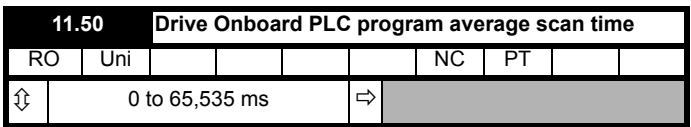

This parameter is updated once per second or once per Onboard PLC program scan whichever is the longest. If more than one program scan occurs within the one second update period the parameter shows the average scan time. If the program scan time is longer than one second the parameter shows the time for the last program scan.

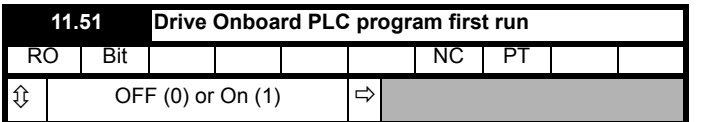

The Drive Onboard PLC program first run parameter is set for the duration of program scan from the stopped state. This enables the user to perform any required initialisation every time the program is run. This parameter is set every time the program is stopped.

# **12.6 Onboard PLC trips**

The following trips are associated with the Onboard PLC program.

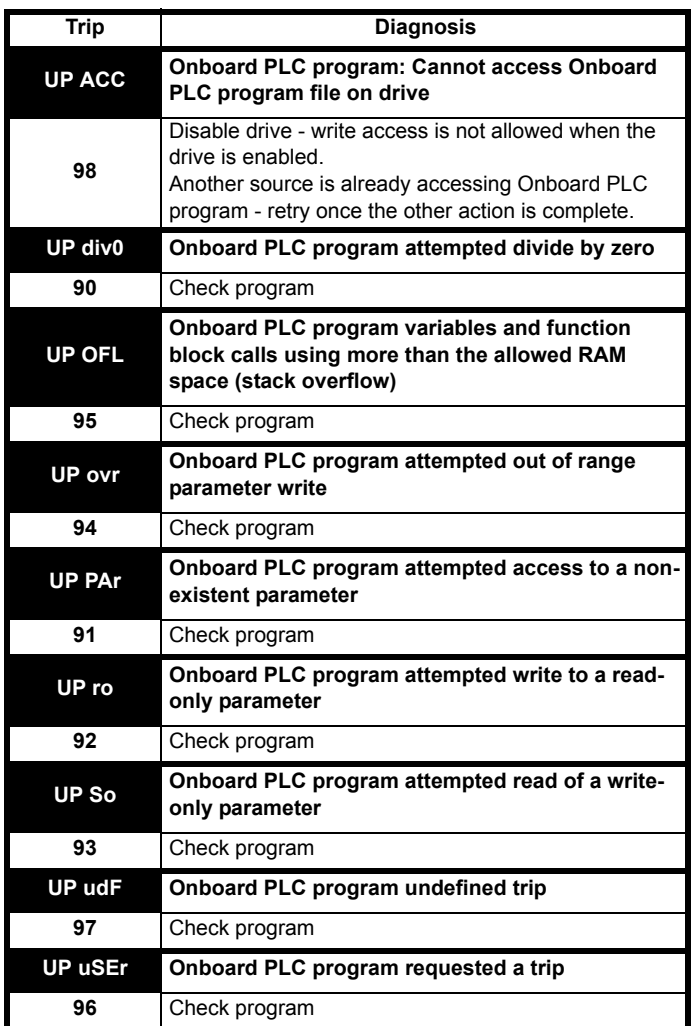

# **12.7 Onboard PLC and the SMARTCARD**

The Onboard PLC program in a drive may be transferred from the drive to a SMARTCARD and vice versa.

- To transfer an Onboard PLC program from the drive to a SMARTCARD, set Pr **xx.00** to 5yyy and reset the drive
- To transfer an Onboard PLC program from the SMARTCARD to a drive, set Pr **xx.00** to 6yyy and reset the drive.

(Where yyy is the data block location, see Table 11-1 *[SMARTCARD data](#page-149-1)  blocks* [on page 150](#page-149-1) for restrictions on block numbers).

If an attempt is made to transfer an Onboard PLC program from a drive to the SMARTCARD when the drive contains no program, the block is still created on the SMARTCARD but it will contain no data. If this data block is then transferred to a drive, the destination drive will then have no Onboard PLC program.

The smallest SMARTCARD compatible with Unidrive SP has a capacity of 4064 bytes and each block can be up to 4064 bytes in size. The maximum size of a user program is 4032 bytes so it is guaranteed that any Onboard PLC program downloaded to a Unidrive SP will fit on to an empty SMARTCARD. A SMARTCARD can contain a number of Onboard PLC programs until the capacity of the card is used.

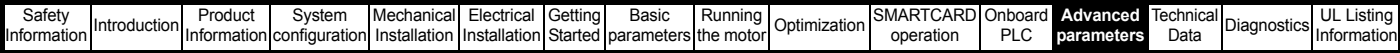

# **13 Advanced parameters**

This is a quick reference to all parameters in the drive showing units, ranges limits etc, with block diagrams to illustrate their function. Full descriptions of the parameters can be found in the *Advanced User Guide* on the supplied CD ROM.

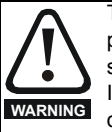

These advanced parameters are listed for reference purposes only. The lists in this chapter do not include sufficient information for adjusting these parameters. Incorrect adjustment can affect the safety of the system, and damage the drive and or external equipment. Before attempting to adjust any of these parameters, refer to the *Advanced User Guide*.

#### **Table 13-1 Menu descriptions**

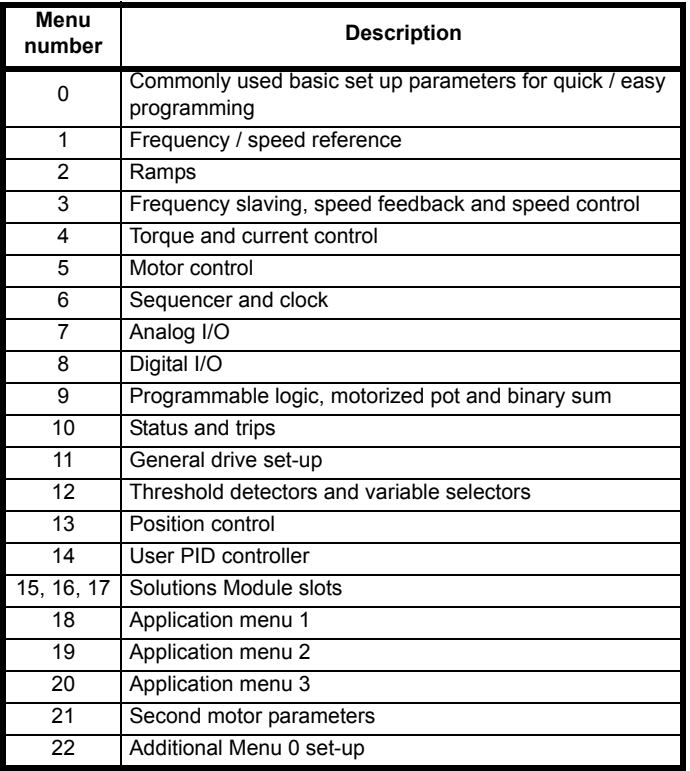

#### **Operation mode abbreviations:**

- OL> Open loop
- CL> Closed loop (which incorporates closed loop vector and servo mode)
- VT> Closed loop vector mode<br>SV> Servo
- Servo

#### **Default abbreviations:**

EUR> European default value (50Hz AC supply frequency) USA> USA default value (60Hz AC supply frequency)

#### **NOTE**

Parameter numbers shown in brackets {...} are the equivalent Menu 0 parameters. Some Menu 0 parameters appear twice since their function depends on the operating mode.

The Range - CL column applies to both Closed-loop Vector and Closedloop Servo. For some parameters, this column applies only to one of these modes; this is indicated accordingly in the Default columns.

In some cases, the function or range of a parameter is affected by the setting of another parameter; the information in the lists relates to the default condition of such parameters.

**Table 13-2 Key to parameter table coding**

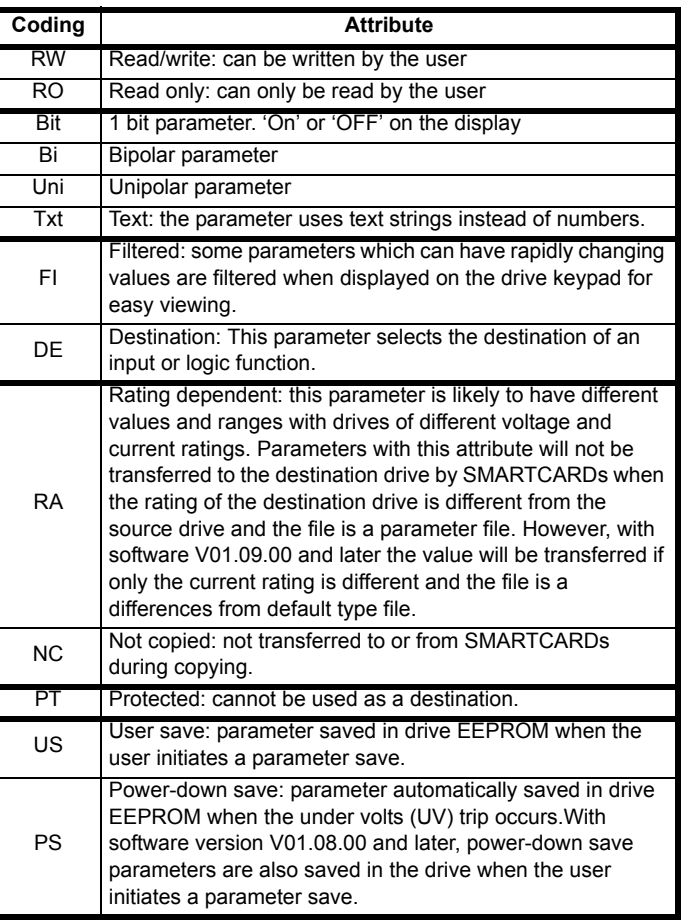

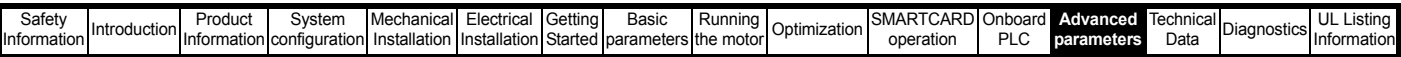

### **Table 13-3 Feature look-up table**

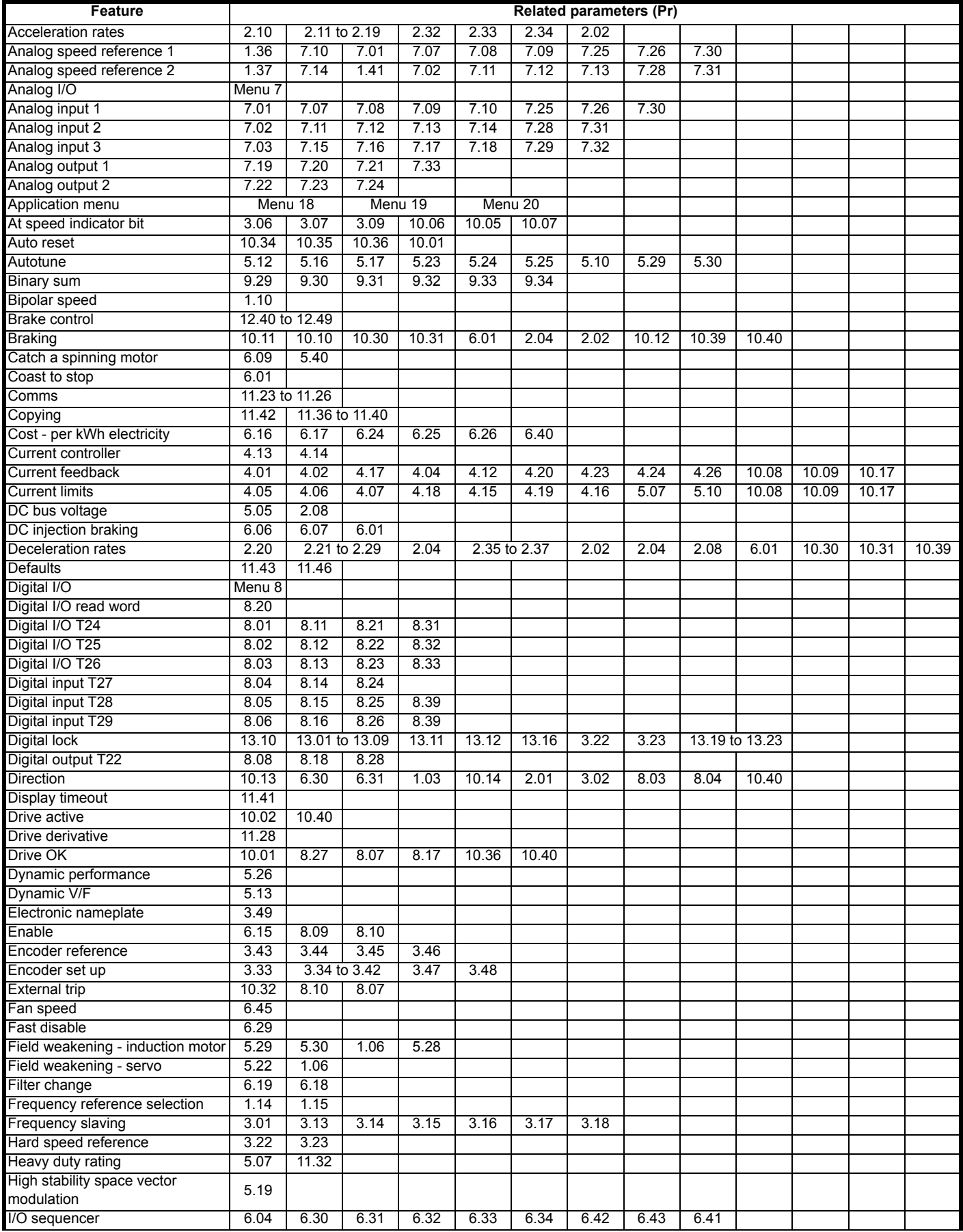

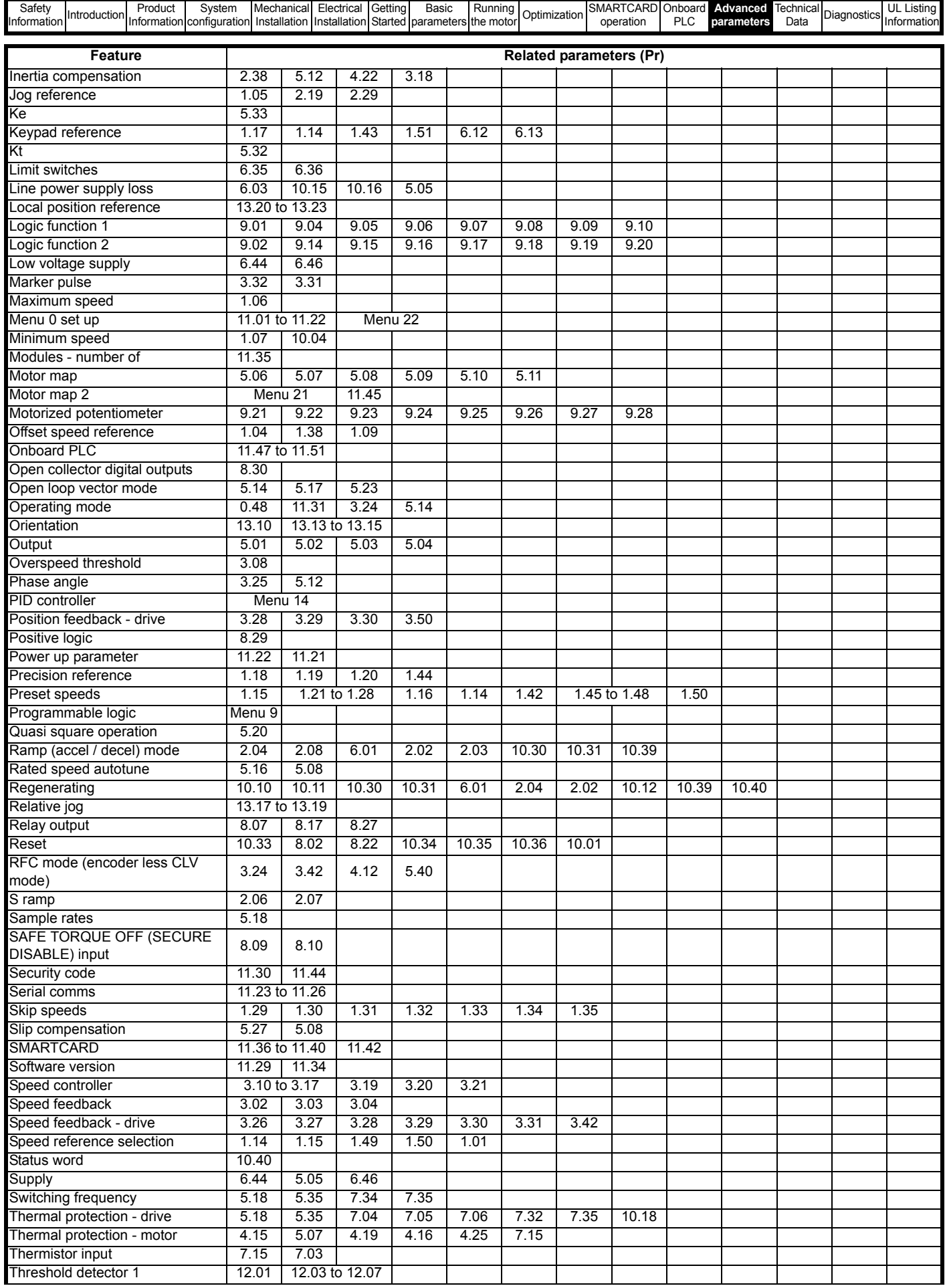

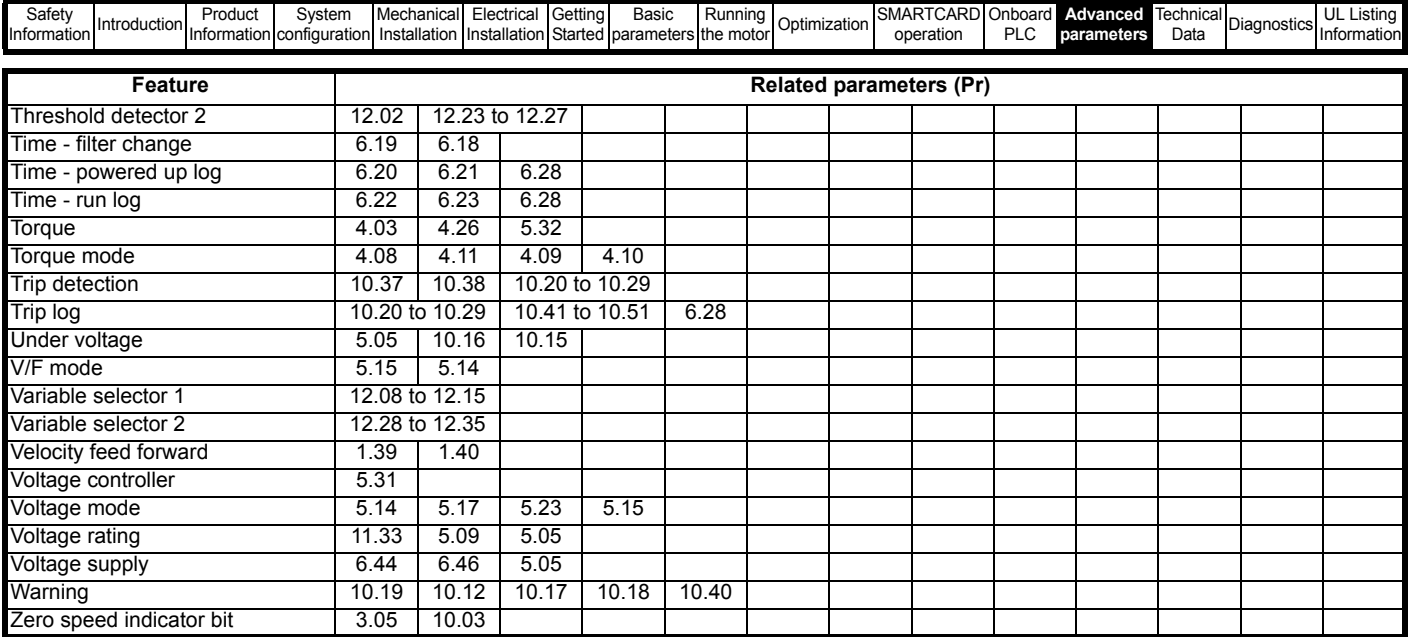

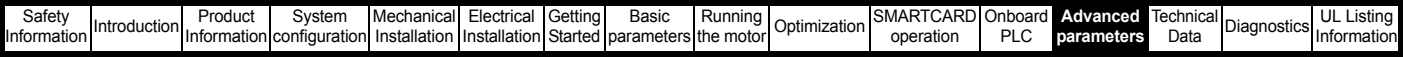

### **Parameter ranges and variable maximums:**

The two values provided define the minimum and maximum values for the given parameter. In some cases the parameter range is variable and dependant on either:

- other parameters
- the drive rating
- drive mode
- or a combination of these

The values given in [Table 13-4](#page-161-0) are the variable maximums used in the drive.

<span id="page-161-0"></span>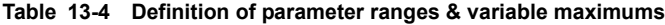

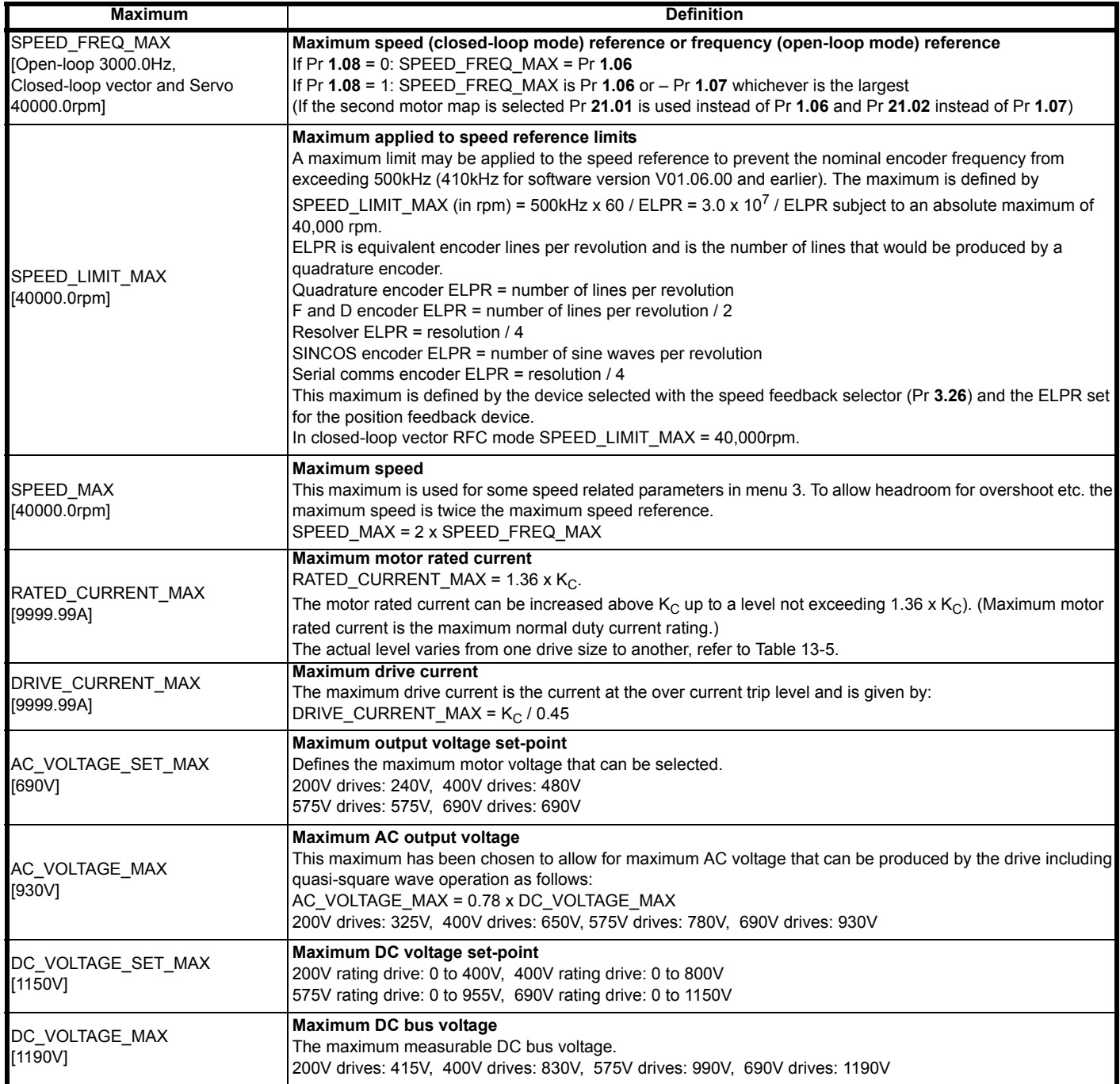

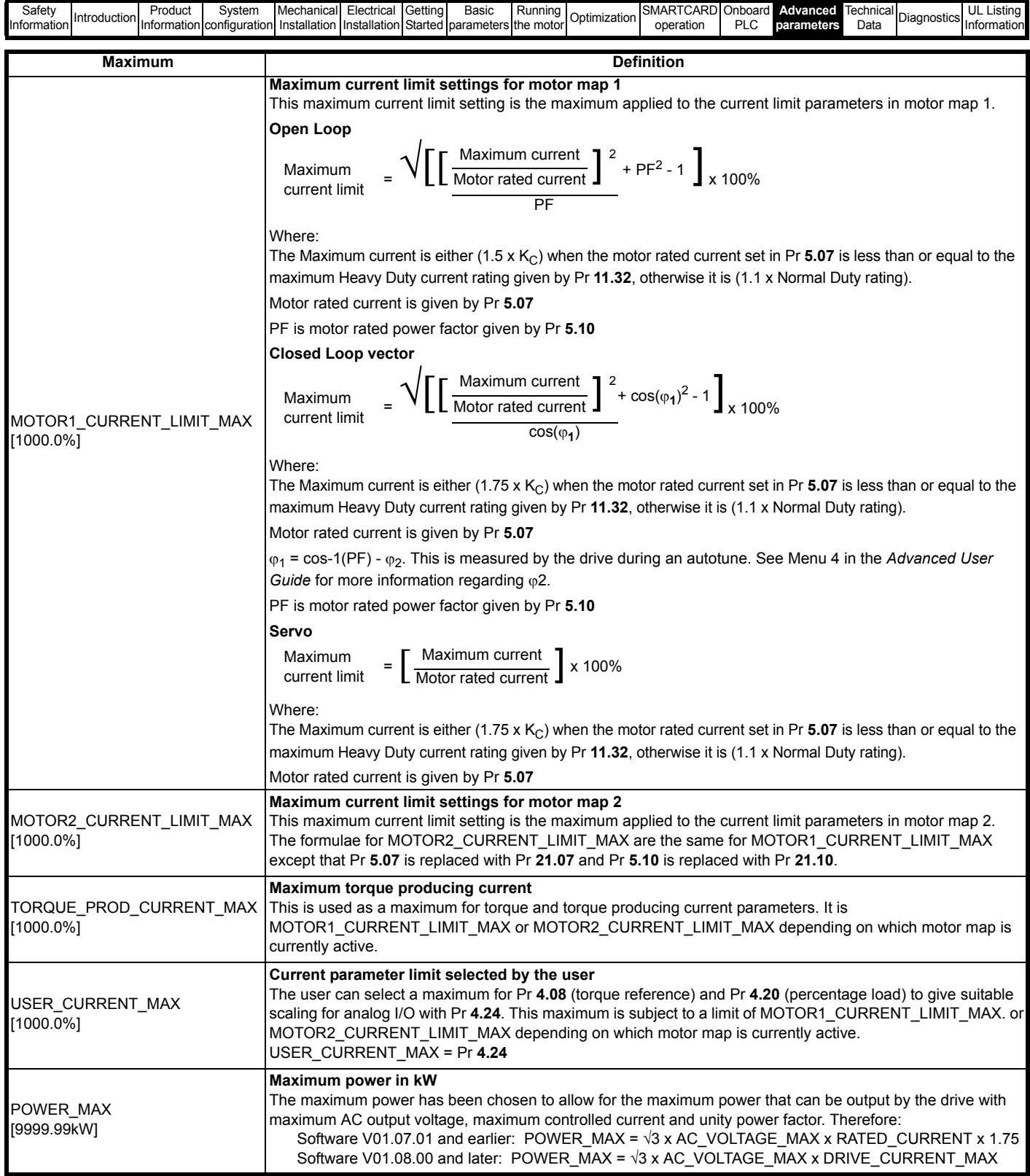

The values given in square brackets indicate the absolute maximum value allowed for the variable maximum.

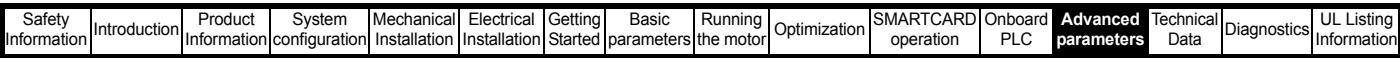

#### <span id="page-163-0"></span>**Table 13-5 Maximum motor rated current**

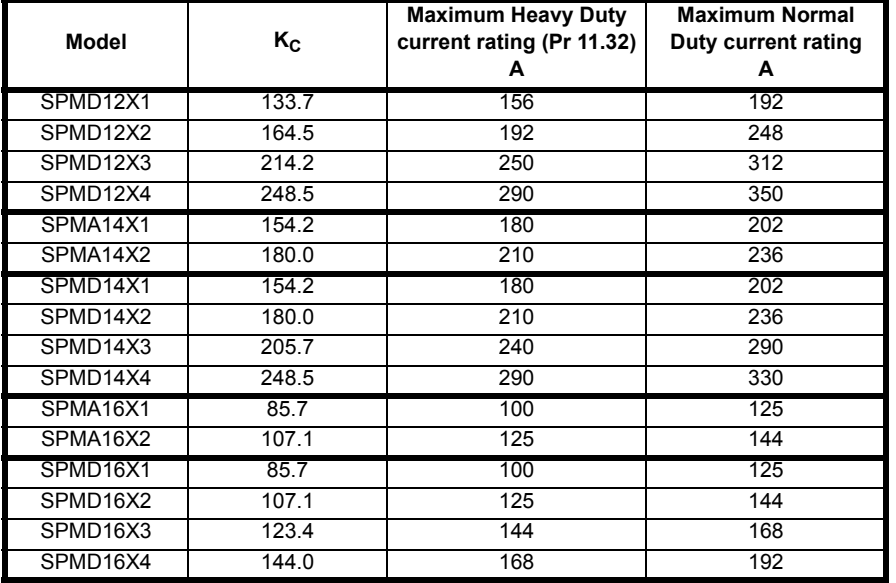

Up to 10 SPMAXXXX or SPMDXXXX drive modules can be connected in parallel to make a larger drive, provided all power modules are of the same type, and have the same voltage and current ratings. The currents are then defined as follows:

### **Current scaling (K<sub>c</sub>)**

 $K_c$  is the sum of  $K_c$  for all the modules.

### **Maximum Heavy Duty current rating**

Maximum Heavy Duty current rating = 0.95 x the sum of maximum Heavy Duty current rating for all the modules.

#### **Maximum Normal Duty rated current**

Maximum Normal Duty rated current = 0.95 x the sum of maximum Normal Duty rated current for all the modules.

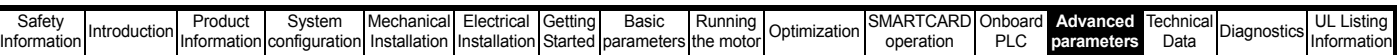

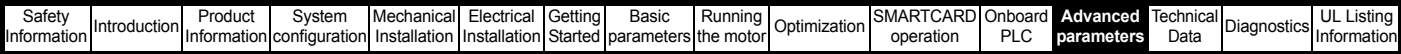

# **13.1 Menu 1: Frequency / speed reference**

**Figure 13-1 Menu 1 logic diagram**

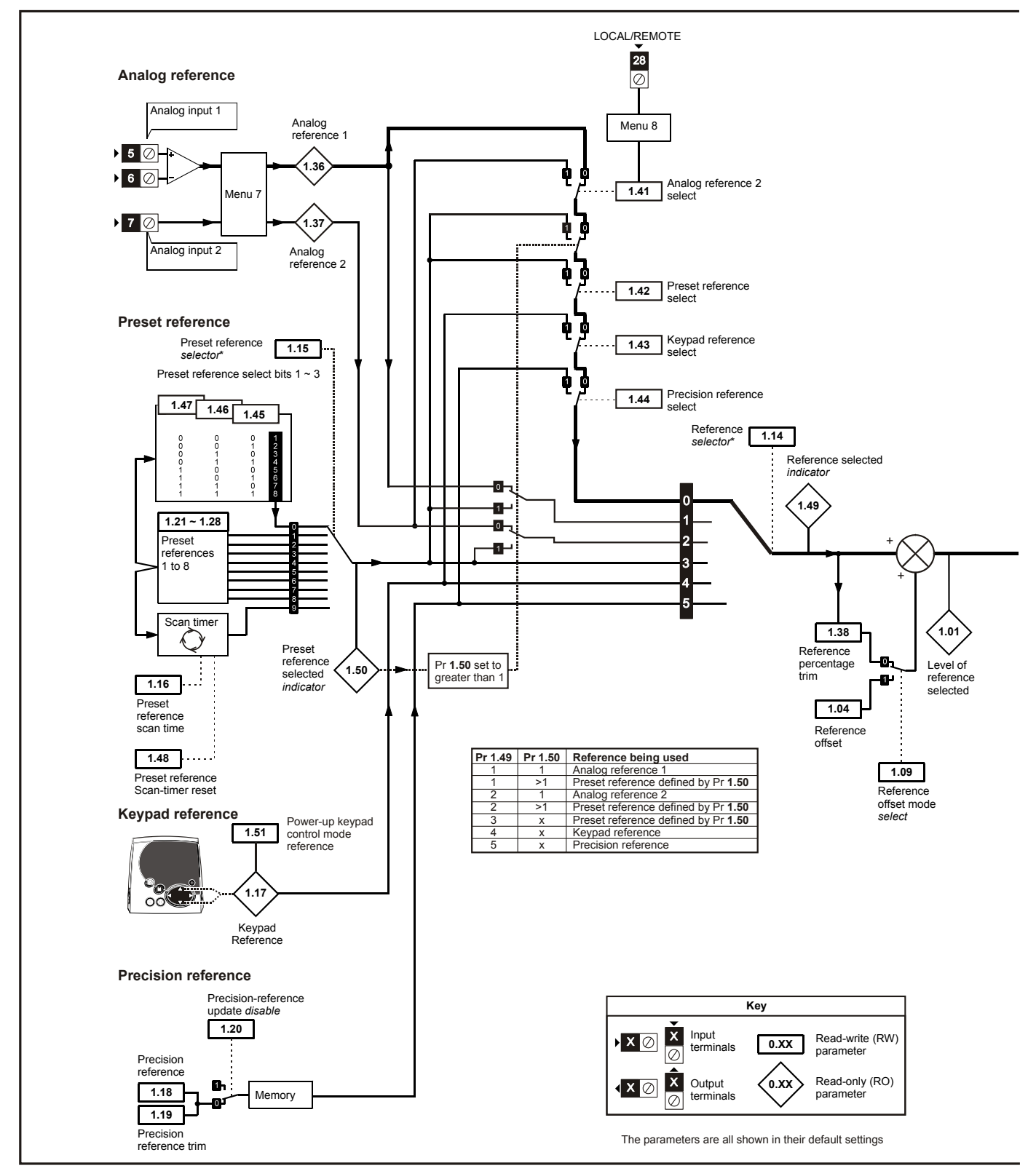

\*For more information, refer to section 13.21.1 *[Reference modes](#page-253-0)* on page 254

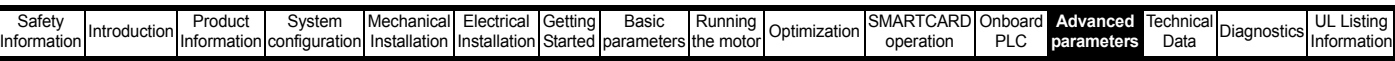

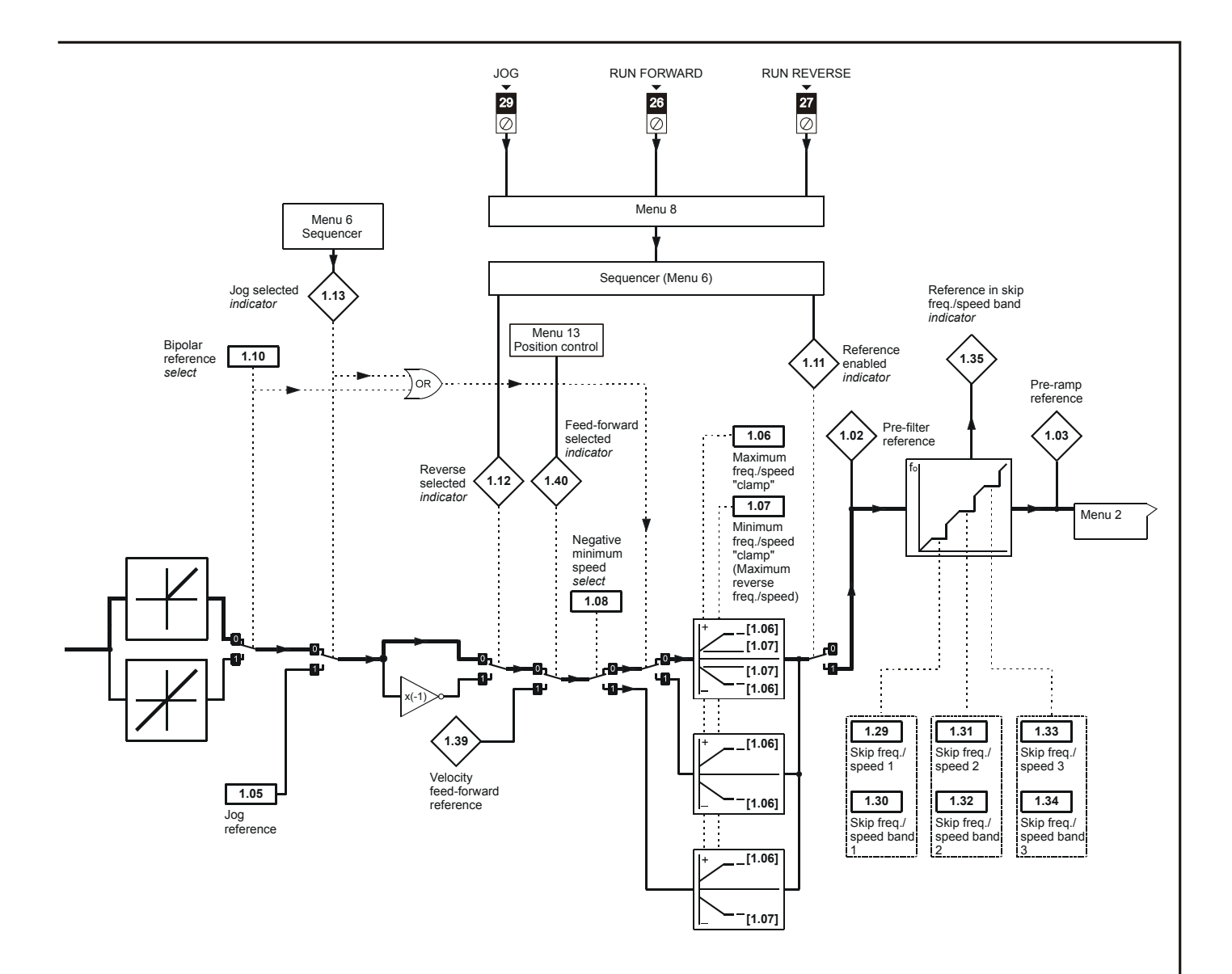

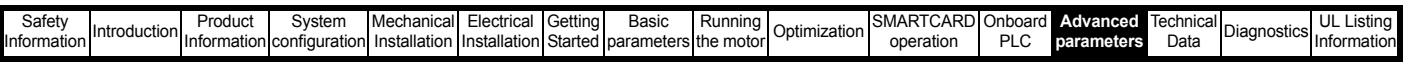

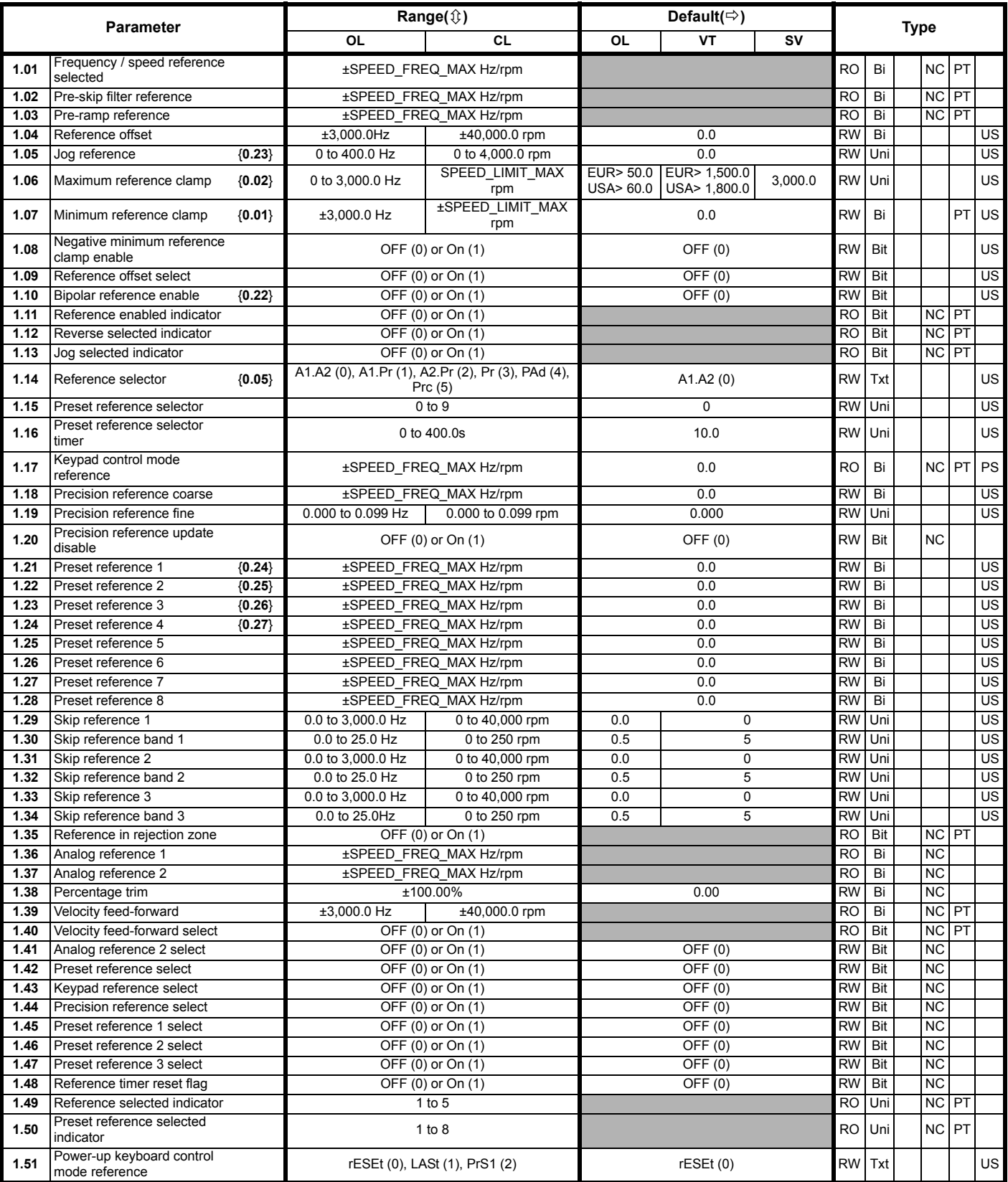

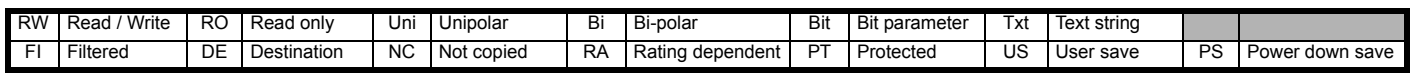

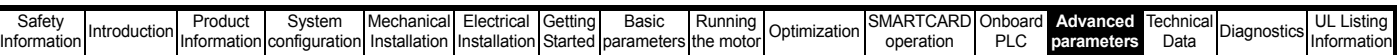

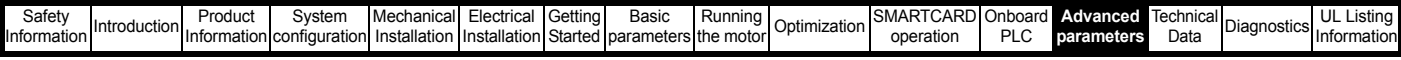

# **13.2 Menu 2: Ramps**

**Figure 13-2 Menu 2 logic diagram**

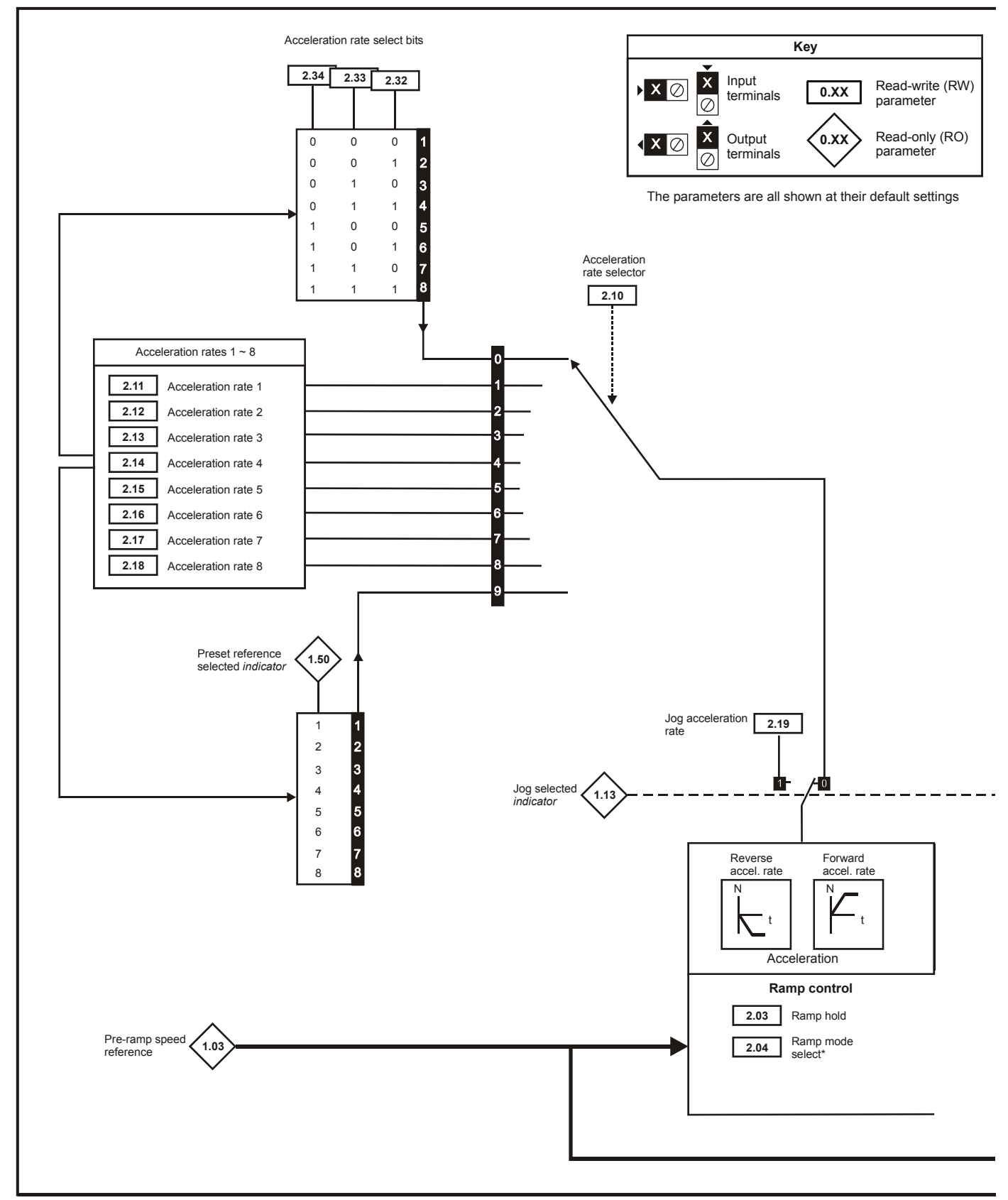

\*For more information, refer to [section 13.21.2](#page-254-0) *Braking Modes* on page 255. \*\*For more information, refer to [section 13.21.3](#page-254-1) *S ramps* on page 255.

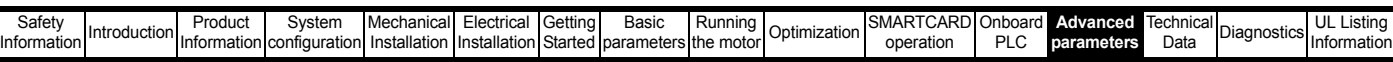

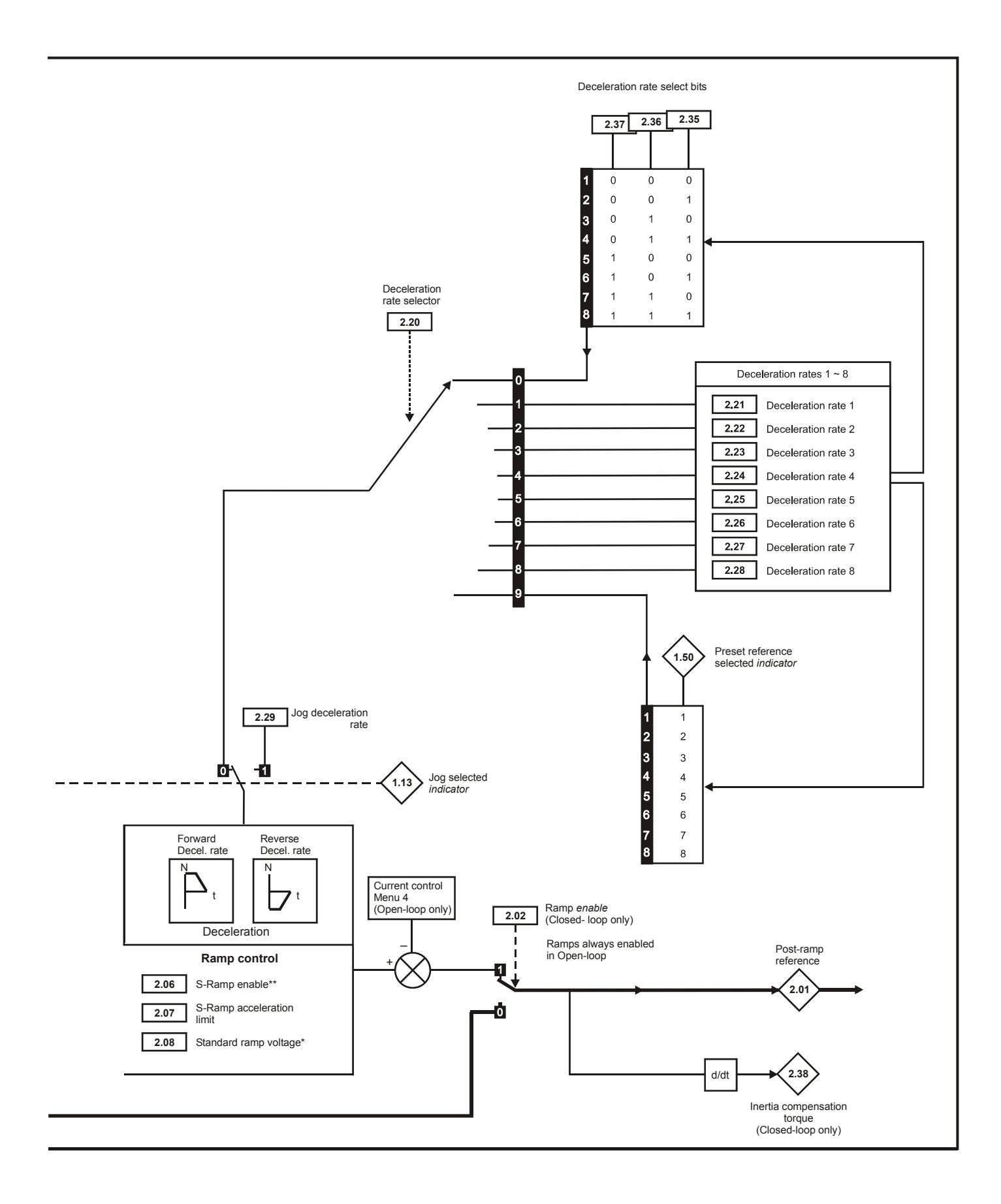

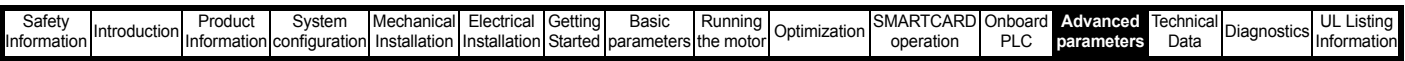

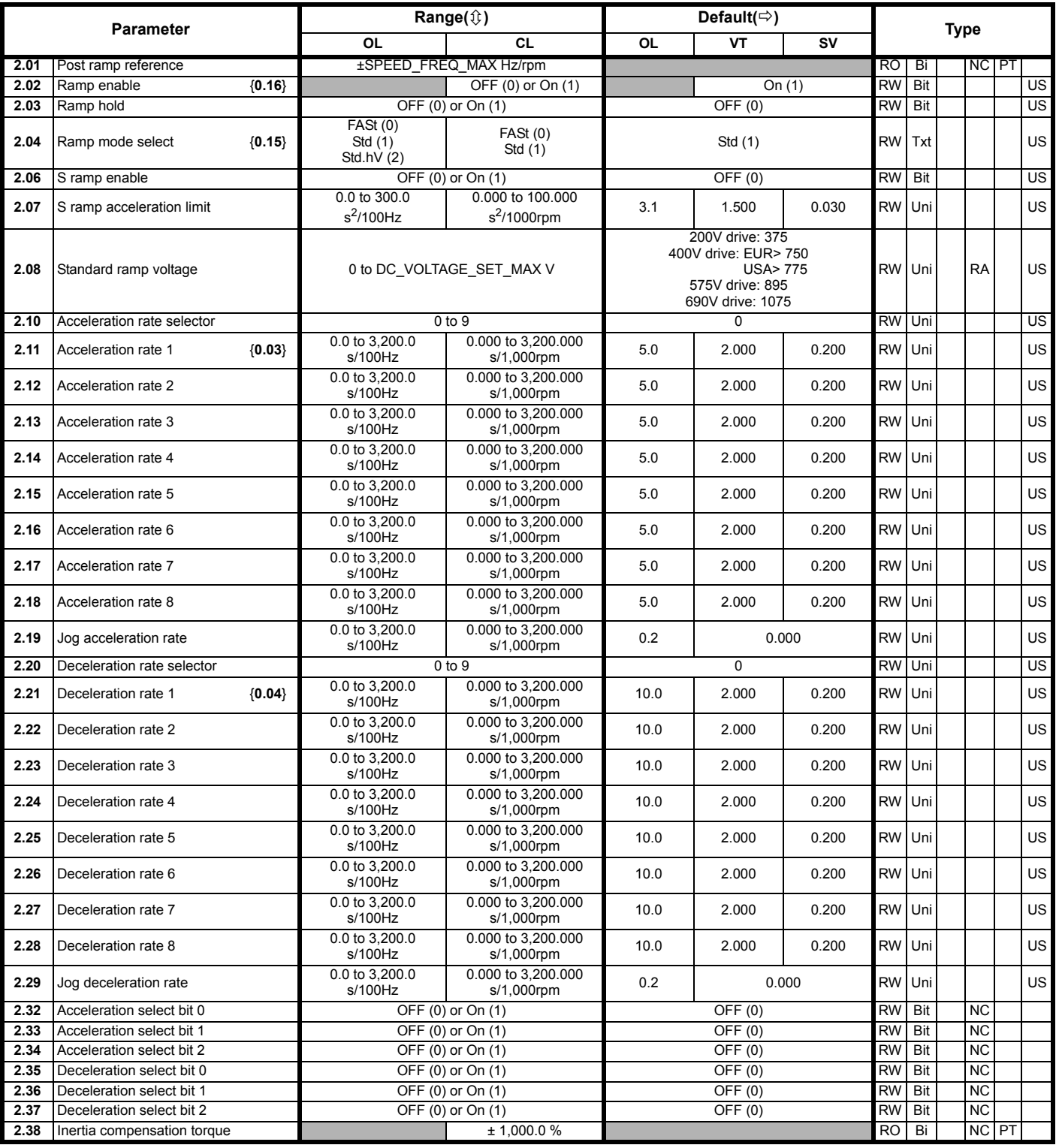

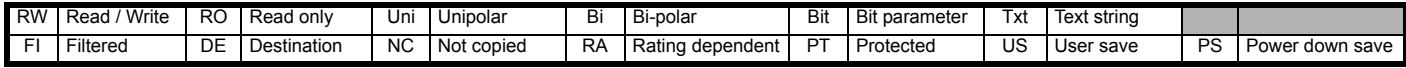

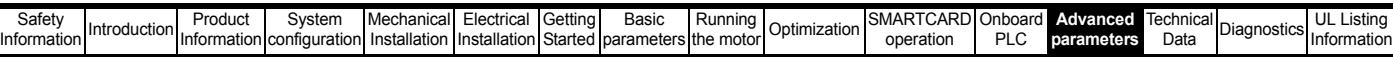

### **Figure 13-3 Menu 3 Open-loop logic diagram 13.3 Menu 3: Frequency slaving, speed feedback and speed control**

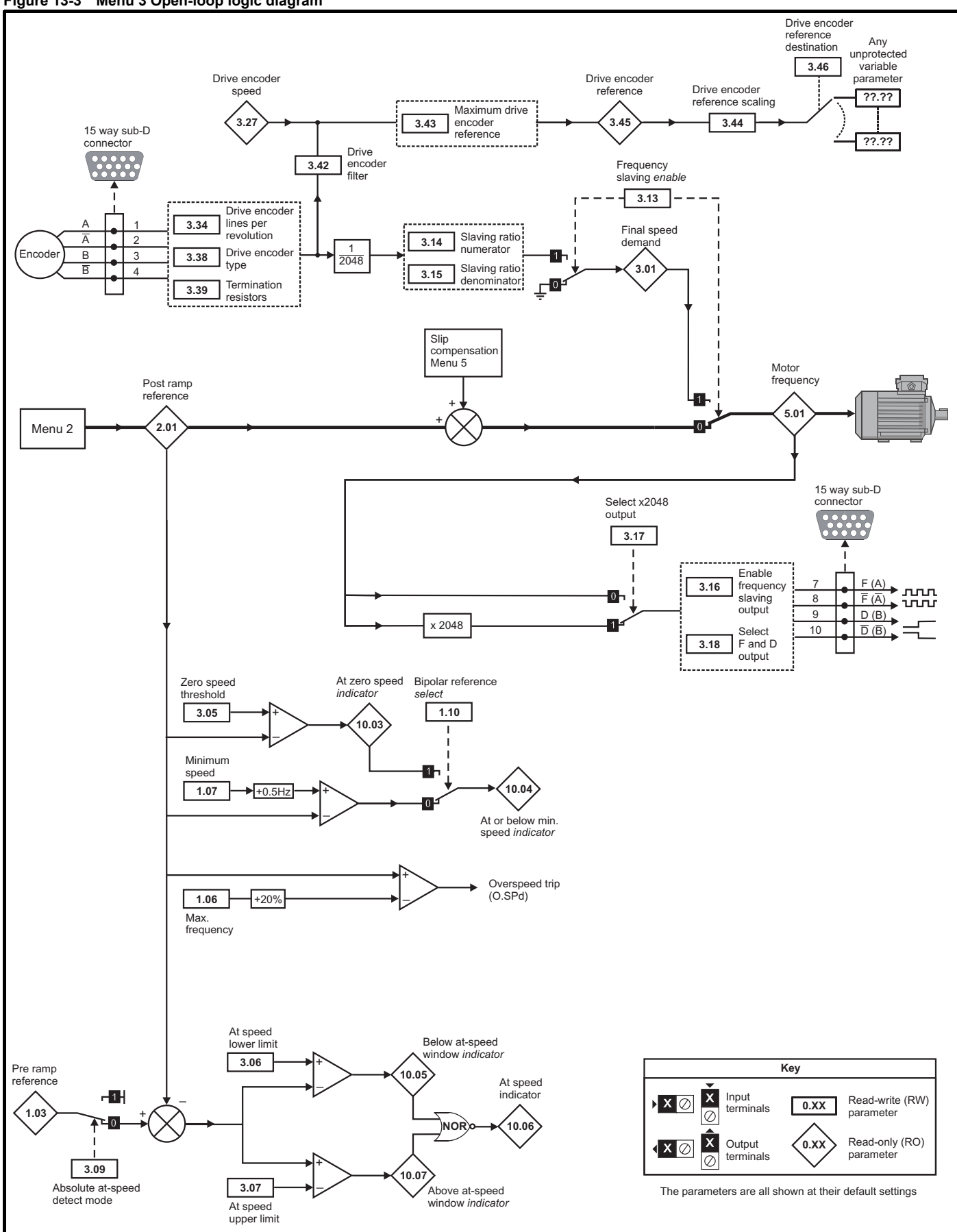

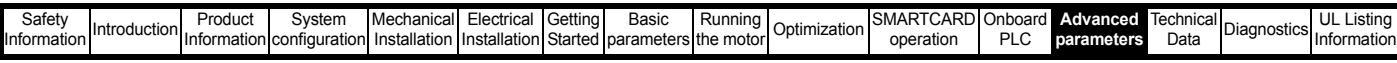

#### **Figure 13-4 Menu 3 Closed loop logic diagram**

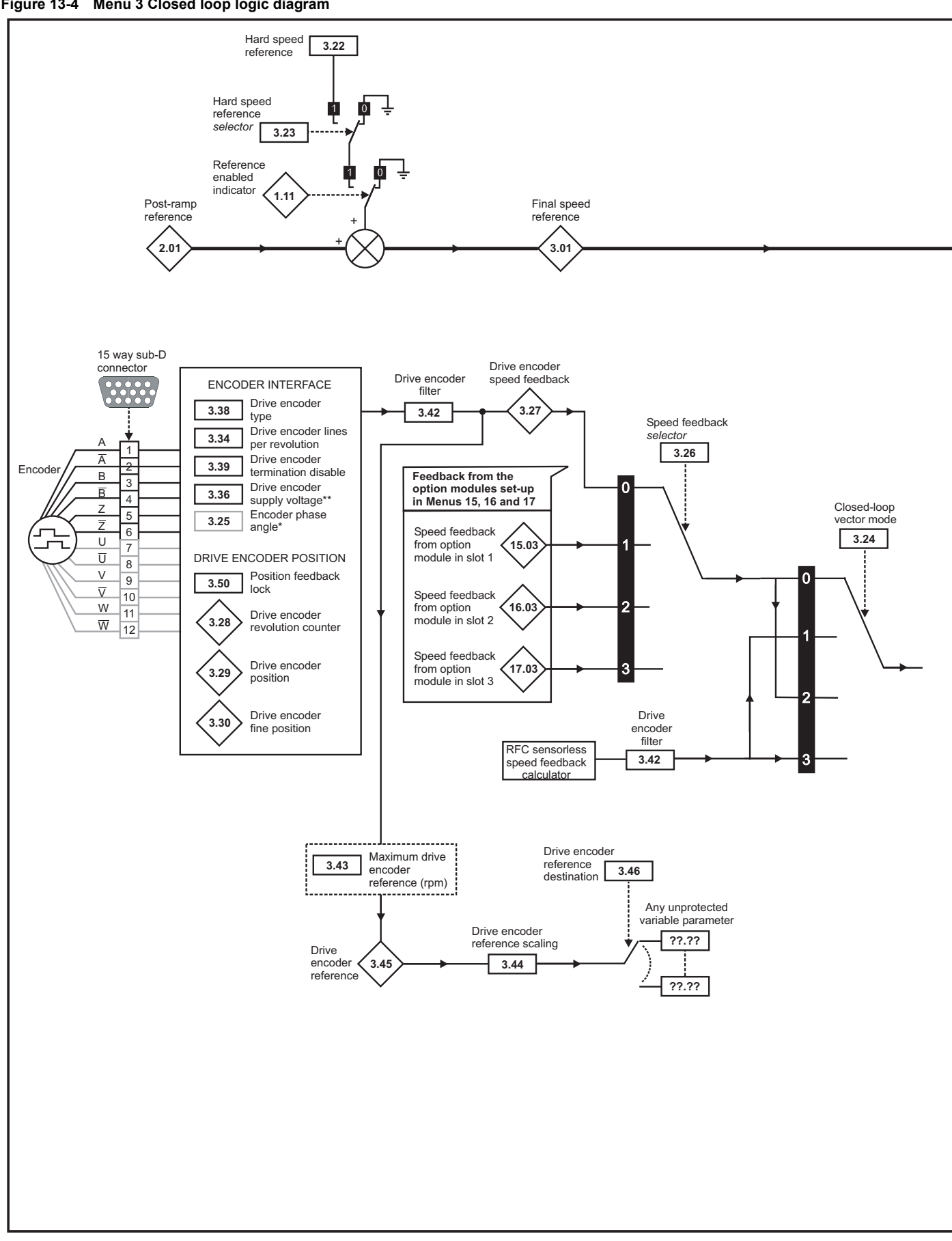

\*\*If output voltage from the encoder is >5V, then the termination resistors must be disabled Pr **3.39** to 0.

**NOTE**

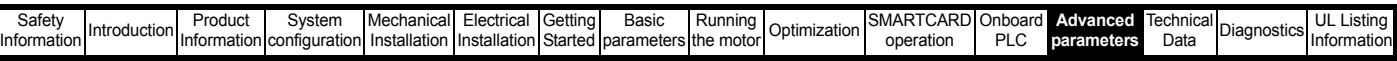

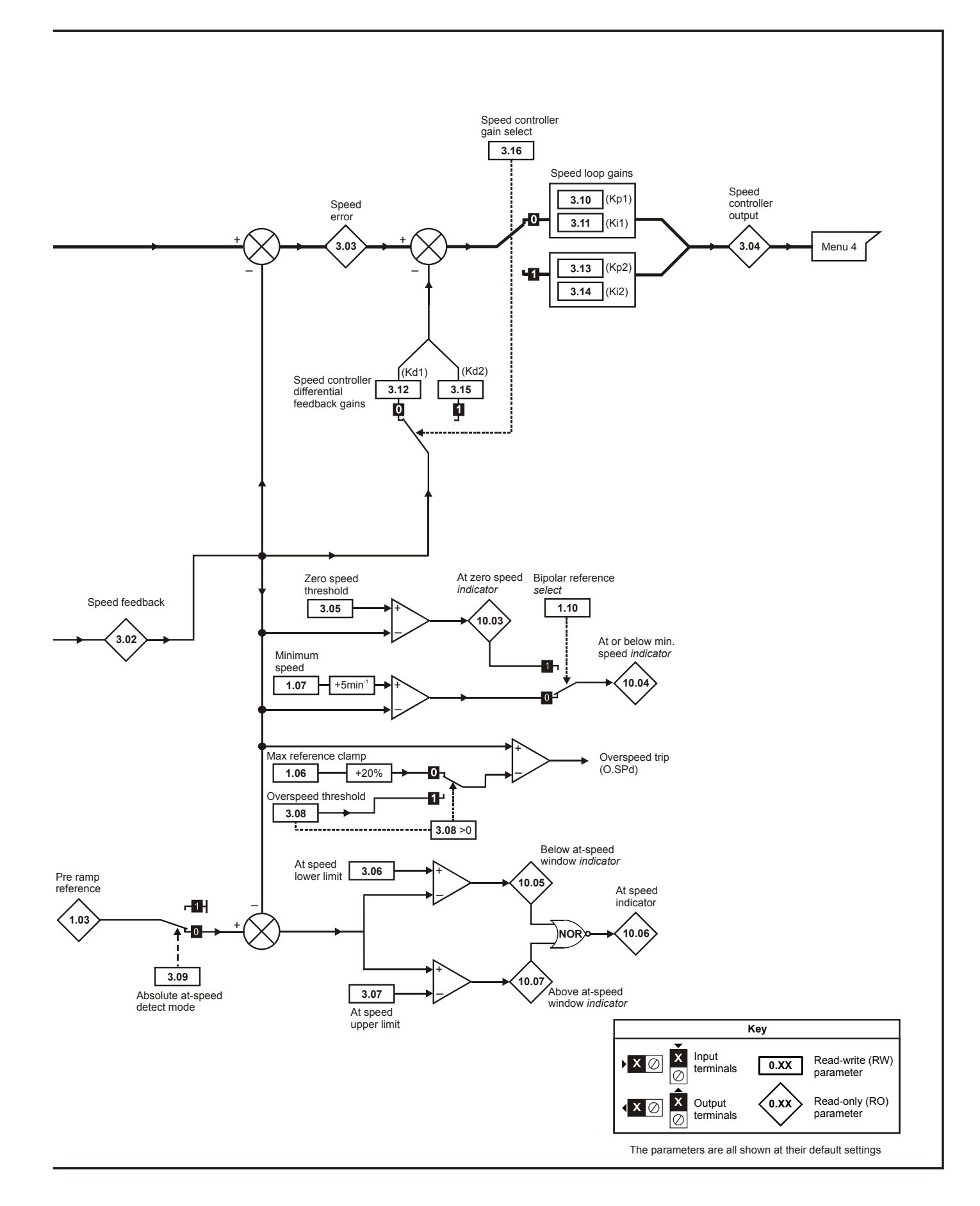

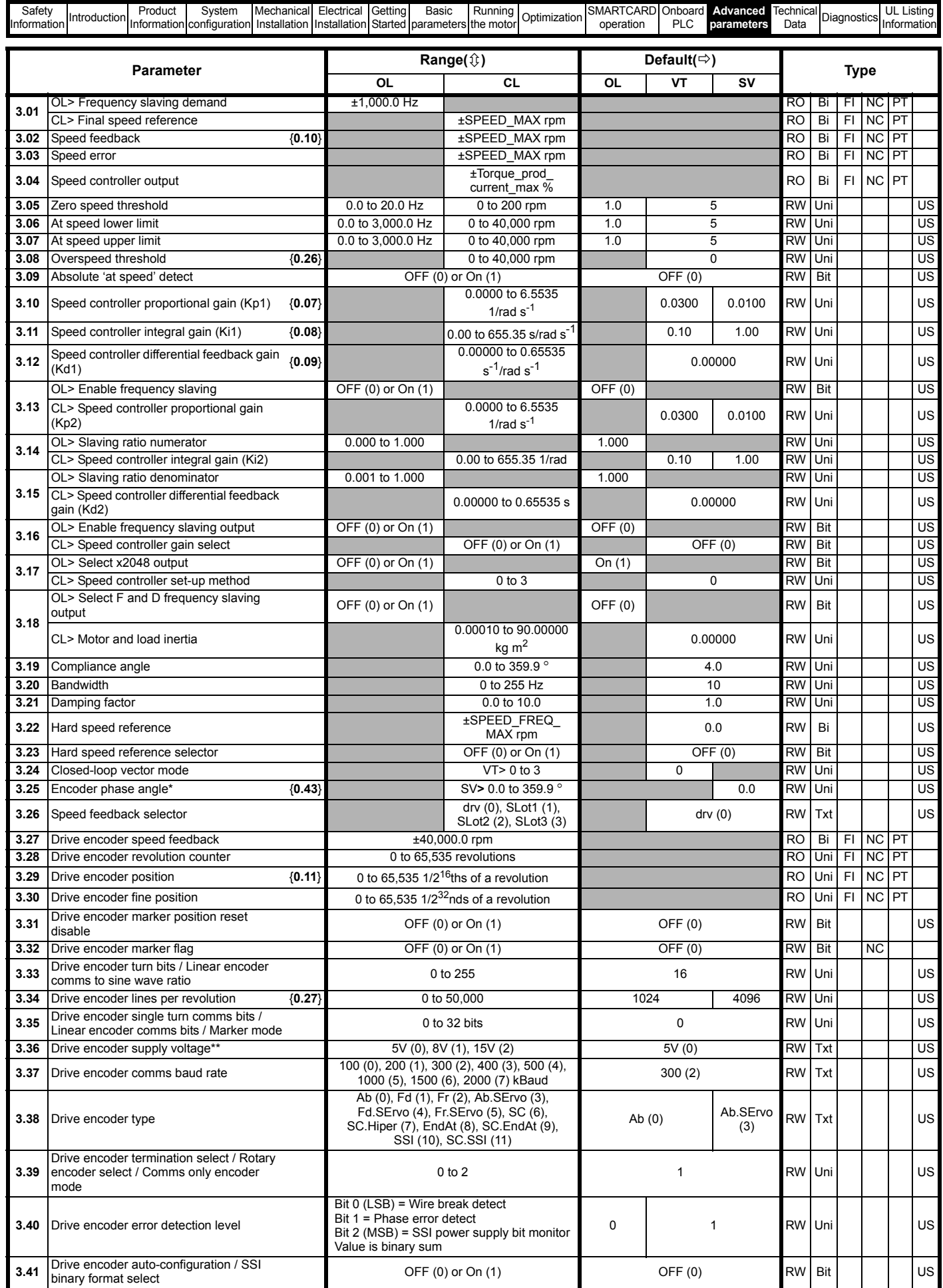

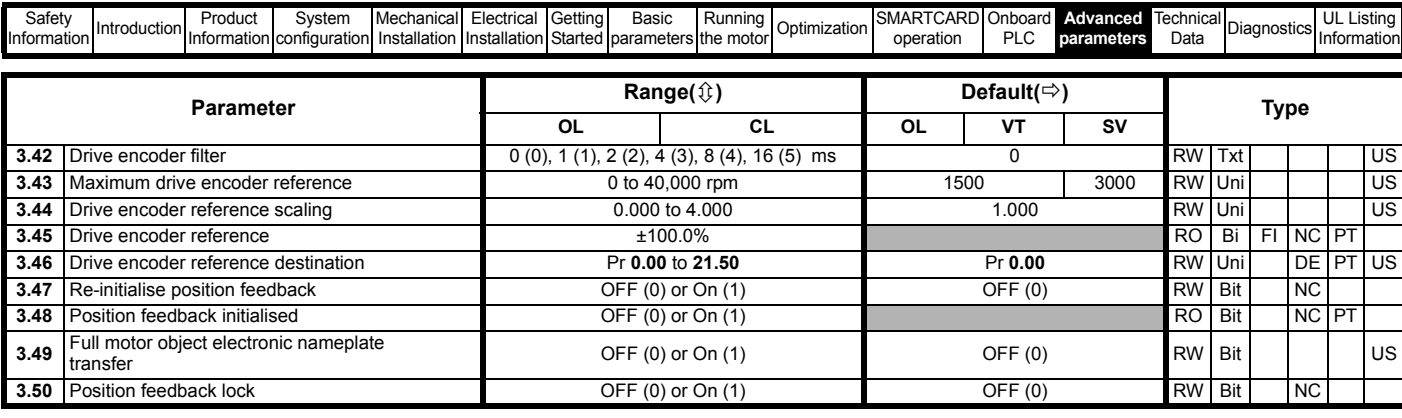

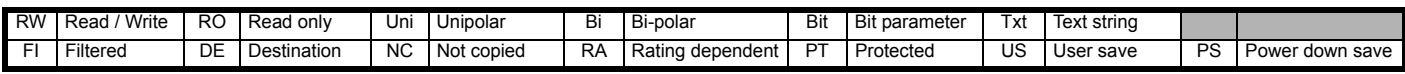

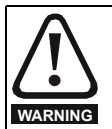

#### **\*Encoder phase angle (servo mode only)**

With drive software version V01.08.00 onwards, the encoder phase angles in Pr **3.25** and Pr **21.20** are copied to the SMARTCARD when using any of the SMARTCARD transfer methods.

With drive software version V01.05.00 to V01.07.01, the encoder phase angles in Pr **3.25** and Pr **21.20** are only copied to the SMARTCARD when using either Pr **0.30** set to Prog (2) or Pr **xx.00** set to 3yyy.

This is useful when the SMARTCARD is used to back-up the parameter set of a drive but caution should be used if the SMARTCARD is used to transfer parameter sets between drives. Unless the encoder phase angle of the servo motor connected to the destination drive is known to be the same as the servo motor connected to the source drive, an autotune should be performed or the encoder phase angle should be entered manually into Pr **3.25** (or Pr **21.20**). If the encoder phase angle is incorrect the drive may lose control of the motor resulting in an O.SPd or Enc10 trip when the drive is enabled. With drive software version V01.04.00 and earlier, or when using software version V01.05.00 to V01.07.01 and Pr **xx.00** set to 4yyy is used, then the encoder phase angles in Pr **3.25** and Pr **21.20** are not copied to the SMARTCARD. Therefore, Pr **3.25** and Pr **21.20** in the destination would not be changed during a transfer of this data block from the SMARTCARD.

#### **NOTE**

\*\*If output voltage from the encoder is >5V, then the termination resistors must be disabled Pr **3.39** to 0.

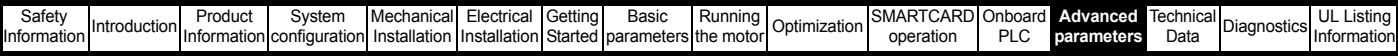

# **13.4 Menu 4: Torque and current control**

## **Figure 13-5 Menu 4 Open loop logic diagram**

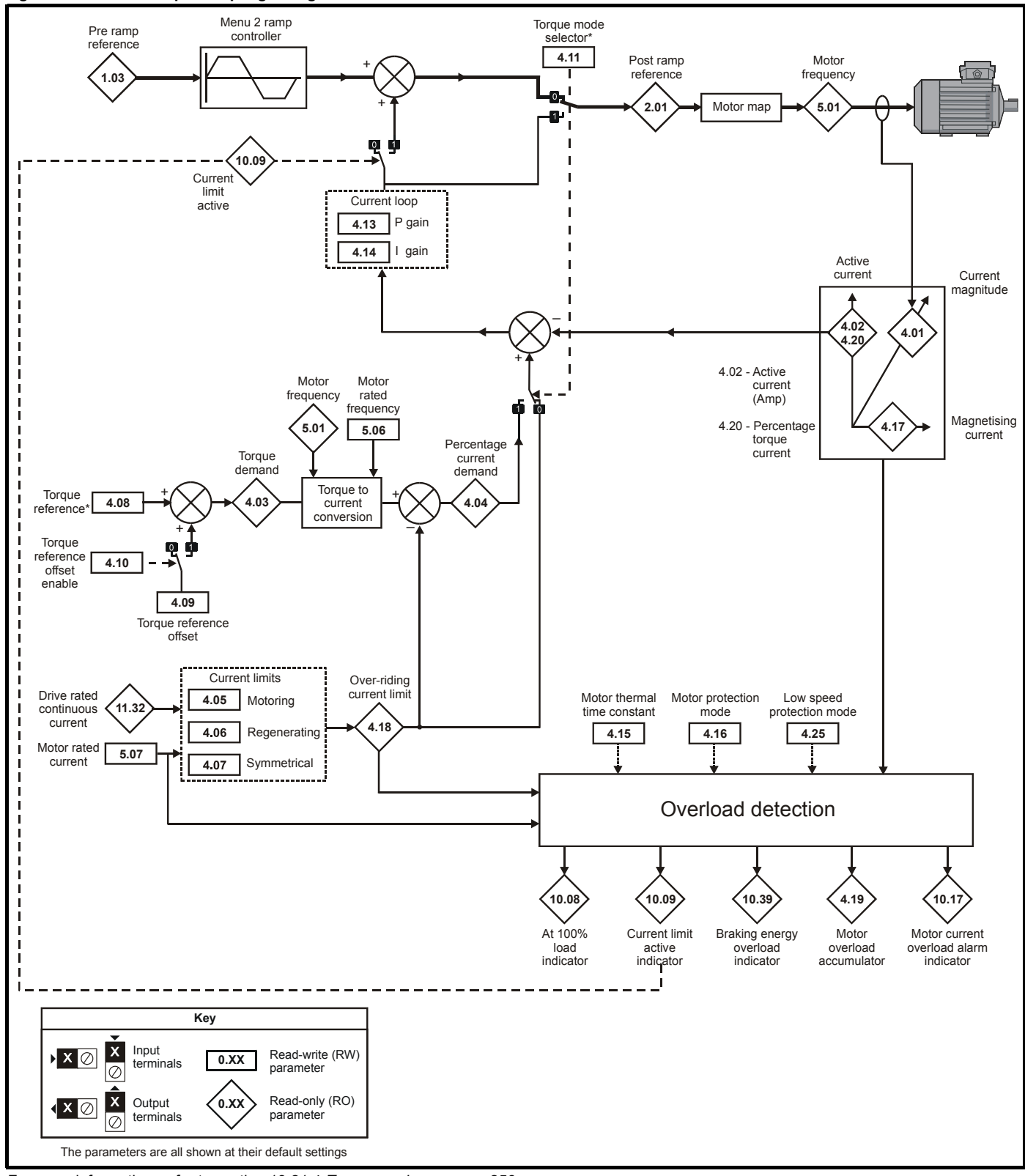

For more information, refer to [section 13.21.4](#page-255-0) *Torque modes* on page 256.

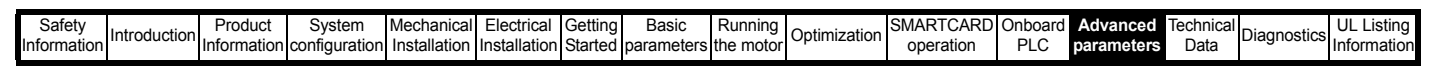

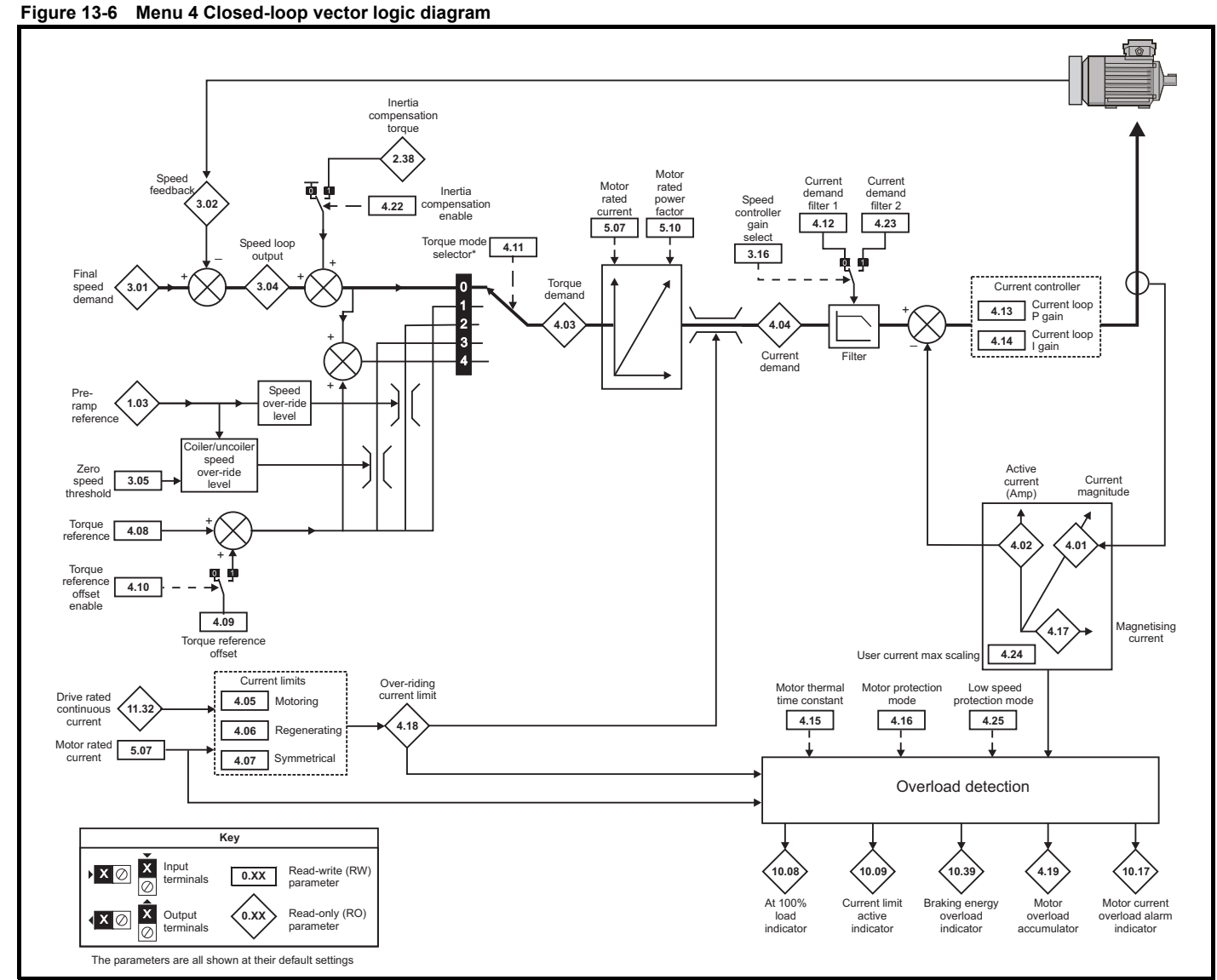

\*For more information, refer to [section 13.21.4](#page-255-0) *Torque modes* on page 256.

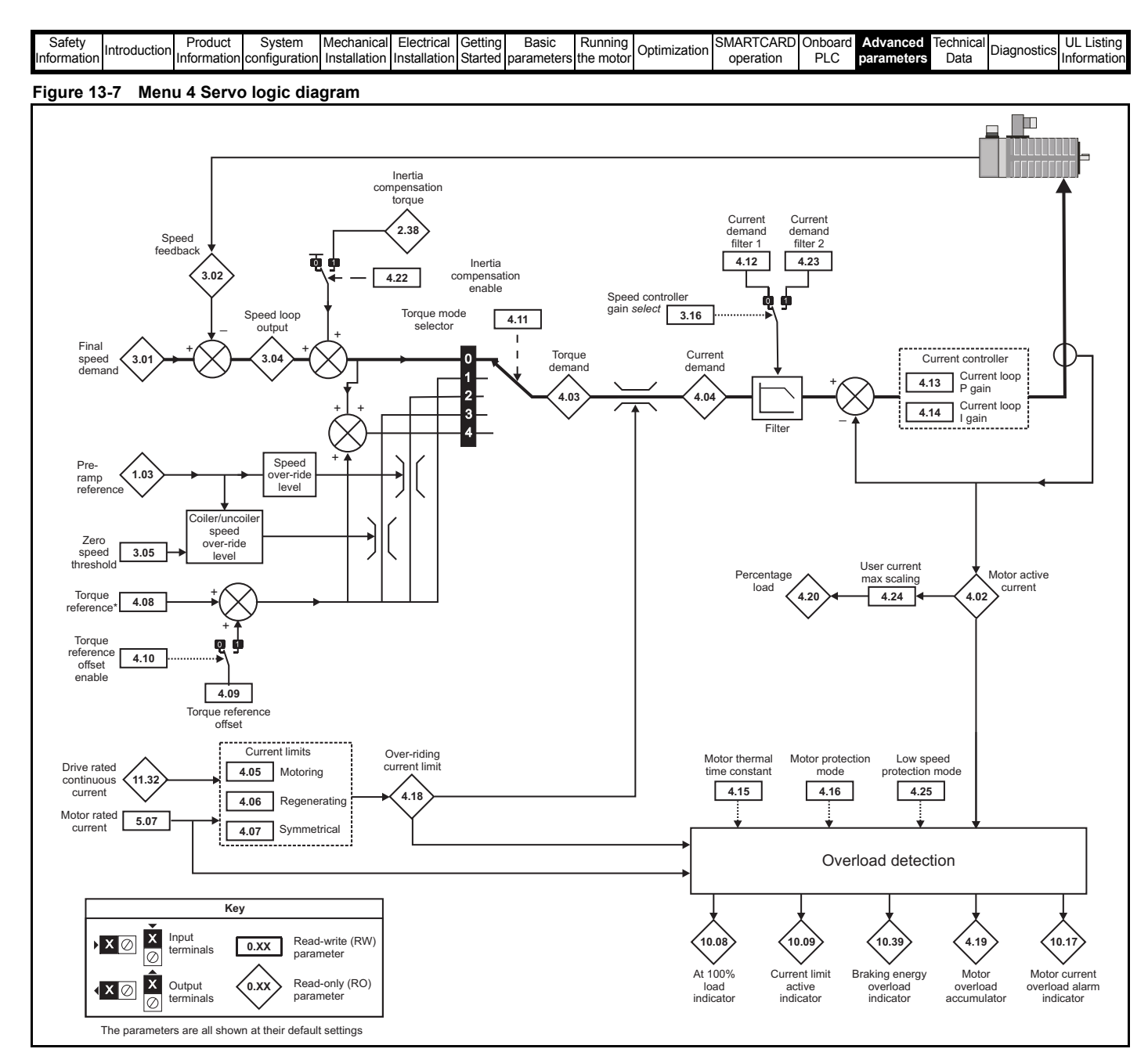

\*For more information, refer to [section 13.21.4](#page-255-0) *Torque modes* on page 256.
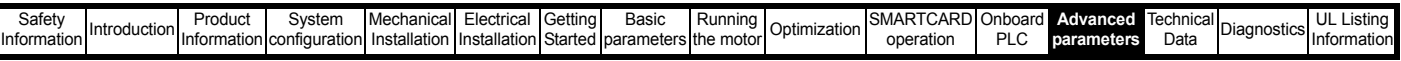

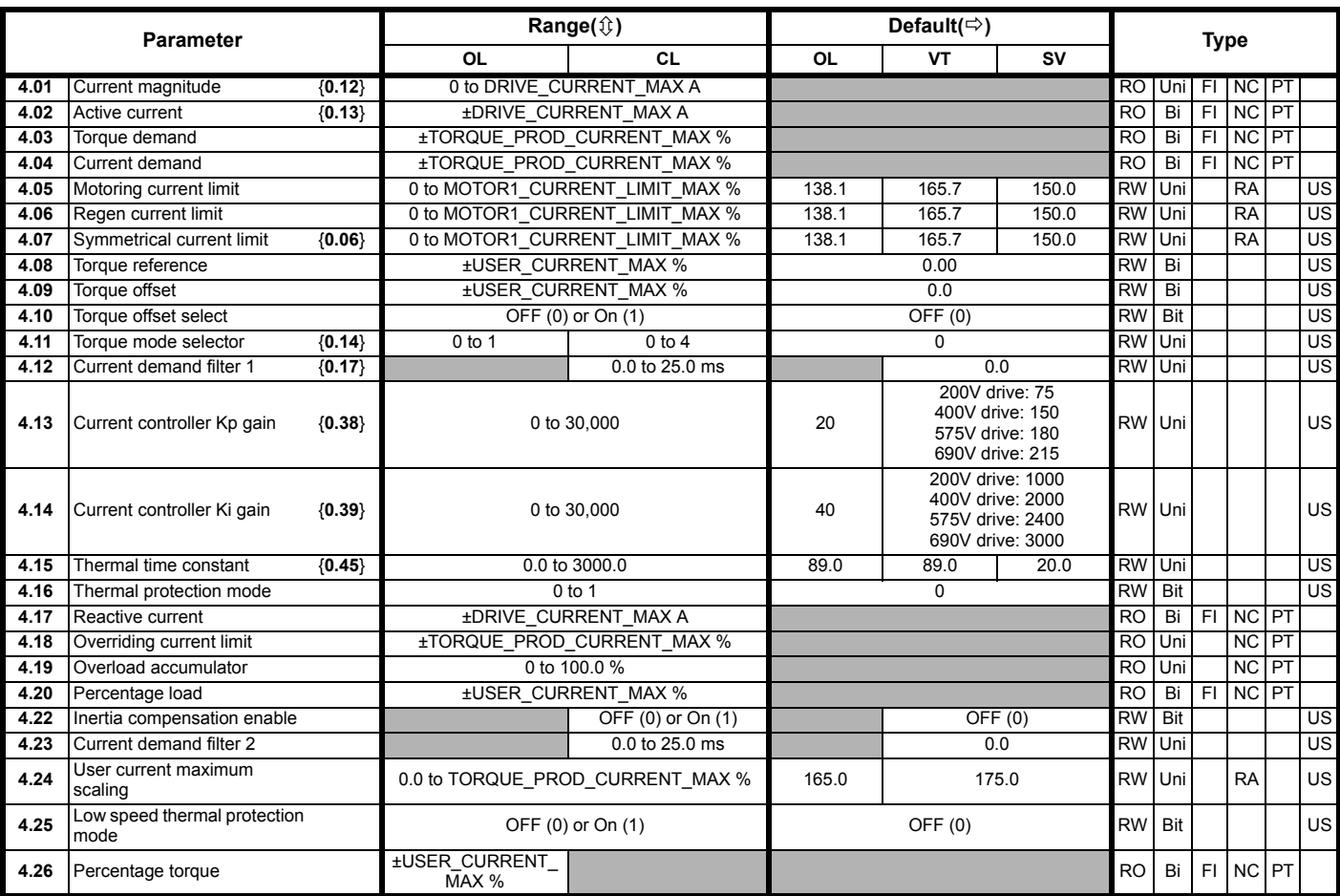

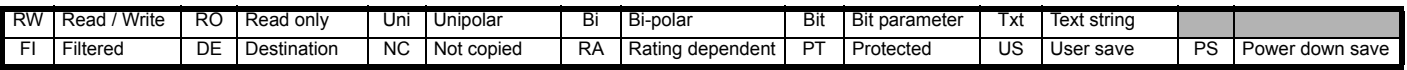

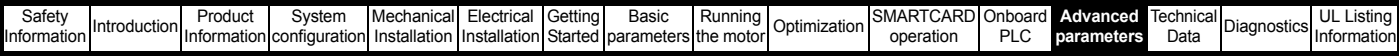

### **13.5 Menu 5: Motor control**

#### **Figure 13-8 Menu 5 Open-loop logic diagram**

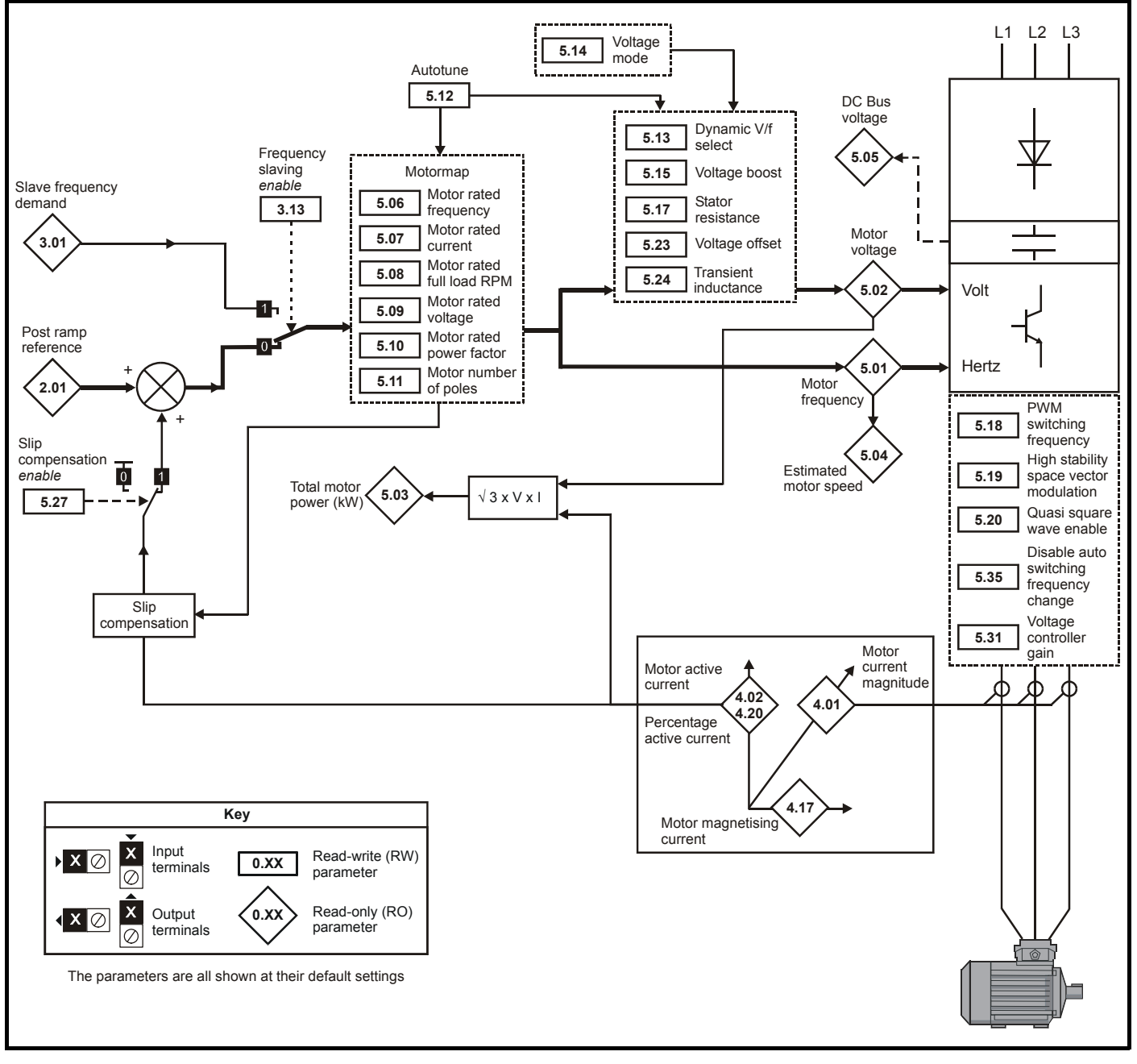

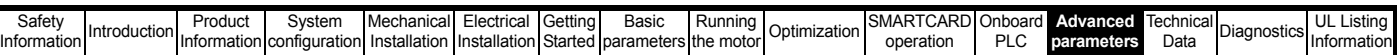

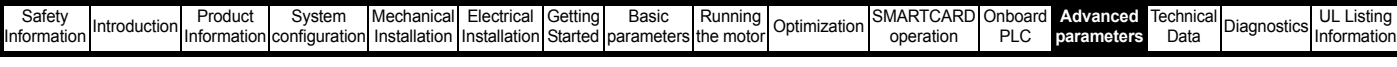

**Figure 13-9 Menu 5 Closed-loop logic diagram**

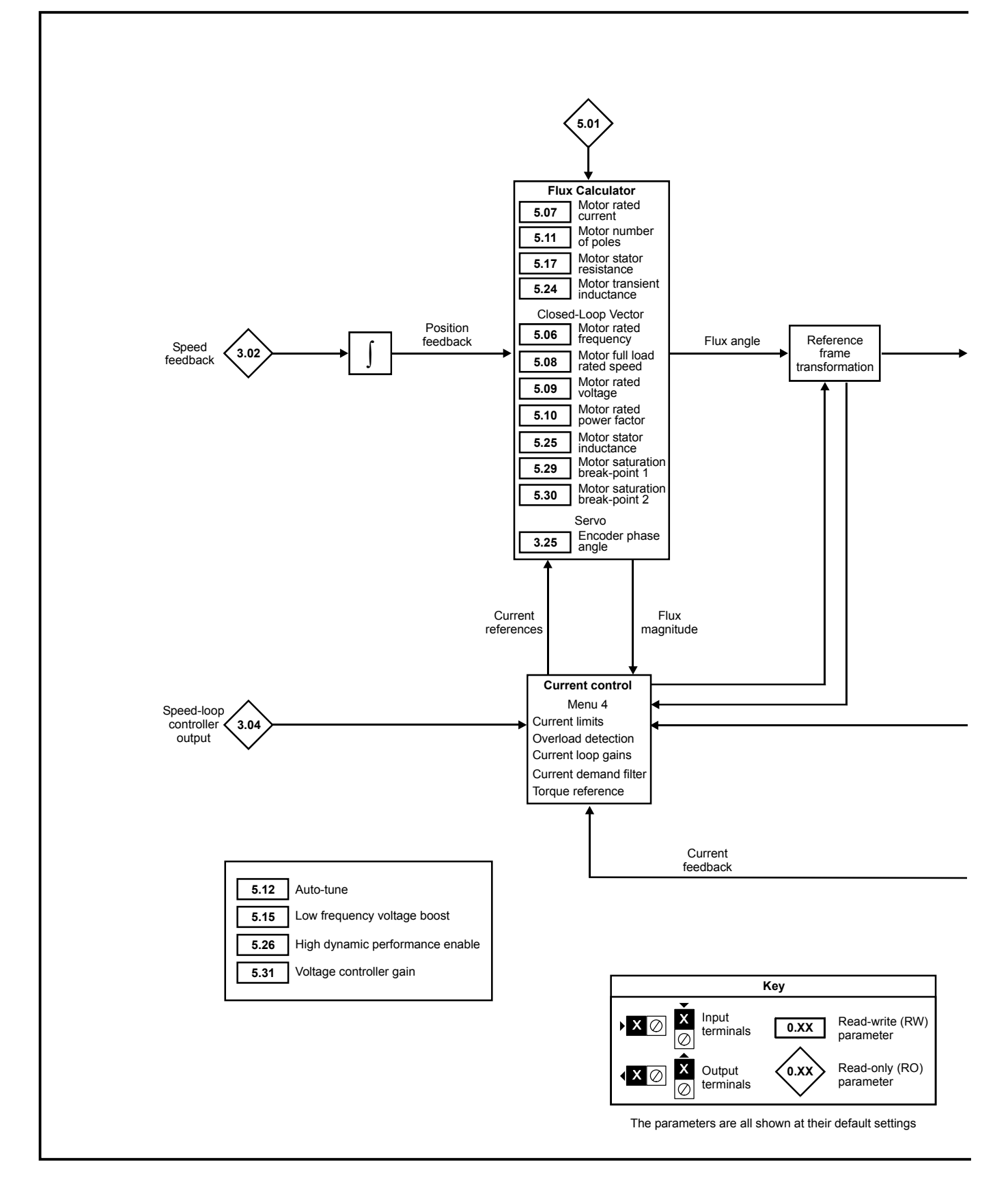

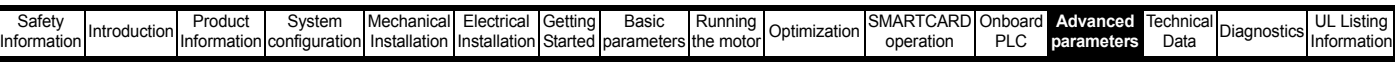

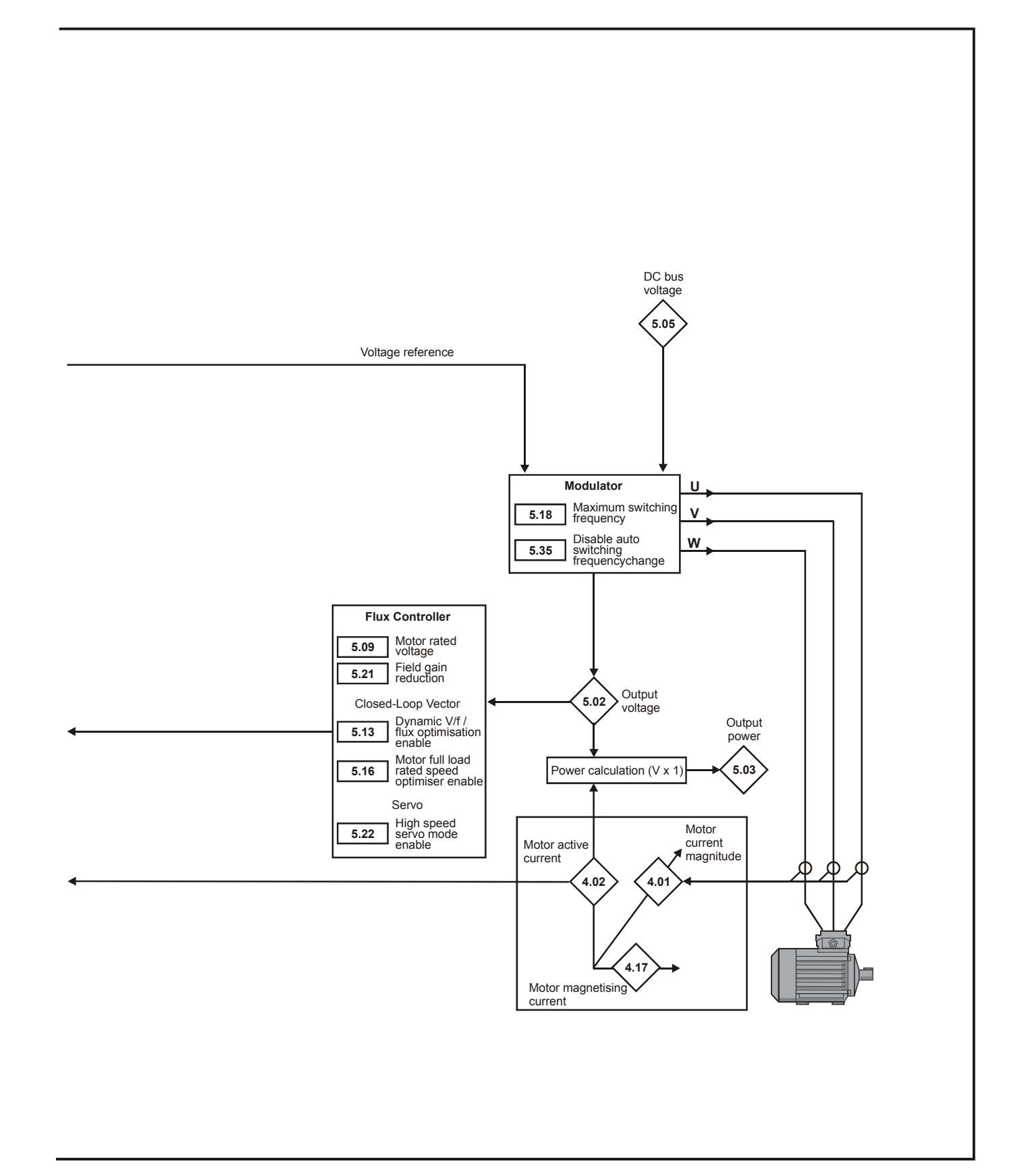

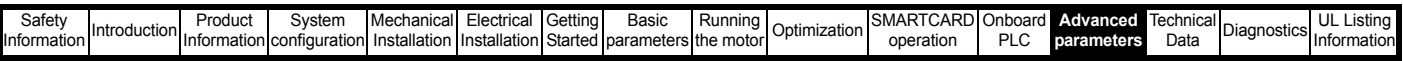

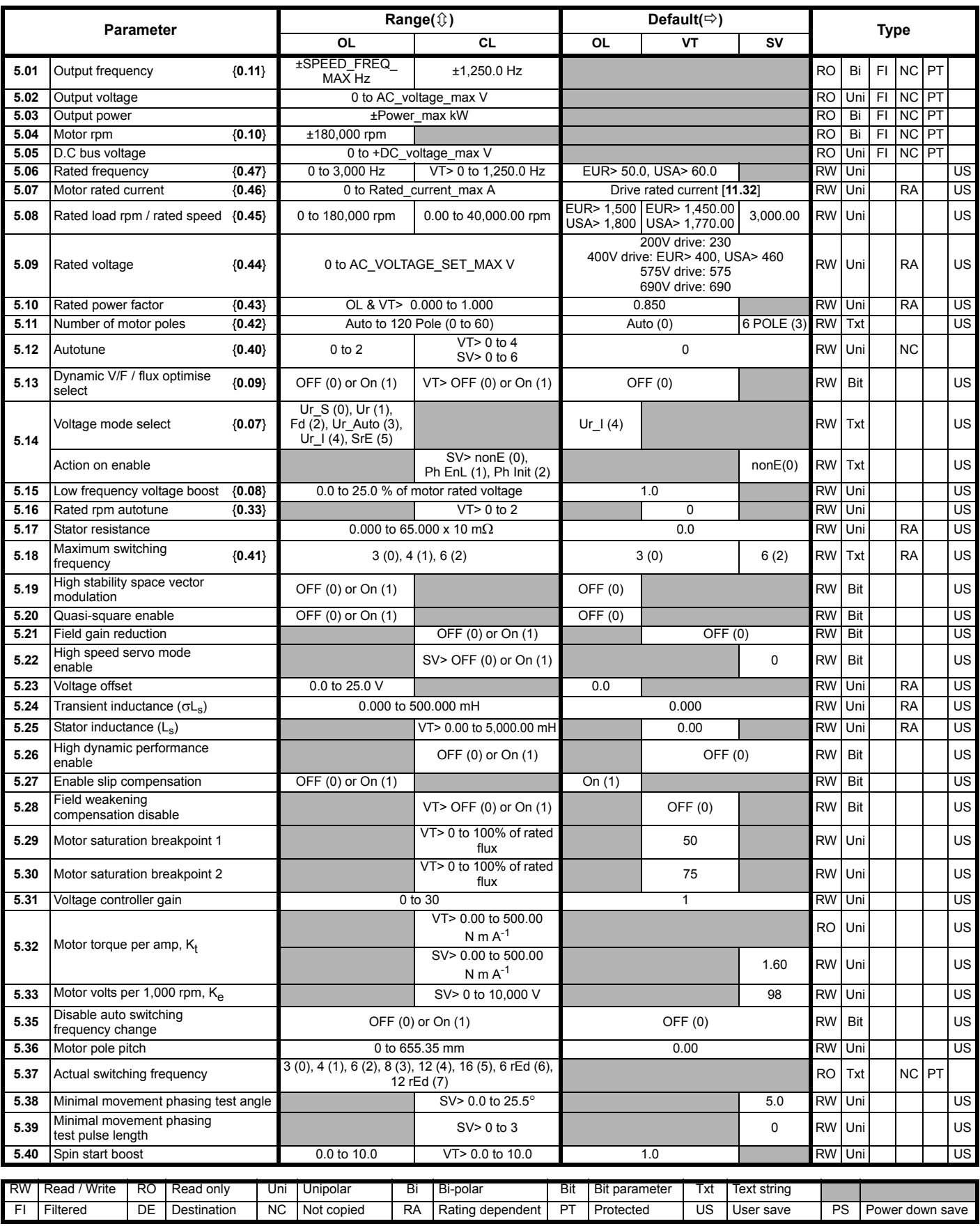

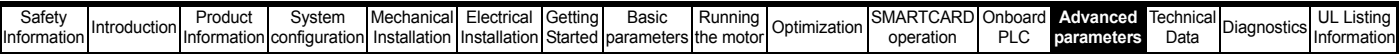

## **13.6 Menu 6: Sequencer and clock**

**Figure 13-10 Menu 6 logic diagram**

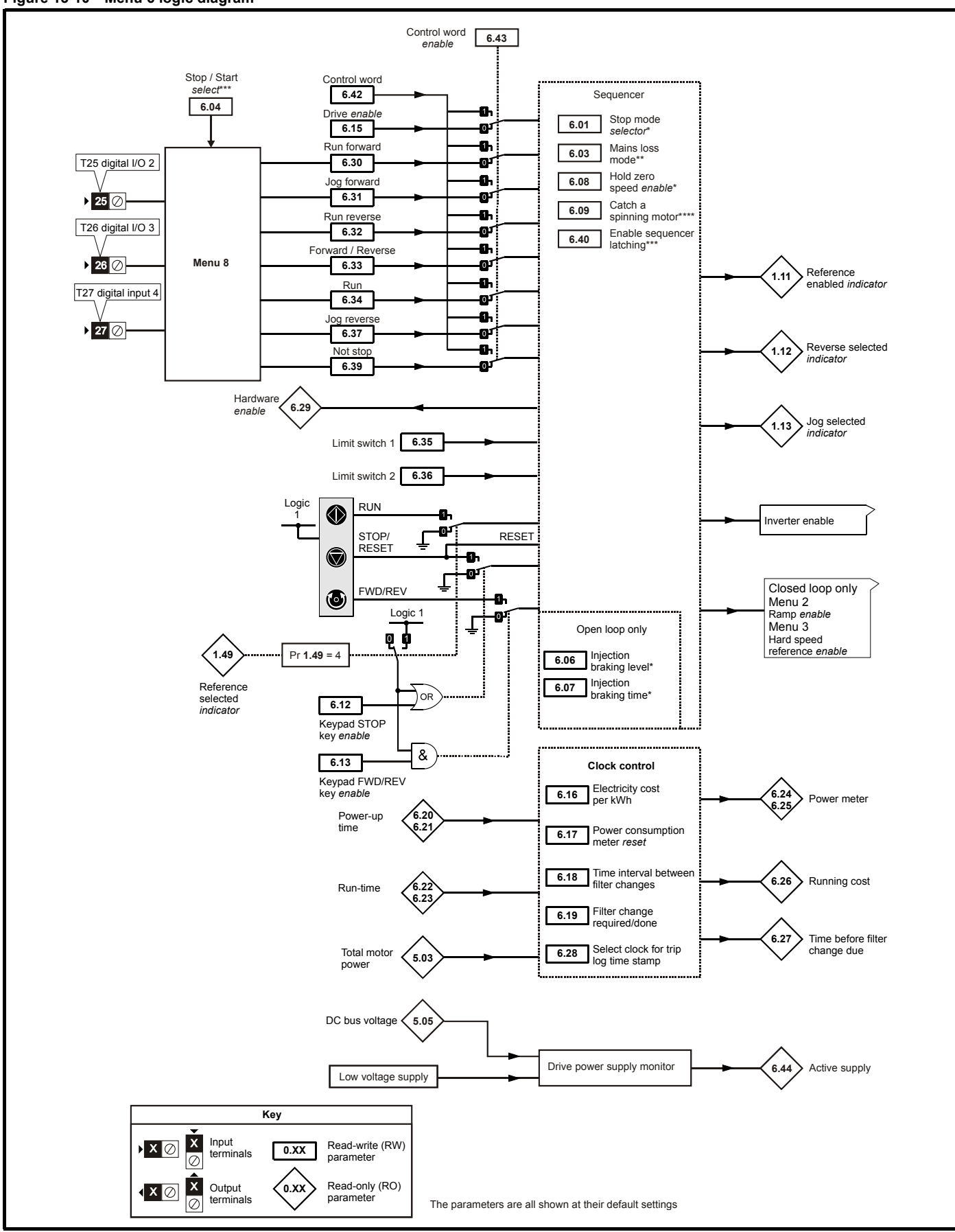

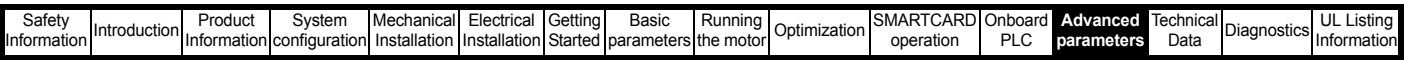

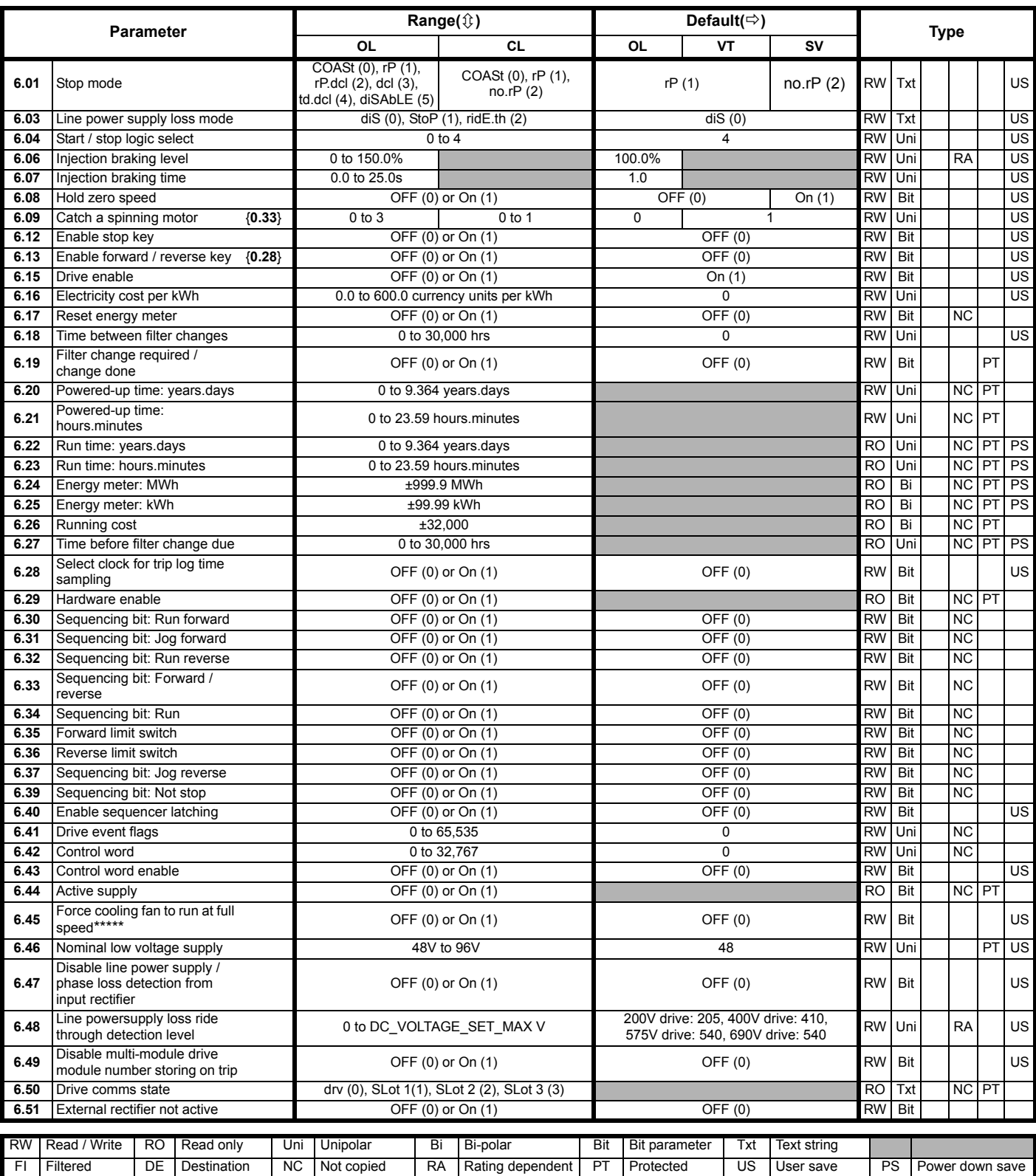

\*For more information, refer to [section 13.21.5](#page-256-0) *Stop modes* on [page 257.](#page-256-0)

*motor* [on page 260.](#page-259-0)

\*\*For more information, refer to section 13.21.6 *[Line power supply loss](#page-257-0)  modes* [on page 258.](#page-257-0)

\*\*\*For more information, refer to section 13.21.7 *[Start / stop logic](#page-258-0)  modes* [on page 259.](#page-258-0)

\*\*\*\*For more information, refer to section 13.21.8 *[Catch a spinning](#page-259-0)* 

\*\*\*\*\*The drive thermal model system normally controls the fan speed, however the fan can be forced to operate at full speed if this parameter is set to 1. When this is set to 1 the fan remains at full speed until 10s after this parameter is set to zero. Note that the fan willl only run at full speed if the drive is not in a UU condition.

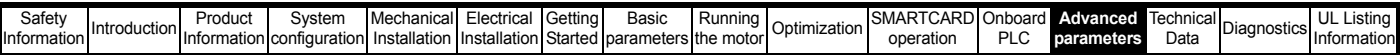

## **13.7 Menu 7: Analog I/O**

#### **Figure 13-11 Menu 7 logic diagram**

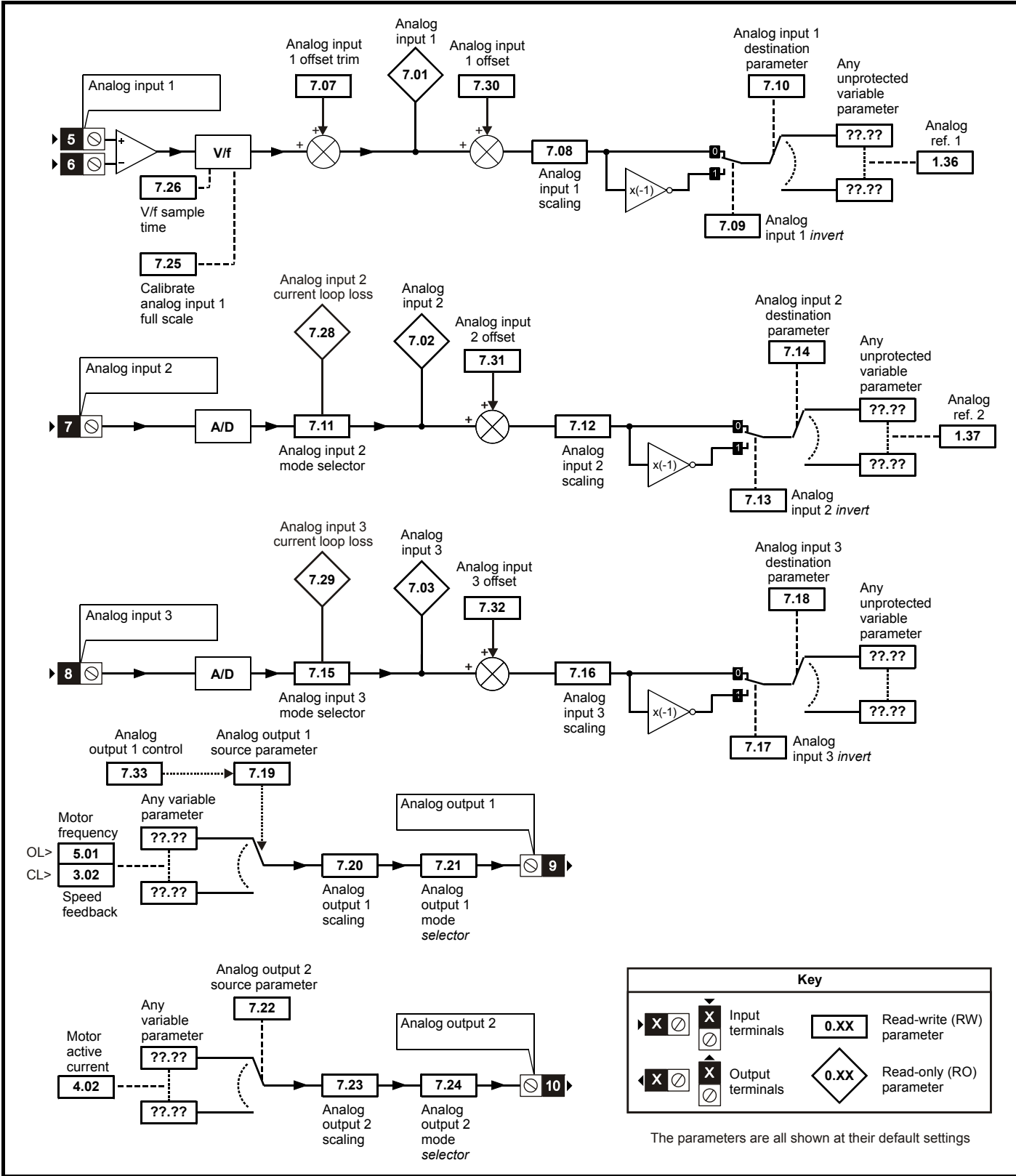

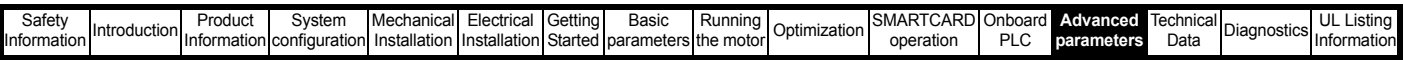

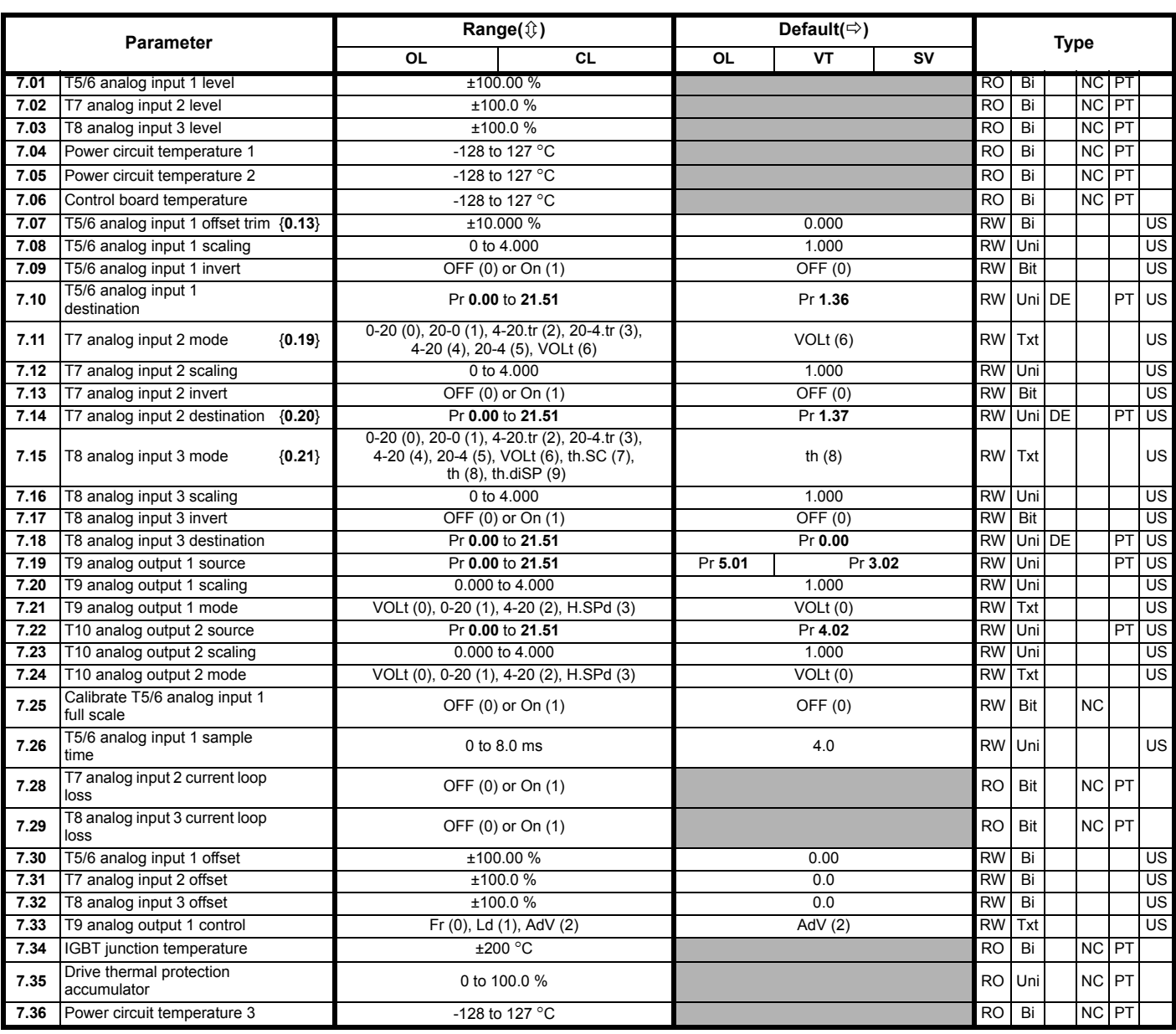

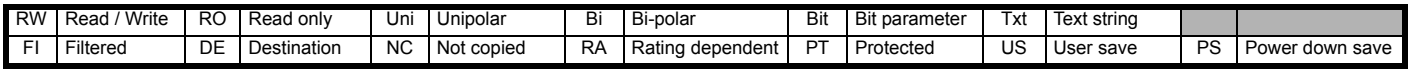

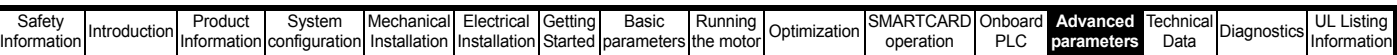

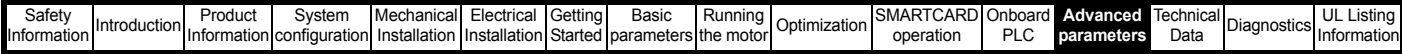

## **13.8 Menu 8: Digital I/O**

**Figure 13-12 Menu 8 logic diagram**

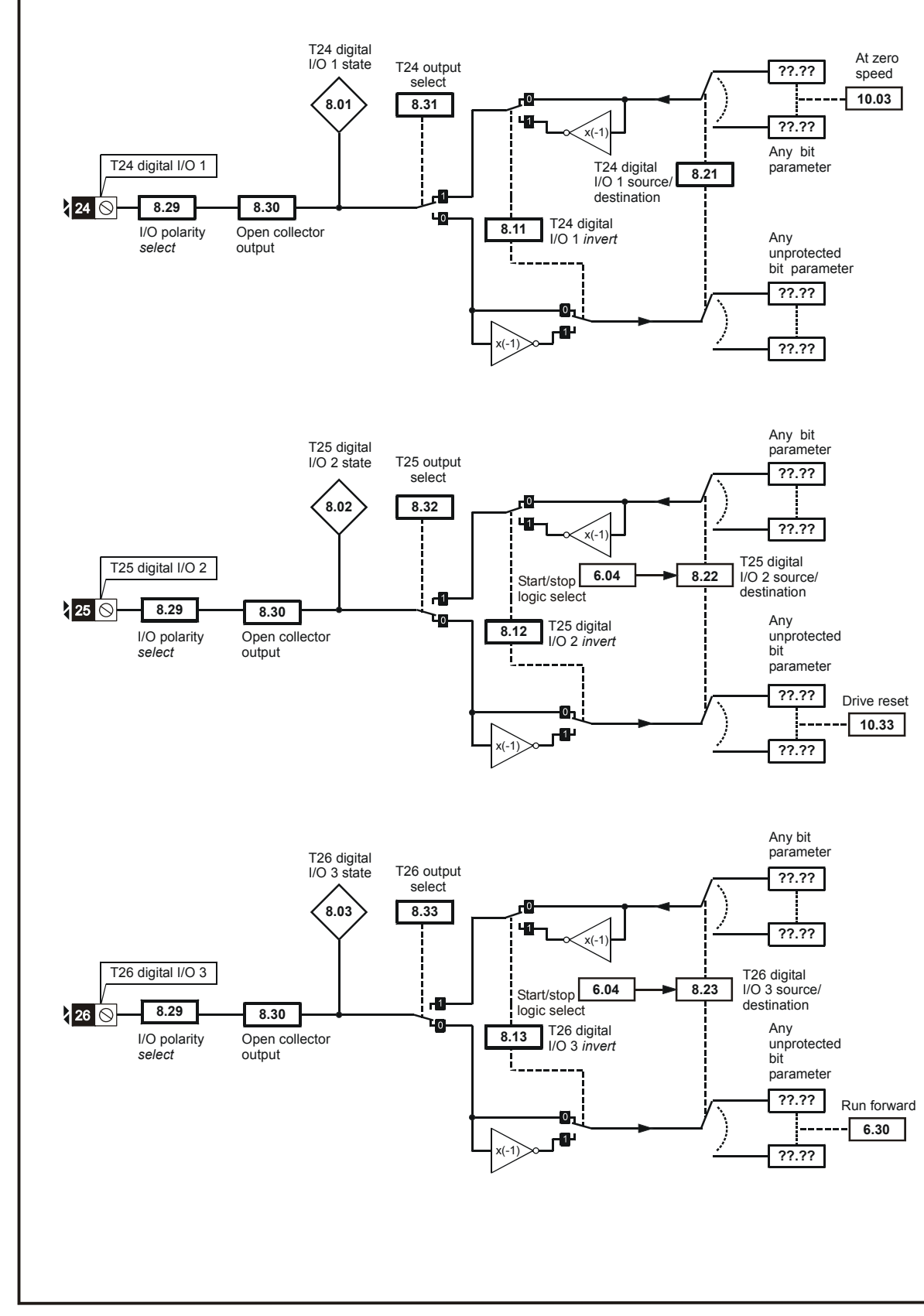

\*For more information, refer to section 13.21.1 *[Reference modes](#page-253-0)* on page 254.

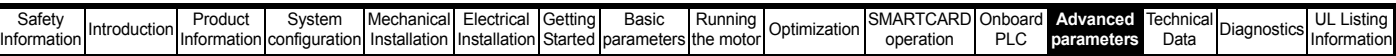

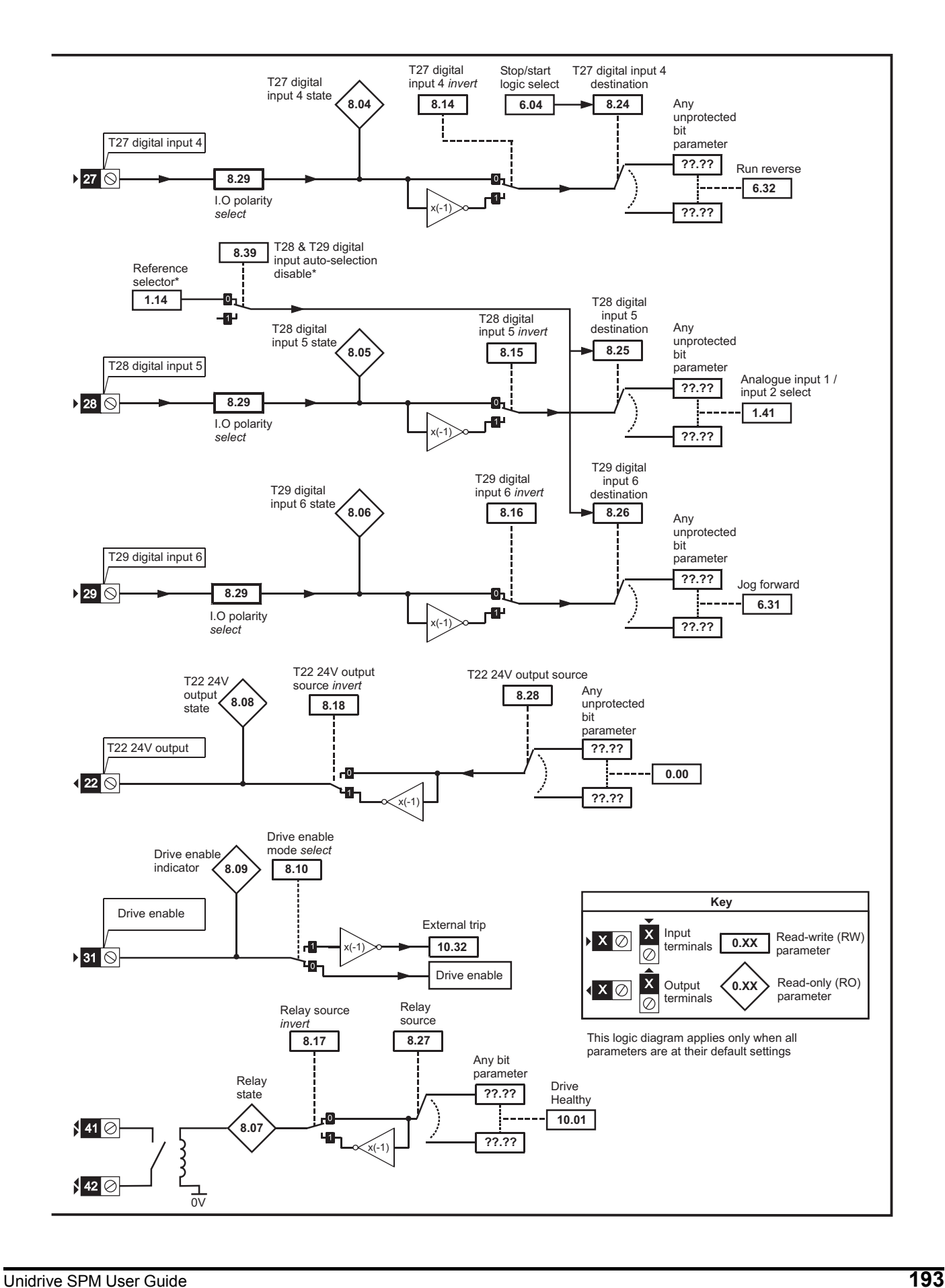

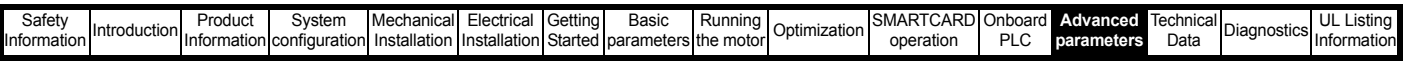

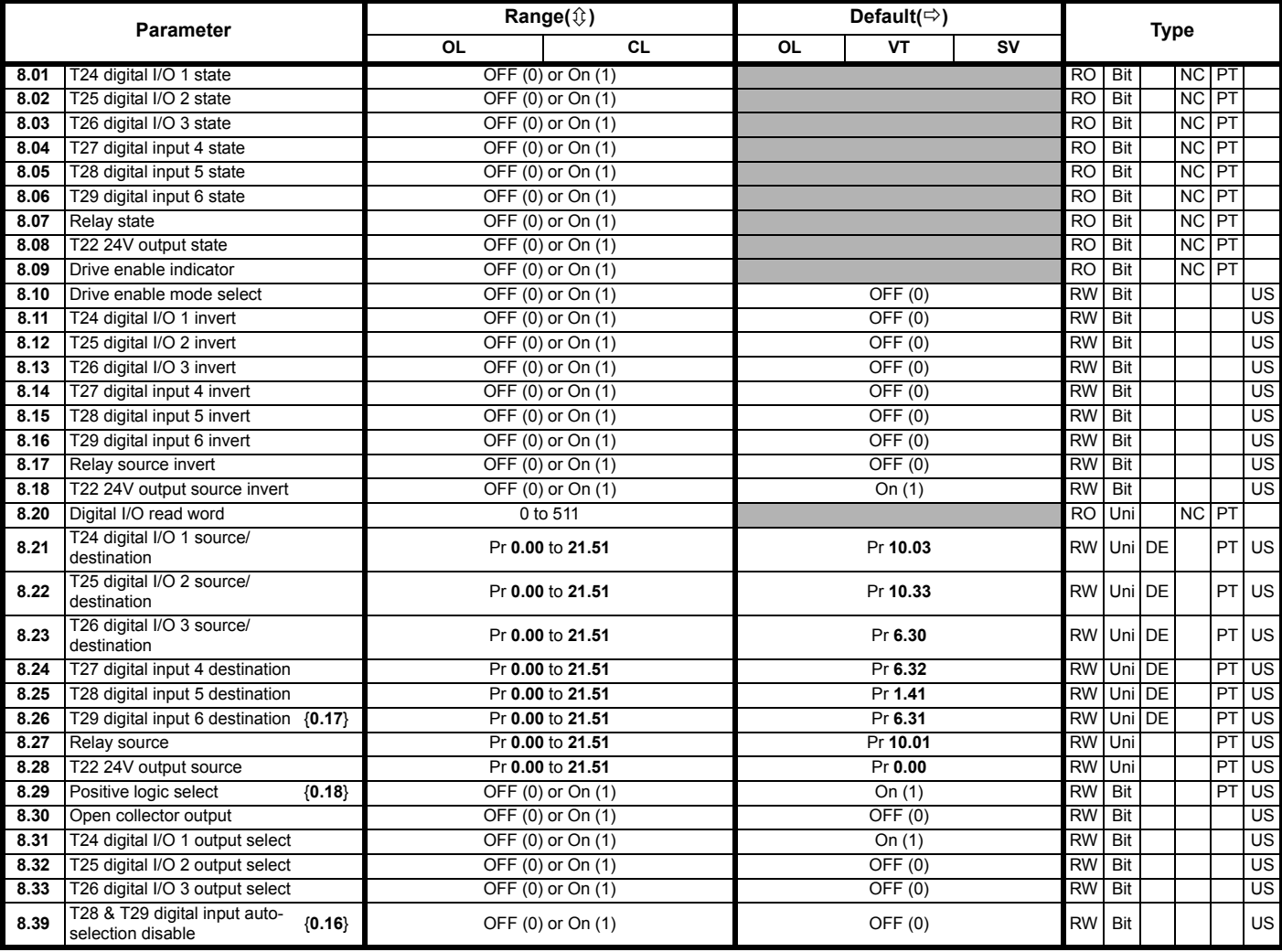

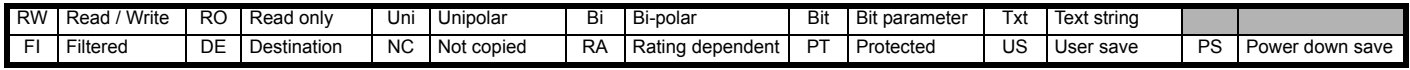

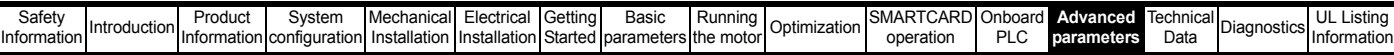

#### **13.9 Menu 9: Programmable logic, motorized pot, binary sum and timers**

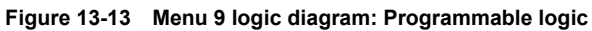

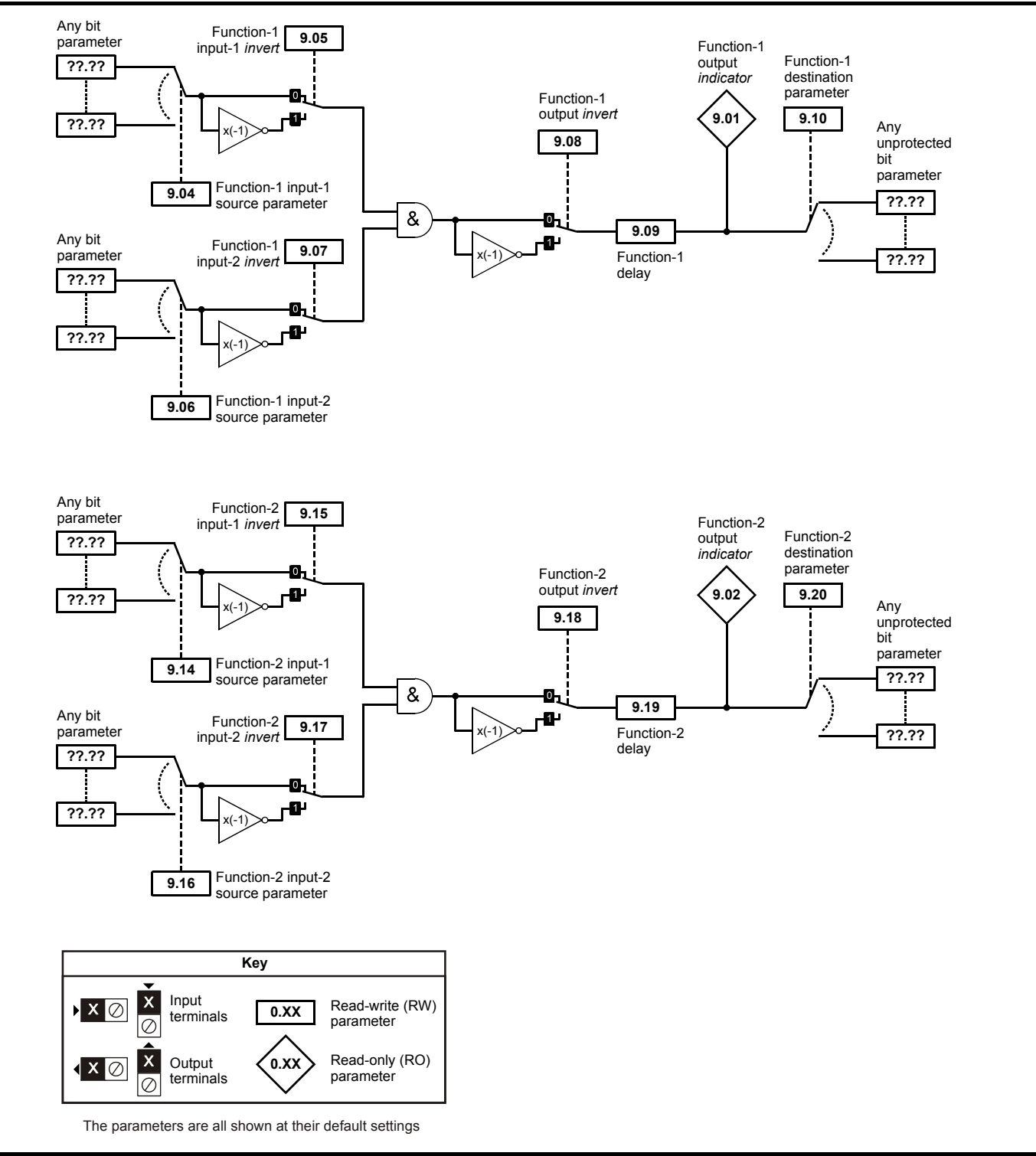

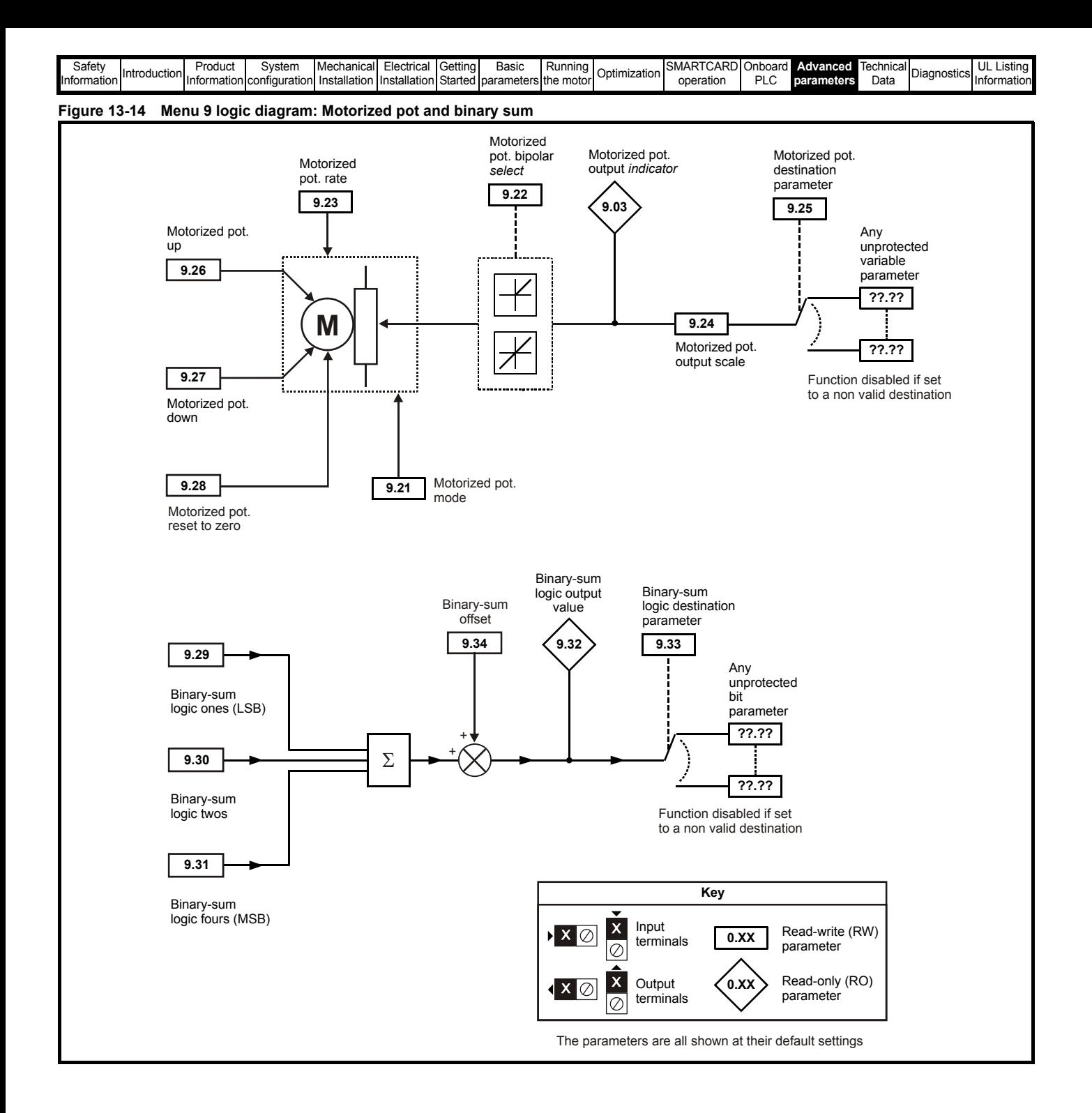

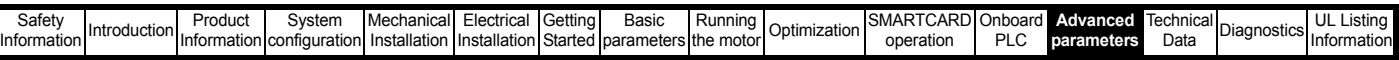

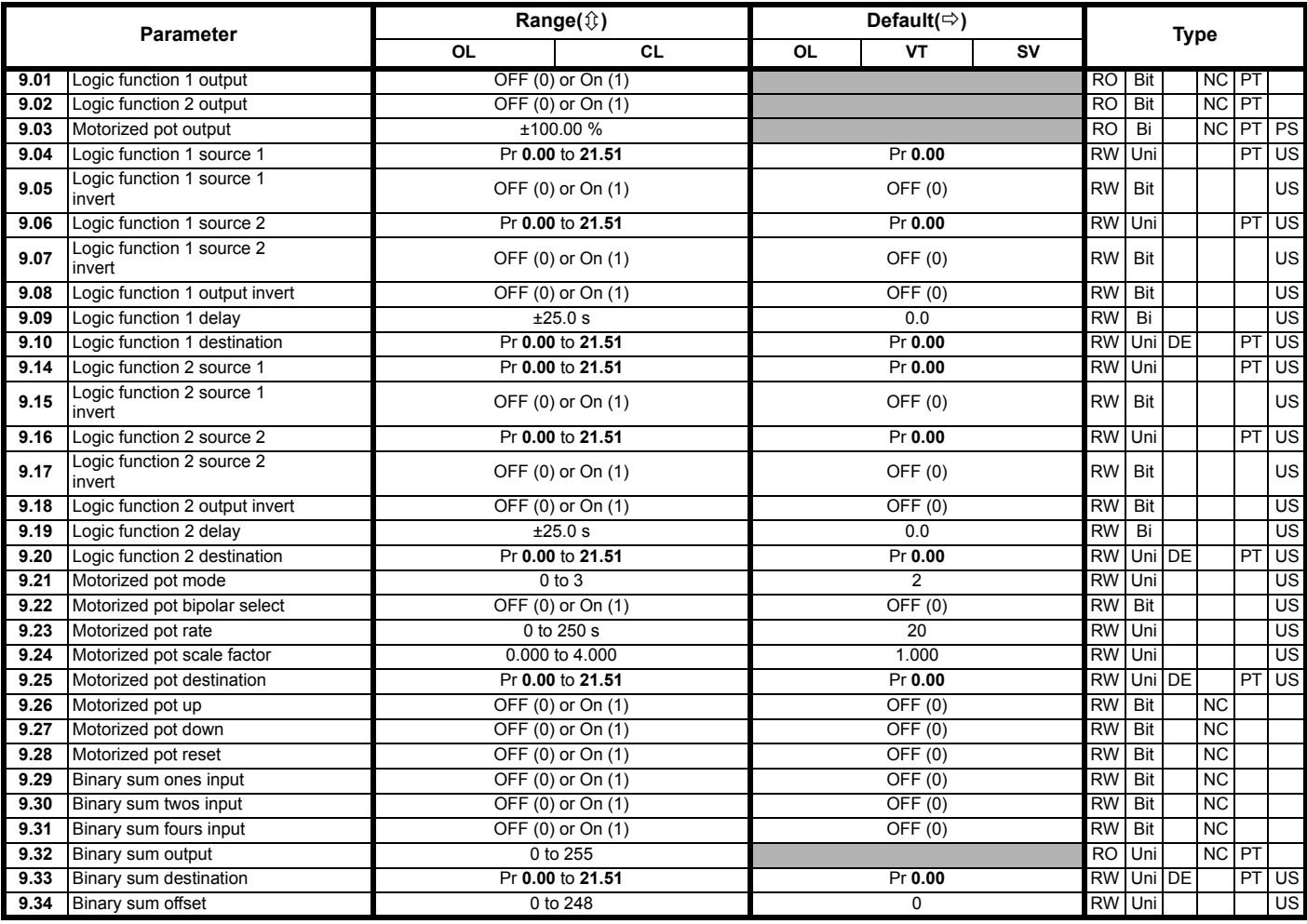

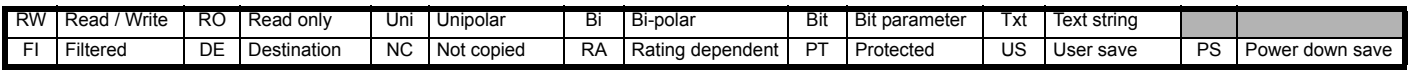

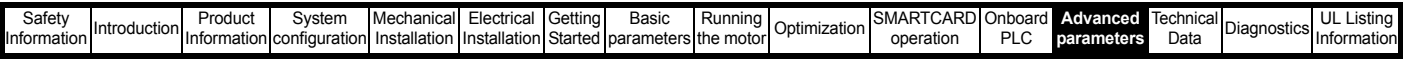

### **13.10 Menu 10: Status and trips**

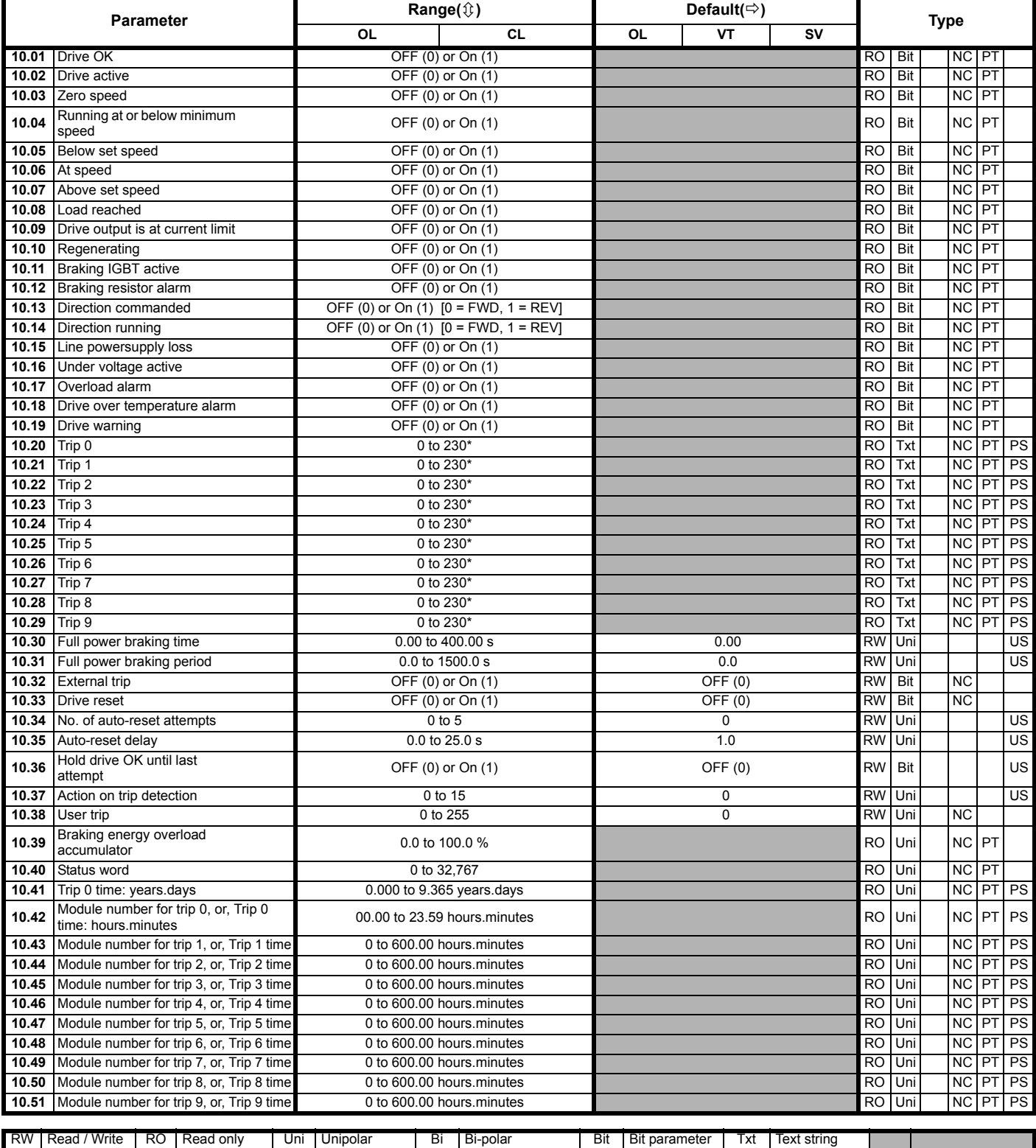

\*The value given for the range is that obtained via serial communication. For the text string displayed on the drive, see Chapter 15 *[Diagnostics](#page-274-0)* on

[page 275.](#page-274-0)

FI Filtered DE Destination NC Not copied RA Rating dependent PT Protected US User save PS Power down save

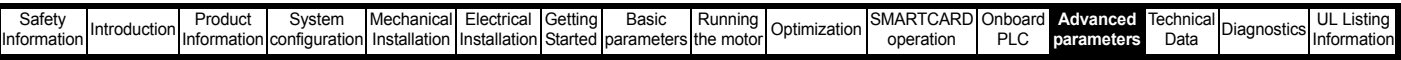

# **13.11 Menu 11: General drive set-up**

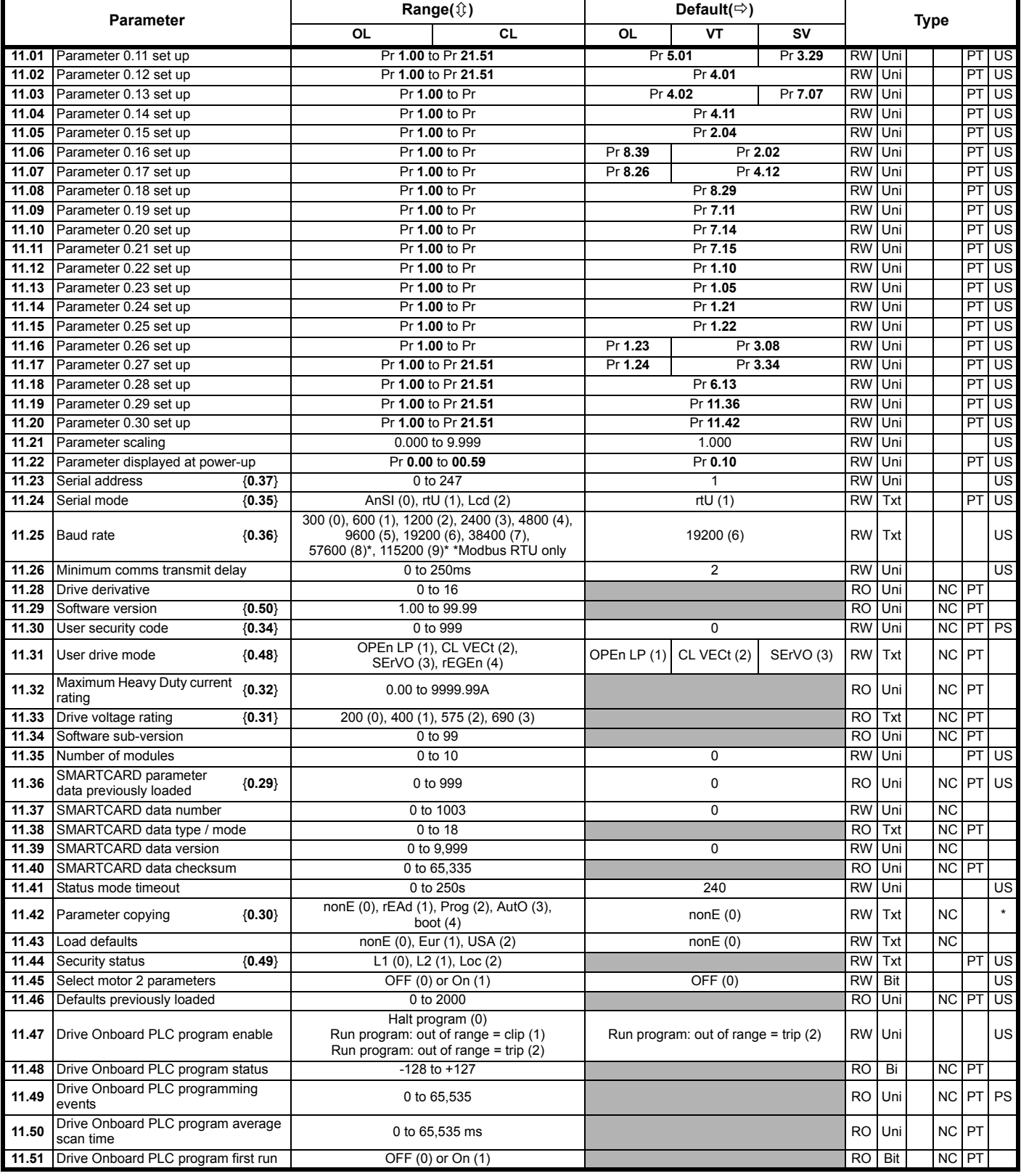

\* Modes 1 and 2 are not user saved, Modes 0, 3 and 4 are user saved

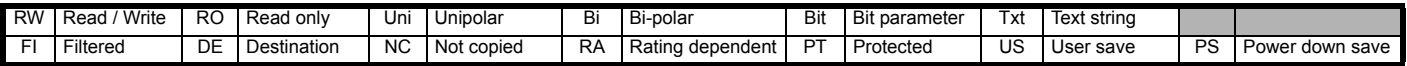

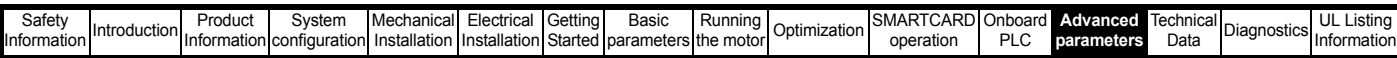

## **13.12 Menu 12: Threshold detectors, variable selectors and brake control function**

**Figure 13-15 Menu 12 logic diagram**

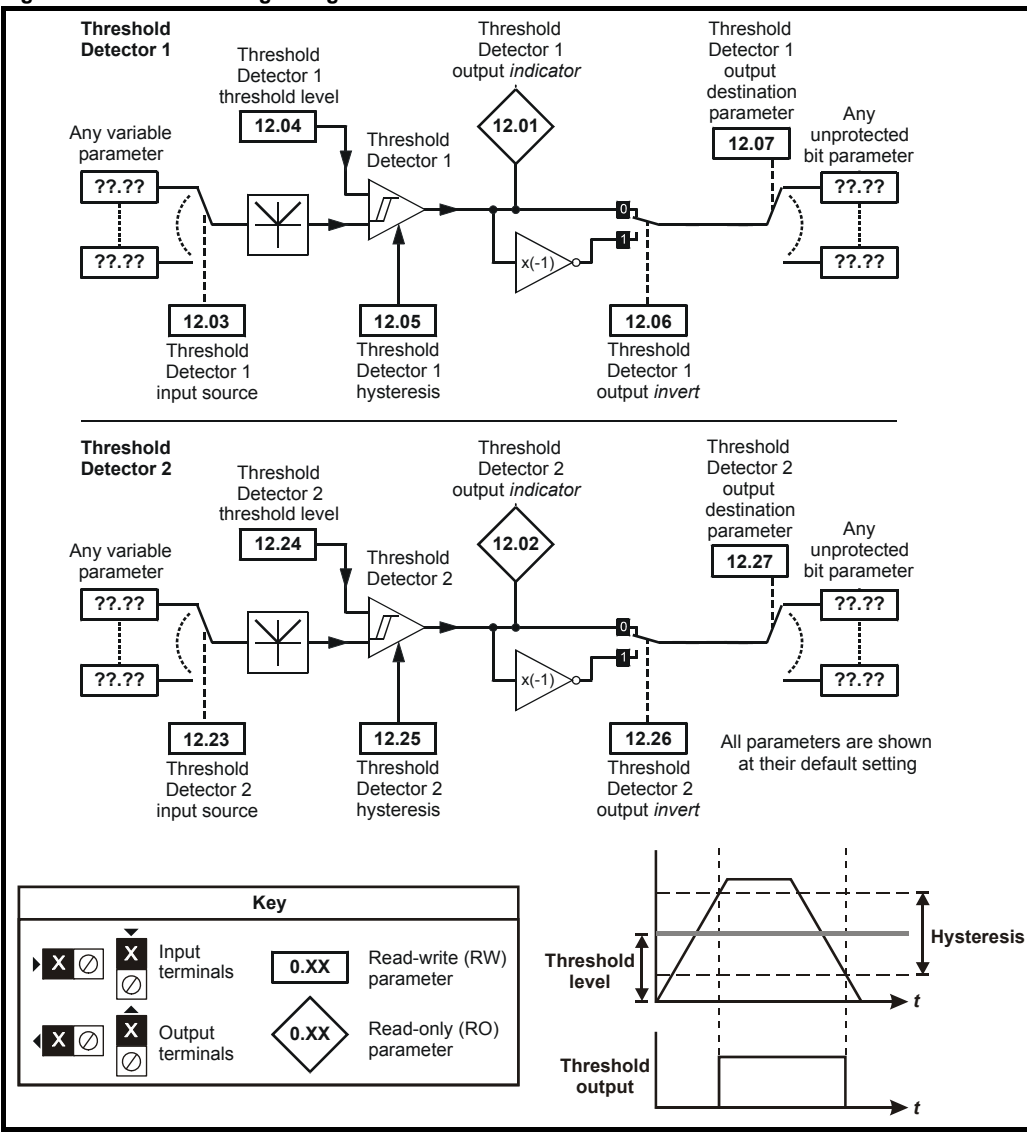

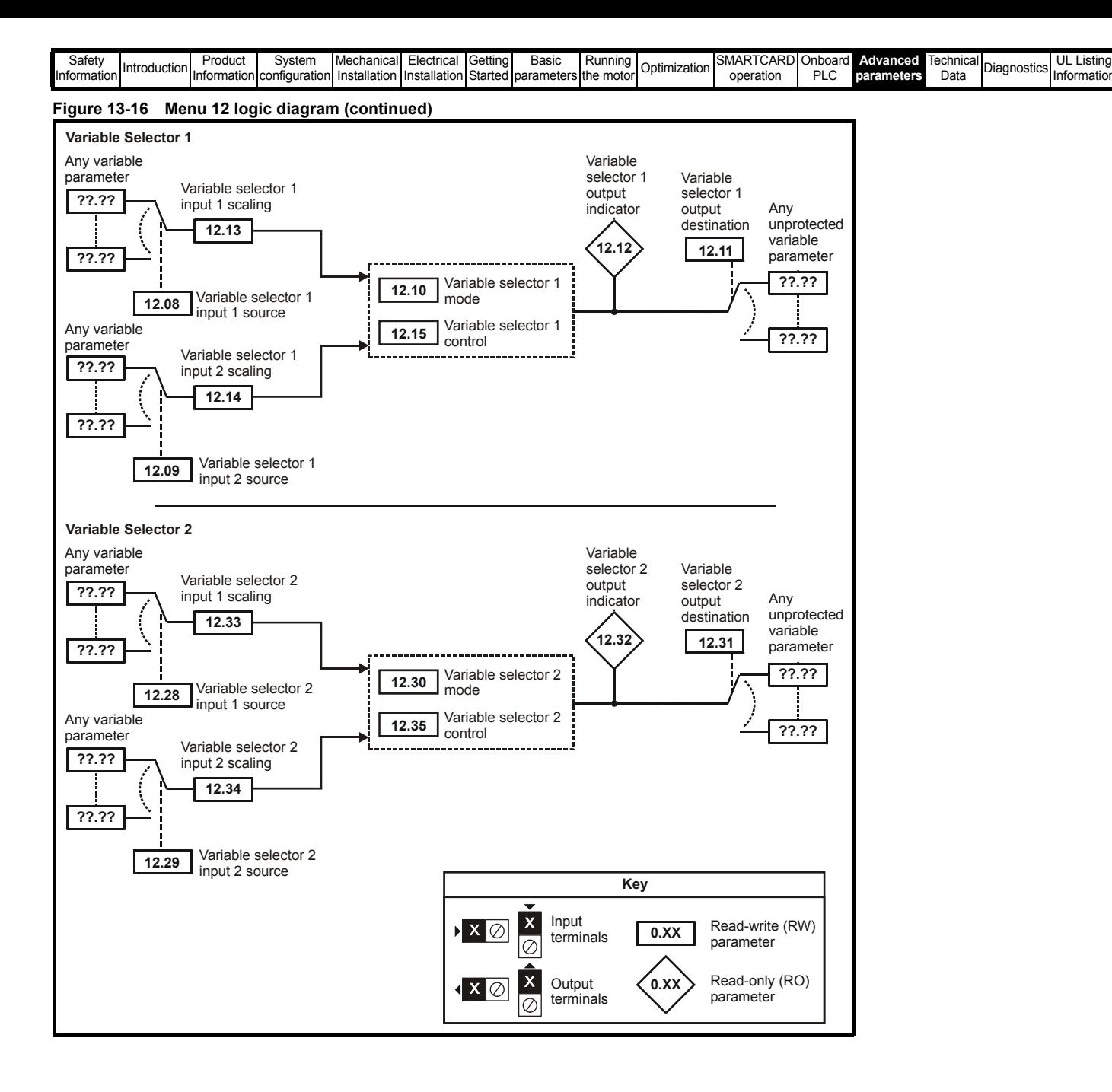

Informatio

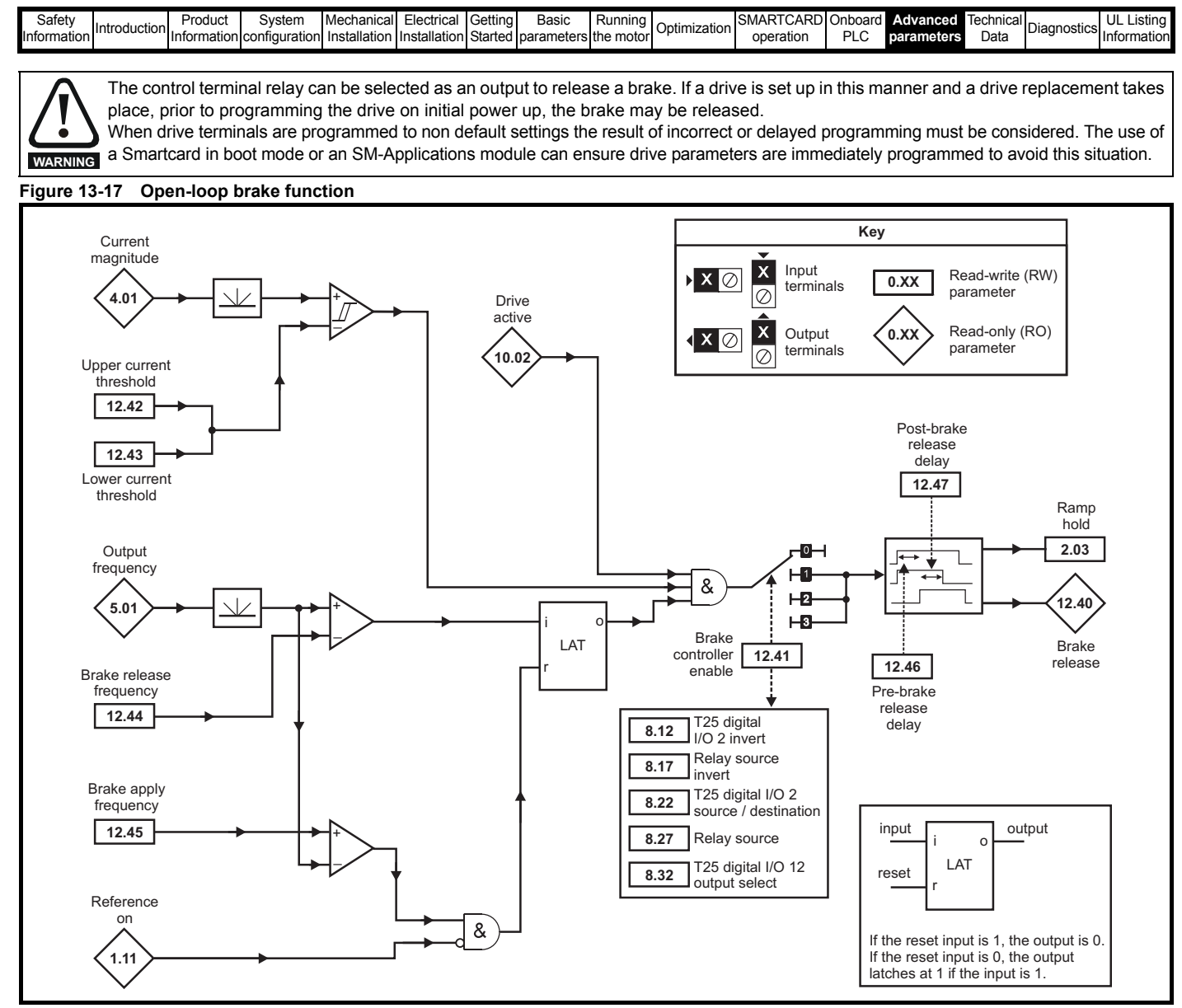

**Figure 13-18 Open-loop brake sequence**

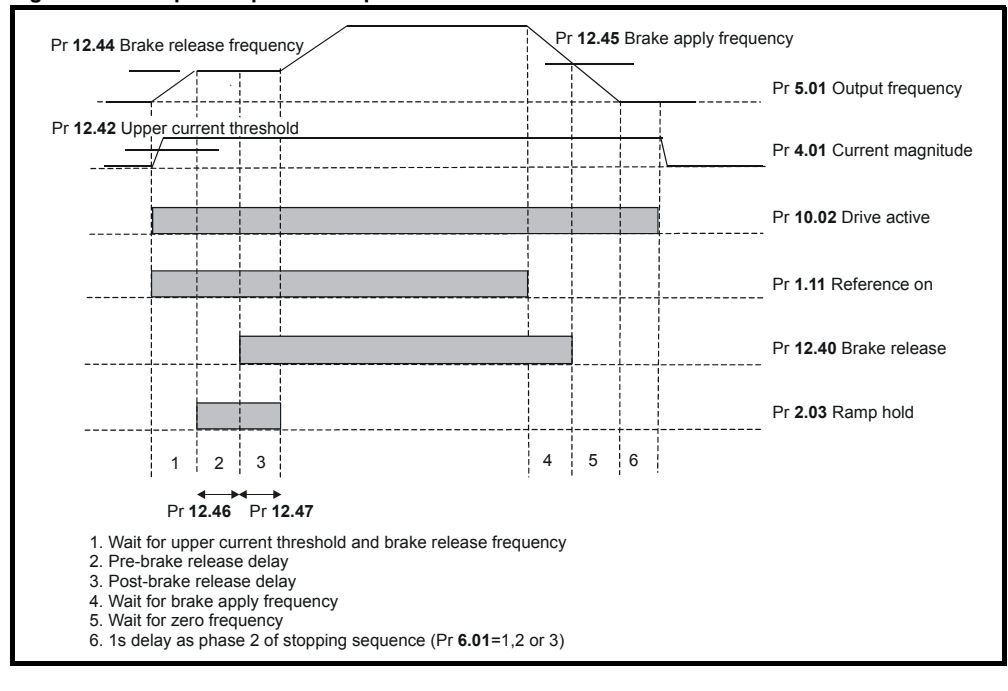

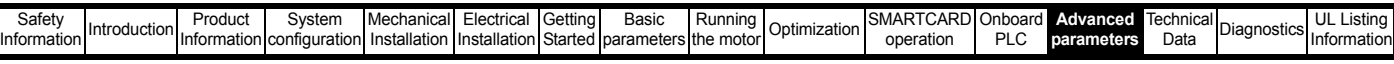

The control terminal relay can be selected as an output to release a brake. If a drive is set up in this manner and a drive replacement takes place, prior to programming the drive on initial power up, the brake may be released.

When drive terminals are programmed to non default settings the result of incorrect or delayed programming must be considered. The use of **WARNING** a Smartcard in boot mode or an SM-Applications module can ensure drive parameters are immediately programmed to avoid this situation.

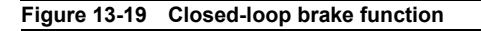

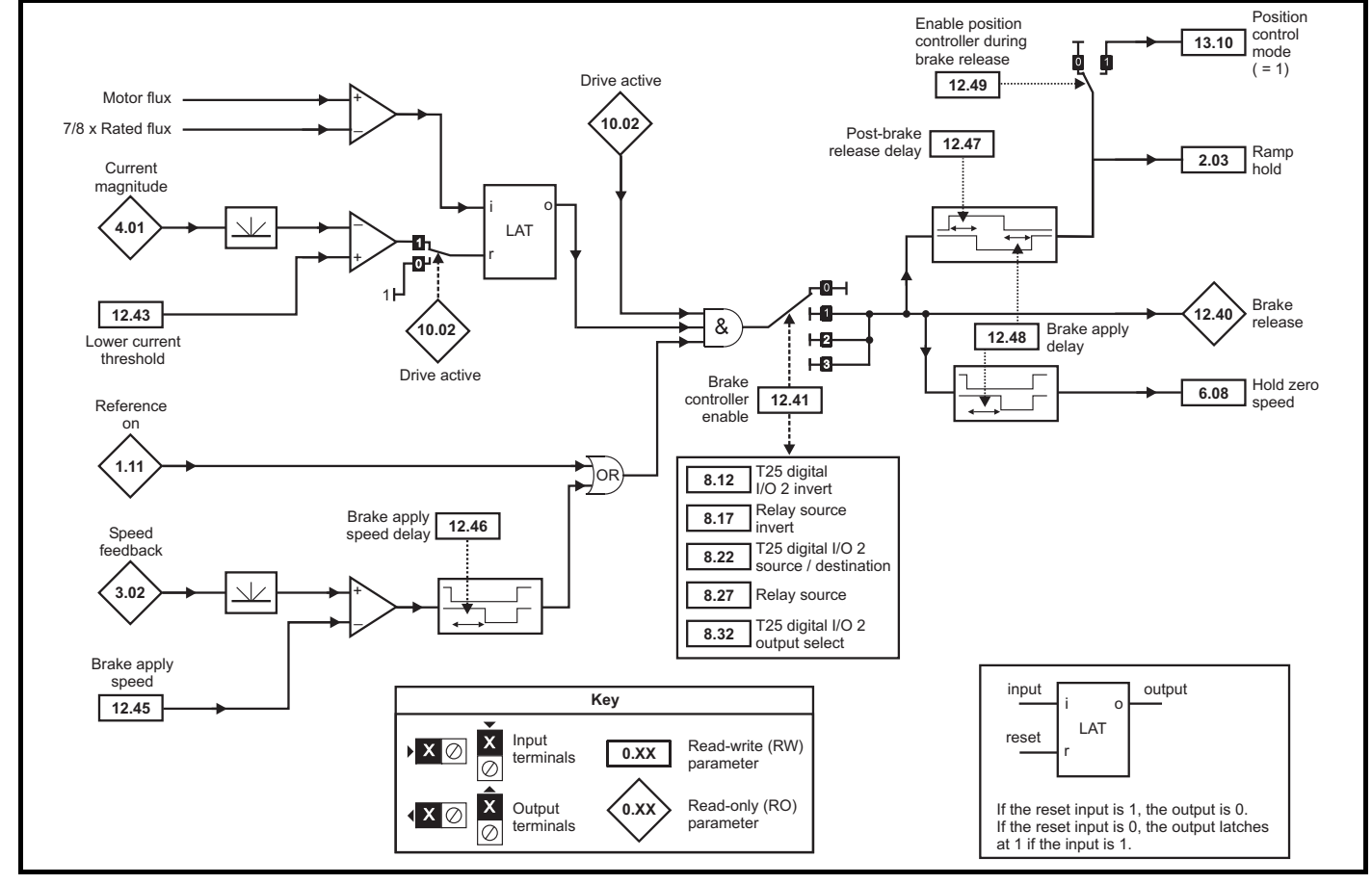

#### **Figure 13-20 Closed-loop brake sequence**

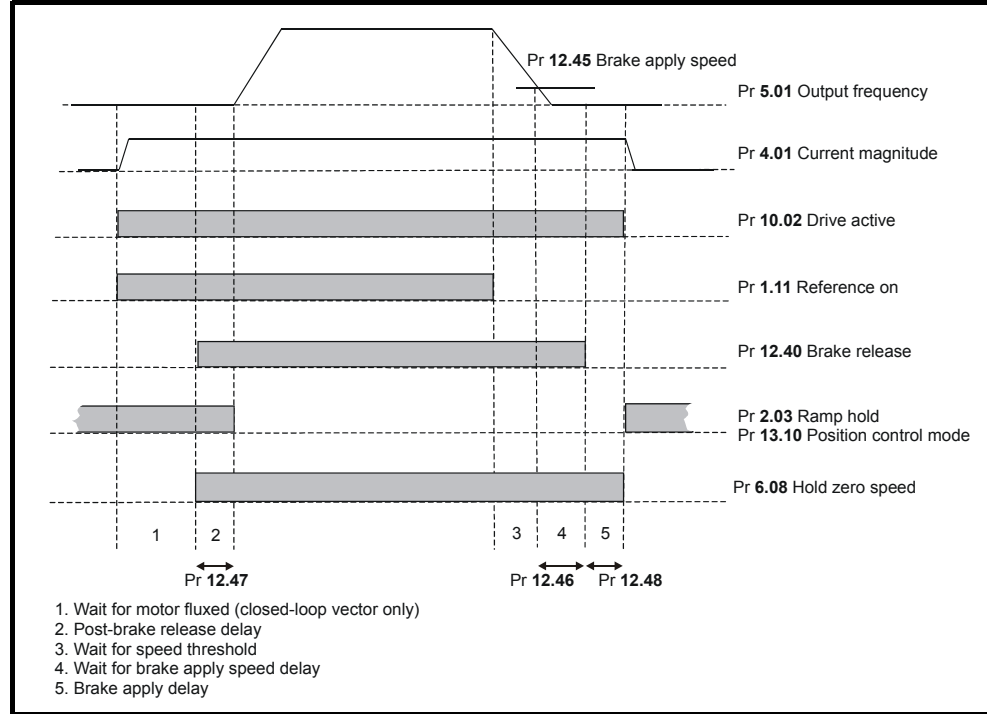

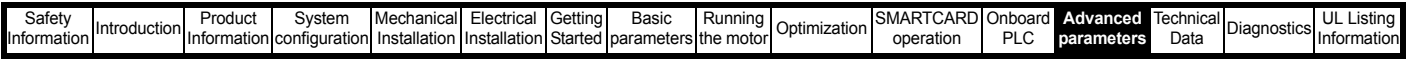

 $\ddot{\bullet}$ 

The control terminal relay can be selected as an output to release a brake. If a drive is set up in this manner and a drive replacement takes place, prior to programming the drive on initial power up, the brake may be released.

When drive terminals are programmed to non default settings the result of incorrect or delayed programming must be considered. The use of **EXECUTE OF A STATE OF A STATE OF A STATE OF A STATE OF A STATE OF A STATE OF A STATE OF A STATE OF A STATE OF A STATE OF A STATE OF A STATE OF A STATE OF A STATE OF A STATE OF A STATE OF A STATE OF A STATE OF A STATE OF A** 

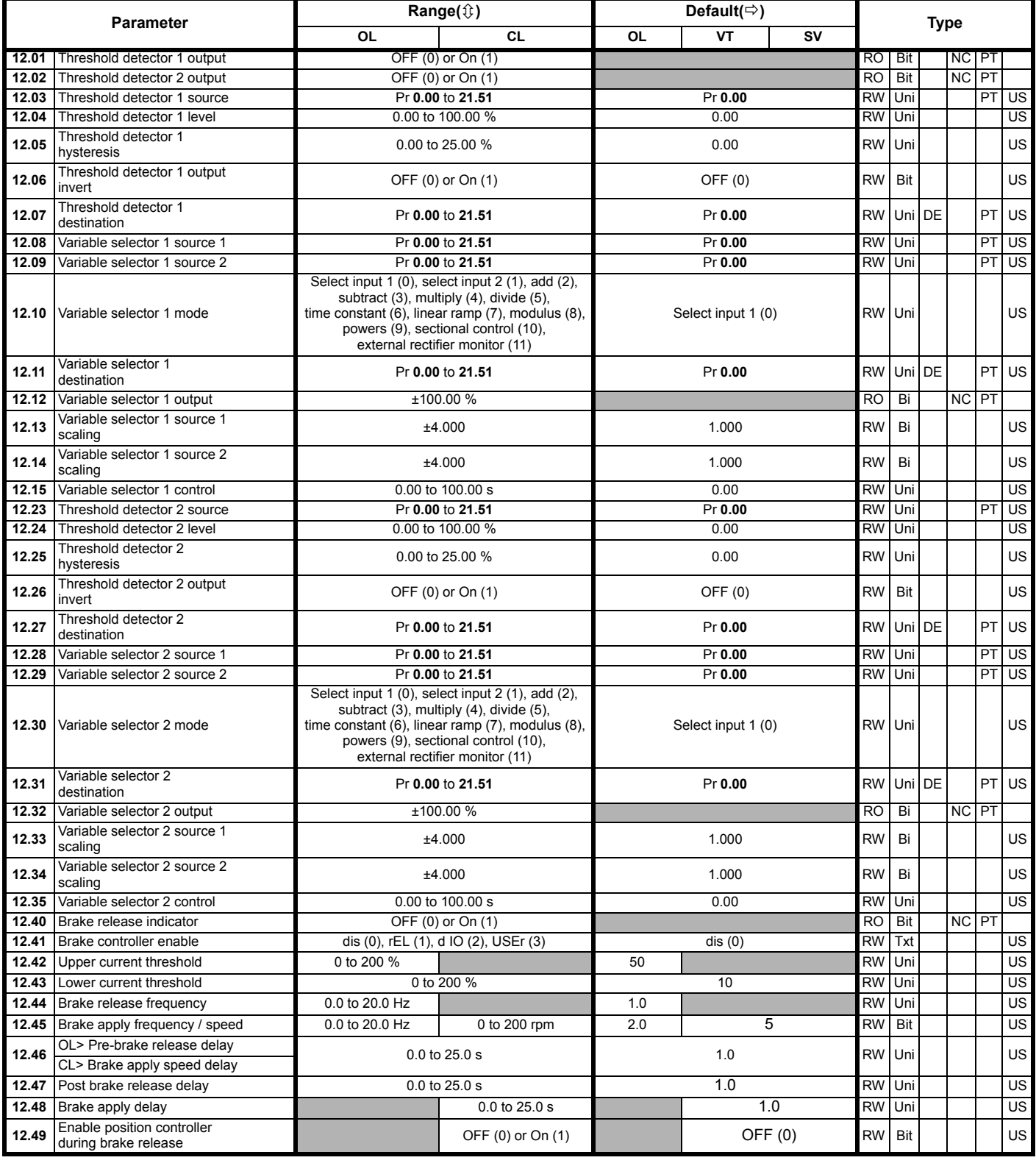

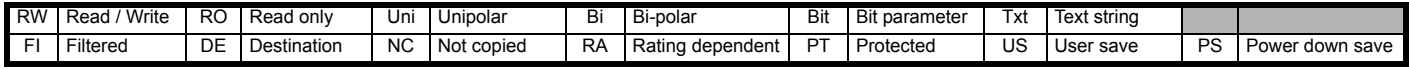

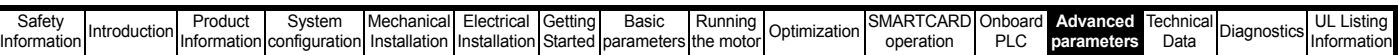

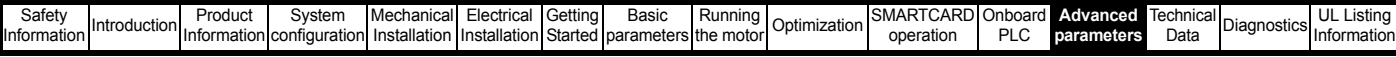

#### **13.13 Menu 13: Position control**

**Figure 13-21 Menu 13 Open-loop logic diagram**

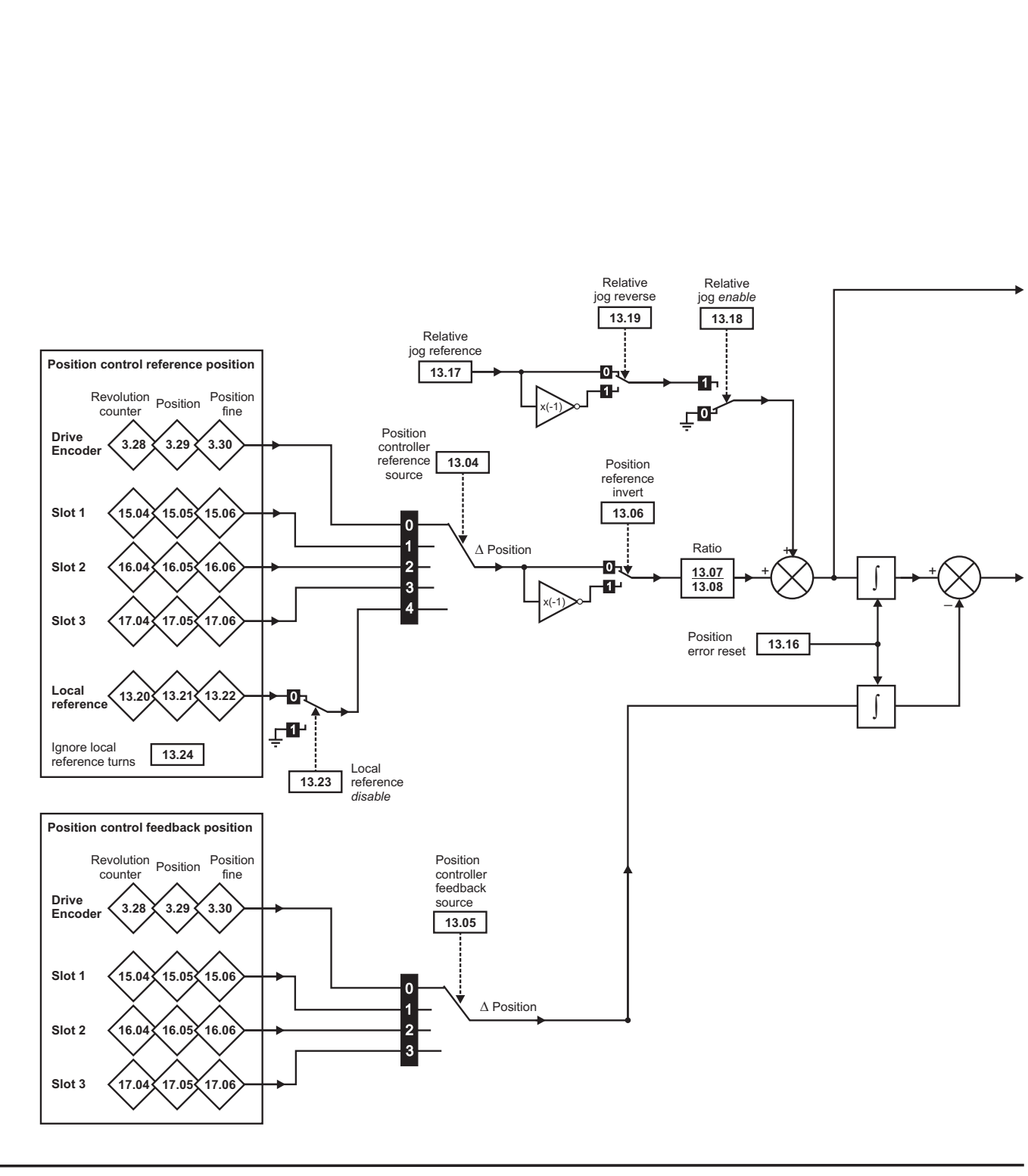

\*For more information, refer to section 13.21.9 *[Position modes](#page-260-0)* on page 261.

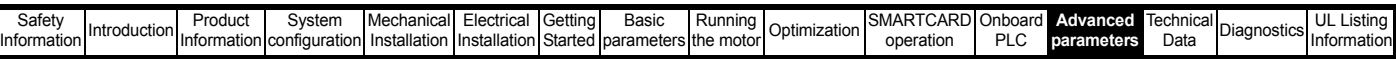

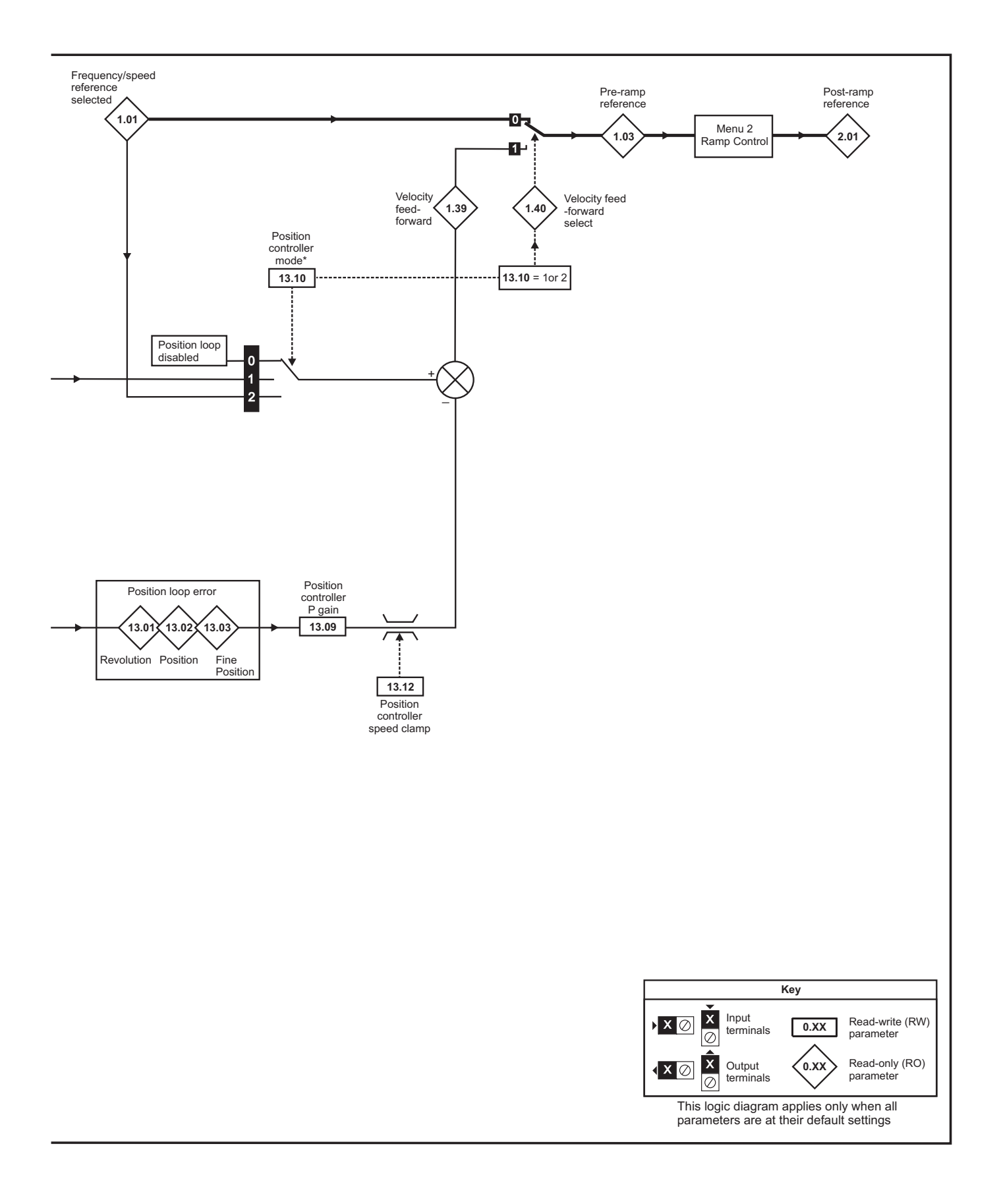

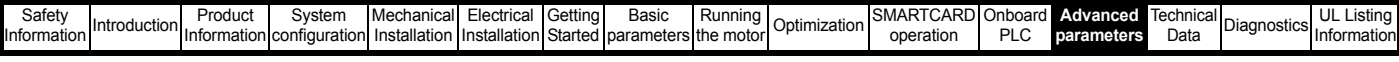

#### **Figure 13-22 Menu 13 Closed-loop logic diagram**

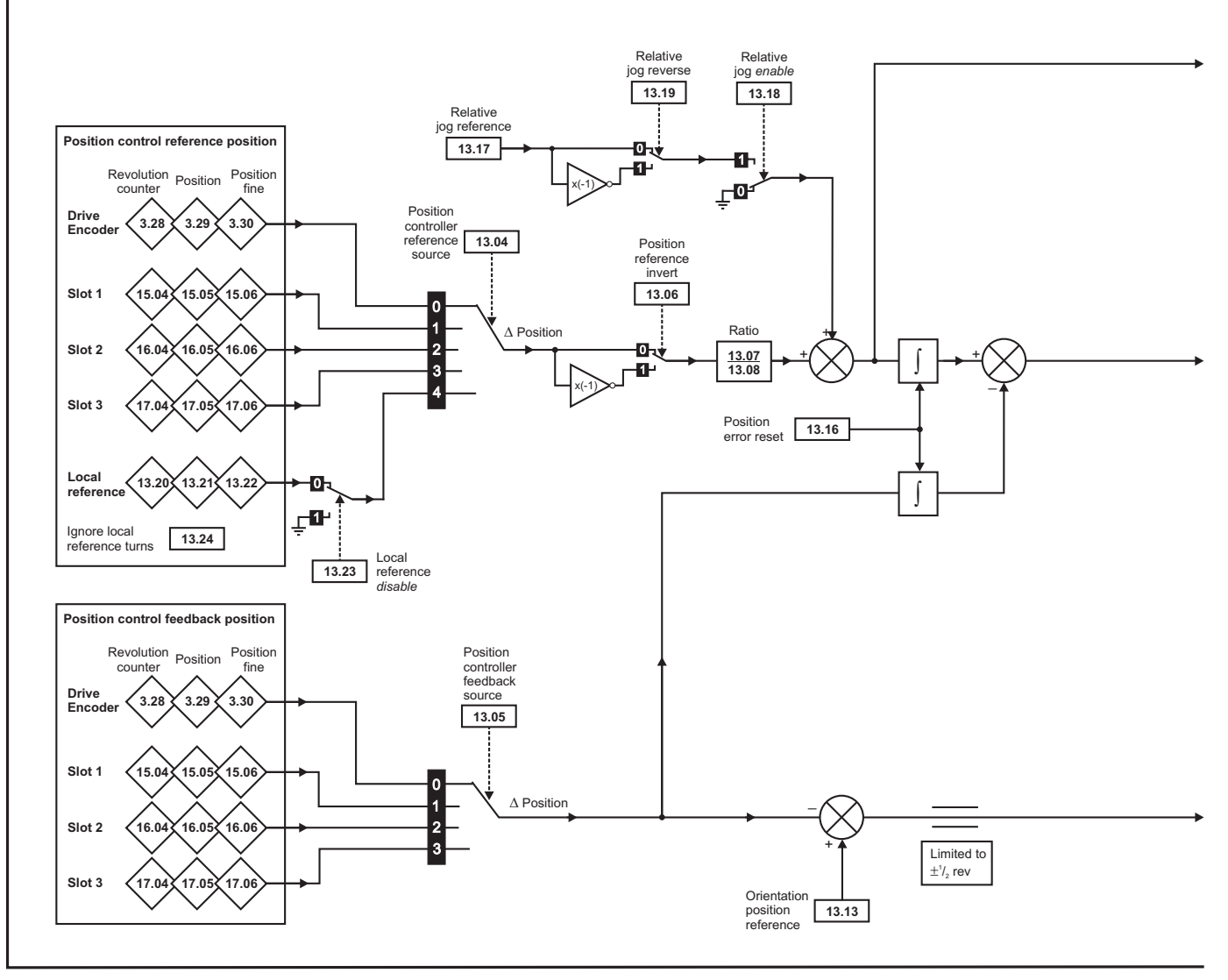

\*For more information, refer to section 13.21.9 *[Position modes](#page-260-0)* on page 261.

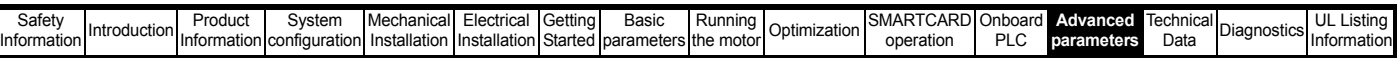

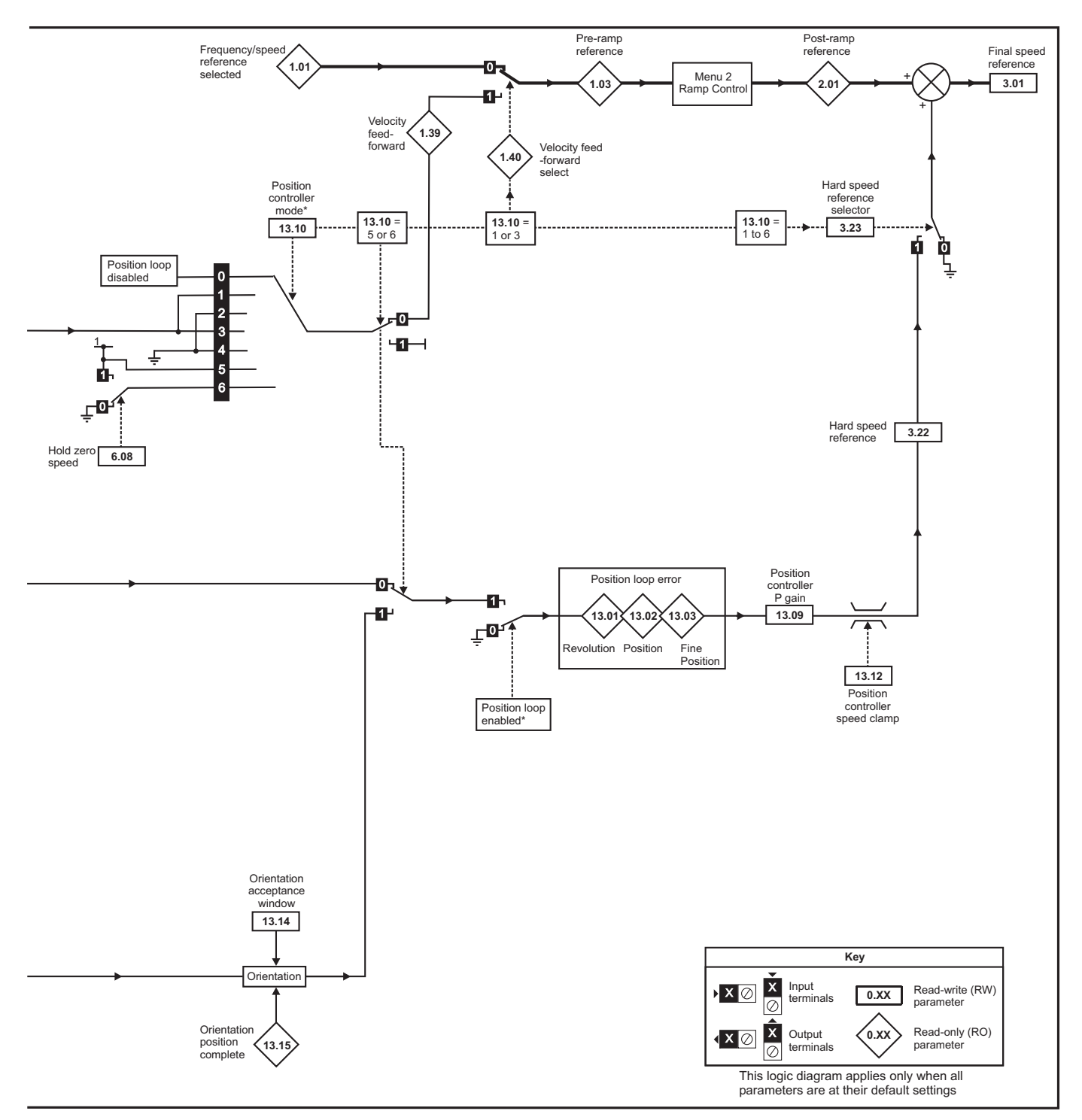

\* The position controller is disabled and the error integrator is also reset under the following conditions:

- 1. If the drive is disabled (i.e. inhibited, ready or tripped)
- 2. If the position controller mode (Pr **13.10**) is changed. The position controller is disabled transiently to reset the error integrator.
- 3. The absolute mode parameter (Pr **13.11**) is changed. The position controller is disabled transiently to reset the error integrator.
- 4. One of the position sources is invalid.
- 5. The position feedback initialised parameter (Pr **3.48**) is zero.

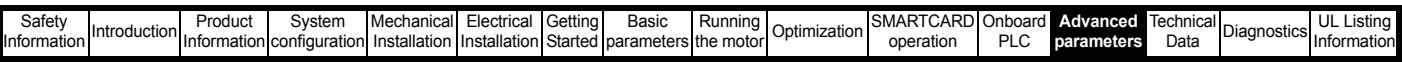

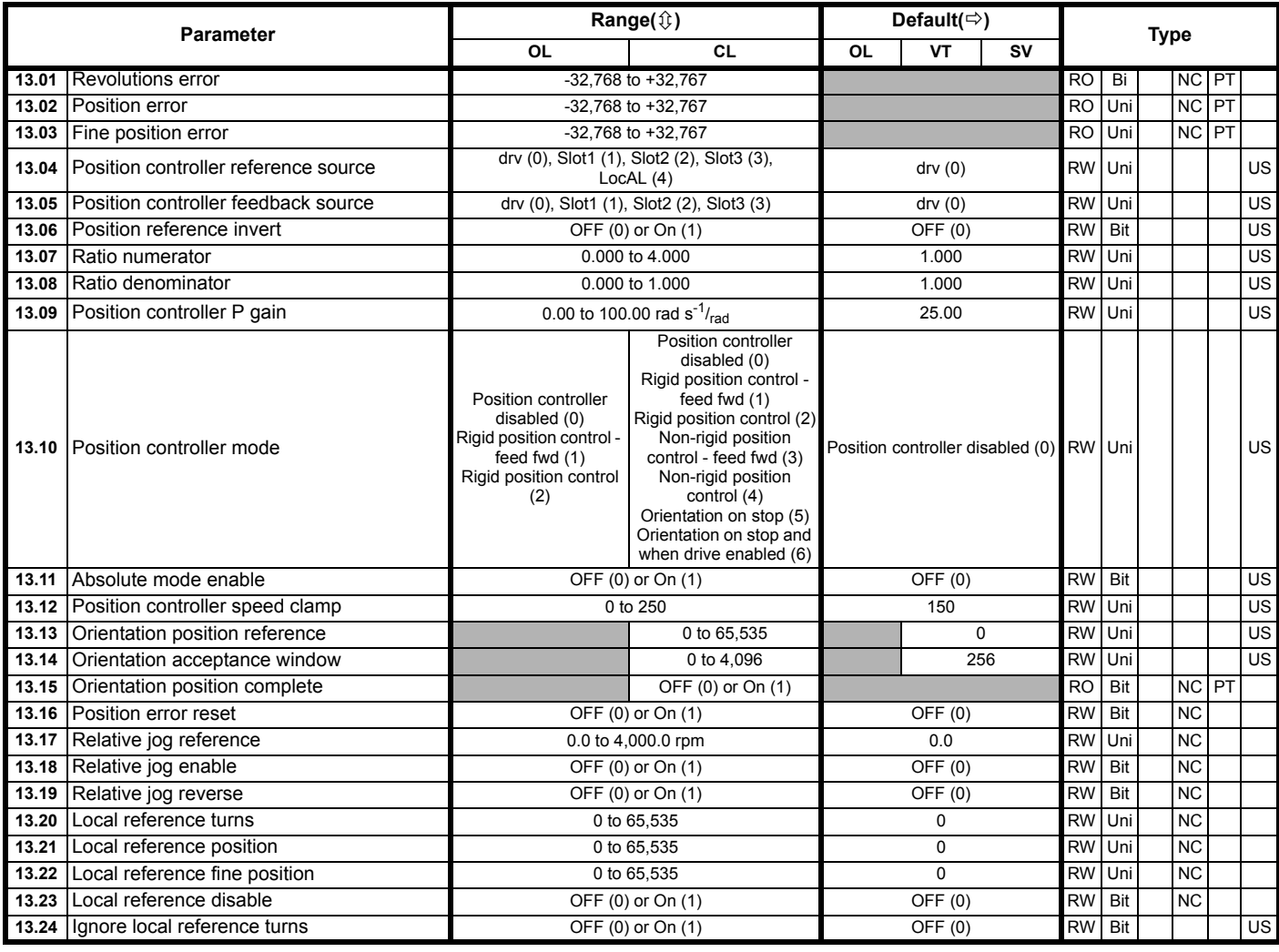

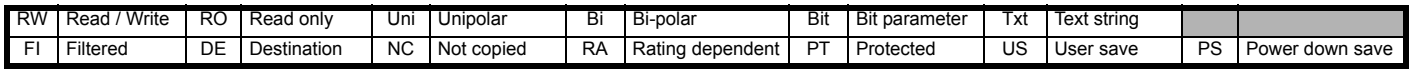

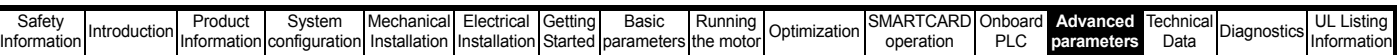

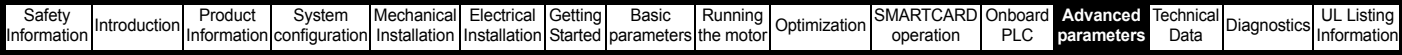

## **13.14 Menu 14: User PID controller**

**Figure 13-23 Menu 14 Logic diagram**

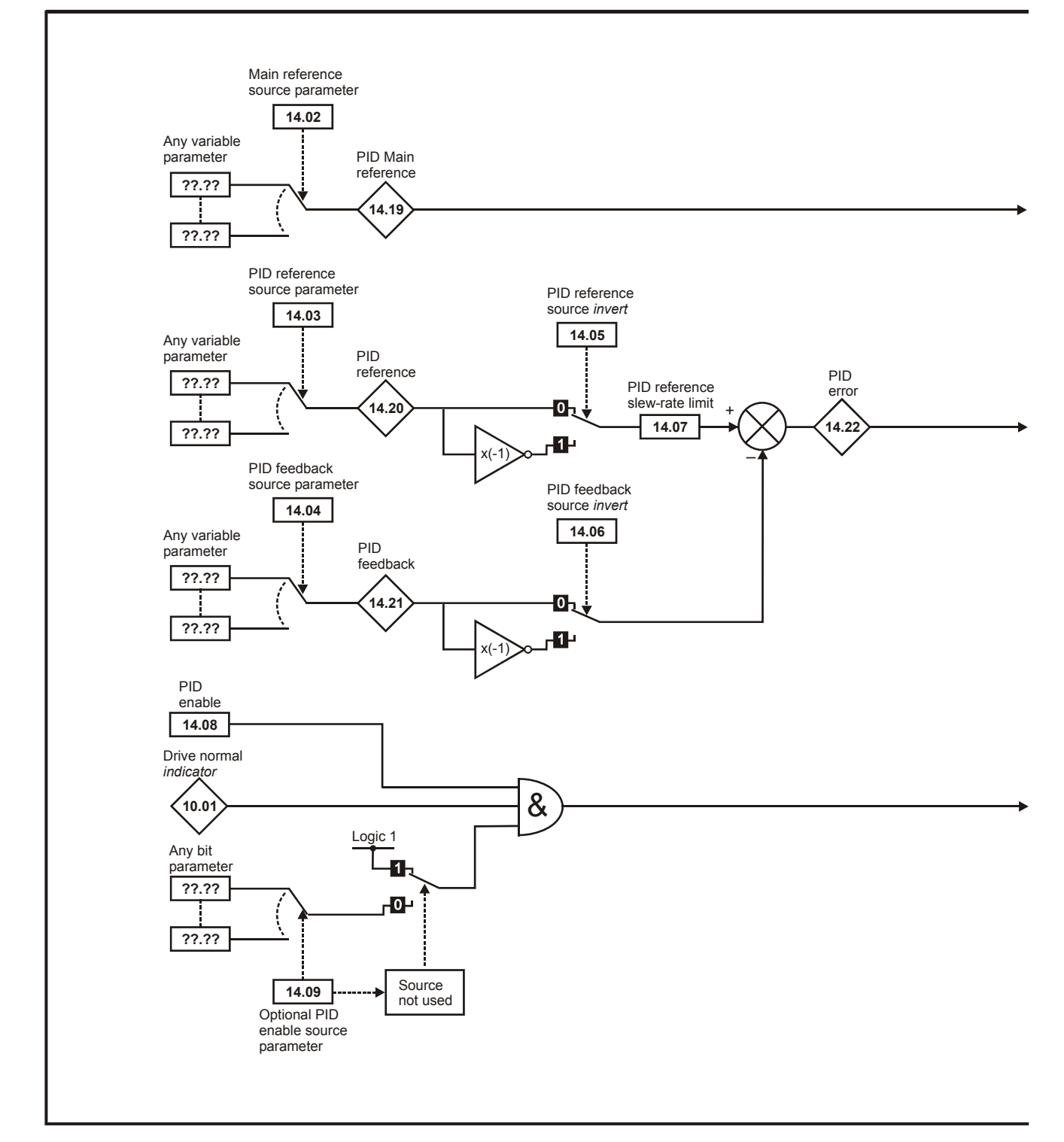

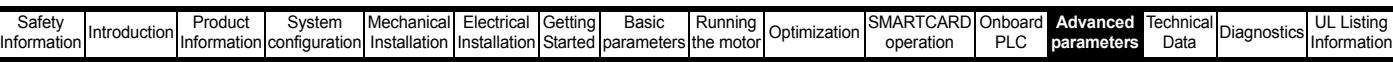

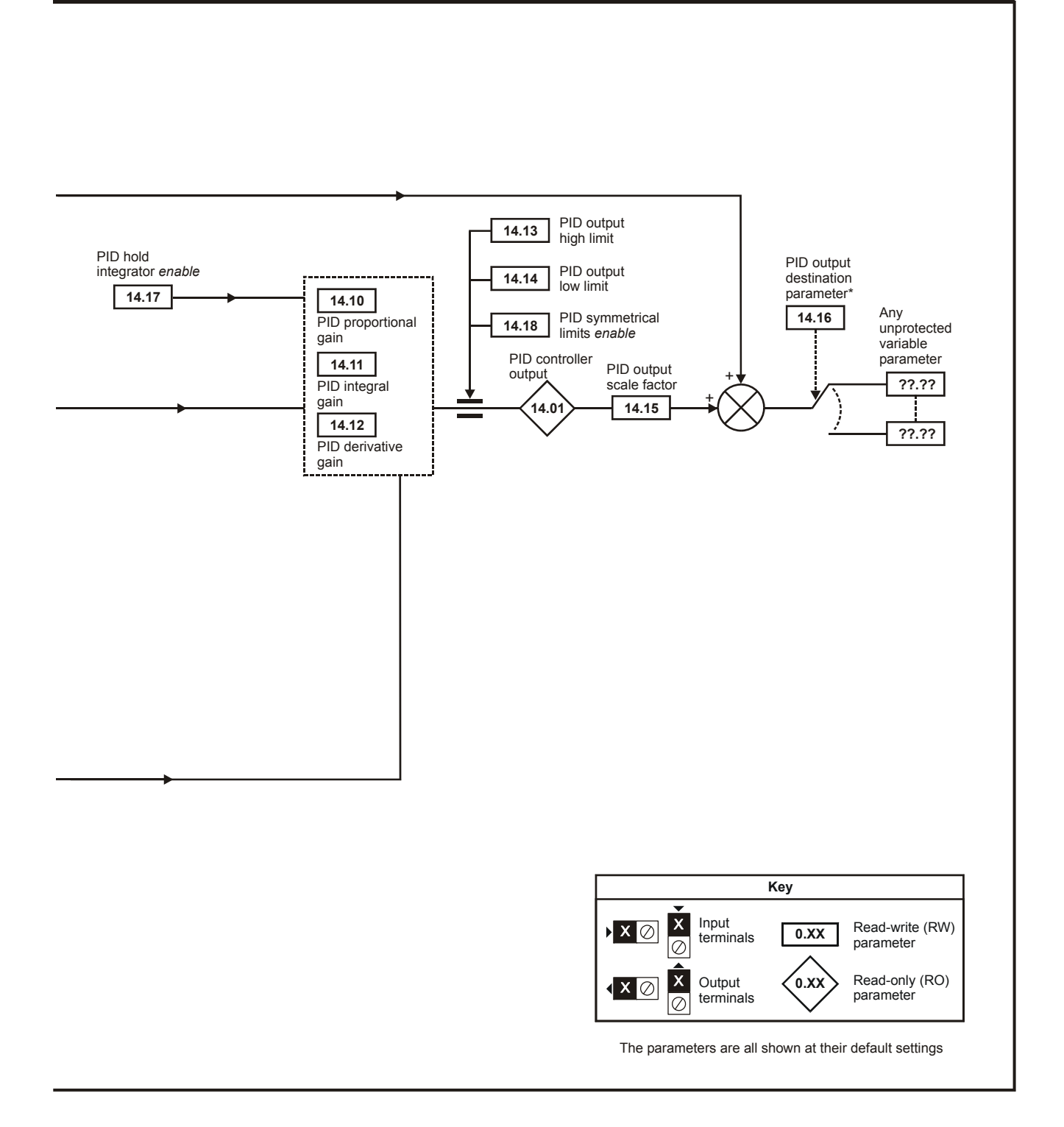

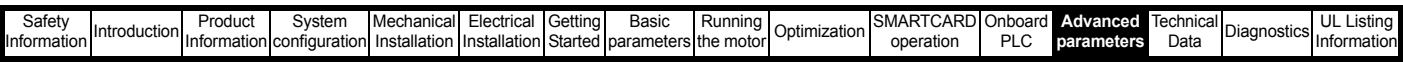

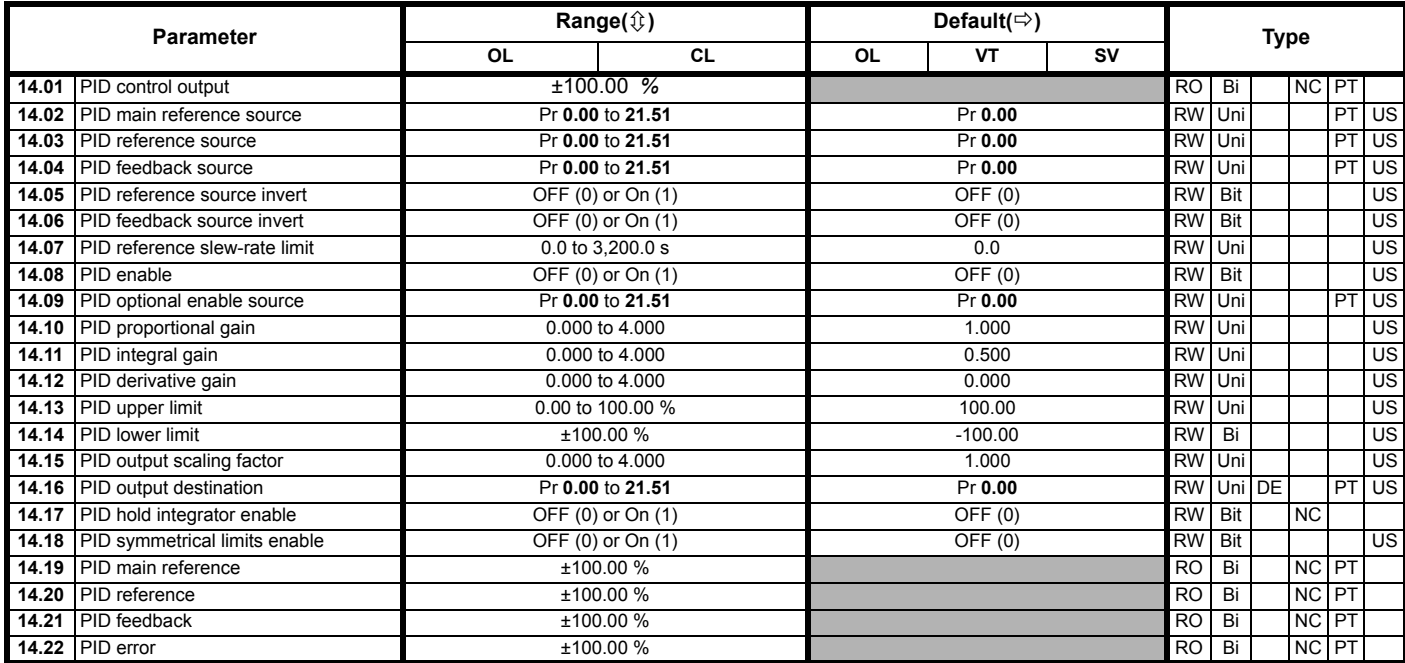

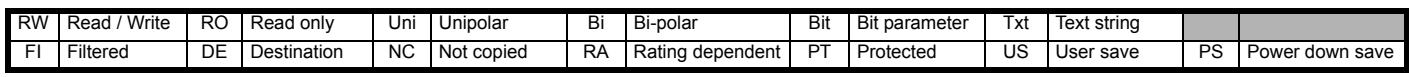

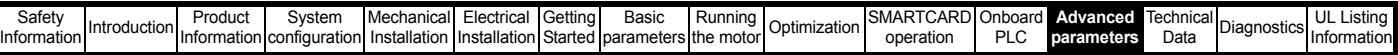

## **13.15 Menus 15, 16 and 17: Solutions Module set-up**

**Figure 13-24 Location of Solutions Module slots and their corresponding menu numbers**

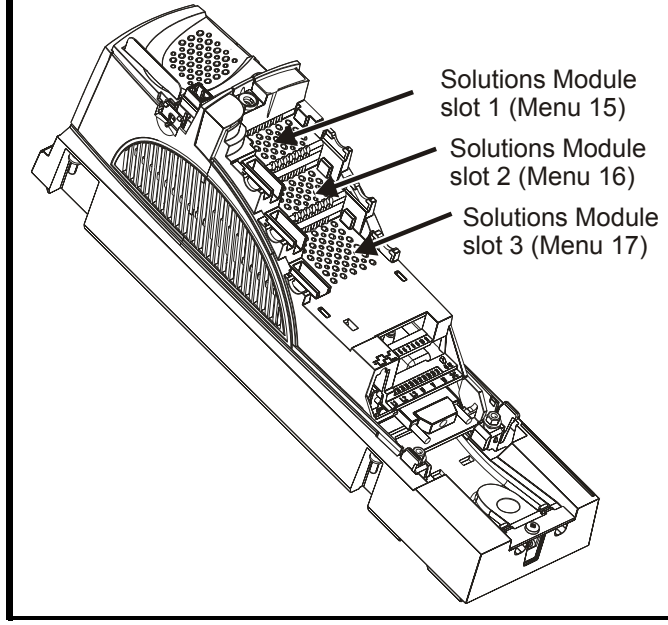

#### **13.15.1 Parameters common to all categories**

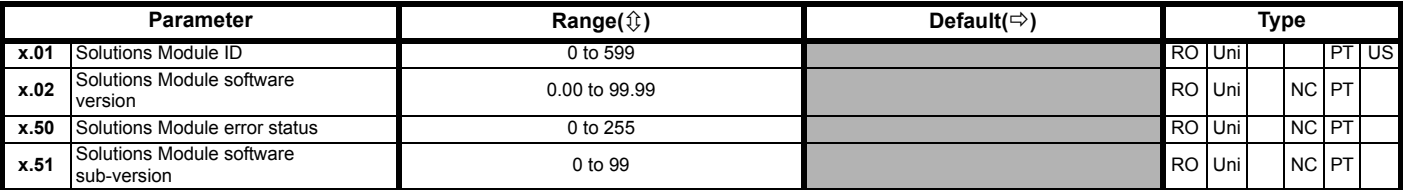

The Solutions Module ID indicates the type of module that is installed in The solutions Module in indicates the type of module that is installed in **Solutions Module software**<br>the corresponding slot.

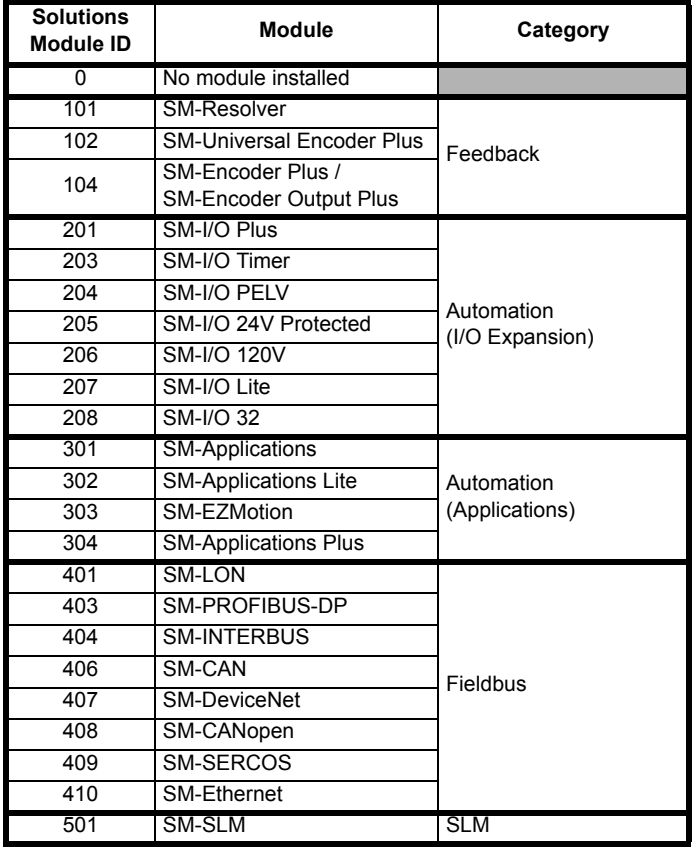

Most Solutions Modules contain software. The software version of the module can be checked by looking at Pr **x.02** and Pr **x.51**.

The software version takes the form of zz.yy.xx, where Pr **x.02** displays zz.yy and Pr **x.51** displays xx. I.e. for software version 01.01.00, Pr **x.02** would display 1.01 and Pr **x.51** would display 0

The SM-Resolver, SM-Encoder Plus and SM-I/O Plus modules do not contain any software, so Pr **x.02** and Pr **x.51** either show 0 (software V01.07.01 and earlier) or the parameters do not appear (software V01.08.00 and later).

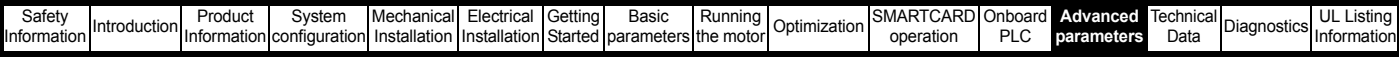

#### **13.15.2 Feedback module category**

**Figure 13-25 SM-Universal Encoder Plus logic diagram**

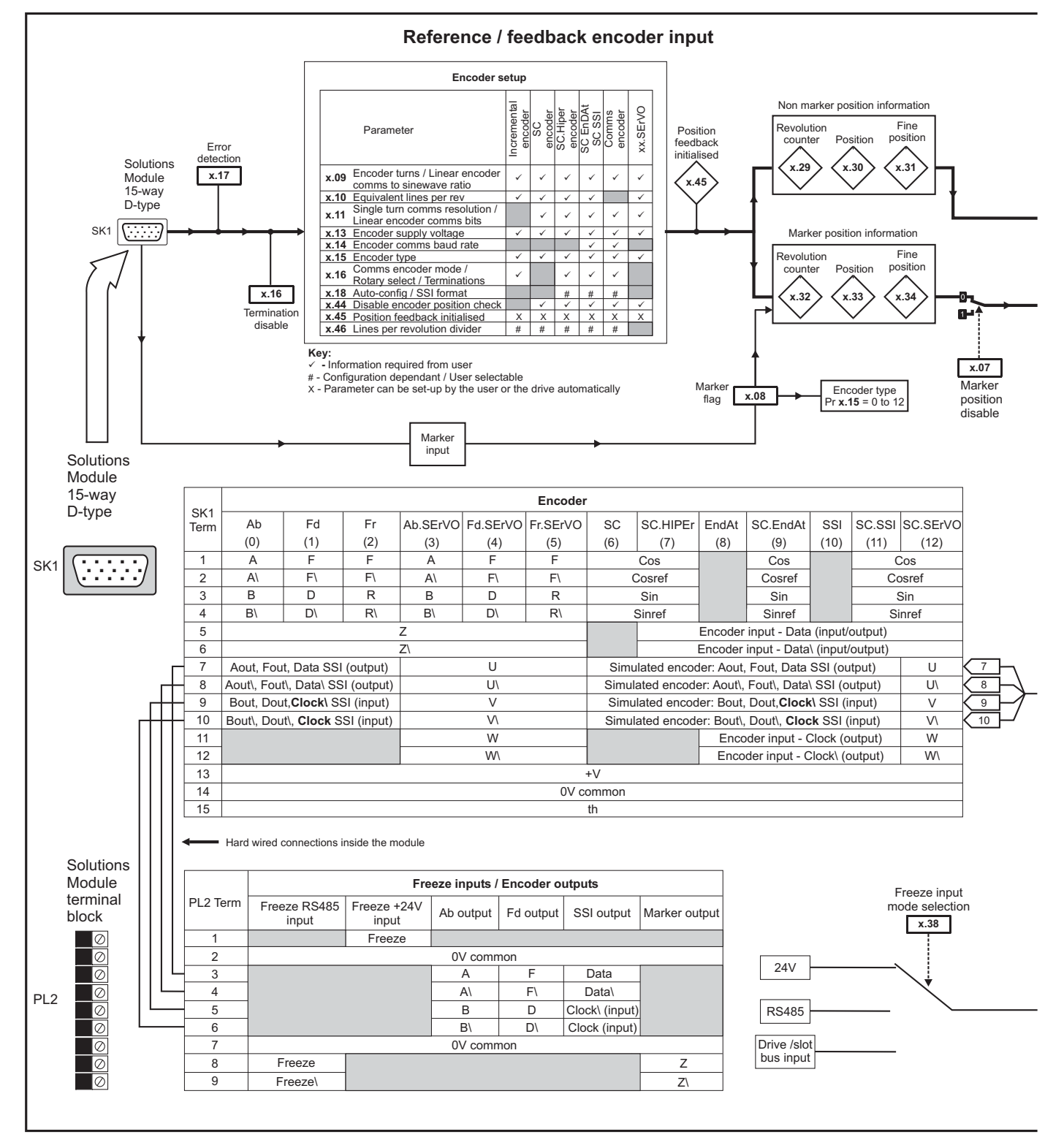
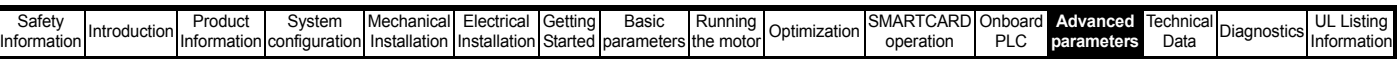

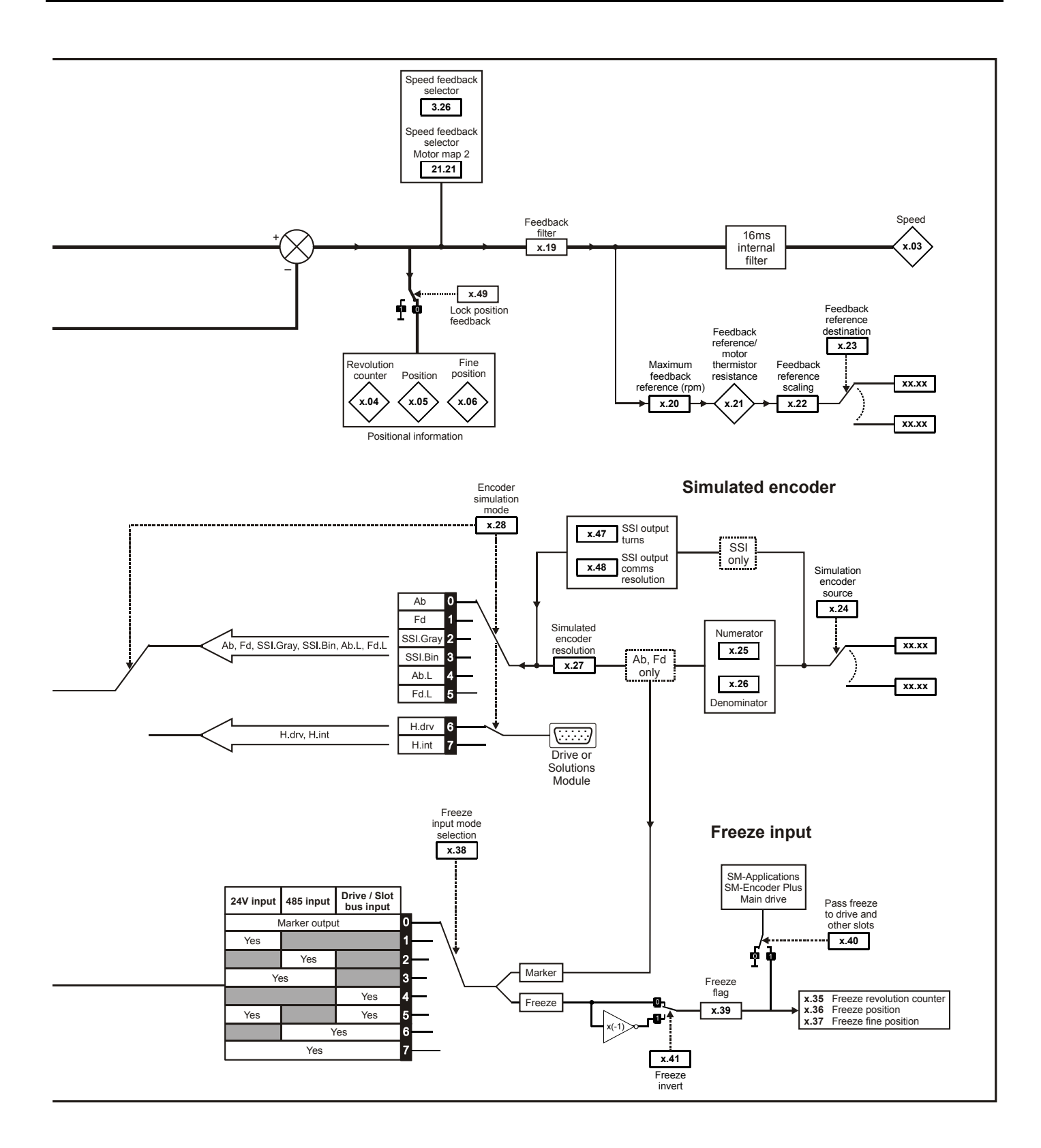

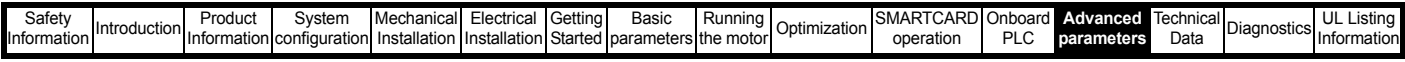

### **SM-Universal Encoder Plus parameters**

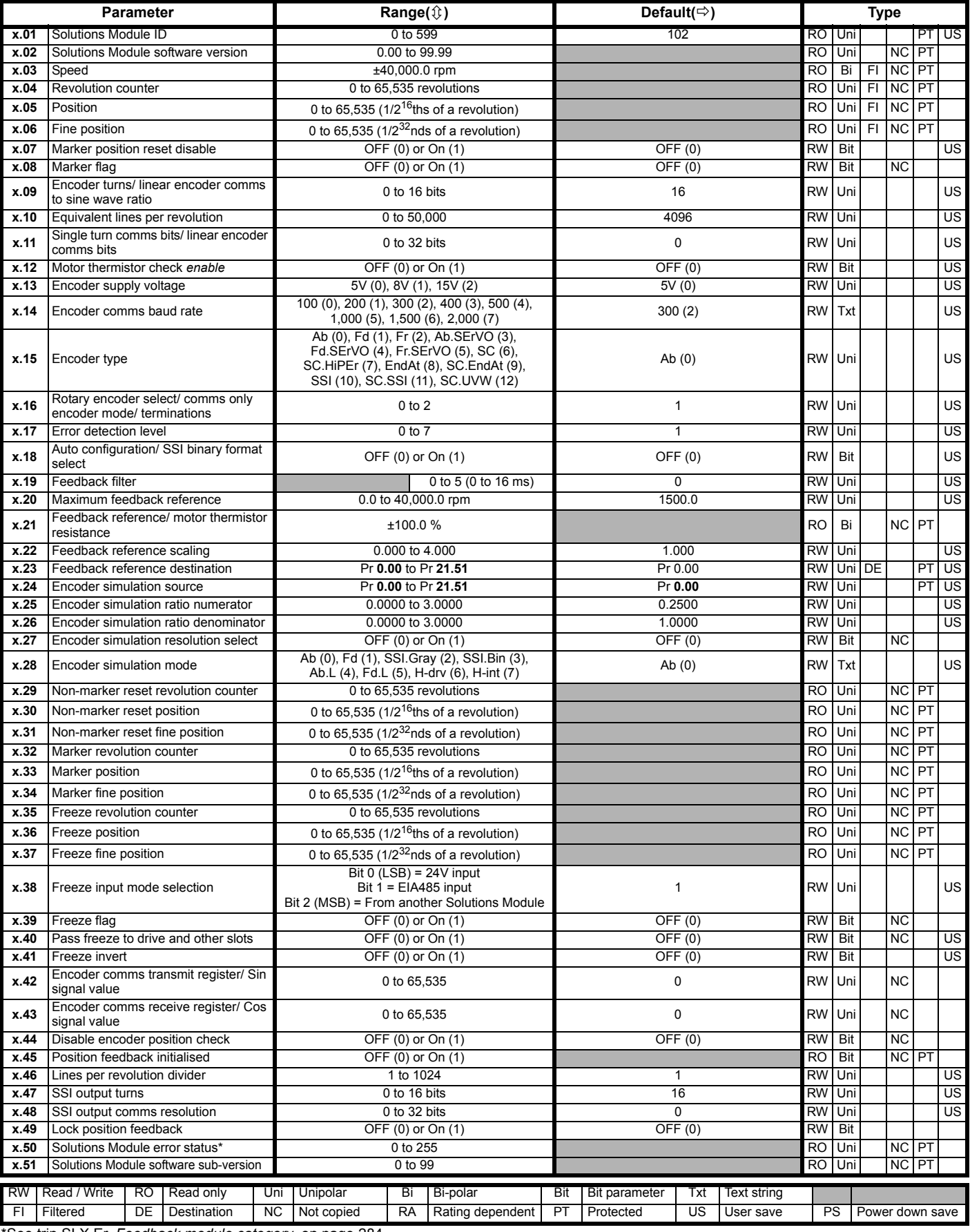

\*See trip SLX.Er, *[Feedback module category](#page-283-0)* on page 284.

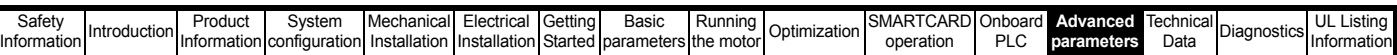

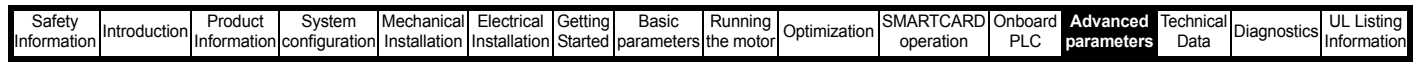

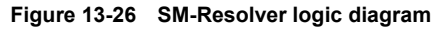

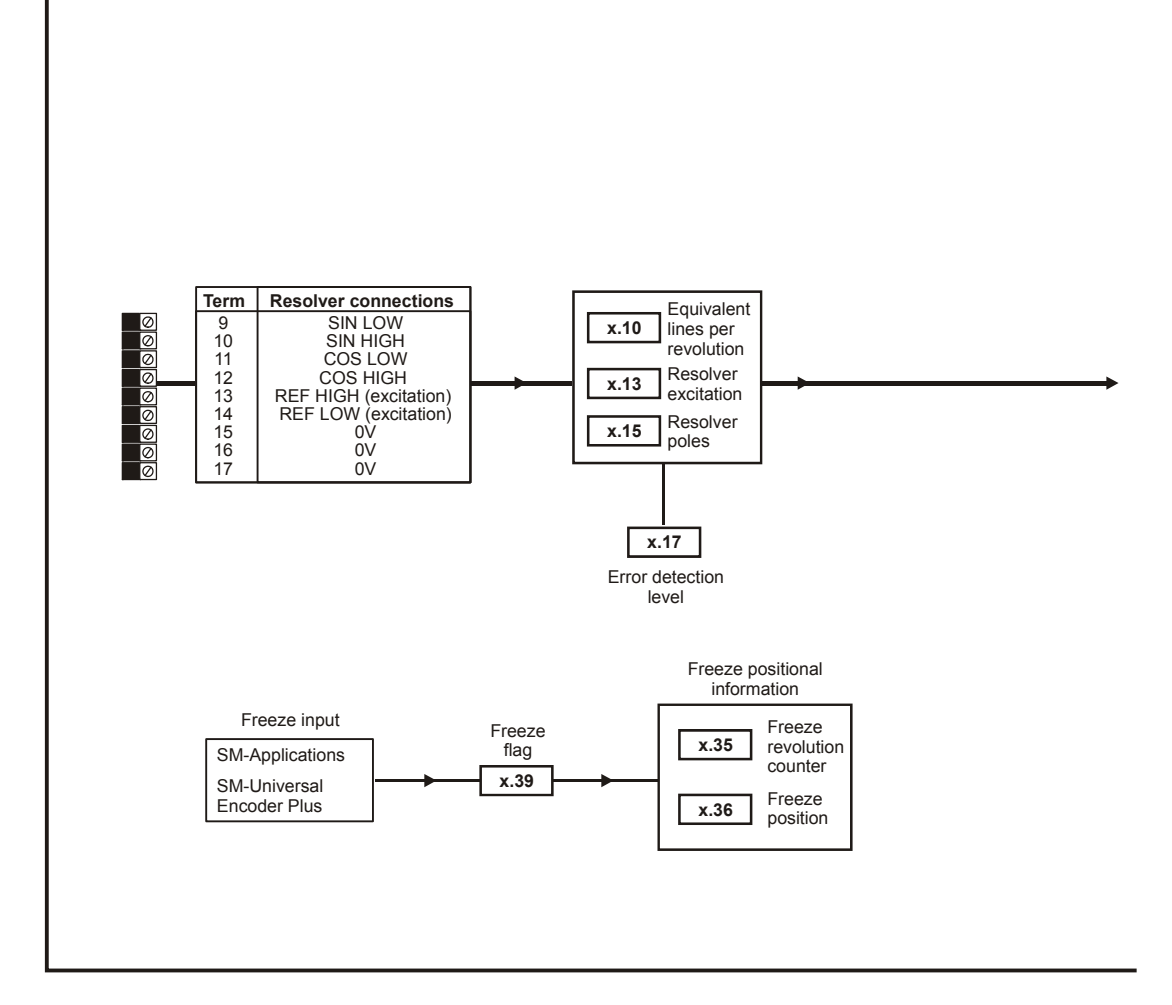

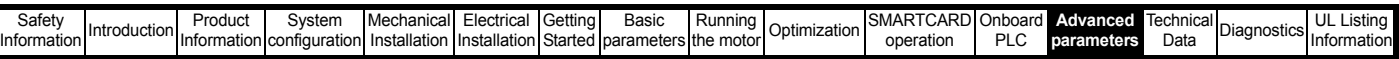

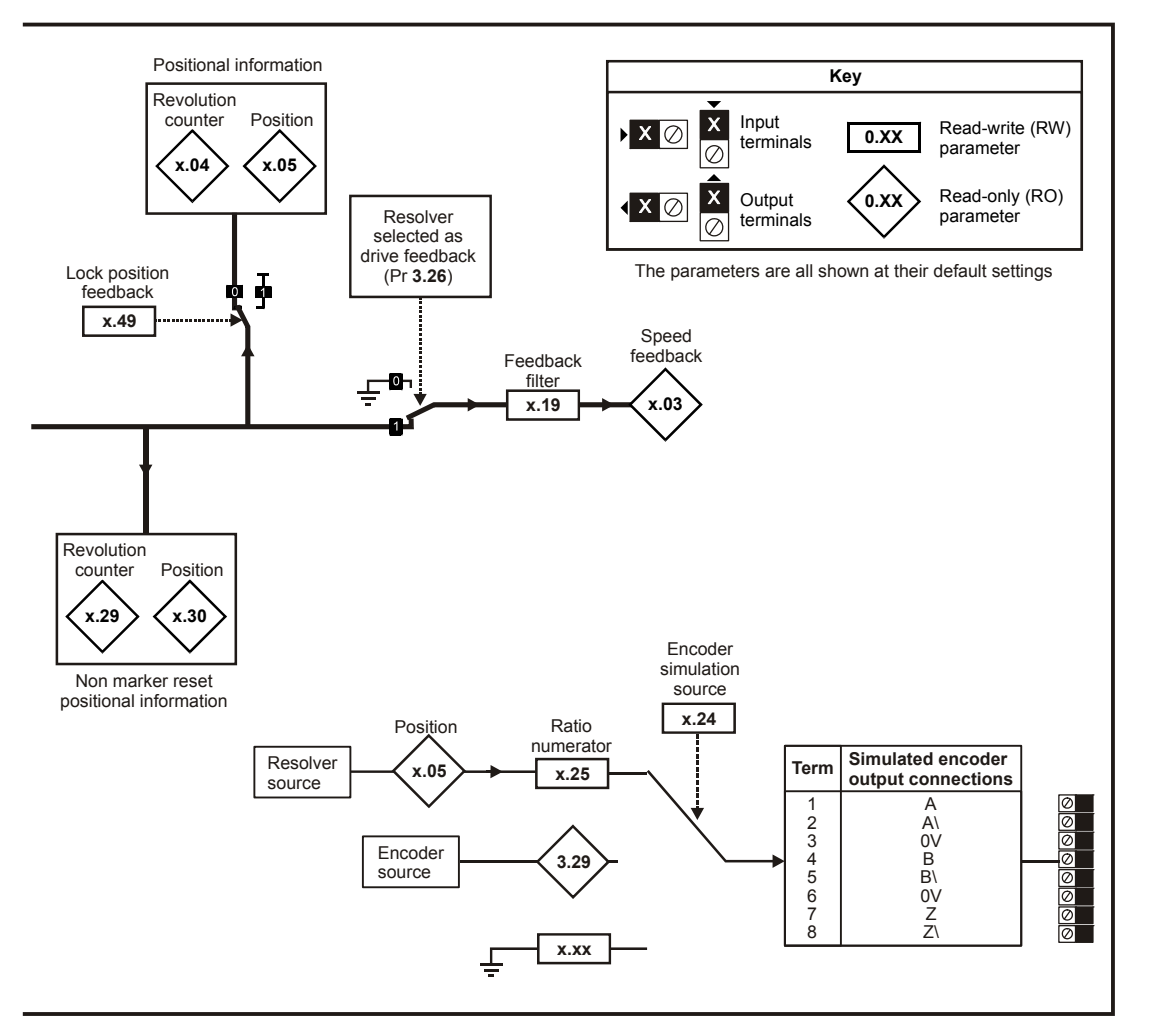

#### **SM-Resolver parameters**

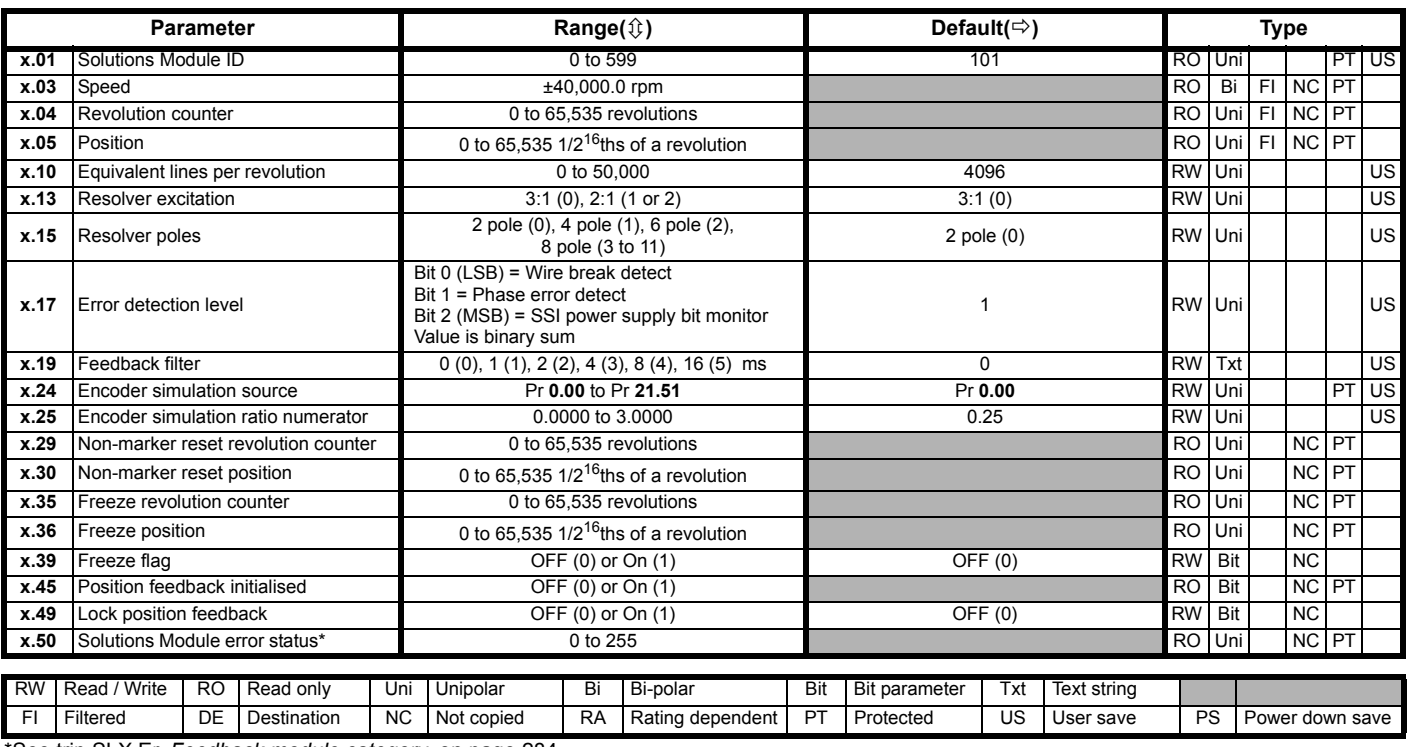

\*See trip SLX.Er, *[Feedback module category](#page-283-0)* on page 284.

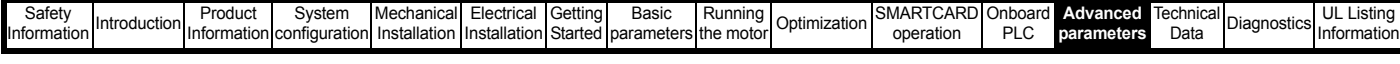

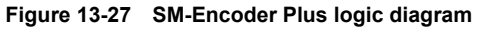

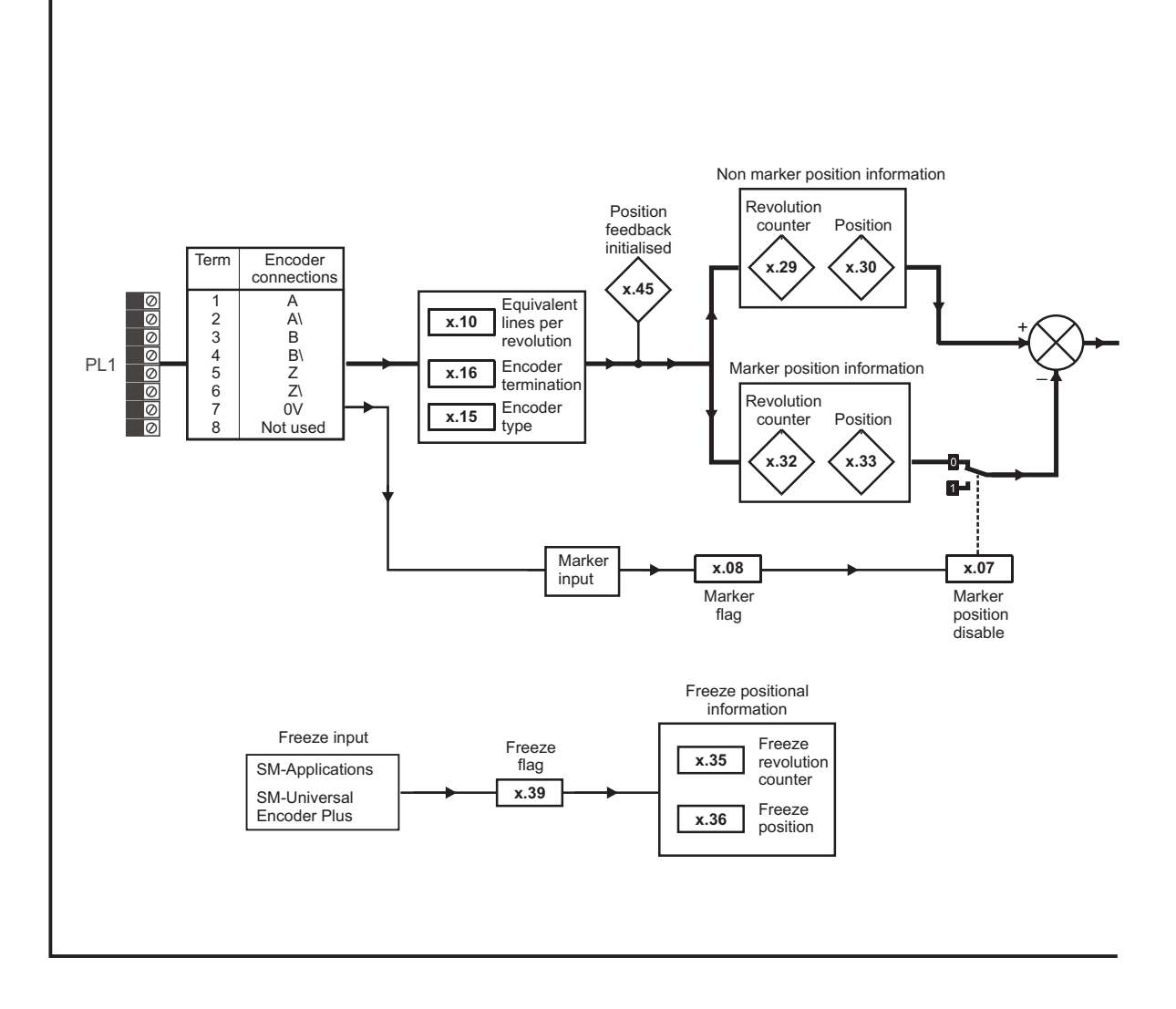

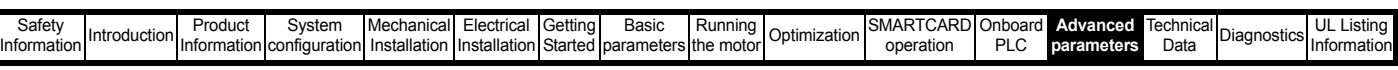

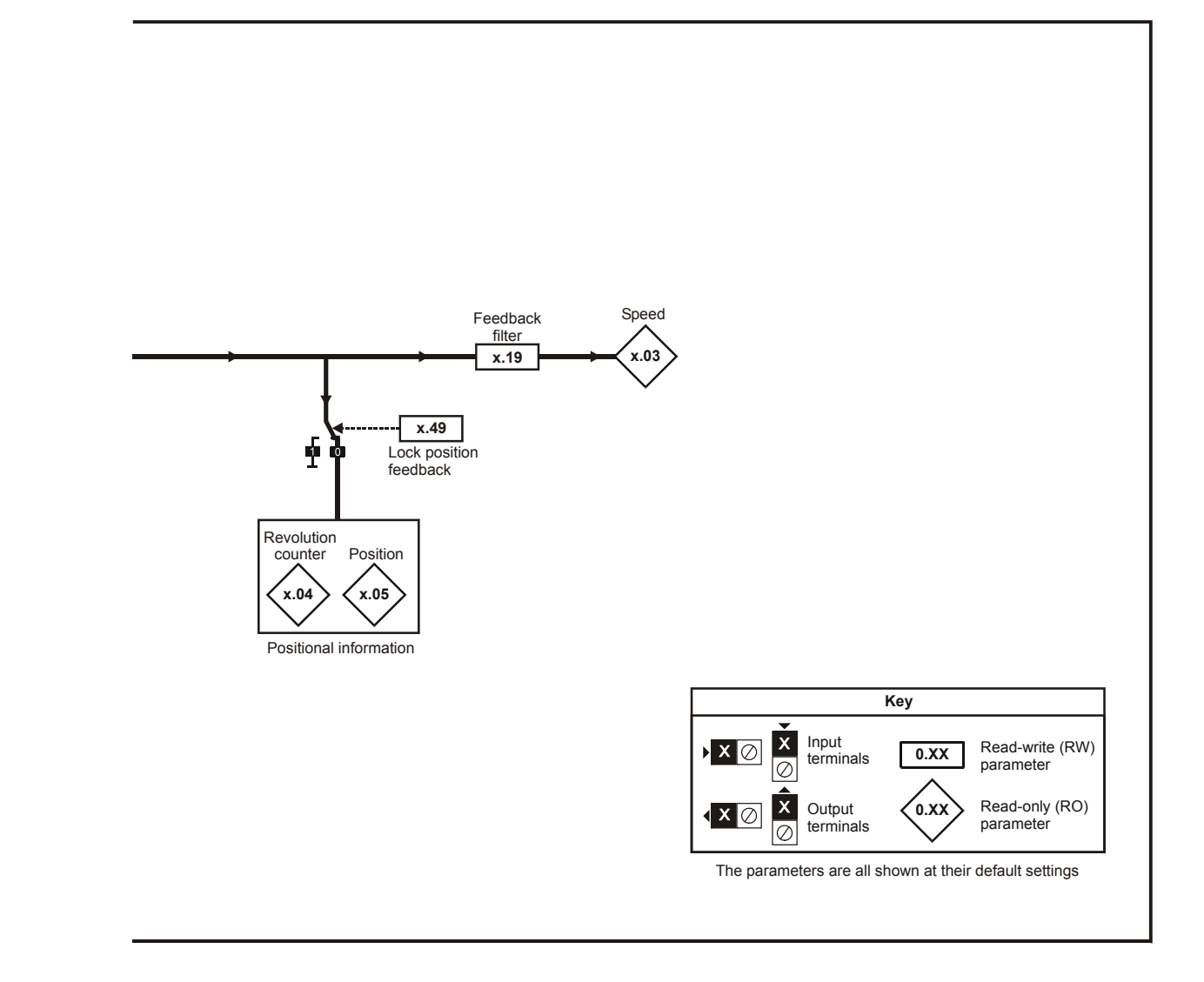

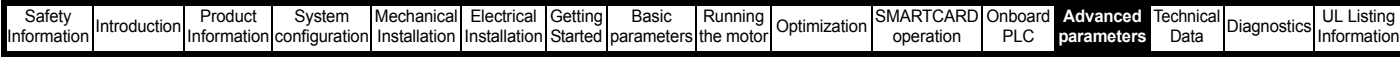

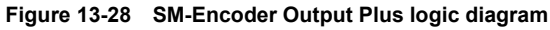

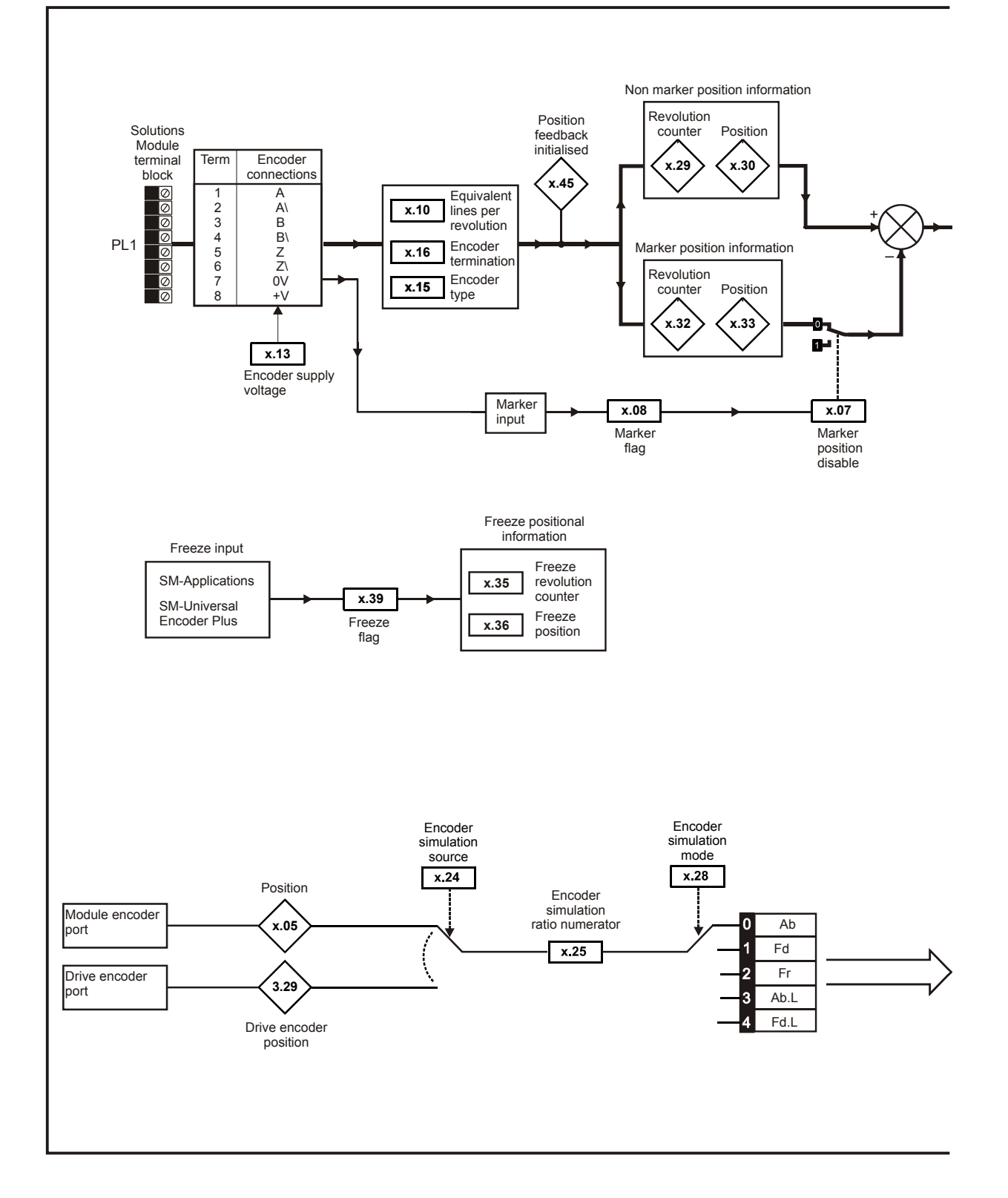

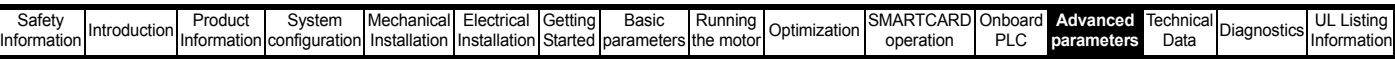

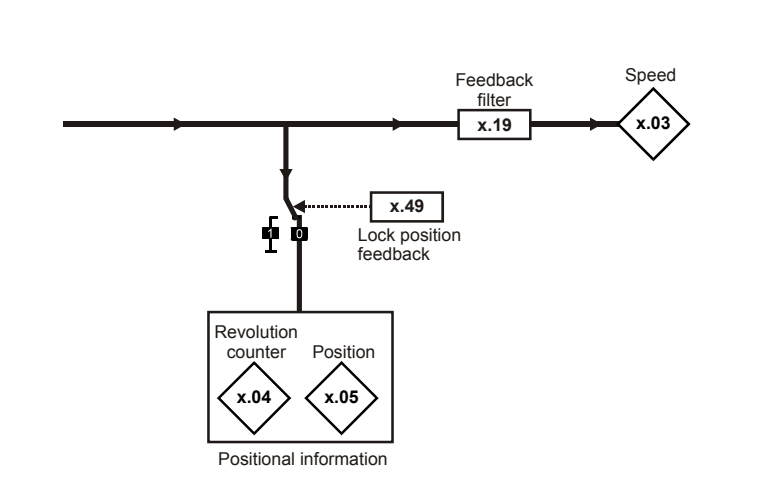

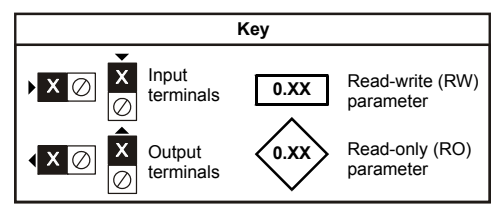

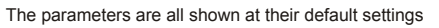

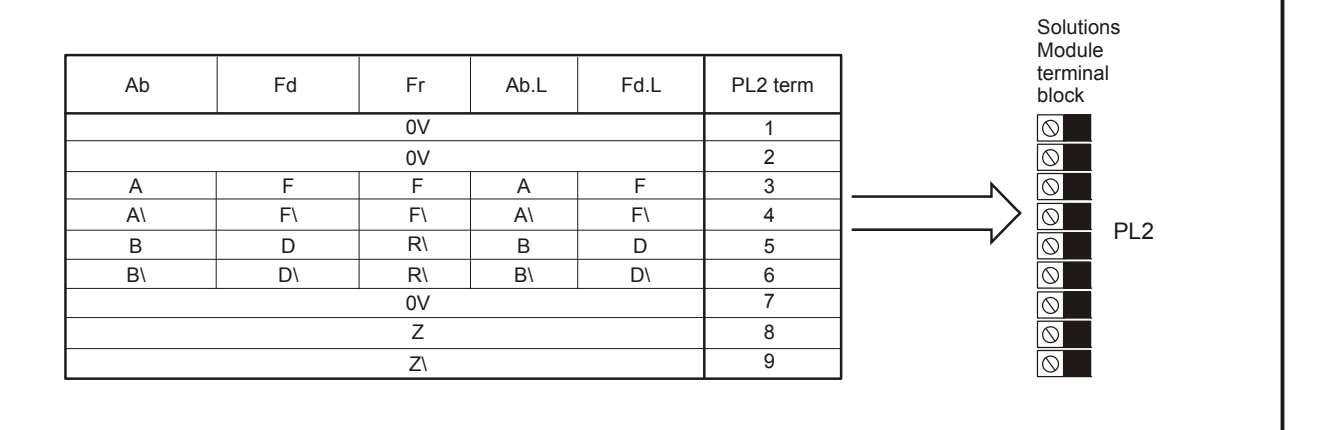

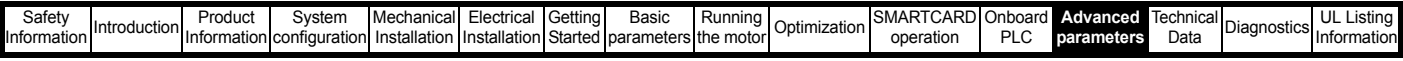

#### **SM-Encoder Plus / SM-Encoder Output Plus parameters**

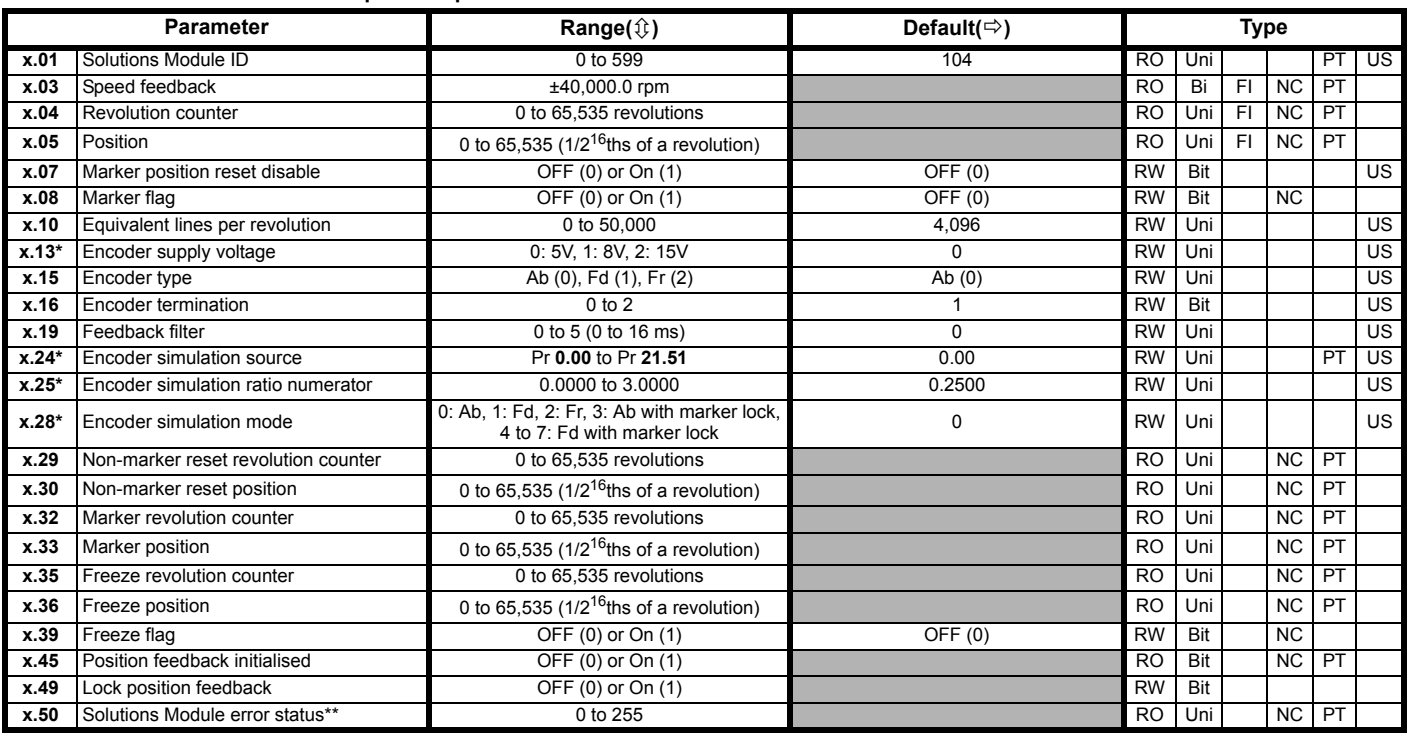

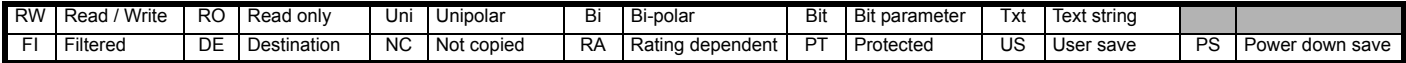

\*Pr **x.13**, Pr **x.24**, Pr **x.25** and Pr **x.28** are only used when operating with a SM-Encoder Output Plus module. These parameters are not used when operating with a SM-Encoder Plus module

\*\*See trip SLX.Er, *[Feedback module category](#page-283-0)* on page 284.

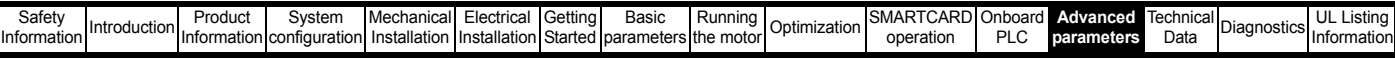

# **13.15.3 Automation module category**

**Figure 13-29 SM-I/O Plus analog logic diagram**

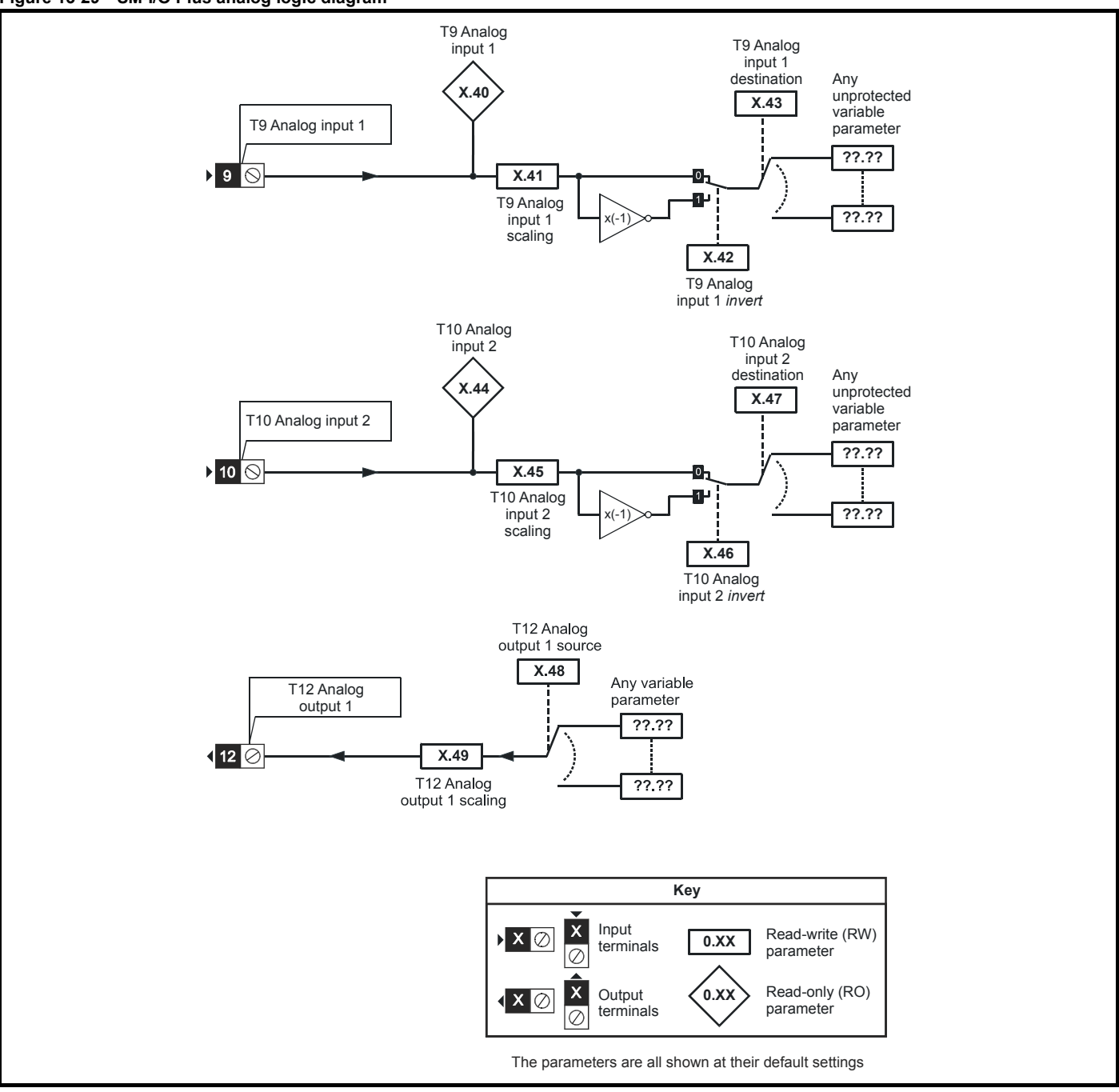

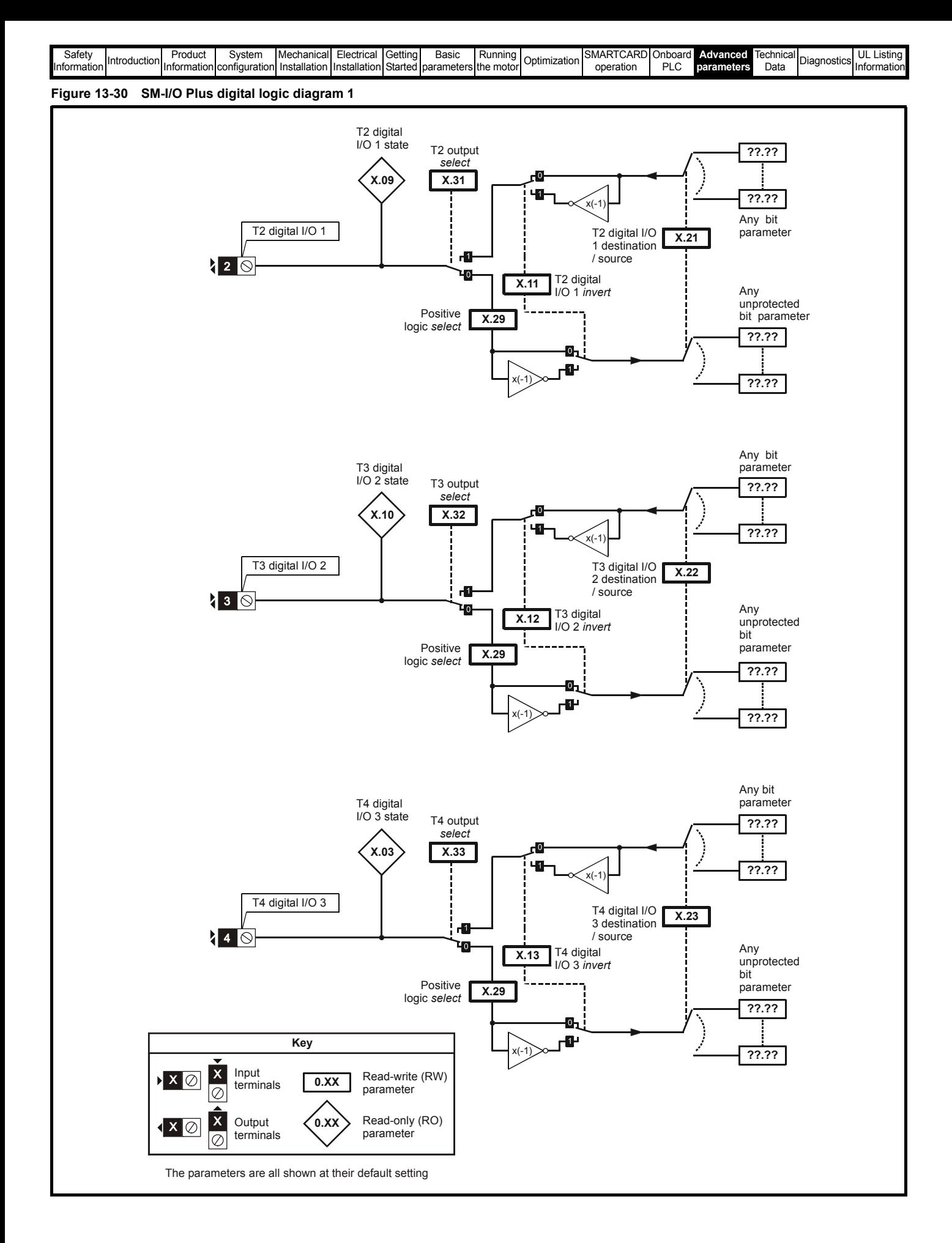

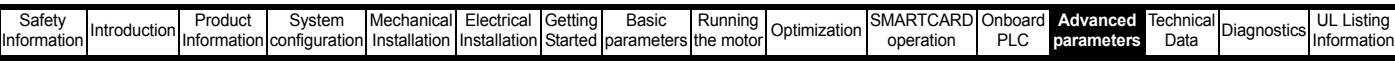

# **Figure 13-31 SM-I/O Plus digital logic diagram 2**

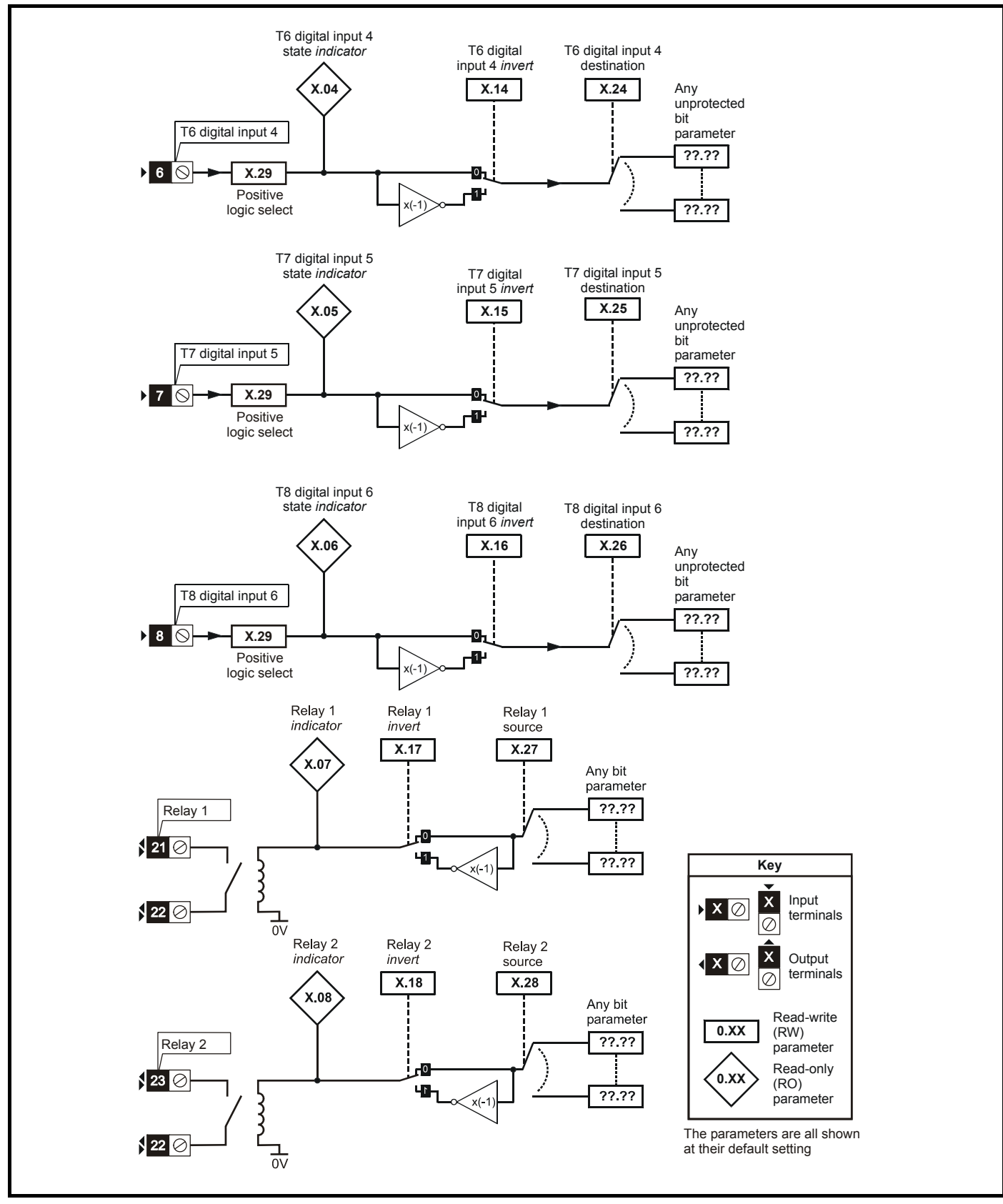

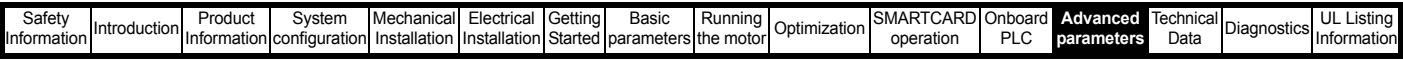

#### **SM-I/O Plus parameters**

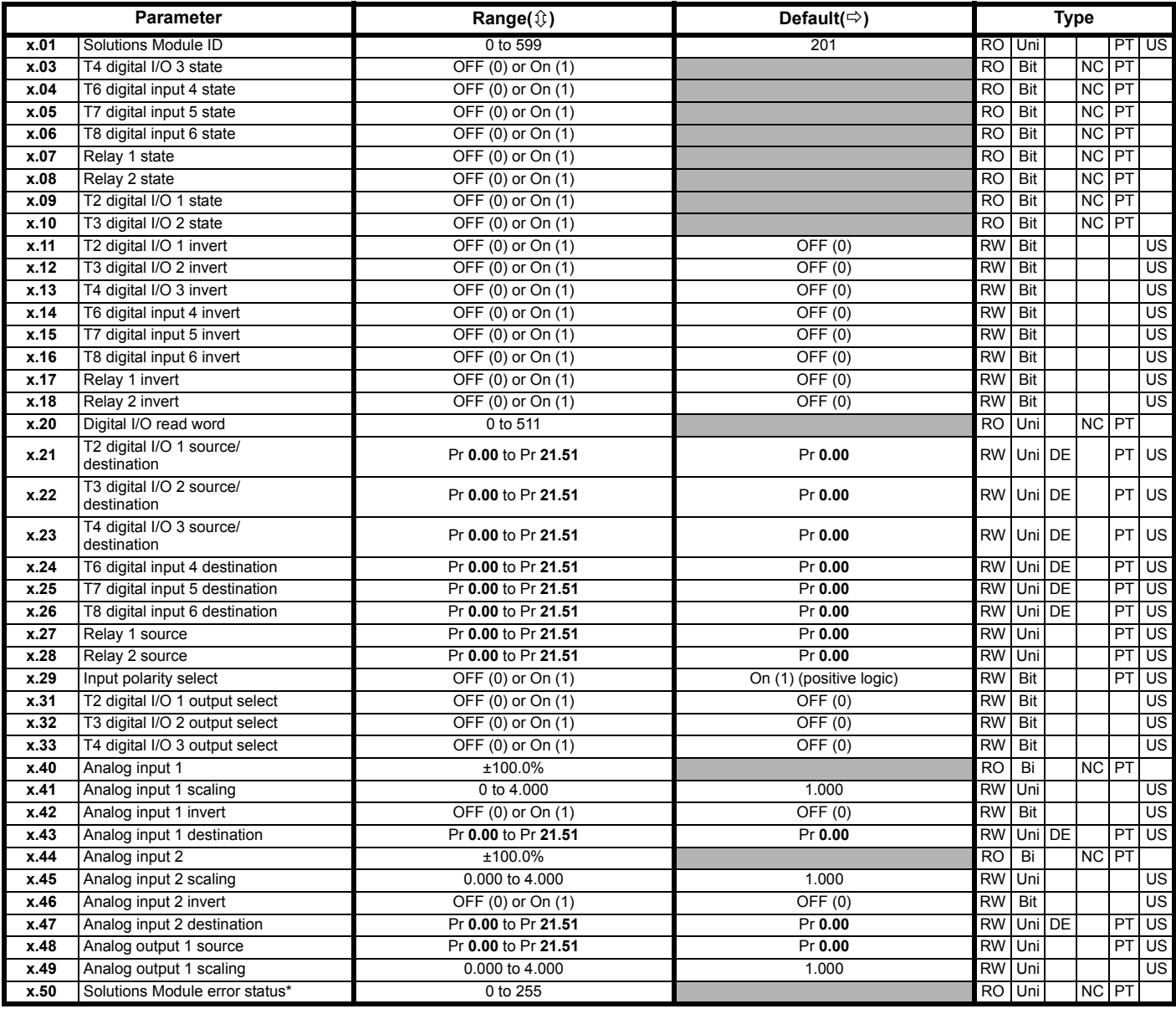

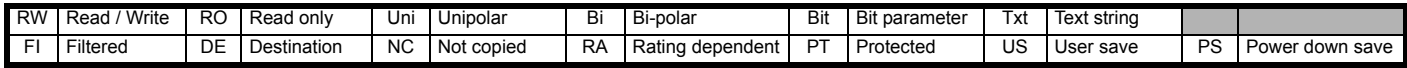

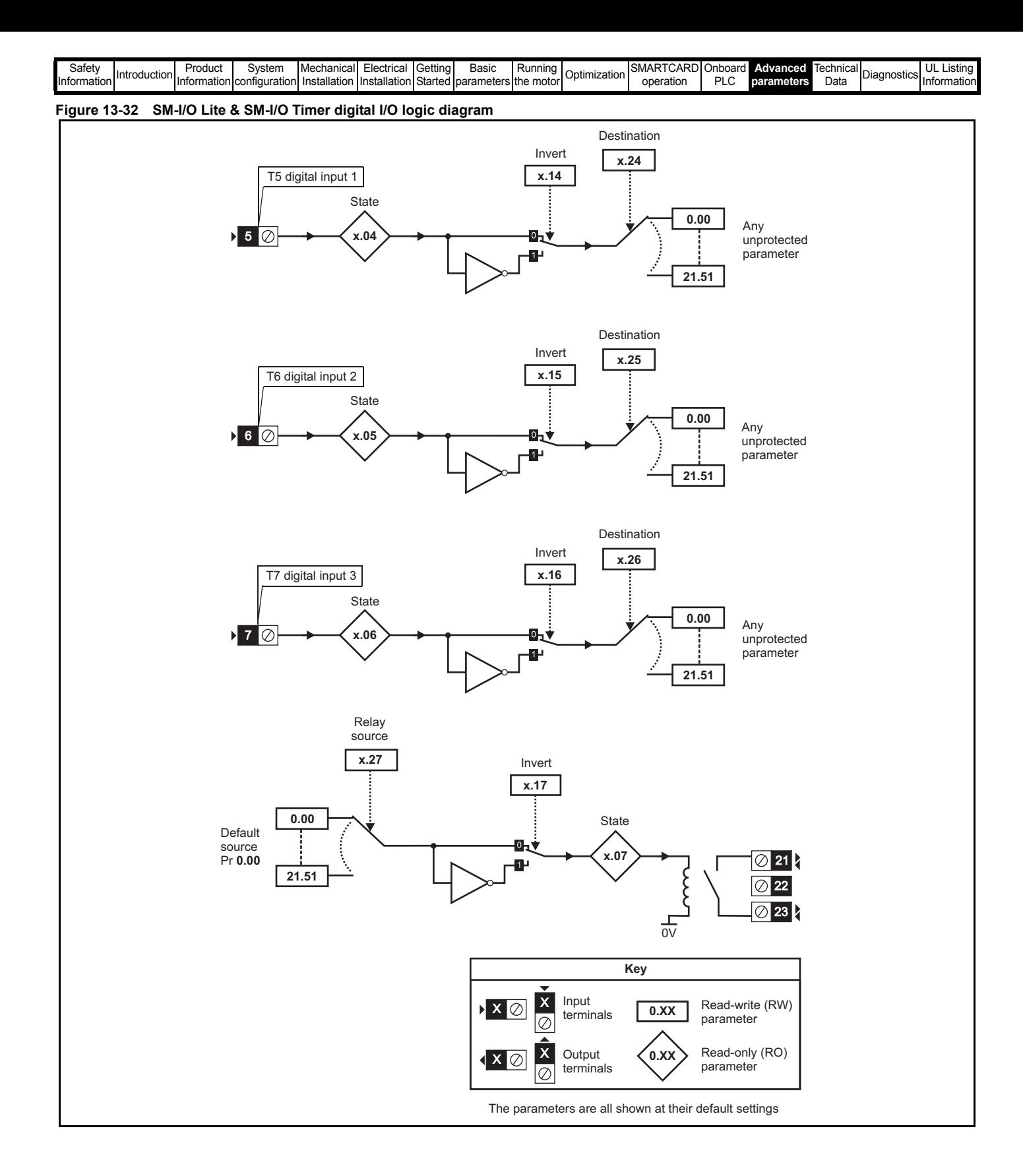

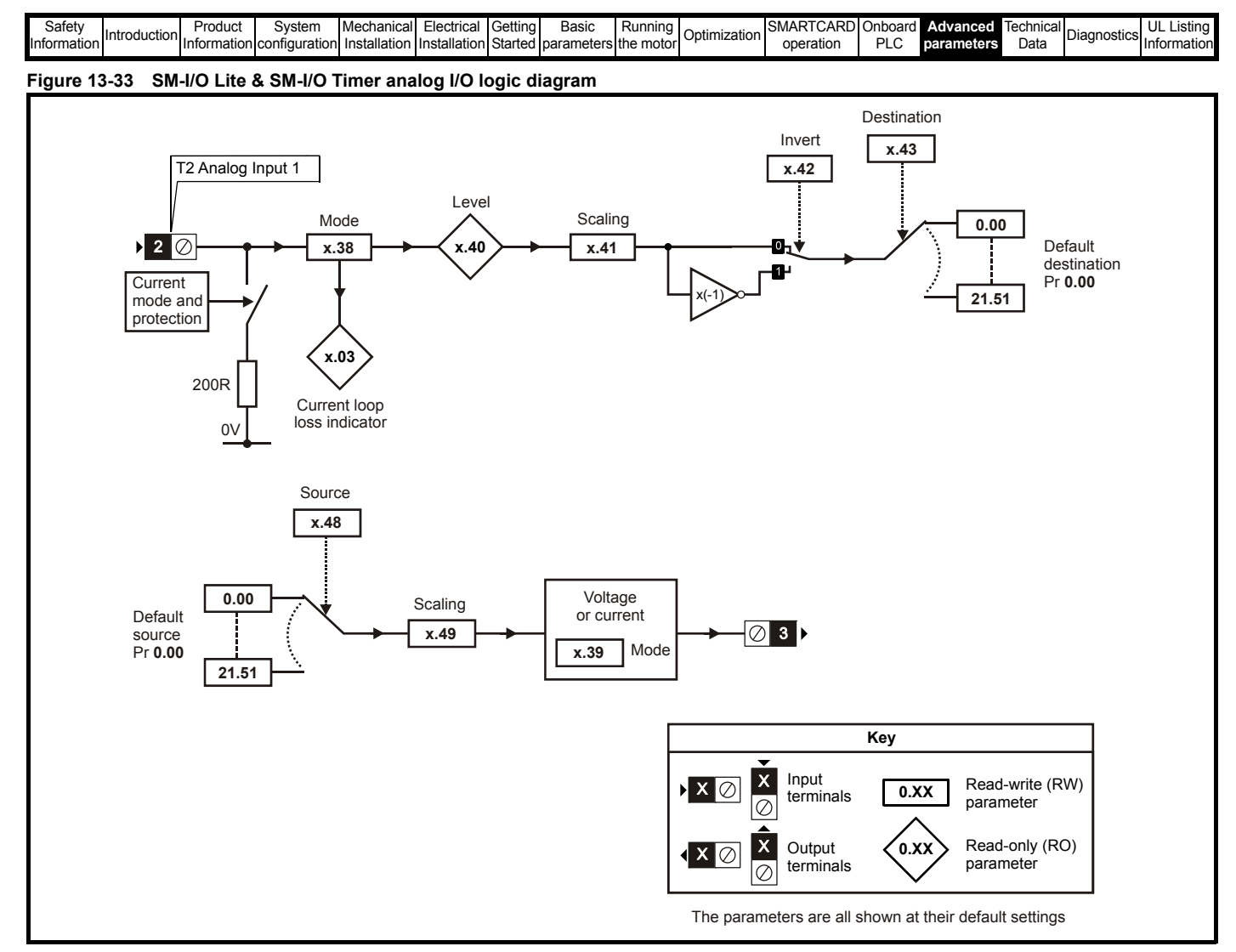

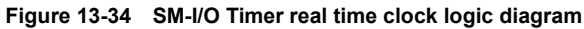

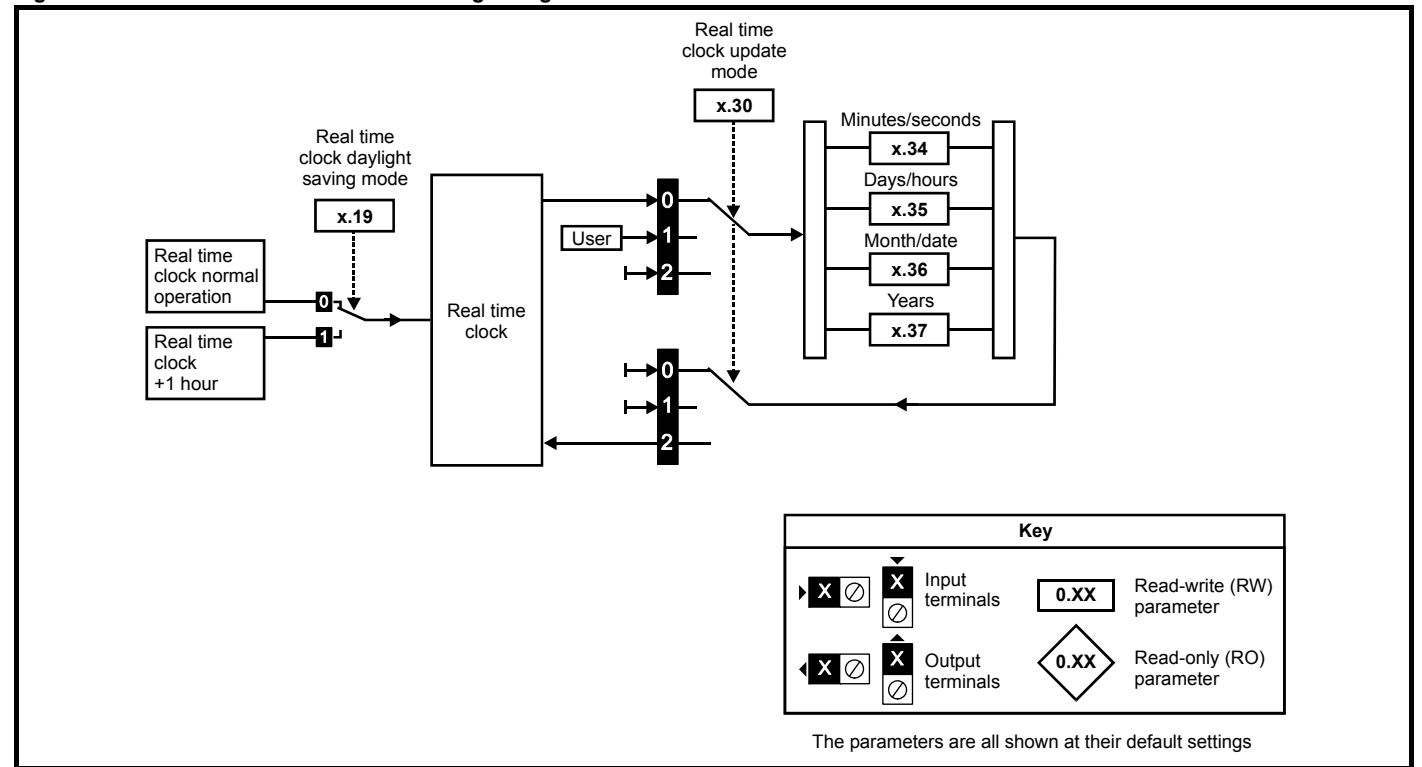

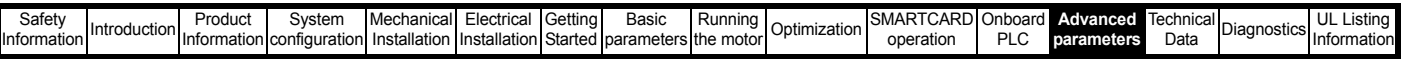

## **SM-I/O Timer & SM-I/O Lite parameters**

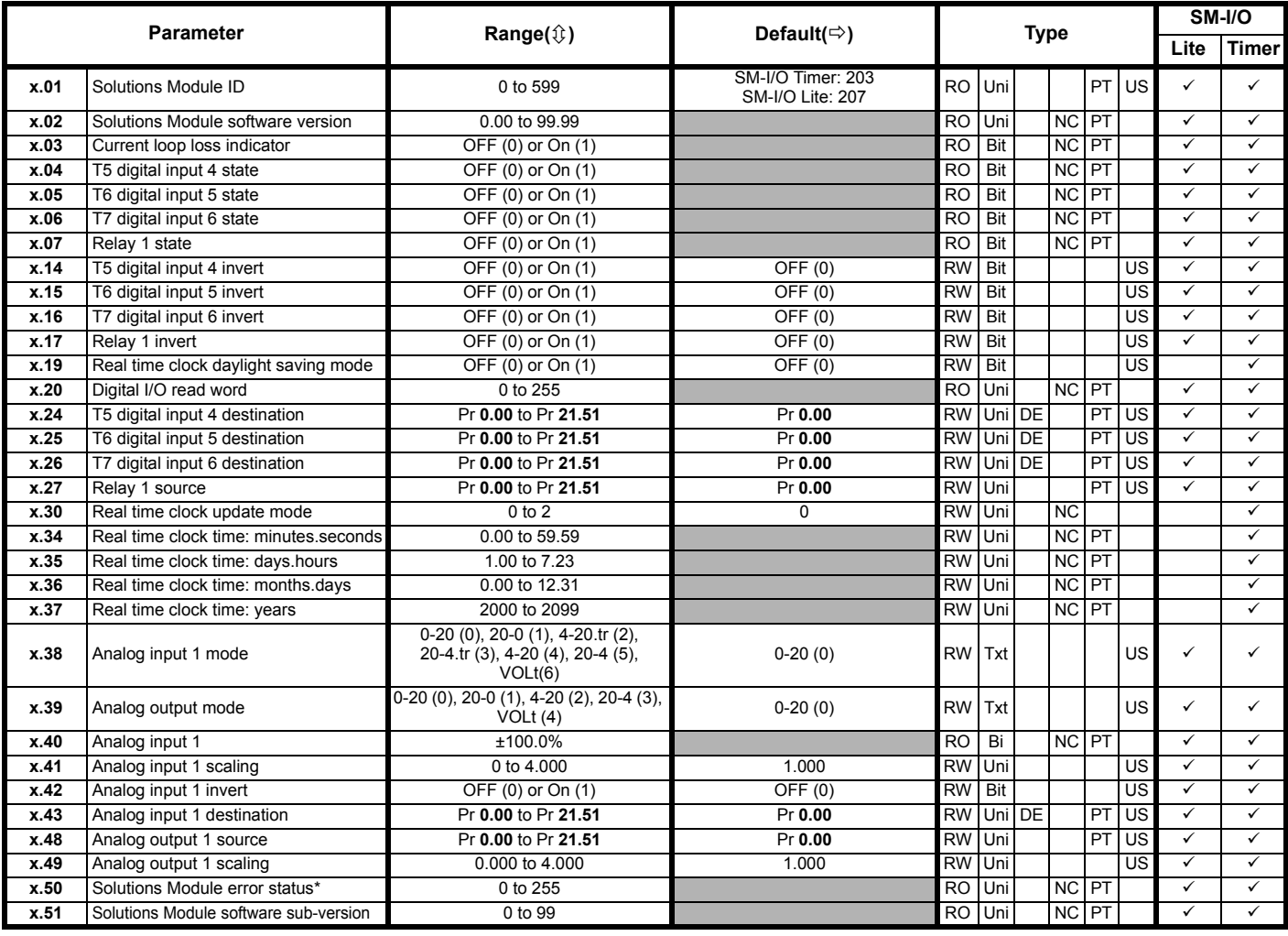

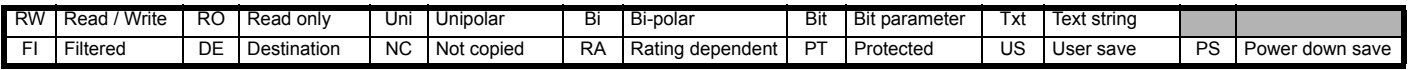

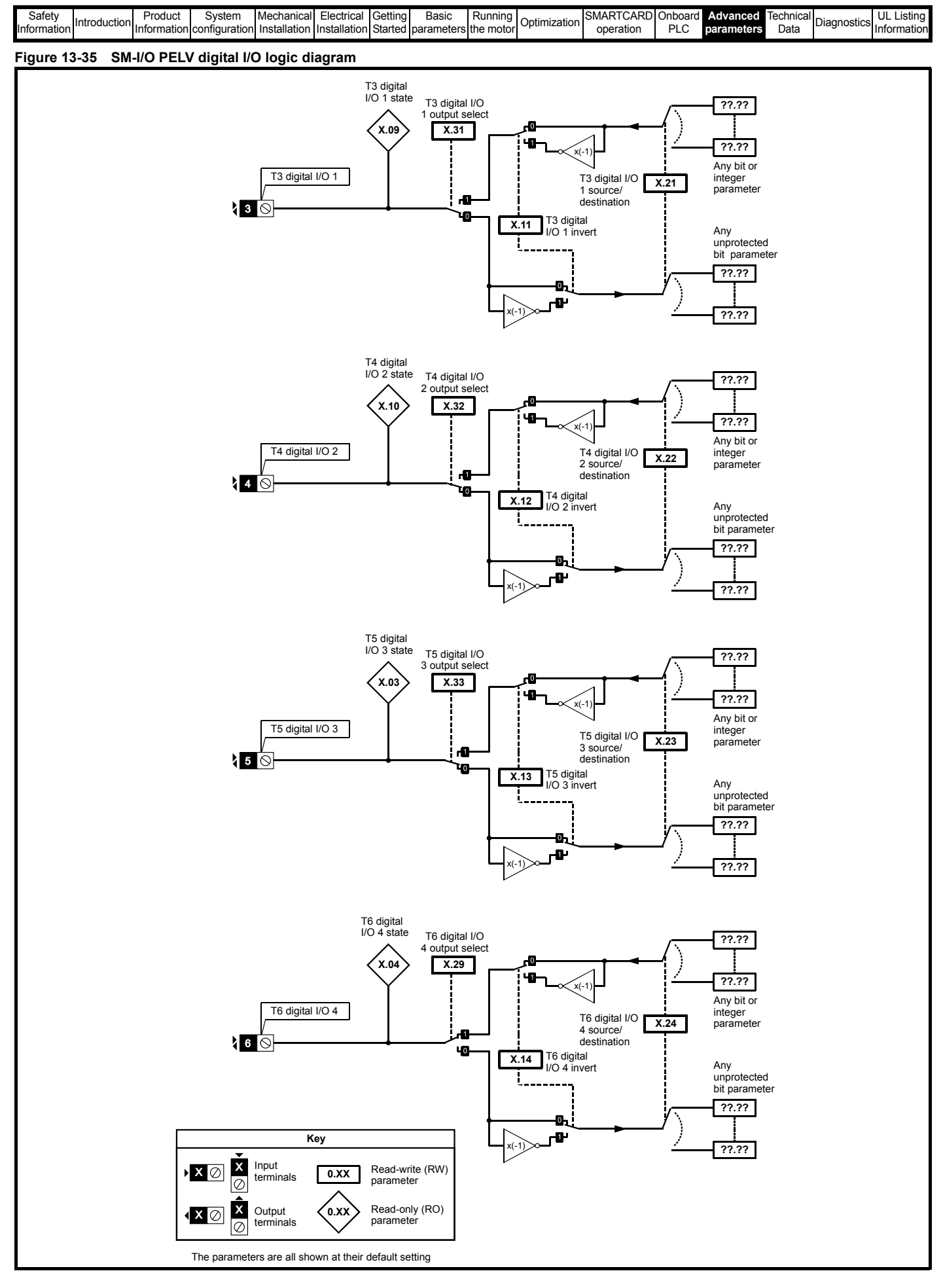

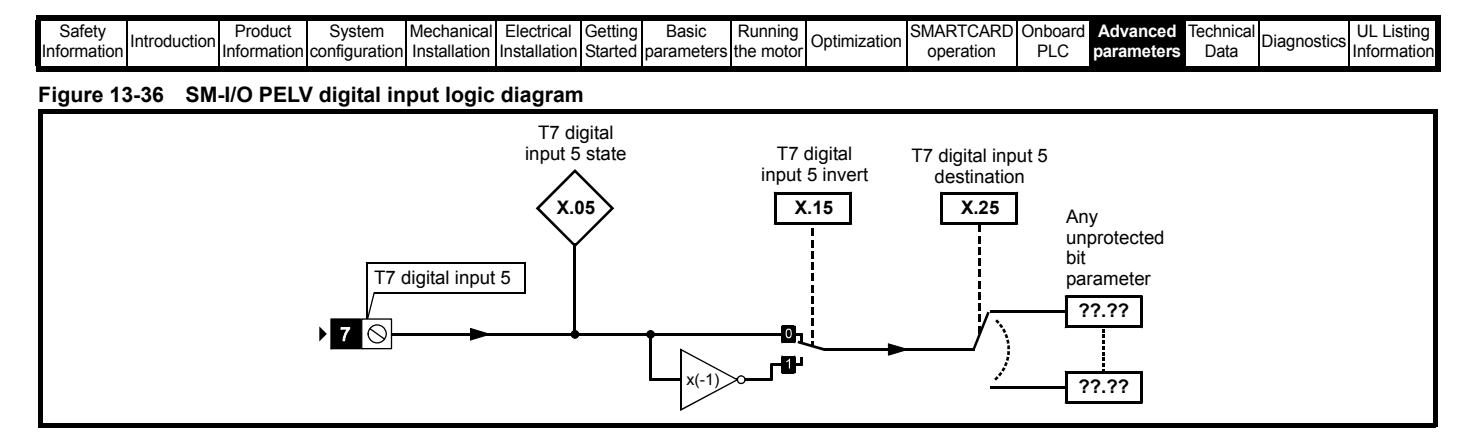

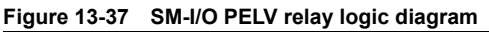

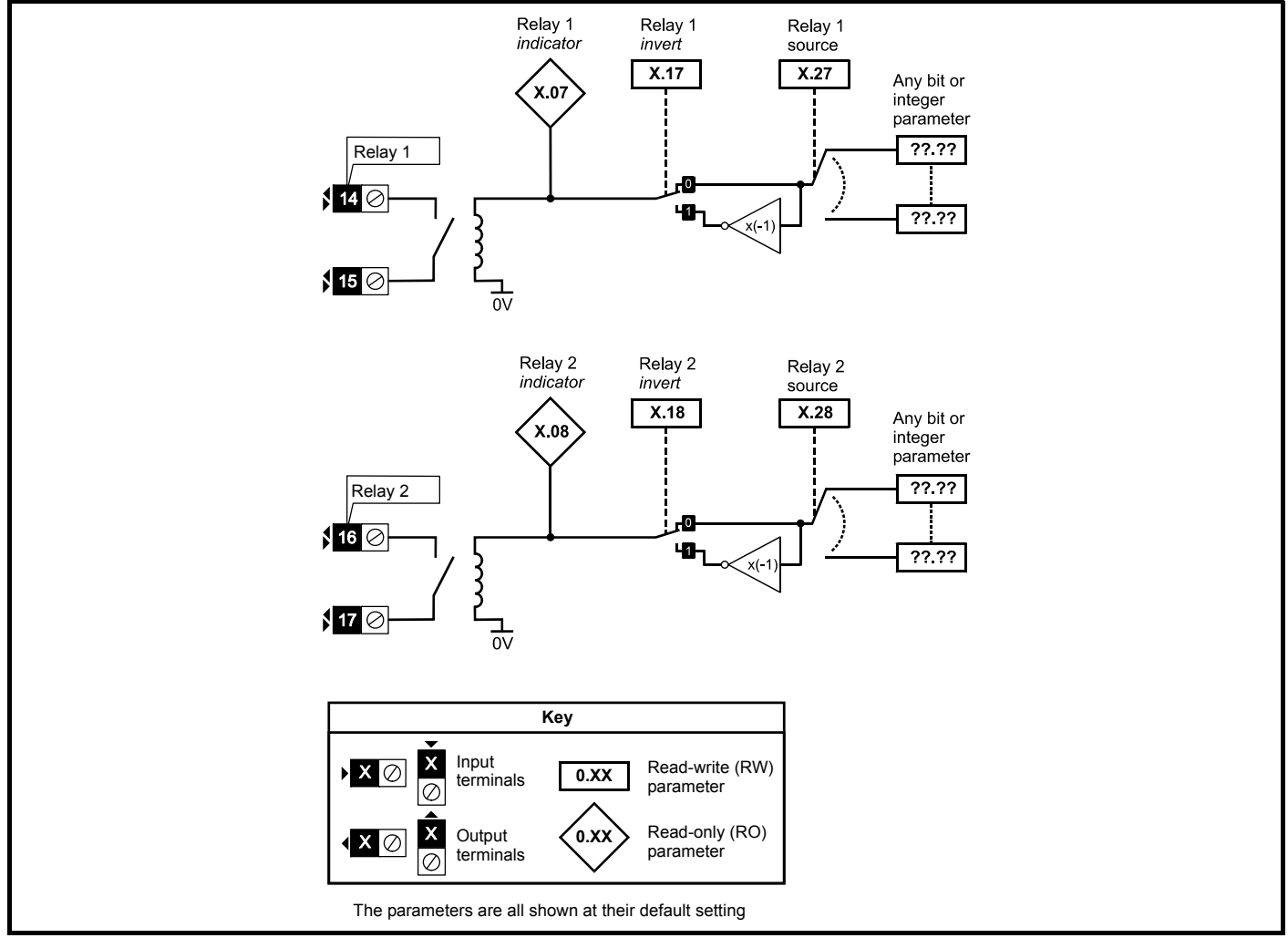

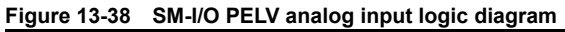

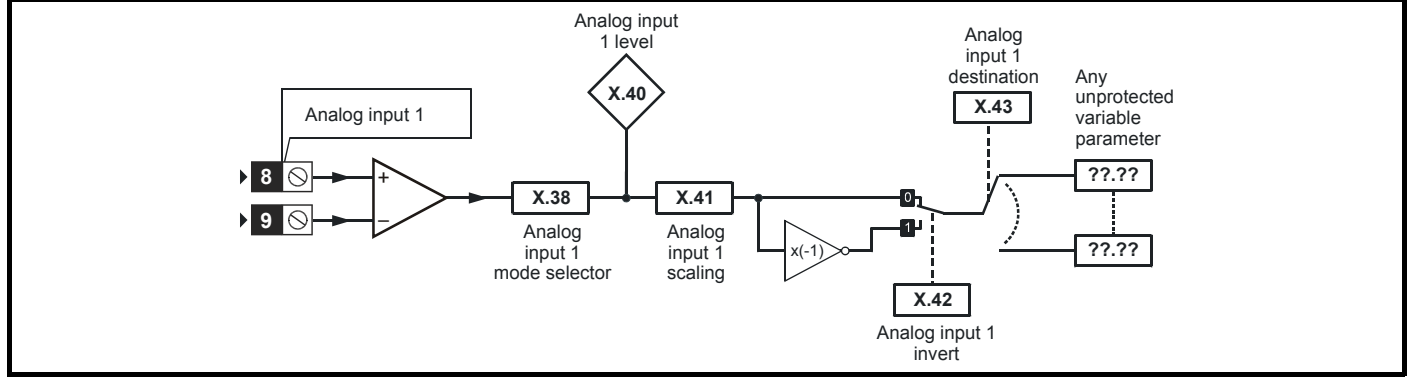

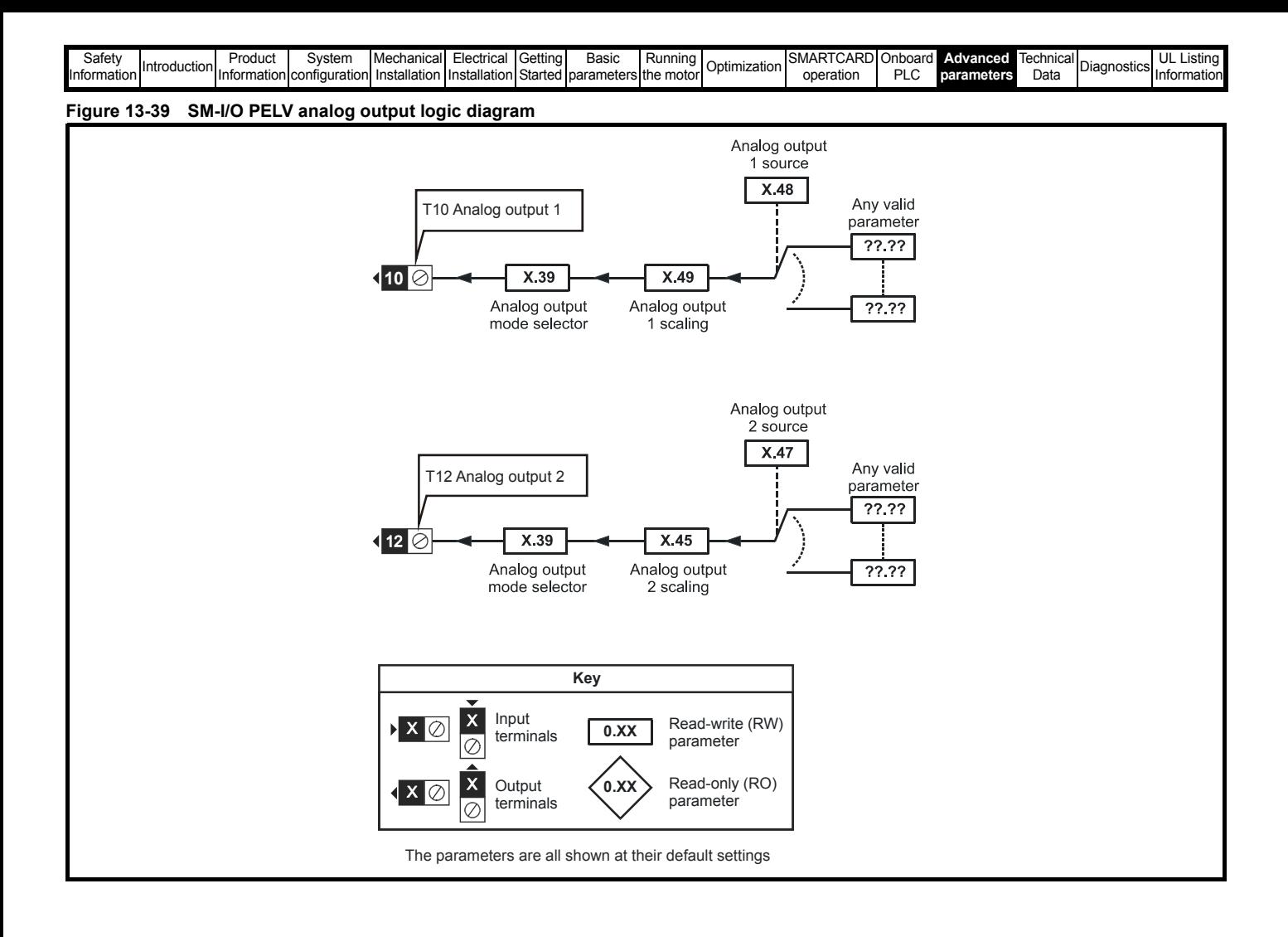

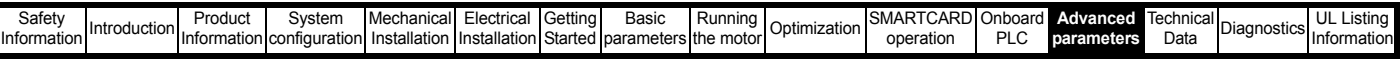

## **SM-I/O PELV parameters**

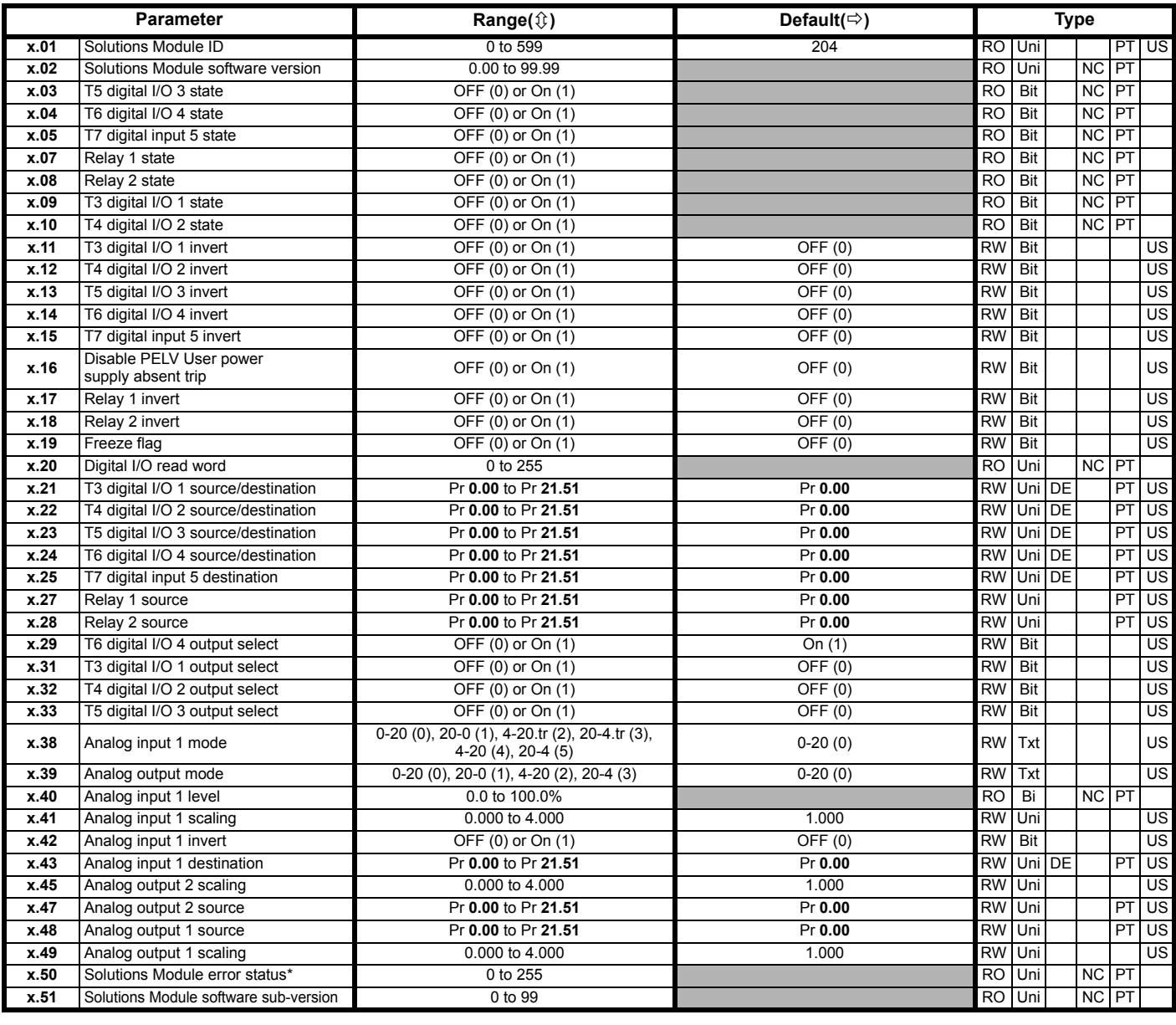

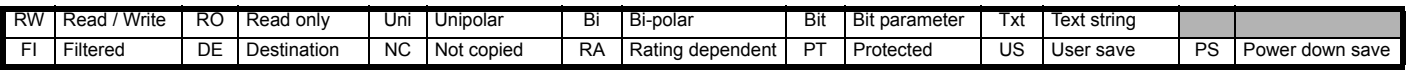

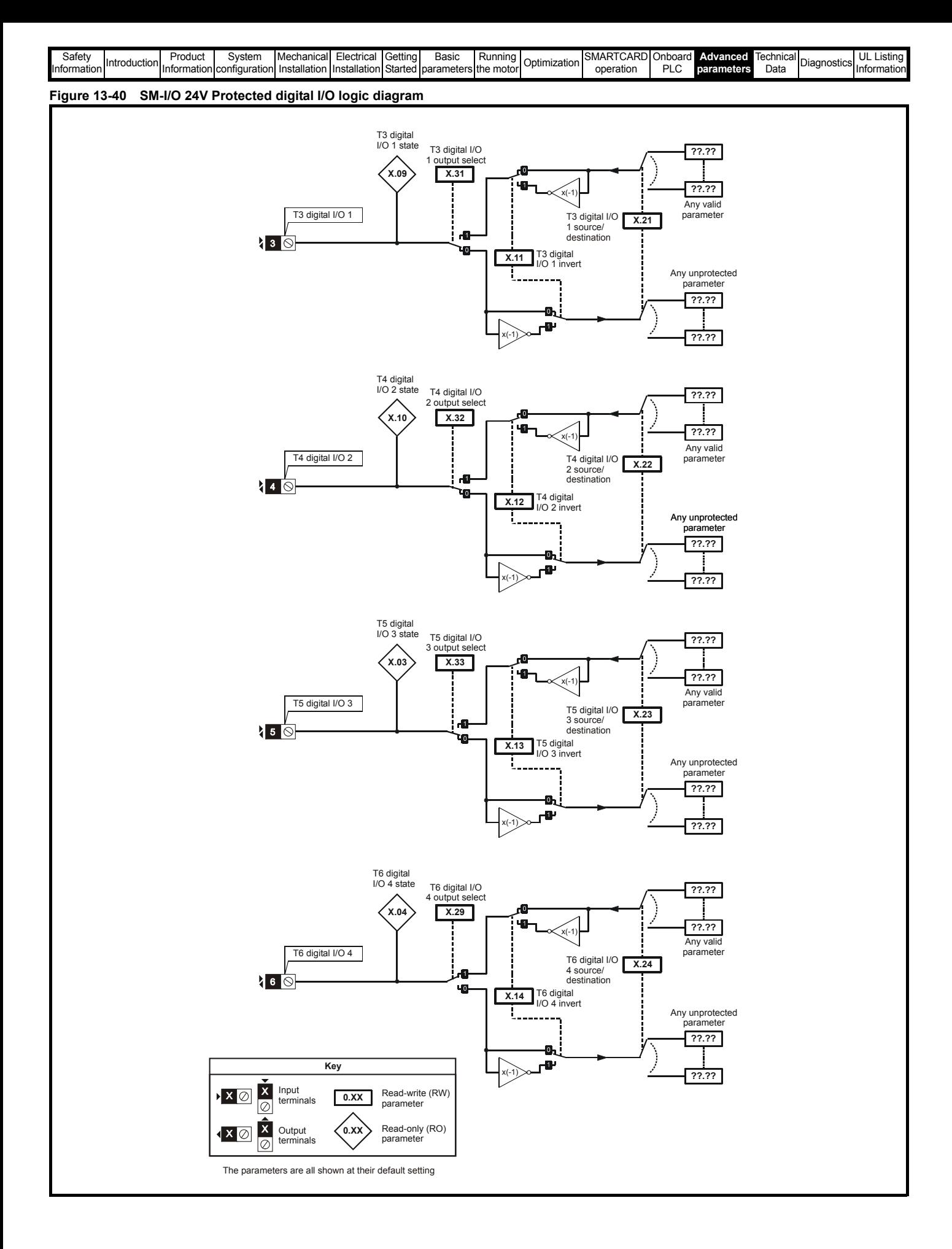

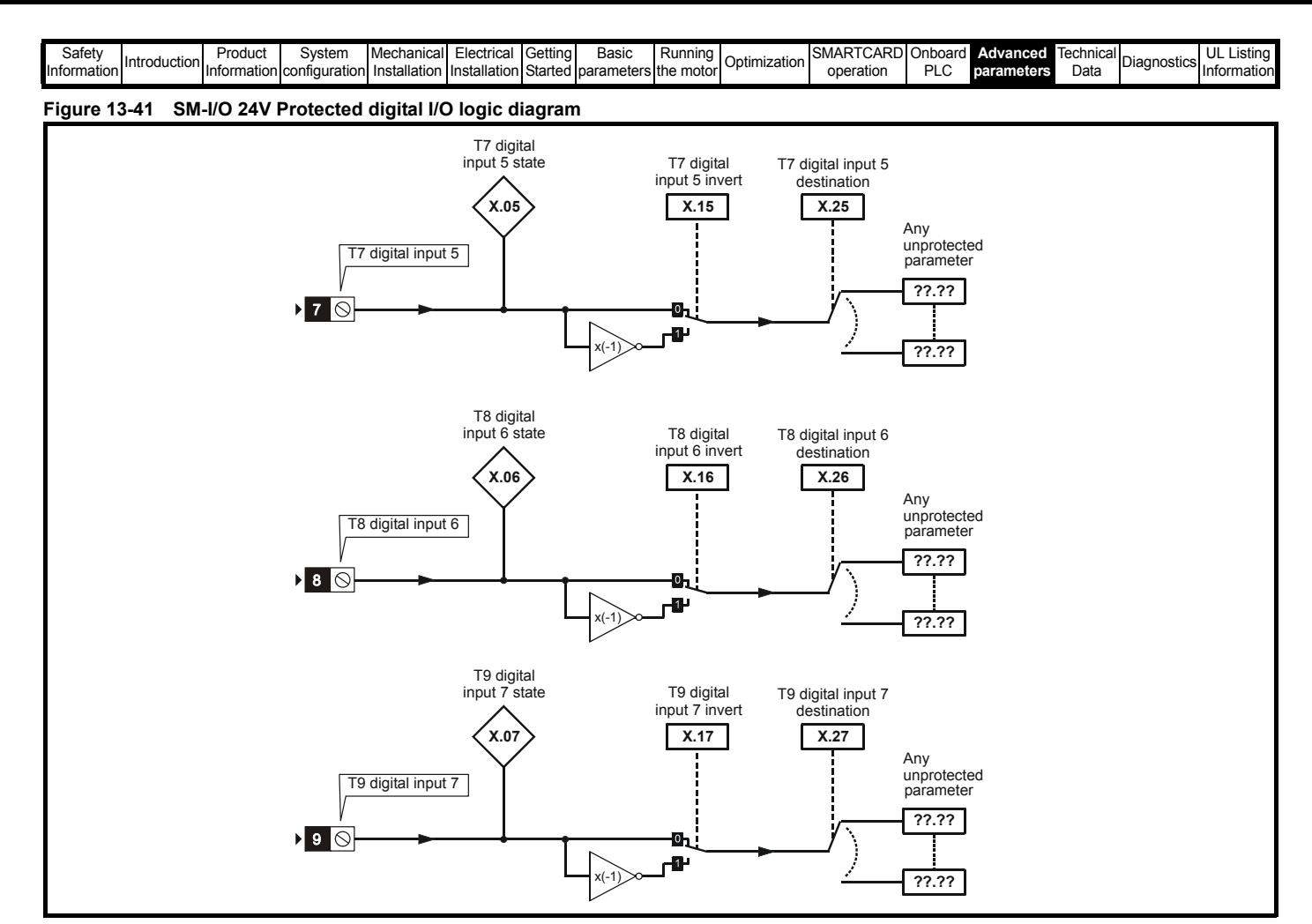

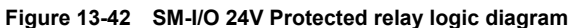

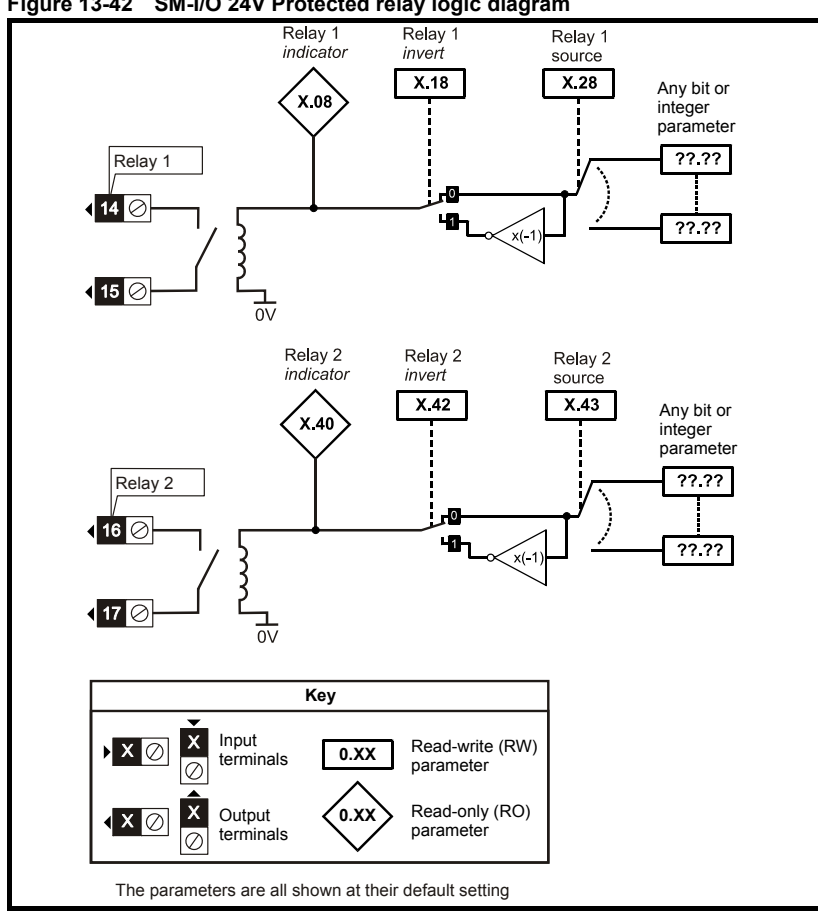

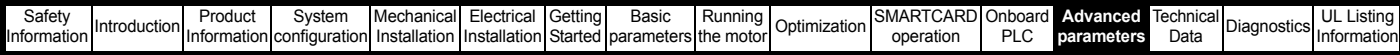

#### **Figure 13-43 SM-I/O 24V Protected analog output logic diagram**

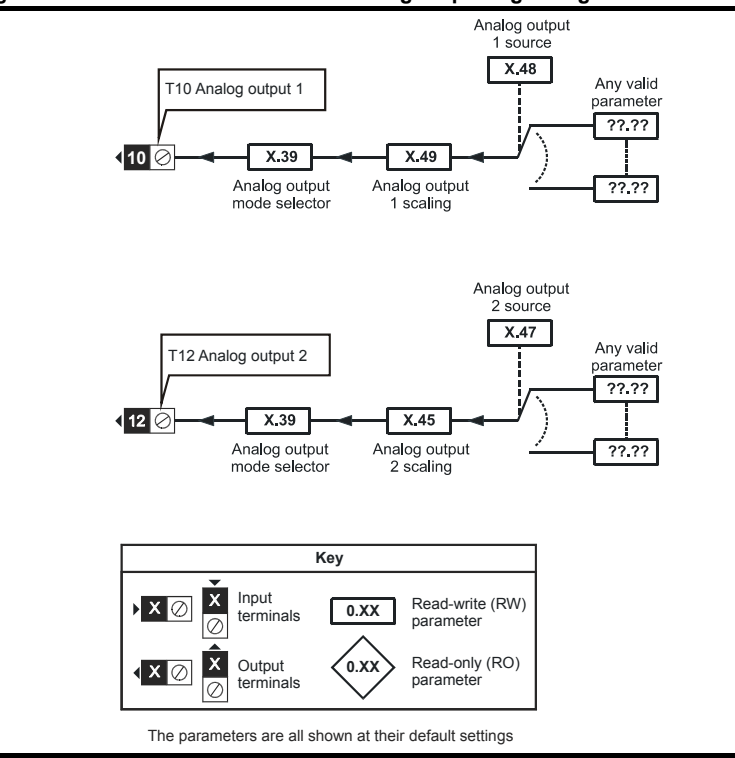

## **SM-I/O 24V Protected parameters**

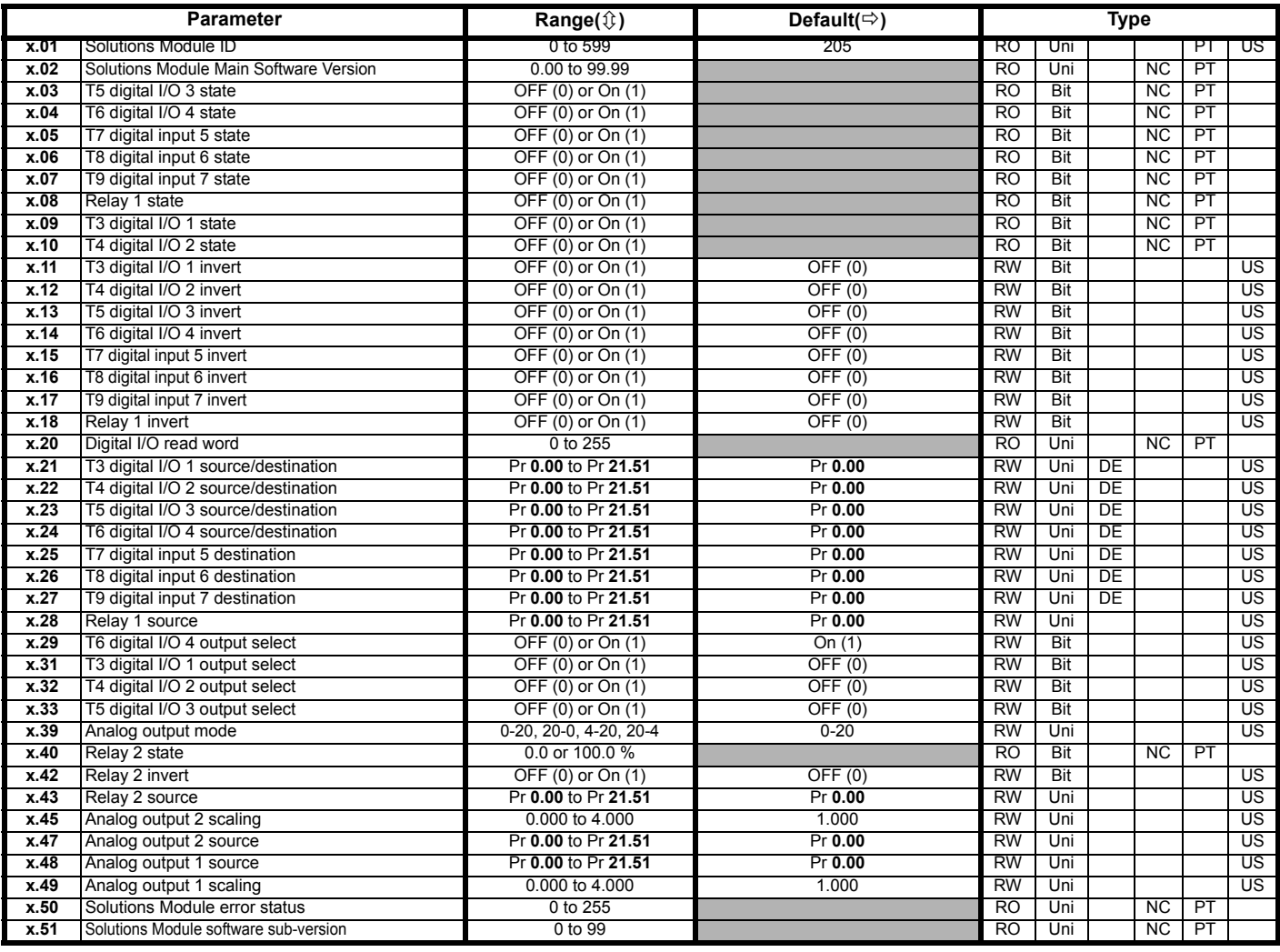

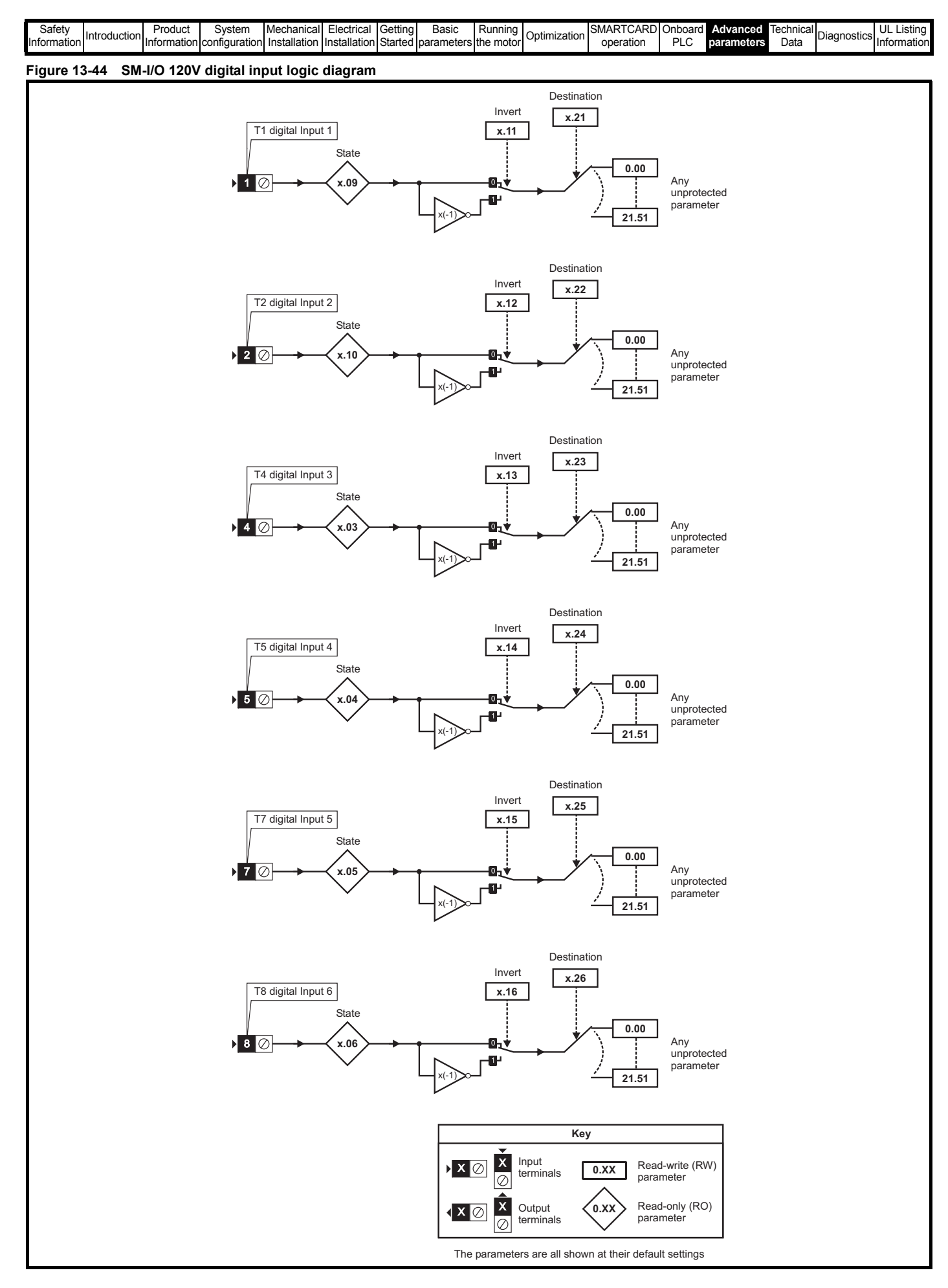

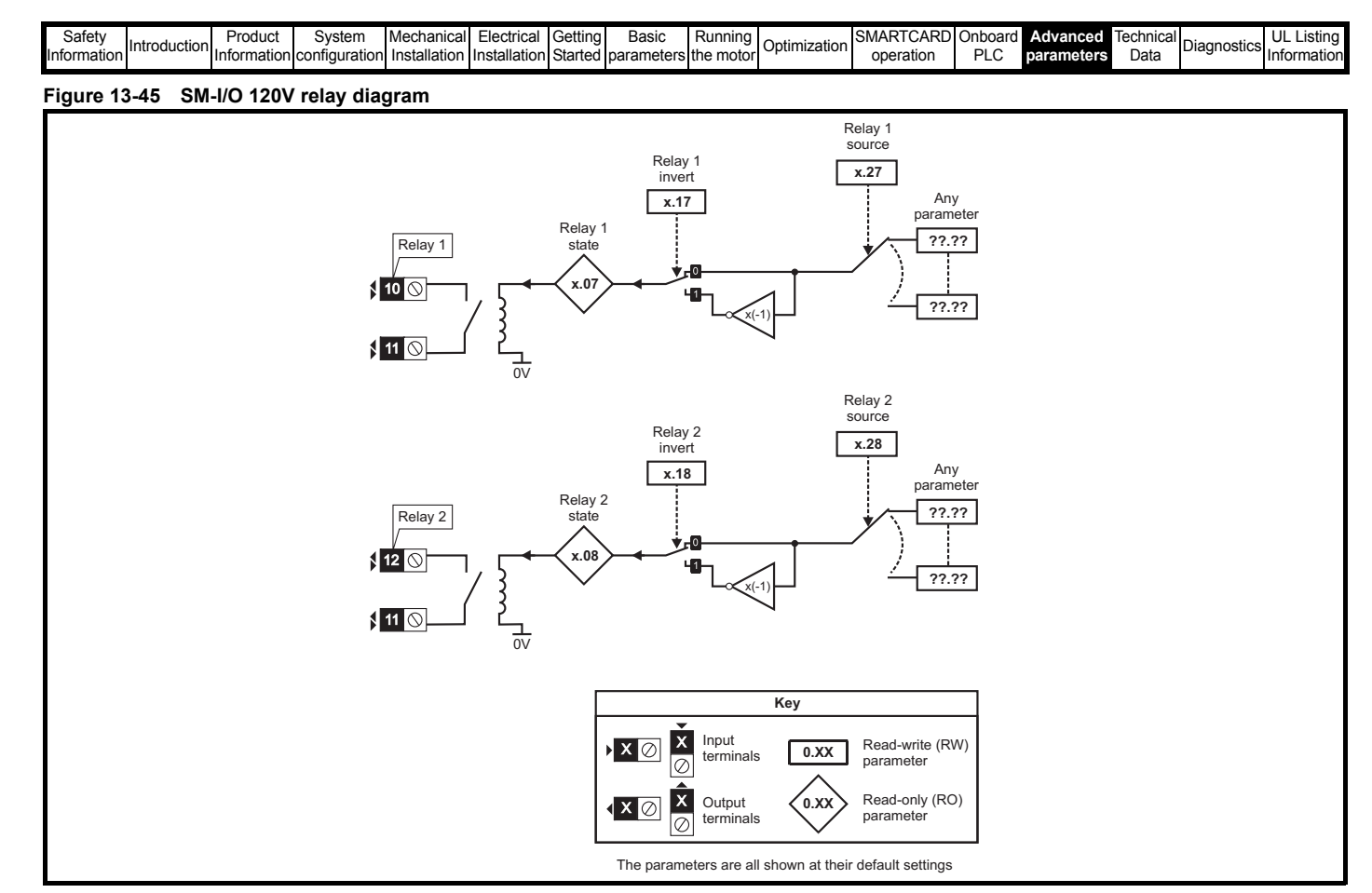

## **SM-I/O 120V parameters**

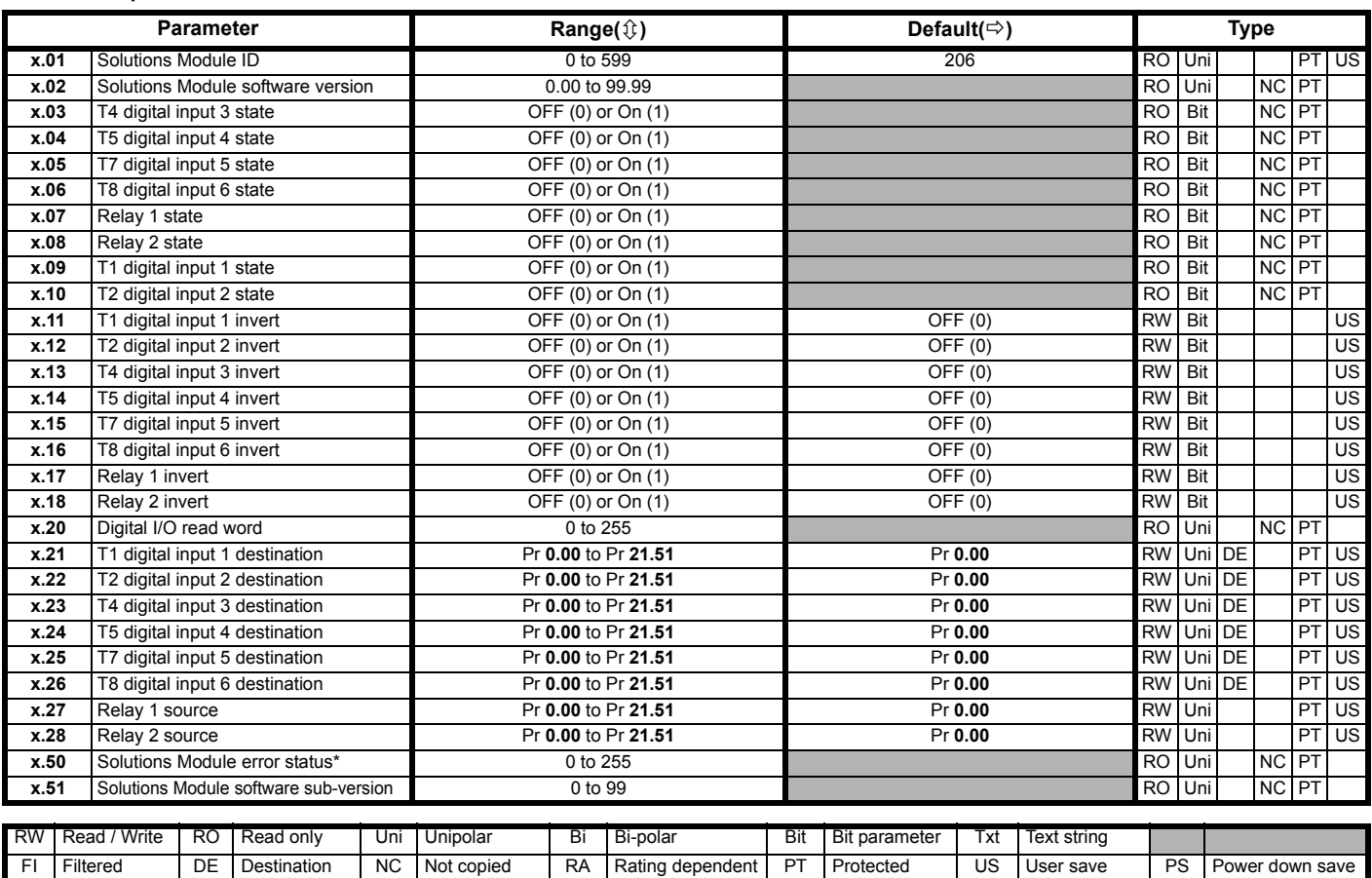

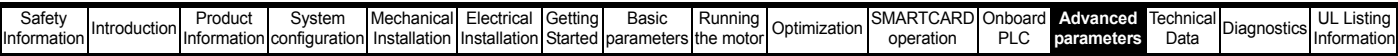

#### **Figure 13-6 SM-I/O 32 logic diagram**

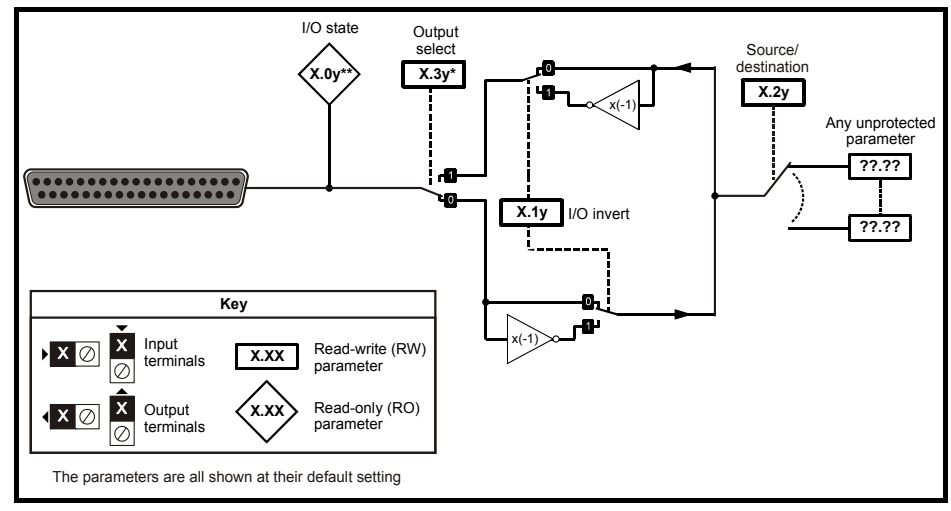

#### **SM-I/O 32 parameters**

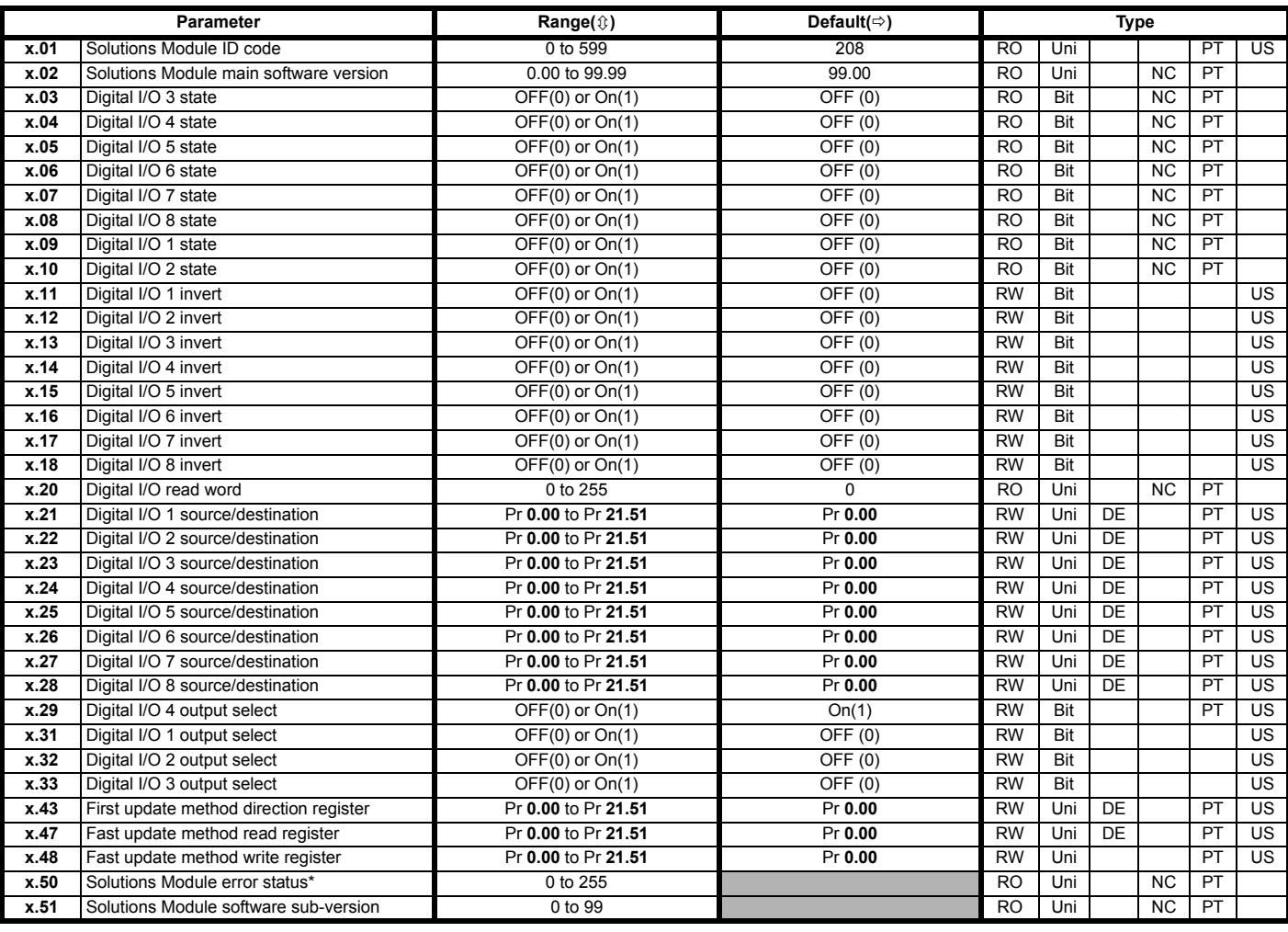

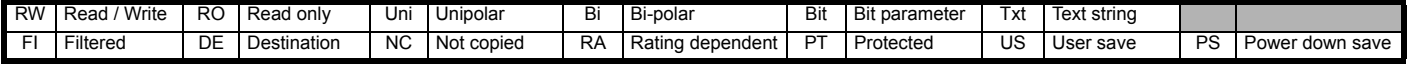

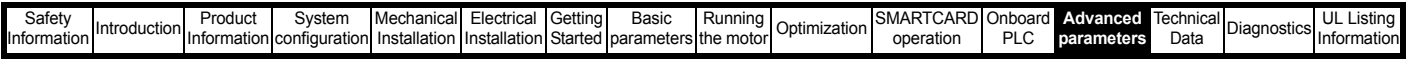

#### **Applications module parameters**

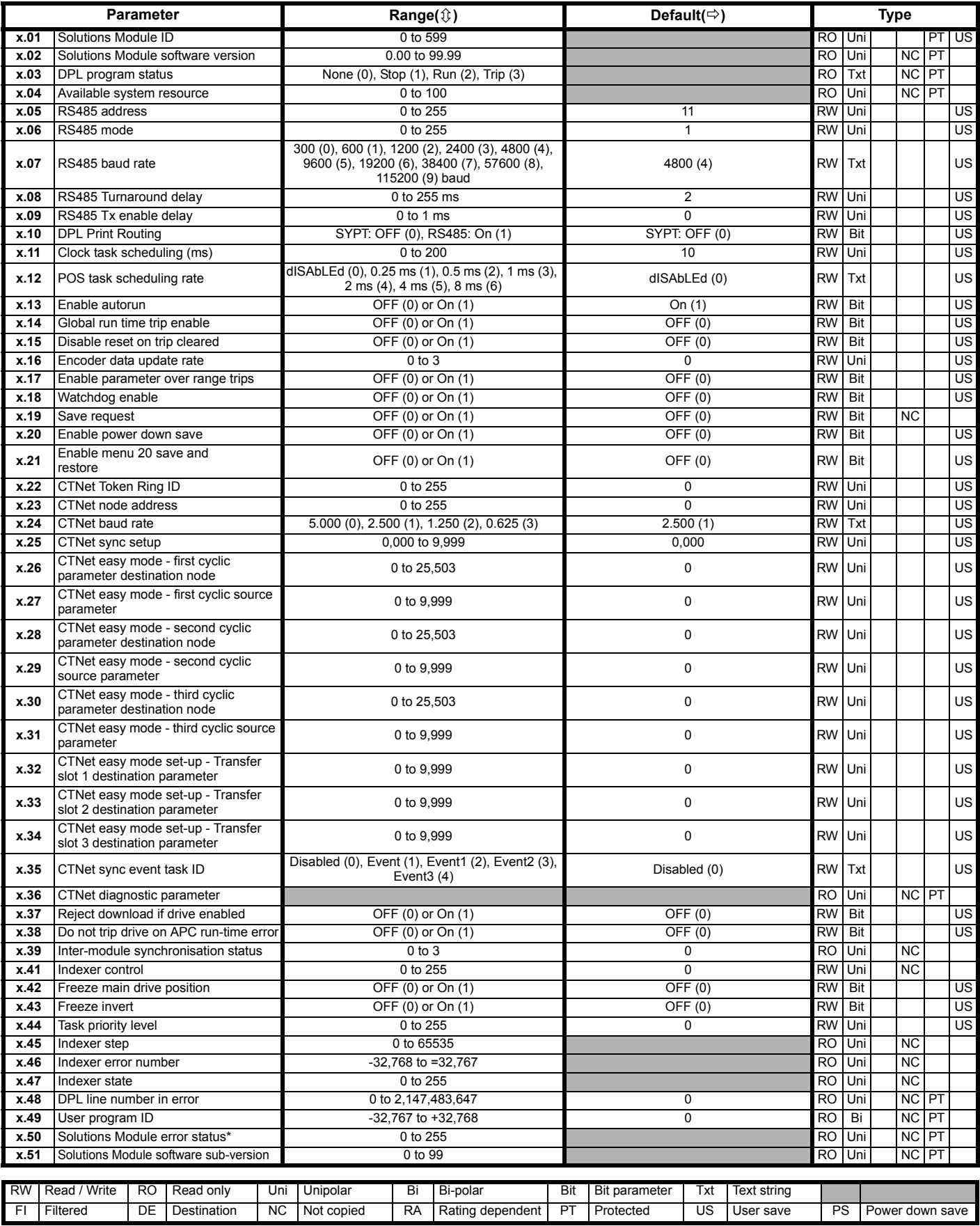

\*See trip SLX.Er, *[Automation \(Applications\) module category](#page-284-0)* on page 285.

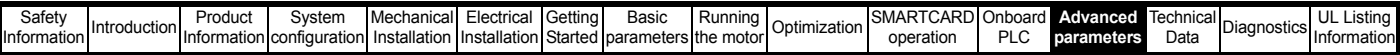

# **13.15.4 Fieldbus module category**

**Fieldbus module parameters**

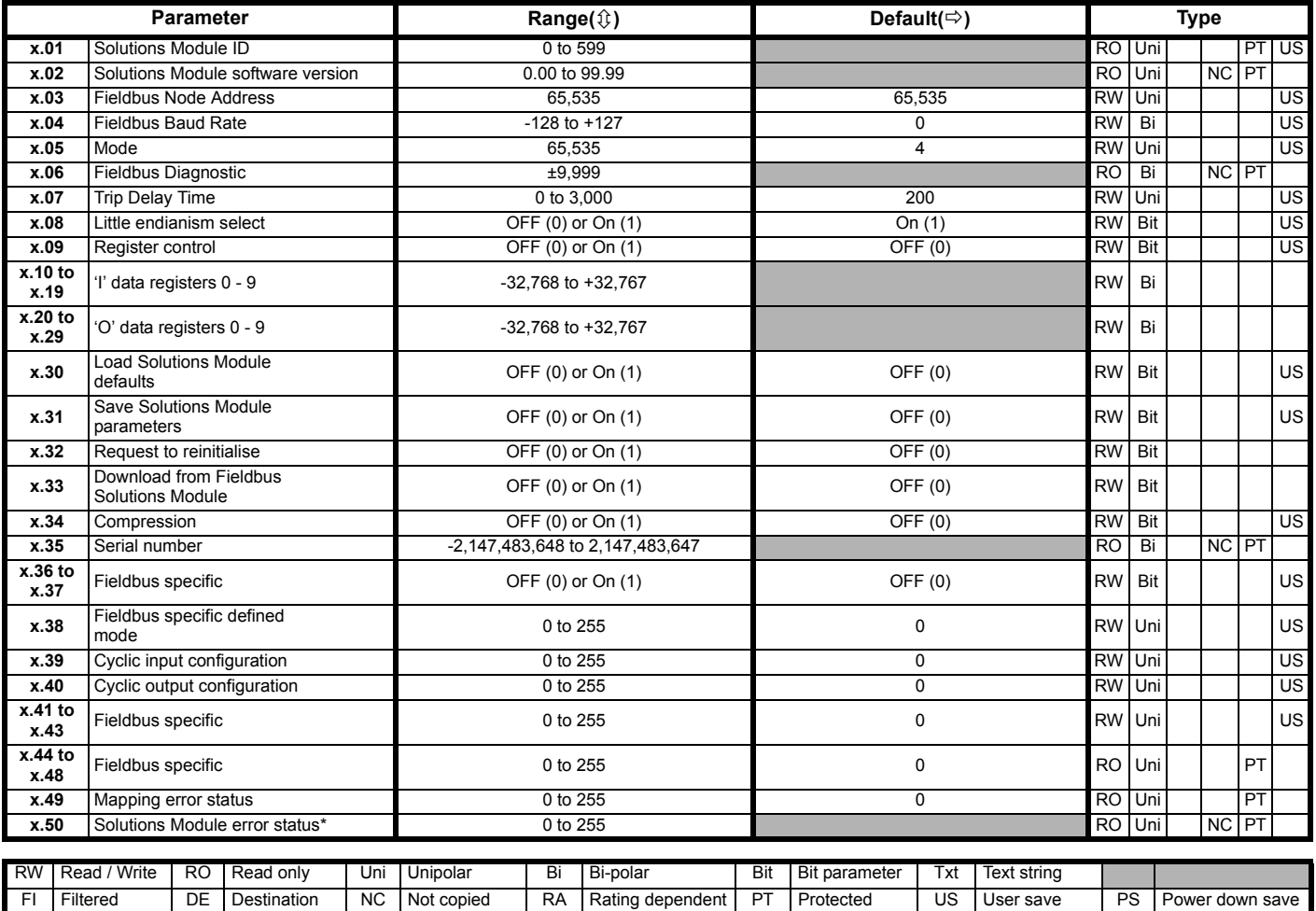

\*See trip SLX.Er, *[Fieldbus module category](#page-285-1)* on page 286.

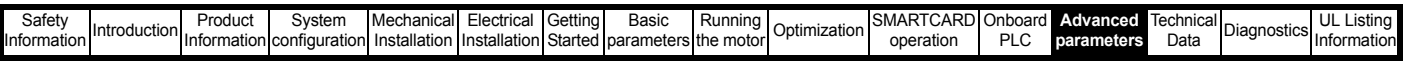

## **SM-LON parameters**

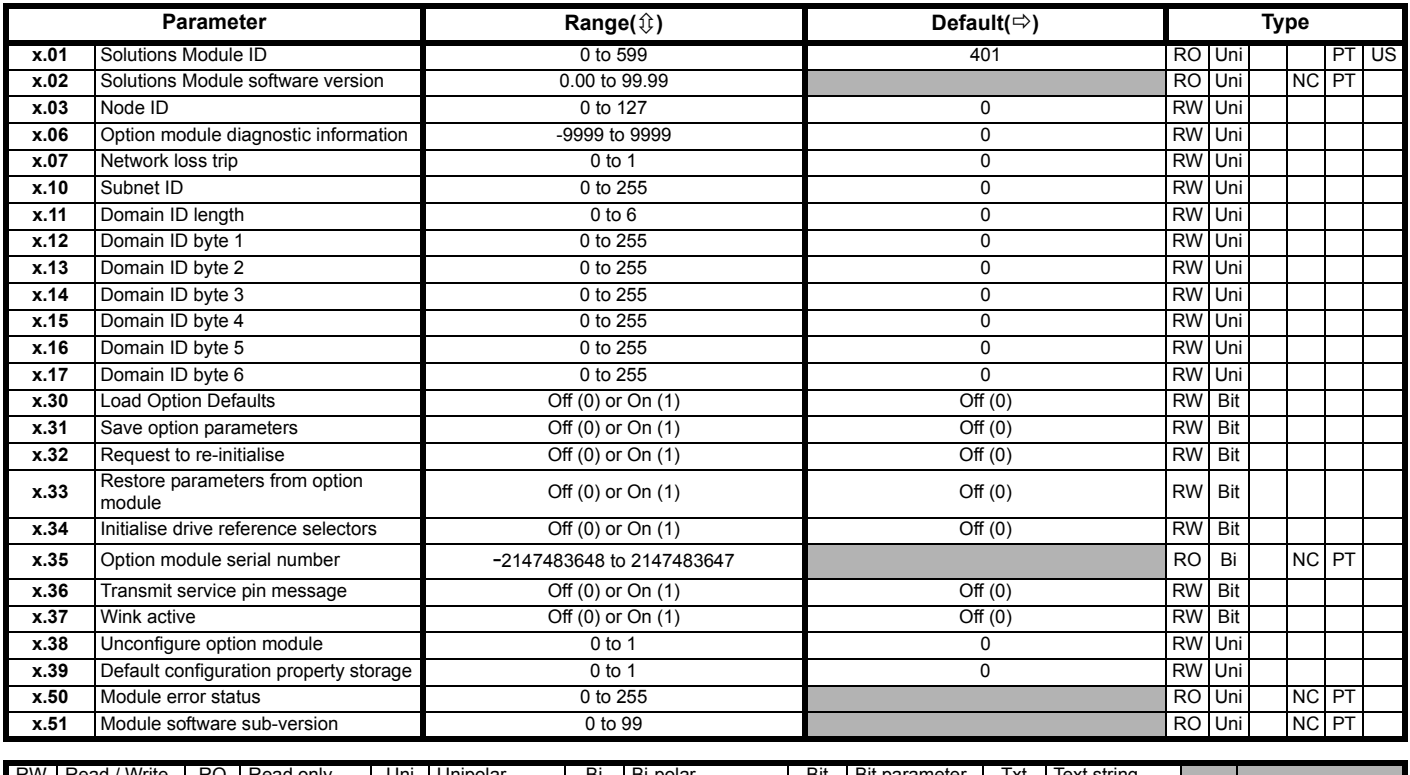

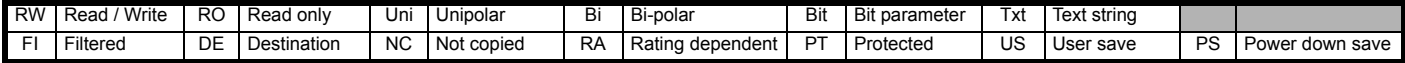

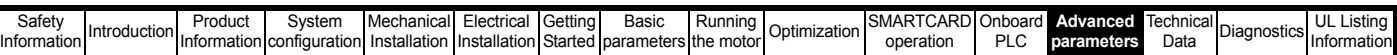

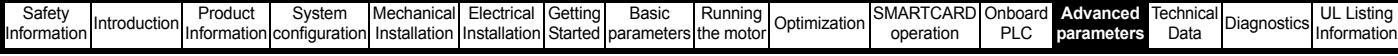

# **13.15.5 SLM module category**

**Figure 13-46 SM-SLM logic diagram**

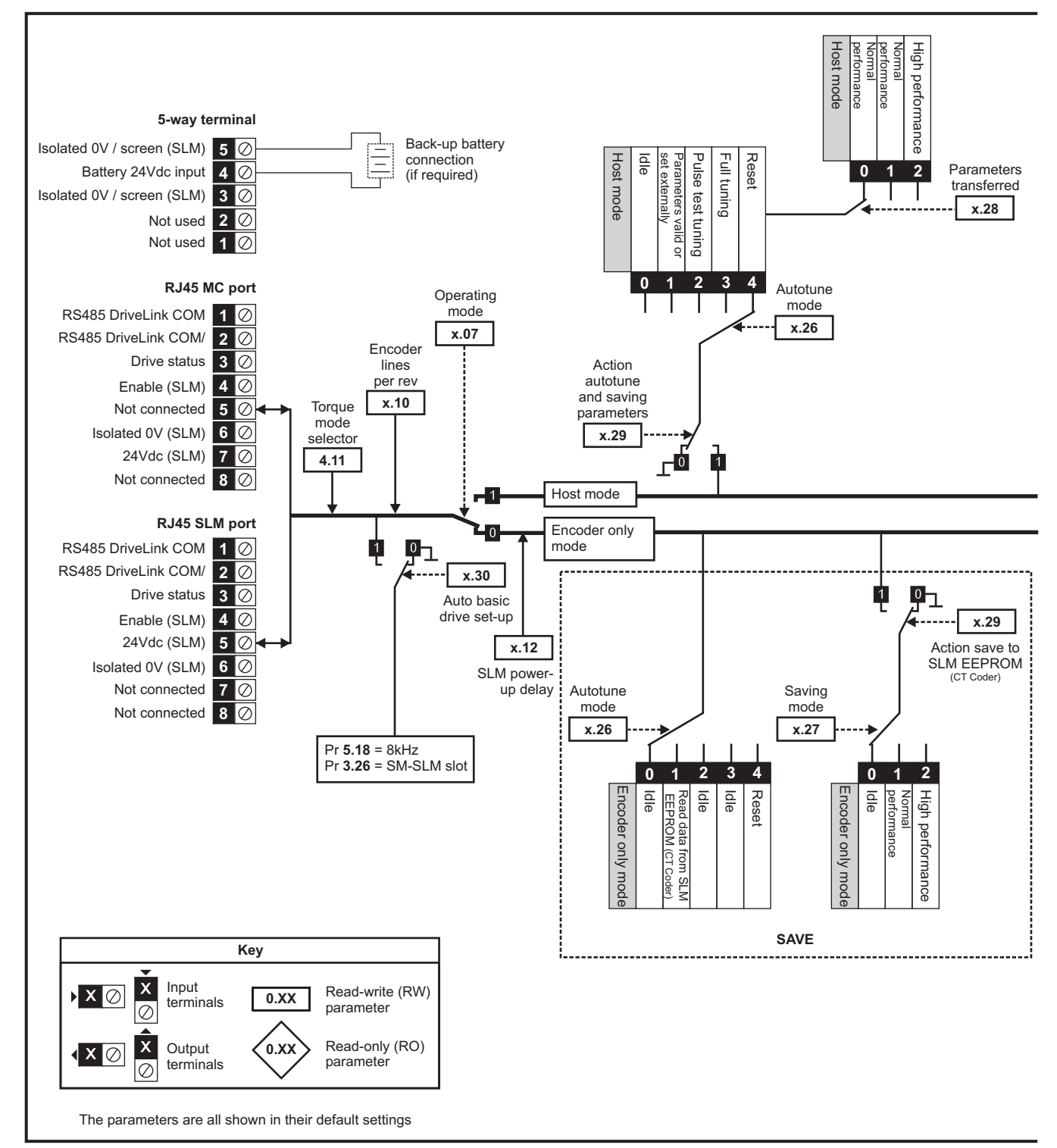

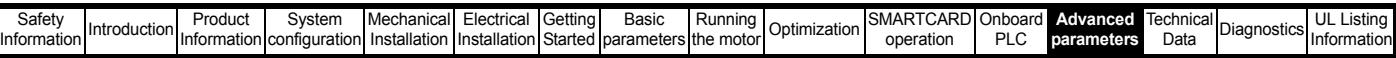

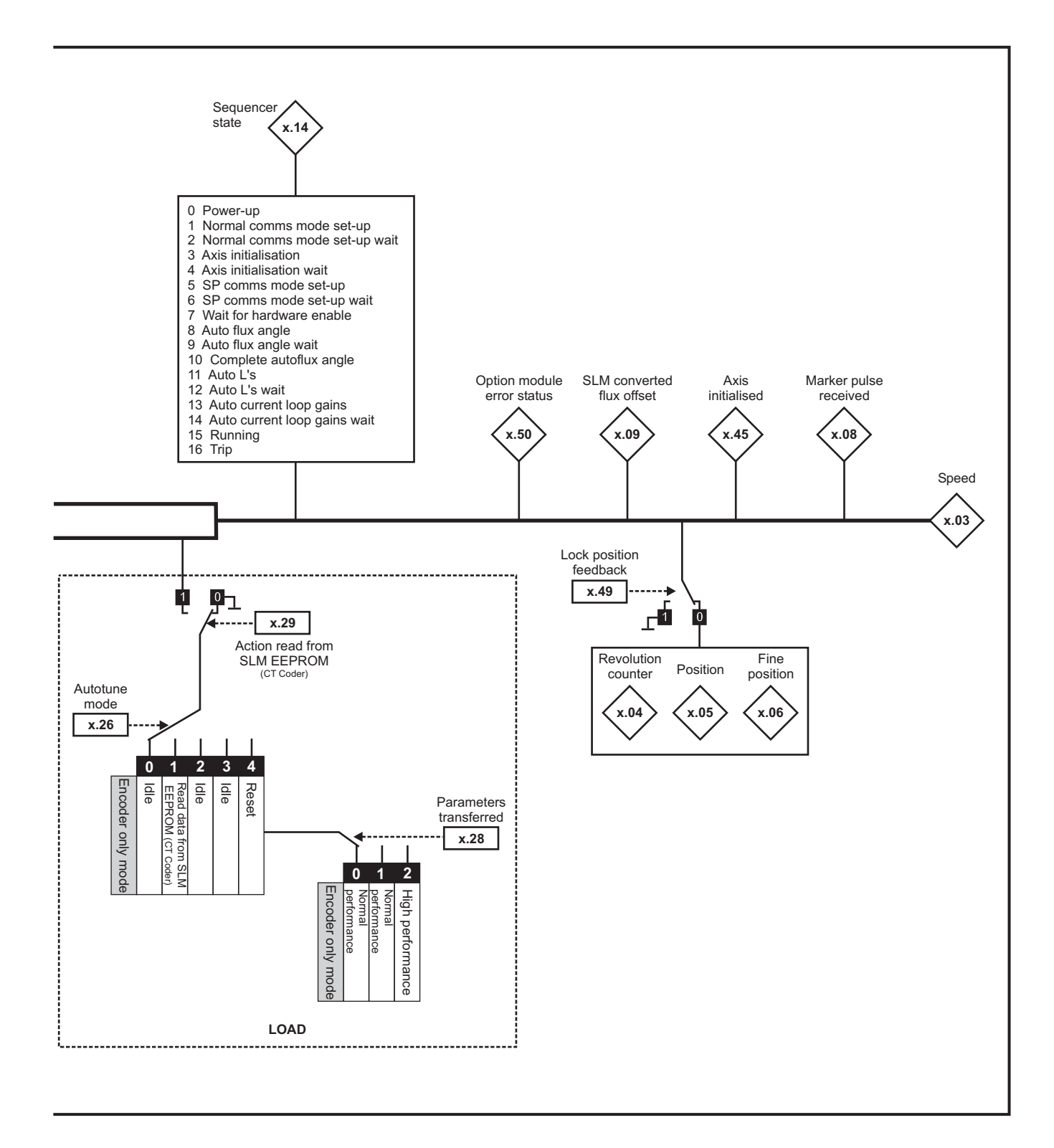

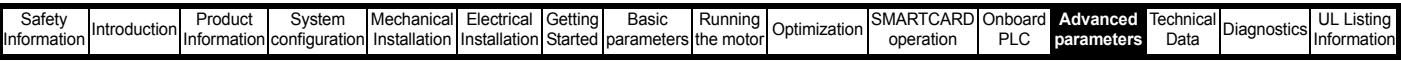

#### **SM-SLM parameters**

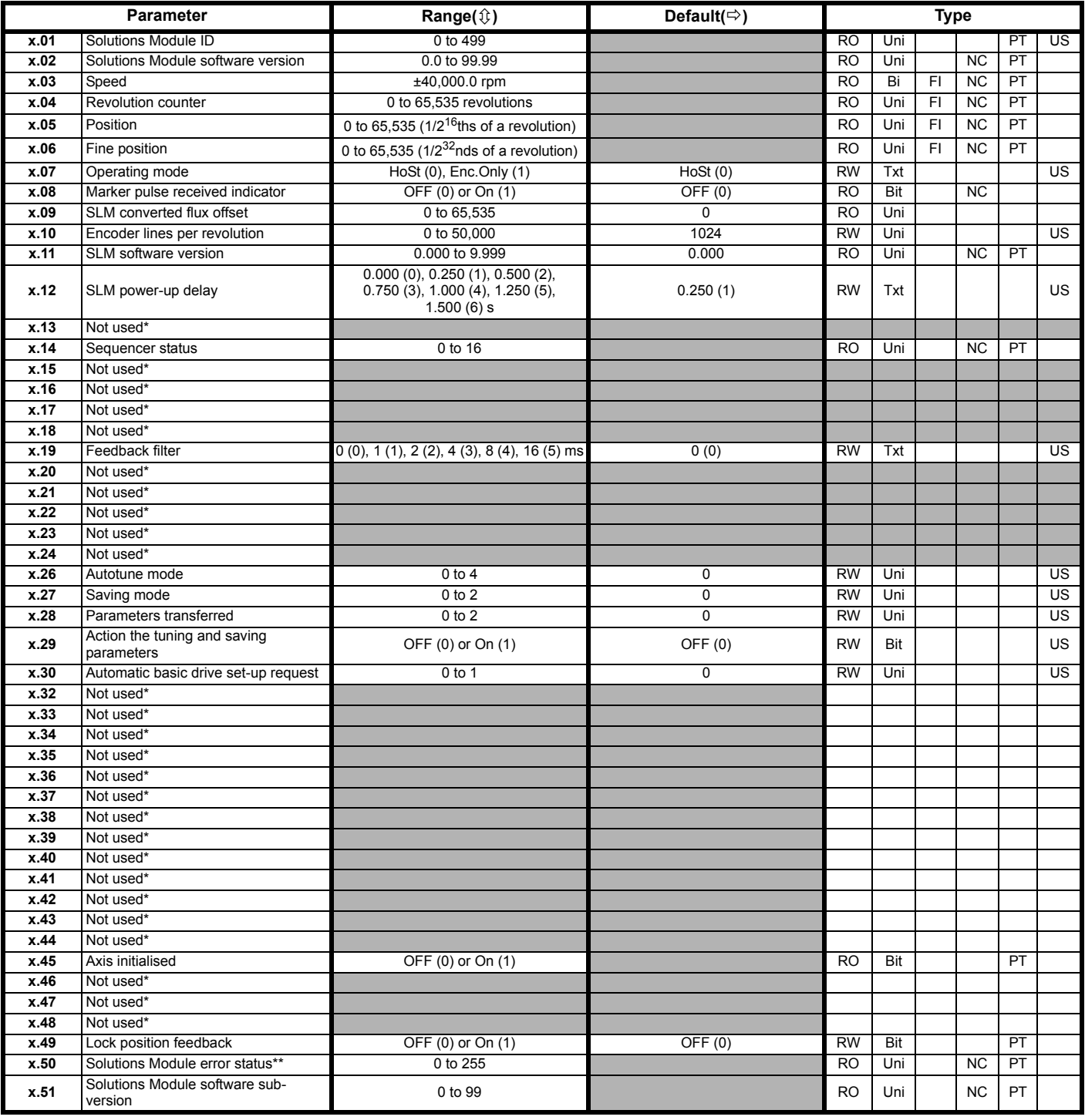

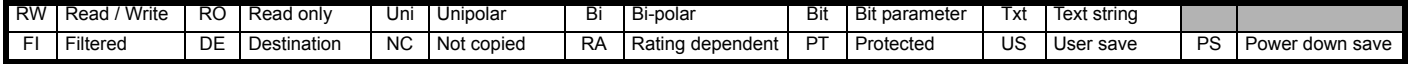

\* Some of the parameters which are not used will be introduced in scheduled product enhancement.

\*\*See trip SLX.Er, *[SLM module category](#page-286-0)* on page 287.

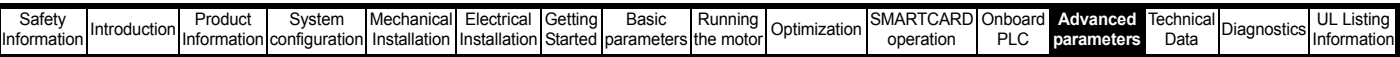

# **13.16 Menu 18: Application menu 1**

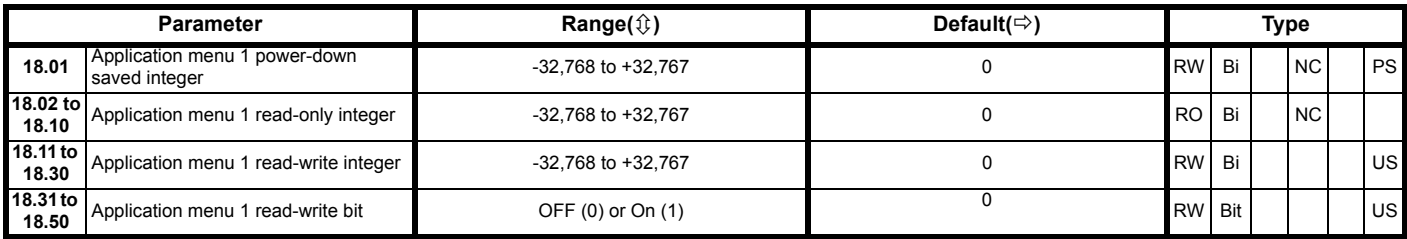

# **13.17 Menu 19: Application menu 2**

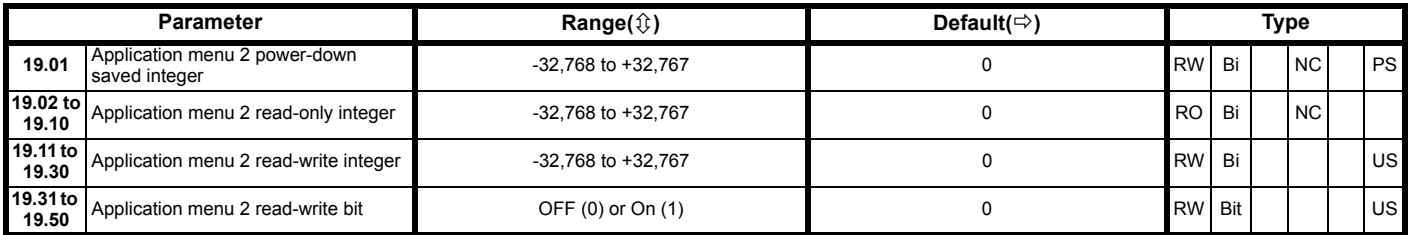

# **13.18 Menu 20: Application menu 3**

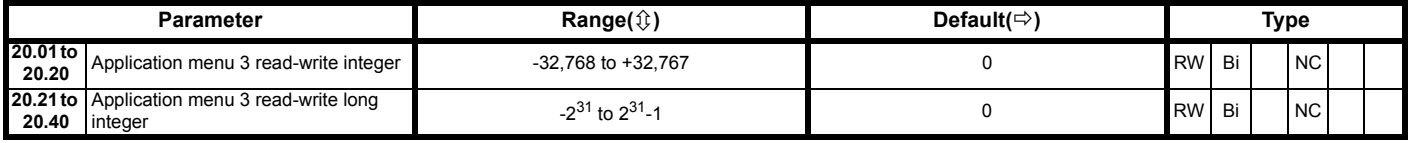

With software V01.07.00 and later, all menu 20 parameters are transferred to the SMARTCARD when a 4yyy transfer is performed. See [section](#page-149-0)  11.2.1 *[Writing to the SMARTCARD](#page-149-0)* on page 150 for more information.

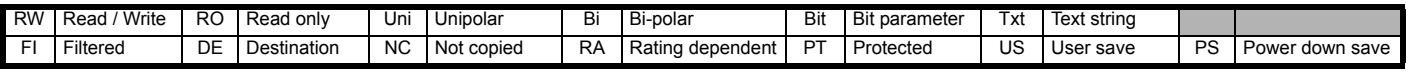

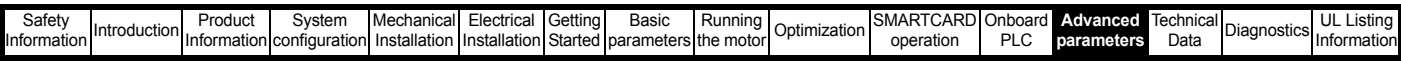

# **13.19 Menu 21: Second motor parameters**

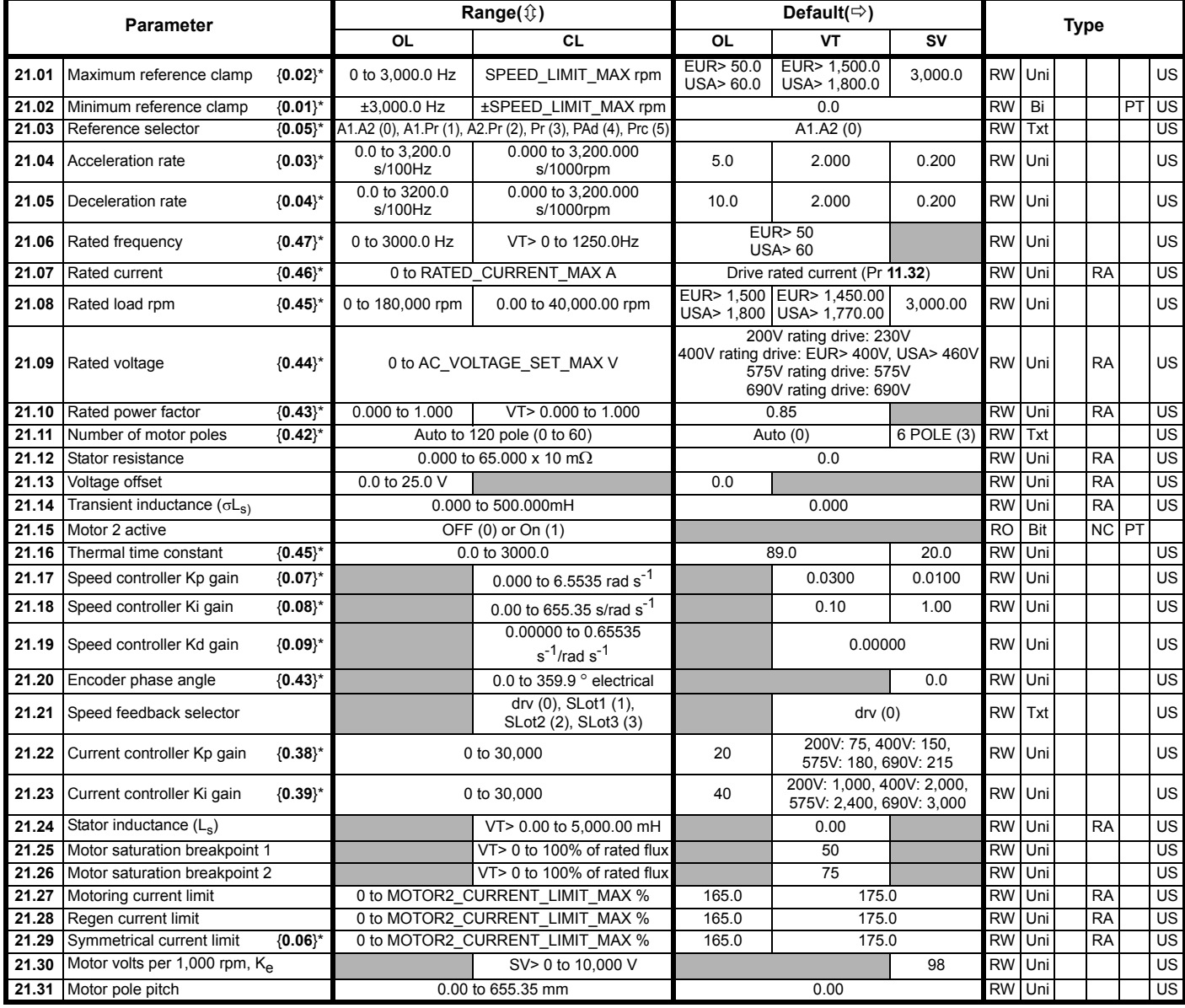

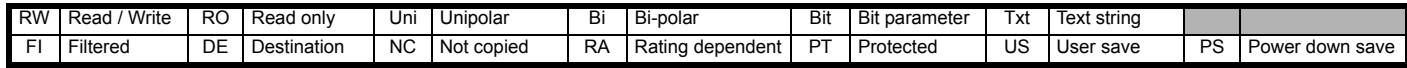

\* The menu 0 references are only valid when the second motor map parameters have been made active by setting Pr **11.45** to 1. (The second motor map only becomes effective when the output stage of the drive is not enabled, i.e. inh, rdY, or trip states.)

When the second motor map parameters are active, the symbol 'Mot2' will appear in the lower left hand corner of the LCD display or the decimal point that is second from the right on the first row of the LED display is lit.

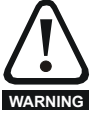

### **Encoder phase angle (servo mode only)**

With drive software version V01.08.00 onwards, the encoder phase angles in Pr **3.25** and Pr **21.20** are copied to the SMARTCARD when using any of the SMARTCARD transfer methods.

With drive software version V01.05.00 to V01.07.01, the encoder phase angles in Pr **3.25** and Pr **21.20** are only copied to the SMARTCARD when using either Pr **0.30** set to Prog (2) or Pr **xx.00** set to 3yyy.

This is useful when the SMARTCARD is used to back-up the parameter set of a drive but caution should be used if the SMARTCARD is used to transfer parameter sets between drives.

Unless the encoder phase angle of the servo motor connected to the destination drive is known to be the same as the servo motor connected to the source drive, an autotune should be performed or the encoder phase angle should be entered manually into Pr **3.25** (or Pr **21.20**). If the encoder phase angle is incorrect the drive may lose control of the motor resulting in an O.SPd or Enc10 trip when the drive is enabled. With drive software version V01.04.00 and earlier, or when using software version V01.05.00 to V01.07.01 and Pr **xx.00** set to 4yyy is used, then the encoder phase angles in Pr **3.25** and Pr **21.20** are not copied to the SMARTCARD. Therefore, Pr **3.25** and Pr **21.20** in the destination would not be changed during a transfer of this data block from the SMARTCARD.
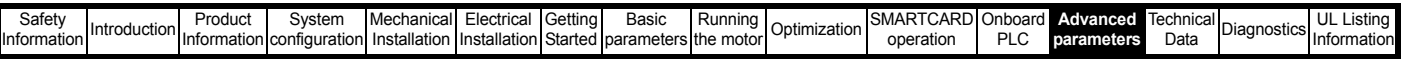

## **13.20 Menu 22: Additional Menu 0 set-up**

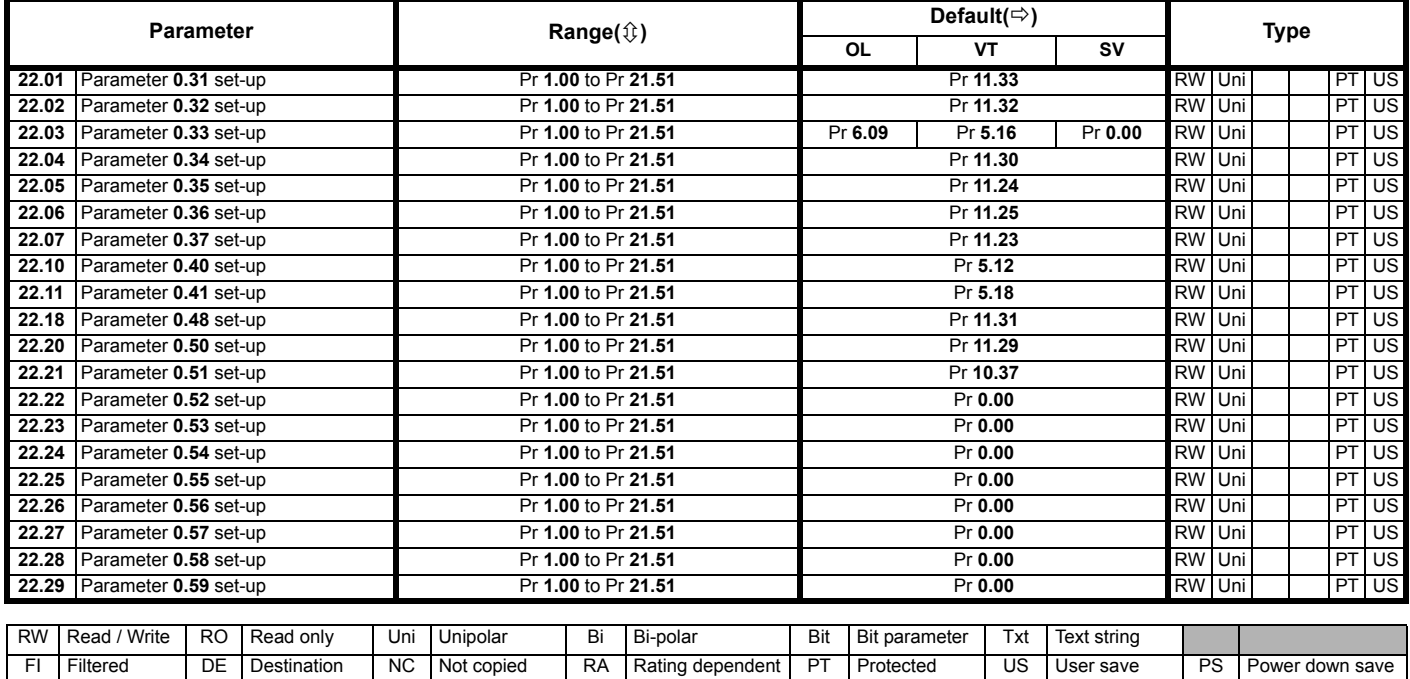

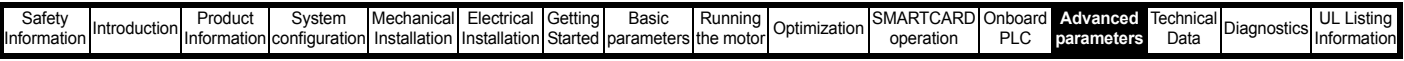

## **13.21 Advanced features**

This section gives information on some of the advanced functions of the drive. For additional information see the *Advanced User Guide*.

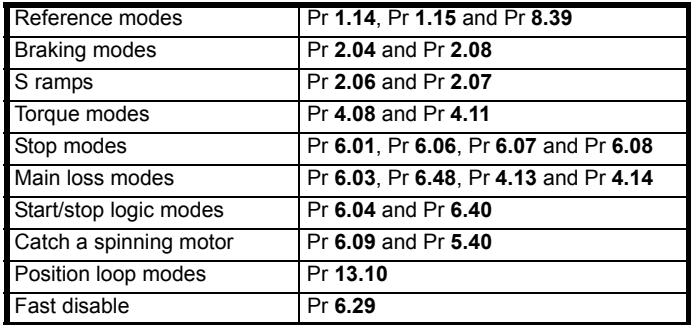

## **13.21.1 Reference modes**

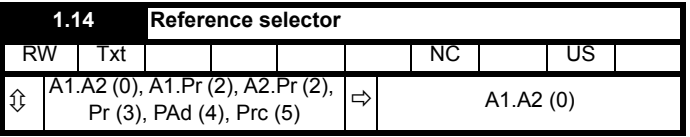

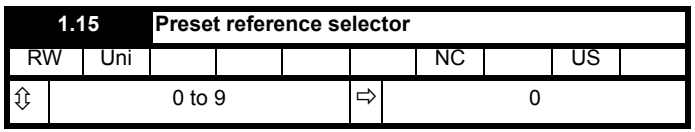

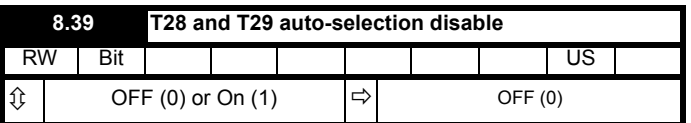

If Pr **8.39** is set to OFF (0), then the setting of Pr **1.14** automatically changes the operation of digital inputs T28 and T29 by configuring the destination parameters Pr **8.25** and Pr **8.26**. To allow Pr **8.25** and Pr **8.26** to be changed manually by the user, the automatic set-up must be disabled by setting Pr **8.39** to 1.

If Pr **8.39** is 0 and Pr **1.14** is changed, then a drive reset is required before the function of terminal T28 or T29 will become active.

## **Table 13-7 Active reference**

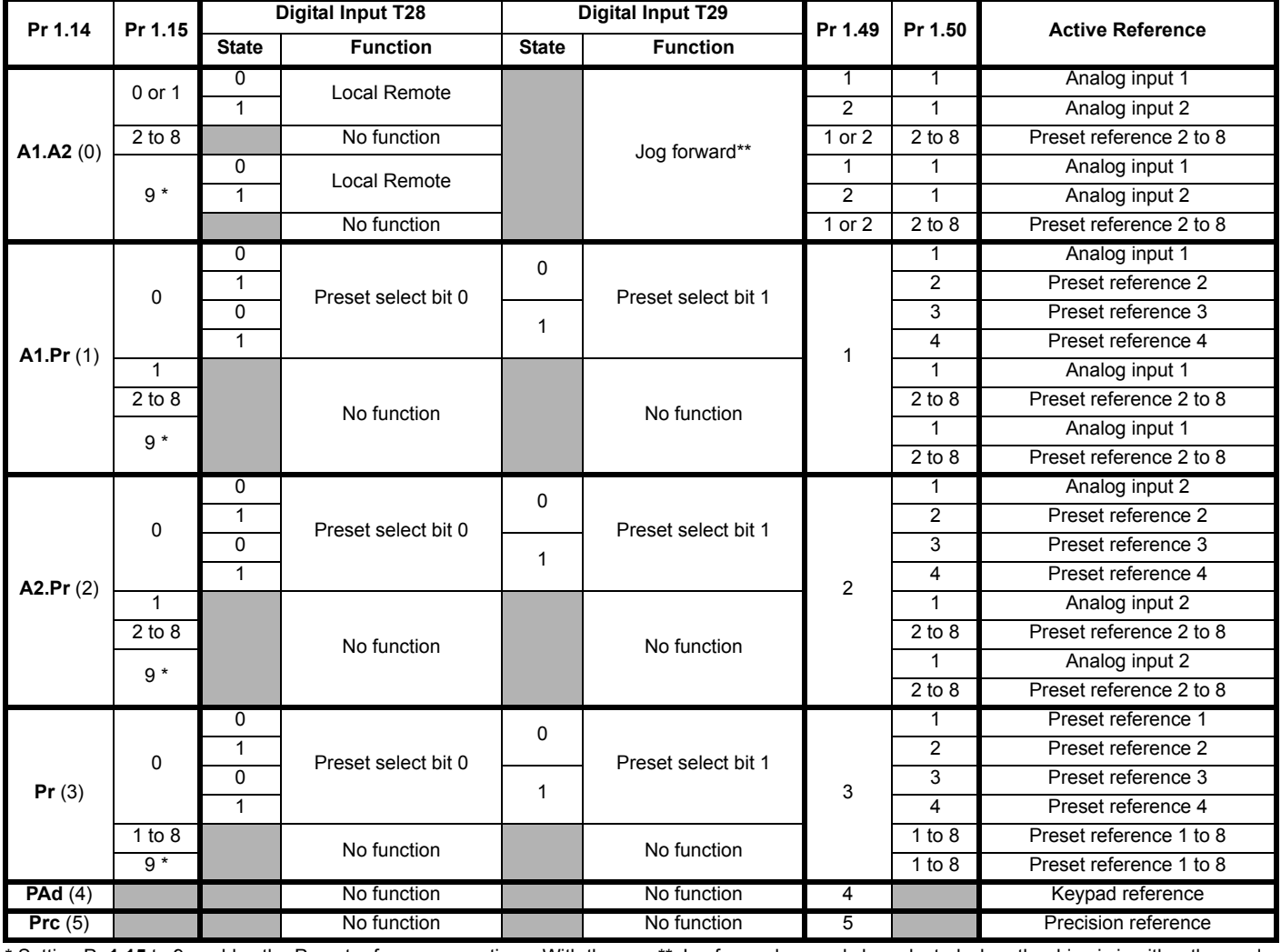

\* Setting Pr **1.15** to 9 enables the Preset reference scan timer. With the scan timer enabled analog 1 and preset references 2 to 8 are selected automatically in turn. Pr **1.16** defines the time between each change.

\*\* Jog forward can only be selected when the drive is in either the ready (rdy), inhibit (inh) or trip states.

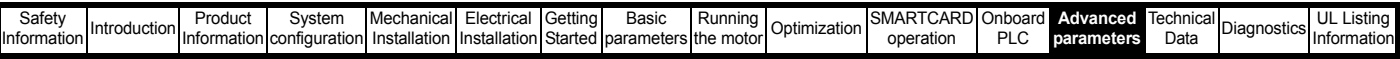

#### **Preset references**

Preset references 1 to 8 are contained in Pr **1.21** to Pr **1.28**.

#### **Keypad reference**

If Keypad reference is selected the drive sequencer is controlled directly by the keypad keys and the keypad reference parameter (Pr **1.17**) is selected. The sequencing bits, Pr **6.30** to Pr **6.34**, and Pr **6.37** have no effect and jog is disabled.

### **Precision reference**

If Precision reference is selected the speed reference is given Pr **1.18**  and Pr **1.19**.

## **13.21.2 Braking Modes**

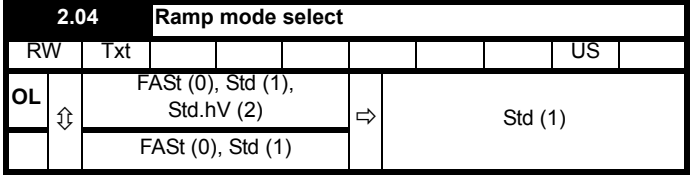

This parameter does not affect the acceleration ramp, as the ramp output always rises at the programmed acceleration rate subject to the current limits. It is possible in under some unusual circumstances in open-loop mode (i.e. highly inductive supply) for the motor to reach a low speed in standard ramp mode, but not completely stop. It is also possible if the drive attempts to stop the motor with an overhauling load in any mode that the motor will not stop when standard ramp mode or fast ramp mode is used. If the drive is in the deceleration state the rate of fall of the frequency or speed is monitored. If this does not fall for 10 seconds the drive forces the frequency or the speed reference to zero. This only applies when the drive is in the deceleration state and not when the reference is simply set to zero.

#### **0: Fast ramp**

Fast ramp is used where the deceleration follows the programmed deceleration rate subject to current limits.

#### **1: Standard ramp**

Standard ramp is used. During deceleration, if the voltage rises to the standard ramp level (Pr **2.08**) it causes a controller to operate, the output of which changes the demanded load current in the motor. As the controller regulates the link voltage, the motor deceleration increases as the speed approaches zero speed. When the motor deceleration rate reaches the programmed deceleration rate the controller ceases to operate and the drive continues to decelerate at the programmed rate. If the standard ramp voltage (Pr **2.08**) is set lower than the nominal DC Bus level the drive will not decelerate the motor, but it will coast to rest. The output of the ramp controller (when active) is a current demand that is fed to the frequency changing current controller (Open-loop modes) or the torque producing current controller (Closed-loop vector or Servo modes). The gain of these controllers can be modified with Pr **4.13** and Pr **4.14**.

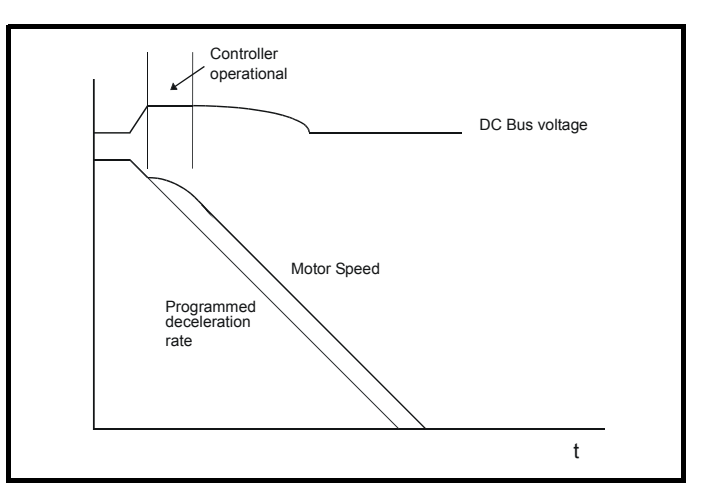

#### **2: Standard ramp with motor voltage boost**

This mode is the same as normal standard ramp mode except that the motor voltage is boosted by 20%. This increases the losses in the motor giving faster deceleration.

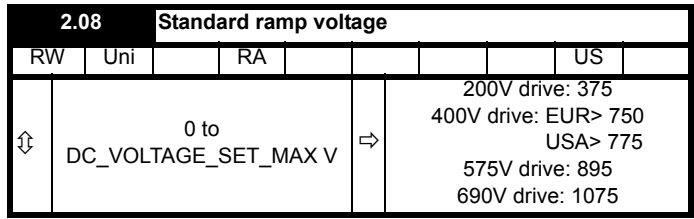

This voltage is used as the control level for standard ramp mode. If this parameter is set too low the machine will coast to rest, and if it is set too high and no braking resistor is used the drive may give an over-volt 'OV' trip. The minimum level should be greater than the voltage produced on the DC Bus by the highest supply voltage. Normally the DC Bus voltage will be approximately the rms supply line voltage  $x \sqrt{2}$ .

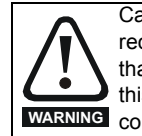

Care should be taken in the setting of this parameter. It is recommended that the setting should be at least 50V higher than the maximum expected level of the DC Bus voltage. If this is not done, the motor may fail to decelerate on a STOP command.

## **13.21.3 S ramps**

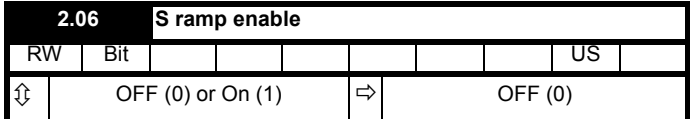

Setting this parameter enables the S ramp function. S ramp is disabled during deceleration using standard ramp. When the motor is accelerated again after decelerating in standard ramp the acceleration ramp used by the S ramp function is reset to zero.

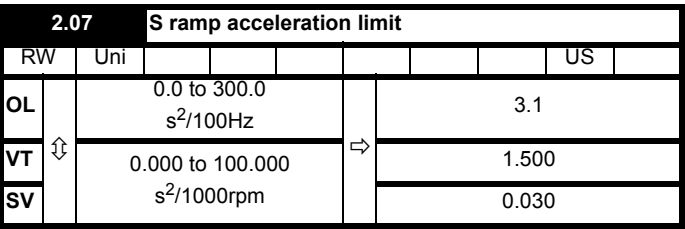

This parameter defines the maximum rate of change of acceleration/ deceleration. The default values have been chosen such that for the default ramps and maximum speed, the curved parts of the S will be 25% of the original ramp if S ramp is enabled.

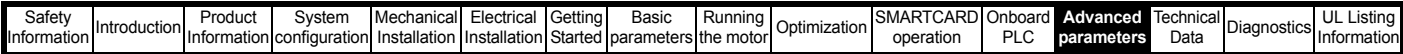

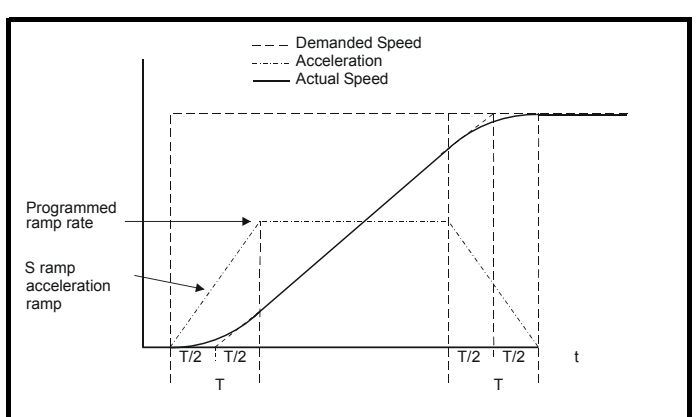

Since the ramp rate is defined in s/100Hz or s/1000rpm and the S ramp parameter is defined in  $s^2/100$ Hz or  $s^2/1000$ rpm, the time T for the 'curved' part of the S can be determined from:

T = S ramp rate of change / Ramp rate

Enabling S ramp increases the total ramp time by the period T since an additional T/2 is added to each end of the ramp in producing the S.

## **13.21.4 Torque modes**

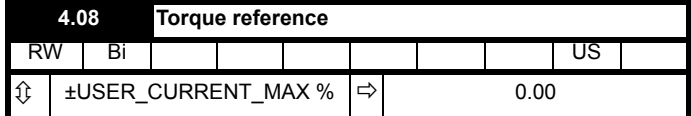

Parameter for main torque reference. The normal update rate for the torque reference is 4ms. However if analog inputs 2 or 3 on the drive are used as the source of the reference, the drive is in closed-loop vector or servo mode and the analog inputs are in voltage mode with zero offset, the sample time is reduced to 250μs.

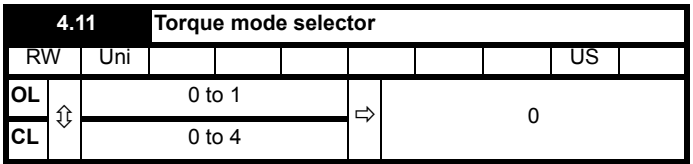

#### **Open loop**

If this parameter is 0 normal frequency control is used. If this parameter is set to 1 the current demand is connected to the current PI controller giving closed loop torque/current demand as shown below. The current error is passed through proportional and integral terms to give a frequency reference which is limited to the range: -SPEED\_FREQ\_MAX to +SPEED\_FREQ\_MAX.

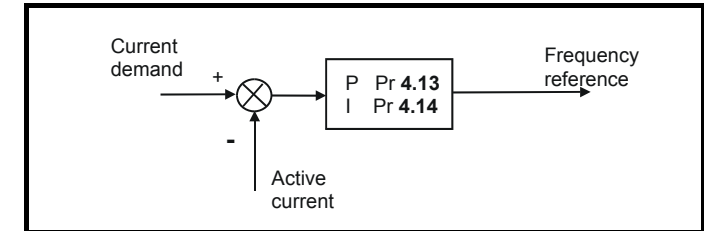

#### **Closed loop vector and Servo**

When this parameter is set to 1, 2 or 3 the ramps are not active while the drive is in the run state. When the drive is taken out of the run state, but not disabled, the appropriate stopping mode is used. It is recommended that coast stopping or stopping without ramps are used. However, if ramp stop mode is used the ramp output is pre-loaded with the actual speed at the changeover point to avoid unwanted jumps in the speed reference.

#### **0: Speed control mode**

The torque demand is equal to the speed loop output.

#### **1: Torque control**

The torque demand is given by the sum of the torque reference and the torque offset, if enabled. The speed is not limited in any way, however, the drive will trip at the overspeed threshold if runaway occurs.

#### **2: Torque control with speed override**

The output of the speed loop defines the torque demand, but is limited between 0 and the resultant torque reference (Pr **4.08** and Pr **4.09** (if enabled)). The effect is to produce an operating area as shown below if the final speed demand and the resultant torque reference are both positive. The speed controller will try and accelerate the machine to the final speed demand level with a torque demand defined by the resultant torque reference. However, the speed cannot exceed the reference because the required torque would be negative, and so it would be clamped to zero.

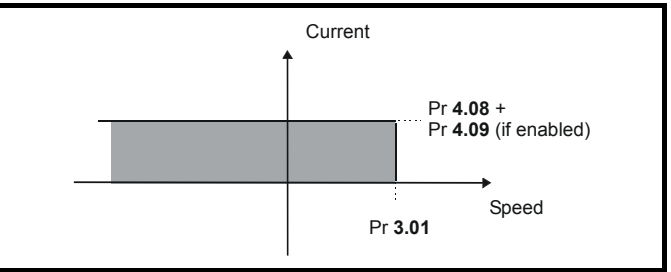

Depending on the sign of the final speed demand and the resultant torque the four areas of operation shown below are possible.

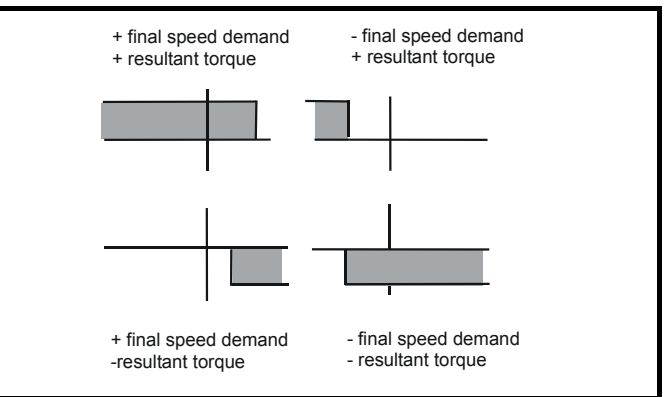

This mode of operation can be used where torque control is required, but the maximum speed must be limited by the drive.

#### **3: Coiler/uncoiler mode**

Positive final speed demand:

A positive resultant torque will give torque control with a positive speed limit defined by the final speed demand. A negative resultant torque will give torque control with a negative speed limit of -5rpm.

Negative final speed demand:

A negative resultant torque will give torque control with a negative speed limit defined by the final speed demand. A positive resultant torque will give torque control with a positive speed limit of +5rpm.

#### **Example of coiler operation:**

This is an example of a coiler operating in the positive direction. The final speed demand is set to a positive value just above the coiler reference speed. If the resultant torque demand is positive the coiler operates with a limited speed, so that if the material breaks the speed does not exceed a level just above the reference. It is also possible to decelerate the coiler with a negative resultant torque demand. The coiler will decelerate down to -5rpm until a stop is applied. The operating area is shown in the following diagram.

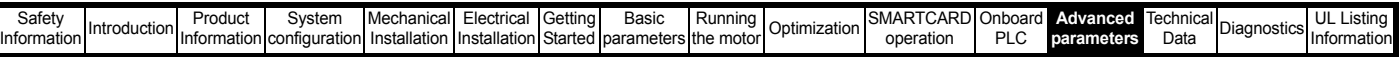

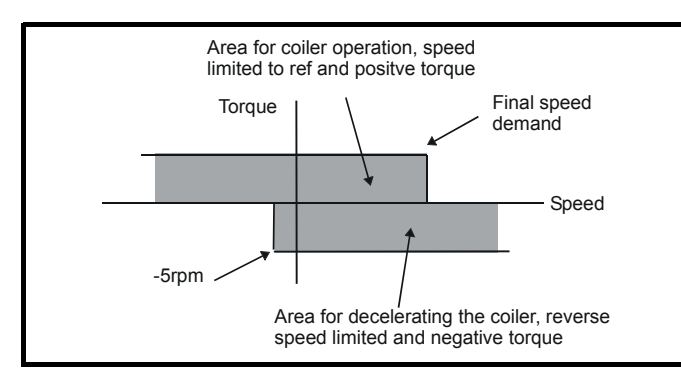

#### **Example of uncoiler operation:**

This is an example for an uncoiler operating in the positive direction. The final speed demand should be set to a level just above the maximum normal speed. When the resultant torque demand is negative the uncoiler will apply tension and try and rotate at 5rpm in reverse, and so take up any slack. The uncoiler can operate at any positive speed applying tension. If it is necessary to accelerate the uncoiler a positive resultant torque demand is used. The speed will be limited to the final speed demand. The operating area is the same as that for the coiler and is shown below:

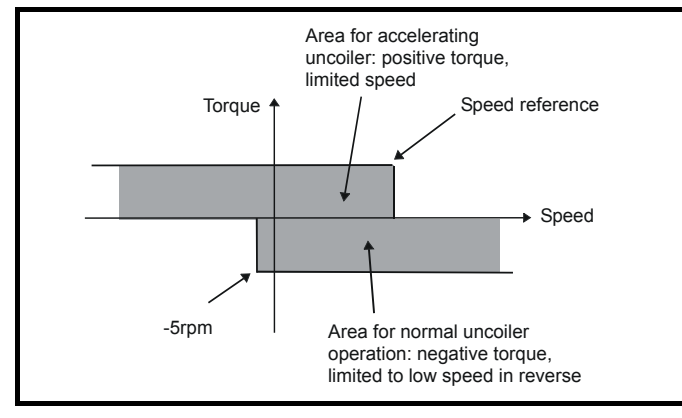

#### **4: Speed control with torque feed-forward**

The drive operates under speed control, but a torque value may be added to the output of the speed controller. This can be used to improve the regulation of systems where the speed loop gains need to be low for stability.

## **13.21.5 Stop modes**

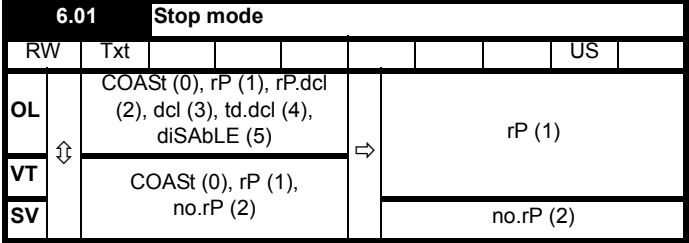

#### **Open-loop**

Stopping is in two distinct phases: decelerating to stop, and stopped.

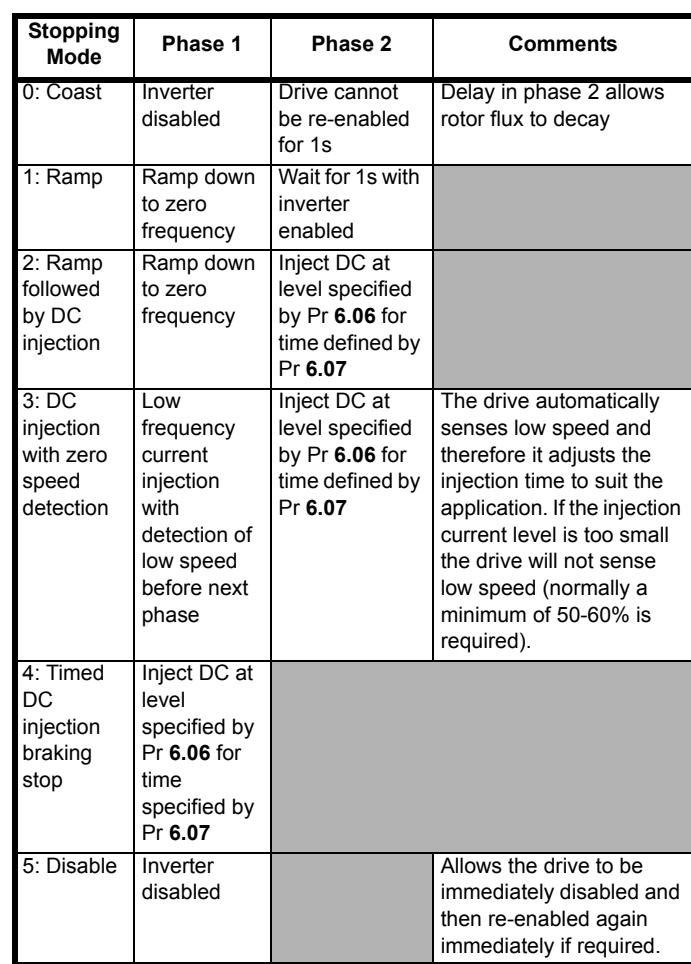

Once modes 3 or 4 have begun the drive must go through the ready state before being restarted either by stopping, tripping or being disabled.

If this parameter is set to DiASbLE (5), the disable stopping mode is used when the run command is removed. This mode will allow the drive to be started immediately by re-applying the run command. However, if the drive is disabled by removing the drive enable (i.e. via the Enable SAFE TORQUE OFF (SECURE DISABLE) input or Pr **6.15** *Drive enable*) then the drive cannot be re-enabled for 1s.

#### **Closed loop vector and Servo**

Only one stopping phases exists and the ready state is entered as soon as the single stopping action is complete.

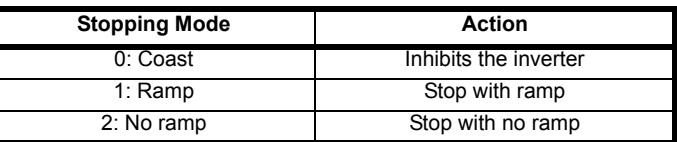

The motor can be stopped with position orientation after stopping. This mode is selected with the position controller mode parameter (Pr **13.10**). When this mode is selected Pr **6.01** has no effect.

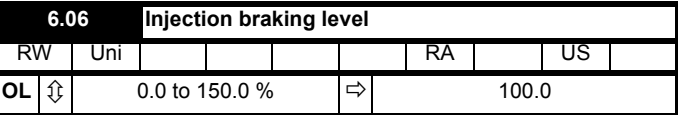

Defines the current level used during DC injection braking as a percentage of motor rated current as defined by Pr **5.07**.

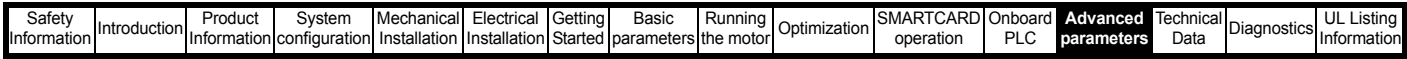

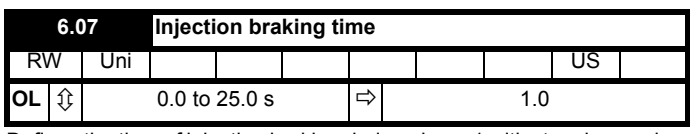

Defines the time of injection braking during phase 1 with stopping modes 3 and 4, and during phase 2 with stopping mode 2 (see Pr **6.01**).

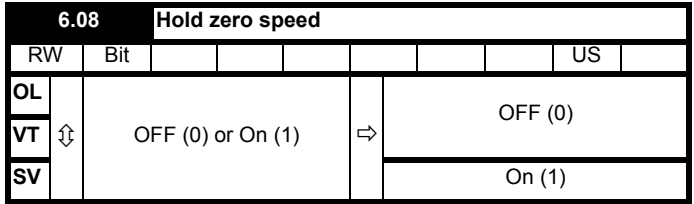

When this bit is set the drive remains active even when the run command has been removed and the motor has reached standstill. The drive goes to the 'StoP' state instead of the 'rdy' state.

## **13.21.6 Line power supply loss modes**

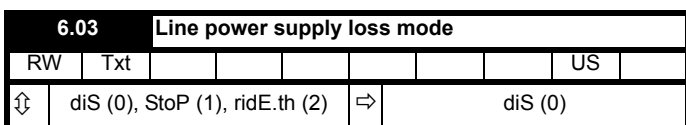

#### **0: diS**

There is no line power supply loss detection and the drive operates normally only as long as the DC bus voltage remains within specification (i.e. >Vuu). Once the voltage falls below Vuu an under-voltage 'UV' trip occurs. This will reset itself if the voltage rises above Vuu Restart, as stated in the table below.

#### **1: StoP - Open-loop**

The action taken by the drive is the same as for ride through mode, except the ramp down rate is at least as fast as the deceleration ramp setting and the drive will continue to decelerate and stop even if the line power supply is re-applied. If normal or timed injection braking is selected the drive will use ramp mode to stop on loss of the supply. If ramp stop followed by injection braking is selected, the drive will ramp to a stop and then attempt to apply dc injection. At this point, unless the line power supply has been restored, the drive is likely to initiate a trip.

## **1: StoP - Closed-loop vector or Servo**

The speed reference is set to zero and the ramps are disabled allowing the drive to decelerate the motor to a stop under current limit. If the Line power supply is re-applied while the motor is stopping any run signal is ignored until the motor has stopped. If the current limit value is set very low level the drive may trip UV before the motor has stopped.

## **2: ridE.th**

The drive detects line power supply loss when the DC Bus voltage falls below  $Vml<sub>1</sub>$ . The drive then enters a mode where a closed-loop controller attempts to hold the DC Bus level at  $Vml<sub>1</sub>$ . This causes the motor to decelerate at a rate that increases as the speed falls. If the line power supply is re-applied it will force the DC Bus voltage above the detection threshold  $Vml<sub>3</sub>$  and the drive will continue to operate normally. The output of the line power supply loss controller is a current demand that is fed into the current control system and therefore the gain Pr **4.13** and Pr **4.14** must be set up for optimum control. See parameters Pr **4.13** and Pr **4.14** for set-up details.

The following table shows the voltage levels used by drives with each voltage rating.

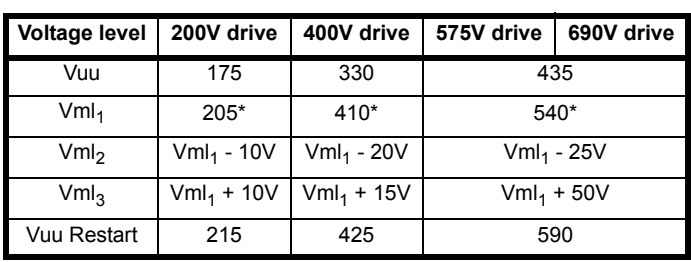

 $*$  Vml<sub>1</sub> is defined by Pr 6.48. The values in the table above are the default values.

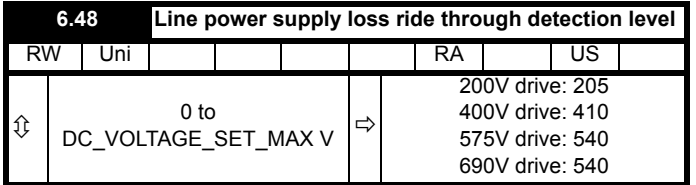

The line power supply loss detection level can be adjusted using this parameter. If the value is reduced below the default value, the default value is used by the drive. If the level is set too high, so that the line power supply loss detection becomes active under normal operating conditions, the motor will coast to a stop.

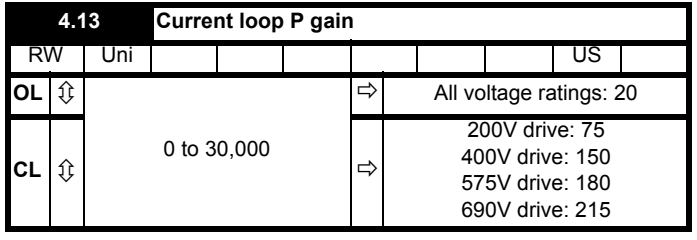

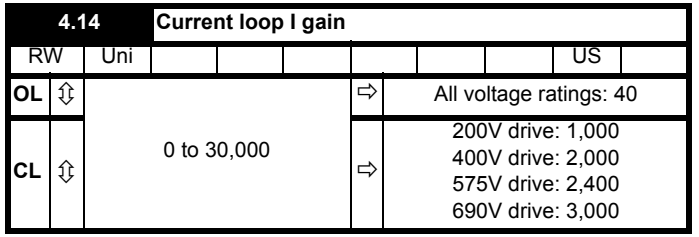

## **Open-loop**

These parameters control the proportional and integral gains of the current controller used in the open loop drive. As already mentioned the current controller either provides current limits or closed loop torque control by modifying the drive output frequency. The control loop is also used in its torque mode during line power supply loss, or when the controlled mode standard ramp is active and the drive is decelerating, to regulate the flow of current into the drive. Although the default settings have been chosen to give suitable gains for less demanding applications it may be necessary for the user to adjust the performance of the controller. The following is a guide to setting the gains for different applications.

## Current limit operation:

The current limits will normally operate with an integral term only, particularly below the point where field weakening begins. The proportional term is inherent in the loop. The integral term must be increased enough to counter the effect of the ramp which is still active even in current limit. For example, if the drive is operating at constant frequency and is overloaded the current limit system will try to reduce the output frequency to reduce the load. At the same time the ramp will try to increase the frequency back up to the demand level. If the integral gain is increased too far the first signs of instability will occur when operating around the point where field

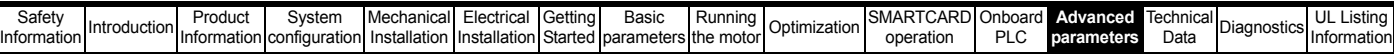

weakening begins. These oscillations can be reduced by increasing the proportional gain. A system has been included to prevent regulation because of the opposite actions of the ramps and the current limit. This can reduce the actual level that the current limit becomes active by 12.5%. This still allows the current to increase up to the current limit set by the user. However the current limit flag (Pr **10.09**) could become active up to 12.5% below the current limit depending on the ramp rate used.

#### Torque control:

Again the controller will normally operate with an integral term only, particularly below the point where field weakening begins. The first signs of instability will appear around base speed, and can be reduced by increasing the proportional gain. The controller can be less stable in torque control mode rather than when it is used for current limiting. This is because load helps to stabilise the controller, and under torque control the drive may operate with light load. Under current limit the drive is often under heavy load unless the current limits are set at a low level.

#### Line power supply loss and controlled standard ramp:

The DC bus voltage controller becomes active if line power supply loss detection is enabled and the drive supply is lost or controlled standard ramp is being used and the machine is regenerating. The DC bus controller attempts to hold the DC bus voltage at a fixed level by controlling the flow of current from the drive inverter into its DC bus capacitors. The output of the DC bus controller is a current demand which is fed into the current PI controller as shown in the following diagram.

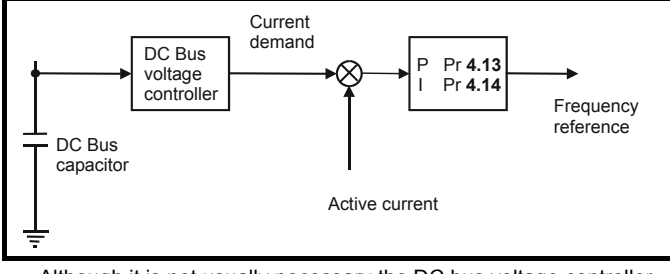

Although it is not usually necessary the DC bus voltage controller can be adjusted with Pr **5.31**. However, it may often be necessary to adjust the current controller gains to obtain the required performance. If the gains are not suitable it is best to set up the drive in torque control first. Set the gains to a value that does not cause instability around the point at which field weakening occurs. Then revert back to open loop speed control in standard ramp mode. To test the controller the supply should be removed while the motor is running. It is likely that the gains can be increased further if required because the DC bus voltage controller has a stabilising effect, provided that the drive is not required to operate in torque control mode.

#### **Closed-loop vector and Servo**

The Kp and Ki gains are used in the voltage based current controller. The default values give satisfactory operation with most motors. However it may be necessary to change the gains to improve the performance. The proportional gain (Pr **4.13**) is the most critical value in controlling the performance. Either the value can be set by auto-tuning (see Pr **5.12**) or it can be set by the user so that

Pr **4.13** = Kp = (L / T) x (
$$
l_{fs}
$$
 /  $V_{fs}$ ) x (256 / 5)

## Where:

T is the sample time of the current controllers. The drive compensates for any change of sample time, and so it should be assumed that the sample time is equivalent to the lowest sample rate of 167μs.

L is the motor inductance. For a servo motor this is half the phase to phase inductance that is normally specified by the manufacturer. For an induction motor this is the per phase transient inductance  $(\sigma L_s)$ . This is the inductance value stored in Pr **5.24** after the autotune test

is carried out. If  $\sigma L_s$  cannot be measured it can be calculated from the steady state per-phase equivalent circuit of the motor as follows:

$$
\sigma L_{s} = L_{s} - \left(\frac{L_{m}^{2}}{L_{r}}\right)
$$

I<sub>fs</sub> is the peak full scale current feedback = K<sub>C</sub> x  $\sqrt{2}$  / 0.45. Where K<sub>C</sub> is defined in Table 13-5.

 $V_{fs}$  is the maximum DC Bus voltage.

Therefore:

Pr **4.13** = Kp = (L / 167μs) x (KC x √2 / 0.45 / Vfs) x (256 / 5) = K x L x KC

Where:

K =  $[\sqrt{2}/(0.45 \times V_{fs} \times 167 \mu s)] \times (256/5)$ 

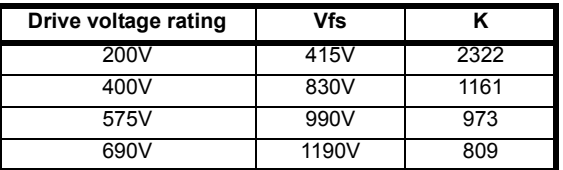

This set-up will give a step response with minimum overshoot after a step change of current reference. The approximate performance of the current controllers will be as given below. The proportional gain can be increased by a factor of 1.5 giving a similar increase in bandwidth, however, this gives at step response with approximately 12.5% overshoot.

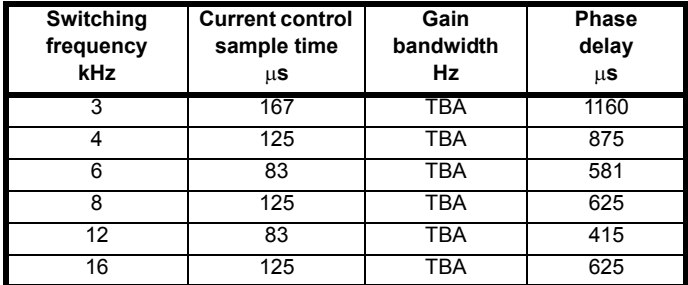

The integral gain (Pr **4.14**) is less critical and should be set so that

Pr **4.14** = Ki = Kp x 256 x T /  $τ<sub>m</sub>$ 

Where:

 $\tau_m$  is the motor time constant (L / R).

R is the per phase stator resistance of the motor (i.e. half the resistance measured between two phases).

#### **Therefore**

Pr **4.14** = Ki = (K x L x K<sub>C</sub>) x 256 x 167μs x R / L  $= 0.0427 \times K \times R \times K_C$ 

The above equation gives a conservative value of integral gain. In some applications where it is necessary for the reference frame used by the drive to dynamically follow the flux very closely (i.e. high speed closedloop induction motor applications) the integral gain may need to have a significantly higher value.

## **13.21.7 Start / stop logic modes**

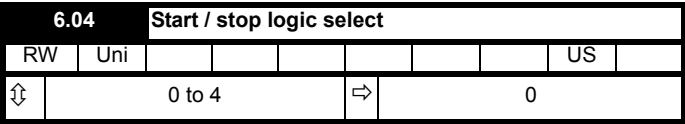

This parameter is provided to allow the user to select several predefined digital input routing macros to control the sequencer. When a value between 0 and 3 is selected the drive processor continuously updates the destination parameters for digital I/O T25, T26 and T27, and the enable sequencer latching bit (Pr **6.40**). When a value of 4 is selected the destination parameters for these digital I/O and Pr **6.40** can be modified by the user.

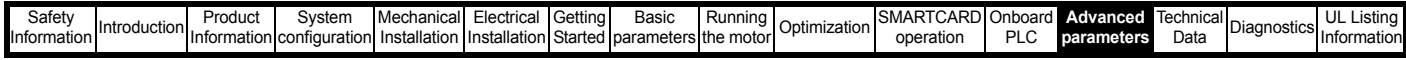

If Pr **6.04** is changed then a drive reset is required before the function of T25, T26 or T27 will become active.

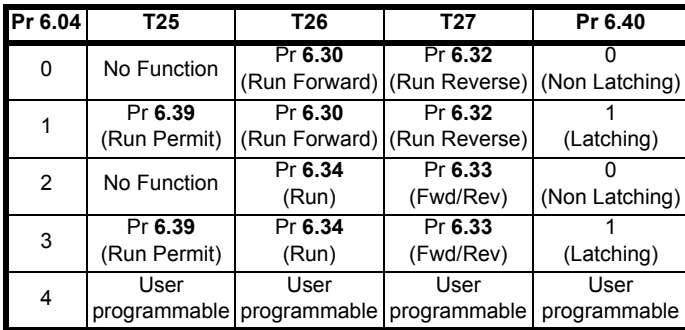

## **Figure 13-47 Digital input connections when Pr 6.04 is set to 0 to 3**

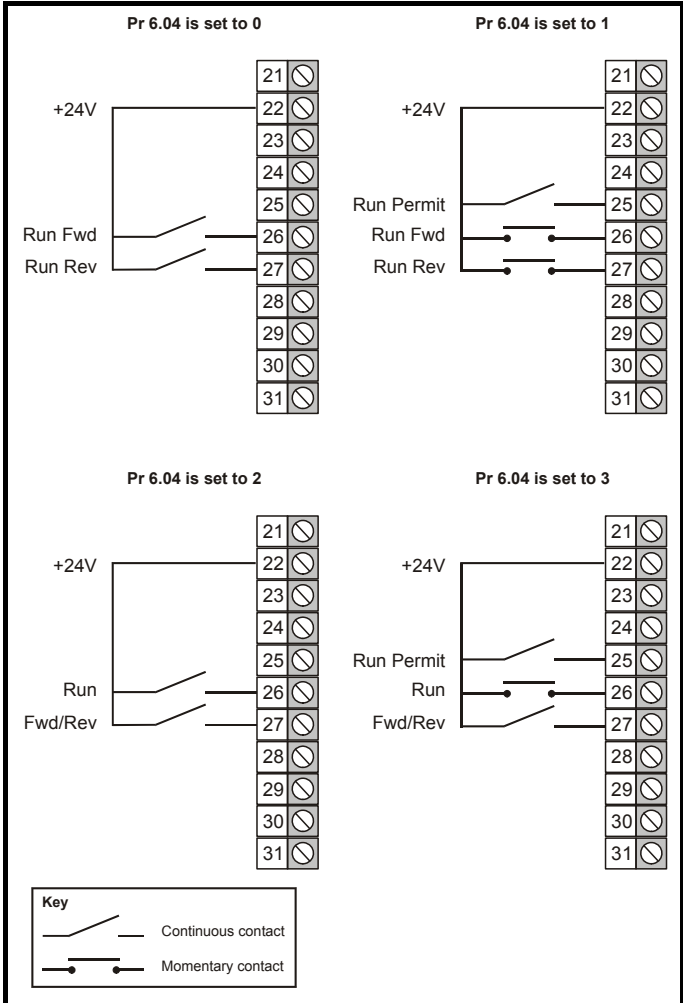

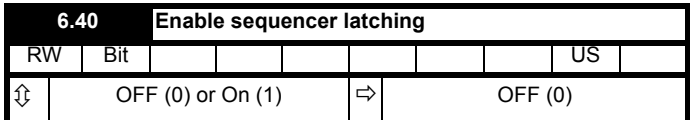

This parameter enables sequencer latching. When sequencer latching is used, a digital input must be used as a run permit or not stop input. The digital input should write to Pr **6.39**. The run permit or not stop input must be made active to allow the drive to run. Making the run permit or not stop input inactive resets the latch and stops the drive.

#### **13.21.8 Catch a spinning motor**

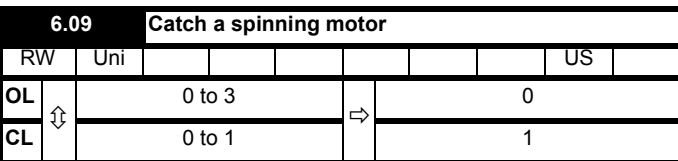

#### **Open-loop**

When the drive is enabled with this parameter at zero, the output frequency starts at zero and ramps to the required reference. When the drive is enabled with this parameter at a non-zero value, the drive performs a start-up test to determine the motor speed and then sets the initial output frequency to the synchronous frequency of the motor.

The test is not carried out and the motor frequency starts at zero if one of the following is true.

- The run command is given when the drive is in the stop state
- The drive is first enabled after power-up with Ur\_I voltage mode (Pr **5.14** = Ur\_I).
- The run command is given with Ur\_S voltage mode (Pr **5.14** = Ur $S$ ).

With default parameters the length of the test is approximately 250ms, however, if the motor has a long rotor time constant (usually large motors) it may be necessary to extend the test time. The drive will do this automatically if the motor parameters including the rated load rpm are set up correctly for the motor.

For the test to operate correctly it is important that the stator resistance (Pr **5.17** or Pr **21.12**) is set up correctly. This applies even if fixed boost (Pr **5.14** = Fd) or square law (Pr **5.14** = SrE) voltage mode is being used. The test uses the rated magnetising current of the motor during the test, therefore the rated current (Pr **5.07**, Pr **21.07** and Pr **5.10**, Pr **21.10**) and power factor should be set to values close to those of the motor, although these parameters are not as critical as the stator resistance. For larger motors it may be necessary to increase Pr **5.40** *Spin start boost* from its default value of 1.0 for the drive to successfully detect the motor speed.

It should be noted that a stationary lightly loaded motor with low inertia might move slightly during the test. The direction of the movement is undefined. Restrictions may be placed on the direction of this movement and on the frequencies detected by the drive as follows:

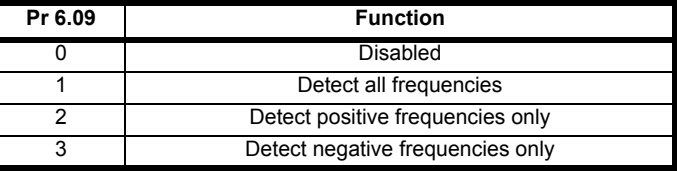

#### **Closed-loop vector and Servo**

When the drive is enabled with this bit at zero, the post ramp reference (Pr **2.01**) starts at zero and ramps to the required reference. When the drive is enabled with this bit at one, the post ramp reference is set to the motor speed.

When closed-loop vector mode is used without position feedback, and catch a spinning motor is not required, this parameter should be set to zero as this avoids unwanted movement of the motor shaft when zero speed is required. When closed-loop vector mode without position feedback is used with larger motors it may be necessary to increase Pr **5.40** *Spin start boost* from its default value of 1.0 for the drive to successfully detect the motor speed.

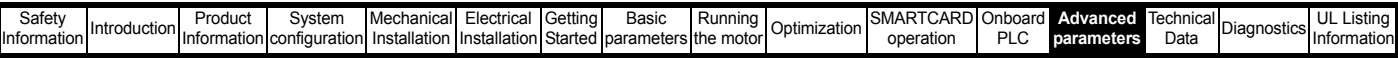

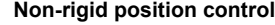

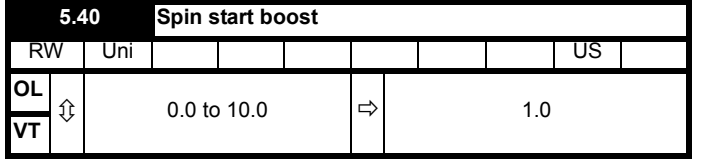

If Pr **6.09** is set to enable the catch a spinning motor function in openloop mode or closed-loop vector mode without position feedback, (Pr **3.24** = 1 or 3) this parameter defines a scaling function used by the algorithm that detects the speed of the motor. It is likely that for smaller motors the default value of 1.0 is suitable, but for larger motors this parameter may need to be increased. If the value of this parameter is too large the motor may accelerate from standstill when the drive is enabled. If the value of this parameter is too small the drive will detect the motor speed as zero even if the motor is spinning.

## **13.21.9 Position modes**

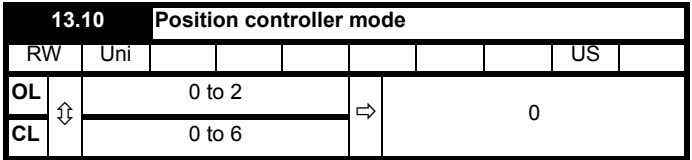

This parameter is used to set the position controller mode as shown in the table below.

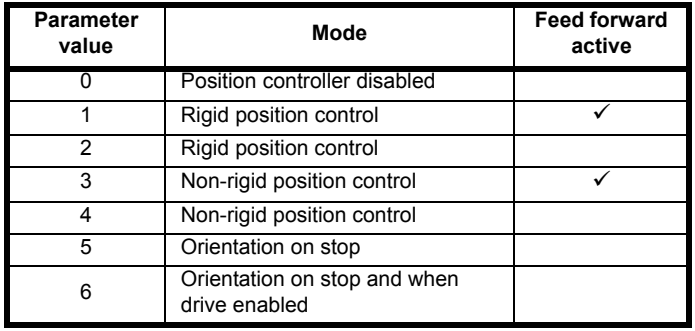

## **Rigid position control**

In rigid position control the position error is always accumulated. This means that, if for example, the slave shaft is slowed down due to excessive load, the target position will eventually be recovered by running at a higher speed when the load is removed.

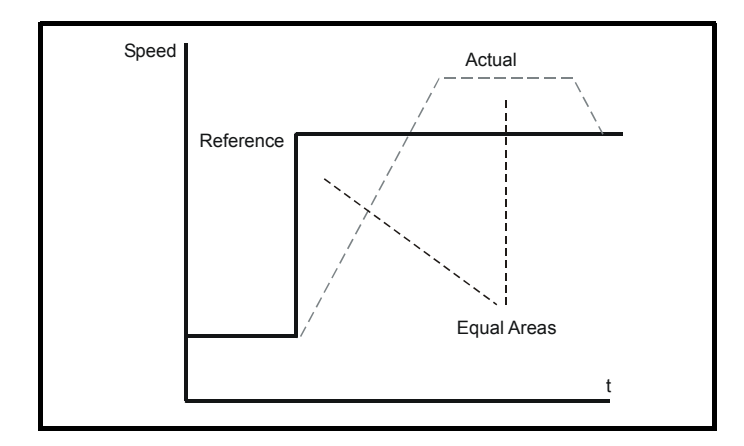

In non-rigid position control the position loop is only active when the 'At Speed' condition is met (see Pr **3.06**). This allows slippage to occur while the speed error is high.

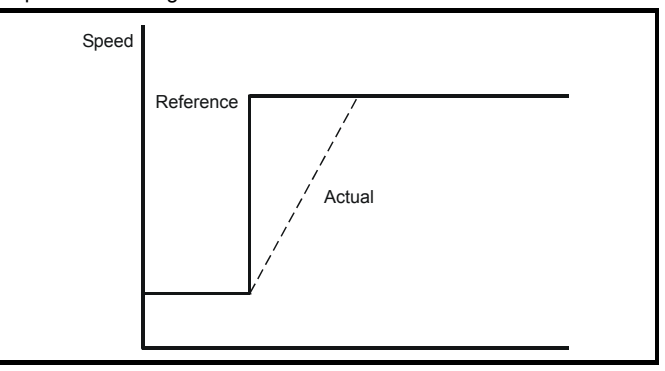

#### **Velocity feed forward**

The position controller can generate a velocity feed forwards value from the speed of the reference encoder. The feed-forwards value is passed to menu, and so ramps may be included if required. Because the position controller only has a proportional gain, it is necessary to use velocity feed-forwards to prevent a constant position error that would be proportional to the speed of the reference position.

If for any reason the user wishes to provide the velocity feed forward from a source other than the reference position, the feed forward system can be made inactive, i.e. Pr **13.10** = 2 or 4. The external feed forward can be provided via Menu 1 from any of the frequency/speed references. However, if the feed forward level is not correct a constant position error will exist.

#### **Relative jogging**

If relative jogging is enabled the feedback position can be made to move relative the reference position at the speed defined by Pr **13.17**.

#### **Orientation**

If Pr **13.10** is 5 the drive orientates the motor following a stop command. If hold zero speed is enabled (Pr **6.08** = 1) the drive remains in position control when orientation is complete and hold the orientation position. If hold zero speed is not enabled the drive is disabled when orientation is complete.

If Pr **13.10** is 6 the drive orientates the motor following a stop command and whenever the drive is enabled provided that hold zero speed is enabled (Pr **6.08** = 1). This ensures that the spindle is always in the same position following the drive being enabled.

When orientating from a stop command the drive goes through the following sequence:

- 1. The motor is decelerated or accelerated to the speed limit programmed in Pr **13.12**, using ramps if these are enabled, in the direction the motor was previously running.
- 2. When the ramp output reaches the speed set in Pr **13.12**, ramps are disabled and the motor continues to rotate until the position is found to be close to the target position (i.e. within 1/32 of a revolution). At this point the speed demand is set to 0 and the position loop is closed.
- 3. When the position is within the window defined by Pr **13.14**, the orientation complete indication is given in Pr **13.15**.

The stop mode selected by Pr **6.01** has no effect if orientation is enabled.

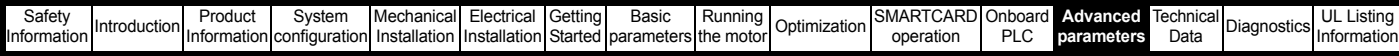

### **13.21.10 Fast Disable Software V01.10.00 and later**

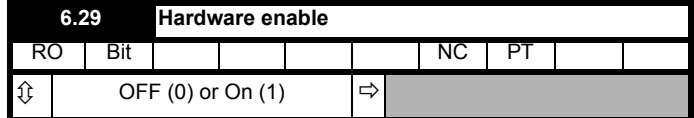

This bit is a duplicate of Pr **8.09** and reflects the state of the enable input. With software V01.10.00 and later, if the destination of one of the drive digital I/O (Pr **8.21** to Pr **8.26**) is set to Pr **6.29** and the I/O is set as an input, the state of the input does not affect the value of this parameter as it is protected, however, it does provide a fast disable function.

The SAFE TORQUE OFF (SECURE DISABLE) input to the drive (T31) disables the drive in hardware by removing the gate drive signals from the inverter IGBT's and also disables the drive via the software system. When the drive is disabled by de-activating the SAFE TORQUE OFF (SECURE DISABLE) input (T31) there can be a delay of up to 20ms (typically 8ms) before the drive is disabled. However, if a digital I/O is set up to provide the fast disable function it is possible to disable the drive within 600μs of de-activating the input. To do this an enable signal should be given to both the SAFE TORQUE OFF (SECURE DISABLE) input (T31) and to the digital I/O selected for the fast disable function. The state of the digital I/O including the effect of its associated invert parameter is ANDed with the SAFE TORQUE OFF (SECURE DISABLE) (T31) to enable the drive

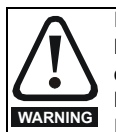

If the safety function of the SAFE TORQUE OFF (SECURE DISABLE) input is required then there must not be a direct connection between the SAFE TORQUE OFF (SECURE DISABLE) input (T31) and any other digital I/O on the drive. If the safety function of the SAFE TORQUE OFF (SECURE DISABLE) input and the fast disable function is required then the drive should be given two separate independent enable signals. A safety related enable from a safe source connected to the SAFE TORQUE OFF (SECURE DISABLE) input on the drive. A second enable connected to the digital I/O on the drive selected for the fast disable function. The circuit must be arranged so that a fault which causes the fast input to be forced high cannot cause the SAFE TORQUE OFF (SECURE DISABLE) input to be forced high, including the case where a component such as a blocking diode has failed.

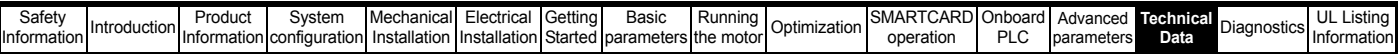

# **14 Technical Data**

## **14.1 Drive**

## **14.1.1 Power and current ratings (Derating for switching frequency and temperature)**

For a full explanation of 'Normal Duty' and 'Heavy Duty' refer to section 3.1 *Ratings* [on page 12](#page-11-0).

**Table 14-1 Maximum permissible continuous output current @ 40°C (104°F) ambient (SPMD drives in docked condition)**

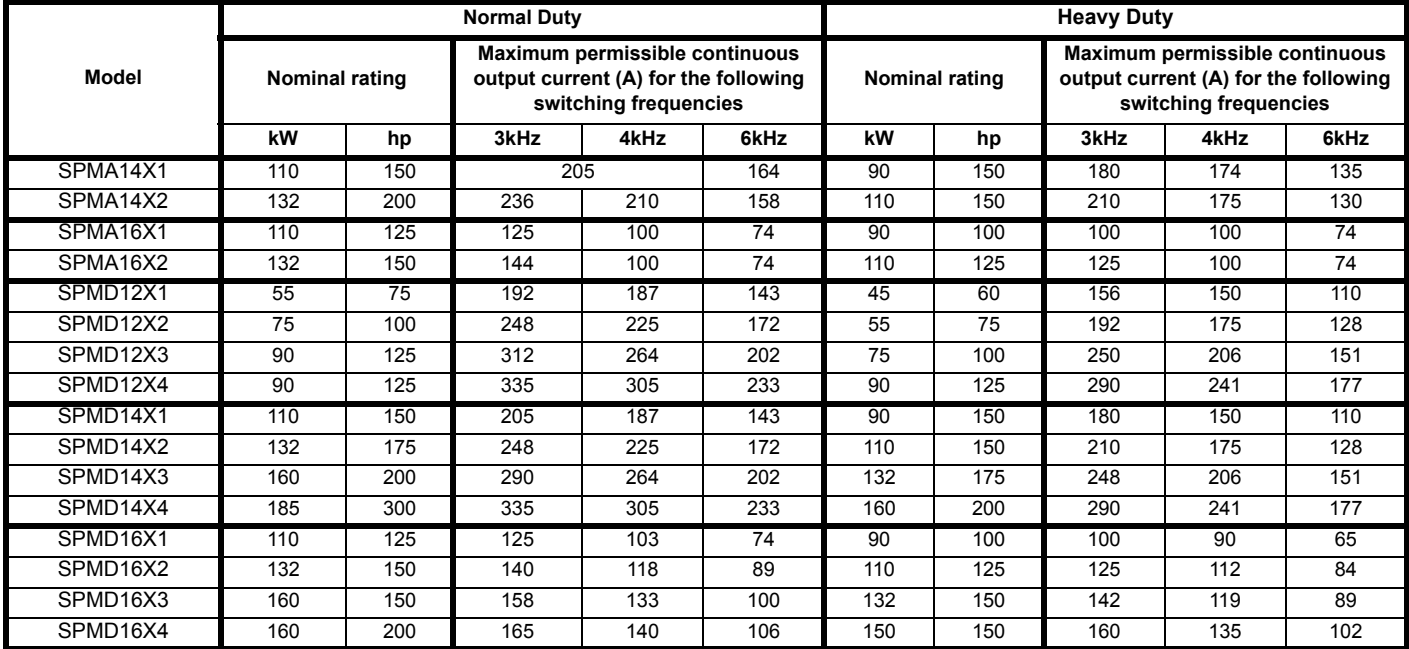

**Table 14-2 Maximum permissible continuous output current @ 40°C (104°F) ambient (SPMD drives in undocked condition)** 

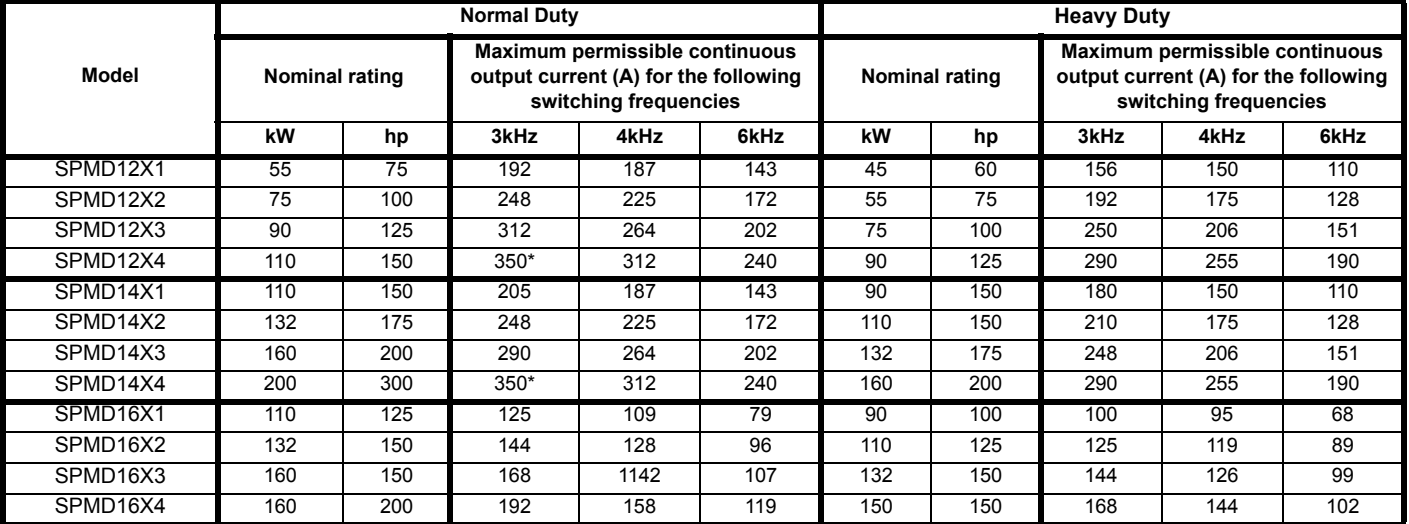

\* Rating at 35°C.

*N*

*N*

**NOTE**

For the definition of ambient temperature, see section 5.8.2 *[Enclosure ambient temperature](#page-50-0)* on page 51.

#### **NOTE**

An additional derating of 5% is required for parallel applications.

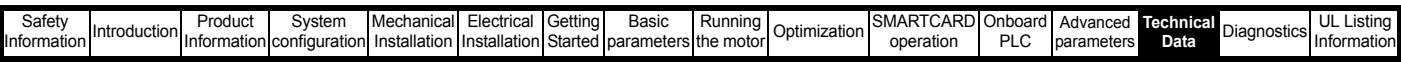

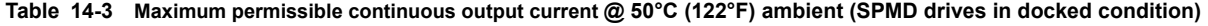

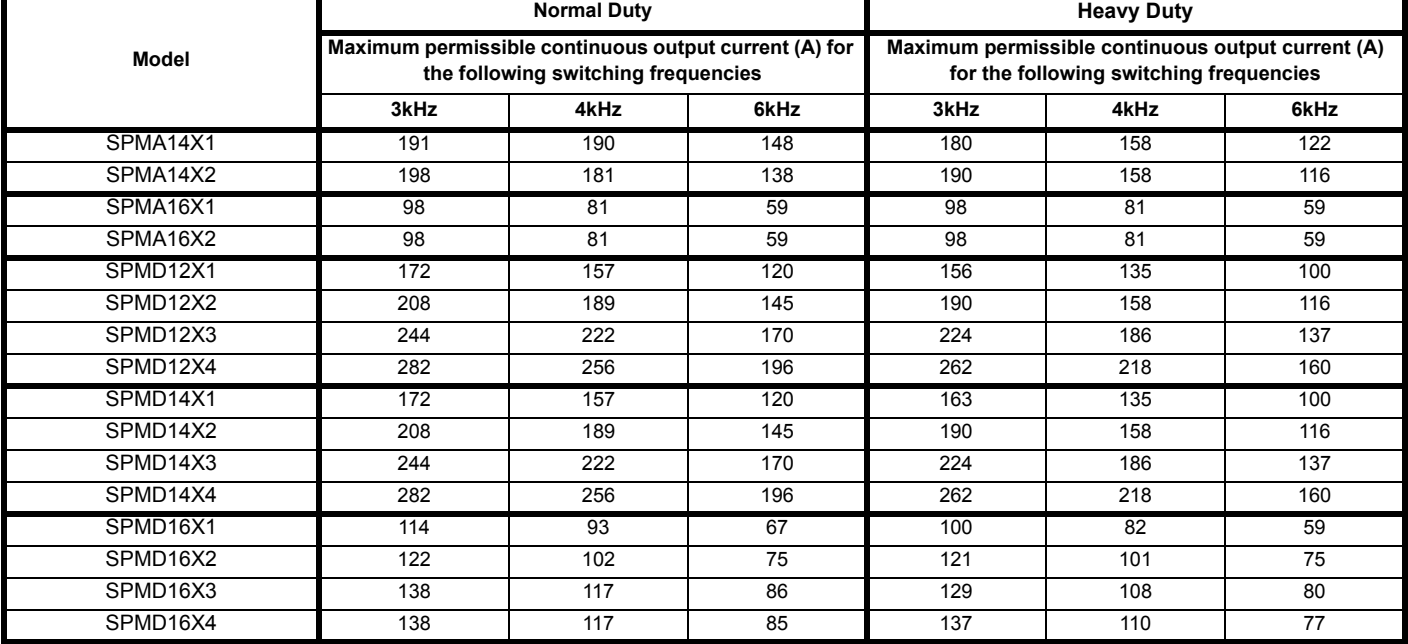

**Table 14-4 Maximum permissible continuous output current @ 50°C (122°F) ambient (SPMD drives in undocked condition)**

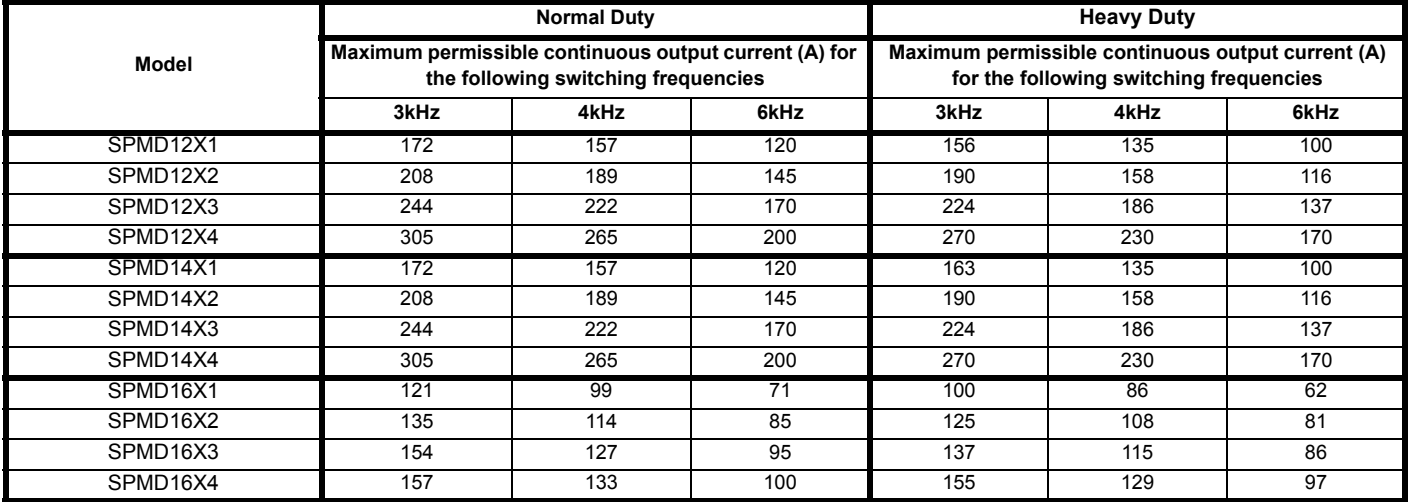

## **NOTE**

*N*

*N*

For the definition of ambient temperature, see section 5.8.2 *[Enclosure ambient temperature](#page-50-0)* on page 51.

## **NOTE**

An additional derating of 5% is required for parallel applications.

## **Table 14-5 Unidrive SPMC/U maximum permissible ratings**

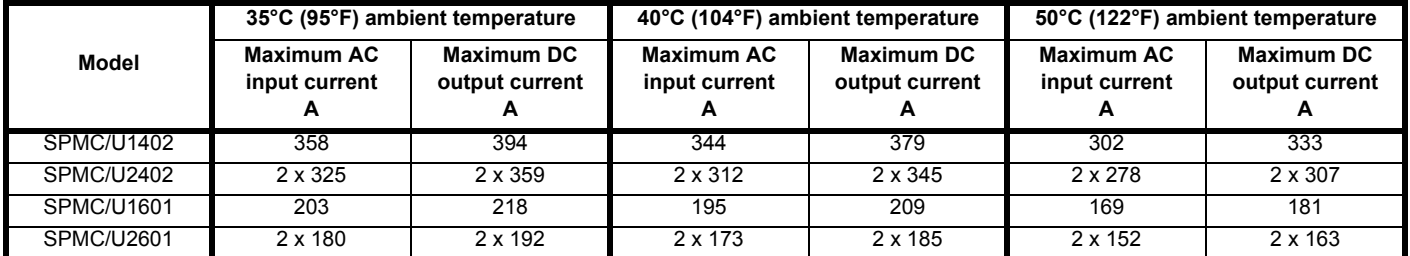

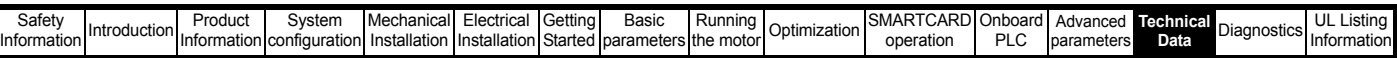

## **14.1.2 Power dissipation**

**Table 14-6 Losses @ 40°C (104°F) ambient (SPMD drives in docked condition)**

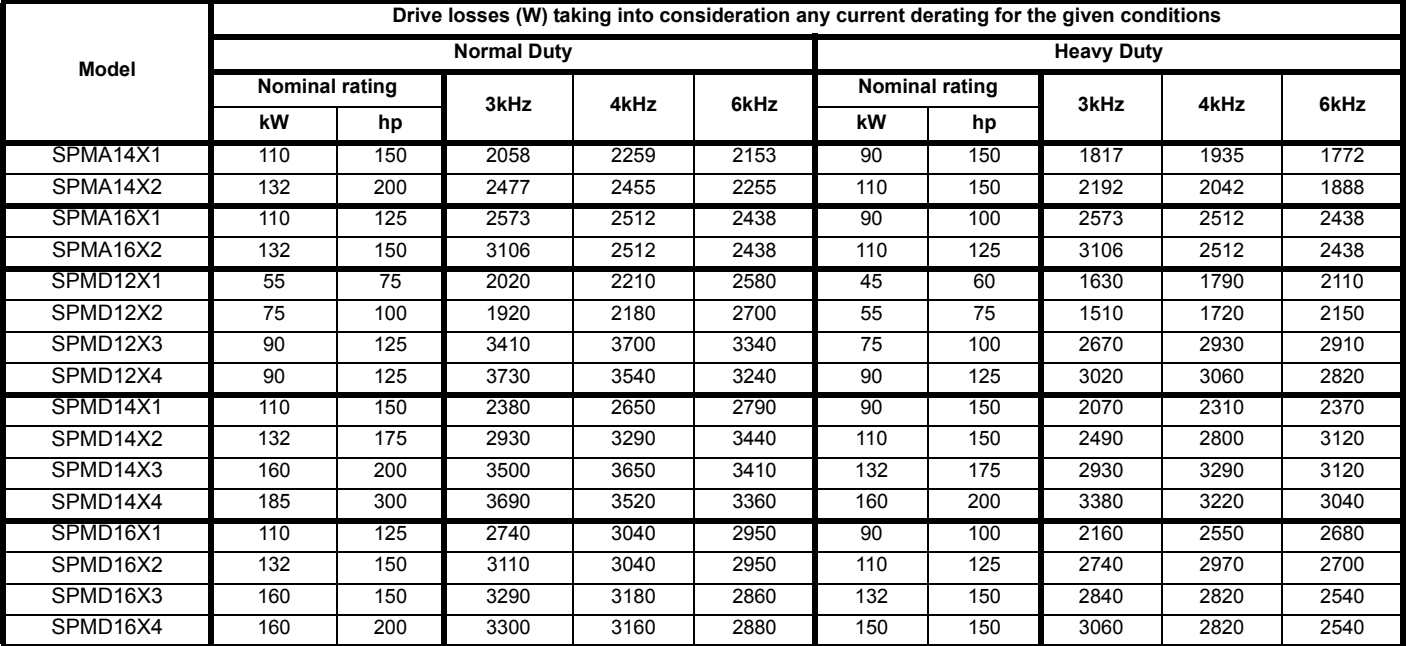

#### **NOTE**

Loss figures for the SPMD docked drives represent losses for the IGBT, rectifier and control master pod at the maximum current given.

## **Table 14-7 Losses @ 40°C (104°F) ambient (SPMD drives in undocked condition)**

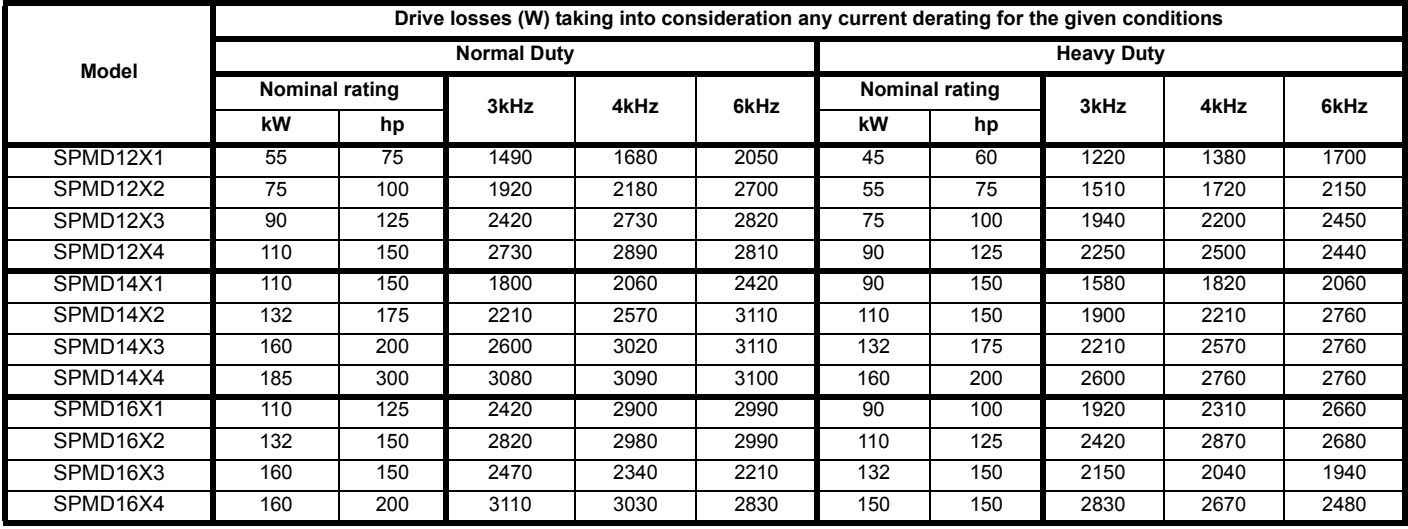

#### **NOTE**

Loss figures for the SPMD undocked drives represent losses for the IGBT and control master pod at the maximum current given.

#### **NOTE**

For the definition of ambient temperature, see section 5.8.2 *[Enclosure ambient temperature](#page-50-0)* on page 51.

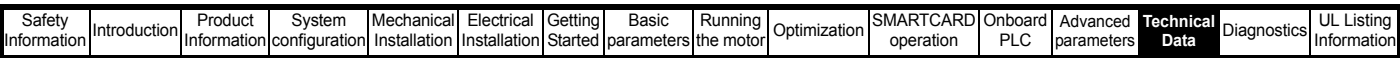

## **Table 14-8 Losses @ 50°C (122°F) ambient (SPMD drives in docked condition)**

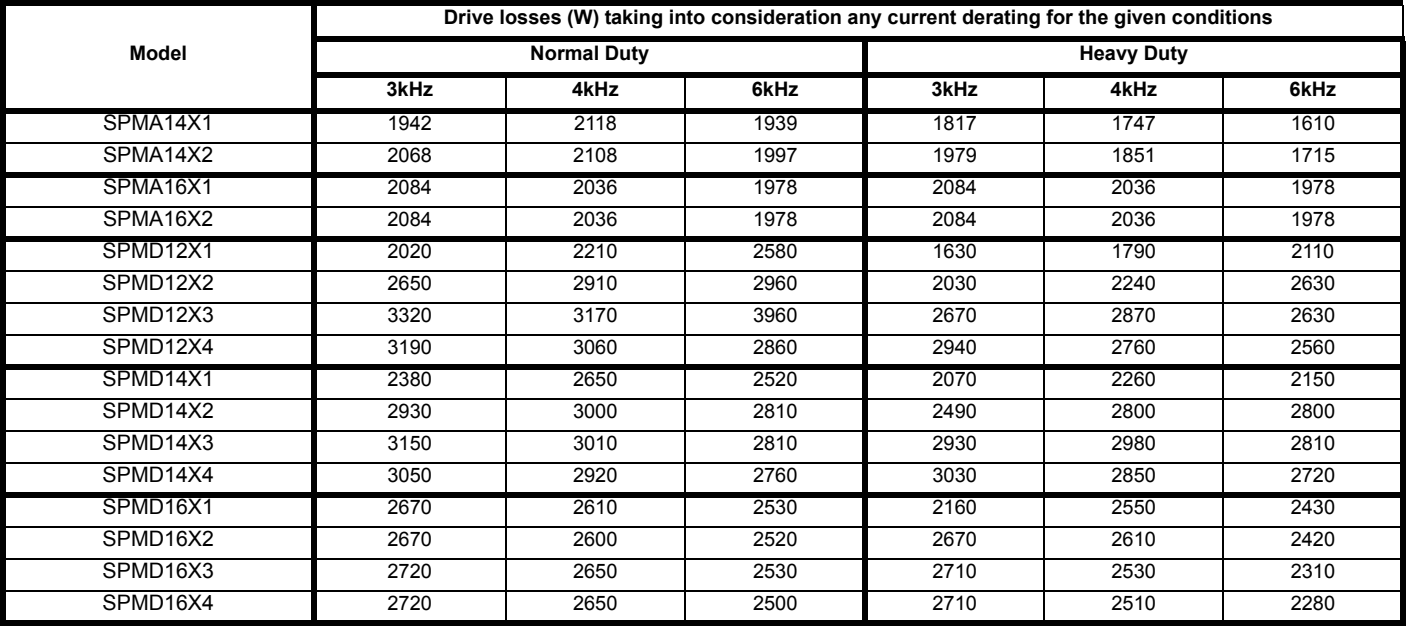

#### **NOTE**

Loss figures for the SPMD docked drives represent losses for the IGBT, rectifier and control master pod at the maximum current given.

## **Table 14-9 Losses @ 50°C (122°F) ambient (SPMD drives in undocked condition)**

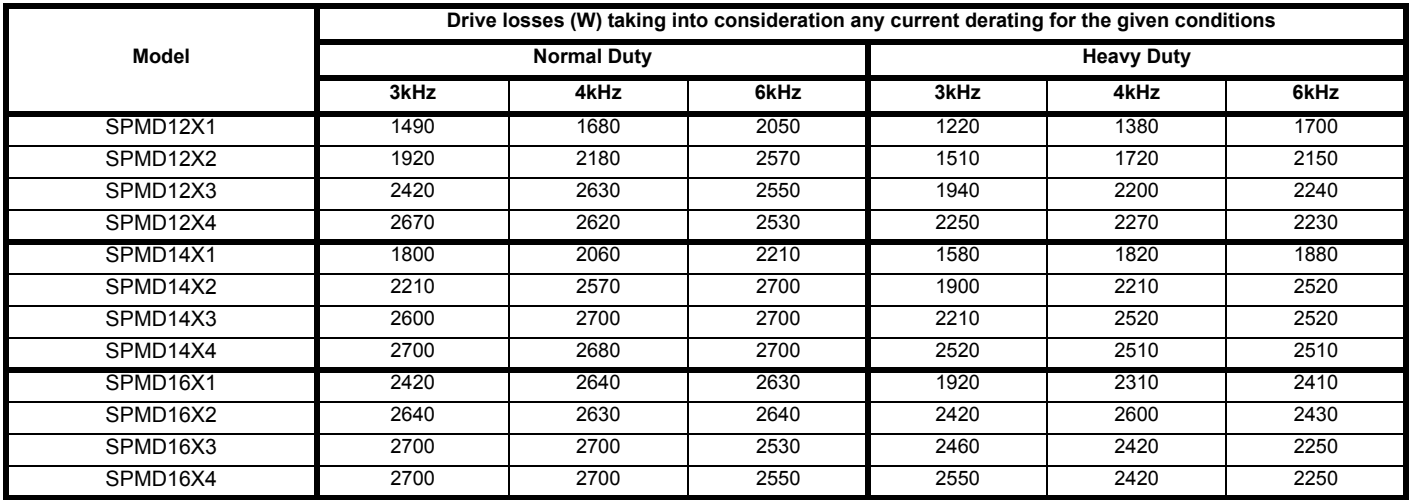

#### **NOTE**

Loss figures for the SPMD undocked drives represent losses for the IGBT and control master pod at the maximum current given.

#### **Table 14-10 Unidrive SPMC/U losses @ 40/50°C (104/122°F) ambient**

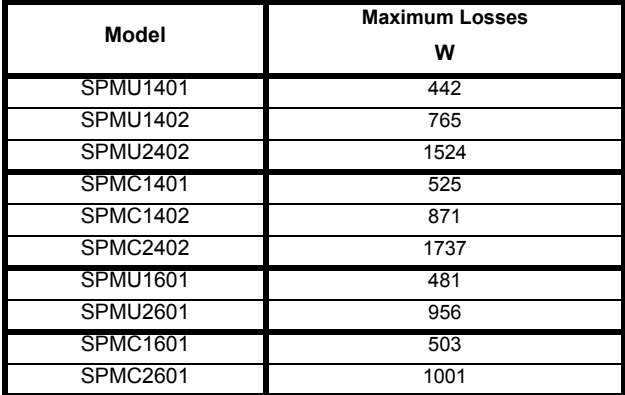

#### **Table 14-11 Power losses from the front of the drive when through-panel mounted**

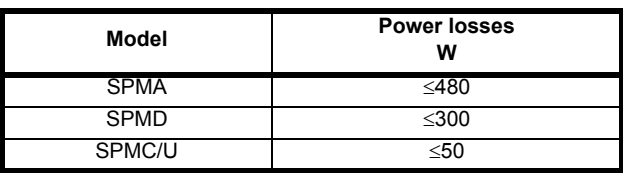

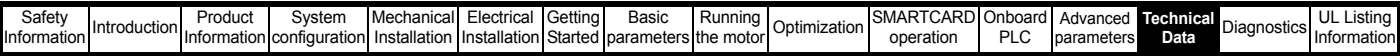

#### **Table 14-12 Input line reactor losses @ 40/50°C (104/122°F) ambient**

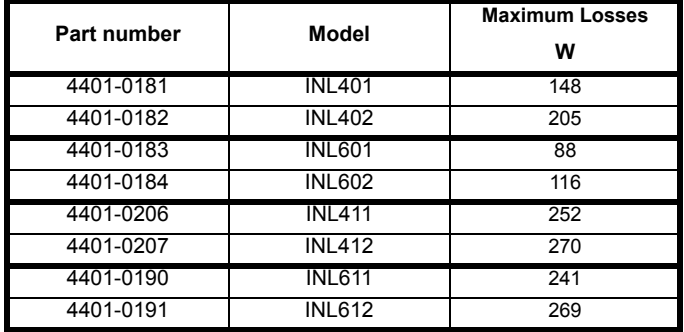

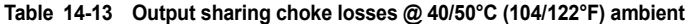

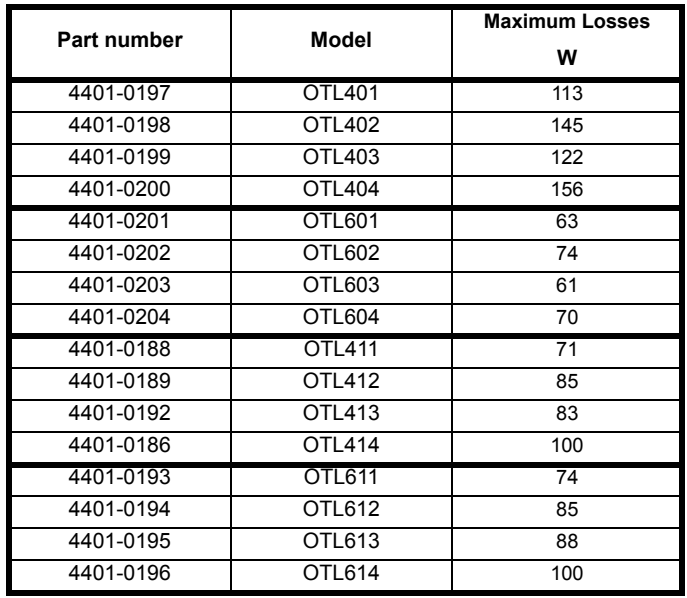

## **14.1.3 Supply requirements**

Voltage:

SPMXX20X 200V to 240V ±10% SPMXX40X 380V to 480V ±10% SPMXX60X 500V to 690V ±10%

Number of phases: 3

Maximum supply imbalance: 2% negative phase sequence (equivalent to 3% voltage imbalance between phases).

Frequency range: 48 to 65 Hz

For UL compliance only, the maximum supply symmetrical fault current must be limited to 100kA

#### **Unidrive SPMA/D heatsink fan supply requirements**

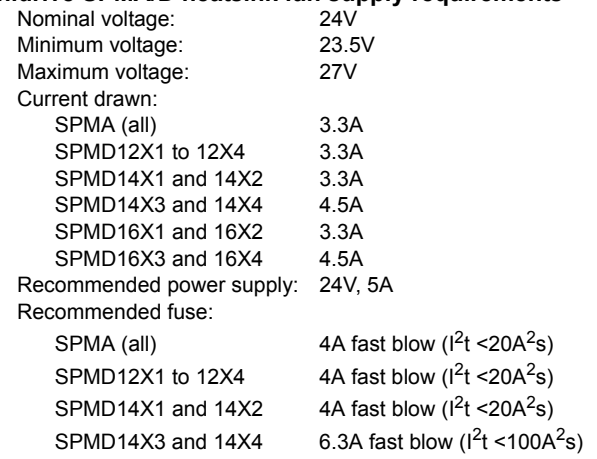

SPMD16X1 and  $16X2$  4A fast blow ( $1<sup>2</sup>t < 20A<sup>2</sup>s$ )

SPMD16X3 and  $16X4$  6.3A fast blow  $(1^2t \le 100A^2s)$ 

## **Unidrive SPMC/U external 24V supply requirements**

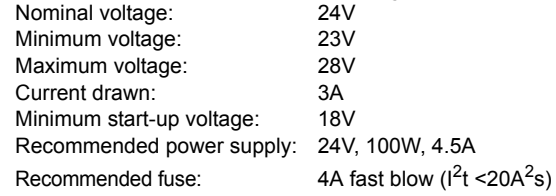

#### **NOTE**

If the Unidrive SPM 24V power supply (CT part number 8510-0000) is used to supply the Unidrive SPMA/D or SPMC/U fusing is not required.

#### **14.1.4 Unidrive SPM 24V power supply**

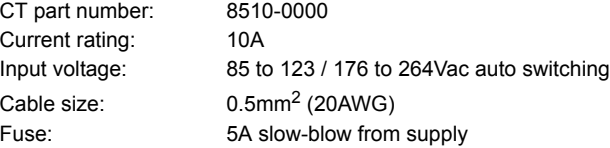

## **14.1.5 Additional line reactors**

#### **Reactor current ratings**

See section 6.2.3 *[Supplies requiring additional line reactance](#page-67-0)* on [page 68.](#page-67-0)

The current rating of the line reactors should be as follows:

#### **Continuous current rating:**

Not less than the continuous input current rating of the drive

#### **Repetitive peak current rating:**

Not less than twice the continuous input current rating of the drive

#### **14.1.6 Motor requirements**

No. of phases: 3

Maximum voltage: Unidrive SPM (200V): 240V Unidrive SPM (400V): 480V Unidrive SPM (690V): 690V

## **14.1.7 Temperature, humidity and cooling method**

Ambient temperature operating range: 0°C to 50°C (32°F to 122°F).

> Output current derating must be applied at ambient temperatures >40°C (104°F).

Minimum temperature at power-up:

-15°C (5°F), the supply must be cycled when the drive has warmed up to 0°C (32°F).

Cooling method: Forced convection

Maximum humidity: 95% non-condensing at 40°C (104°F)

#### **14.1.8 Storage**

-40<sup>o</sup>C (-40<sup>o</sup>F) to +50<sup>o</sup>C (122<sup>o</sup>F) for long term storage, or to +70<sup>o</sup>C (158°F) for short term storage.

#### **14.1.9 Altitude**

Altitude range: 0 to 3,000m (9,900 ft), subject to the following conditions:

1,000m to 3,000m (3,300 ft to 9,900 ft) above sea level: de-rate the maximum output current from the specified figure by 1% per 100m (330 ft) above 1,000m (3,300 ft)

For example at 3,000m (9,900ft) the output current of the drive would have to be de-rated by 20%.

## **14.1.10 IP Rating (Ingress Protection)**

The Unidrive SPM is rated to IP20 pollution degree 2 (dry, nonconductive contamination only) (NEMA 1). However, it is possible to configure the drive to achieve IP54 rating (NEMA 12) at the rear of the heatsink for through-panel mounting (some current derating is required, and the fan requires changing on SPMC/U).

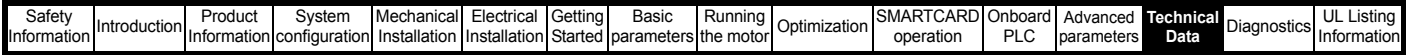

The IP rating of a product is a measure of protection against ingress and contact to foreign bodies and water. It is stated as IP XX, where the two digits (XX) indicate the degree of protection provided as shown in Table 14-14.

#### **Table 14-14 IP Rating degrees of protection**

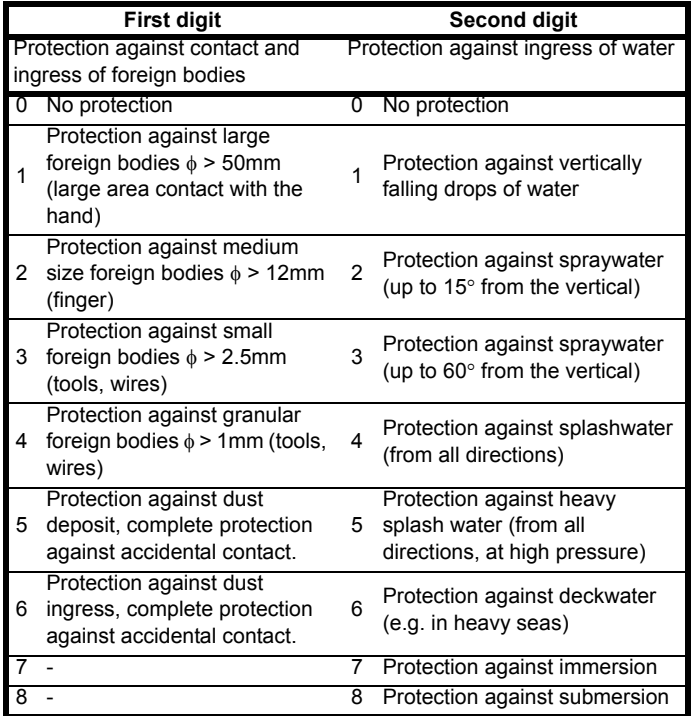

#### **Table 14-15 NEMA enclosure ratings**

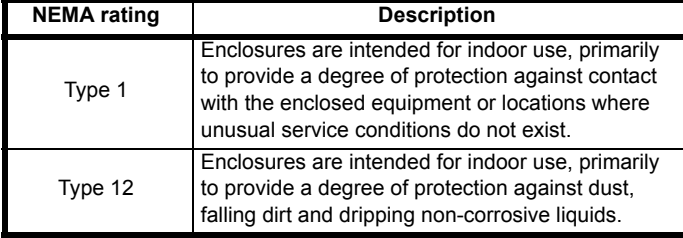

## **14.1.11 Corrosive gases**

Concentrations of corrosive gases must not exceed the levels given in: Table A2 of EN 50178

• Class 3C2 of IEC 60721-3-3

This corresponds to the levels typical of urban areas with industrial activities and/or heavy traffic, but not in the immediate neighborhood of industrial sources with chemical emissions.

#### **14.1.12 Vibration**

#### **Bump Test**

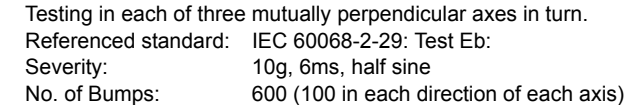

#### **Random Vibration Test**

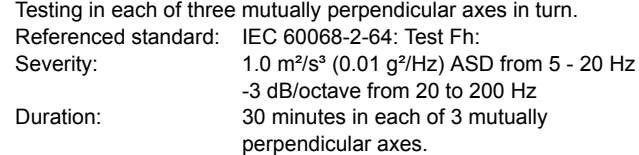

#### **Sinusoidal Vibration Test**

Testing in each of three mutually perpendicular axes in turn.

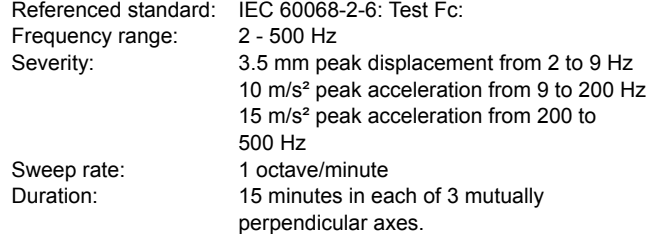

## **14.1.13 Starts per hour**

#### By electronic control: unlimited

By interrupting the AC supply: ≤20 (equally spaced)

## **14.1.14 Start up time**

This is the time taken from the moment of applying power to the drive, to the drive being ready to run the motor:

All sizes: 4s

## **14.1.15 Output frequency / speed range**

Open-loop frequency range: 0 to 3,000Hz

Closed-loop speed range: 0 to 40,000rpm Closed-loop frequency range: 0 to 1,250Hz (Limit to 600Hz for good performance)

## **14.1.16 Accuracy and resolution**

#### **Speed:**

The absolute frequency and speed accuracy depends on the accuracy of the crystal used with the drive microprocessor. The accuracy of the crystal is 100ppm, and so the absolute frequency/speed accuracy is 100ppm (0.01%) of the reference, when a preset speed is used. If an analog input is used the absolute accuracy is further limited by the absolute accuracy of the analog input.

The following data applies to the drive only; it does not include the performance of the source of the control signals.

Open loop resolution:

- Preset frequency reference: 0.1Hz Precision frequency reference: 0.001Hz
- Closed loop resolution

Preset speed reference: 0.1rpm Precision speed reference: 0.001rpm Analog input 1: 16bit plus sign Analog input 2: 10bit plus sign

#### **Current:**

The resolution of the current feedback is 10bit plus sign. The typical accuracy of the current feedback is 5%.

## **14.1.17 Acoustic noise**

The heatsink fan generates the majority of the acoustic noise produced by the drive. The heatsink fan on Unidrive SPMA and SPMD is a variable speed fan. The drive controls the speed at which the fan runs based on the temperature of the heatsink and the drive's thermal model system. The Unidrive SPMA and SPMD are also installed with variable speed fan to ventilate the capacitor bank.

Table 14-16 gives the acoustic noise produced by the drive for the heatsink fan running at the maximum and minimum speeds.

#### **Table 14-16 Acoustic noise**

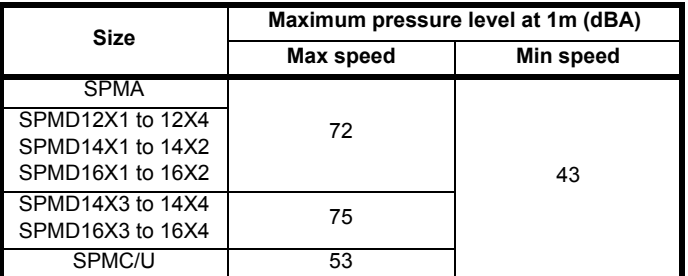

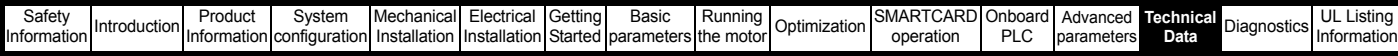

## **14.1.18 Overall dimensions**

- H Height including surface mounting brackets
- Width
- D Projection forward of panel when surface mounted
- F Projection forward of panel when through-panel mounted
- R Projection rear of panel when through-panel mounted

#### **Table 14-17 Overall drive dimensions**

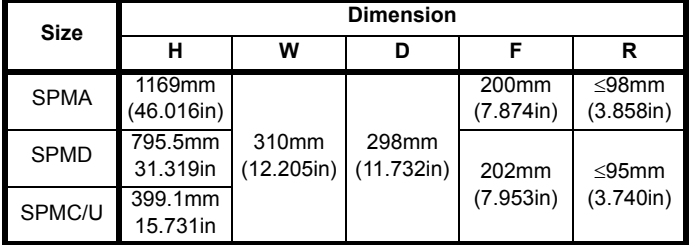

## **14.1.19 Weights**

#### **Table 14-18 Overall drive weights**

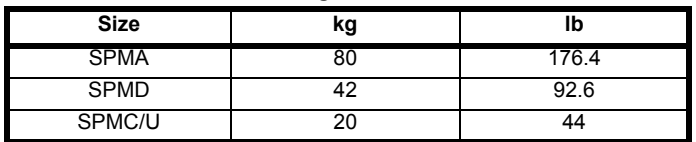

## **14.1.20 Input current, fuse and cable size ratings**

The input current is affected by the supply voltage and impedance.

#### **Typical input current**

The values of typical input current are given to aid calculations for power flow and power loss.

The values of typical input current are stated for a balanced supply.

#### **Maximum continuous input current**

The values of maximum continuous input current are given to aid the selection of cables and fuses. These values are stated for the worst case condition with the unusual combination of stiff supply with bad balance. The value stated for the maximum continuous input current would only be seen in one of the input phases. The current in the other two phases would be significantly lower.

The values of maximum input current are stated for a supply with a 2% negative phase-sequence imbalance and rated at the maximum supply fault current given in [Table 14-19.](#page-268-0)

#### <span id="page-268-0"></span>**Table 14-19 Supply fault current used to calculate maximum input currents**

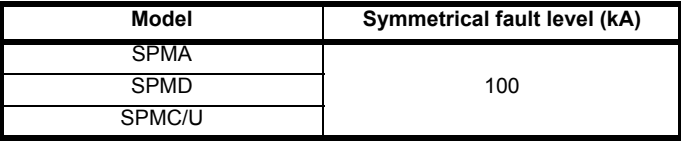

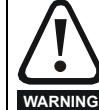

Fuse protection must be provided at the power input.

#### <span id="page-268-1"></span>**Table 14-20 Unidrive SPMA input current, fuse and cable size ratings**

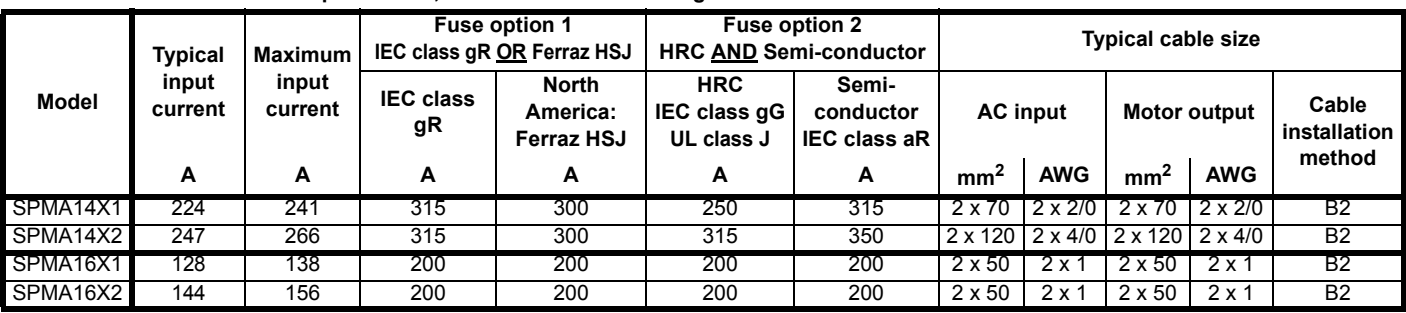

## <span id="page-268-2"></span>**Table 14-21 Unidrive SPMD input current, fuse and cable size ratings**

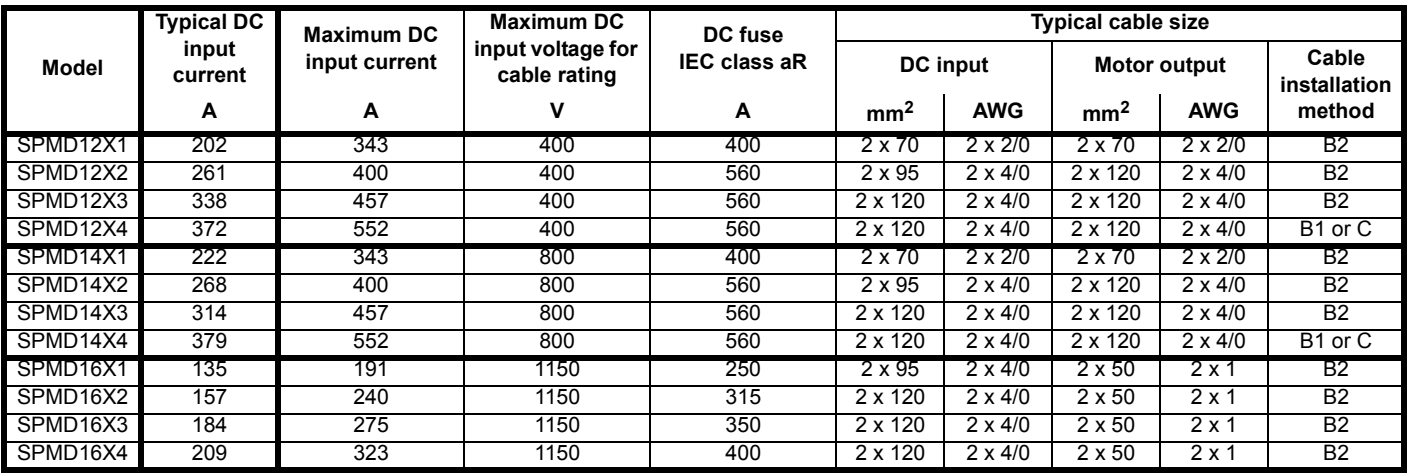

#### **NOTE**

Fuse ratings are for a DC supply or paralleled DC bus arrangements. When supplied by a single SPMC or SPMU of the correct rating, the AC input fuses provide protection for the drive and no DC fuse is required.

*N*

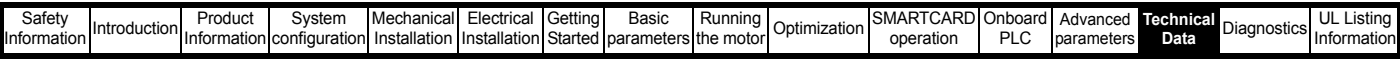

## <span id="page-269-0"></span>**Table 14-22 Unidrive SPMC/U 400V input current, fuse and cable size rating**

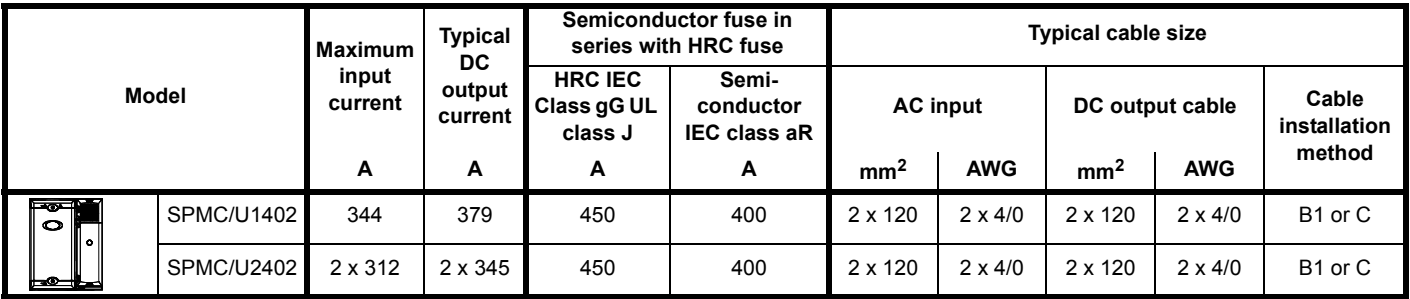

#### <span id="page-269-1"></span>**Table 14-23 Unidrive SPMC/U 690V input current, fuse and cable size ratings**

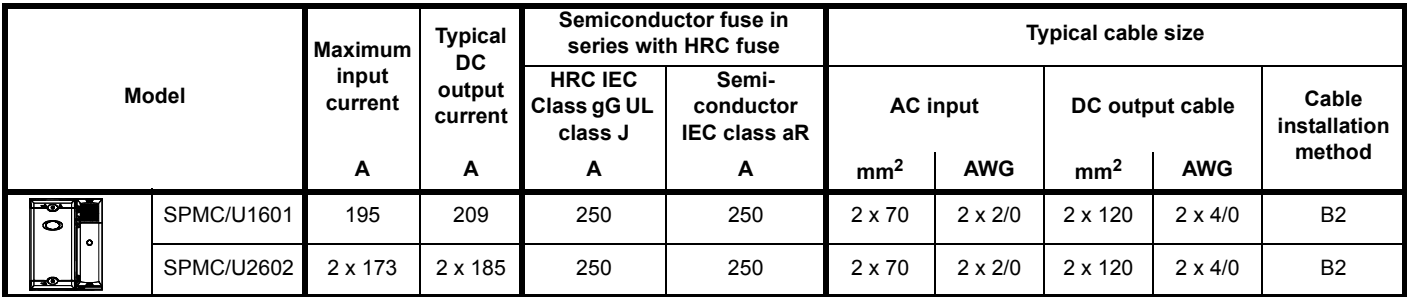

## **NOTE**

*N*

The cable sizes noted in [Table 14-20](#page-268-1), [Table 14-21](#page-268-2), [Table 14-22](#page-269-0) and [Table 14-23](#page-269-1) are typical cable sizes based on UL508C and IEC60364-5-52:2001. Maximum cable sizes are 2 x 240mm<sup>2</sup> or 2 x 400kcmil per pole. The user will have to decide what size of cable to use in any given application based on the local wiring regulations. Use of high temperature cables that are thinner than those stated in the typical cable chart maybe possible, contact the supplier of the drive for advice.

## **14.1.21 Line reactor ratings**

## **Table 14-24 400V input line reactor ratings**

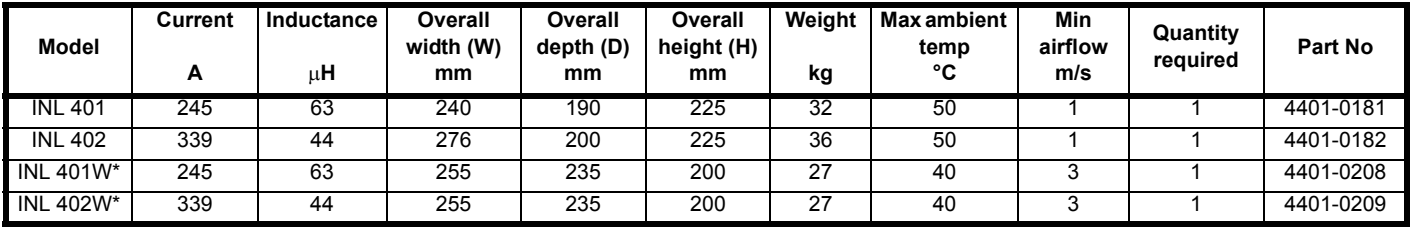

\*May represent a more economic solution where operating temperature and cooling requirements are observed.

## **Table 14-25 400V dual input line reactor ratings**

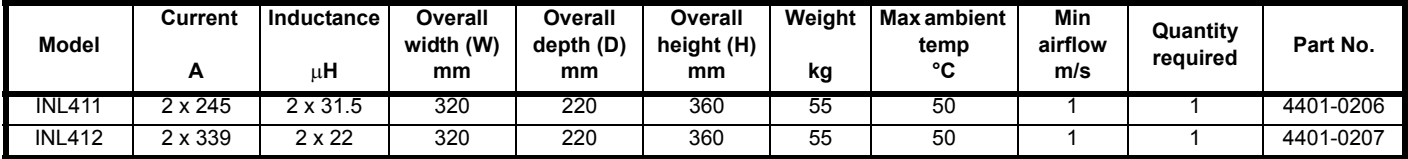

## **Table 14-26 690V input line reactor ratings**

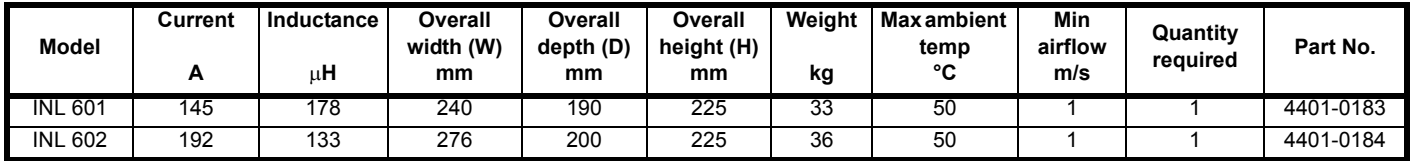

#### **Table 14-27 690V dual input line reactor ratings**

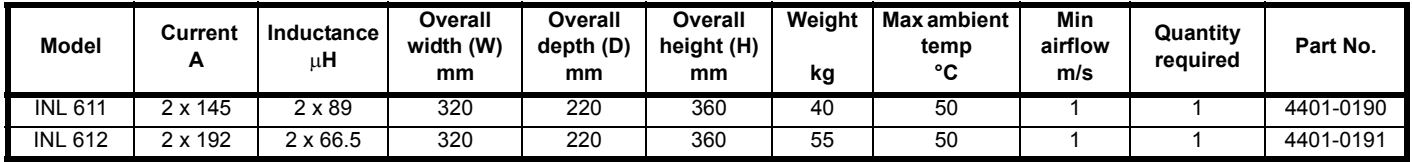

#### **NOTE**

*N*

The INLX1X parallel line reactors have been designed to work in conjunction with the Unidrive SPMC/U, allowing one reactor to be used with the dual rectifier model or two separate rectifier units.

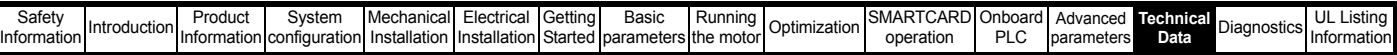

## **14.1.22 Output sharing choke ratings**

## **Table 14-28 400V output sharing choke ratings**

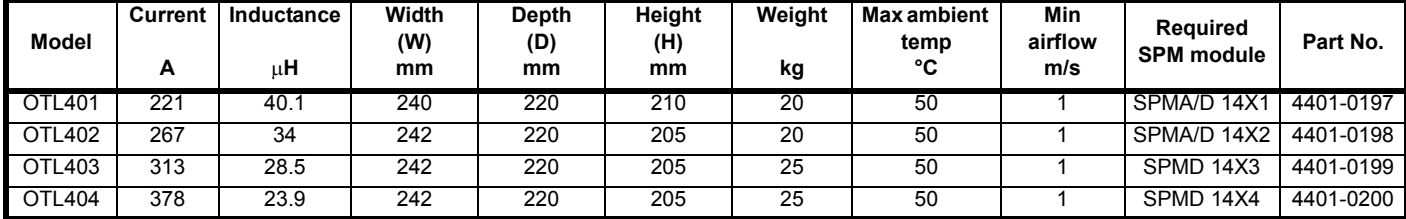

### **Table 14-29 600V output sharing choke ratings**

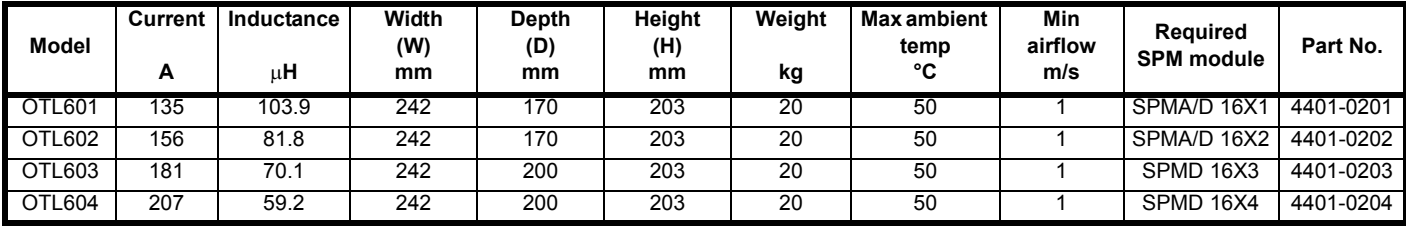

## **Dual output sharing chokes**

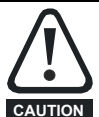

The OTLX1X parallel output sharing chokes can only be used when two Unidrive SPM drives are paralleled together. For all other combinations the OTLX0X output sharing choke must

be used.

## **Table 14-30 400V dual output sharing choke ratings**

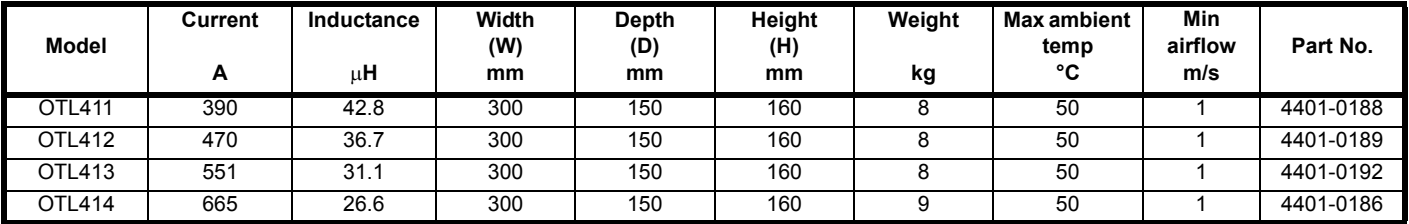

#### **Table 14-31 600V dual output sharing choke ratings**

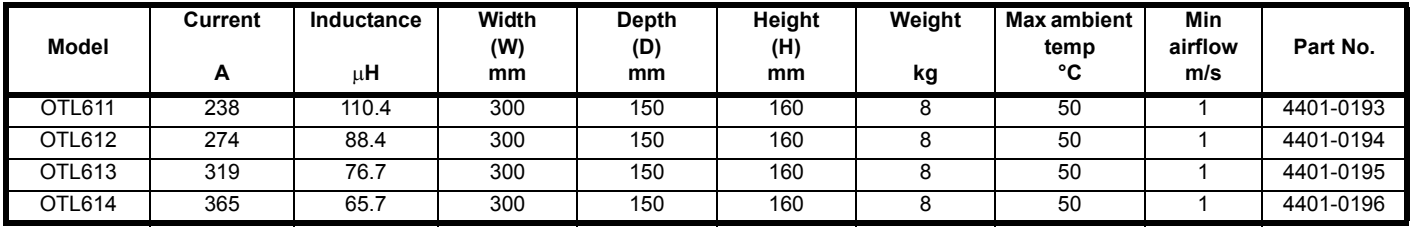

## **14.1.23 Maximum motor cable lengths**

<span id="page-270-0"></span>**Table 14-32 Maximum motor cable lengths (Unidrive SPMA)**

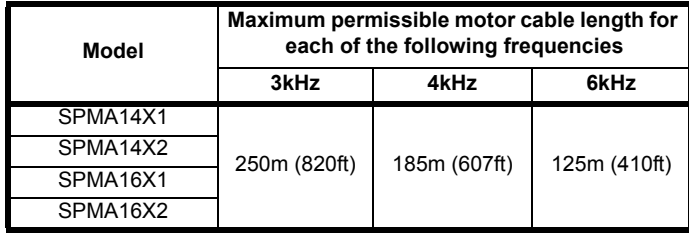

#### <span id="page-270-1"></span>**Table 14-33 Maximum motor cable lengths (Unidrive SPMD)**

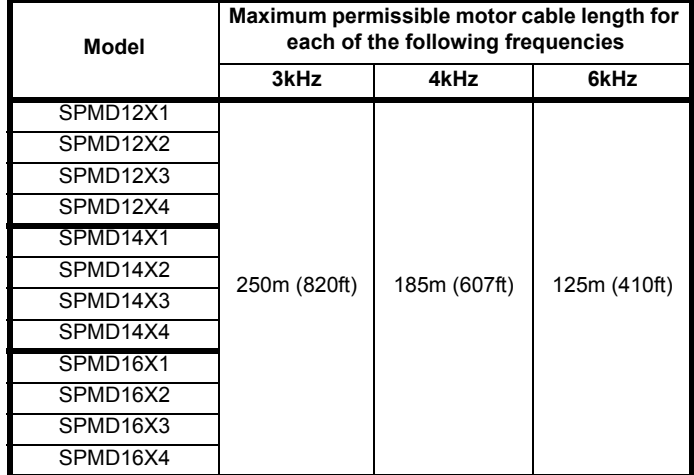

• Cable lengths in excess of the specified values may be used only when special techniques are adopted; refer to the supplier of the drive.

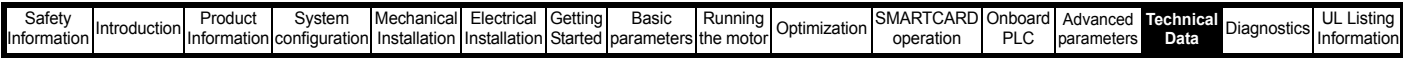

• The default switching frequency is 3kHz for Open-loop and Closedloop vector, and 6kHz for Servo.

The maximum cable length is reduced from that shown in [Table 14-32](#page-270-0)  and [Table 14-33](#page-270-1) if high capacitance motor cables are used. For further information, refer to section *[High-capacitance cables](#page-75-0)* on page 76.

## **14.1.24 Braking resistor values**

**Table 14-34 Minimum resistance values and peak power rating for the braking resistor at 40°C (104°F)**

| <b>Model</b>    | <b>Minimum</b><br>resistance*<br>Ω | Instantaneous<br>power rating**<br>kW | Average power<br>for 60s<br>kW |
|-----------------|------------------------------------|---------------------------------------|--------------------------------|
| <b>SPMA1401</b> | 5                                  | 122                                   | 122                            |
| <b>SPMA1402</b> | 5                                  | 122                                   | $\overline{122}$               |
| <b>SPMA1601</b> | 10                                 | 125                                   | 113                            |
| <b>SPMA1602</b> | 10                                 | 125                                   | 125                            |
| <b>SPMD1201</b> | 2.5                                | 61                                    | 61                             |
| <b>SPMD1202</b> | 2.5                                | 61                                    | 61                             |
| <b>SPMD1203</b> | 1.9                                | 80                                    | 80                             |
| <b>SPMD1204</b> | 1.9                                | 80                                    | 80                             |
| <b>SPMD1401</b> | 5                                  | 122                                   | 122                            |
| <b>SPMD1402</b> | 5                                  | 122                                   | 122                            |
| <b>SPMD1403</b> | 3.8                                | 160                                   | 160                            |
| <b>SPMD1404</b> | 3.8                                | 160                                   | 160                            |
| <b>SPMD1601</b> | 10                                 | 125                                   | 113                            |
| <b>SPMD1602</b> | 10                                 | 125                                   | 125                            |
| <b>SPMD1603</b> | 6.2                                | 202                                   | 165                            |
| <b>SPMD1604</b> | 6.2                                | 202                                   | 198                            |

\* Resistor tolerance: ±10%

\*\* Continuous rating if drive is part of a common DC bus system. In parallel systems without the DC bus connected, the resistors must be matched to within ±5%.

## **14.1.25 Torque settings**

**Table 14-35 Master drive control and relay terminal data**

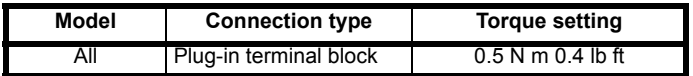

**Table 14-36 Drive power terminal data**

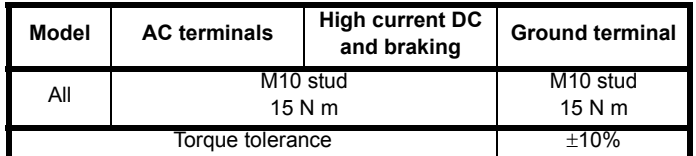

## **14.1.26 Electromagnetic compatibility (EMC)**

This is a summary of the EMC performance of the drive. For full details, refer to the *Unidrive SP EMC Data Sheet* which can be obtained from the supplier of the drive.

#### **Table 14-37 Immunity compliance**

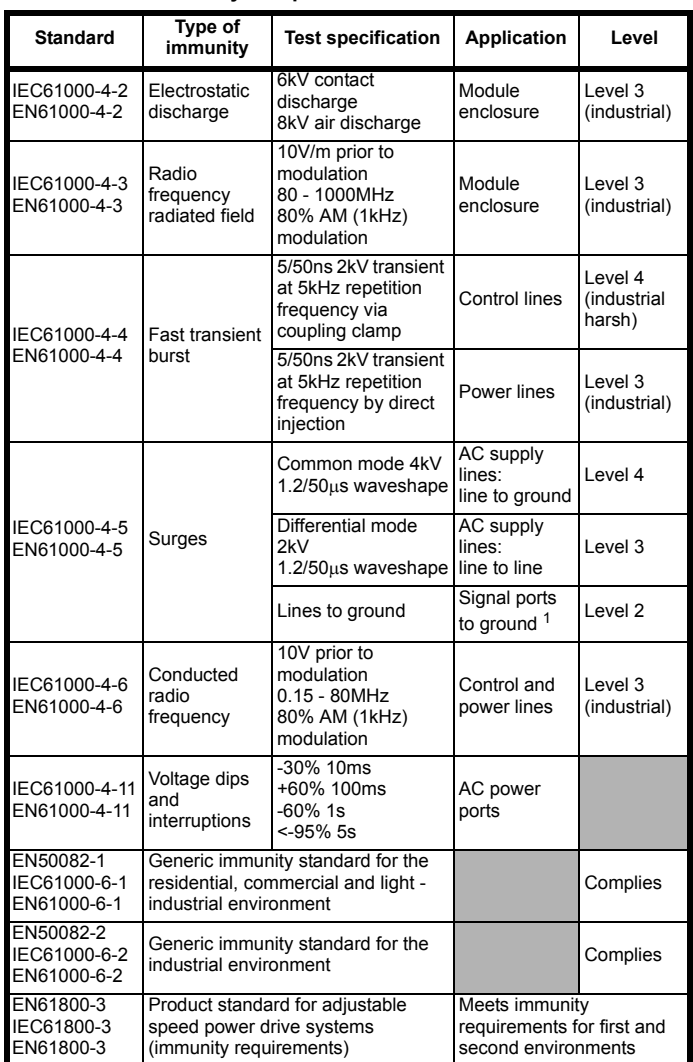

<sup>1</sup>See section *[Surge immunity of control circuits - long cables and](#page-85-0)  [connections outside a building](#page-85-0)* on page 86 for control ports for possible requirements regarding grounding and external surge protection

#### **Emission**

The drive contains an in-built filter for basic emission control. An additional optional external filter provides further reduction of emission. The requirements of the following standards are met, depending on the motor cable length and switching frequency.

**Key** (shown in decreasing order of permitted emission level):

- E2R EN 61800-3 second environment, restricted distribution (Additional measures may be required to prevent interference)
- E2U EN 61800-3 second environment, unrestricted distribution
- I Industrial generic standard EN 50081-2 (EN 61000-6-4) EN 61800-3 first environment restricted distribution (The following caution is required by EN 61800-3)

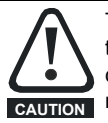

This is a product of the restricted distribution class according to IEC 61800-3. In a residential environment this product may cause radio interference in which case the user may be required to take adequate measures. **CAUTION**

R Residential generic standard EN 50081-1 (EN 61000-6-3) EN 61800-3 first environment unrestricted distribution

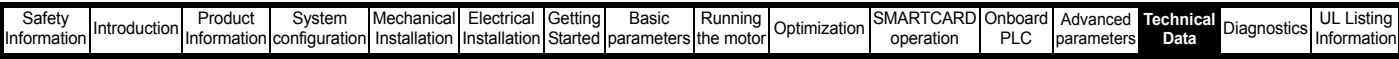

EN 61800-3 defines the following:

- The first environment is one that includes residential premises. It also includes establishments directly connected without intermediate transformers to a low-voltage power supply network which supplies buildings used for residential purposes.
- The second environment is one that includes all establishments other than those directly connected to a low-voltage power supply network which supplies buildings used for residential purposes.
- Restricted distribution is defined as a mode of sales distribution in which the manufacturer restricts the supply of equipment to suppliers, customers or users who separately or jointly have technical competence in the EMC requirements of the application of drives.

#### **NOTE**

#### Shared external filters for multiple drives

When more than one drive is used in the same enclosure, some cost saving is possible by sharing a single filter of suitable current rating between several drives. Tests have shown that combinations of drives with a single filter are able to meet the same emission standard as a single drive, provided that all filters and drives are mounted on the same metal plate. Because of the unpredictable effect of the additional wiring and the need for separate fuses for the drives on the drive side of the filter, this arrangement is not recommended where strict compliance with a specific standard is required, unless emission tests can be carried out.

#### **Table 14-38 SPMA (400V only) emission compliance**

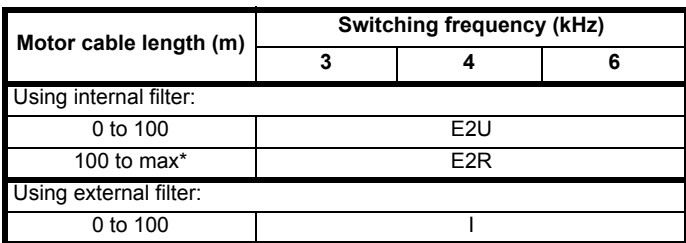

\* See user guide for maximum permitted length

#### **Table 14-39 SPMA (690V only) emission compliance**

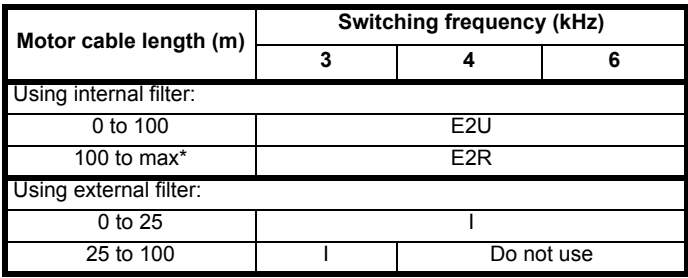

\* See user guide for maximum permitted length

The tables below summarise the performance of all filters when used with single pairs of SPMD drives and SPMC or SPMU rectifiers, assembled in the standard recommended configuration.

#### **Table 14-40 SPMD (400V only) emission compliance**

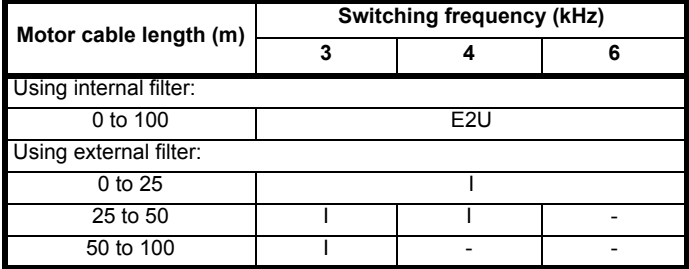

#### **Table 14-41 SPMD (690V only) emission compliance**

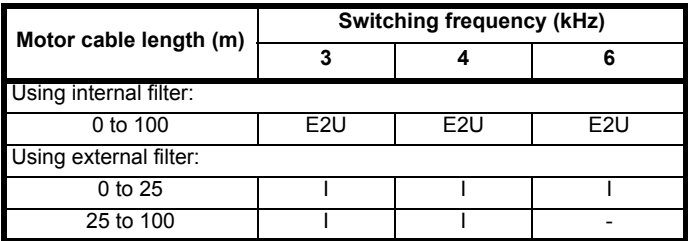

## **14.2 Optional external EMC filters**

**Table 14-42 Unidrive SPM and EMC filter cross reference**

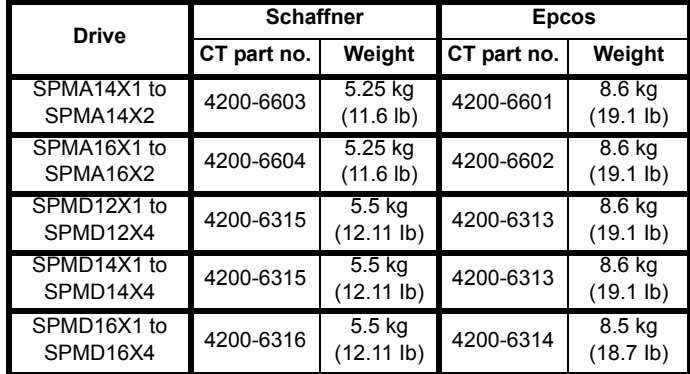

#### **Table 14-43 EMC filters for multiple drive combinations**

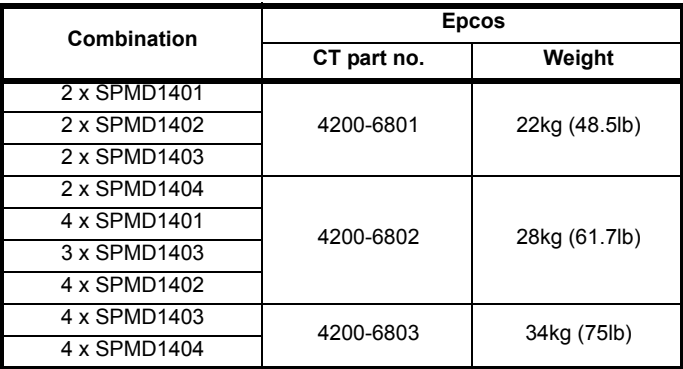

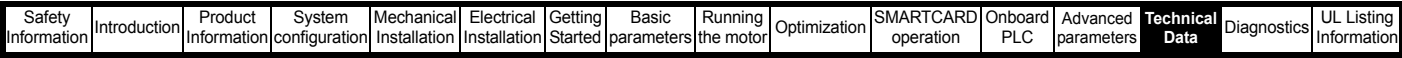

## **14.2.1 EMC filter ratings**

## **Table 14-44 Optional external EMC filter details**

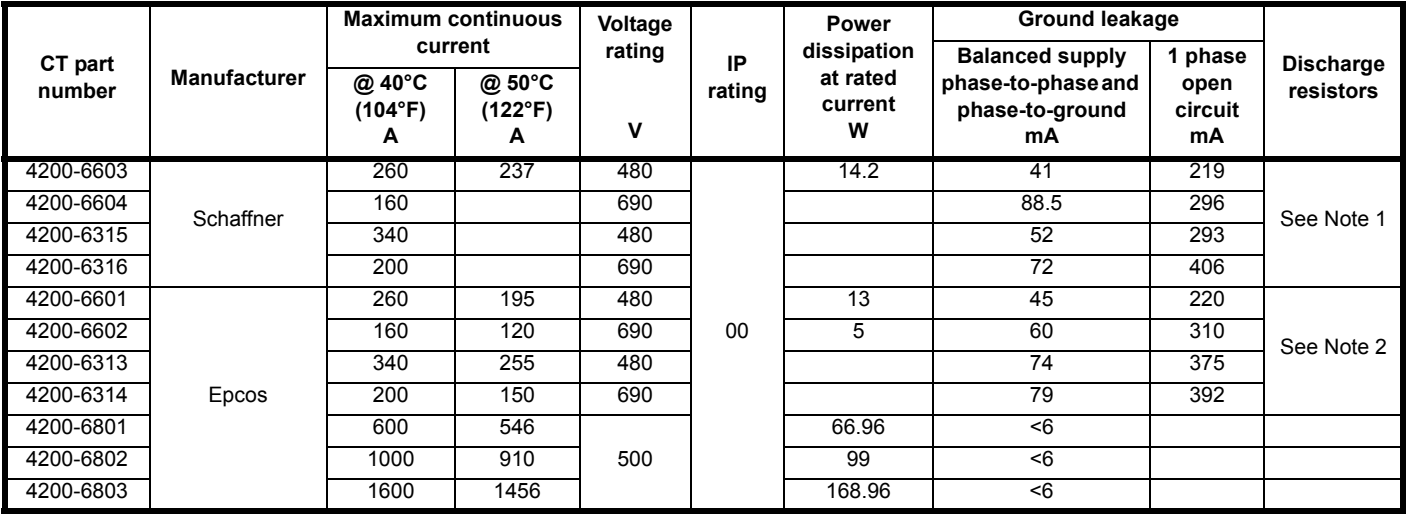

### **NOTE**

*N*

1. 1MΩ in a A connection between phases, with the A point connected by a 680kΩ resistor to ground (i.e. line to line 2MΩ, line to ground 1.68MΩ)

2. Line to line 3.6MΩ, line to ground 3.3MΩ

## **14.2.2 Overall EMC filter dimensions**

## **Table 14-45 Optional external EMC filter dimensions**

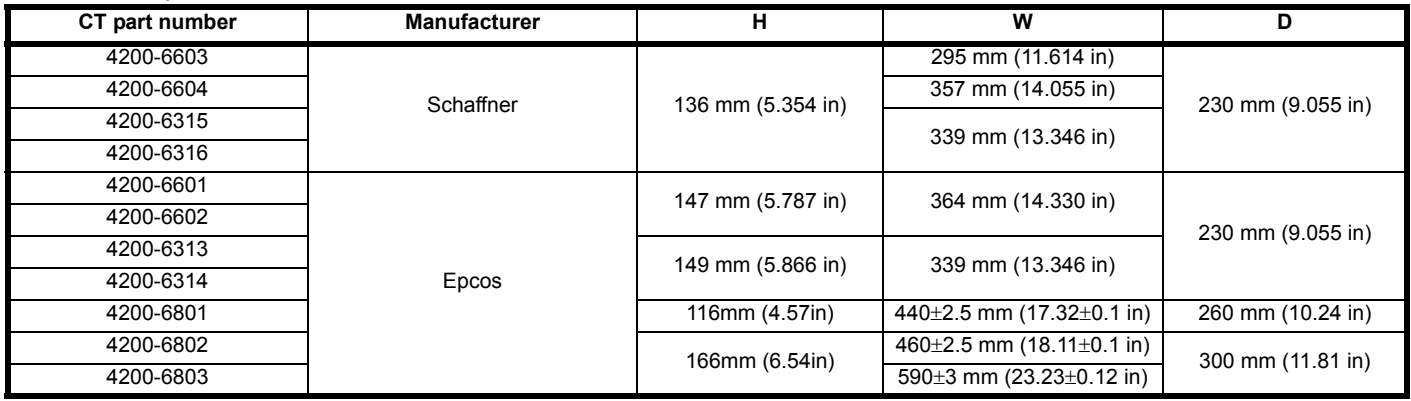

## **14.2.3 EMC filter torque settings**

## **Table 14-46 Optional external EMC Filter terminal data**

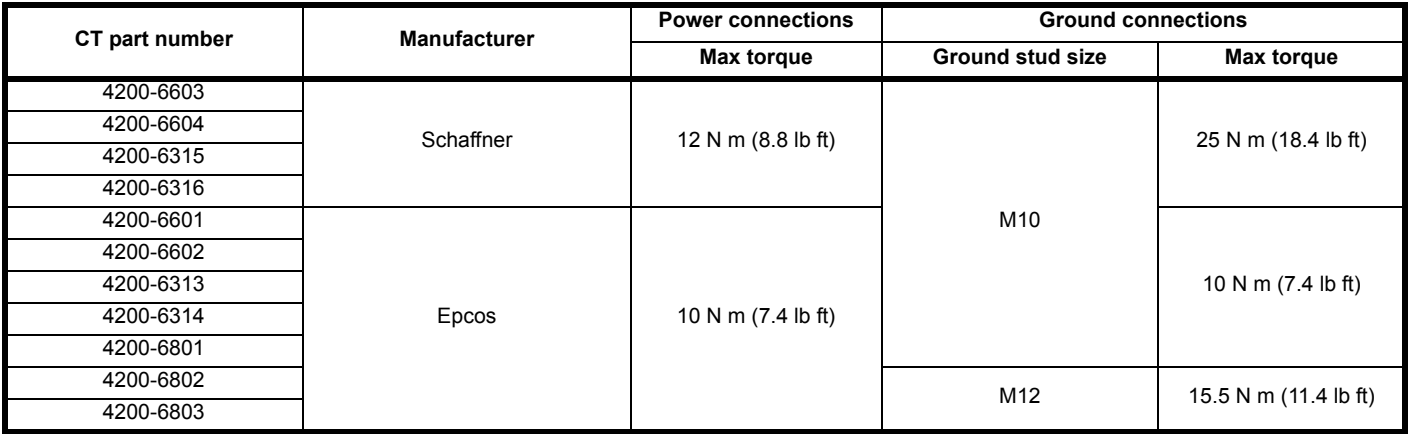

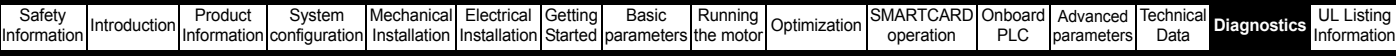

# **15 Diagnostics**

The display on the drive gives various information about the status of the drive. These fall into three categories:

- **Trip indications**
- Alarm indications
- Status indications

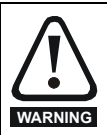

Users must not attempt to repair a drive if it is faulty, nor carry out fault diagnosis other than through the use of the diagnostic features described in this chapter. If a drive is faulty, it must be returned to an authorized **WARNING** Control Techniques distributor for repair.

## **15.1 Trip indications**

If the drive trips, the output of the drive is disabled so that the drive stops controlling the motor. The upper display indicates that a trip has occurred and the lower display shows the trip. If this is a multi-module drive and a power module has indicated a trip, then the lower display will alternate between the trip string and the module number.

Trips are listed alphabetically in [Table 15-1](#page-275-0) based on the trip indication shown on the drive display. Refer to [Figure 15-1](#page-274-0).

If a display is not used, the drive LED Status indicator will flash if the drive has tripped. Refer to [Figure 15-2.](#page-274-1)

The trip indication can be read in Pr **10.20** providing a trip number. Trip numbers are listed in numerical order in [Table 15-2](#page-289-0) so the trip indication can be cross referenced and then diagnosed using [Table 15-1.](#page-275-0)

## **Example**

- 1. Trip code 3 is read from Pr **10.20** via serial communications.
- 2. Checking [Table 15-2](#page-289-0) shows Trip 3 is an OI.AC trip.

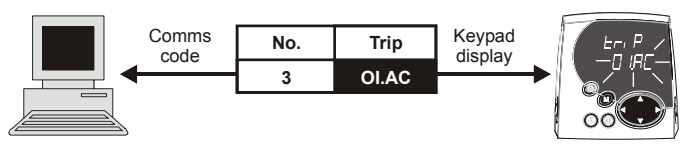

- 3. Look up OI.AC in [Table 15-1](#page-275-0).
- 4. Perform checks detailed under *Diagnosis*.

# <span id="page-274-0"></span>**Figure 15-1 Keypad status modes** Trip type (UU = undervolts) Drive status = tripped Healthy Status Alarm Status Trip Status Status Mode

## <span id="page-274-1"></span>**Figure 15-2 Location of the status LED**

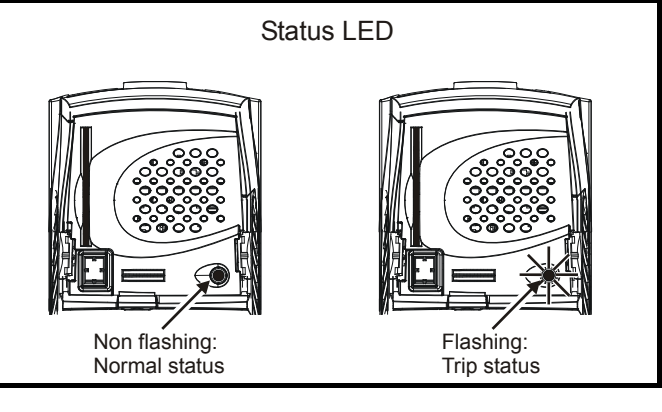

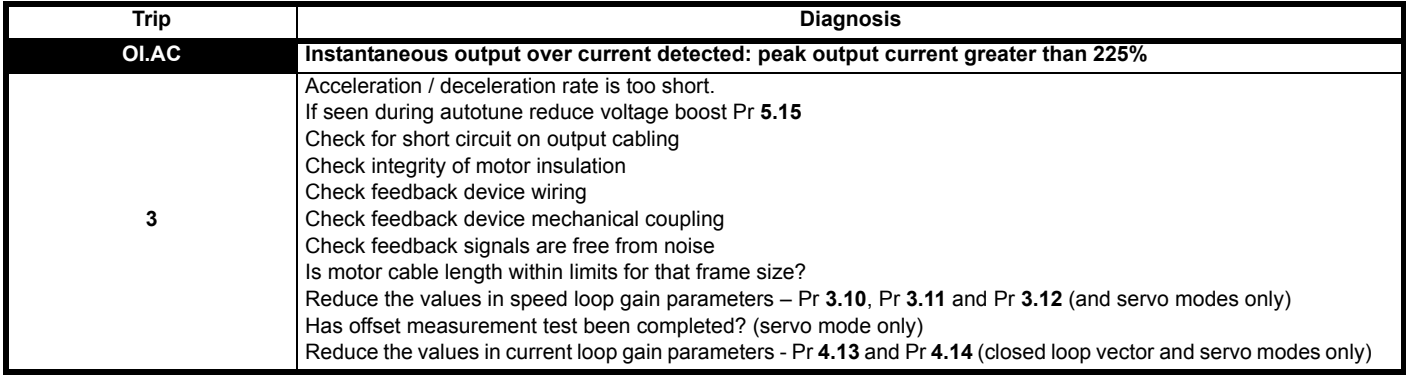

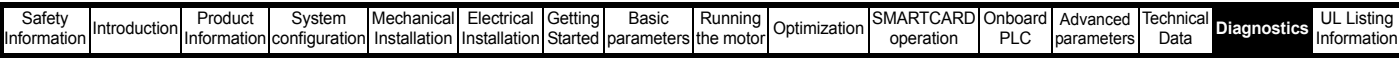

<span id="page-275-0"></span>**Table 15-1 Trip indications**

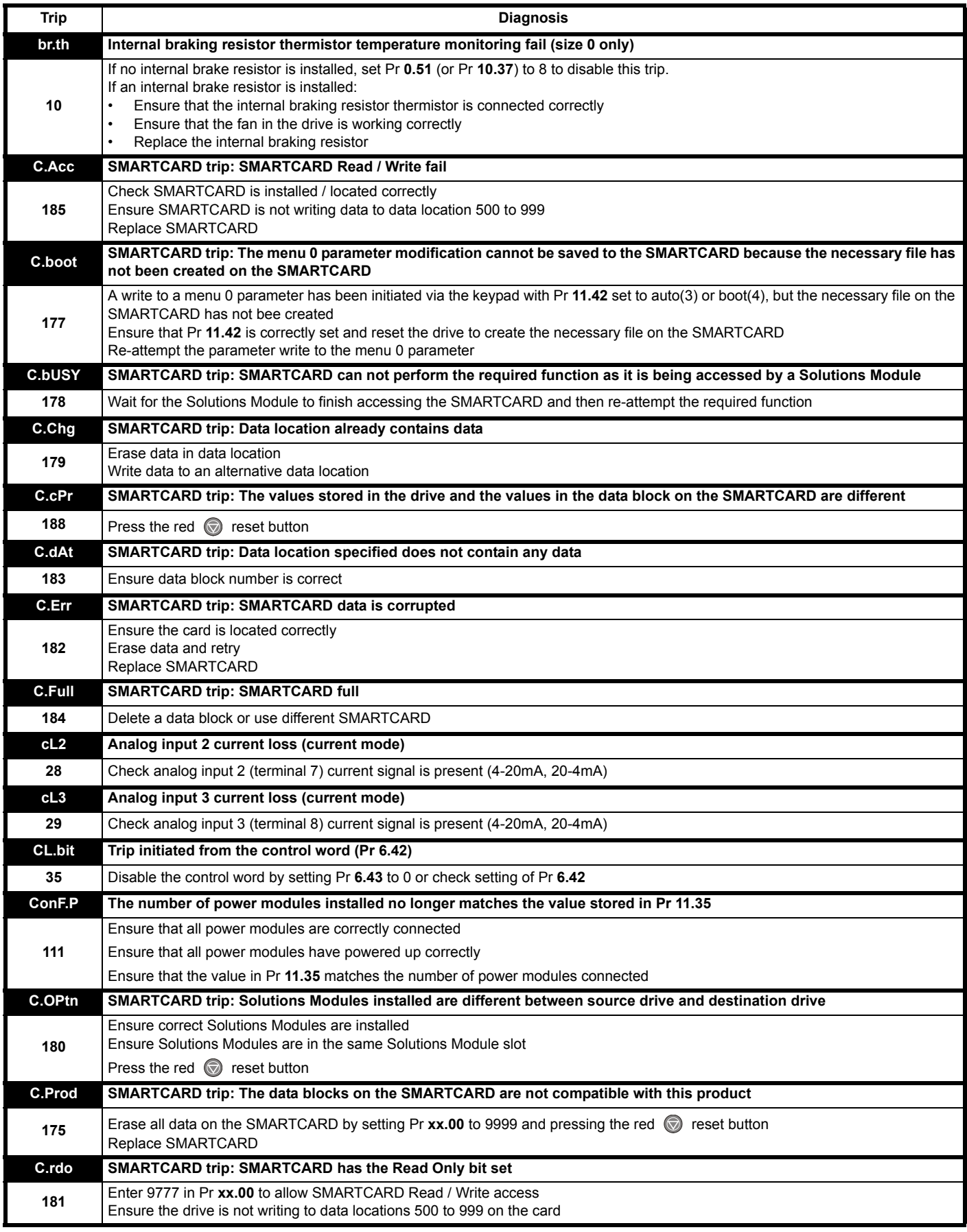

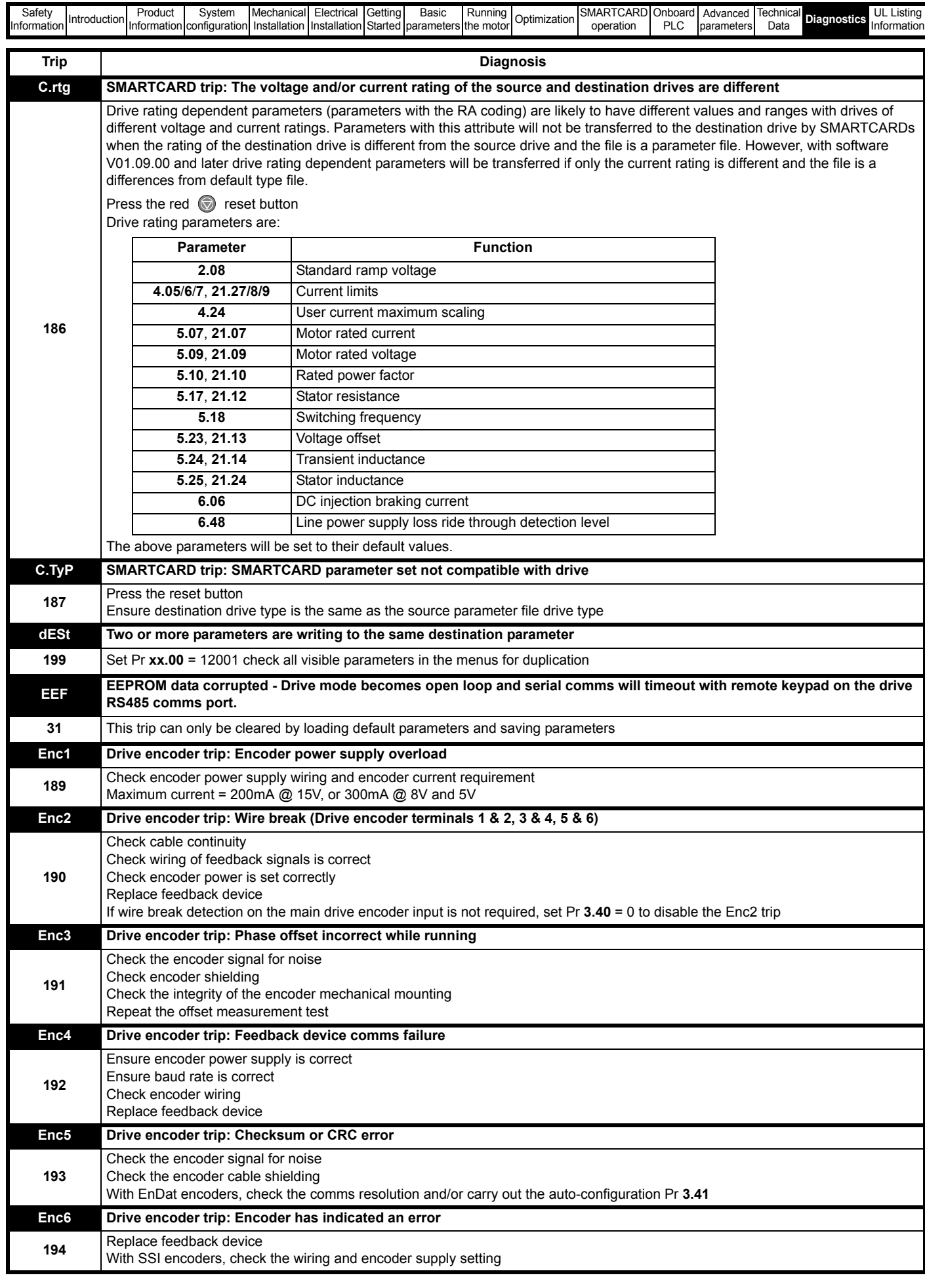

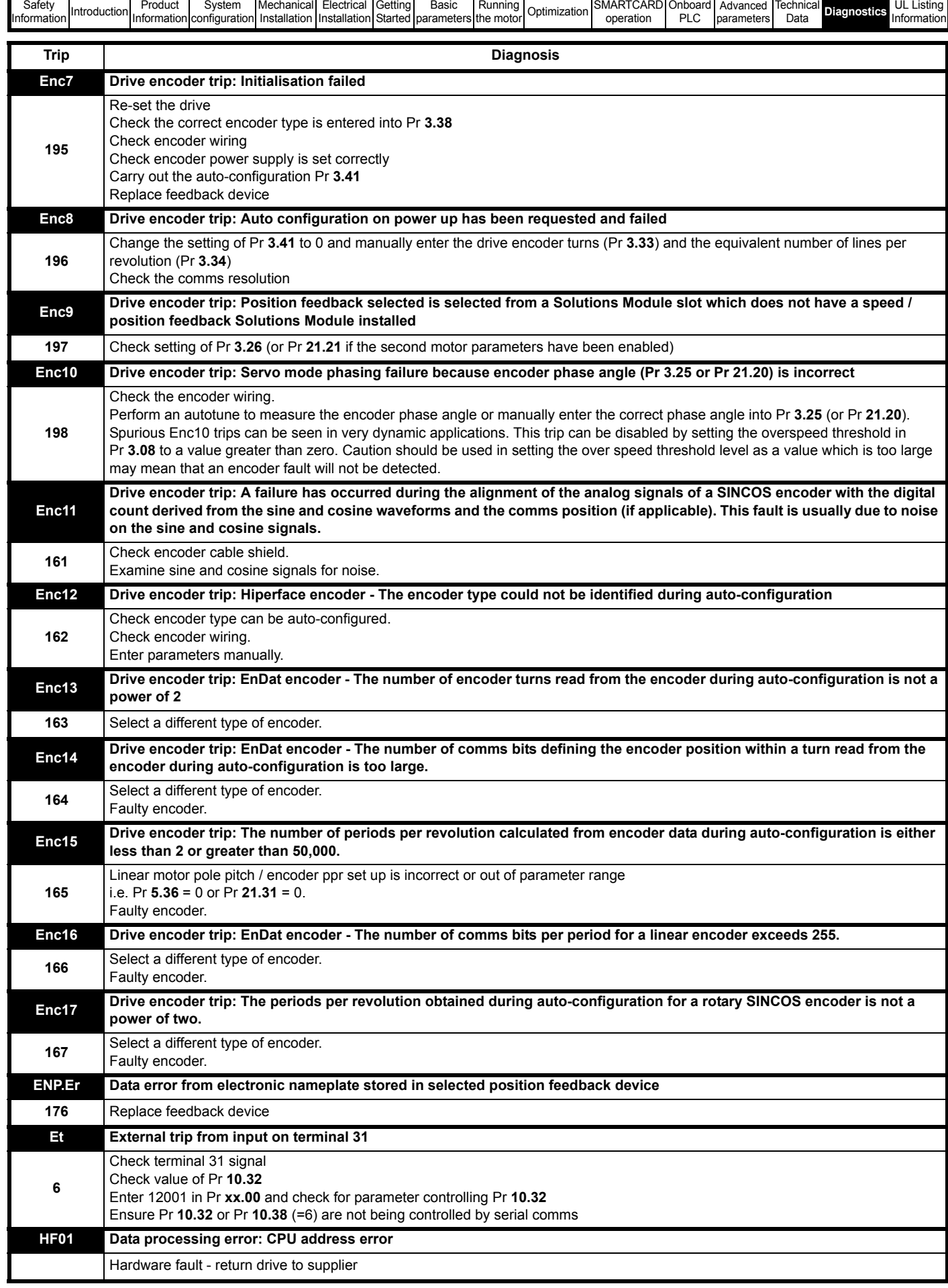

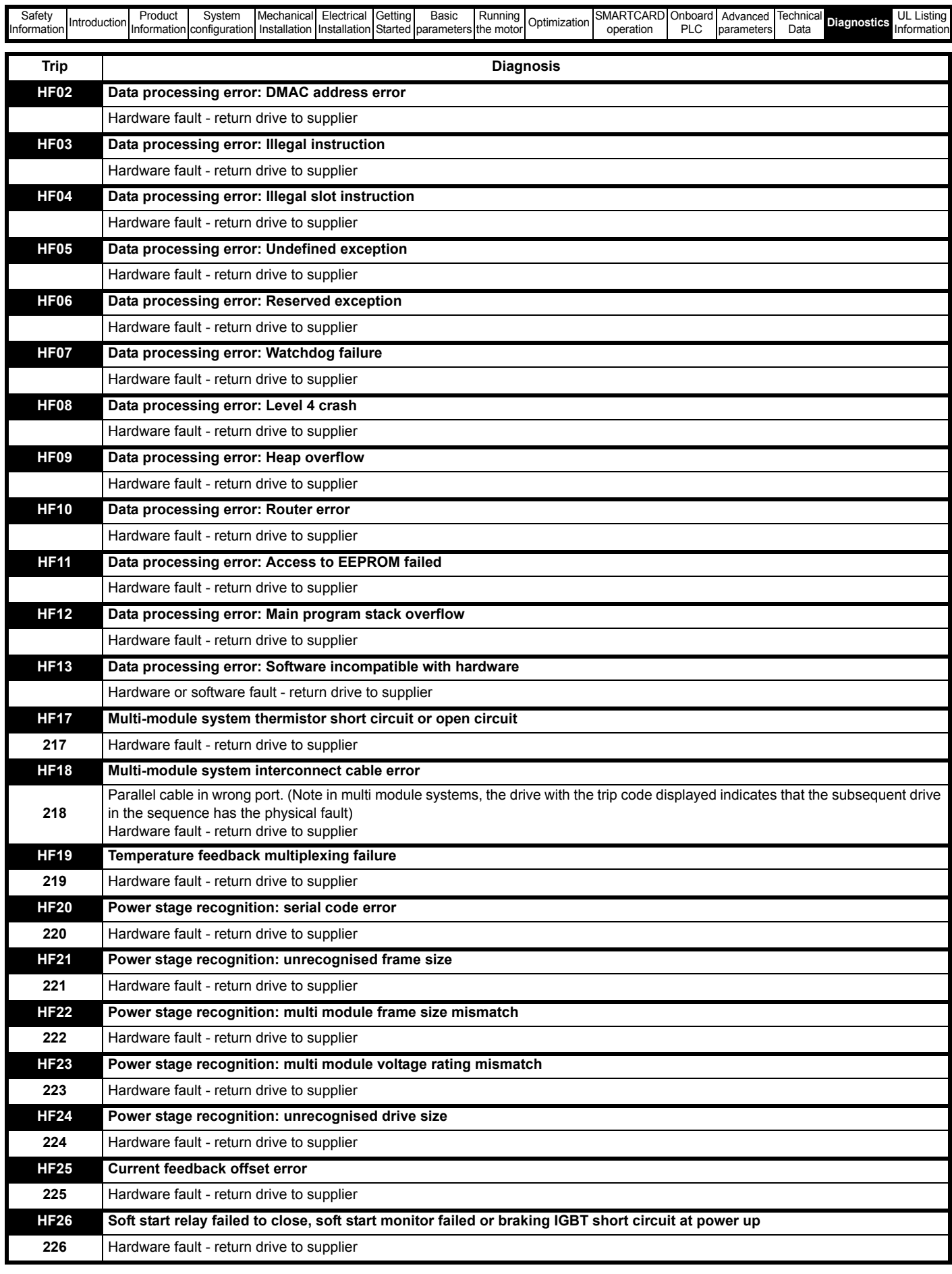

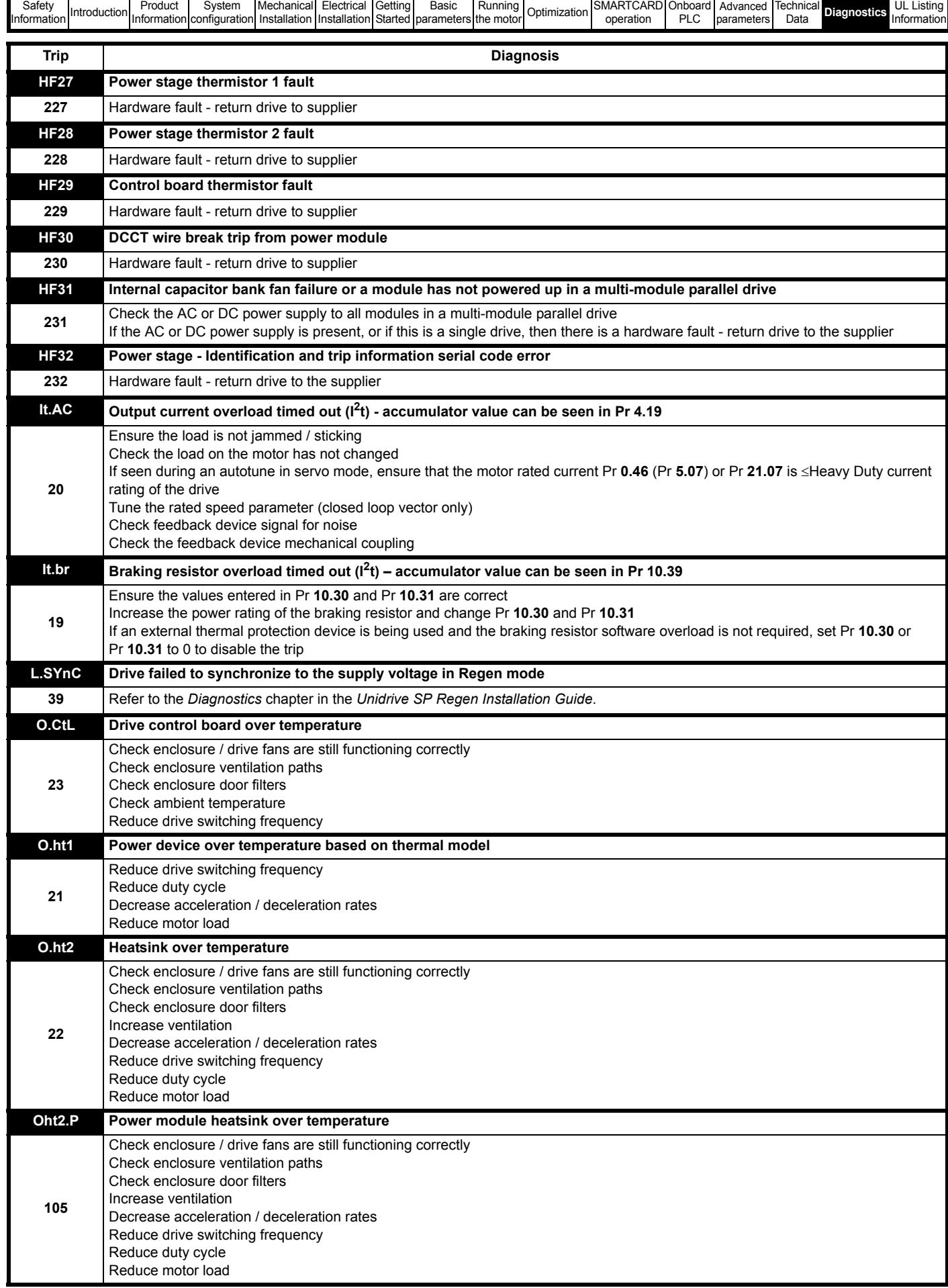

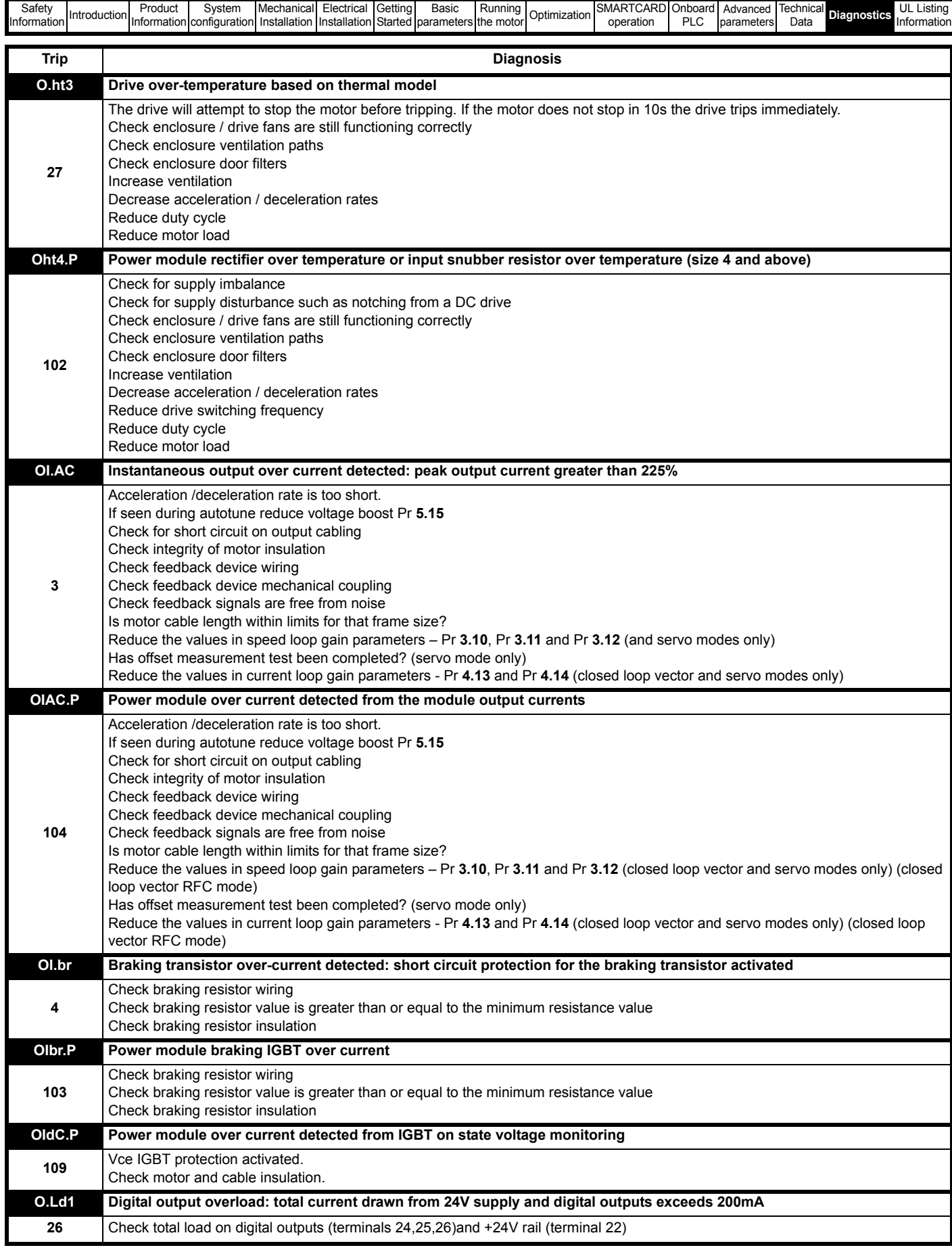

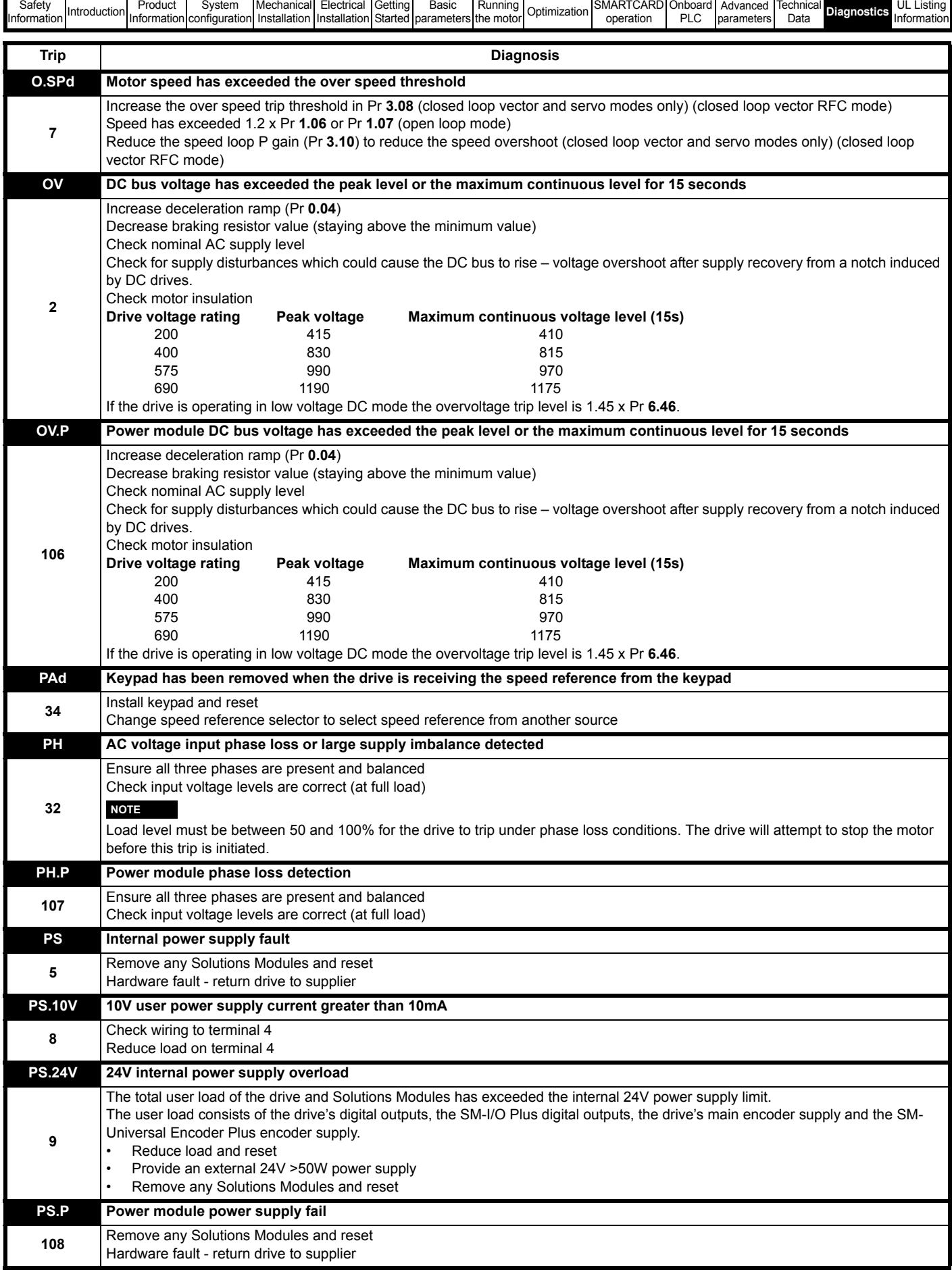

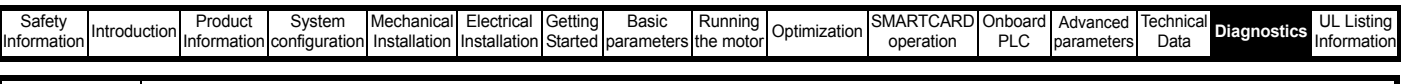

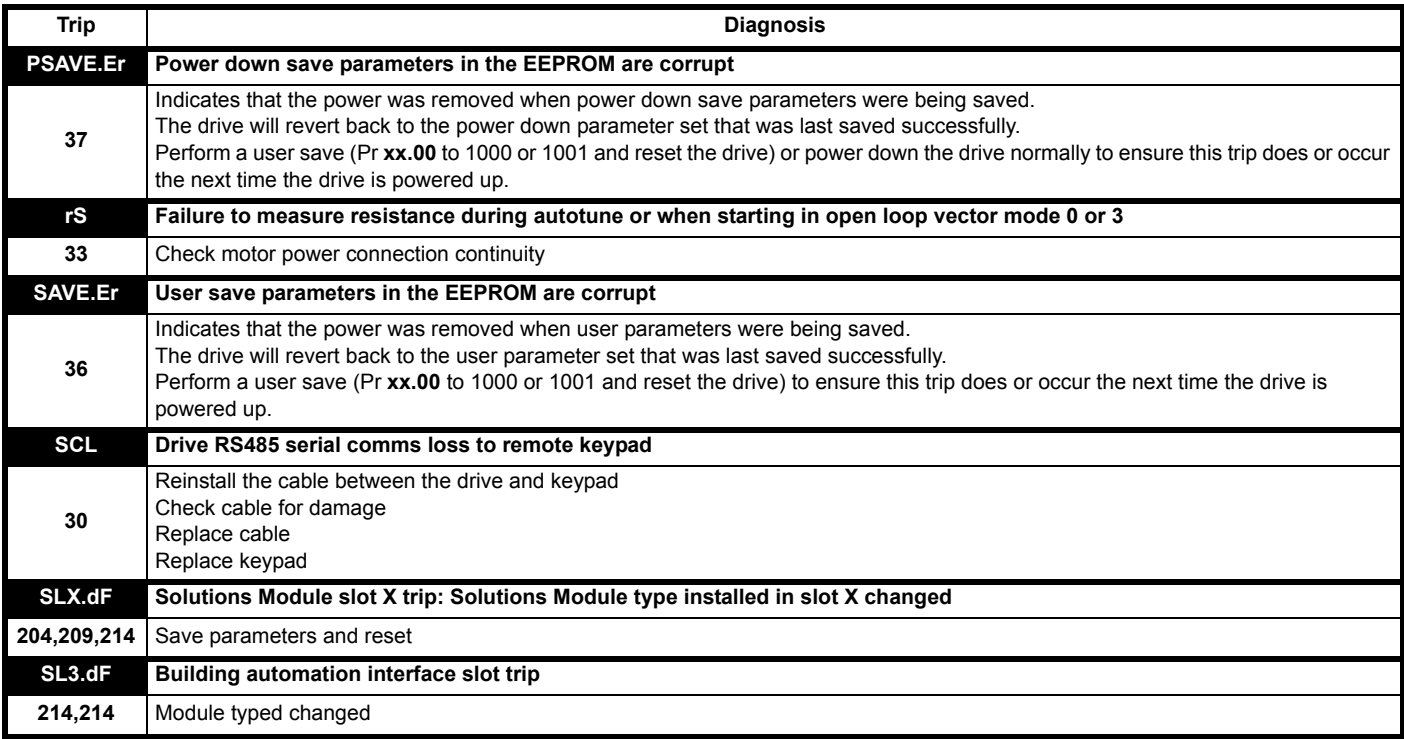

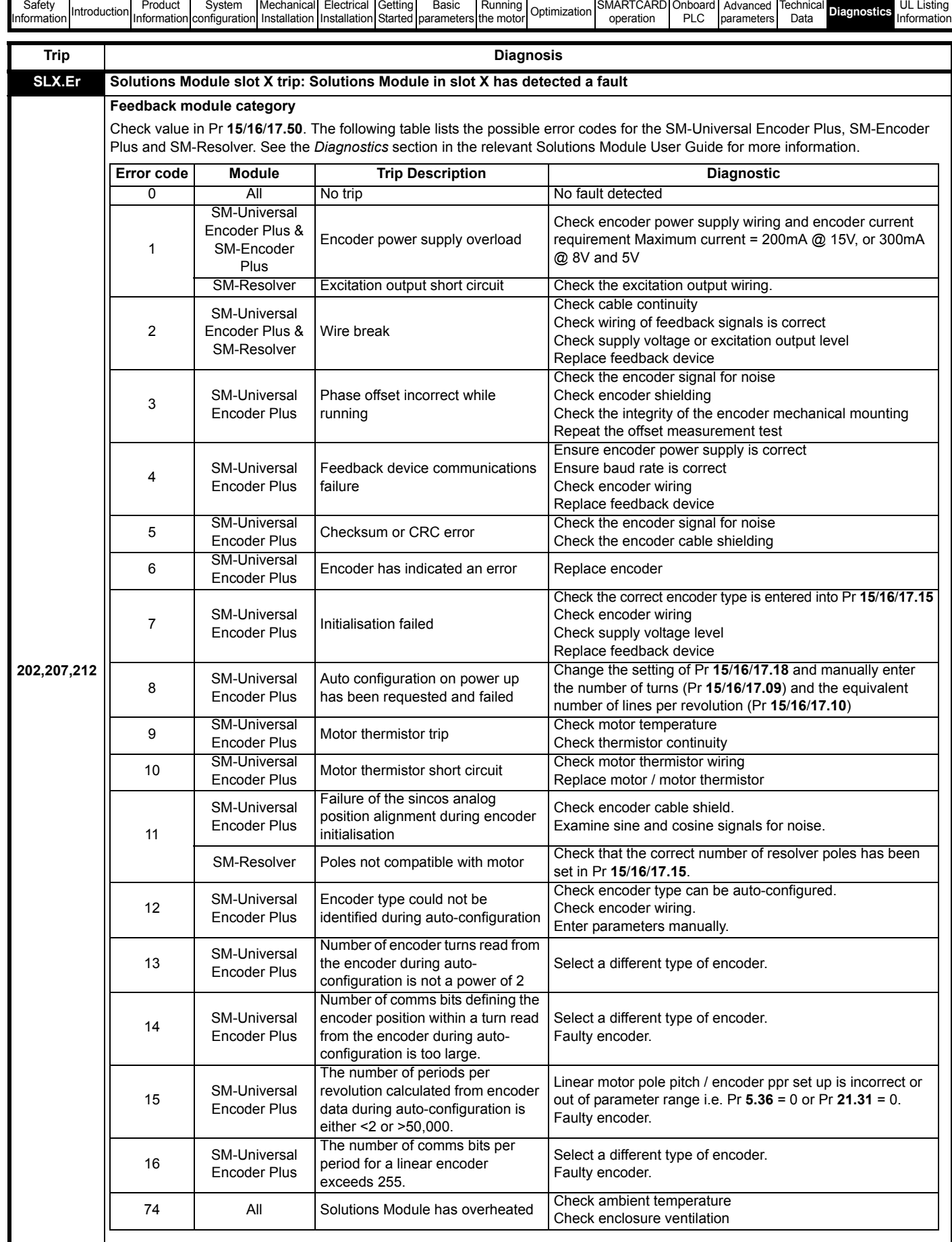

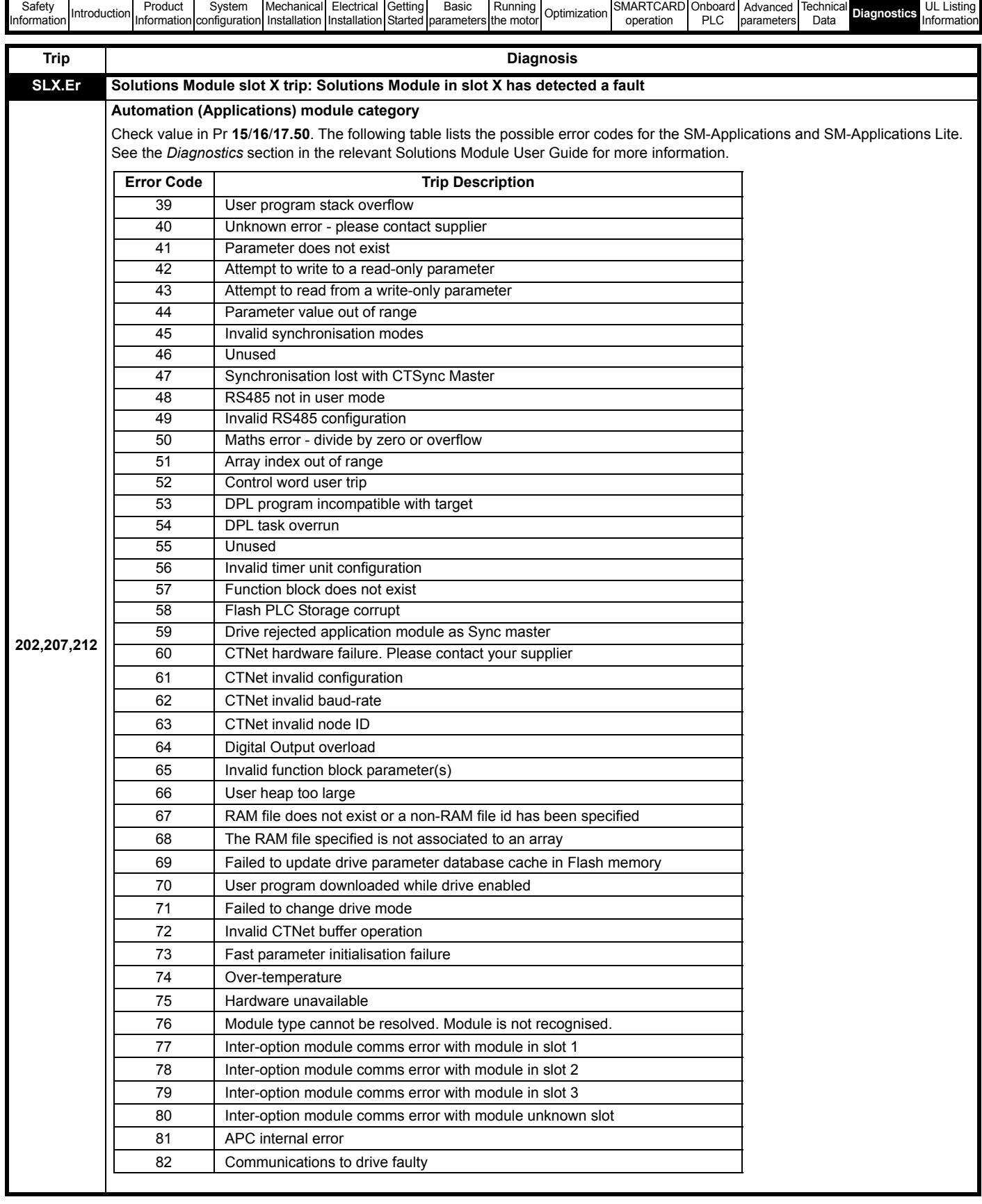

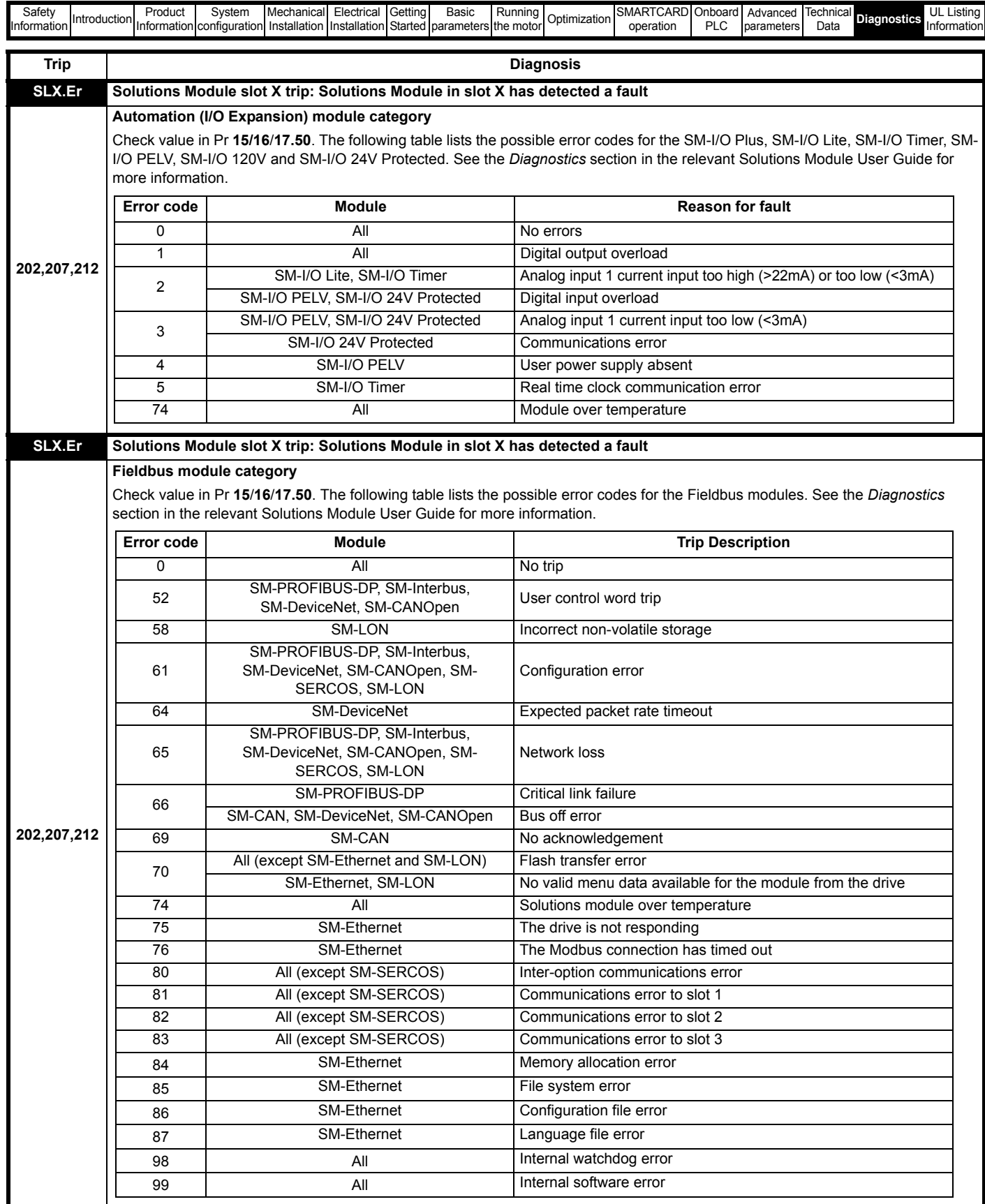

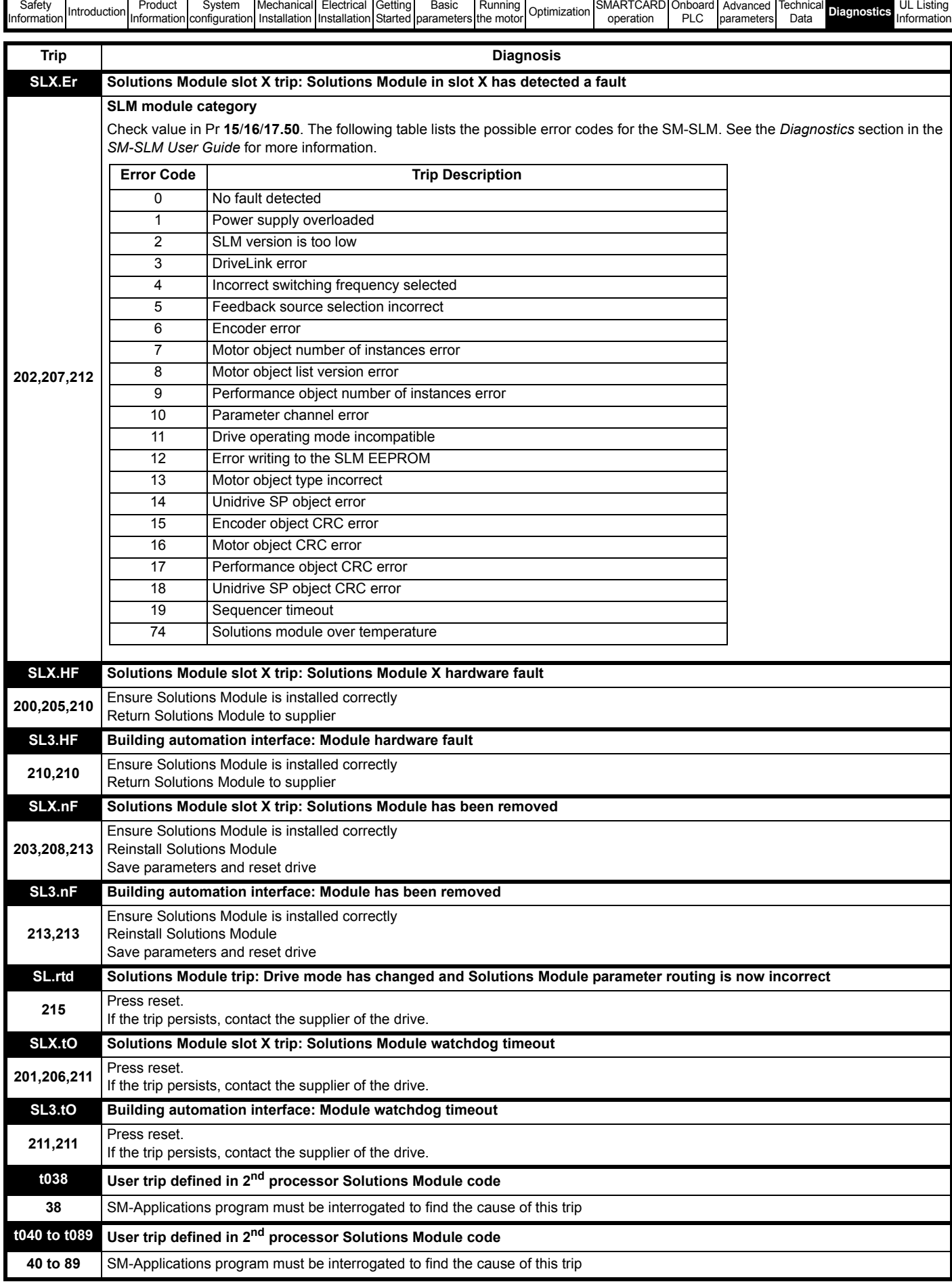

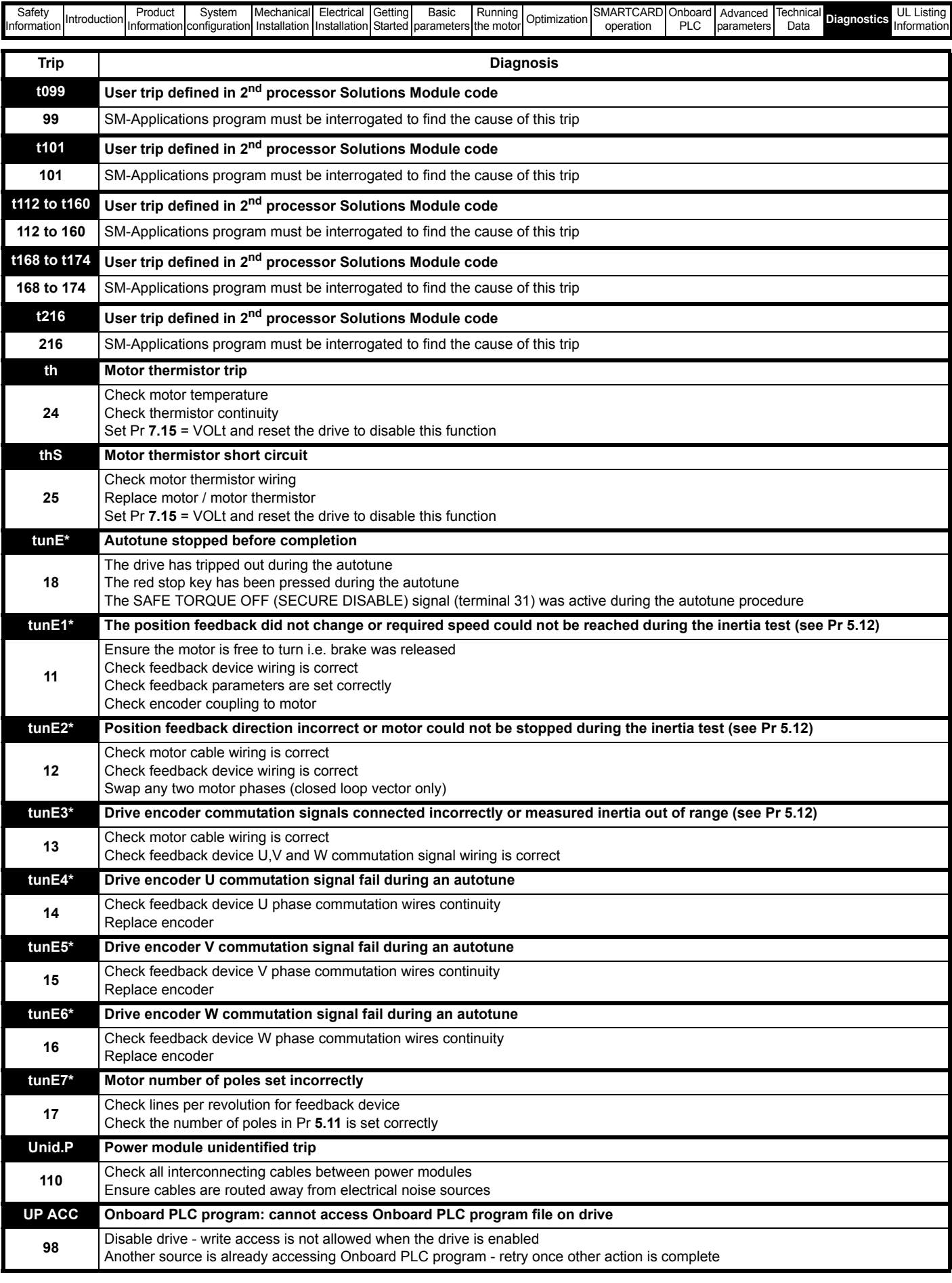
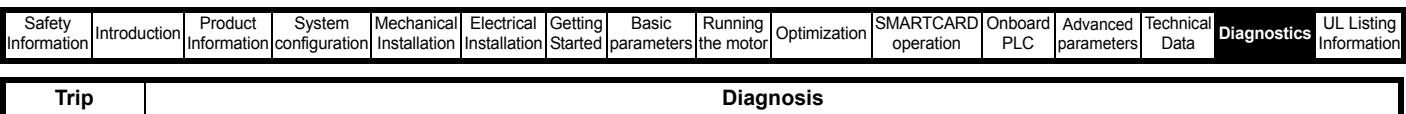

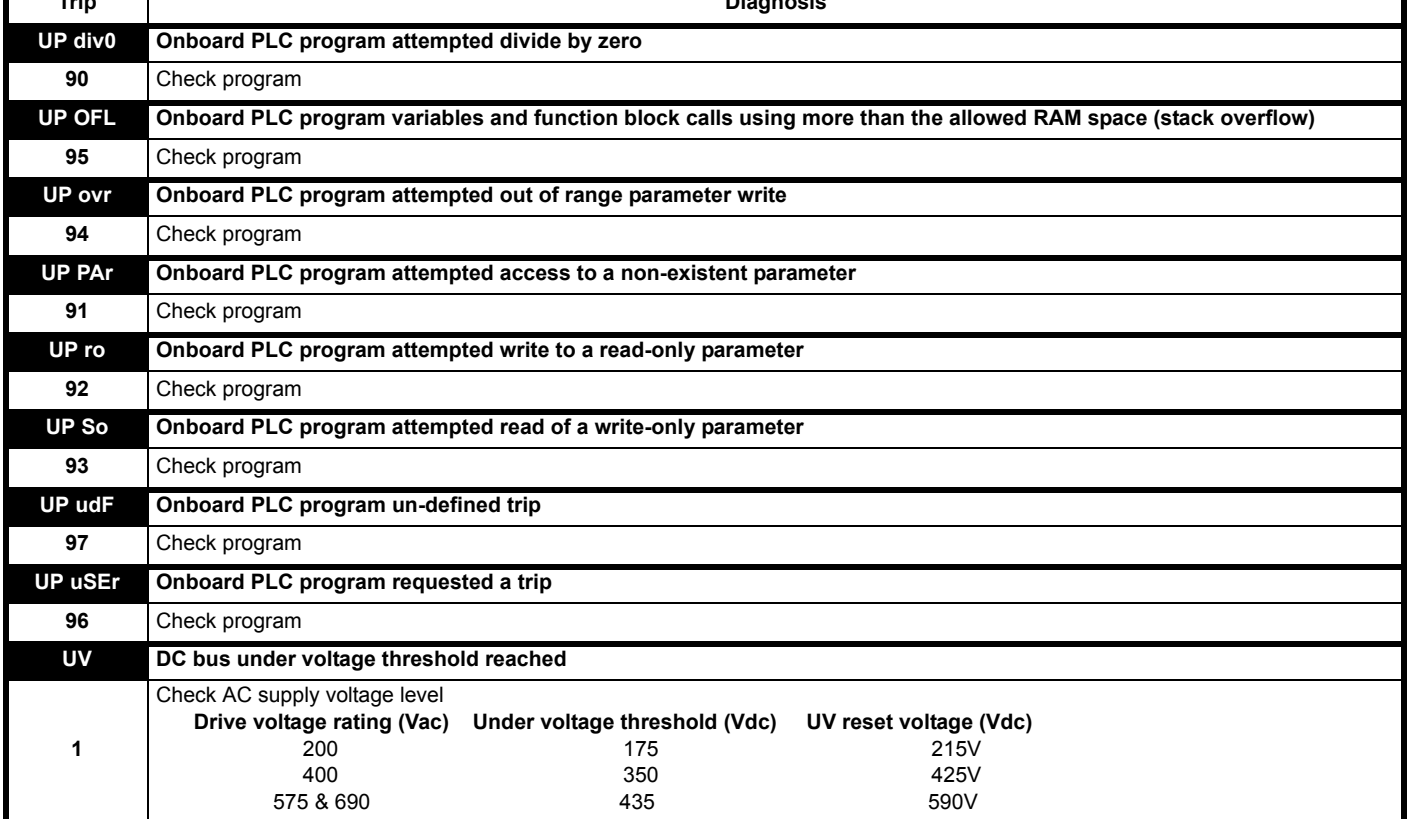

\*If a tunE through tunE 7 trip occurs, then after the drive is reset the drive cannot be made to run unless it is disabled via the SAFE TORQUE OFF (SECURE DISABLE) input (terminal 31), drive enable parameter (Pr **6.15**) or the control word (Pr **6.42** and Pr **6.43**).

<span id="page-289-1"></span>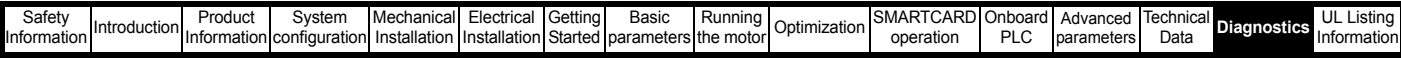

#### <span id="page-289-0"></span>Table 15-2 Serial communications look-up table

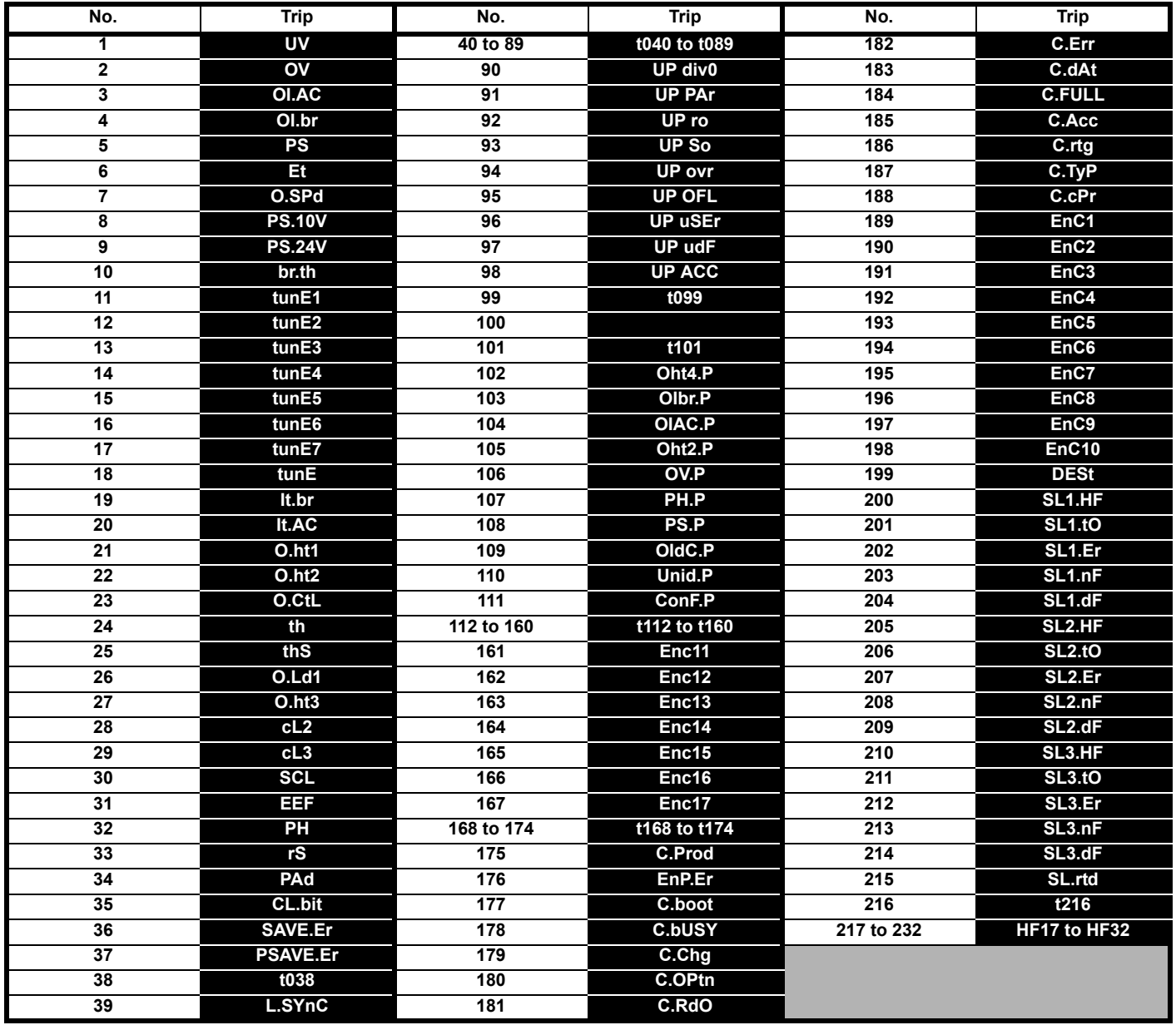

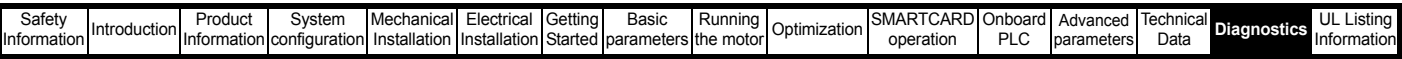

The trips can be grouped into the following categories. It should be noted that a trip can only occur when the drive is not tripped or is already tripped but with a trip with a lower priority number.

#### <span id="page-290-1"></span><span id="page-290-0"></span>**Table 15-3 Trip categories**

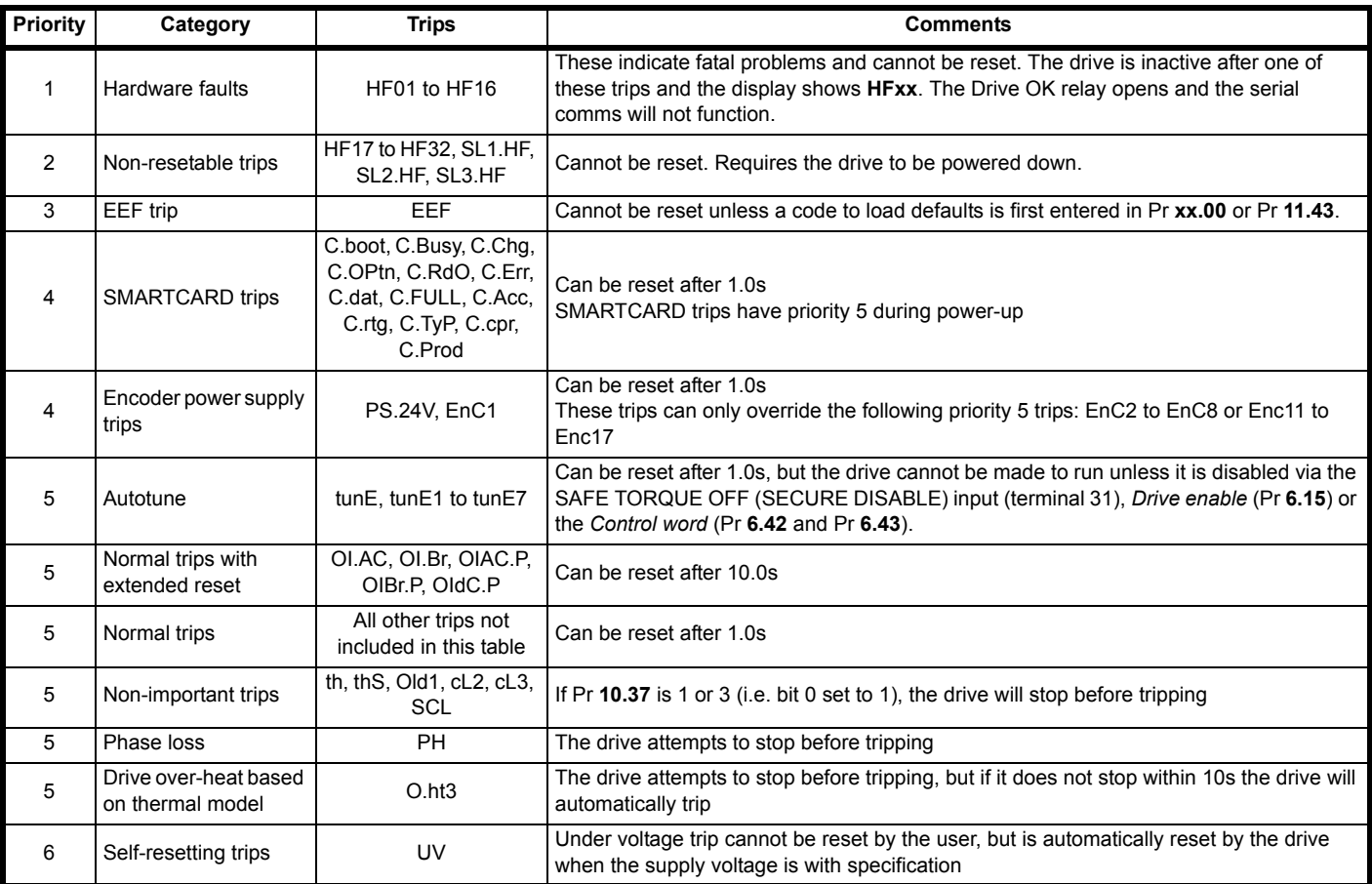

Although the UV trip operates in a similar way to all other trips, all drive functions can still operate but the drive cannot be enabled. The following differences apply to the UV trip:

- 1. Power-down save user parameters are saved when UV trip is activated except when the main high voltage supply is not active (i.e. operating in Low Voltage DC Supply Mode, Pr **6.44** = 1).
- 2. The UV trip is self-resetting when the DC bus voltage rises above the drive restart voltage level. If another trip is active instead of UV at this point, the trip is not reset.
- 3. The drive can change between using the main high voltage supply and low voltage DC supply only when the drive is in the under voltage condition (Pr **10.16** = 1). The UV trip can only be seen as active if another trip is not active in the under voltage condition.
- 4. When the drive is first powered up a UV trip is initiated if the supply voltage is below the restart voltage level and another trip is not active. This does not cause save power down save parameters to be saved at this point.

<span id="page-291-3"></span>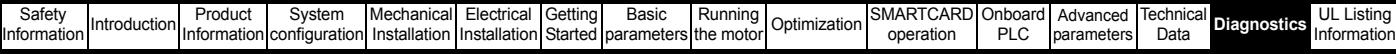

## **15.2 Alarm indications**

In any mode an alarm flashes alternately with the data displayed on the 2nd row when one of the following conditions occur. If action is not taken to eliminate any alarm except "Autotune", "Lt" and "PLC" the drive may eventually trip. Alarms flash once every 640ms except "PLC" which flashes once every 10s. Alarms are not displayed when a parameter is being edited.

#### <span id="page-291-0"></span>**Table 15-4 Alarm indications**

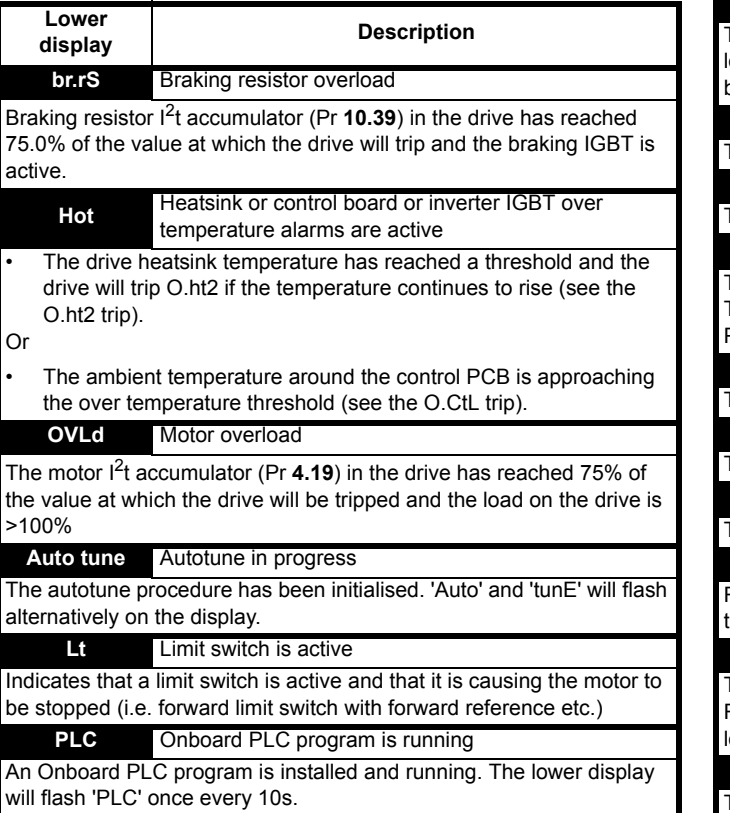

# <span id="page-291-4"></span>**15.3 Status indications**

#### <span id="page-291-1"></span>**Table 15-5 Status indications**

| Upper<br>display                                         | <b>Description</b>                                     | Drive output<br>stage |  |
|----------------------------------------------------------|--------------------------------------------------------|-----------------------|--|
| <b>ACt</b>                                               | Regeneration mode active                               |                       |  |
|                                                          | The regen unit is enabled and synchronised to the      | Enabled               |  |
| supply.                                                  |                                                        |                       |  |
| <b>ACUU</b>                                              | <b>AC Supply loss</b>                                  |                       |  |
|                                                          | The drive has detected that the AC supply has been     | Enabled               |  |
| lost and is attempting to maintain the DC bus voltage    |                                                        |                       |  |
| by decelerating the motor.                               |                                                        |                       |  |
| dc                                                       | DC applied to the motor                                | Enabled               |  |
|                                                          | The drive is applying DC injection braking.            |                       |  |
| dEC                                                      | Decelerating                                           | Enabled               |  |
|                                                          | The drive is decelerating the motor.                   |                       |  |
| inh                                                      | Inhibit                                                |                       |  |
|                                                          | The drive is inhibited and cannot be run.              | Disabled              |  |
| The drive enable signal is not applied to terminal 31 or |                                                        |                       |  |
| Pr 6.15 is set to 0.                                     |                                                        |                       |  |
| POS                                                      | Positioning                                            | Enabled               |  |
| The drive is positioning/orientating the motor shaft.    |                                                        |                       |  |
| rdY                                                      | Ready                                                  | Disabled              |  |
| The drive is ready to be run.                            |                                                        |                       |  |
| run                                                      | Running                                                | Enabled               |  |
| The drive is running.                                    |                                                        |                       |  |
| <b>SCAn</b>                                              | Scanning                                               |                       |  |
|                                                          | Regen> The drive is enabled and is synchronising to    | Enabled               |  |
| the line.                                                |                                                        |                       |  |
| <b>StoP</b>                                              | Stop or holding zero speed                             |                       |  |
| The drive is holding zero speed.                         |                                                        | Enabled               |  |
|                                                          | Regen> The drive is enabled but the AC voltage is too  |                       |  |
|                                                          | low, or the DC bus voltage is still rising or falling. |                       |  |
| triP<br>Trip condition                                   |                                                        |                       |  |
|                                                          | The drive has tripped and is no longer controlling the | Disabled              |  |
|                                                          | motor. The trip code appears on the lower display.     |                       |  |

<span id="page-291-2"></span>**Table 15-6 Solutions Module and SMARTCARD status indications at power-up**

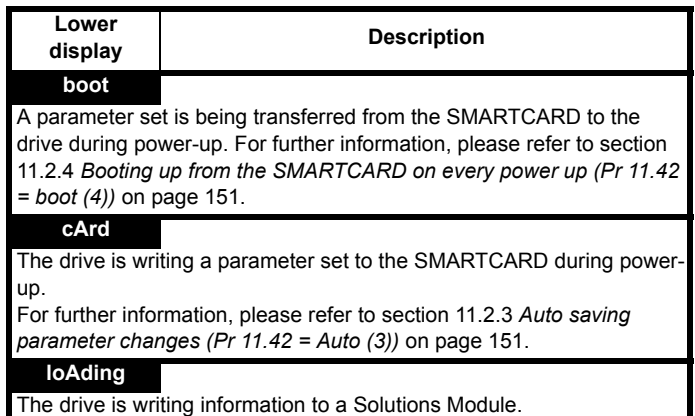

<span id="page-292-0"></span>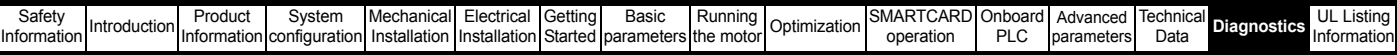

## **15.4 Displaying the trip history**

The drive retains a log of the last 10 trips that have occurred in Pr **10.20** to Pr **10.29** and the corresponding multi-module drive module number (Pr **6.49** = 0) or the trip time (Pr **6.49** = 1) for each trip in Pr **10.41** to Pr **10.51**. The time of the trip is recorded from the powered-up clock (if Pr **6.28** = 0) or from the run time clock (if Pr **6.28** = 1).

Pr **10.20** is the most recent trip, or the current trip if the drive is in a trip condition (with the module number or trip time stored in Pr **10.41** and Pr **10.42**). Pr **10.29** is the oldest trip (with the module number or trip time stored in Pr **10.51**). Each time a new trip occurs, all the parameters move down one, such that the current trip (and time) is stored in Pr **10.20** (and Pr **10.41** to Pr **10.42**) and the oldest trip (and time) is lost out of the bottom of the log.

If any parameter between Pr **10.20** and Pr **10.29** inclusive is read by serial communications, then the trip number in [Table 15-1](#page-275-0) *Trip indications* [on page 276](#page-275-0) is the value transmitted.

# **15.5 Behaviour of the drive when tripped**

If the drive trips, the output of the drive is disabled so that the drive stops controlling the motor. If any trip occurs (except the UV trip) the following read only parameters are frozen until the trip is cleared. This is to help in diagnosing the cause of the trip.

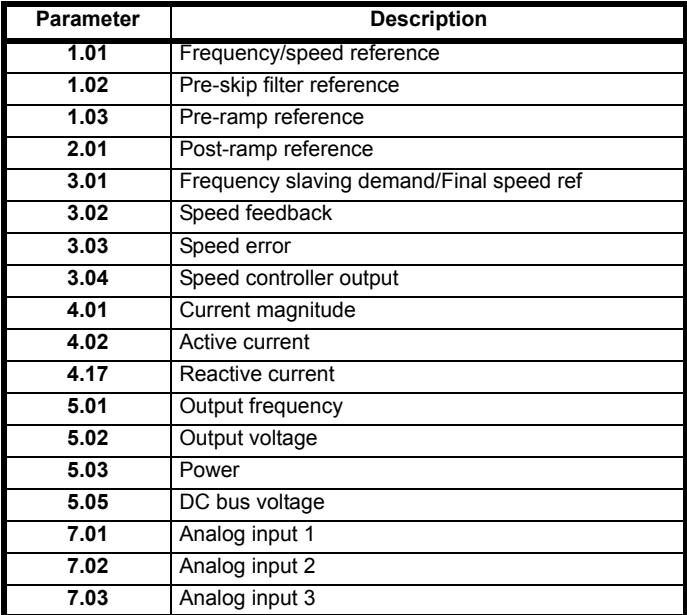

#### **Analog and digital I/O**

The analog and digital I/O on the drive continue to work correctly if a trip occurs, except the digital outputs will go low if one of the following trips occur: O.Ld1, PS.24V.

#### **Drive logic functions**

The drive logic functions (i.e. PID, variable selectors, threshold detectors, etc.) continue to operate when the drive is tripped.

#### **Onboard PLC program**

The Onboard PLC program continues to run if the drive is tripped, except if one of Onboard PLC program trips occur.

#### **Braking IGBT**

The braking IGBT continues to operate even when the output of the drive is not enabled (except if the low voltage DC supply is being used), but is only disabled if any of the following trips occurs or would occur if another trip had not already become active: OI.Br, PS, It.Br or OV.

<span id="page-293-1"></span>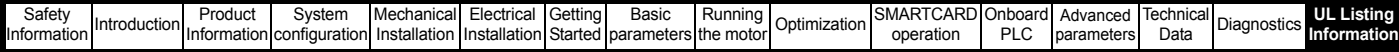

# **16 UL Listing Information**

The Control Techniques UL file number is E171230. Confirmation of UL listing can be found on the UL website: www.ul.com.

## **16.1 Common UL information**

#### **Conformity**

The drive conforms to UL listing requirements only when the following are observed:

- The drive is installed in a type 1 enclosure, or better, as defined by UL50
- The ambient temperature does not exceed 40°C (104°F) when the drive is operating
- The terminal tightening torques specified in [section 5.13.2](#page-62-0) *Terminal [sizes and torque settings](#page-62-0)* on page 63.
- If the drive control stage is supplied by an external power supply (+24V), the external power supply must be a UL Class 2 power supply

#### **Motor overload protection**

The drive provides motor overload protection. The default overload protection level is no higher than 150% of full-load current (FLC) of the drive in open loop mode and no higher than 175% of full-load current (FLC) of the drive in closed loop vector or servo modes. It is necessary for the motor rated current to be entered into Pr **0.46** (or Pr **5.07**) for the protection to operate correctly. The protection level may be adjusted below 150% if required. Refer to section 10.3 *[Current limits](#page-145-0)* on page 146 for more information. The drive also provides motor thermal protection. Refer to section 10.4 *[Motor thermal protection](#page-145-1)* on page 146.

#### **Overspeed Protection**

The drive provides overspeed protection. However, it does not provide the level of protection afforded by an independent high integrity overspeed protection device.

## **16.2 Power dependant UL information**

### **16.2.1 Unidrive SPMA**

#### **Conformity**

The drive conforms to UL listing requirements only when the following is observed:

#### **Fuses**

#### **Unidrive SPMA**

The UL-listed Ferraz HSJ (High speed J class) fuses are used in the AC supply. The drive does not comply with UL if any other fuses or MCBs are used in place of those stated.

For further details on fusing, refer to Table 6-15 *[Unidrive SPMA input](#page-73-0)  [current, fuse and cable size ratings](#page-73-0)* on page 74.

#### **Unidrive SPMU/C/D**

- UL recognised semiconductor fuses type Ferraz type PSD size 32 660V (e.g. Ferraz designation 6,6 URD 32 0400 for a 400A 660Vac fuse) or SIBA UL recognised semiconductor fuses type URS SQB2 690Vac (e.g. Siba model number 20 627 31.400
- SPMD inverter models are supplied by SPMU or SPMC rectifiers only. The model does not comply with UL if any other fuses or MCBs are used in place of those stated.

For further details refer to Table 6-17 *[Unidrive SPMC/U 400V input](#page-73-1)  [current, fuse and cable size rating](#page-73-1)* on page 74.

With reference to the above the fuse current rating should be taken from the column headed "Semiconductor IEC class aR". This semiconductor fuse must be used in series with a HRC type fuse to provide full circuit protection. For UL applications the applicable HRC type fuse to use is UL listed class J, with the current rating obtained from the column headed "HRC IEC class gG UL class J".

#### **Field wiring Unidrive SPM**

• Class 1 75°C (167°F) copper wire only is used in the installation

# **Field wiring connectors**

#### **Unidrive SPM**

UL listed wire connectors are used for terminating power circuit field wiring, e.g. Ilsco TA series

# **16.3 AC supply specification**

The Unidrive SPM is suitable for use in a circuit capable of delivering not more than 100,000rms symmetrical Amperes at 528Vac rms maximum (400V drives) or 600Vac rms maximum (575V and 690V drives).

## **16.4 Maximum continuous output current**

The drive models are listed as having the maximum continuous output currents (FLC) shown in [Table 16-1](#page-293-0) (see *[Chapter 14 Technical Data](#page-262-0)* for details).

#### <span id="page-293-0"></span>**Table 16-1 Maximum continuous output current**

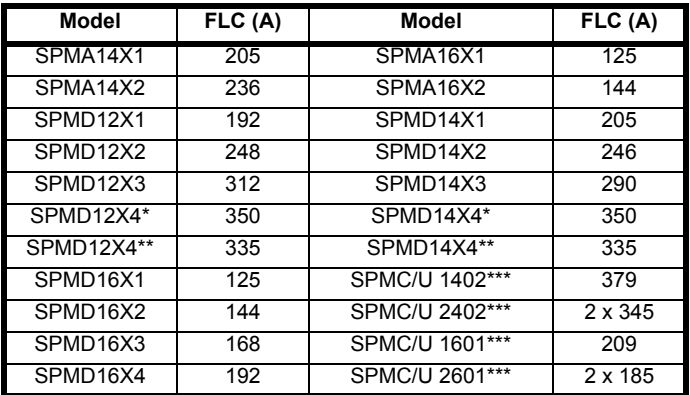

\* SPMD 1XX4 rating with rectifier undocked

\*\* SPMD 1XX4 rating with rectifier docked

\*\*\* SPMC/U typical DC output current

## **16.5 Safety label**

The safety label supplied with the connectors and mounting brackets must be placed on a fixed part inside the drive enclosure where it can be seen clearly by maintenance personnel for UL compliance.

The label clearly states "CAUTION Risk of Electric Shock Power down unit 10 minutes before removing cover".

## **16.6 UL listed accessories**

- SM-Universal Encoder Plus SM-PROFIBUS-DP
- 
- 
- SM-Resolver SM-DeviceNet
- SM-Encoder Plus SM-INTERBUS
- 15-way D-type converter SM-CAN
- SM-I/O Plus SM-CANopen
- 
- 
- 
- 
- 
- 
- SM-Applications Plus SM-SERCOS
- SM-Ethernet

• SM-Applications • SM-Keypad • SM-Applications Lite • SM-Keypad Plus

- SM-SLM SM-I/O Lite
- SM-I/O Timer SM-I/O PELV
- SM-I/O 120V SM-I/O 24V Protected
	-

# **[List of figures](#page-7-0)**

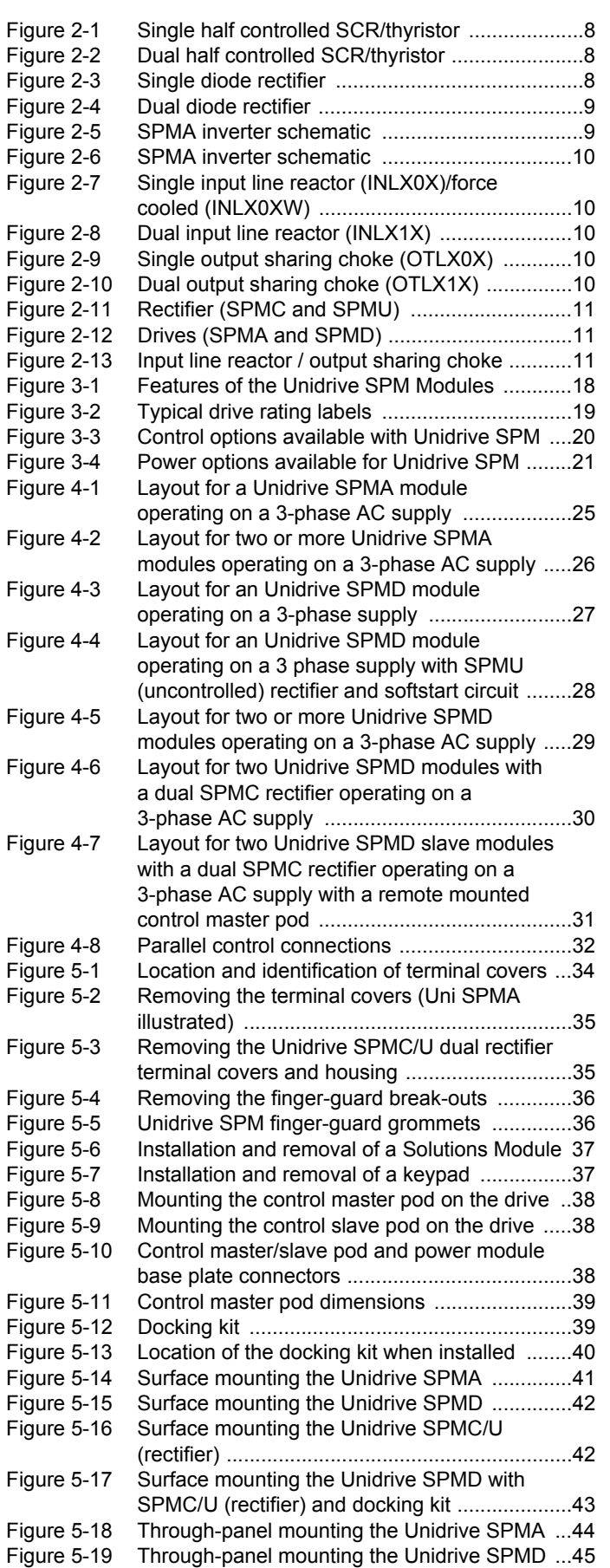

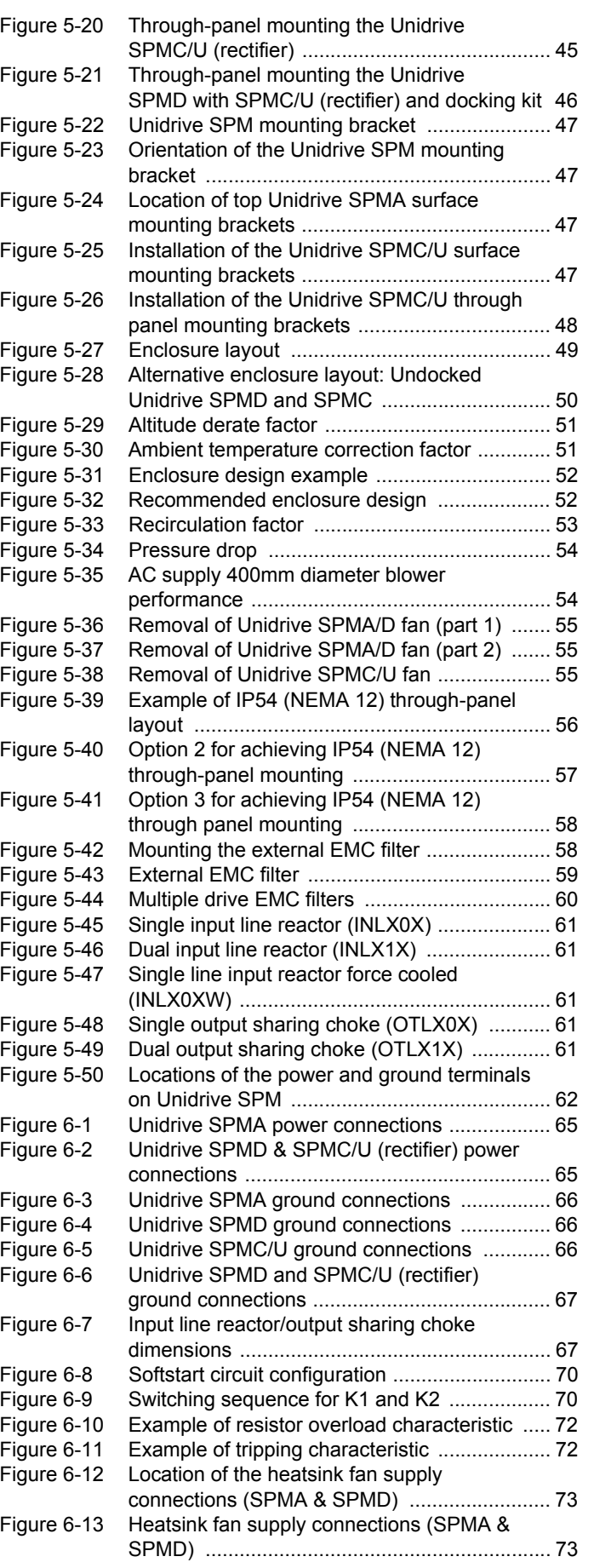

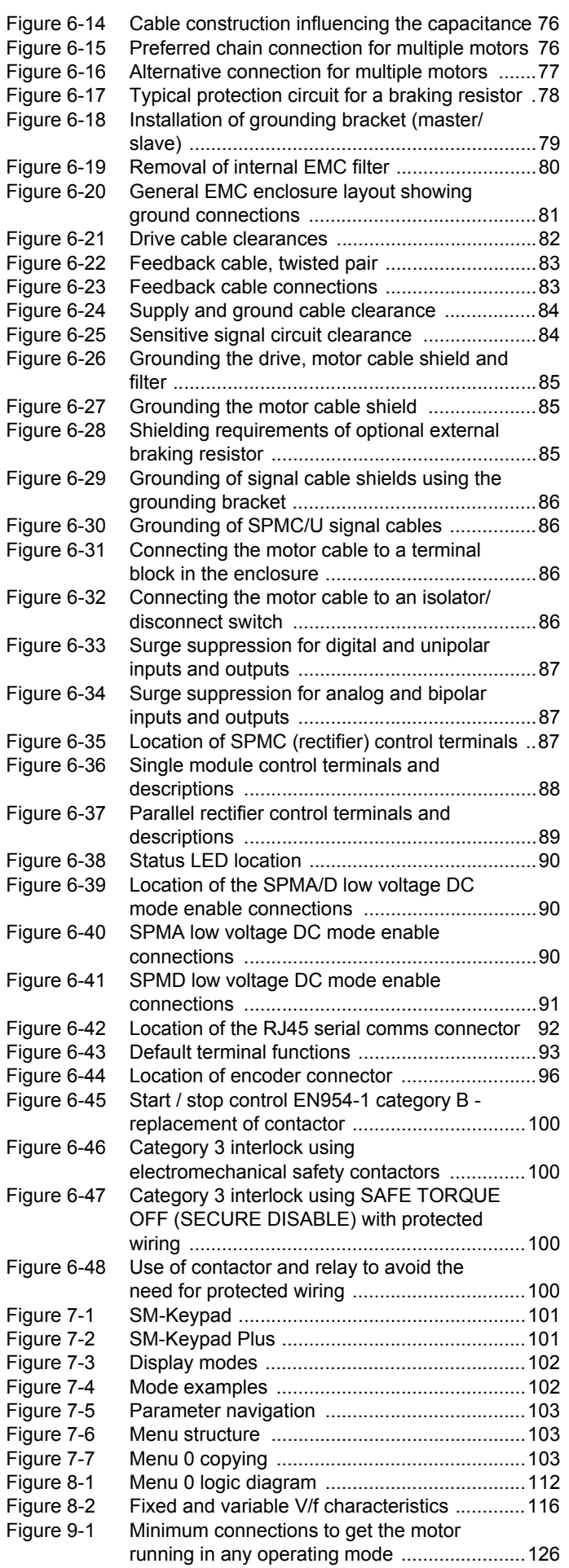

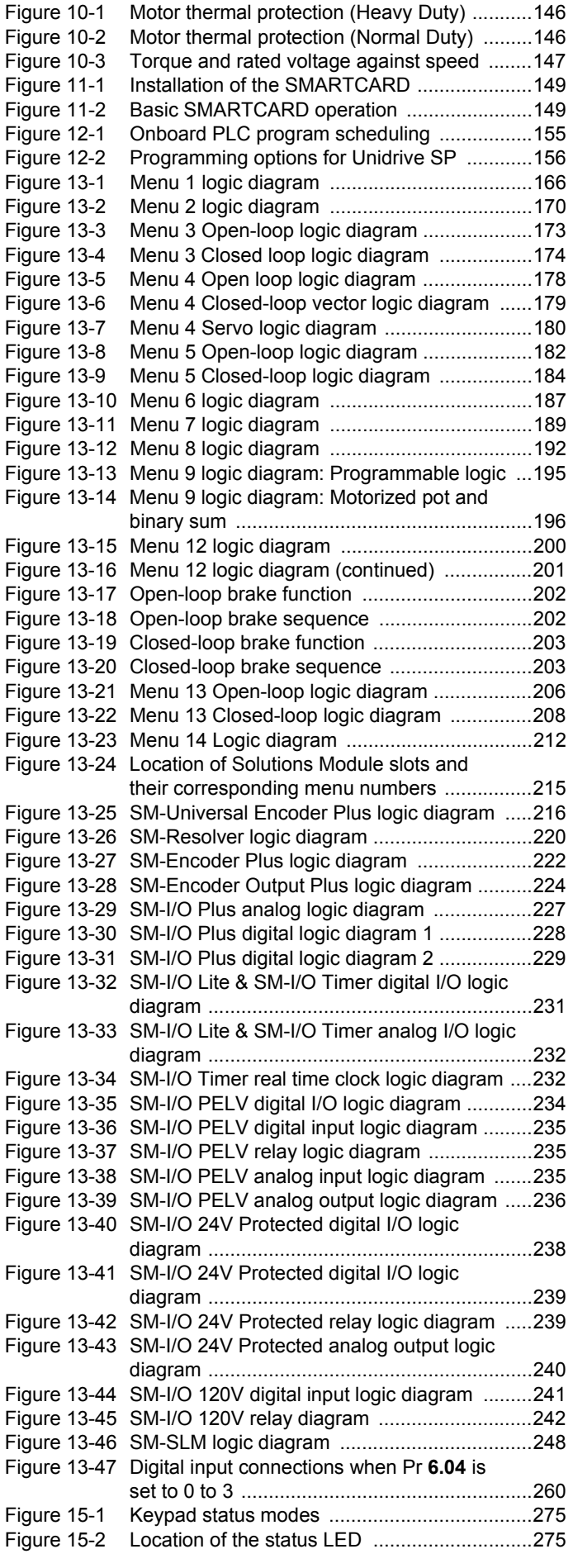

# **List of tables**

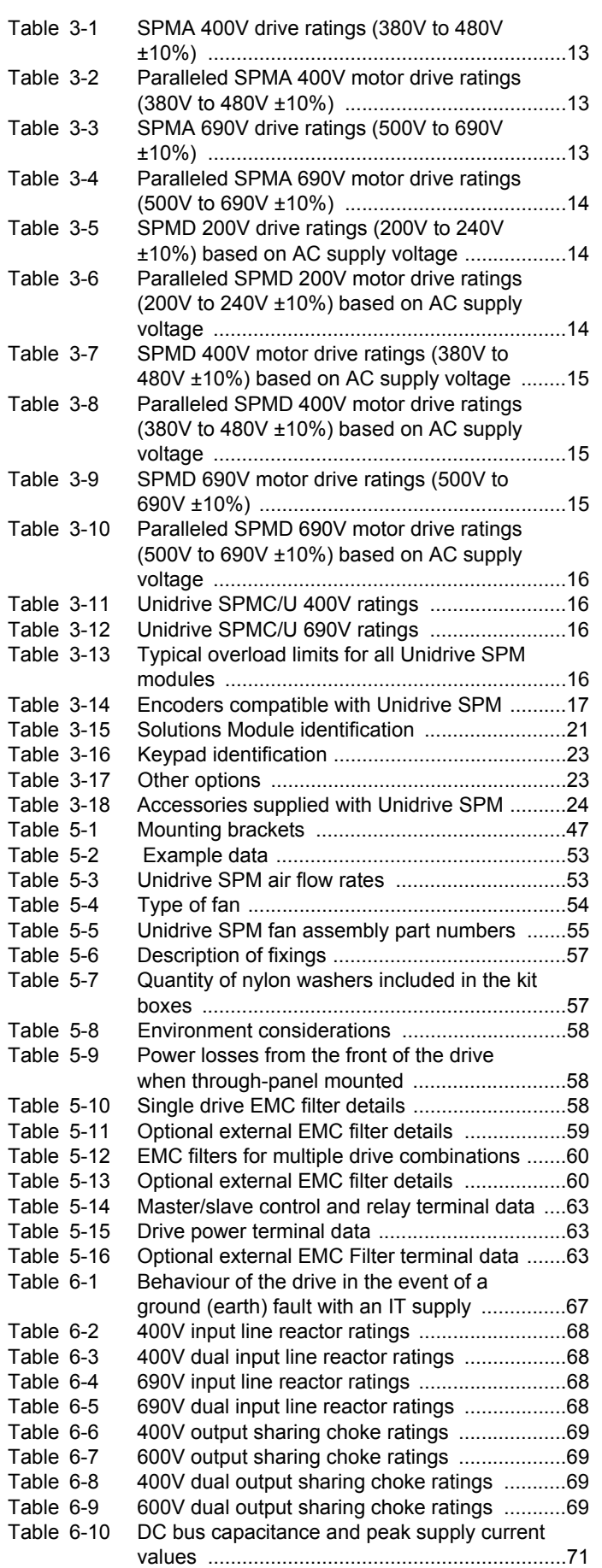

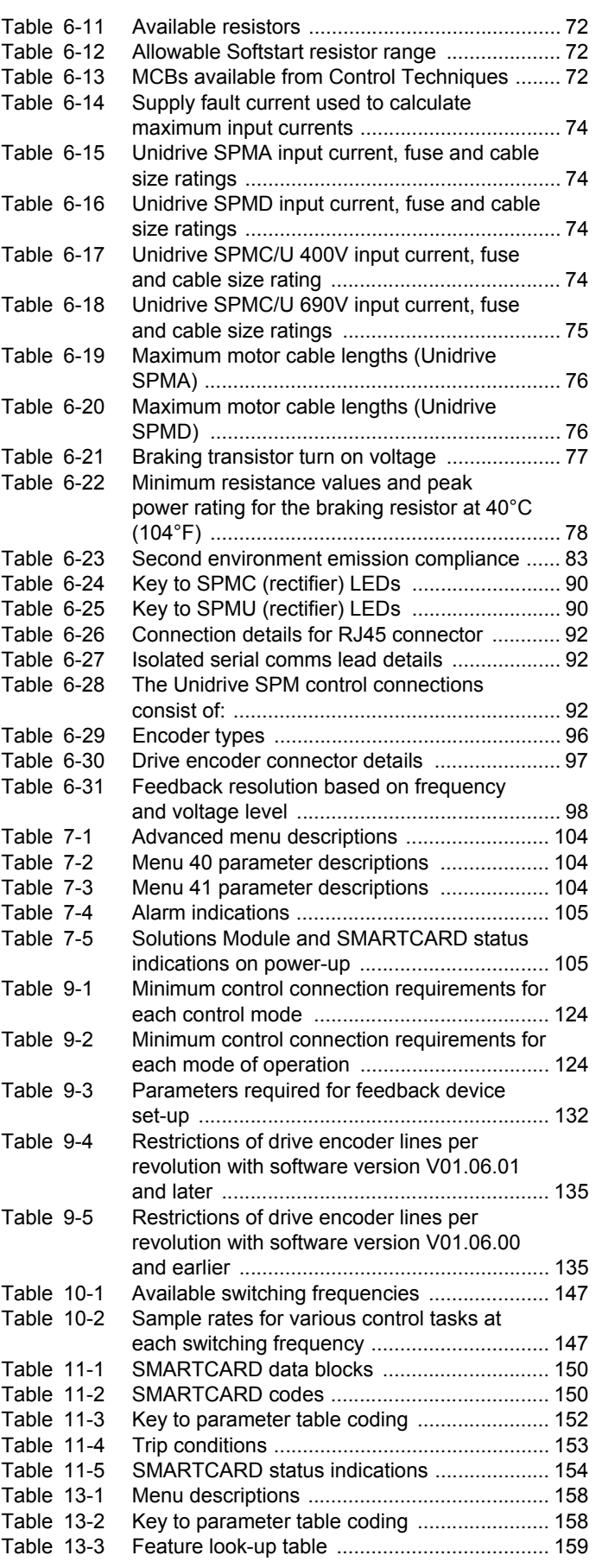

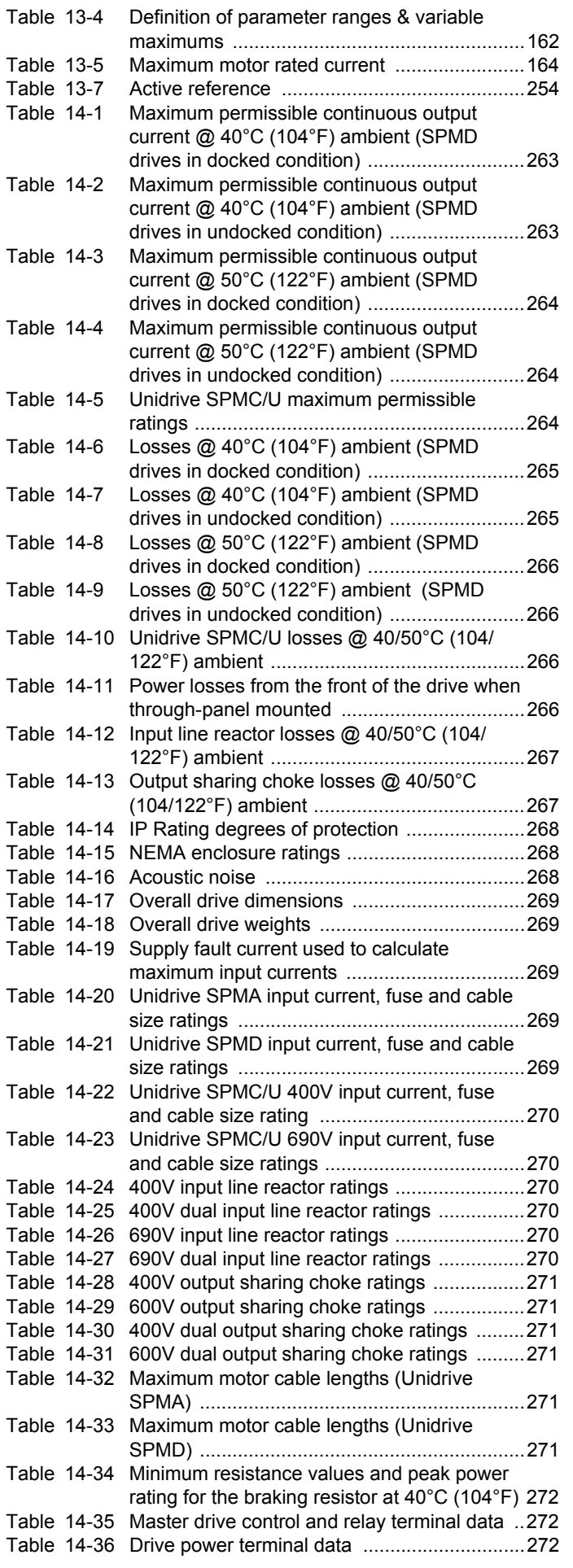

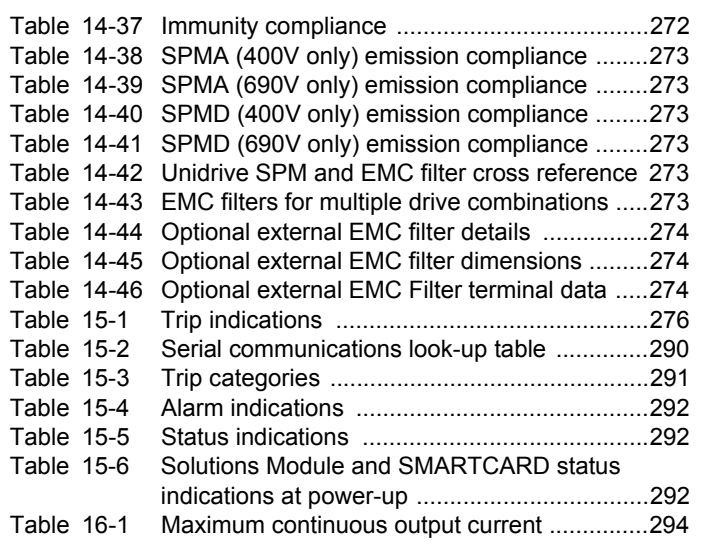

# Index

# **Symbols**

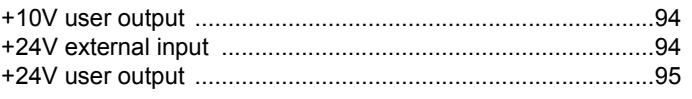

## **Numerics**

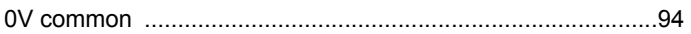

# $\boldsymbol{\mathsf{A}}$

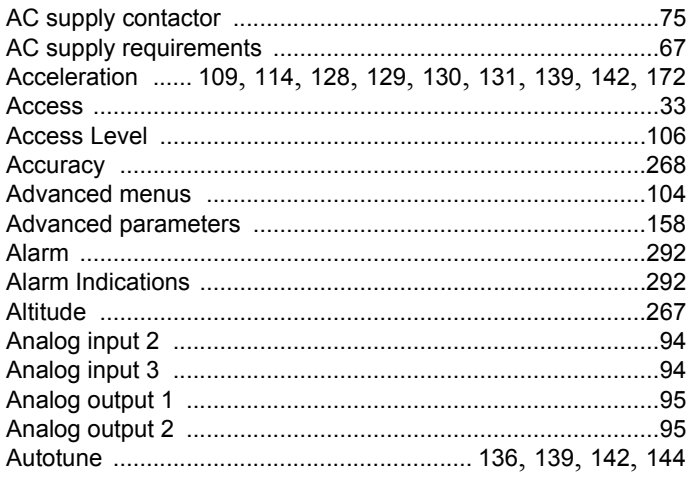

## $\, {\bf B}$

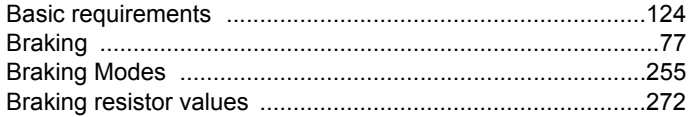

# $\mathbf c$

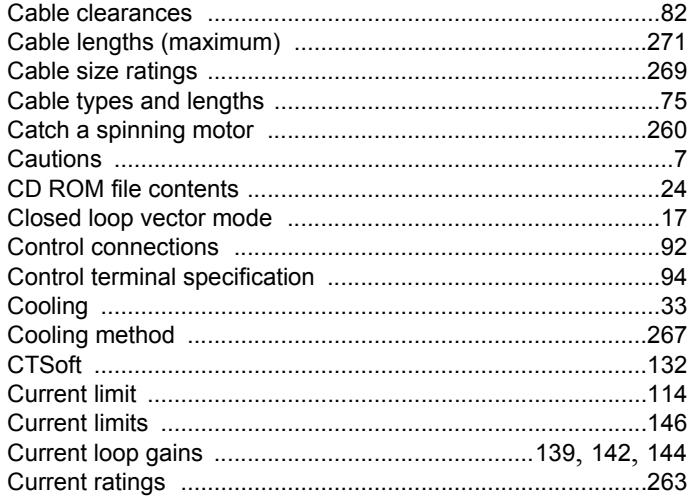

# D

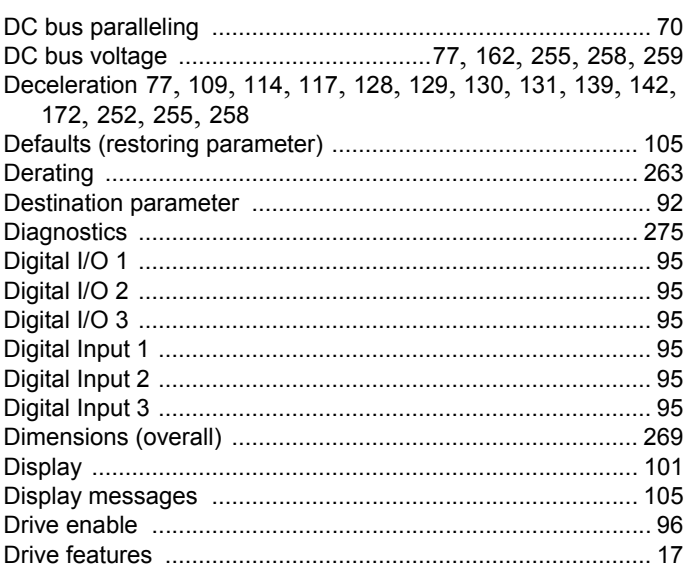

## E

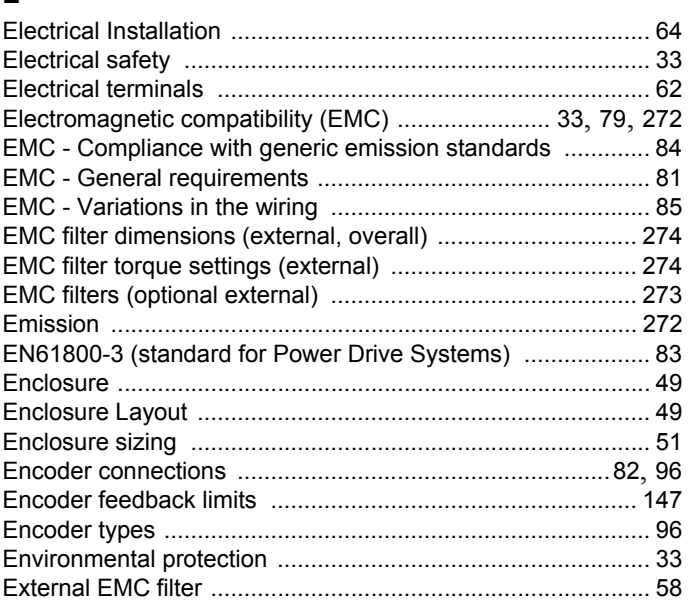

## $\bar{\mathsf{F}}$

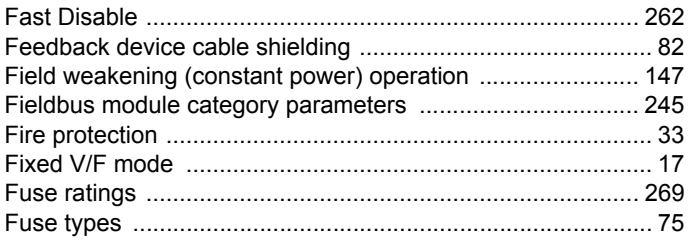

# G

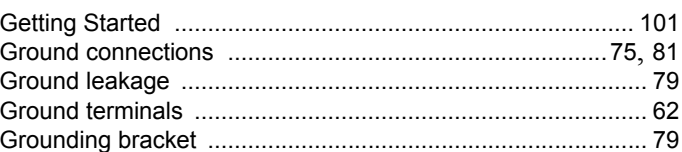

## **H**

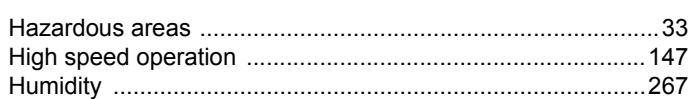

## **I**

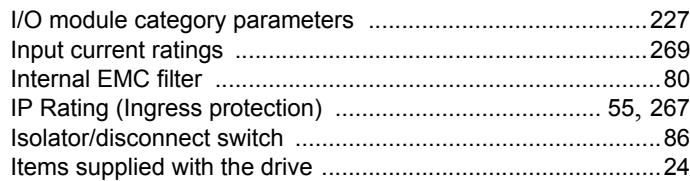

# **K**

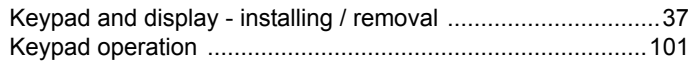

# **L**

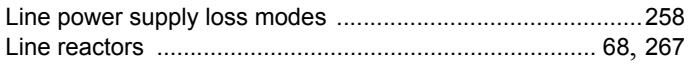

## **M**

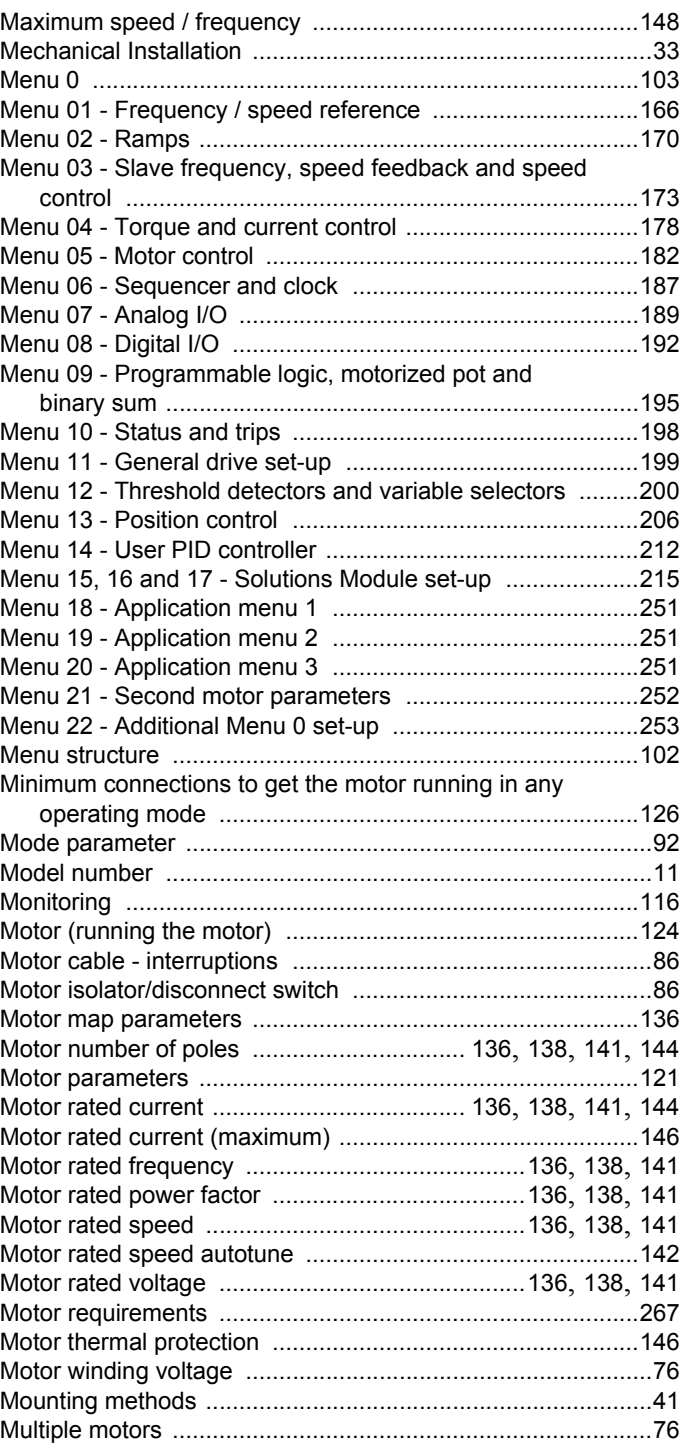

# **N**

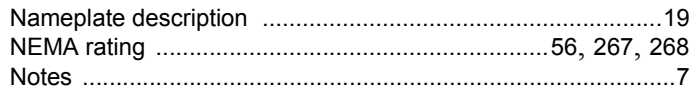

### $\mathbf{o}$

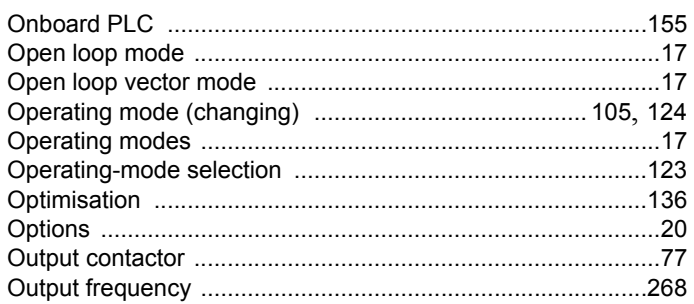

# $\mathsf{P}$

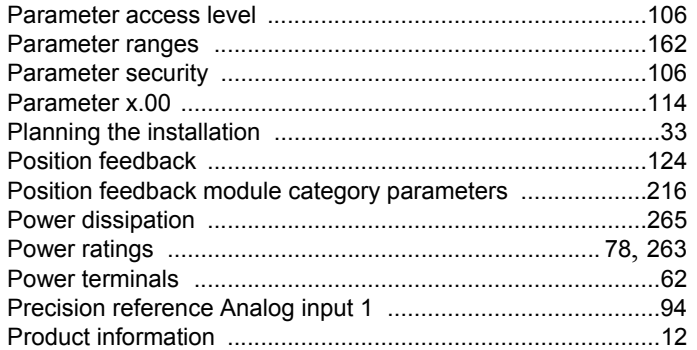

# $\mathbf Q$

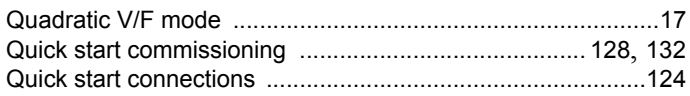

## ${\sf R}$

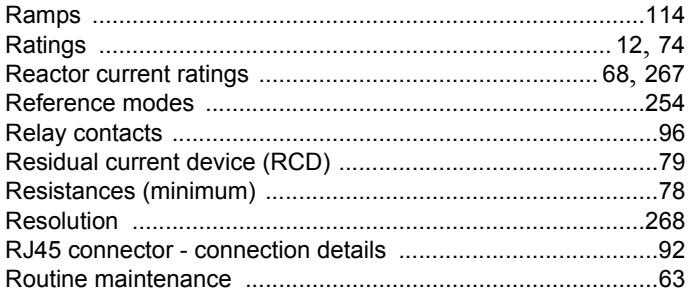

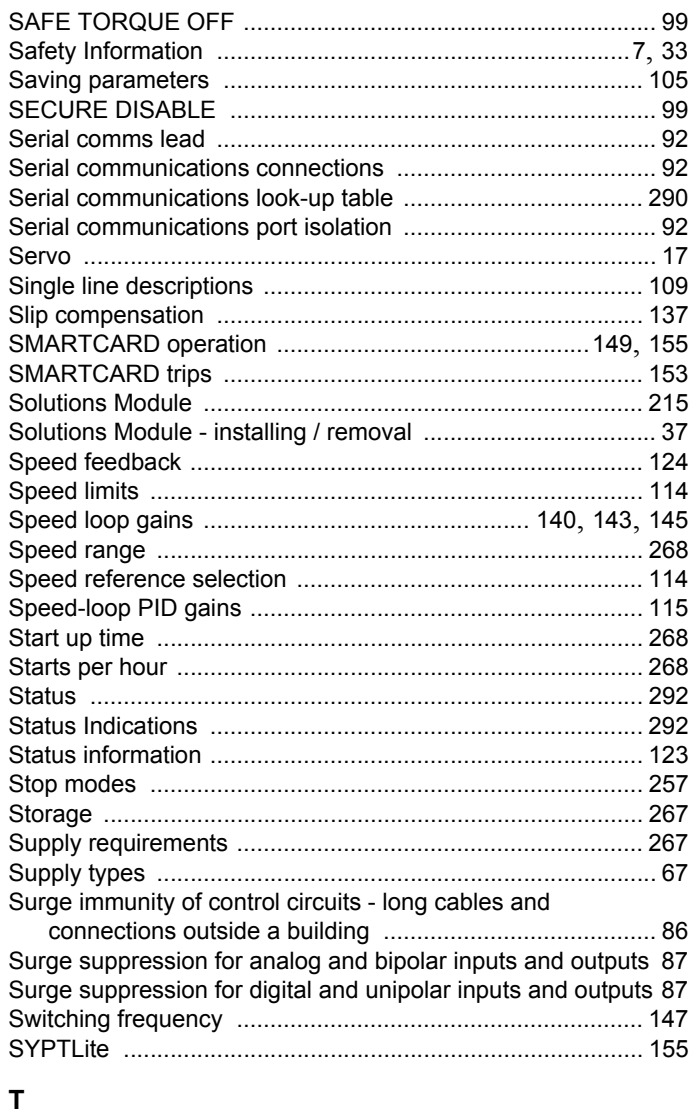

## $\mathsf T$

 $\mathbf s$ 

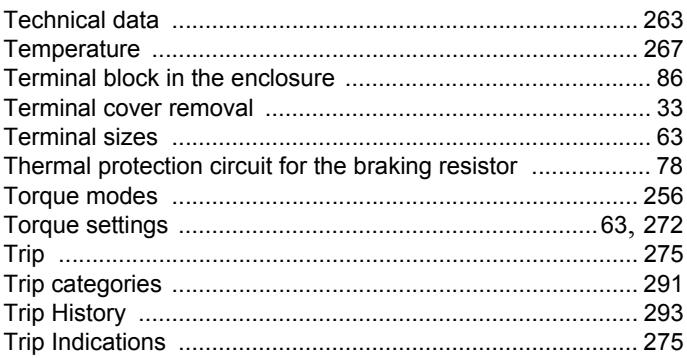

## $\overline{U}$

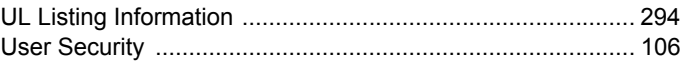

## $\mathsf{V}$

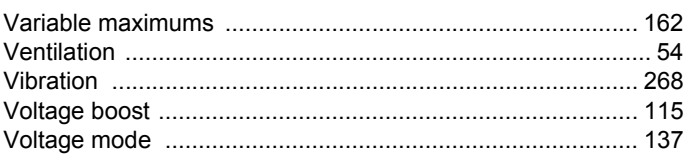

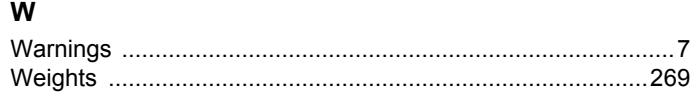

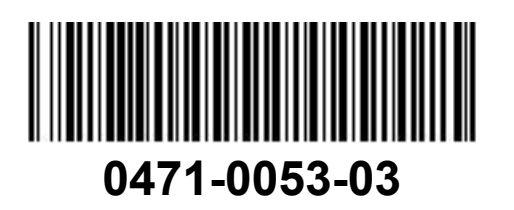